# Package 'pointblank'

September 6, 2022

<span id="page-0-0"></span>Type Package

Version 0.11.1

- Title Data Validation and Organization of Metadata for Local and Remote Tables
- Description Validate data in data frames, 'tibble' objects, 'Spark' 'DataFrames', and database tables. Validation pipelines can be made using easily-readable, consecutive validation steps. Upon execution of the validation plan, several reporting options are available. User-defined thresholds for failure rates allow for the determination of appropriate reporting actions. Many other workflows are available including an information management workflow, where the aim is to record, collect, and generate useful information on data tables.

License MIT + file LICENSE

URL <https://rich-iannone.github.io/pointblank/>,

<https://github.com/rich-iannone/pointblank>

BugReports <https://github.com/rich-iannone/pointblank/issues>

Encoding UTF-8

LazyData true

ByteCompile true

RoxygenNote 7.2.1

**Depends** R  $(>= 3.5.0)$ 

**Imports** base64enc ( $> = 0.1-3$ ), blastula ( $> = 0.3.2$ ), cli ( $> = 2.5.0$ ), DBI  $(>= 1.1.0)$ , digest  $(>= 0.6.27)$ , dplyr  $(>= 1.0.6)$ , dbplyr  $(>= 1.1.0)$ 2.1.1), fs ( $>= 1.5.2$ ), glue ( $>= 1.6.2$ ), gt ( $>= 0.6.0$ ), htmltools ( $> = 0.5.2$ ), knitr ( $> = 1.30$ ), rlang ( $> = 1.0.3$ ), magrittr, scales ( $>= 1.1.1$ ), testthat ( $>= 2.3.2$ ), tibble ( $>=$ 3.1.7), tidyr ( $>= 1.2.0$ ), tidyselect ( $>= 1.1.2$ ), yaml ( $>=$ 2.2.1)

Suggests arrow, bigrquery, covr, crayon, data.table, duckdb, ggforce, ggplot2, jsonlite, log4r, lubridate, RSQLite, RMySQL, RPostgres, readr, rmarkdown, sparklyr, dittodb, odbc

# NeedsCompilation no

Author Richard Iannone [aut, cre] (<<https://orcid.org/0000-0003-3925-190X>>), Mauricio Vargas [aut] (<<https://orcid.org/0000-0003-1017-7574>>)

Maintainer Richard Iannone <riannone@me.com>

Repository CRAN

Date/Publication 2022-09-06 13:50:02 UTC

# R topics documented:

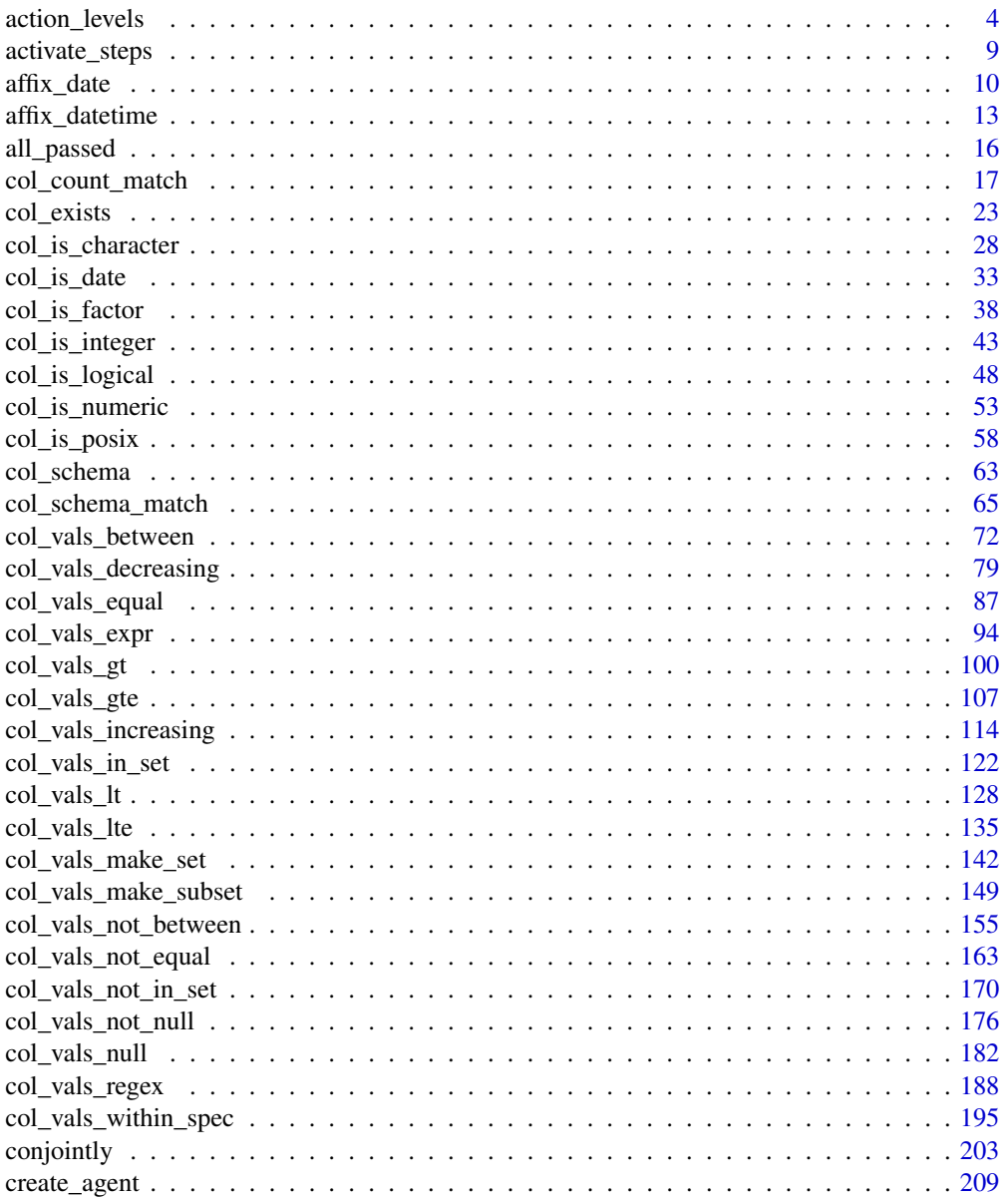

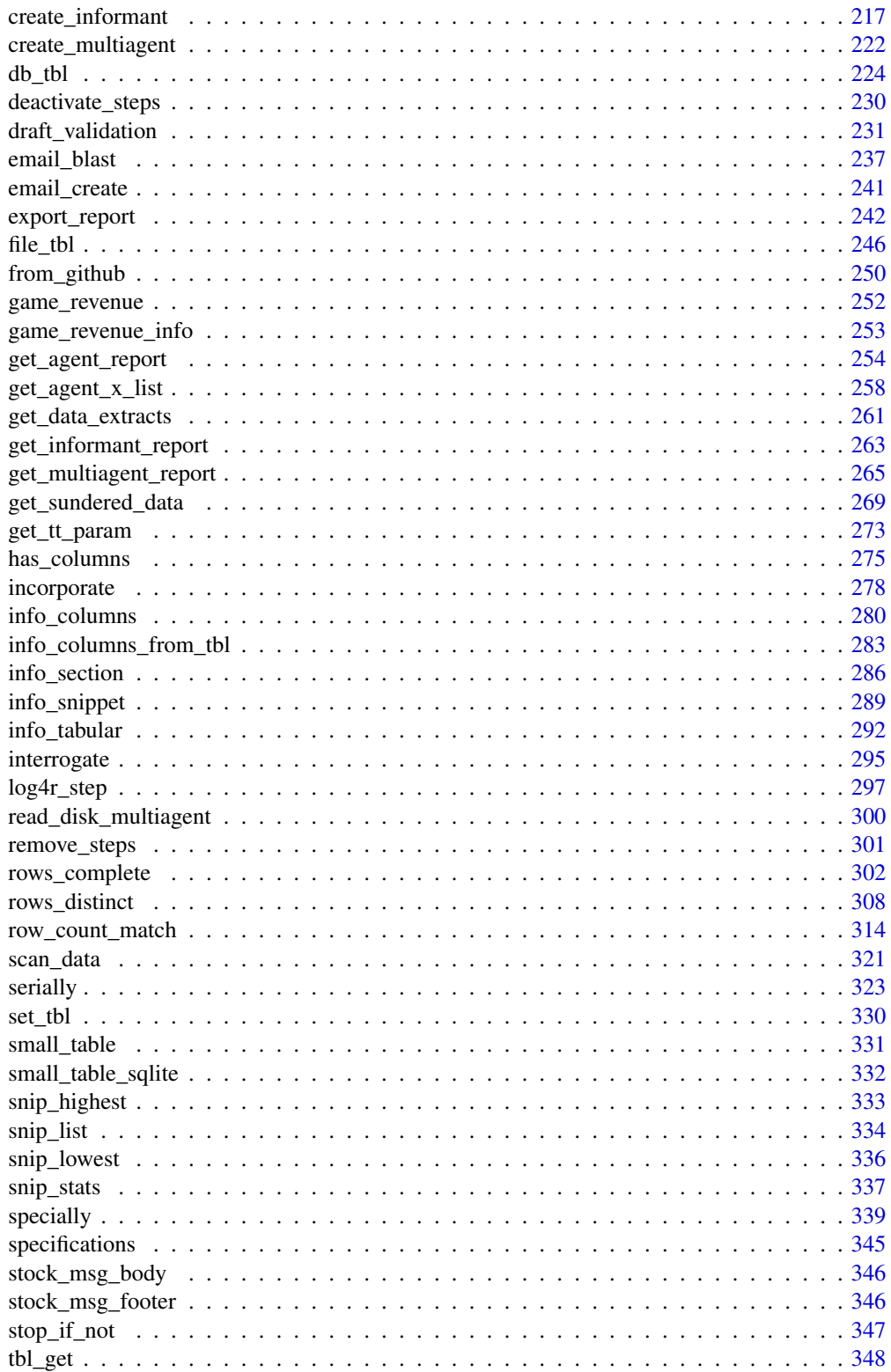

<span id="page-3-0"></span>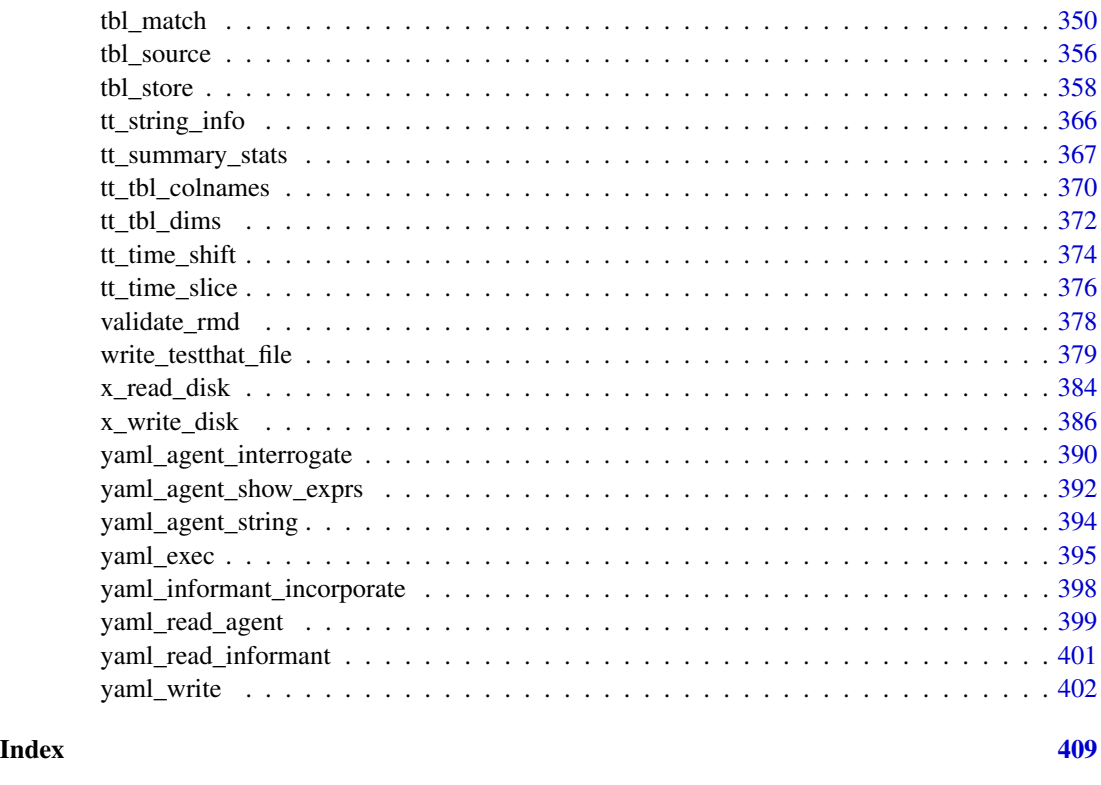

<span id="page-3-1"></span>action\_levels *Set action levels: failure thresholds and functions to invoke*

# Description

The action\_levels() function works with the actions argument that is present in the [create\\_agent\(\)](#page-208-1) function and in every validation step function (which also has an actions argument). With it, we can provide threshold *fail* levels for any combination of warn, stop, or notify states.

We can react to any entrance of a state by supplying corresponding functions to the fns argument. They will undergo evaluation at the time when the matching state is entered. If provided to [create\\_agent\(\)](#page-208-1) then the policies will be applied to every validation step, acting as a default for the validation as a whole.

Calls of action\_levels() could also be applied directly to any validation step and this will act as an override if set also in [create\\_agent\(\)](#page-208-1). Usage of action\_levels() is required to have any useful side effects (i.e., warnings, throwing errors) in the case of validation functions operating directly on data (e.g., mtcars %>% col\_vals\_lt("mpg", 35)). There are two helper functions that are convenient when using validation functions directly on data (the agent-less workflow): warn\_on\_fail() and stop\_on\_fail(). These helpers either warn or stop (default failure threshold for each is set to 1), and, they do so with informative warning or error messages. The stop\_on\_fail() helper is applied by default when using validation functions directly on data (more information on this is provided in *Details*).

action\_levels 5

Usage

```
action_levels(warn_at = NULL, stop_at = NULL, notify_at = NULL, fns = NULL)
```
warn\_on\_fail(warn\_at = 1)

stop\_on\_fail(stop\_at = 1)

# Arguments

warn\_at, stop\_at, notify\_at

The threshold number or fraction of test units that can provide a *fail* result before entering the warn, stop, or notify failure states. If this a decimal value between 0 and 1 then it's a proportional failure threshold (e.g., 0.15 indicates that if 15% percent of the test units are found to *fail*, then the designated failure state is entered). Absolute values starting from 1 can be used instead, and this constitutes an absolute failure threshold (e.g., 10 means that if 10 of the test units are found to *fail*, the failure state is entered).

fns A named list of functions that is to be paired with the appropriate failure states. The syntax for this list involves using failure state names from the set of warn, stop, and notify. The functions corresponding to the failure states are provided as formulas (e.g., list(warn = ~ warning("Too many failures.")). A series of expressions for each named state can be used by enclosing the set of statements with  $\{ \}$ .

# Details

The output of the action\_levels() call in actions will be interpreted slightly differently if using an *agent* or using validation functions directly on a data table. For convenience, when working directly on data, any values supplied to warn\_at or stop\_at will be automatically given a stock warning() or stop() function. For example using small\_table %>% col\_is\_integer("date") will provide a detailed stop message by default, indicating the reason for the failure. If you were to supply the fns for stop or warn manually then the stock functions would be overridden. Furthermore, if actions is NULL in this workflow (the default), **pointblank** will use a stop\_at value of 1 (providing a detailed, context-specific error message if there are any *fail* units). We can absolutely suppress this automatic stopping behavior by at each validation step by setting active = FALSE. In this interactive data case, there is no stock function given for notify\_at. The notify failure state is less commonly used in this workflow as it is in the *agent*-based one.

When using an *agent*, we often opt to not use any functions in fns as the warn, stop, and notify failure states will be reported on when using create\_agent\_report() (and, usually that's sufficient). Instead, using the end\_fns argument is a better choice since that scheme provides useful data on the entire interrogation, allowing for finer control on side effects and reducing potential for duplicating any side effects.

#### Examples

For these examples, we will use the included small\_table dataset.

small\_table

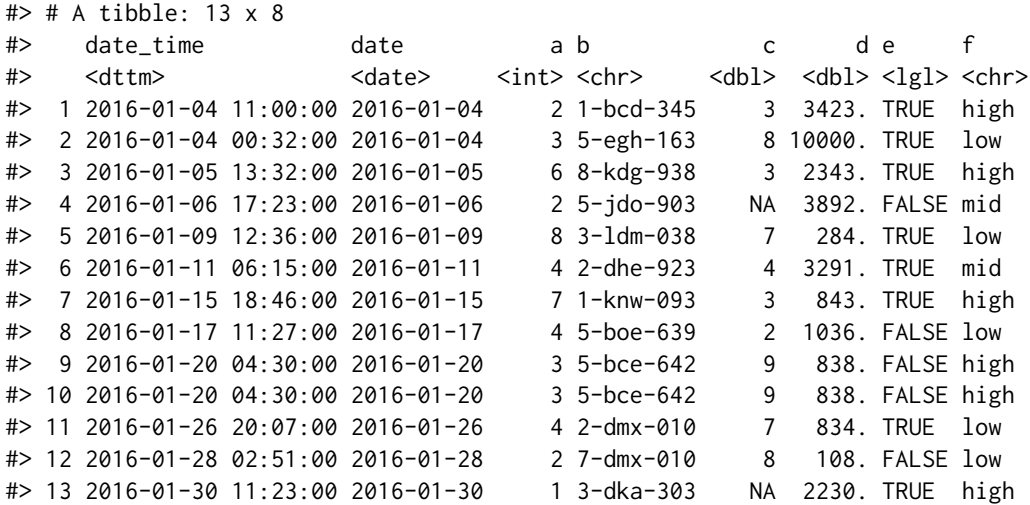

Create an action\_levels object with fractional values for the warn, stop, and notify states.

```
al \leftarrowaction_levels(
    warn_at = 0.2,
    stop_at = 0.8,
    notify_at = 0.5)
```
A summary of settings for the al object is shown by printing it.

Create a pointblank agent and apply the al object to actions. Add two validation steps and interrogate the small\_table.

```
agent_1 <-
 create_agent(
   tb1 = small_table,actions = al
 ) %>%
 col_vals_gt(
   columns = vars(a), value = 2) %>%
 col_vals_lt(
   columns = vars(d), value = 20000) %>%
  interrogate()
```
The report from the agent will show that the warn state has been entered for the first validation step but not the second one. We can confirm this in the console by inspecting the warn component in the agent's x-list.

```
x_list <- get_agent_x_list(agent = agent_1)
x_list$warn
## [1] TRUE FALSE
```
Applying the action\_levels object to the agent means that all validation steps will inherit these settings but we can override this by applying another such object to the validation step instead (this time using the warn\_on\_fail() shorthand).

```
agent2 < -create_agent(
    tb1 = small_table,actions = al
  ) %>%
  col_vals_gt(
    columns = vars(a), value = 2,
    actions = warn\_on\_fail(warn_at = 0.5)) %>%
  col_vals_lt(
    columns = vars(d), value = 20000) %>%
  interrogate()
```
In this case, the first validation step has a less stringent failure threshold for the warn state and it's high enough that the condition is not entered. This can be confirmed in the console through inspection of the x-list warn component.

```
x_list <- get_agent_x_list(agent = agent_2)
x_list$warn
## [1] FALSE FALSE
```
In the context of using validation functions directly on data (i.e., no involvement of an agent) we want to trigger warnings and raise errors. The following will yield a warning if it is executed (returning the small\_table data).

```
small_table %>%
 col_vals_gt(
   columns = vars(a), value = 2,
   actions = warn\_on\_fail(warn_at = 2))
## # A tibble: 13 × 8
## date_time date a b c d e
## <dttm> <date> <int> <chr> <dbl> <dbl> <lgl>
## 1 2016-01-04 11:00:00 2016-01-04 2 1-bcd-. . . 3 3423. TRUE
```

```
## 2 2016-01-04 00:32:00 2016-01-04 3 5-egh-. . . 8 10000. TRUE
## 3 2016-01-05 13:32:00 2016-01-05 6 8-kdg-. . . 3 2343. TRUE
## 4 2016-01-06 17:23:00 2016-01-06 2 5-jdo-. . . NA 3892. FALSE
\# 5 2016-01-09 12:36:00 2016-01-09 8 3-1dm-...
## 6 2016-01-11 06:15:00 2016-01-11 4 2-dhe-. . . 4 3291. TRUE
## 7 2016-01-15 18:46:00 2016-01-15 7 1-knw-. . . 3 843. TRUE
## 8 2016-01-17 11:27:00 2016-01-17 4 5-boe-. . . 2 1036. FALSE
## 9 2016-01-20 04:30:00 2016-01-20 3 5-bce-. . . 9 838. FALSE
## 10 2016-01-20 04:30:00 2016-01-20 3 5-bce-. . . 9 838. FALSE
## 11 2016-01-26 20:07:00 2016-01-26 4 2-dmx-. . . 7 834. TRUE
## 12 2016-01-28 02:51:00 2016-01-28 2 7-dmx-. . . 8 108. FALSE
## 13 2016-01-30 11:23:00 2016-01-30 1 3-dka-. . . NA 2230. TRUE
## # . . . with 1 more variable: f <chr>
## Warning message:
## Exceedance of failed test units where values in `a` should have been >
## `2`.
## The `col_vals_gt()` validation failed beyond the absolute threshold
## level (2).
## * failure level (4) >= failure threshold (2)
```
With the same pipeline, not supplying anything for actions (it's NULL by default) will have the same effect as using stop\_on\_fail(stop\_at = 1).

```
small_table %>%
 col_values_gt(columns = vars(a), value = 2)## Error: Exceedance of failed test units where values in `a` should have
## been > `2`.
## The `col_vals_gt()` validation failed beyond the absolute threshold
## level (1).
## * failure level (4) >= failure threshold (1)
```
Here's the equivalent set of statements:

```
small_table %>%
  col_vals_gt(
   columns = vars(a), value = 2,
   actions = stop\_on\_fail(stop\_at = 1)\lambda## Error: Exceedance of failed test units where values in `a` should have
## been > `2`.
## The `col_vals_gt()` validation failed beyond the absolute threshold
## level (1).
## * failure level (4) >= failure threshold (1)
```
This is because the stop\_on\_fail() call is auto-injected in the default case (when operating on data) for your convenience. Behind the scenes a 'secret agent' uses 'covert actions': all so you can type less.

# <span id="page-8-0"></span>activate\_steps 9

# Function ID

1-5

# See Also

Other Planning and Prep: [create\\_agent\(](#page-208-1)), [create\\_informant\(](#page-216-1)), [db\\_tbl\(](#page-223-1)), [draft\\_validation\(](#page-230-1)), [file\\_tbl\(](#page-245-1)), [scan\\_data\(](#page-320-1)), [tbl\\_get\(](#page-347-1)), [tbl\\_source\(](#page-355-1)), [tbl\\_store\(](#page-357-1)), [validate\\_rmd\(](#page-377-1))

activate\_steps *Activate one or more of an* agent*'s validation steps*

#### Description

If certain validation steps need to be activated after the creation of the validation plan for an *agent*, use the activate\_steps() function. This is equivalent to using the active = TRUE for the selected validation steps (active is an argument in all validation functions). This will replace any function that may have been defined for the active argument during creation of the targeted validation steps.

# Usage

activate\_steps(agent, i = NULL)

# Arguments

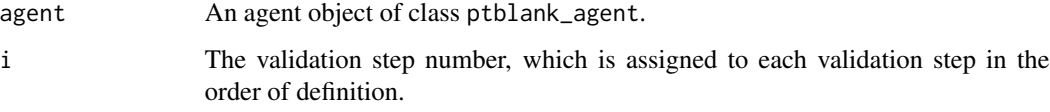

# Value

A ptblank\_agent object.

# Function ID

9-5

# See Also

For the opposite behavior, use the [deactivate\\_steps\(\)](#page-229-1) function.

Other Object Ops: [deactivate\\_steps\(](#page-229-1)), [export\\_report\(](#page-241-1)), [remove\\_steps\(](#page-300-1)), [set\\_tbl\(](#page-329-1)), [x\\_read\\_disk\(](#page-383-1)), [x\\_write\\_disk\(](#page-385-1))

# Examples

```
# Create an agent that has the
# `small_table` object as the
# target table, add a few inactive
# validation steps, and then use
# `interrogate()`
agent_1 < -create_agent(
   tbl = small_table,
    tbl_name = "small_table",
   label = "An example."
 ) %>%
 col_exists(
   columns = vars(date),
   active = FALSE
 ) %>%
 col_vals_regex(
   columns = vars(b),
   regex = "[0-9]-[a-z]{3}-[0-9]{3}",
   active = FALSE
 ) %>%
 interrogate()
# In the above, the data is
# not actually interrogated
# because the `active` setting
# was `FALSE` in all steps; we
# can selectively change this
# with `activate_steps()`
agent_2 <-
 agent_1 %>%
 active\_steps(i = 1) %>%
 interrogate()
```
<span id="page-9-1"></span>affix\_date *Put the current date into a file name*

# Description

This function helps to affix the current date to a filename. This is useful when writing *agent* and/or *informant* objects to disk as part of a continuous process. The date can be in terms of UTC time or the local system time. The date can be affixed either to the end of the filename (before the file extension) or at the beginning with a customizable delimiter.

The [x\\_write\\_disk\(\)](#page-385-1), [yaml\\_write\(\)](#page-401-1) functions allow for the writing of **pointblank** objects to disk. Furthermore the  $log4r$  step() function has the append to argument that accepts filenames, and, it's reasonable that a series of log files could be differentiated by a date component in the naming scheme. The modification of the filename string takes effect immediately but not at the time of writing a file to disk. In most cases, especially when using affix\_date() with the aforementioned

<span id="page-9-0"></span>

#### affix\_date 11

file-writing functions, the file timestamps should approximate the time components affixed to the filenames.

# Usage

```
affix_date(
  filename,
  position = c("end", "start"),
  format = "%Y-%m-%d",
  delimiter = "_",
  utc_time = TRUE
)
```
# Arguments

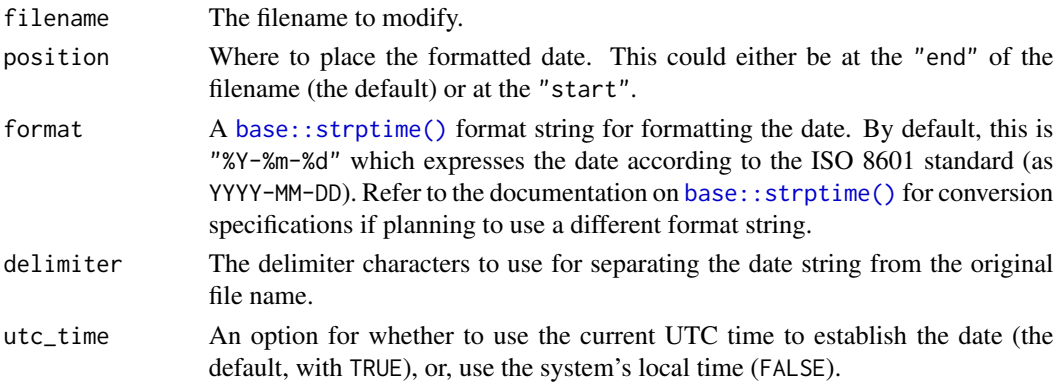

# Value

A character vector.

# Examples

# The basics of creating a filename with the current date:

Taking the generic "pb\_file" name for a file, we add the current date to it as a suffix.

```
affix_date(filename = "pb_file")
```

```
## [1] "pb_file_2022-04-01"
```
File extensions won't get in the way:

affix\_date(filename = "pb\_file.rds")

## [1] "pb\_file\_2022-04-01.rds"

The date can be used as a prefix.

```
affix_date(
 filename = "pb_file",
 position = "start"
)
```

```
## [1] "2022-04-01_pb_file"
```
The date pattern can be changed and so can the delimiter.

```
affix_date(
  filename = "pb_file.yml",
  format = "XY%m%d",delimiter = "-"
)
## [1] "pb_file-20220401.yml"
```
#### Using a date-based filename in a pointblank workflow:

We can use a file-naming convention involving dates when writing output files immediately after interrogating. This is just one example (any workflow involving a filename argument is applicable). It's really advantageous to use date-based filenames when interrogating directly from YAML in a scheduled process.

```
yaml_agent_interrogate(
  filename = system.file(
    "yaml", "agent-small_table.yml",
    package = "pointblank"
  )
) %>%
  x_write_disk(
    filename = affix_date(
      filename = "small_table_agent.rds",
      delimiter = "-"
    ),
    keep\_tb1 = TRUE,keep_extracts = TRUE
  )
```
In the above, we used the written-to-disk agent (The "agent-small\_table.yml" YAML file) for an interrogation via [yaml\\_agent\\_interrogate\(\)](#page-389-1). Then, the results were written to disk as an RDS file. In the filename argument of [x\\_write\\_disk\(\)](#page-385-1), the [affix\\_date\(\)](#page-9-1) function was used to ensure that a daily run would produce a file whose name indicates the day of execution.

# Function ID

13-3

# See Also

The [affix\\_datetime\(\)](#page-12-1) function provides the same features except it produces a datetime string by default.

Other Utility and Helper Functions: [affix\\_datetime\(](#page-12-1)), [col\\_schema\(](#page-62-1)), [from\\_github\(](#page-249-1)), [has\\_columns\(](#page-274-1)), [stop\\_if\\_not\(](#page-346-1))

<span id="page-12-1"></span><span id="page-12-0"></span>

# Description

This function helps to affix the current datetime to a filename. This is useful when writing *agent* and/or *informant* objects to disk as part of a continuous process. The datetime string can be based on the current UTC time or the local system time. The datetime can be affixed either to the end of the filename (before the file extension) or at the beginning with a customizable delimiter. Optionally, the time zone information can be included. If the datetime is based on the local system time, the user system time zone is shown with the format  $\langle t \rangle$  +/-)hhmm. If using UTC time, then the <time>Z format is adopted.

The [x\\_write\\_disk\(\)](#page-385-1), [yaml\\_write\(\)](#page-401-1) functions allow for the writing of pointblank objects to disk. The modification of the filename string takes effect immediately but not at the time of writing a file to disk. In most cases, especially when using affix\_datetime() with the aforementioned file-writing functions, the file timestamps should approximate the time components affixed to the filenames.

# Usage

```
affix_datetime(
  filename,
  position = c("end", "start"),
  format = "%Y-%m-%d_%H-%M-%S",
  delimiter = "_",
  utc_time = TRUE,
  add\_tz = FALSE)
```
# Arguments

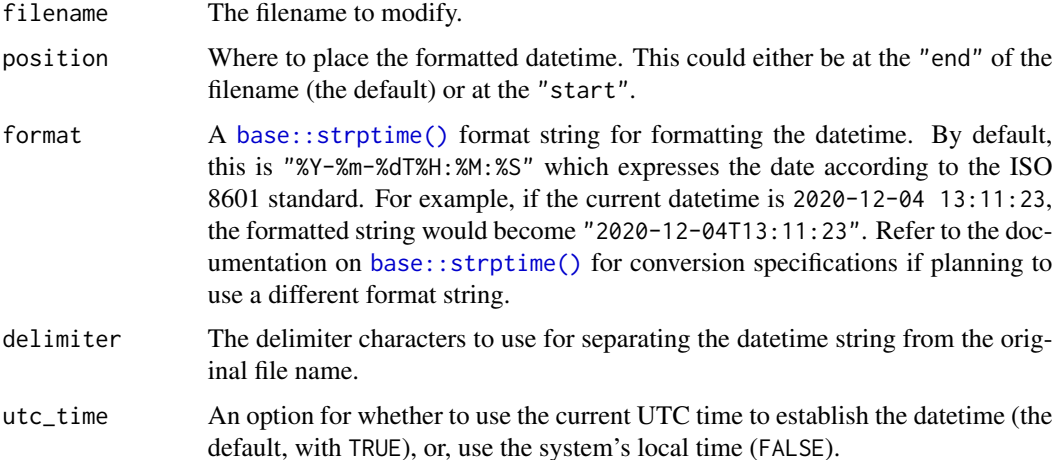

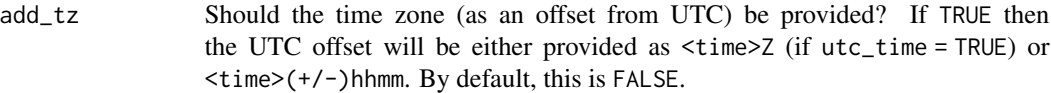

#### Value

A character vector.

#### Examples

# The basics of creating a filename with the current date and time:

Taking the generic "pb\_file" name for a file, we add the current datetime to it as a suffix.

```
affix_datetime(filename = "pb_file")
```
## [1] "pb\_file\_2022-04-01\_00-32-53"

File extensions won't get in the way:

```
affix_datetime(filename = "pb_file.rds")
```

```
## [1] "pb_file_2022-04-01_00-32-53.rds"
```
The datetime can be used as a prefix.

```
affix_datetime(
  filename = "pb_file",
  position = "start"
)
## [1] "2022-04-01_00-32-53_pb_file"
```
The datetime pattern can be changed and so can the delimiter.

```
affix_datetime(
  filename = "pb_file.yml",
  format = "%Y%m%d_%H%M%S",
  delimiter = "-"
)
## [1] "pb_file-20220401_003253.yml"
```
Time zone information can be included. By default, all datetimes are given in the UTC time zone.

```
affix_datetime(
  filename = "pb_file.yml",
  add\_tz = TRUE\lambda## [1] "pb_file_2022-04-01_00-32-53Z.yml"
```
We can use the system's local time zone with utc\_time = FALSE.

```
affix_datetime(
 filename = "pb_file.yml",
 utc_time = FALSE,add\_tz = TRUE)
```
## [1] "pb\_file\_2022-03-31\_20-32-53-0400.yml"

# Using a datetime-based filename in a pointblank workflow:

We can use a file-naming convention involving date times when writing output files immediately after interrogating. This is just one example (any workflow involving a filename argument is applicable). It's really advantageous to use datetime-based filenames when interrogating directly from YAML in a scheduled process, especially if multiple validation runs per day are being executed on the same target table.

```
yaml_agent_interrogate(
  filename = system.file(
    "yaml", "agent-small_table.yml",
    package = "pointblank"
  \lambda) %>%
  x_write_disk(
    filename = affix_datetime(
      filename = "small_table_agent.rds",
      delimiter = "-"
    ),
    keep\_tb1 = TRUE,keep_extracts = TRUE
  )
```
In the above, we used the written-to-disk agent (The "agent-small\_table.yml" YAML file) for an interrogation via [yaml\\_agent\\_interrogate\(\)](#page-389-1). Then, the results were written to disk as an RDS file. In the filename argument of [x\\_write\\_disk\(\)](#page-385-1), the [affix\\_datetime\(\)](#page-12-1) function was used to ensure that frequent runs would produce files whose names indicate the day and time of execution.

# Function ID

13-4

# See Also

The [affix\\_date\(\)](#page-9-1) function provides the same features except it produces a date string by default.

Other Utility and Helper Functions: [affix\\_date\(](#page-9-1)), [col\\_schema\(](#page-62-1)), [from\\_github\(](#page-249-1)), [has\\_columns\(](#page-274-1)), [stop\\_if\\_not\(](#page-346-1))

<span id="page-15-0"></span>

#### **Description**

Given an agent's validation plan that had undergone interrogation via [interrogate\(\)](#page-294-1), did every single validation step result in zero *failing* test units? Using the all\_passed() function will let us know whether that's TRUE or not.

# Usage

all\_passed(agent, i = NULL)

#### Arguments

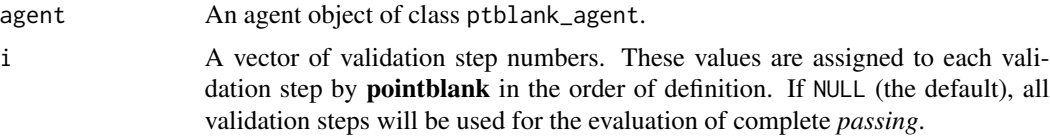

# Details

The all\_passed() function provides a single logical value based on an interrogation performed in the *agent*-based workflow. For very large-scale validation (where data quality is a known issue, and is perhaps something to be tamed over time) this function is likely to be less useful since it is quite stringent (all test units must pass across all validation steps).

Should there be a requirement for logical values produced from validation, a more flexible alternative is in using the test (test\_ $\star$ ()) variants of the validation functions. Each of those produce a single logical value and each and have a threshold option for failure levels. Another option is to utilize post-interrogation objects within the *agent*'s x-list (obtained by using the [get\\_agent\\_x\\_list\(\)](#page-257-1) function). This allows for many possibilities in producing a single logical value from an interrogation.

# Value

A logical value.

#### Examples

Create a simple table with a column of numerical values.

```
tbl \le dplyr::tibble(a = c(4, 5, 7, 8))
tbl
#> # A tibble: 4 x 1
#> a
#> <dbl>
```
# <span id="page-16-0"></span>col\_count\_match 17

#> 1 4  $# > 2$  5  $# > 3$  7  $# > 4$  8

Validate that values in column a are always greater than 4.

```
agent <-
  create_agent(tbl = tbl) %>%
  col\_vals_gt(columns = vars(a), value = 3) %>%
  col\_vals\_lte(columns = vars(a), value = 10) %>%
  col_vals_increasing(columns = vars(a)) %>%
  interrogate()
```
Determine if these column validations have all passed by using  $all$  passed() (they do).

```
all_passed(agent = agent)
```
#> [1] TRUE

# Function ID

8-4

#### See Also

Other Post-interrogation: [get\\_agent\\_x\\_list\(](#page-257-1)), [get\\_data\\_extracts\(](#page-260-1)), [get\\_sundered\\_data\(](#page-268-1)), [write\\_testthat\\_file\(](#page-378-1))

<span id="page-16-1"></span>col\_count\_match *Does the column count match that of a different table?*

#### Description

The col\_count\_match() validation function, the expect\_col\_count\_match() expectation function, and the test\_col\_count\_match() test function all check whether the column count in the target table matches that of a comparison table. The validation function can be used directly on a data table or with an *agent* object (technically, a ptblank\_agent object) whereas the expectation and test functions can only be used with a data table. As a validation step or as an expectation, there is a single test unit that hinges on whether the column counts for the two tables are the same (after any preconditions have been applied).

# Usage

```
col_count_match(
  x,
  count,
  preconditions = NULL,
  actions = NULL,
  step_id = NULL,
  label = NULL,brief = NULL,
  active = TRUE
\mathcal{L}
```

```
expect_col_count_match(object, count, preconditions = NULL, threshold = 1)
```
test\_col\_count\_match(object, count, preconditions = NULL, threshold = 1)

# Arguments

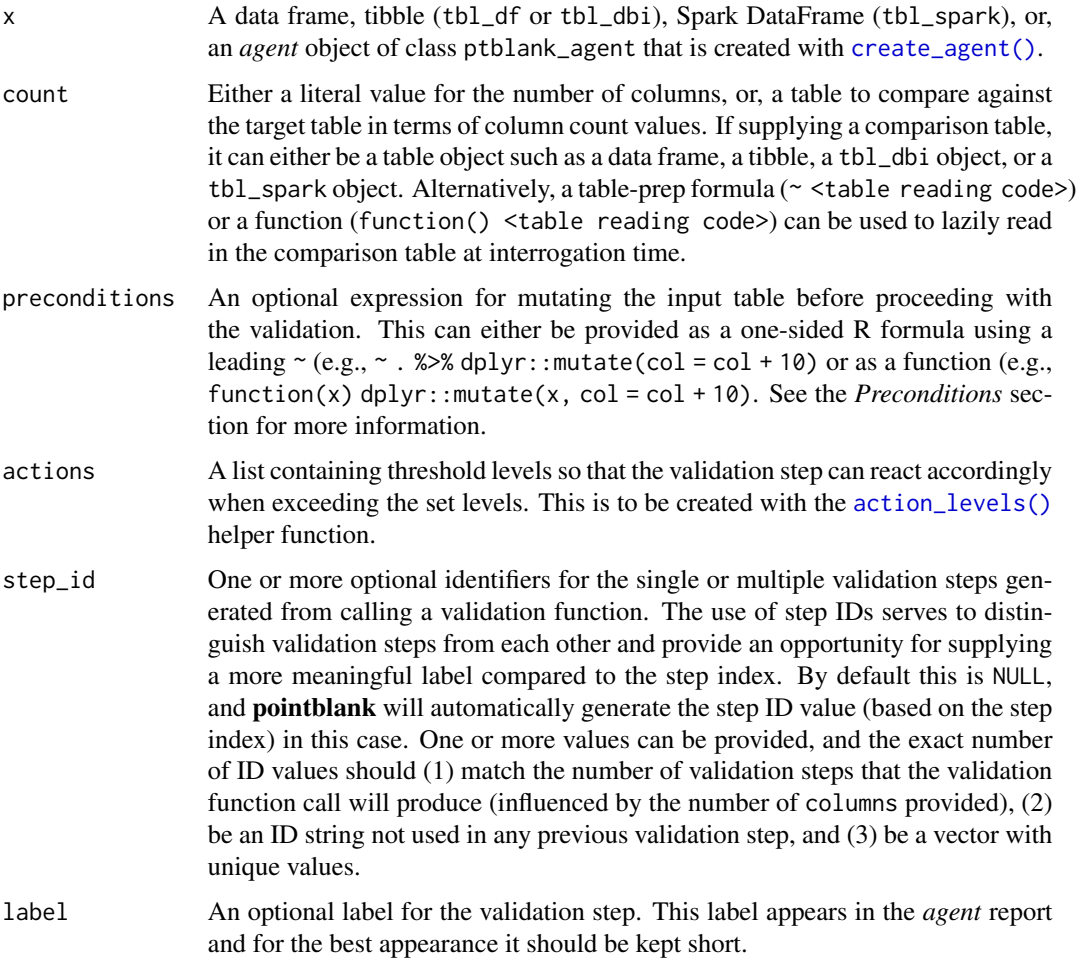

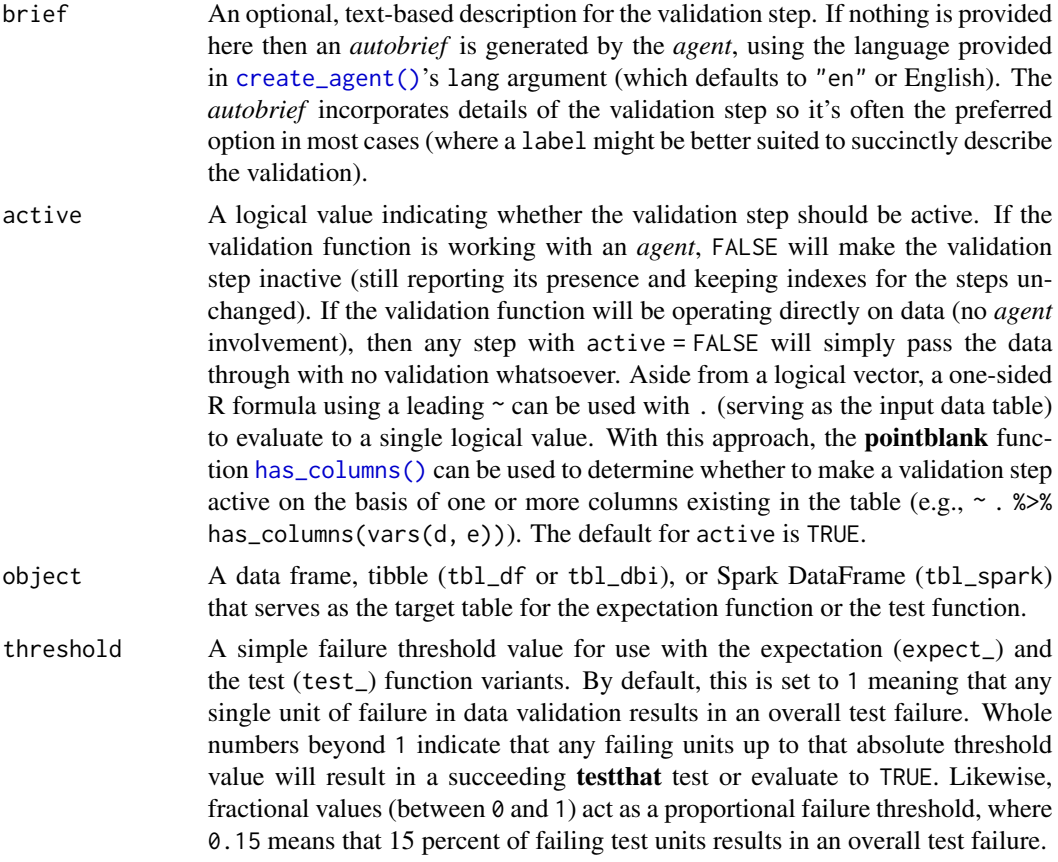

# Value

For the validation function, the return value is either a ptblank\_agent object or a table object (depending on whether an agent object or a table was passed to x). The expectation function invisibly returns its input but, in the context of testing data, the function is called primarily for its potential side-effects (e.g., signaling failure). The test function returns a logical value.

# Supported Input Tables

The types of data tables that are officially supported are:

- data frames (data.frame) and tibbles (tbl\_df)
- Spark DataFrames (tbl\_spark)
- the following database tables (tbl\_dbi):
	- *PostgreSQL* tables (using the RPostgres::Postgres() as driver)
	- $MySQL$  tables (with RMySQL::MySQL())
	- *Microsoft SQL Server* tables (via odbc)
	- *BigQuery* tables (using bigrquery::bigquery())
	- *DuckDB* tables (through duckdb::duckdb())
	- *SQLite* (with RSQLite::SQLite())

Other database tables may work to varying degrees but they haven't been formally tested (so be mindful of this when using unsupported backends with **pointblank**).

# **Preconditions**

Providing expressions as preconditions means **pointblank** will preprocess the target table during interrogation as a preparatory step. It might happen that this particular validation requires some operation on the target table before the column count comparison takes place. Using preconditions can be useful at times since since we can develop a large validation plan with a single target table and make minor adjustments to it, as needed, along the way.

The table mutation is totally isolated in scope to the validation step(s) where preconditions is used. Using **dplyr** code is suggested here since the statements can be translated to SOL if necessary (i.e., if the target table resides in a database). The code is most easily supplied as a one-sided  $\bf{R}$ formula (using a leading ~). In the formula representation, the . serves as the input data table to be transformed. Alternatively, a function could instead be supplied.

#### Actions

Often, we will want to specify actions for the validation. This argument, present in every validation function, takes a specially-crafted list object that is best produced by the [action\\_levels\(\)](#page-3-1) function. Read that function's documentation for the lowdown on how to create reactions to abovethreshold failure levels in validation. The basic gist is that you'll want at least a single threshold level (specified as either the fraction of test units failed, or, an absolute value), often using the warn\_at argument. Using action\_levels(warn\_at = 1) or action\_levels(stop\_at = 1) are good choices depending on the situation (the first produces a warning, the other stop()s).

# Briefs

Want to describe this validation step in some detail? Keep in mind that this is only useful if  $x$  is an *agent*. If that's the case, brief the agent with some text that fits. Don't worry if you don't want to do it. The *autobrief* protocol is kicked in when brief = NULL and a simple brief will then be automatically generated.

#### YAML

A pointblank agent can be written to YAML with [yaml\\_write\(\)](#page-401-1) and the resulting YAML can be used to regenerate an agent (with [yaml\\_read\\_agent\(\)](#page-398-1)) or interrogate the target table (via [yaml\\_agent\\_interrogate\(\)](#page-389-1)). When col\_count\_match() is represented in YAML (under the top-level steps key as a list member), the syntax closely follows the signature of the validation function. Here is an example of how a complex call of col\_count\_match() as a validation step is expressed in R code and in the corresponding YAML representation.

R statement:

```
agent %>%
 col_count_match(
   count = ~ file_tbl(
     file = from_github(
       file = "sj_all_revenue_large.rds",
        repo = "rich-iannone/intendo",
```

```
subdir = "data-large"
      \lambda),
 preconditions = \sim . %>% dplyr::filter(a < 10),
 actions = action\_levels(warn_at = 0.1, stop_at = 0.2),label = "The `col_count_match()` step.",
 active = FALSE
)
```
YAML representation:

```
steps:
- col_count_match:
   count: ~ file_tbl(
     file = from_github(
        file = "sj_all_revenue_large.rds",
        repo = "rich-iannone/intendo",
        subdir = "data-large"
        )
     \lambdapreconditions: ~. %>% dplyr::filter(a < 10)
   actions:
     warn_fraction: 0.1
     stop_fraction: 0.2
   label: The 'col_count_match()' step.
   active: false
```
In practice, both of these will often be shorter. Arguments with default values won't be written to YAML when using [yaml\\_write\(\)](#page-401-1) (though it is acceptable to include them with their default when generating the YAML by other means). It is also possible to preview the transformation of an agent to YAML without any writing to disk by using the [yaml\\_agent\\_string\(\)](#page-393-1) function.

# Examples

Create a simple table with three columns and three rows of values:

```
tbl \leftarrowdplyr::tibble(
  a = c(5, 7, 6),
  b = c(7, 1, 0),
   c = c(1, 1, 1))
tbl
#> # A tibble: 3 x 3
#> a b c
#> <dbl> <dbl> <dbl>
# 1 5 7 1
#> 2 7 1 1
#> 3 6 0 1
```
Create a second table which is quite different but has the same number of columns as tbl.

```
tbl_2 < -dplyr::tibble(
   e = c("a", NA, "a", "c"),f = c(2.6, 1.2, 0, NA),
   g = c("f", "g", "h", "i"))
tbl_2
#> # A tibble: 4 x 3
#> e f g
#> <chr> <dbl> <chr>
#> 1 a 2.6 f
#> 2 <NA> 1.2 g
#> 3 a 0 h
#> 4 c NA i
```
We'll use these tables with the different function variants.

# A: Using an agent with validation functions and then interrogate():

Validate that the count of columns in the target table (tbl) matches that of the comparison table (tbl\_2).

```
agent <-
  create\_agent(tbl = tb1) %>%
  col_count_match(count = tbl_2) %>%
  interrogate()
```
Printing the agent in the console shows the validation report in the Viewer. Here is an excerpt of validation report, showing the single entry that corresponds to the validation step demonstrated here.

# B: Using the validation function directly on the data (no agent):

This way of using validation functions acts as a data filter: data is passed through but should stop() if there is a single test unit failing. The behavior of side effects can be customized with the actions option.

```
tbl %>% col_count_match(count = tbl_2)
#> # A tibble: 3 x 3
#> a b c
#> <dbl> <dbl> <dbl>
#> 1 5 7 1
#> 2 7 1 1
#> 3 6 0 1
```
# C: Using the expectation function:

With the  $expect_{\star}(\cdot)$  form, we would typically perform one validation at a time. This is primarily used in testthat tests.

#### <span id="page-22-0"></span>col\_exists 23

```
expect_col_count_match(tbl, count = tbl_2)
```
#### D: Using the test function:

With the test\_ $*($ ) form, we should get a single logical value returned to us.

tbl %>% test\_col\_count\_match(count = 3) #> [1] TRUE

# Function ID

2-32

# See Also

```
Other validation functions: col_exists(), col_is_character(), col_is_date(), col_is_factor(),
col_is_integer(), col_is_logical(), col_is_numeric(), col_is_posix(), col_schema_match(),
col_vals_between(), col_vals_decreasing(), col_vals_equal(), col_vals_expr(), col_vals_gte(),
col_vals_gt(), col_vals_in_set(), col_vals_increasing(), col_vals_lte(), col_vals_lt(),
col_vals_make_set(), col_vals_make_subset(), col_vals_not_between(), col_vals_not_equal(),
col_vals_not_in_set(), col_vals_not_null(), col_vals_null(), col_vals_regex(), col_vals_within_spec(),
conjointly(), row_count_match(), rows_complete(), rows_distinct(), serially(), specially(),
tbl_match()
```
<span id="page-22-1"></span>

col\_exists *Do one or more columns actually exist?*

#### Description

The col\_exists() validation function, the expect\_col\_exists() expectation function, and the test\_col\_exists() test function all check whether one or more columns exist in the target table. The only requirement is specification of the column names. The validation function can be used directly on a data table or with an *agent* object (technically, a ptblank\_agent object) whereas the expectation and test functions can only be used with a data table. Each validation step or expectation will operate over a single test unit, which is whether the column exists or not.

# Usage

```
col_exists(
  x,
  columns,
  actions = NULL,
  step_id = NULL,label = NULL,brief = NULL,
  active = TRUE
)
expect_col_exists(object, columns, threshold = 1)
test_col_exists(object, columns, threshold = 1)
```
# Arguments

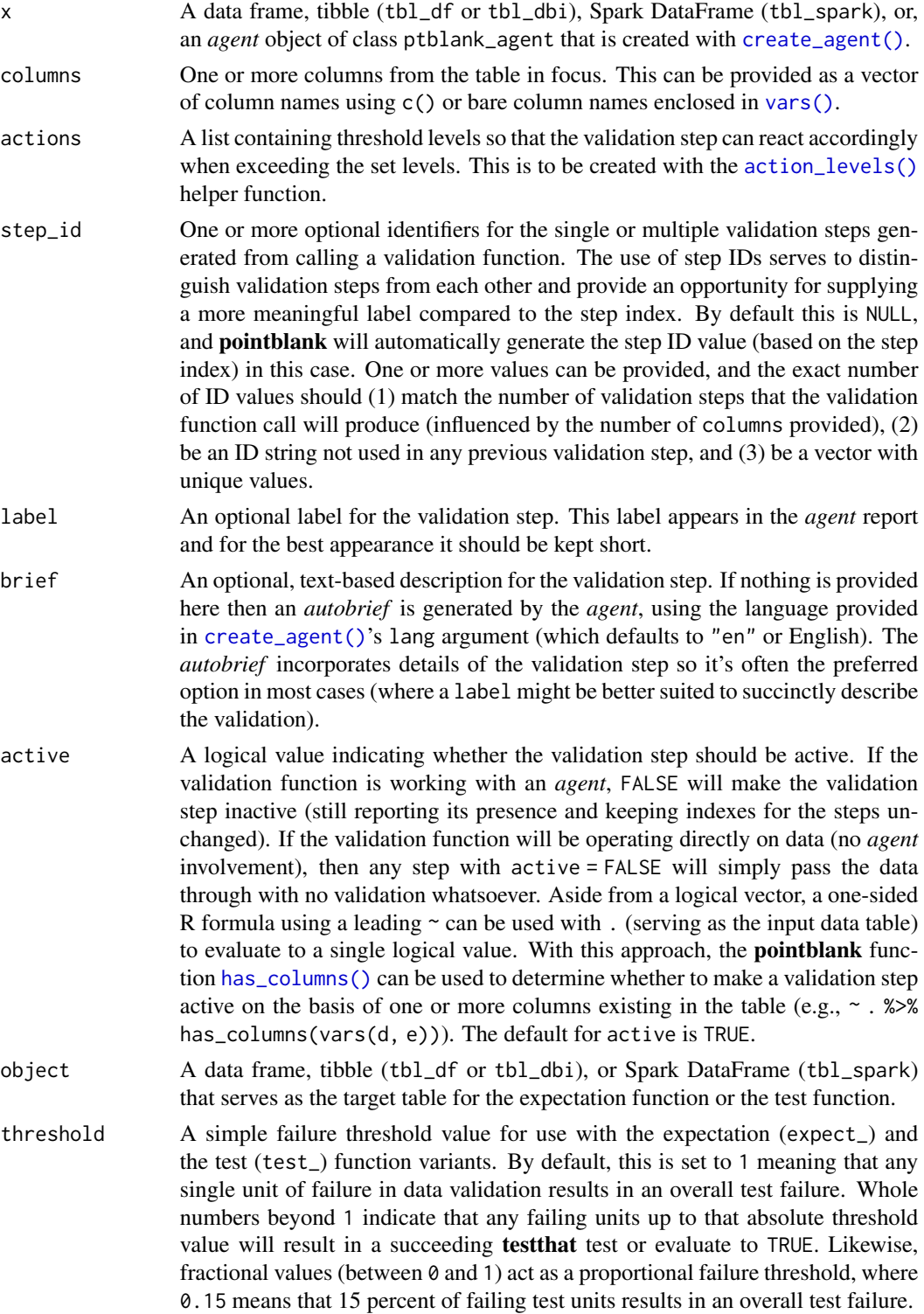

#### col\_exists 25

#### Value

For the validation function, the return value is either a ptblank\_agent object or a table object (depending on whether an agent object or a table was passed to x). The expectation function invisibly returns its input but, in the context of testing data, the function is called primarily for its potential side-effects (e.g., signaling failure). The test function returns a logical value.

# Supported Input Tables

The types of data tables that are officially supported are:

- data frames (data.frame) and tibbles (tbl\_df)
- Spark DataFrames (tbl\_spark)
- the following database tables (tbl\_dbi):
	- *PostgreSQL* tables (using the RPostgres::Postgres() as driver)
	- $MySQL$  tables (with RMySQL::MySQL())
	- *Microsoft SQL Server* tables (via odbc)
	- *BigQuery* tables (using bigrquery::bigquery())
	- *DuckDB* tables (through duckdb::duckdb())
	- *SQLite* (with RSQLite::SQLite())

Other database tables may work to varying degrees but they haven't been formally tested (so be mindful of this when using unsupported backends with **pointblank**).

#### Column Names

If providing multiple column names, the result will be an expansion of validation steps to that number of column names (e.g., vars(col\_a, col\_b) will result in the entry of two validation steps). Aside from column names in quotes and in vars(), **tidyselect** helper functions are available for specifying columns. They are: starts\_with(), ends\_with(), contains(), matches(), and everything().

#### Actions

Often, we will want to specify actions for the validation. This argument, present in every validation function, takes a specially-crafted list object that is best produced by the [action\\_levels\(\)](#page-3-1) function. Read that function's documentation for the lowdown on how to create reactions to abovethreshold failure levels in validation. The basic gist is that you'll want at least a single threshold level (specified as either the fraction of test units failed, or, an absolute value), often using the warn\_at argument. Using action\_levels(warn\_at = 1) or action\_levels(stop\_at = 1) are good choices depending on the situation (the first produces a warning, the other stop()s).

#### Briefs

Want to describe this validation step in some detail? Keep in mind that this is only useful if  $x$  is an *agent*. If that's the case, brief the agent with some text that fits. Don't worry if you don't want to do it. The *autobrief* protocol is kicked in when brief = NULL and a simple brief will then be automatically generated.

# YAML

A pointblank agent can be written to YAML with [yaml\\_write\(\)](#page-401-1) and the resulting YAML can be used to regenerate an agent (with [yaml\\_read\\_agent\(\)](#page-398-1)) or interrogate the target table (via [yaml\\_agent\\_interrogate\(\)](#page-389-1)). When col\_exists() is represented in YAML (under the top-level steps key as a list member), the syntax closely follows the signature of the validation function. Here is an example of how a complex call of col\_exists() as a validation step is expressed in R code and in the corresponding YAML representation.

R statement:

```
agent %>%
 col_exists(
   column = vars(a),
   actions = action\_levels(warn_at = 0.1, stop_at = 0.2),label = "The 'col-exists() ' step."active = FALSE
  )
```
YAML representation:

```
steps:
- col_exists:
   columns: vars(a)
   actions:
     warn_fraction: 0.1
     stop_fraction: 0.2
   label: The 'col_exists()' step.
   active: false
```
In practice, both of these will often be shorter as only the columns argument requires a value. Arguments with default values won't be written to YAML when using [yaml\\_write\(\)](#page-401-1) (though it is acceptable to include them with their default when generating the YAML by other means). It is also possible to preview the transformation of an agent to YAML without any writing to disk by using the [yaml\\_agent\\_string\(\)](#page-393-1) function.

#### Examples

For all examples here, we'll use a simple table with two columns: a and b.

```
thl < -dplyr::tibble(
   a = c(5, 7, 6, 5, 8, 7),b = c(7, 1, 0, 0, 0, 3))
tbl
#> # A tibble: 6 x 2
#> a b
```
col\_exists 27

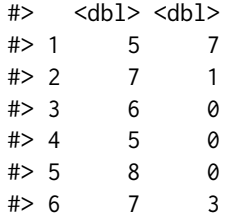

We'll use this table with the different function variants.

#### A: Using an agent with validation functions and then interrogate():

Validate that column a exists in the tbl table with col\_exists().

```
agent <-
  create\_agent(tbl = tbl) %>%
  col_exists(columns = vars(a)) %>%
  interrogate()
```
Printing the agent in the console shows the validation report in the Viewer. Here is an excerpt of validation report, showing the single entry that corresponds to the validation step demonstrated here.

# B: Using the validation function directly on the data (no agent):

This way of using validation functions acts as a data filter. Data is passed through but should stop() if there is a single test unit failing. The behavior of side effects can be customized with the actions option.

```
tbl %>% col_exists(columns = vars(a))
#> # A tibble: 6 x 2
#> a b
#> <dbl> <dbl>
#> 1 5 7
# > 2 7 1
#> 3 6 0
# > 4 5 0
#> 5 8 0
# > 6 7 3
```
#### C: Using the expectation function:

With the  $expect_{\star}(\cdot)$  form, we would typically perform one validation at a time. This is primarily used in testthat tests.

expect\_col\_exists(tbl, columns = vars(a))

# D: Using the test function:

With the test\_\*() form, we should get a single logical value returned to us.

tbl %>% test\_col\_exists(columns = vars(a)) #> [1] TRUE

#### Function ID

2-29

# See Also

```
Other validation functions: col_count_match(), col_is_character(), col_is_date(), col_is_factor(),
col_is_integer(), col_is_logical(), col_is_numeric(), col_is_posix(), col_schema_match(),
col_vals_between(), col_vals_decreasing(), col_vals_equal(), col_vals_expr(), col_vals_gte(),
col_vals_gt(), col_vals_in_set(), col_vals_increasing(), col_vals_lte(), col_vals_lt(),
col_vals_make_set(), col_vals_make_subset(), col_vals_not_between(), col_vals_not_equal(),
col_vals_not_in_set(), col_vals_not_null(), col_vals_null(), col_vals_regex(), col_vals_within_spec(),
conjointly(), row_count_match(), rows_complete(), rows_distinct(), serially(), specially(),
tbl_match()
```
<span id="page-27-1"></span>col\_is\_character *Do the columns contain character/string data?*

# Description

The col\_is\_character() validation function, the expect\_col\_is\_character() expectation function, and the test\_col\_is\_character() test function all check whether one or more columns in a table is of the character type. Like many of the  $col_is_{\pm}*(\cdot)$ -type functions in **pointblank**, the only requirement is a specification of the column names. The validation function can be used directly on a data table or with an *agent* object (technically, a ptblank\_agent object) whereas the expectation and test functions can only be used with a data table. Each validation step or expectation will operate over a single test unit, which is whether the column is a character-type column or not.

# Usage

```
col_is_character(
  x,
  columns,
  actions = NULL,
  step_id = NULL,label = NULL,brief = NULL,
  active = TRUE
)
expect_col_is_character(object, columns, threshold = 1)
test_col_is_character(object, columns, threshold = 1)
```
<span id="page-27-0"></span>

# Arguments

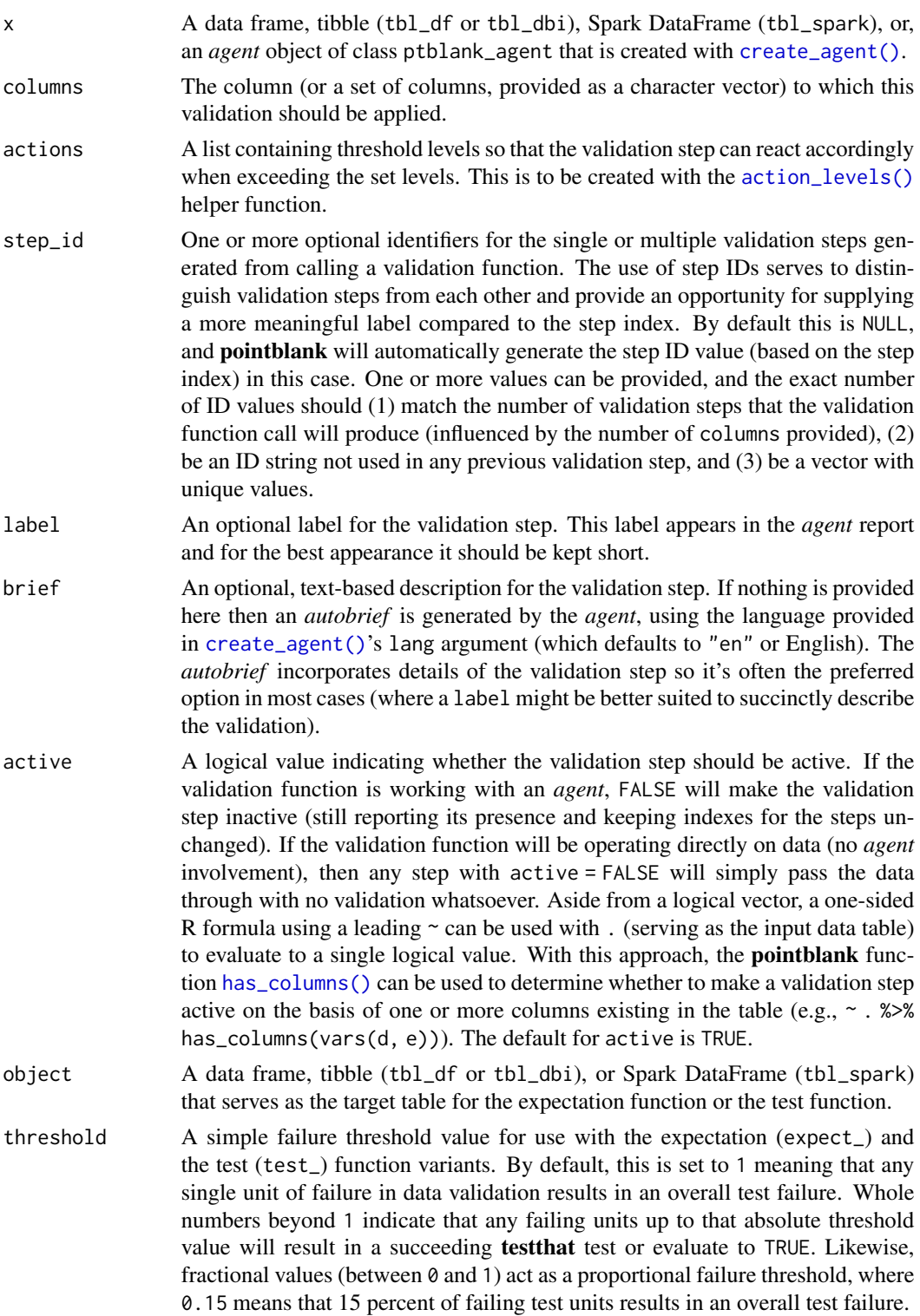

Value

For the validation function, the return value is either a ptblank\_agent object or a table object (depending on whether an agent object or a table was passed to x). The expectation function invisibly returns its input but, in the context of testing data, the function is called primarily for its potential side-effects (e.g., signaling failure). The test function returns a logical value.

# Supported Input Tables

The types of data tables that are officially supported are:

- data frames (data.frame) and tibbles (tbl\_df)
- Spark DataFrames (tbl\_spark)
- the following database tables (tbl\_dbi):
	- *PostgreSQL* tables (using the RPostgres::Postgres() as driver)
	- $-MySQL$  tables (with RMySQL::MySQL())
	- *Microsoft SQL Server* tables (via odbc)
	- *BigQuery* tables (using bigrquery::bigquery())
	- *DuckDB* tables (through duckdb::duckdb())
	- *SQLite* (with RSQLite::SQLite())

Other database tables may work to varying degrees but they haven't been formally tested (so be mindful of this when using unsupported backends with **pointblank**).

#### Column Names

If providing multiple column names, the result will be an expansion of validation steps to that number of column names (e.g., vars(col\_a, col\_b) will result in the entry of two validation steps). Aside from column names in quotes and in vars(), **tidyselect** helper functions are available for specifying columns. They are: starts\_with(), ends\_with(), contains(), matches(), and everything().

# Actions

Often, we will want to specify actions for the validation. This argument, present in every validation function, takes a specially-crafted list object that is best produced by the [action\\_levels\(\)](#page-3-1) function. Read that function's documentation for the lowdown on how to create reactions to abovethreshold failure levels in validation. The basic gist is that you'll want at least a single threshold level (specified as either the fraction of test units failed, or, an absolute value), often using the warn\_at argument. This is especially true when x is a table object because, otherwise, nothing happens. For the  $col_is.*()$ -type functions, using  $action\_levels(warn_at = 1)$  or  $action\_levels(stop_at = 1)$ 1) are good choices depending on the situation (the first produces a warning, the other will stop()).

#### Briefs

Want to describe this validation step in some detail? Keep in mind that this is only useful if  $x$  is an *agent*. If that's the case, brief the agent with some text that fits. Don't worry if you don't want to do it. The *autobrief* protocol is kicked in when brief = NULL and a simple brief will then be automatically generated.

# YAML

A pointblank agent can be written to YAML with [yaml\\_write\(\)](#page-401-1) and the resulting YAML can be used to regenerate an agent (with [yaml\\_read\\_agent\(\)](#page-398-1)) or interrogate the target table (via [yaml\\_agent\\_interrogate\(\)](#page-389-1)). When col\_is\_character() is represented in YAML (under the top-level steps key as a list member), the syntax closely follows the signature of the validation function. Here is an example of how a complex call of col\_is\_character() as a validation step is expressed in R code and in the corresponding YAML representation.

R statement:

```
agent %>%
 col_is_character(
   column = vars(a),
   actions = action\_levels(warn_at = 0.1, stop_at = 0.2),label = "The 'col_is-character() ' step."active = FALSE
  )
```
YAML representation:

```
steps:
- col_is_character:
   columns: vars(a)
   actions:
     warn_fraction: 0.1
     stop_fraction: 0.2
   label: The 'col_is_character()' step.
   active: false
```
In practice, both of these will often be shorter as only the columns argument requires a value. Arguments with default values won't be written to YAML when using [yaml\\_write\(\)](#page-401-1) (though it is acceptable to include them with their default when generating the YAML by other means). It is also possible to preview the transformation of an agent to YAML without any writing to disk by using the [yaml\\_agent\\_string\(\)](#page-393-1) function.

#### Examples

For all examples here, we'll use a simple table with a numeric column (a) and a character column (b).

```
tb1 < -dplyr::tibble(
   a = c(5, 7, 6, 5, 8, 7),
   b = LETTERS[1:6])
tbl
#> # A tibble: 6 x 2
```
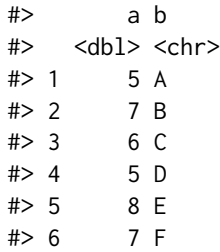

We'll use this table with the different function variants.

A: Using an agent with validation functions and then interrogate():

Validate that column b has the character class.

```
agent <-
  create\_agent(tbl = tbl) %>%
  col_is_character(columns = vars(b)) %>%
  interrogate()
```
Printing the agent in the console shows the validation report in the Viewer. Here is an excerpt of validation report, showing the single entry that corresponds to the validation step demonstrated here.

# B: Using the validation function directly on the data (no agent):

This way of using validation functions acts as a data filter. Data is passed through but should stop() if there is a single test unit failing. The behavior of side effects can be customized with the actions option.

```
tbl %>%
 col_is_character(columns = vars(b)) %>%
 dplyr::slice(1:5)
#> # A tibble: 5 x 2
#> a b
#> <dbl> <chr>
#> 1 5 A
#> 2 7 B
#> 3 6 C
#> 4 5 D
#> 5 8 E
```
# C: Using the expectation function:

With the  $\exp\left(-\frac{x}{\epsilon}\right)$  form, we would typically perform one validation at a time. This is primarily used in testthat tests.

expect\_col\_is\_character(tbl, columns = vars(b))

# D: Using the test function:

With the test\_ $*($ ) form, we should get a single logical value returned to us.

tbl %>% test\_col\_is\_character(columns = vars(b)) #> [1] TRUE

<span id="page-32-0"></span>col\_is\_date 33

# Function ID

2-22

# See Also

```
Other validation functions: col_count_match(), col_exists(), col_is_date(), col_is_factor(),
col_is_integer(), col_is_logical(), col_is_numeric(), col_is_posix(), col_schema_match(),
col_vals_between(), col_vals_decreasing(), col_vals_equal(), col_vals_expr(), col_vals_gte(),
col_vals_gt(), col_vals_in_set(), col_vals_increasing(), col_vals_lte(), col_vals_lt(),
col_vals_make_set(), col_vals_make_subset(), col_vals_not_between(), col_vals_not_equal(),
col_vals_not_in_set(), col_vals_not_null(), col_vals_null(), col_vals_regex(), col_vals_within_spec(),
conjointly(), row_count_match(), rows_complete(), rows_distinct(), serially(), specially(),
tbl_match()
```
<span id="page-32-1"></span>col\_is\_date *Do the columns contain R* Date *objects?*

# **Description**

The col\_is\_date() validation function, the expect\_col\_is\_date() expectation function, and the test\_col\_is\_date() test function all check whether one or more columns in a table is of the  $\bf{R}$ Date type. Like many of the  $col_is_{\star}(\cdot)$ -type functions in **pointblank**, the only requirement is a specification of the column names. The validation function can be used directly on a data table or with an *agent* object (technically, a ptblank\_agent object) whereas the expectation and test functions can only be used with a data table. Each validation step or expectation will operate over a single test unit, which is whether the column is a Date-type column or not.

# Usage

```
col_is_date(
  x,
  columns,
  actions = NULL,
  step_id = NULL,label = NULL,brief = NULL,
  active = TRUE
)
expect_col_is_date(object, columns, threshold = 1)
test_col_is_date(object, columns, threshold = 1)
```
# Arguments

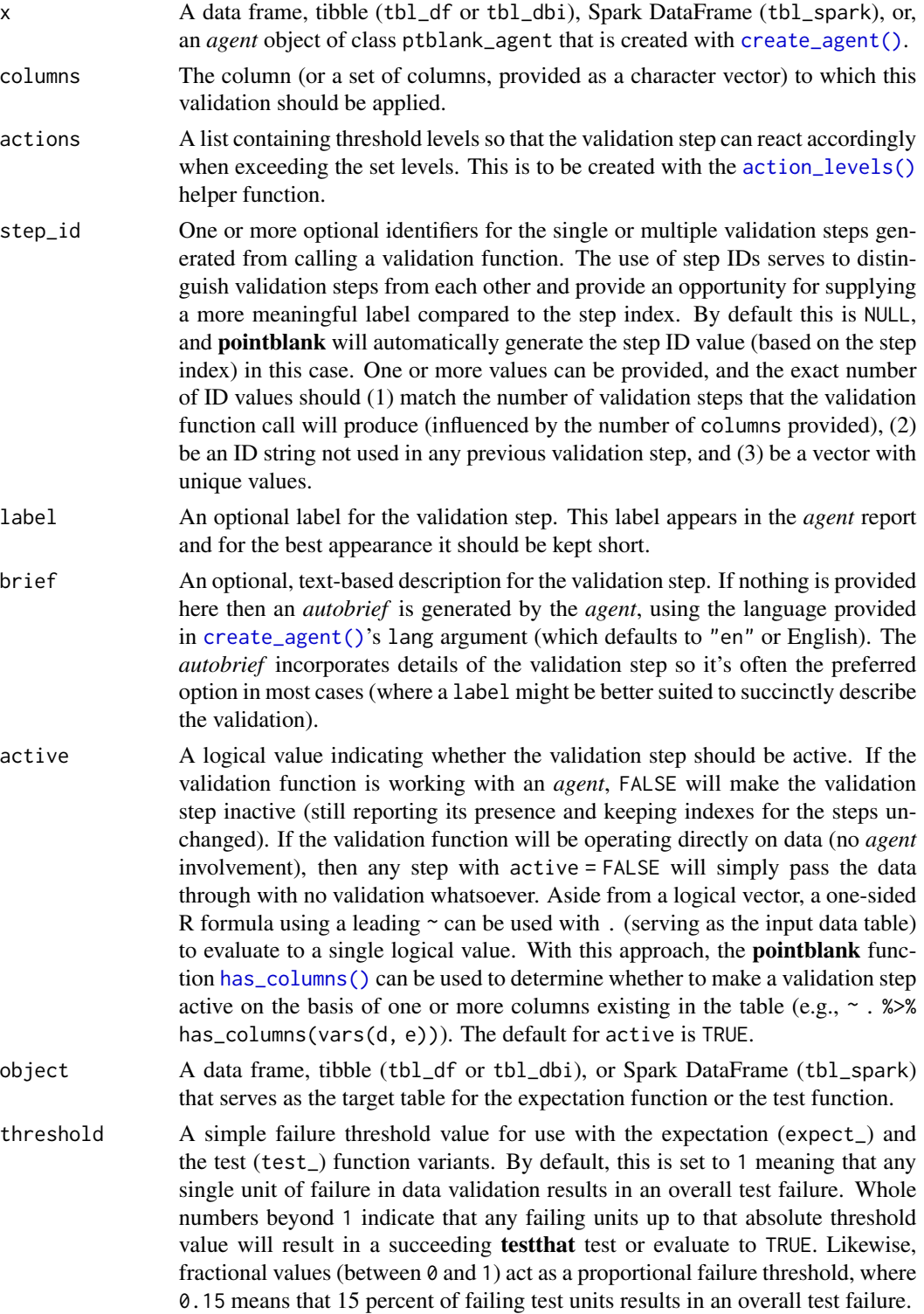

#### Value

For the validation function, the return value is either a ptblank\_agent object or a table object (depending on whether an agent object or a table was passed to x). The expectation function invisibly returns its input but, in the context of testing data, the function is called primarily for its potential side-effects (e.g., signaling failure). The test function returns a logical value.

# Supported Input Tables

The types of data tables that are officially supported are:

- data frames (data.frame) and tibbles (tbl\_df)
- Spark DataFrames (tbl\_spark)
- the following database tables (tbl\_dbi):
	- *PostgreSQL* tables (using the RPostgres::Postgres() as driver)
	- *MySQL* tables (with RMySQL::MySQL())
	- *Microsoft SQL Server* tables (via odbc)
	- *BigQuery* tables (using bigrquery::bigquery())
	- *DuckDB* tables (through duckdb::duckdb())
	- *SQLite* (with RSQLite::SQLite())

Other database tables may work to varying degrees but they haven't been formally tested (so be mindful of this when using unsupported backends with **pointblank**).

#### Column Names

If providing multiple column names, the result will be an expansion of validation steps to that number of column names (e.g., vars(col\_a, col\_b) will result in the entry of two validation steps). Aside from column names in quotes and in vars(), **tidyselect** helper functions are available for specifying columns. They are: starts\_with(), ends\_with(), contains(), matches(), and everything().

# Actions

Often, we will want to specify actions for the validation. This argument, present in every validation function, takes a specially-crafted list object that is best produced by the [action\\_levels\(\)](#page-3-1) function. Read that function's documentation for the lowdown on how to create reactions to abovethreshold failure levels in validation. The basic gist is that you'll want at least a single threshold level (specified as either the fraction of test units failed, or, an absolute value), often using the warn\_at argument. This is especially true when x is a table object because, otherwise, nothing happens. For the  $col_is.*()$ -type functions, using action\_levels(warn\_at = 1) or action\_levels(stop\_at = 1) are good choices depending on the situation (the first produces a warning, the other will stop()).

#### Briefs

Want to describe this validation step in some detail? Keep in mind that this is only useful if  $x$  is an *agent*. If that's the case, brief the agent with some text that fits. Don't worry if you don't want to do it. The *autobrief* protocol is kicked in when brief = NULL and a simple brief will then be automatically generated.

# YAML

A pointblank agent can be written to YAML with [yaml\\_write\(\)](#page-401-1) and the resulting YAML can be used to regenerate an agent (with [yaml\\_read\\_agent\(\)](#page-398-1)) or interrogate the target table (via [yaml\\_agent\\_interrogate\(\)](#page-389-1)). When col\_is\_date() is represented in YAML (under the toplevel steps key as a list member), the syntax closely follows the signature of the validation function. Here is an example of how a complex call of col\_is\_date() as a validation step is expressed in R code and in the corresponding YAML representation.

R statement:

```
agent %>%
 col_is_date(
    column = vars(a),
    actions = action\_levels(warn_at = 0.1, stop_at = 0.2),label = "The 'col_is_data() ' step.'',active = FALSE
  )
```
YAML representation:

```
steps:
- col_is_date:
   columns: vars(a)
   actions:
     warn_fraction: 0.1
     stop_fraction: 0.2
   label: The `col_is_date()` step.
   active: false
```
In practice, both of these will often be shorter as only the columns argument requires a value. Arguments with default values won't be written to YAML when using [yaml\\_write\(\)](#page-401-1) (though it is acceptable to include them with their default when generating the YAML by other means). It is also possible to preview the transformation of an agent to YAML without any writing to disk by using the [yaml\\_agent\\_string\(\)](#page-393-1) function.

#### Examples

The small\_table dataset in the package has a date column. The following examples will validate that that column is of the Date class.

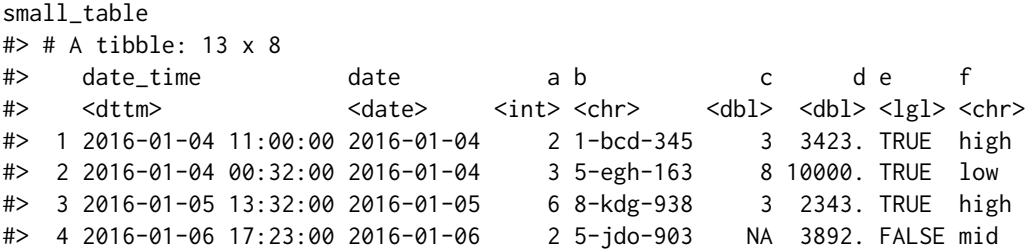
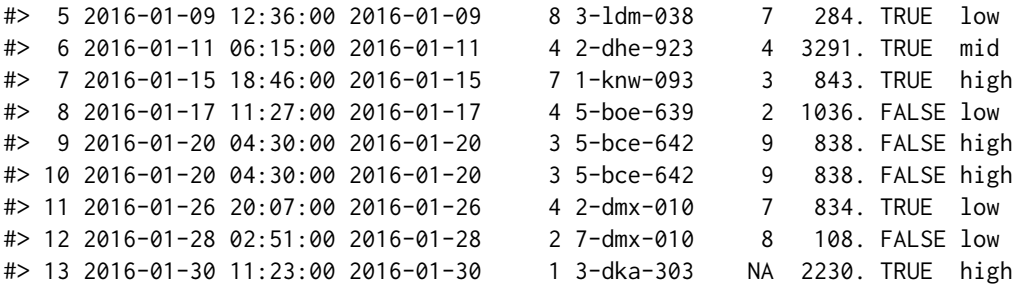

#### A: Using an agent with validation functions and then interrogate():

Validate that the column date has the Date class.

```
agent <-
 create_agent(tbl = small_table) %>%
 col_is_date(columns = vars(date)) %>%
 interrogate()
```
Printing the agent in the console shows the validation report in the Viewer. Here is an excerpt of validation report, showing the single entry that corresponds to the validation step demonstrated here.

## B: Using the validation function directly on the data (no agent):

This way of using validation functions acts as a data filter. Data is passed through but should stop() if there is a single test unit failing. The behavior of side effects can be customized with the actions option.

```
small_table %>%
 col_is_date(columns = vars(date)) %>%
 dplyr::slice(1:5)
#> # A tibble: 5 x 8
#> date_time date a b c d e f
#> <dttm> <date> <int> <chr> <dbl> <dbl> <lgl> <chr>
#> 1 2016-01-04 11:00:00 2016-01-04 2 1-bcd-345 3 3423. TRUE high
#> 2 2016-01-04 00:32:00 2016-01-04 3 5-egh-163 8 10000. TRUE low
#> 3 2016-01-05 13:32:00 2016-01-05 6 8-kdg-938 3 2343. TRUE high
#> 4 2016-01-06 17:23:00 2016-01-06 2 5-jdo-903 NA 3892. FALSE mid
#> 5 2016-01-09 12:36:00 2016-01-09 8 3-ldm-038 7 284. TRUE low
```
## C: Using the expectation function:

With the  $expect_{\star}(\cdot)$  form, we would typically perform one validation at a time. This is primarily used in testthat tests.

expect\_col\_is\_date(small\_table, columns = vars(date))

#### D: Using the test function:

With the test\_ $*($ ) form, we should get a single logical value returned to us.

```
small_table %>% test_col_is_date(columns = vars(date))
#> [1] TRUE
```
## Function ID

2-26

## See Also

```
Other validation functions: col_count_match(), col_exists(), col_is_character(), col_is_factor(),
col_is_integer(), col_is_logical(), col_is_numeric(), col_is_posix(), col_schema_match(),
col_vals_between(), col_vals_decreasing(), col_vals_equal(), col_vals_expr(), col_vals_gte(),
col_vals_gt(), col_vals_in_set(), col_vals_increasing(), col_vals_lte(), col_vals_lt(),
col_vals_make_set(), col_vals_make_subset(), col_vals_not_between(), col_vals_not_equal(),
col_vals_not_in_set(), col_vals_not_null(), col_vals_null(), col_vals_regex(), col_vals_within_spec(),
conjointly(), row_count_match(), rows_complete(), rows_distinct(), serially(), specially(),
tbl_match()
```
<span id="page-37-0"></span>col\_is\_factor *Do the columns contain R* factor *objects?*

## **Description**

The col\_is\_factor() validation function, the expect\_col\_is\_factor() expectation function, and the test\_col\_is\_factor() test function all check whether one or more columns in a table is of the factor type. Like many of the  $col_is_{\star}(\cdot)$ -type functions in **pointblank**, the only requirement is a specification of the column names. The validation function can be used directly on a data table or with an *agent* object (technically, a ptblank\_agent object) whereas the expectation and test functions can only be used with a data table. Each validation step or expectation will operate over a single test unit, which is whether the column is a factor-type column or not.

## Usage

```
col_is_factor(
  x,
  columns,
  actions = NULL,
  step_id = NULL,label = NULL,brief = NULL,
  active = TRUE
)
expect_col_is_factor(object, columns, threshold = 1)
test_col_is_factor(object, columns, threshold = 1)
```
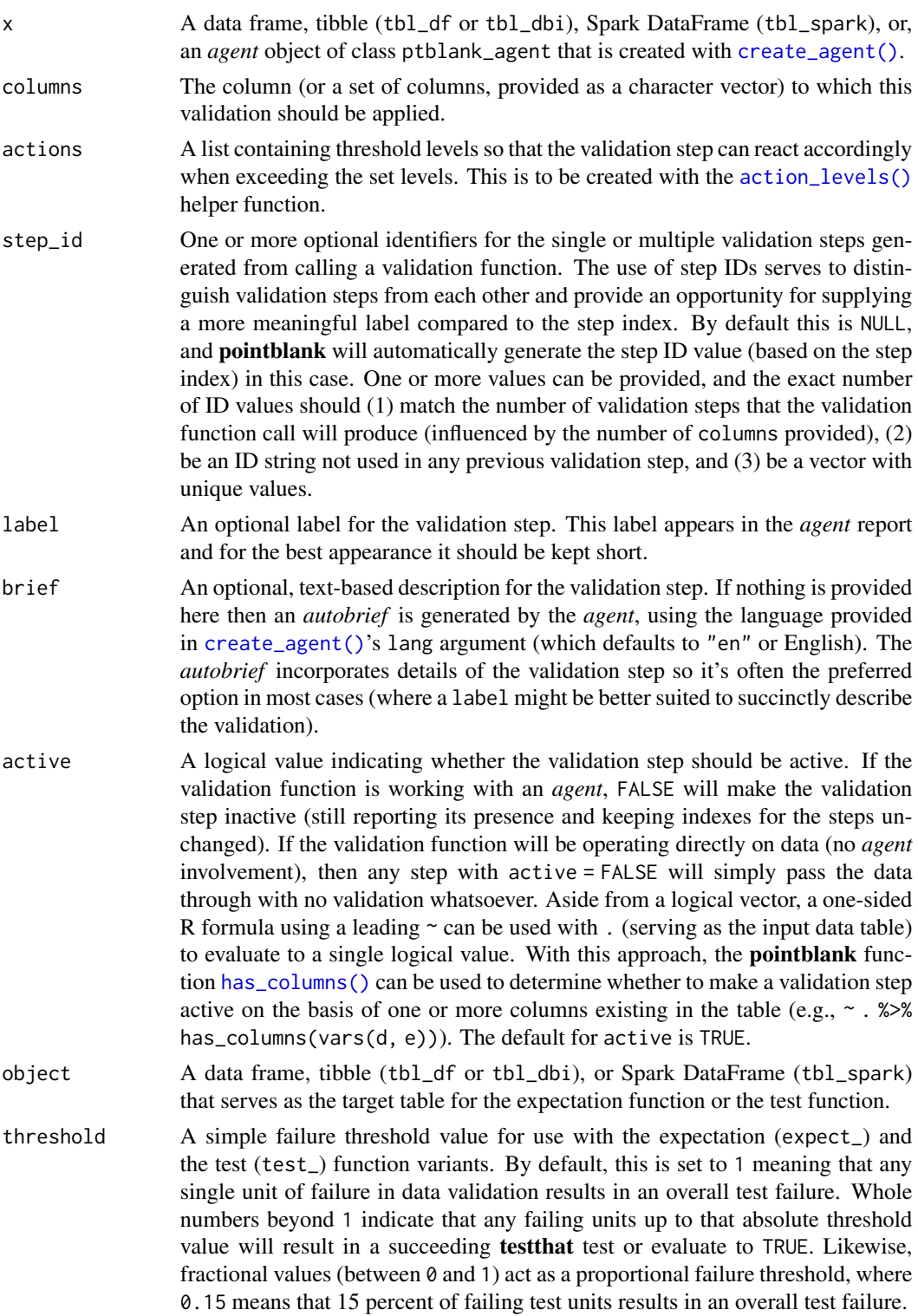

Value

For the validation function, the return value is either a ptblank agent object or a table object (depending on whether an agent object or a table was passed to x). The expectation function invisibly returns its input but, in the context of testing data, the function is called primarily for its potential side-effects (e.g., signaling failure). The test function returns a logical value.

### Supported Input Tables

The types of data tables that are officially supported are:

- data frames (data.frame) and tibbles (tbl\_df)
- Spark DataFrames (tbl\_spark)
- the following database tables (tbl\_dbi):
	- *PostgreSQL* tables (using the RPostgres::Postgres() as driver)
	- $-MySQL$  tables (with RMySQL::MySQL())
	- *Microsoft SQL Server* tables (via odbc)
	- *BigQuery* tables (using bigrquery::bigquery())
	- *DuckDB* tables (through duckdb::duckdb())
	- *SQLite* (with RSQLite::SQLite())

Other database tables may work to varying degrees but they haven't been formally tested (so be mindful of this when using unsupported backends with **pointblank**).

### Column Names

If providing multiple column names, the result will be an expansion of validation steps to that number of column names (e.g., vars(col\_a, col\_b) will result in the entry of two validation steps). Aside from column names in quotes and in vars(), **tidyselect** helper functions are available for specifying columns. They are: starts\_with(), ends\_with(), contains(), matches(), and everything().

## Actions

Often, we will want to specify actions for the validation. This argument, present in every validation function, takes a specially-crafted list object that is best produced by the [action\\_levels\(\)](#page-3-0) function. Read that function's documentation for the lowdown on how to create reactions to abovethreshold failure levels in validation. The basic gist is that you'll want at least a single threshold level (specified as either the fraction of test units failed, or, an absolute value), often using the warn\_at argument. This is especially true when x is a table object because, otherwise, nothing happens. For the  $col_is.*()$ -type functions, using action\_levels(warn\_at = 1) or action\_levels(stop\_at = 1) are good choices depending on the situation (the first produces a warning, the other will stop()).

#### Briefs

Want to describe this validation step in some detail? Keep in mind that this is only useful if  $x$  is an *agent*. If that's the case, brief the agent with some text that fits. Don't worry if you don't want to do it. The *autobrief* protocol is kicked in when brief = NULL and a simple brief will then be automatically generated.

## YAML

A pointblank agent can be written to YAML with [yaml\\_write\(\)](#page-401-0) and the resulting YAML can be used to regenerate an agent (with [yaml\\_read\\_agent\(\)](#page-398-0)) or interrogate the target table (via [yaml\\_agent\\_interrogate\(\)](#page-389-0)). When col\_is\_factor() is represented in YAML (under the toplevel steps key as a list member), the syntax closely follows the signature of the validation function. Here is an example of how a complex call of  $col_is_factor()$  as a validation step is expressed in R code and in the corresponding YAML representation.

R statement:

```
agent %>%
 col_is_factor(
   column = vars(a),
   actions = action\_levels(warn_at = 0.1, stop_at = 0.2),label = "The 'col_is_factor() ' step."active = FALSE
  )
```
YAML representation:

```
steps:
- col_is_factor:
   columns: vars(a)
   actions:
     warn fraction: 0.1
     stop_fraction: 0.2
   label: The `col_is_factor()` step.
   active: false
```
In practice, both of these will often be shorter as only the columns argument requires a value. Arguments with default values won't be written to YAML when using [yaml\\_write\(\)](#page-401-0) (though it is acceptable to include them with their default when generating the YAML by other means). It is also possible to preview the transformation of an agent to YAML without any writing to disk by using the [yaml\\_agent\\_string\(\)](#page-393-0) function.

#### Examples

Let's modify the f column in the small\_table dataset so that the values are factors instead of having the character class. The following examples will validate that the f column was successfully mutated and now consists of factors.

```
thl < -small_table %>%
 dplyr::mutate(f = factor(f))tbl
#> # A tibble: 13 x 8
#> date_time date a b c d e f
```
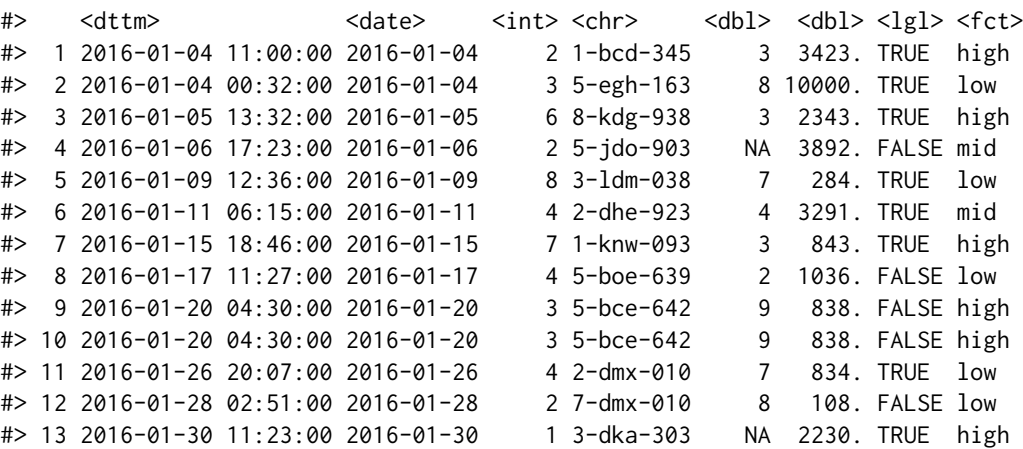

#### A: Using an agent with validation functions and then interrogate():

Validate that the column f in the tbl object is of the factor class.

```
agent <-
  create\_agent(tbl = tb1) %>%
  col_is_factor(columns = vars(f)) %>%
  interrogate()
```
Printing the agent in the console shows the validation report in the Viewer. Here is an excerpt of validation report, showing the single entry that corresponds to the validation step demonstrated here.

## B: Using the validation function directly on the data (no agent):

This way of using validation functions acts as a data filter. Data is passed through but should stop() if there is a single test unit failing. The behavior of side effects can be customized with the actions option.

```
tbl %>%
 col_is_factor(columns = vars(f)) %>%
 dplyr::slice(1:5)
#> # A tibble: 5 x 8
#> date_time date a b c d e f
#> <dttm> <date> <int> <chr> <dbl> <dbl> <lgl> <fct>
#> 1 2016-01-04 11:00:00 2016-01-04 2 1-bcd-345 3 3423. TRUE high
#> 2 2016-01-04 00:32:00 2016-01-04 3 5-egh-163 8 10000. TRUE low
#> 3 2016-01-05 13:32:00 2016-01-05 6 8-kdg-938 3 2343. TRUE high
#> 4 2016-01-06 17:23:00 2016-01-06 2 5-jdo-903 NA 3892. FALSE mid
#> 5 2016-01-09 12:36:00 2016-01-09 8 3-ldm-038 7 284. TRUE low
```
## C: Using the expectation function:

With the  $expect_{\star}(\cdot)$  form, we would typically perform one validation at a time. This is primarily used in testthat tests.

expect\_col\_is\_factor(tbl, vars(f))

## D: Using the test function:

With the test\_ $*($ ) form, we should get a single logical value returned to us.

```
tbl %>% test_col_is_factor(columns = vars(f))
#> [1] TRUE
```
#### Function ID

2-28

## See Also

```
Other validation functions: col_count_match(), col_exists(), col_is_character(), col_is_date(),
col_is_integer(), col_is_logical(), col_is_numeric(), col_is_posix(), col_schema_match(),
col_vals_between(), col_vals_decreasing(), col_vals_equal(), col_vals_expr(), col_vals_gte(),
col_vals_gt(), col_vals_in_set(), col_vals_increasing(), col_vals_lte(), col_vals_lt(),
col_vals_make_set(), col_vals_make_subset(), col_vals_not_between(), col_vals_not_equal(),
col_vals_not_in_set(), col_vals_not_null(), col_vals_null(), col_vals_regex(), col_vals_within_spec(),
conjointly(), row_count_match(), rows_complete(), rows_distinct(), serially(), specially(),
tbl_match()
```
<span id="page-42-0"></span>col\_is\_integer *Do the columns contain integer values?*

#### Description

The col\_is\_integer() validation function, the expect\_col\_is\_integer() expectation function, and the test\_col\_is\_integer() test function all check whether one or more columns in a table is of the integer type. Like many of the  $col_is_{\star}(\cdot)$ -type functions in **pointblank**, the only requirement is a specification of the column names. The validation function can be used directly on a data table or with an *agent* object (technically, a ptblank\_agent object) whereas the expectation and test functions can only be used with a data table. Each validation step or expectation will operate over a single test unit, which is whether the column is an integer-type column or not.

## Usage

```
col_is_integer(
 x,
 columns,
  actions = NULL,
  step_id = NULL,label = NULL,brief = NULL,active = TRUE)
expect_col_is_integer(object, columns, threshold = 1)
test_col_is_integer(object, columns, threshold = 1)
```
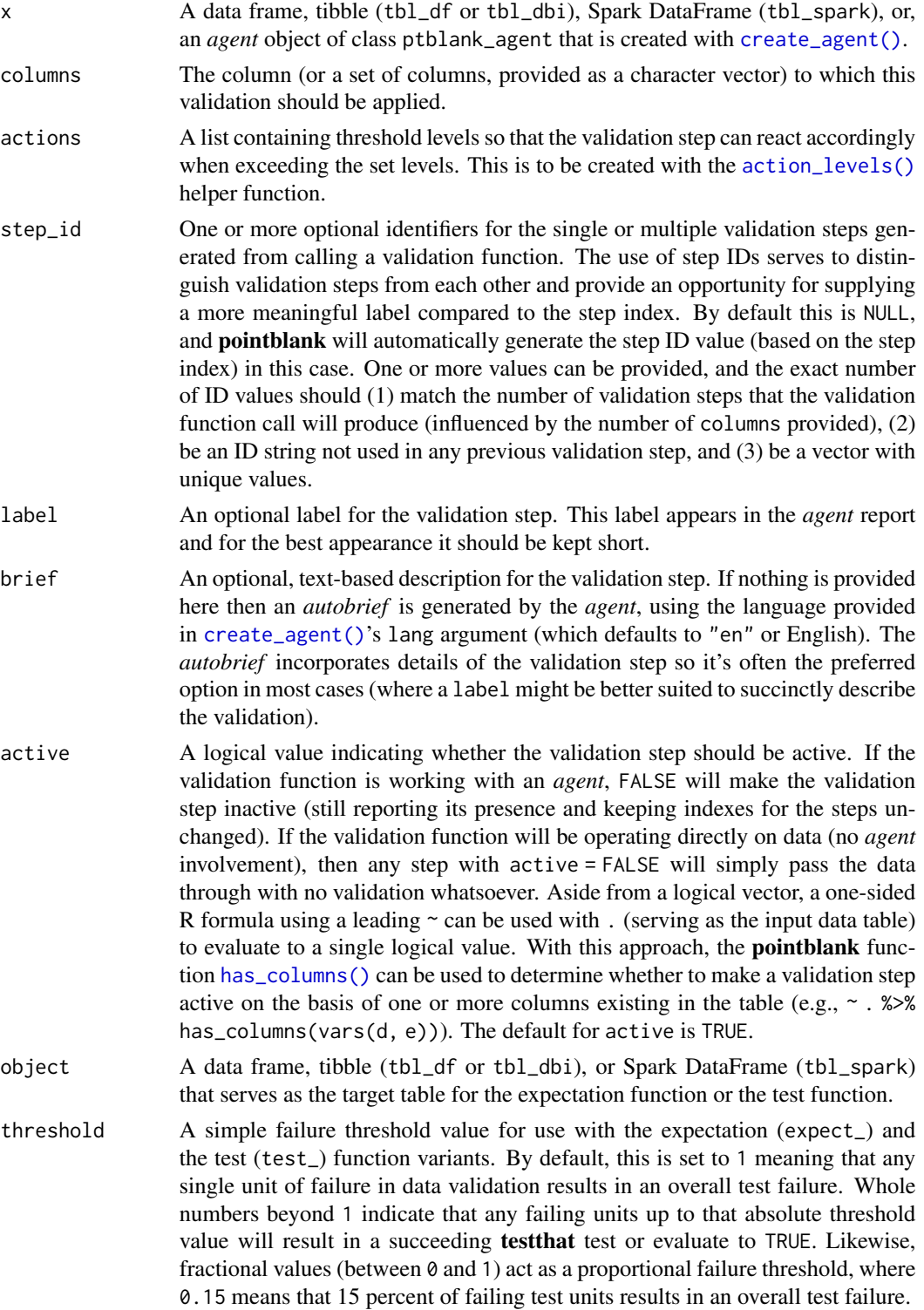

#### Value

For the validation function, the return value is either a ptblank\_agent object or a table object (depending on whether an agent object or a table was passed to x). The expectation function invisibly returns its input but, in the context of testing data, the function is called primarily for its potential side-effects (e.g., signaling failure). The test function returns a logical value.

## Supported Input Tables

The types of data tables that are officially supported are:

- data frames (data.frame) and tibbles (tbl\_df)
- Spark DataFrames (tbl\_spark)
- the following database tables (tbl\_dbi):
	- *PostgreSQL* tables (using the RPostgres::Postgres() as driver)
	- *MySQL* tables (with RMySQL::MySQL())
	- *Microsoft SQL Server* tables (via odbc)
	- *BigQuery* tables (using bigrquery::bigquery())
	- *DuckDB* tables (through duckdb::duckdb())
	- *SQLite* (with RSQLite::SQLite())

Other database tables may work to varying degrees but they haven't been formally tested (so be mindful of this when using unsupported backends with **pointblank**).

### Column Names

If providing multiple column names, the result will be an expansion of validation steps to that number of column names (e.g., vars(col\_a, col\_b) will result in the entry of two validation steps). Aside from column names in quotes and in vars(), **tidyselect** helper functions are available for specifying columns. They are: starts\_with(), ends\_with(), contains(), matches(), and everything().

## Actions

Often, we will want to specify actions for the validation. This argument, present in every validation function, takes a specially-crafted list object that is best produced by the [action\\_levels\(\)](#page-3-0) function. Read that function's documentation for the lowdown on how to create reactions to abovethreshold failure levels in validation. The basic gist is that you'll want at least a single threshold level (specified as either the fraction of test units failed, or, an absolute value), often using the warn\_at argument. This is especially true when x is a table object because, otherwise, nothing happens. For the  $col_is.*()$ -type functions, using action\_levels(warn\_at = 1) or action\_levels(stop\_at = 1) are good choices depending on the situation (the first produces a warning, the other will stop()).

#### Briefs

Want to describe this validation step in some detail? Keep in mind that this is only useful if  $x$  is an *agent*. If that's the case, brief the agent with some text that fits. Don't worry if you don't want to do it. The *autobrief* protocol is kicked in when brief = NULL and a simple brief will then be automatically generated.

# YAML

A pointblank agent can be written to YAML with [yaml\\_write\(\)](#page-401-0) and the resulting YAML can be used to regenerate an agent (with [yaml\\_read\\_agent\(\)](#page-398-0)) or interrogate the target table (via [yaml\\_agent\\_interrogate\(\)](#page-389-0)). When col\_is\_integer() is represented in YAML (under the toplevel steps key as a list member), the syntax closely follows the signature of the validation function. Here is an example of how a complex call of col\_is\_integer() as a validation step is expressed in R code and in the corresponding YAML representation.

R statement:

```
agent %>%
 col_is_integer(
    column = vars(a),
    actions = action\_levels(warn_at = 0.1, stop_at = 0.2),label = "The 'col_is_integer() ' step.'',active = FALSE
  )
```
YAML representation:

```
steps:
- col_is_integer:
   columns: vars(a)
   actions:
     warn_fraction: 0.1
     stop_fraction: 0.2
   label: The 'col_is_integer()' step.
   active: false
```
In practice, both of these will often be shorter as only the columns argument requires a value. Arguments with default values won't be written to YAML when using [yaml\\_write\(\)](#page-401-0) (though it is acceptable to include them with their default when generating the YAML by other means). It is also possible to preview the transformation of an agent to YAML without any writing to disk by using the [yaml\\_agent\\_string\(\)](#page-393-0) function.

### Examples

For all examples here, we'll use a simple table with a character column (a) and a integer column (b).

```
tb1 < -dplyr::tibble(
   a = letters[1:6],b = 2:7)
tbl
#> # A tibble: 6 x 2
```
col\_is\_integer 47

#> a b #> <chr> <int>  $# > 1$  a 2  $# > 2 b$  3  $# > 3 c$  4  $# > 4 d$  5 #> 5 e 6  $# > 6$  f 7

A: Using an agent with validation functions and then interrogate():

Validate that column b has the integer class.

```
agent <-
  create\_agent(tbl = tbl) %>%
  col_is_integer(columns = vars(b)) %>%
  interrogate()
```
Printing the agent in the console shows the validation report in the Viewer. Here is an excerpt of validation report, showing the single entry that corresponds to the validation step demonstrated here.

## B: Using the validation function directly on the data (no agent):

This way of using validation functions acts as a data filter. Data is passed through but should stop() if there is a single test unit failing. The behavior of side effects can be customized with the actions option.

```
tbl %>% col_is_integer(columns = vars(b))
#> # A tibble: 6 x 2
#> a b
# <chr> <int>
# 1 a 2
# > 2 b 3
# > 3 c 4
# > 4 d 5
#> 5 e 6
# > 6 \quad f > 7
```
## C: Using the expectation function:

With the  $\exp{\text{ect}}_{\preceq}(\cdot)$  form, we would typically perform one validation at a time. This is primarily used in testthat tests.

expect\_col\_is\_integer(tbl, columns = vars(b))

## D: Using the test function:

With the test $\pm$  () form, we should get a single logical value returned to us.

```
tbl %>% test_col_is_integer(columns = vars(b))
#> [1] TRUE
```
## Function ID

2-24

## See Also

```
Other validation functions: col_count_match(), col_exists(), col_is_character(), col_is_date(),
col_is_factor(), col_is_logical(), col_is_numeric(), col_is_posix(), col_schema_match(),
col_vals_between(), col_vals_decreasing(), col_vals_equal(), col_vals_expr(), col_vals_gte(),
col_vals_gt(), col_vals_in_set(), col_vals_increasing(), col_vals_lte(), col_vals_lt(),
col_vals_make_set(), col_vals_make_subset(), col_vals_not_between(), col_vals_not_equal(),
col_vals_not_in_set(), col_vals_not_null(), col_vals_null(), col_vals_regex(), col_vals_within_spec(),
conjointly(), row_count_match(), rows_complete(), rows_distinct(), serially(), specially(),
tbl_match()
```
<span id="page-47-0"></span>

col\_is\_logical *Do the columns contain logical values?*

## Description

The col\_is\_logical() validation function, the expect\_col\_is\_logical() expectation function, and the test\_col\_is\_logical() test function all check whether one or more columns in a table is of the logical (TRUE/FALSE) type. Like many of the  $col_is_{\pm}(.)$ -type functions in **pointblank**, the only requirement is a specification of the column names. The validation function can be used directly on a data table or with an *agent* object (technically, a ptblank\_agent object) whereas the expectation and test functions can only be used with a data table. Each validation step or expectation will operate over a single test unit, which is whether the column is an logical-type column or not.

## Usage

```
col_is_logical(
  x,
  columns,
  actions = NULL,
  step_id = NULL,label = NULL,brief = NULL,active = TRUE)
expect_col_is_logical(object, columns, threshold = 1)
test_col_is_logical(object, columns, threshold = 1)
```
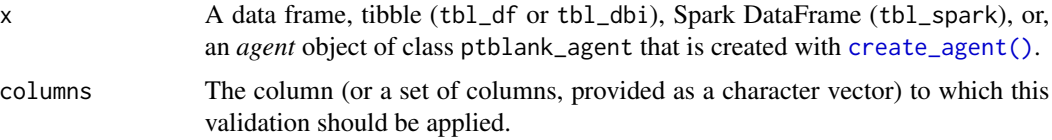

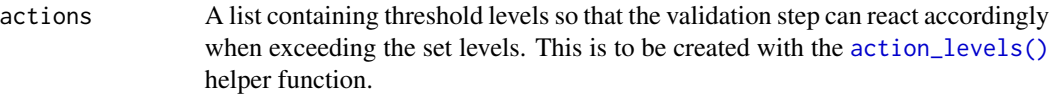

step\_id One or more optional identifiers for the single or multiple validation steps generated from calling a validation function. The use of step IDs serves to distinguish validation steps from each other and provide an opportunity for supplying a more meaningful label compared to the step index. By default this is NULL, and pointblank will automatically generate the step ID value (based on the step index) in this case. One or more values can be provided, and the exact number of ID values should (1) match the number of validation steps that the validation function call will produce (influenced by the number of columns provided), (2) be an ID string not used in any previous validation step, and (3) be a vector with unique values.

label An optional label for the validation step. This label appears in the *agent* report and for the best appearance it should be kept short.

- brief An optional, text-based description for the validation step. If nothing is provided here then an *autobrief* is generated by the *agent*, using the language provided in [create\\_agent\(\)](#page-208-0)'s lang argument (which defaults to "en" or English). The *autobrief* incorporates details of the validation step so it's often the preferred option in most cases (where a label might be better suited to succinctly describe the validation).
- active A logical value indicating whether the validation step should be active. If the validation function is working with an *agent*, FALSE will make the validation step inactive (still reporting its presence and keeping indexes for the steps unchanged). If the validation function will be operating directly on data (no *agent* involvement), then any step with active = FALSE will simply pass the data through with no validation whatsoever. Aside from a logical vector, a one-sided R formula using a leading  $\sim$  can be used with . (serving as the input data table) to evaluate to a single logical value. With this approach, the pointblank function [has\\_columns\(\)](#page-274-0) can be used to determine whether to make a validation step active on the basis of one or more columns existing in the table (e.g.,  $\sim$  .  $\gg$  % has\_columns(vars(d, e))). The default for active is TRUE.
- object A data frame, tibble (tbl\_df or tbl\_dbi), or Spark DataFrame (tbl\_spark) that serves as the target table for the expectation function or the test function.
- threshold A simple failure threshold value for use with the expectation (expect\_) and the test (test\_) function variants. By default, this is set to 1 meaning that any single unit of failure in data validation results in an overall test failure. Whole numbers beyond 1 indicate that any failing units up to that absolute threshold value will result in a succeeding testthat test or evaluate to TRUE. Likewise, fractional values (between  $\theta$  and 1) act as a proportional failure threshold, where 0.15 means that 15 percent of failing test units results in an overall test failure.

#### Value

For the validation function, the return value is either a ptblank\_agent object or a table object (depending on whether an agent object or a table was passed to x). The expectation function invisibly returns its input but, in the context of testing data, the function is called primarily for its potential side-effects (e.g., signaling failure). The test function returns a logical value.

#### Supported Input Tables

The types of data tables that are officially supported are:

- data frames (data.frame) and tibbles (tbl\_df)
- Spark DataFrames (tbl\_spark)
- the following database tables (tbl\_dbi):
	- *PostgreSQL* tables (using the RPostgres::Postgres() as driver)
	- $MySQL$  tables (with RMySQL::MySQL())
	- *Microsoft SQL Server* tables (via odbc)
	- *BigQuery* tables (using bigrquery::bigquery())
	- *DuckDB* tables (through duckdb::duckdb())
	- *SQLite* (with RSQLite::SQLite())

Other database tables may work to varying degrees but they haven't been formally tested (so be mindful of this when using unsupported backends with **pointblank**).

## Column Names

If providing multiple column names, the result will be an expansion of validation steps to that number of column names (e.g., vars(col\_a, col\_b) will result in the entry of two validation steps). Aside from column names in quotes and in vars(), tidyselect helper functions are available for specifying columns. They are: starts\_with(), ends\_with(), contains(), matches(), and everything().

#### Actions

Often, we will want to specify actions for the validation. This argument, present in every validation function, takes a specially-crafted list object that is best produced by the [action\\_levels\(\)](#page-3-0) function. Read that function's documentation for the lowdown on how to create reactions to abovethreshold failure levels in validation. The basic gist is that you'll want at least a single threshold level (specified as either the fraction of test units failed, or, an absolute value), often using the warn\_at argument. This is especially true when x is a table object because, otherwise, nothing happens. For the  $col_is_{\star}(\cdot)$ -type functions, using action\_levels(warn\_at = 1) or action\_levels(stop\_at = 1) are good choices depending on the situation (the first produces a warning, the other will stop()).

#### **Briefs**

Want to describe this validation step in some detail? Keep in mind that this is only useful if x is an *agent*. If that's the case, brief the agent with some text that fits. Don't worry if you don't want to do it. The *autobrief* protocol is kicked in when brief = NULL and a simple brief will then be automatically generated.

## YAML

A pointblank agent can be written to YAML with [yaml\\_write\(\)](#page-401-0) and the resulting YAML can be used to regenerate an agent (with [yaml\\_read\\_agent\(\)](#page-398-0)) or interrogate the target table (via [yaml\\_agent\\_interrogate\(\)](#page-389-0)). When col\_is\_logical() is represented in YAML (under the toplevel steps key as a list member), the syntax closely follows the signature of the validation function.

Here is an example of how a complex call of col\_is\_logical() as a validation step is expressed in R code and in the corresponding YAML representation.

R statement:

```
agent %>%
 col_is_logical(
   columns = vars(a),
   actions = action\_levels(warn_at = 0.1, stop_at = 0.2),label = "The 'col_is_logical() ' step."active = FALSE
  \lambda
```
YAML representation:

```
steps:
- col_is_logical:
    columns: vars(a)
   actions:
      warn_fraction: 0.1
      stop_fraction: 0.2
    label: The `col_is_logical()` step.
    active: false
```
In practice, both of these will often be shorter as only the columns argument requires a value. Arguments with default values won't be written to YAML when using [yaml\\_write\(\)](#page-401-0) (though it is acceptable to include them with their default when generating the YAML by other means). It is also possible to preview the transformation of an agent to YAML without any writing to disk by using the [yaml\\_agent\\_string\(\)](#page-393-0) function.

## Examples

The small\_table dataset in the package has an e column which has logical values. The following examples will validate that that column is of the logical class.

```
small_table
#> # A tibble: 13 x 8
#> date_time date a b c d e f
#> <dttm> <date> <int> <chr> <dbl> <dbl> <lgl> <chr>
#> 1 2016-01-04 11:00:00 2016-01-04 2 1-bcd-345 3 3423. TRUE high
#> 2 2016-01-04 00:32:00 2016-01-04 3 5-egh-163 8 10000. TRUE low
#> 3 2016-01-05 13:32:00 2016-01-05 6 8-kdg-938 3 2343. TRUE high
#> 4 2016-01-06 17:23:00 2016-01-06 2 5-jdo-903 NA 3892. FALSE mid
#> 5 2016-01-09 12:36:00 2016-01-09 8 3-ldm-038 7 284. TRUE low
#> 6 2016-01-11 06:15:00 2016-01-11 4 2-dhe-923 4 3291. TRUE mid
#> 7 2016-01-15 18:46:00 2016-01-15 7 1-knw-093 3 843. TRUE high
#> 8 2016-01-17 11:27:00 2016-01-17 4 5-boe-639 2 1036. FALSE low
#> 9 2016-01-20 04:30:00 2016-01-20 3 5-bce-642 9 838. FALSE high
#> 10 2016-01-20 04:30:00 2016-01-20 3 5-bce-642 9 838. FALSE high
```

```
#> 11 2016-01-26 20:07:00 2016-01-26 4 2-dmx-010 7 834. TRUE low
#> 12 2016-01-28 02:51:00 2016-01-28 2 7-dmx-010 8 108. FALSE low
#> 13 2016-01-30 11:23:00 2016-01-30 1 3-dka-303 NA 2230. TRUE high
```
#### A: Using an agent with validation functions and then interrogate():

Validate that the column e has the logical class.

```
agent <-
  create_agent(tbl = small_table) %>%
  col_is_logical(columns = vars(e)) %>%
  interrogate()
```
Printing the agent in the console shows the validation report in the Viewer. Here is an excerpt of validation report, showing the single entry that corresponds to the validation step demonstrated here.

#### B: Using the validation function directly on the data (no agent):

This way of using validation functions acts as a data filter. Data is passed through but should stop() if there is a single test unit failing. The behavior of side effects can be customized with the actions option.

```
small_table %>%
 col_is_logical(columns = vars(e)) %>%
 dplyr::slice(1:5)
#> # A tibble: 5 x 8
#> date_time date a b c d e f
#> <dttm> <date> <int> <chr> <dbl> <dbl> <lgl> <chr>
#> 1 2016-01-04 11:00:00 2016-01-04 2 1-bcd-345 3 3423. TRUE high
#> 2 2016-01-04 00:32:00 2016-01-04 3 5-egh-163 8 10000. TRUE low
#> 3 2016-01-05 13:32:00 2016-01-05 6 8-kdg-938 3 2343. TRUE high
#> 4 2016-01-06 17:23:00 2016-01-06 2 5-jdo-903 NA 3892. FALSE mid
#> 5 2016-01-09 12:36:00 2016-01-09 8 3-ldm-038 7 284. TRUE low
```
#### C: Using the expectation function:

With the  $expect_{\star}(\cdot)$  form, we would typically perform one validation at a time. This is primarily used in testthat tests.

expect\_col\_is\_logical(small\_table, columns = vars(e))

## D: Using the test function:

With the test\_ $*($ ) form, we should get a single logical value returned to us.

```
small_table %>% test_col_is_logical(columns = vars(e))
#> [1] TRUE
```
#### Function ID

2-25

#### col\_is\_numeric 53

#### See Also

```
Other validation functions: col_count_match(), col_exists(), col_is_character(), col_is_date(),
col_is_factor(), col_is_integer(), col_is_numeric(), col_is_posix(), col_schema_match(),
col_vals_between(), col_vals_decreasing(), col_vals_equal(), col_vals_expr(), col_vals_gte(),
col_vals_gt(), col_vals_in_set(), col_vals_increasing(), col_vals_lte(), col_vals_lt(),
col_vals_make_set(), col_vals_make_subset(), col_vals_not_between(), col_vals_not_equal(),
col_vals_not_in_set(), col_vals_not_null(), col_vals_null(), col_vals_regex(), col_vals_within_spec(),
conjointly(), row_count_match(), rows_complete(), rows_distinct(), serially(), specially(),
tbl_match()
```
<span id="page-52-0"></span>

col\_is\_numeric *Do the columns contain numeric values?*

## Description

The col\_is\_numeric() validation function, the expect\_col\_is\_numeric() expectation function, and the test\_col\_is\_numeric() test function all check whether one or more columns in a table is of the numeric type. Like many of the  $col_is_{\star}(\cdot)$ -type functions in **pointblank**, the only requirement is a specification of the column names. The validation function can be used directly on a data table or with an *agent* object (technically, a ptblank\_agent object) whereas the expectation and test functions can only be used with a data table. Each validation step or expectation will operate over a single test unit, which is whether the column is a numeric-type column or not.

#### Usage

```
col_is_numeric(
  x,
  columns,
  actions = NULL,
  step_id = NULL,label = NULL,brief = NULL,
  active = TRUE
)
expect_col_is_numeric(object, columns, threshold = 1)
test_col_is_numeric(object, columns, threshold = 1)
```
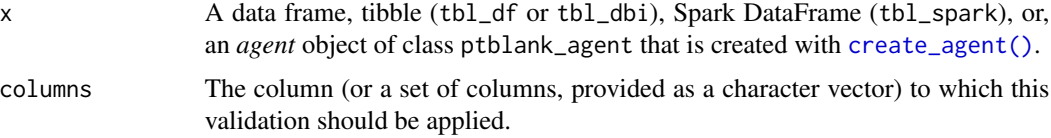

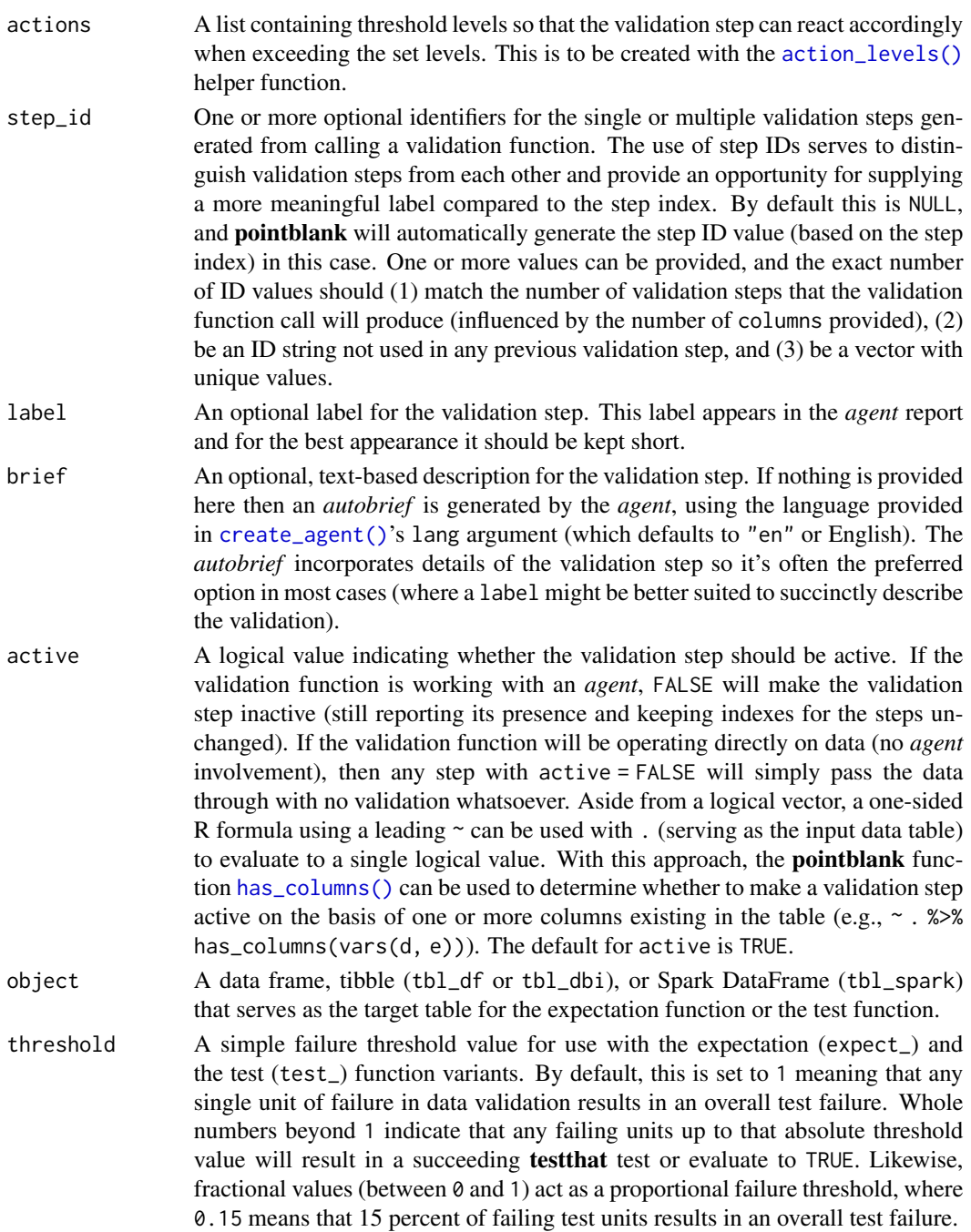

# Value

For the validation function, the return value is either a ptblank\_agent object or a table object (depending on whether an agent object or a table was passed to x). The expectation function invisibly returns its input but, in the context of testing data, the function is called primarily for its potential side-effects (e.g., signaling failure). The test function returns a logical value.

#### col\_is\_numeric 55

## Supported Input Tables

The types of data tables that are officially supported are:

- data frames (data.frame) and tibbles (tbl\_df)
- Spark DataFrames (tbl\_spark)
- the following database tables (tbl\_dbi):
	- *PostgreSQL* tables (using the RPostgres::Postgres() as driver)
	- $MySQL$  tables (with RMySQL::MySQL())
	- *Microsoft SQL Server* tables (via odbc)
	- *BigQuery* tables (using bigrquery::bigquery())
	- *DuckDB* tables (through duckdb::duckdb())
	- *SQLite* (with RSQLite::SQLite())

Other database tables may work to varying degrees but they haven't been formally tested (so be mindful of this when using unsupported backends with **pointblank**).

## Column Names

If providing multiple column names, the result will be an expansion of validation steps to that number of column names (e.g., vars(col\_a, col\_b) will result in the entry of two validation steps). Aside from column names in quotes and in vars(), tidyselect helper functions are available for specifying columns. They are: starts\_with(), ends\_with(), contains(), matches(), and everything().

#### Actions

Often, we will want to specify actions for the validation. This argument, present in every validation function, takes a specially-crafted list object that is best produced by the [action\\_levels\(\)](#page-3-0) function. Read that function's documentation for the lowdown on how to create reactions to abovethreshold failure levels in validation. The basic gist is that you'll want at least a single threshold level (specified as either the fraction of test units failed, or, an absolute value), often using the warn\_at argument. This is especially true when x is a table object because, otherwise, nothing happens. For the  $col_is_{\star}(\cdot)$ -type functions, using action\_levels(warn\_at = 1) or action\_levels(stop\_at = 1) are good choices depending on the situation (the first produces a warning, the other will stop()).

#### **Briefs**

Want to describe this validation step in some detail? Keep in mind that this is only useful if x is an *agent*. If that's the case, brief the agent with some text that fits. Don't worry if you don't want to do it. The *autobrief* protocol is kicked in when brief = NULL and a simple brief will then be automatically generated.

## YAML

A pointblank agent can be written to YAML with [yaml\\_write\(\)](#page-401-0) and the resulting YAML can be used to regenerate an agent (with [yaml\\_read\\_agent\(\)](#page-398-0)) or interrogate the target table (via [yaml\\_agent\\_interrogate\(\)](#page-389-0)). When col\_is\_numeric() is represented in YAML (under the toplevel steps key as a list member), the syntax closely follows the signature of the validation function.

Here is an example of how a complex call of col\_is\_numeric() as a validation step is expressed in R code and in the corresponding YAML representation.

R statement:

```
agent %>%
 col_is_numeric(
    columns = vars(a),
    actions = action\_levels(warn_at = 0.1, stop_at = 0.2),label = "The 'col_is_numberic() ' step."active = FALSE
  \lambda
```
YAML representation:

```
steps:
- col_is_numeric:
    columns: vars(a)
   actions:
     warn_fraction: 0.1
     stop_fraction: 0.2
    label: The `col_is_numeric()` step.
    active: false
```
In practice, both of these will often be shorter as only the columns argument requires a value. Arguments with default values won't be written to YAML when using [yaml\\_write\(\)](#page-401-0) (though it is acceptable to include them with their default when generating the YAML by other means). It is also possible to preview the transformation of an agent to YAML without any writing to disk by using the [yaml\\_agent\\_string\(\)](#page-393-0) function.

#### Examples

The small\_table dataset in the package has a d column that is known to be numeric. The following examples will validate that that column is indeed of the numeric class.

```
small_table
#> # A tibble: 13 x 8
#> date_time date a b c d e f
#> <dttm> <date> <int> <chr> <dbl> <dbl> <lgl> <chr>
#> 1 2016-01-04 11:00:00 2016-01-04 2 1-bcd-345 3 3423. TRUE high
#> 2 2016-01-04 00:32:00 2016-01-04 3 5-egh-163 8 10000. TRUE low
#> 3 2016-01-05 13:32:00 2016-01-05 6 8-kdg-938 3 2343. TRUE high
#> 4 2016-01-06 17:23:00 2016-01-06 2 5-jdo-903 NA 3892. FALSE mid
#> 5 2016-01-09 12:36:00 2016-01-09 8 3-ldm-038 7 284. TRUE low
#> 6 2016-01-11 06:15:00 2016-01-11 4 2-dhe-923 4 3291. TRUE mid
#> 7 2016-01-15 18:46:00 2016-01-15 7 1-knw-093 3 843. TRUE high
#> 8 2016-01-17 11:27:00 2016-01-17 4 5-boe-639 2 1036. FALSE low
#> 9 2016-01-20 04:30:00 2016-01-20 3 5-bce-642 9 838. FALSE high
#> 10 2016-01-20 04:30:00 2016-01-20 3 5-bce-642 9 838. FALSE high
```

```
#> 11 2016-01-26 20:07:00 2016-01-26 4 2-dmx-010 7 834. TRUE low
#> 12 2016-01-28 02:51:00 2016-01-28 2 7-dmx-010 8 108. FALSE low
#> 13 2016-01-30 11:23:00 2016-01-30 1 3-dka-303 NA 2230. TRUE high
```
#### A: Using an agent with validation functions and then interrogate():

Validate that the column d has the numeric class.

```
agent <-
  create_agent(tbl = small_table) %>%
  col_is_numeric(columns = vars(d)) %>%
  interrogate()
```
Printing the agent in the console shows the validation report in the Viewer. Here is an excerpt of validation report, showing the single entry that corresponds to the validation step demonstrated here.

## B: Using the validation function directly on the data (no agent):

This way of using validation functions acts as a data filter. Data is passed through but should stop() if there is a single test unit failing. The behavior of side effects can be customized with the actions option.

```
small_table %>%
 col_is_numeric(columns = vars(d)) %>%
 dplyr::slice(1:5)
#> # A tibble: 5 x 8
#> date_time date a b c d e f
#> <dttm> <date> <date> <int> <chr> <dbl> <dbl> <dbl> <dgl> <chr>
#> 1 2016-01-04 11:00:00 2016-01-04 2 1-bcd-345 3 3423. TRUE high
#> 2 2016-01-04 00:32:00 2016-01-04 3 5-egh-163 8 10000. TRUE low
#> 3 2016-01-05 13:32:00 2016-01-05 6 8-kdg-938 3 2343. TRUE high
#> 4 2016-01-06 17:23:00 2016-01-06 2 5-jdo-903 NA 3892. FALSE mid
#> 5 2016-01-09 12:36:00 2016-01-09 8 3-ldm-038 7 284. TRUE low
```
#### C: Using the expectation function:

With the  $expect_{\star}(\cdot)$  form, we would typically perform one validation at a time. This is primarily used in testthat tests.

```
expect_col_is_numeric(small_table, columns = vars(d))
```
#### D: Using the test function:

With the test\_ $*($ ) form, we should get a single logical value returned to us.

```
small_table %>% test_col_is_numeric(columns = vars(d))
#> [1] TRUE
```
#### Function ID

2-23

## See Also

```
Other validation functions: col_count_match(), col_exists(), col_is_character(), col_is_date(),
col_is_factor(), col_is_integer(), col_is_logical(), col_is_posix(), col_schema_match(),
col_vals_between(), col_vals_decreasing(), col_vals_equal(), col_vals_expr(), col_vals_gte(),
col_vals_gt(), col_vals_in_set(), col_vals_increasing(), col_vals_lte(), col_vals_lt(),
col_vals_make_set(), col_vals_make_subset(), col_vals_not_between(), col_vals_not_equal(),
col_vals_not_in_set(), col_vals_not_null(), col_vals_null(), col_vals_regex(), col_vals_within_spec(),
conjointly(), row_count_match(), rows_complete(), rows_distinct(), serially(), specially(),
tbl_match()
```
<span id="page-57-0"></span>

col\_is\_posix *Do the columns contain* POSIXct *dates?*

## **Description**

The col\_is\_posix() validation function, the expect\_col\_is\_posix() expectation function, and the test\_col\_is\_posix() test function all check whether one or more columns in a table is of the R POSIXct date-time type. Like many of the  $col_is_{\star}(\cdot)$ -type functions in **pointblank**, the only requirement is a specification of the column names. The validation function can be used directly on a data table or with an *agent* object (technically, a ptblank\_agent object) whereas the expectation and test functions can only be used with a data table. Each validation step or expectation will operate over a single test unit, which is whether the column is a POSIXct-type column or not.

#### Usage

```
col_is_posix(
  x,
  columns,
  actions = NULL,
  step_id = NULL,label = NULL,brief = NULL,
  active = TRUE)
expect_col_is_posix(object, columns, threshold = 1)
test_col_is_posix(object, columns, threshold = 1)
```
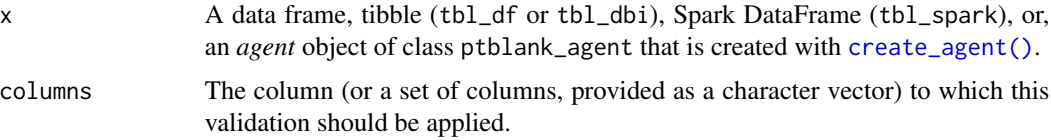

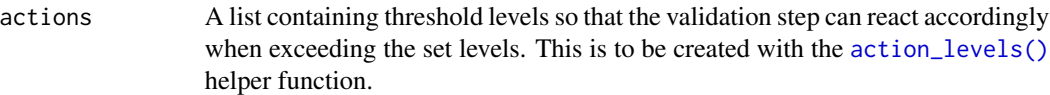

step\_id One or more optional identifiers for the single or multiple validation steps generated from calling a validation function. The use of step IDs serves to distinguish validation steps from each other and provide an opportunity for supplying a more meaningful label compared to the step index. By default this is NULL, and pointblank will automatically generate the step ID value (based on the step index) in this case. One or more values can be provided, and the exact number of ID values should (1) match the number of validation steps that the validation function call will produce (influenced by the number of columns provided), (2) be an ID string not used in any previous validation step, and (3) be a vector with unique values.

label An optional label for the validation step. This label appears in the *agent* report and for the best appearance it should be kept short.

- brief An optional, text-based description for the validation step. If nothing is provided here then an *autobrief* is generated by the *agent*, using the language provided in [create\\_agent\(\)](#page-208-0)'s lang argument (which defaults to "en" or English). The *autobrief* incorporates details of the validation step so it's often the preferred option in most cases (where a label might be better suited to succinctly describe the validation).
- active A logical value indicating whether the validation step should be active. If the validation function is working with an *agent*, FALSE will make the validation step inactive (still reporting its presence and keeping indexes for the steps unchanged). If the validation function will be operating directly on data (no *agent* involvement), then any step with active = FALSE will simply pass the data through with no validation whatsoever. Aside from a logical vector, a one-sided R formula using a leading  $\sim$  can be used with . (serving as the input data table) to evaluate to a single logical value. With this approach, the **pointblank** function [has\\_columns\(\)](#page-274-0) can be used to determine whether to make a validation step active on the basis of one or more columns existing in the table (e.g.,  $\sim$  .  $\gg$  % has\_columns(vars(d, e))). The default for active is TRUE.
- object A data frame, tibble (tbl\_df or tbl\_dbi), or Spark DataFrame (tbl\_spark) that serves as the target table for the expectation function or the test function.
- threshold A simple failure threshold value for use with the expectation (expect\_) and the test (test\_) function variants. By default, this is set to 1 meaning that any single unit of failure in data validation results in an overall test failure. Whole numbers beyond 1 indicate that any failing units up to that absolute threshold value will result in a succeeding testthat test or evaluate to TRUE. Likewise, fractional values (between  $\theta$  and 1) act as a proportional failure threshold, where 0.15 means that 15 percent of failing test units results in an overall test failure.

#### Value

For the validation function, the return value is either a ptblank\_agent object or a table object (depending on whether an agent object or a table was passed to x). The expectation function invisibly returns its input but, in the context of testing data, the function is called primarily for its potential side-effects (e.g., signaling failure). The test function returns a logical value.

#### Supported Input Tables

The types of data tables that are officially supported are:

- data frames (data.frame) and tibbles (tbl\_df)
- Spark DataFrames (tbl\_spark)
- the following database tables (tbl\_dbi):
	- *PostgreSQL* tables (using the RPostgres::Postgres() as driver)
	- $MvSOL$  tables (with RMySQL::MySQL())
	- *Microsoft SQL Server* tables (via odbc)
	- *BigQuery* tables (using bigrquery::bigquery())
	- $-DuckDB$  tables (through duckdb::duckdb())
	- *SQLite* (with RSQLite::SQLite())

Other database tables may work to varying degrees but they haven't been formally tested (so be mindful of this when using unsupported backends with **pointblank**).

### Column Names

If providing multiple column names, the result will be an expansion of validation steps to that number of column names (e.g., vars(col\_a, col\_b) will result in the entry of two validation steps). Aside from column names in quotes and in vars(), **tidyselect** helper functions are available for specifying columns. They are: starts\_with(), ends\_with(), contains(), matches(), and everything().

## Actions

Often, we will want to specify actions for the validation. This argument, present in every validation function, takes a specially-crafted list object that is best produced by the [action\\_levels\(\)](#page-3-0) function. Read that function's documentation for the lowdown on how to create reactions to abovethreshold failure levels in validation. The basic gist is that you'll want at least a single threshold level (specified as either the fraction of test units failed, or, an absolute value), often using the warn\_at argument. This is especially true when x is a table object because, otherwise, nothing happens. For the  $col_is.*()$ -type functions, using action\_levels(warn\_at = 1) or action\_levels(stop\_at = 1) are good choices depending on the situation (the first produces a warning, the other will stop()).

## Briefs

Want to describe this validation step in some detail? Keep in mind that this is only useful if  $x$  is an *agent*. If that's the case, brief the agent with some text that fits. Don't worry if you don't want to do it. The *autobrief* protocol is kicked in when brief = NULL and a simple brief will then be automatically generated.

#### YAML

A pointblank agent can be written to YAML with [yaml\\_write\(\)](#page-401-0) and the resulting YAML can be used to regenerate an agent (with [yaml\\_read\\_agent\(\)](#page-398-0)) or interrogate the target table (via

[yaml\\_agent\\_interrogate\(\)](#page-389-0)). When col\_is\_posix() is represented in YAML (under the toplevel steps key as a list member), the syntax closely follows the signature of the validation function. Here is an example of how a complex call of col\_is\_posix() as a validation step is expressed in R code and in the corresponding YAML representation.

R statement:

```
agent %>%
 col_is_posix(
   columns = vars(a),
   actions = action\_levels(warn_at = 0.1, stop_at = 0.2),label = "The 'col_is_posix() ' step."active = FALSE
  )
```
YAML representation:

```
steps:
- col_is_posix:
   columns: vars(a)
   actions:
     warn_fraction: 0.1
     stop_fraction: 0.2
    label: The `col_is_posix()` step.
    active: false
```
In practice, both of these will often be shorter as only the columns argument requires a value. Arguments with default values won't be written to YAML when using [yaml\\_write\(\)](#page-401-0) (though it is acceptable to include them with their default when generating the YAML by other means). It is also possible to preview the transformation of an agent to YAML without any writing to disk by using the [yaml\\_agent\\_string\(\)](#page-393-0) function.

## Examples

The small\_table dataset in the package has a date\_time column. The following examples will validate that that column is of the POSIXct and POSIXt classes.

```
small_table
#> # A tibble: 13 x 8
#> date_time date a b c d e f
#> <dttm> <date> <int> <chr> <dbl> <dbl> <lgl> <chr>
#> 1 2016-01-04 11:00:00 2016-01-04 2 1-bcd-345 3 3423. TRUE high
#> 2 2016-01-04 00:32:00 2016-01-04 3 5-egh-163 8 10000. TRUE low
#> 3 2016-01-05 13:32:00 2016-01-05 6 8-kdg-938 3 2343. TRUE high
#> 4 2016-01-06 17:23:00 2016-01-06 2 5-jdo-903 NA 3892. FALSE mid
#> 5 2016-01-09 12:36:00 2016-01-09 8 3-ldm-038 7 284. TRUE low
#> 6 2016-01-11 06:15:00 2016-01-11 4 2-dhe-923 4 3291. TRUE mid
#> 7 2016-01-15 18:46:00 2016-01-15 7 1-knw-093 3 843. TRUE high
#> 8 2016-01-17 11:27:00 2016-01-17 4 5-boe-639 2 1036. FALSE low
```
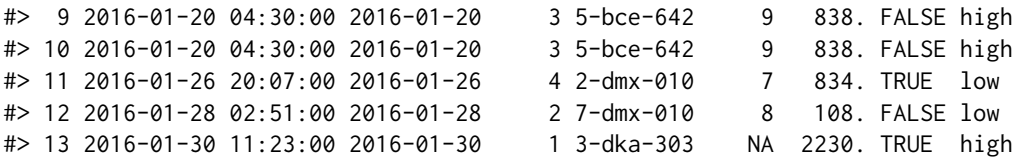

#### A: Using an agent with validation functions and then interrogate():

Validate that the column date\_time is indeed a date-time column.

```
agent <-
 create_agent(tbl = small_table) %>%
 col_is_posix(columns = vars(date_time)) %>%
 interrogate()
```
Printing the agent in the console shows the validation report in the Viewer. Here is an excerpt of validation report, showing the single entry that corresponds to the validation step demonstrated here.

## B: Using the validation function directly on the data (no agent):

This way of using validation functions acts as a data filter. Data is passed through but should stop() if there is a single test unit failing. The behavior of side effects can be customized with the actions option.

```
small_table %>%
 col_is_posix(columns = vars(date_time)) %>%
 dplyr::slice(1:5)
#> # A tibble: 5 x 8
#> date_time date a b c d e f
#> <dttm> <date> <int> <chr> <dbl> <dbl> <lgl> <chr>
#> 1 2016-01-04 11:00:00 2016-01-04 2 1-bcd-345 3 3423. TRUE high
#> 2 2016-01-04 00:32:00 2016-01-04 3 5-egh-163 8 10000. TRUE low
#> 3 2016-01-05 13:32:00 2016-01-05 6 8-kdg-938 3 2343. TRUE high
#> 4 2016-01-06 17:23:00 2016-01-06 2 5-jdo-903 NA 3892. FALSE mid
#> 5 2016-01-09 12:36:00 2016-01-09 8 3-ldm-038 7 284. TRUE low
```
#### C: Using the expectation function:

With the  $expect_{\star}(\cdot)$  form, we would typically perform one validation at a time. This is primarily used in testthat tests.

expect\_col\_is\_posix(small\_table, columns = vars(date\_time))

## D: Using the test function:

With the test $\pm$  () form, we should get a single logical value returned to us.

```
small_table %>% test_col_is_posix(columns = vars(date_time))
#> [1] TRUE
```
#### Function ID

2-27

#### col\_schema 63

#### See Also

```
Other validation functions: col_count_match(), col_exists(), col_is_character(), col_is_date(),
col_is_factor(), col_is_integer(), col_is_logical(), col_is_numeric(), col_schema_match(),
col_vals_between(), col_vals_decreasing(), col_vals_equal(), col_vals_expr(), col_vals_gte(),
col_vals_gt(), col_vals_in_set(), col_vals_increasing(), col_vals_lte(), col_vals_lt(),
col_vals_make_set(), col_vals_make_subset(), col_vals_not_between(), col_vals_not_equal(),
col_vals_not_in_set(), col_vals_not_null(), col_vals_null(), col_vals_regex(), col_vals_within_spec(),
conjointly(), row_count_match(), rows_complete(), rows_distinct(), serially(), specially(),
tbl_match()
```
<span id="page-62-0"></span>col\_schema *Generate a table column schema manually or with a reference table*

## Description

A table column schema object, as can be created by col\_schema(), is necessary when using the [col\\_schema\\_match\(\)](#page-64-0) validation function (which checks whether the table object under study matches a known column schema). The col\_schema object can be made by carefully supplying the column names and their types as a set of named arguments, or, we could provide a table object, which could be of the data.frame, tbl\_df, tbl\_dbi, or tbl\_spark varieties. There's an additional option, which is just for validating the schema of a tbl\_dbi or tbl\_spark object: we can validate the schema based on R column types (e.g., "numeric", "character", etc.), SQL column types (e.g., "double", "varchar", etc.), or Spark SQL column types ("DoubleType", "StringType", etc.). This is great if we want to validate table column schemas both on the server side and when tabular data is collected and loaded into R.

## Usage

 $col\_scheme(..., .tb1 = NULL, .db\_col\_types = c("r", "sq1"))$ 

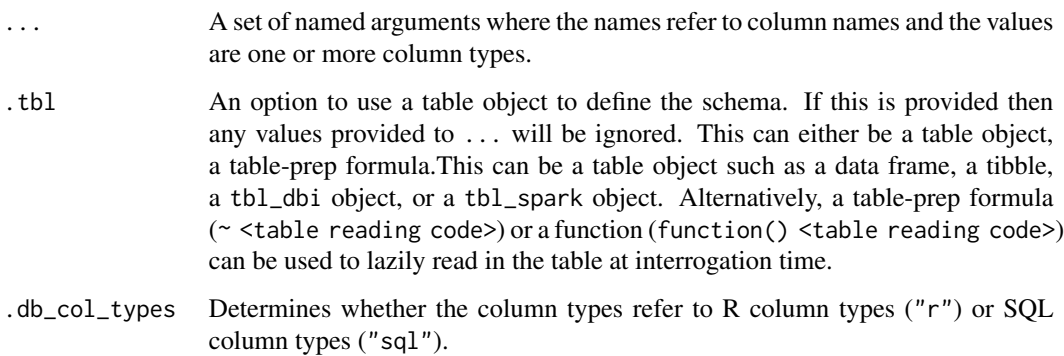

## Examples

Create a simple table with two columns: one integer and the other character.

```
tb1 < -dplyr::tibble(
   a = 1:5,
   b = letters[1:5])
tbl
#> # A tibble: 5 x 2
#> a b
#> <int> <chr>
#> 1 1 a
#> 2 2 b
#> 3 3 c
#> 4 4 d
#> 5 5 e
```
Create a column schema object that describes the columns and their types (in the expected order).

```
schema_obj <-
 col_schema(
   a = "interger",b = "character"
  )
schema_obj
#> $a
#> [1] "integer"
#>
#> $b
#> [1] "character"
#>
#> attr(,"class")
#> [1] "r_type" "col_schema"
```
Validate that the schema object schema\_obj exactly defines the column names and column types of the tbl table.

```
agent <-
  create\_agent(tbl = tbl) %>%
 col_schema_match(schema_obj) %>%
  interrogate()
```
Determine if this validation step passed by using all\_passed().

all\_passed(agent)

col\_schema\_match 65

## [1] TRUE

We can alternatively create a column schema object from a tbl\_df object.

```
schema_obj <-
  col_schema(
    .\ntbl = dplyr::tibble(
      a = integer(0),
      b =character(0)
    )
  )
```
This should provide the same interrogation results as in the previous example.

```
create\_agent(tbl = tbl) %>%
  col_schema_match(schema_obj) %>%
  interrogate() %>%
  all_passed()
```
## [1] TRUE

# Function ID

13-1

## See Also

Other Utility and Helper Functions: [affix\\_datetime\(](#page-12-0)), [affix\\_date\(](#page-9-0)), [from\\_github\(](#page-249-0)), [has\\_columns\(](#page-274-0)), [stop\\_if\\_not\(](#page-346-0))

<span id="page-64-0"></span>col\_schema\_match *Do columns in the table (and their types) match a predefined schema?*

#### Description

The col\_schema\_match() validation function, the expect\_col\_schema\_match() expectation function, and the test\_col\_schema\_match() test function all work in conjunction with a col\_schema object (generated through the [col\\_schema\(\)](#page-62-0) function) to determine whether the expected schema matches that of the target table. The validation function can be used directly on a data table or with an *agent* object (technically, a ptblank\_agent object) whereas the expectation and test functions can only be used with a data table.

The validation step or expectation operates over a single test unit, which is whether the schema matches that of the table (within the constraints enforced by the complete, in\_order, and is\_exact options). If the target table is a tbl\_dbi or a tbl\_spark object, we can choose to validate the column schema that is based on R column types (e.g., "numeric", "character", etc.), SQL column types (e.g., "double", "varchar", etc.), or Spark SQL types (e.g,. "DoubleType", "StringType", etc.). That option is defined in the [col\\_schema\(\)](#page-62-0) function (it is the .db\_col\_types argument).

There are options to make schema checking less stringent (by default, this validation operates with highest level of strictness). With the complete option set to FALSE, we can supply a col\_schema object with a partial inclusion of columns. Using in\_order set to FALSE means that there is no requirement for the columns defined in the schema object to be in the same order as in the target table. Finally, the is\_exact option set to FALSE means that all column classes/types don't have to be provided for a particular column. It can even be NULL, skipping the check of the column type.

## Usage

```
col_schema_match(
  x,
  schema,
  complete = TRUE,
  in_order = TRUE,
  is\_exact = TRUE,actions = NULL,
  step_id = NULL,
  label = NULL,brief = NULL,
  active = TRUE
)
expect_col_schema_match(
  object,
  schema,
  complete = TRUE,
  in_order = TRUE,
  is_exact = TRUE,
  threshold = 1\lambdatest_col_schema_match(
  object,
  schema,
  complete = TRUE,
  in_order = TRUE,
  is\_exact = TRUE,threshold = 1)
```
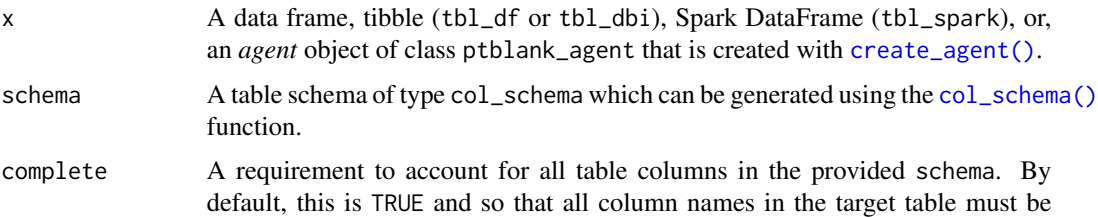

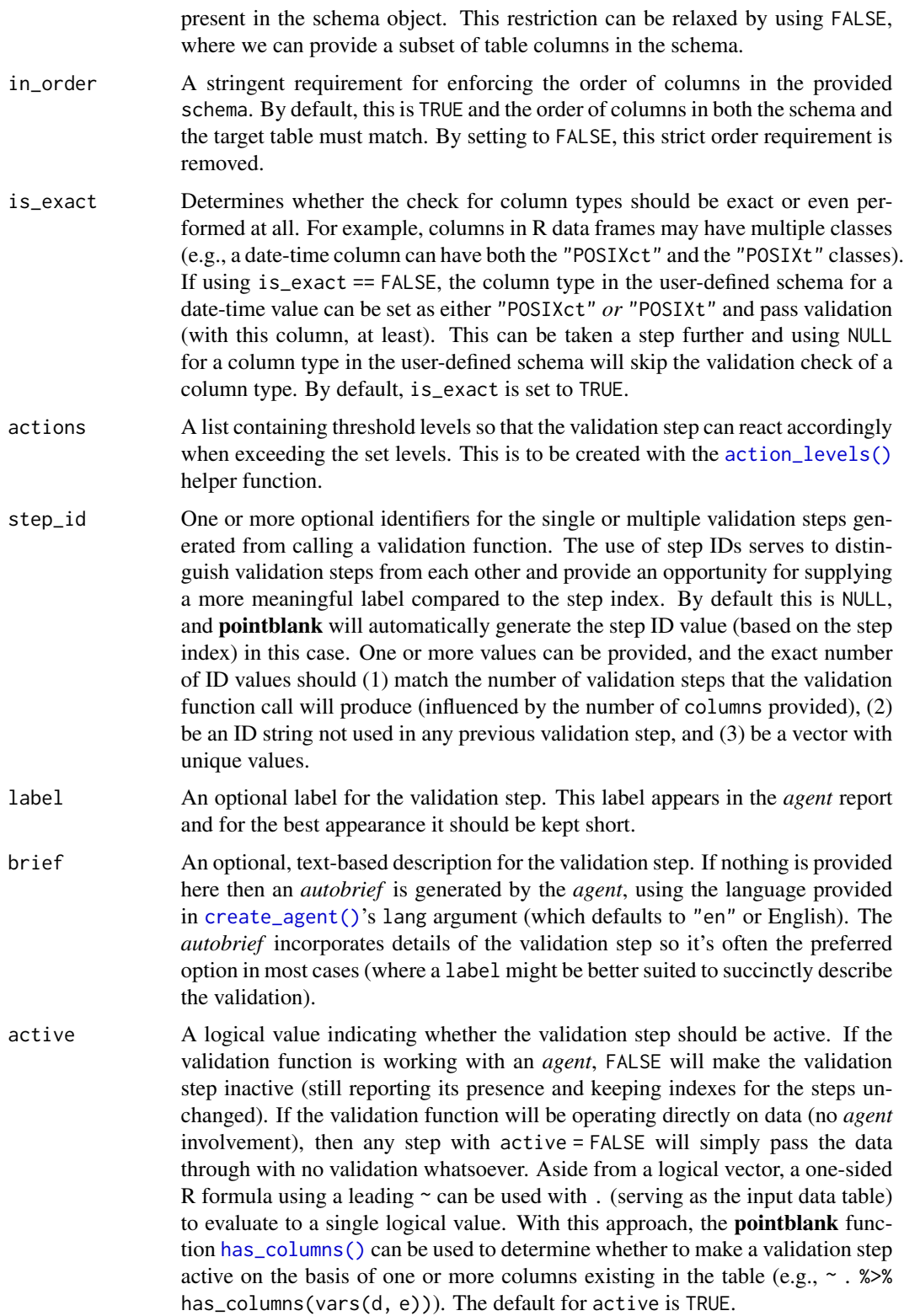

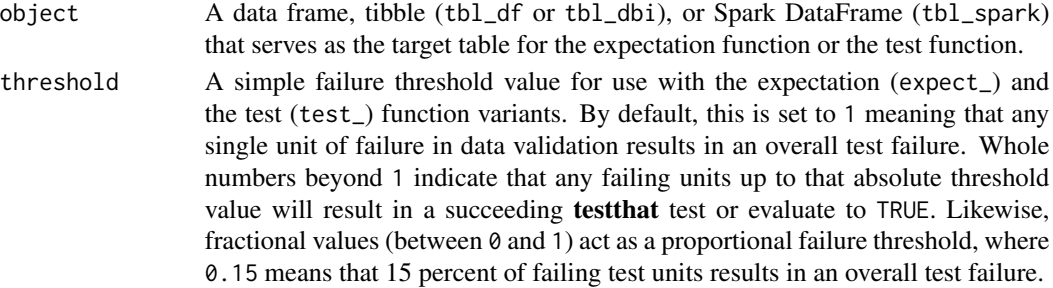

#### Value

For the validation function, the return value is either a ptblank\_agent object or a table object (depending on whether an agent object or a table was passed to x). The expectation function invisibly returns its input but, in the context of testing data, the function is called primarily for its potential side-effects (e.g., signaling failure). The test function returns a logical value.

## Supported Input Tables

The types of data tables that are officially supported are:

- data frames (data.frame) and tibbles (tbl\_df)
- Spark DataFrames (tbl\_spark)
- the following database tables (tbl\_dbi):
	- *PostgreSQL* tables (using the RPostgres::Postgres() as driver)
	- $-MySQL$  tables (with RMySQL::MySQL())
	- *Microsoft SQL Server* tables (via odbc)
	- *BigQuery* tables (using bigrquery::bigquery())
	- *DuckDB* tables (through duckdb::duckdb())
	- *SQLite* (with RSQLite::SQLite())

Other database tables may work to varying degrees but they haven't been formally tested (so be mindful of this when using unsupported backends with **pointblank**).

#### Actions

Often, we will want to specify actions for the validation. This argument, present in every validation function, takes a specially-crafted list object that is best produced by the [action\\_levels\(\)](#page-3-0) function. Read that function's documentation for the lowdown on how to create reactions to abovethreshold failure levels in validation. The basic gist is that you'll want at least a single threshold level (specified as either the fraction of test units failed, or, an absolute value), often using the warn\_at argument. Using action\_levels(warn\_at = 1) or action\_levels(stop\_at = 1) are good choices depending on the situation (the first produces a warning, the other stop()s).

#### Briefs

Want to describe this validation step in some detail? Keep in mind that this is only useful if  $x$  is an *agent*. If that's the case, brief the agent with some text that fits. Don't worry if you don't want to do it. The *autobrief* protocol is kicked in when brief = NULL and a simple brief will then be automatically generated.

## YAML

A pointblank agent can be written to YAML with [yaml\\_write\(\)](#page-401-0) and the resulting YAML can be used to regenerate an agent (with [yaml\\_read\\_agent\(\)](#page-398-0)) or interrogate the target table (via [yaml\\_agent\\_interrogate\(\)](#page-389-0)). When col\_schema\_match() is represented in YAML (under the top-level steps key as a list member), the syntax closely follows the signature of the validation function. Here is an example of how a complex call of col\_schema\_match() as a validation step is expressed in R code and in the corresponding YAML representation.

R statement:

```
agent %>%
 col_schema_match(
   schema = col_schema(
     a = "interger",b = "character"
   ),
   complete = FALSE,
   in_order = FALSE,
   is\_exact = FALSE,actions = action_levels(stop_at = 1),
   label = "The 'col_schemanatch() ' step."active = FALSE
  )
```
YAML representation:

```
steps:
- col_schema_match:
   schema:
     a: integer
     b: character
    complete: false
    in_order: false
    is_exact: false
   actions:
     stop_count: 1.0
    label: The `col_schema_match()` step.
    active: false
```
In practice, both of these will often be shorter as only the schema argument requires a value. Arguments with default values won't be written to YAML when using [yaml\\_write\(\)](#page-401-0) (though it is acceptable to include them with their default when generating the YAML by other means). It is also possible to preview the transformation of an agent to YAML without any writing to disk by using the [yaml\\_agent\\_string\(\)](#page-393-0) function.

#### Examples

For all examples here, we'll use a simple table with two columns: one integer (a) and the other character (b). The following examples will validate that the table columns abides match a schema object as created by [col\\_schema\(\)](#page-62-0).

```
tb1 < -dplyr::tibble(
   a = 1:5,
   b = letters[1:5])
tbl
#> # A tibble: 5 x 2
#> a b
#> <int> <chr>
#> 1 1 a
#> 2 2 b
#> 3 3 c
#> 4 4 d
#> 5 5 e
```
Create a column schema object with the helper function col\_schema() that describes the columns and their types (in the expected order).

```
schema_obj <-
  col_schema(
   a = "interger",b = "character"
  )
schema_obj
#> $a
#> [1] "integer"
#>
#> $b
#> [1] "character"
#>
#> attr(,"class")
#> [1] "r_type" "col_schema"
```
## A: Using an agent with validation functions and then interrogate():

Validate that the schema object schema\_obj exactly defines the column names and column types. We'll determine if this validation has a failing test unit (there is a single test unit governed by whether there is a match).

```
agent <-
 create_agent(tbl = tb1) %>%
 col_schema_match(schema = schema_obj) %>%
 interrogate()
```
Printing the agent in the console shows the validation report in the Viewer. Here is an excerpt of validation report, showing the single entry that corresponds to the validation step demonstrated here.

## B: Using the validation function directly on the data (no agent):

This way of using validation functions acts as a data filter. Data is passed through but should stop() if there is a single test unit failing. The behavior of side effects can be customized with the actions option.

```
tbl %>% col_schema_match(schema = schema_obj)
#> # A tibble: 5 x 2
#> a b
#> <int> <chr>
# > 1 1 a
#> 2 2 b
# > 3 3 c
# > 4 4 d
#> 5 5 e
```
#### C: Using the expectation function:

With the  $expect_{\star}(\cdot)$  form, we would typically perform one validation at a time. This is primarily used in testthat tests.

expect\_col\_schema\_match(tbl, scheam = schema\_obj)

## D: Using the test function:

With the test\_ $*($ ) form, we should get a single logical value returned to us.

```
tbl %>% test_col_schema_match(schema = schema_obj)
#> [1] TRUE
```
## Function ID

2-30

## See Also

```
Other validation functions: col_count_match(), col_exists(), col_is_character(), col_is_date(),
col_is_factor(), col_is_integer(), col_is_logical(), col_is_numeric(), col_is_posix(),
col_vals_between(), col_vals_decreasing(), col_vals_equal(), col_vals_expr(), col_vals_gte(),
col_vals_gt(), col_vals_in_set(), col_vals_increasing(), col_vals_lte(), col_vals_lt(),
col_vals_make_set(), col_vals_make_subset(), col_vals_not_between(), col_vals_not_equal(),
col_vals_not_in_set(), col_vals_not_null(), col_vals_null(), col_vals_regex(), col_vals_within_spec(),
conjointly(), row_count_match(), rows_complete(), rows_distinct(), serially(), specially(),
tbl_match()
```
<span id="page-71-0"></span>col\_vals\_between *Do column data lie between two specified values or data in other columns?*

#### Description

The col\_vals\_between() validation function, the expect\_col\_vals\_between() expectation function, and the test\_col\_vals\_between() test function all check whether column values in a table fall within a range. The range specified with three arguments: left, right, and inclusive. The left and right values specify the lower and upper bounds. The bounds can be specified as single, literal values or as column names given in vars(). The inclusive argument, as a vector of two logical values relating to left and right, states whether each bound is inclusive or not. The default is c(TRUE, TRUE), where both endpoints are inclusive (i.e., [left, right]). For partially-unbounded versions of this function, we can use the [col\\_vals\\_lt\(\)](#page-127-0), [col\\_vals\\_lte\(\)](#page-134-0), [col\\_vals\\_gt\(\)](#page-99-0), or [col\\_vals\\_gte\(\)](#page-106-0) validation functions. The validation function can be used directly on a data table or with an *agent* object (technically, a ptblank\_agent object) whereas the expectation and test functions can only be used with a data table. Each validation step or expectation will operate over the number of test units that is equal to the number of rows in the table (after any preconditions have been applied).

#### Usage

```
col_vals_between(
 x,
  columns,
  left,
  right,
  inclusive = c(TRUE, TRUE),
  na_pass = FALSE,
  preconditions = NULL,
  segments = NULL,
  actions = NULL,
  step_id = NULL,
  label = NULL,brief = NULL,
  active = TRUE
)
expect_col_vals_between(
  object,
  columns,
  left,
  right,
  inclusive = c(TRUE, TRUE),
  na_pass = FALSE,
  preconditions = NULL,
  threshold = 1
```
# col\_vals\_between 73

```
\lambdatest_col_vals_between(
  object,
  columns,
  left,
  right,
  inclusive = c(TRUE, TRUE),
  na_pass = FALSE,
  preconditions = NULL,
  threshold = 1
\mathcal{L}
```
# Arguments

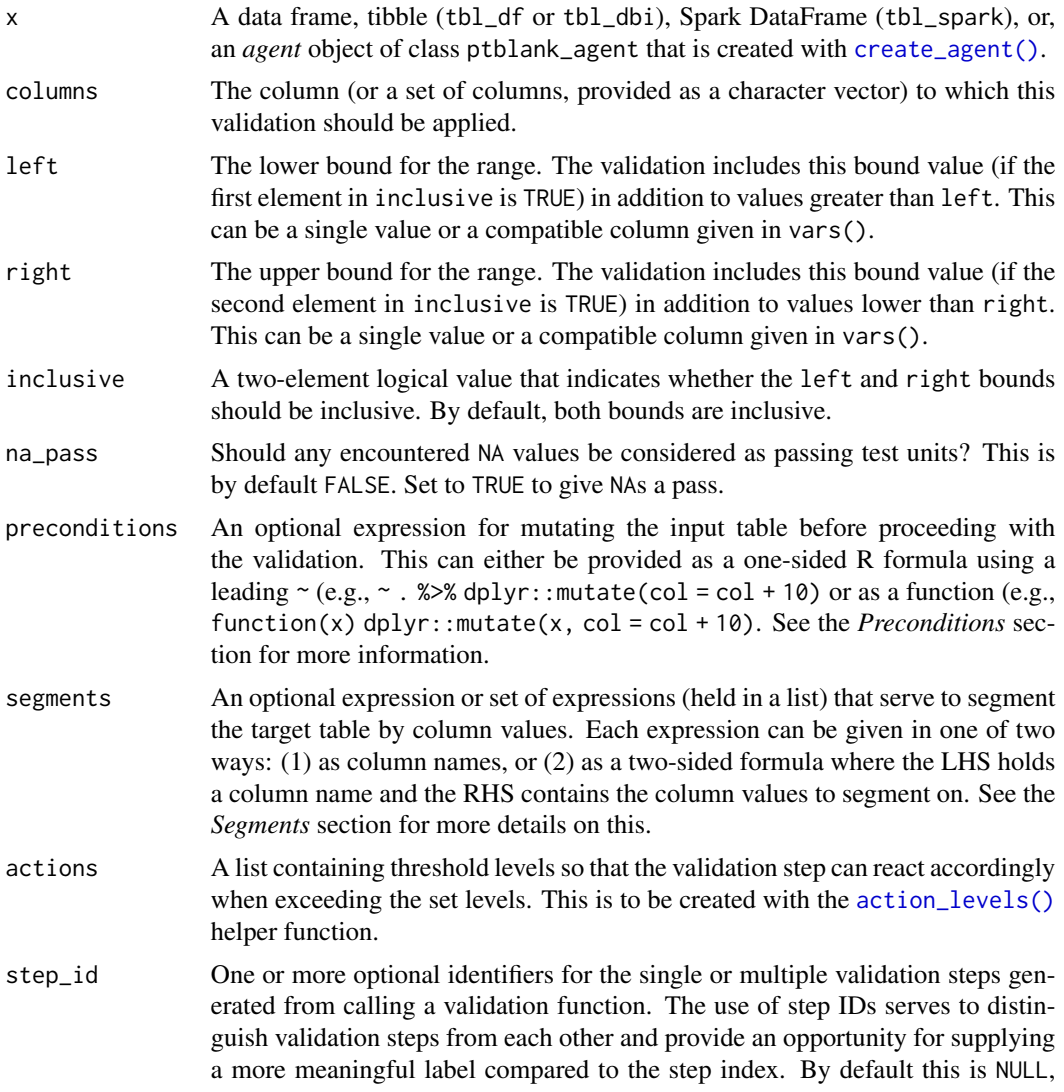

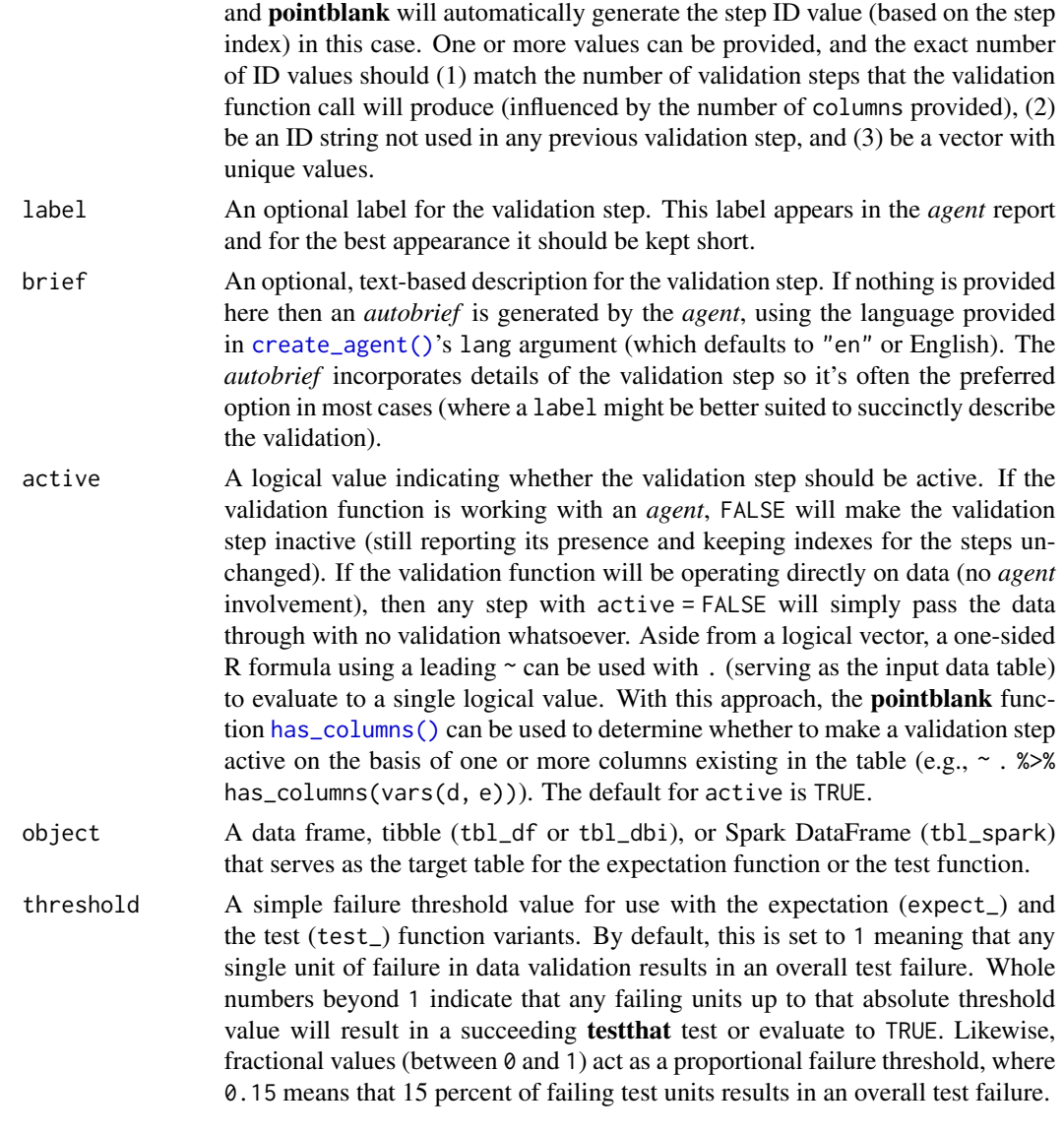

# Value

For the validation function, the return value is either a ptblank\_agent object or a table object (depending on whether an agent object or a table was passed to x). The expectation function invisibly returns its input but, in the context of testing data, the function is called primarily for its potential side-effects (e.g., signaling failure). The test function returns a logical value.

# Supported Input Tables

The types of data tables that are officially supported are:

- data frames (data.frame) and tibbles (tbl\_df)
- Spark DataFrames (tbl\_spark)
- the following database tables (tbl\_dbi):
	- *PostgreSQL* tables (using the RPostgres::Postgres() as driver)
	- $MySQL$  tables (with RMySQL::MySQL())
	- *Microsoft SQL Server* tables (via odbc)
	- *BigQuery* tables (using bigrquery::bigquery())
	- *DuckDB* tables (through duckdb::duckdb())
	- *SQLite* (with RSQLite::SQLite())

Other database tables may work to varying degrees but they haven't been formally tested (so be mindful of this when using unsupported backends with **pointblank**).

#### Column Names

If providing multiple column names to columns, the result will be an expansion of validation steps to that number of column names (e.g., vars(col\_a, col\_b) will result in the entry of two validation steps). Aside from column names in quotes and in vars(), **tidyselect** helper functions are available for specifying columns. They are: starts\_with(), ends\_with(), contains(), matches(), and everything().

#### Missing Values

This validation function supports special handling of NA values. The na\_pass argument will determine whether an NA value appearing in a test unit should be counted as a *pass* or a *fail*. The default of na\_pass = FALSE means that any NAs encountered will accumulate failing test units.

# Preconditions

Providing expressions as preconditions means **pointblank** will preprocess the target table during interrogation as a preparatory step. It might happen that a particular validation requires a calculated column, some filtering of rows, or the addition of columns via a join, etc. Especially for an *agent*based report this can be advantageous since we can develop a large validation plan with a single target table and make minor adjustments to it, as needed, along the way.

The table mutation is totally isolated in scope to the validation step(s) where preconditions is used. Using **dplyr** code is suggested here since the statements can be translated to SQL if necessary (i.e., if the target table resides in a database). The code is most easily supplied as a one-sided  $\bf{R}$ formula (using a leading ~). In the formula representation, the . serves as the input data table to be transformed (e.g.,  $\sim$  . % $\gg$ % dplyr::mutate(col\_b = col\_a + 10)). Alternatively, a function could instead be supplied (e.g., function(x)  $d$ plyr::mutate(x, col\_b = col\_a + 10)).

## Segments

By using the segments argument, it's possible to define a particular validation with segments (or row slices) of the target table. An optional expression or set of expressions that serve to segment the target table by column values. Each expression can be given in one of two ways: (1) as column names, or (2) as a two-sided formula where the LHS holds a column name and the RHS contains the column values to segment on.

As an example of the first type of expression that can be used, vars(a\_column) will segment the target table in however many unique values are present in the column called a\_column. This is great if every unique value in a particular column (like different locations, or different dates) requires it's own repeating validation.

With a formula, we can be more selective with which column values should be used for segmentation. Using  $a_{\text{1}}$  column  $\sim$  c("group<sub>1</sub>1", "group<sub>1</sub>2") will attempt to obtain two segments where one is a slice of data where the value "group\_1" exists in the column named "a\_column", and, the other is a slice where "group\_2" exists in the same column. Each group of rows resolved from the formula will result in a separate validation step.

If there are multiple columns specified then the potential number of validation steps will be m columns multiplied by n segments resolved.

Segmentation will always occur after preconditions (i.e., statements that mutate the target table), if any, are applied. With this type of one-two combo, it's possible to generate labels for segmentation using an expression for preconditions and refer to those labels in segments without having to generate a separate version of the target table.

## Actions

Often, we will want to specify actions for the validation. This argument, present in every validation function, takes a specially-crafted list object that is best produced by the [action\\_levels\(\)](#page-3-0) function. Read that function's documentation for the lowdown on how to create reactions to abovethreshold failure levels in validation. The basic gist is that you'll want at least a single threshold level (specified as either the fraction of test units failed, or, an absolute value), often using the warn\_at argument. This is especially true when x is a table object because, otherwise, nothing happens. For the col\_vals\_ $*()$ -type functions, using action\_levels(warn\_at = 0.25) or  $action\_levels$  (stop $_at = 0.25$ ) are good choices depending on the situation (the first produces a warning when a quarter of the total test units fails, the other stop()s at the same threshold level).

# Briefs

Want to describe this validation step in some detail? Keep in mind that this is only useful if x is an *agent*. If that's the case, brief the agent with some text that fits. Don't worry if you don't want to do it. The *autobrief* protocol is kicked in when brief = NULL and a simple brief will then be automatically generated.

#### YAML

A pointblank agent can be written to YAML with [yaml\\_write\(\)](#page-401-0) and the resulting YAML can be used to regenerate an agent (with [yaml\\_read\\_agent\(\)](#page-398-0)) or interrogate the target table (via [yaml\\_agent\\_interrogate\(\)](#page-389-0)). When col\_vals\_between() is represented in YAML (under the top-level steps key as a list member), the syntax closely follows the signature of the validation function. Here is an example of how a complex call of col\_vals\_between() as a validation step is expressed in R code and in the corresponding YAML representation.

R statement:

```
agent %>%
  col_vals_between(
   columns = vars(a),
   left = 1,
   right = 2,
```

```
inclusive = c(TRUE, FALSE),
 na_pass = TRUE,
 preconditions = \sim . %>% dplyr::filter(a < 10),
 segments = b \sim c("group_1", "group_2"),actions = action\_levels(warn_at = 0.1, stop_at = 0.2),label = "The `col_vals_between()` step.",
 active = FALSE
)
```

```
YAML representation:
```

```
steps:
- col_vals_between:
   columns: vars(a)
   left: 1.0
   right: 2.0
   inclusive:
   - true
    - false
   na_pass: true
   preconditions: ~. %>% dplyr::filter(a < 10)
   segments: b \sim c("group_1", "group_2")actions:
     warn_fraction: 0.1
     stop_fraction: 0.2
   label: The 'col_vals_between()' step.
    active: false
```
In practice, both of these will often be shorter as only the columns, left, and right arguments require values. Arguments with default values won't be written to YAML when using [yaml\\_write\(\)](#page-401-0) (though it is acceptable to include them with their default when generating the YAML by other means). It is also possible to preview the transformation of an agent to YAML without any writing to disk by using the [yaml\\_agent\\_string\(\)](#page-393-0) function.

### Examples

The small\_table dataset in the package has a column of numeric values in c (there are a few NAs in that column). The following examples will validate the values in that numeric column.

```
small_table
#> # A tibble: 13 x 8
#> date_time date a b c d e f
#> <dttm> <date> <int> <chr> <dbl> <dbl> <lgl> <chr>
#> 1 2016-01-04 11:00:00 2016-01-04 2 1-bcd-345 3 3423. TRUE high
#> 2 2016-01-04 00:32:00 2016-01-04 3 5-egh-163 8 10000. TRUE low
#> 3 2016-01-05 13:32:00 2016-01-05 6 8-kdg-938 3 2343. TRUE high
#> 4 2016-01-06 17:23:00 2016-01-06 2 5-jdo-903 NA 3892. FALSE mid
#> 5 2016-01-09 12:36:00 2016-01-09 8 3-ldm-038 7 284. TRUE low
```
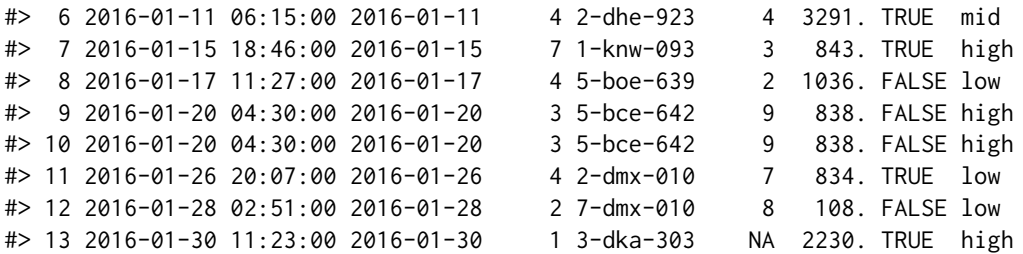

#### A: Using an agent with validation functions and then interrogate():

Validate that values in column c are all between 1 and 9. Because there are NA values, we'll choose to let those pass validation by setting na\_pass = TRUE.

```
agent <-
  create\_agent(tbl = small_table) %>%
  col_vals_between(
    columns = vars(c),left = 1, right = 9,
    na_pass = TRUE
  ) %>%
  interrogate()
```
Printing the agent in the console shows the validation report in the Viewer. Here is an excerpt of validation report, showing the single entry that corresponds to the validation step demonstrated here.

## B: Using the validation function directly on the data (no agent):

This way of using validation functions acts as a data filter. Data is passed through but should stop() if there is a single test unit failing. The behavior of side effects can be customized with the actions option.

```
small_table %>%
 col_vals_between(
   columns = vars(c),left = 1, right = 9,
   na_pass = TRUE
 ) %>%
 dplyr::pull(c)
#> [1] 3 8 3 NA 7 4 3 2 9 9 7 8 NA
```
## C: Using the expectation function:

With the  $\exp\left(-\frac{x}{\epsilon}\right)$  form, we would typically perform one validation at a time. This is primarily used in testthat tests.

```
expect_col_vals_between(
 small_table, columns = vars(c),
 left = 1, right = 9,
 na_pass = TRUE
)
```
#### D: Using the test function:

With the test\_ $*($ ) form, we should get a single logical value returned to us.

```
small_table %>%
  test_col_vals_between(
    columns = vars(c),
    left = 1, right = 9,
    na_pass = TRUE\lambda#> [1] TRUE
```
An additional note on the bounds for this function: they are inclusive by default (i.e., values of exactly 1 and 9 will pass). We can modify the inclusiveness of the upper and lower bounds with the inclusive option, which is a length-2 logical vector.

Testing with the upper bound being non-inclusive, we get FALSE since two values are 9 and they now fall outside of the upper (or right) bound.

```
small_table %>%
  test_col_vals_between(
    columns = vars(c), left = 1, right = 9,
    inclusive = c(TRUE, FALSE),
    na_pass = TRUE
  \lambda#> [1] FALSE
```
## Function ID

2-7

#### See Also

The analogue to this function: [col\\_vals\\_not\\_between\(\)](#page-154-0).

```
Other validation functions: col_count_match(), col_exists(), col_is_character(), col_is_date(),
col_is_factor(), col_is_integer(), col_is_logical(), col_is_numeric(), col_is_posix(),
col_schema_match(), col_vals_decreasing(), col_vals_equal(), col_vals_expr(), col_vals_gte(),
col_vals_gt(), col_vals_in_set(), col_vals_increasing(), col_vals_lte(), col_vals_lt(),
col_vals_make_set(), col_vals_make_subset(), col_vals_not_between(), col_vals_not_equal(),
col_vals_not_in_set(), col_vals_not_null(), col_vals_null(), col_vals_regex(), col_vals_within_spec(),
conjointly(), row_count_match(), rows_complete(), rows_distinct(), serially(), specially(),
tbl_match()
```
<span id="page-78-0"></span>col\_vals\_decreasing *Are column data decreasing by row?*

#### Description

The col\_vals\_decreasing() validation function, the expect\_col\_vals\_decreasing() expectation function, and the test\_col\_vals\_decreasing() test function all check whether column values in a table are decreasing when moving down a table. There are options for allowing NA values in the target column, allowing stationary phases (where consecutive values don't change), and even on for allowing increasing movements up to a certain threshold. The validation function can be used directly on a data table or with an *agent* object (technically, a ptblank\_agent object) whereas the expectation and test functions can only be used with a data table. Each validation step or expectation will operate over the number of test units that is equal to the number of rows in the table (after any preconditions have been applied).

#### Usage

```
col_vals_decreasing(
  x,
  columns,
  allow_stationary = FALSE,
  increasing_tol = NULL,
  na_pass = FALSE,
  preconditions = NULL,
  segments = NULL,actions = NULL,
  step_id = NULL,label = NULL,brief = NULL,active = TRUE)
expect_col_vals_decreasing(
  object,
  columns,
  allow_stationary = FALSE,
  increasing_tol = NULL,
  na_pass = FALSE,
  preconditions = NULL,
  threshold = 1
)
test_col_vals_decreasing(
  object,
  columns,
  allow_stationary = FALSE,
  increasing_tol = NULL,
  na_pass = FALSE,
  preconditions = NULL,
  threshold = 1
)
```
# Arguments

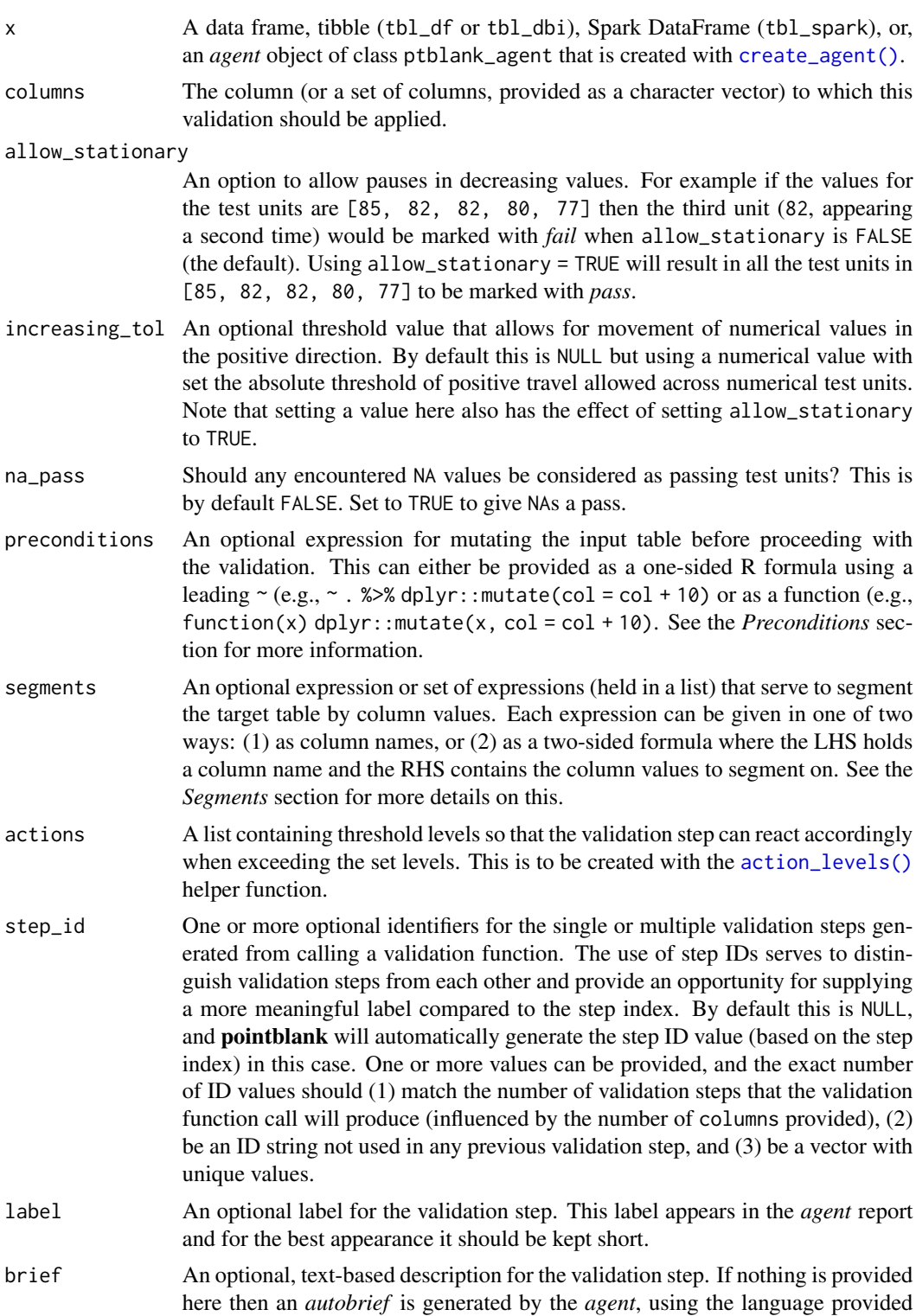

in [create\\_agent\(\)](#page-208-0)'s lang argument (which defaults to "en" or English). The *autobrief* incorporates details of the validation step so it's often the preferred option in most cases (where a label might be better suited to succinctly describe the validation).

- active A logical value indicating whether the validation step should be active. If the validation function is working with an *agent*, FALSE will make the validation step inactive (still reporting its presence and keeping indexes for the steps unchanged). If the validation function will be operating directly on data (no *agent* involvement), then any step with active = FALSE will simply pass the data through with no validation whatsoever. Aside from a logical vector, a one-sided R formula using a leading  $\sim$  can be used with . (serving as the input data table) to evaluate to a single logical value. With this approach, the pointblank function [has\\_columns\(\)](#page-274-0) can be used to determine whether to make a validation step active on the basis of one or more columns existing in the table (e.g.,  $\sim$  .  $\gg$  % has\_columns(vars(d, e))). The default for active is TRUE.
- object A data frame, tibble (tbl\_df or tbl\_dbi), or Spark DataFrame (tbl\_spark) that serves as the target table for the expectation function or the test function.
- threshold A simple failure threshold value for use with the expectation (expect\_) and the test (test\_) function variants. By default, this is set to 1 meaning that any single unit of failure in data validation results in an overall test failure. Whole numbers beyond 1 indicate that any failing units up to that absolute threshold value will result in a succeeding testthat test or evaluate to TRUE. Likewise, fractional values (between  $\theta$  and 1) act as a proportional failure threshold, where 0.15 means that 15 percent of failing test units results in an overall test failure.

#### Value

For the validation function, the return value is either a ptblank\_agent object or a table object (depending on whether an agent object or a table was passed to x). The expectation function invisibly returns its input but, in the context of testing data, the function is called primarily for its potential side-effects (e.g., signaling failure). The test function returns a logical value.

#### Supported Input Tables

The types of data tables that are officially supported are:

- data frames (data.frame) and tibbles (tbl\_df)
- Spark DataFrames (tbl\_spark)
- the following database tables (tbl\_dbi):
	- *PostgreSQL* tables (using the RPostgres::Postgres() as driver)
	- *MySQL* tables (with RMySQL::MySQL())
	- *Microsoft SQL Server* tables (via odbc)
	- *BigQuery* tables (using bigrquery::bigquery())
	- *DuckDB* tables (through duckdb::duckdb())
	- *SQLite* (with RSQLite::SQLite())

Other database tables may work to varying degrees but they haven't been formally tested (so be mindful of this when using unsupported backends with **pointblank**).

## Column Names

If providing multiple column names to columns, the result will be an expansion of validation steps to that number of column names (e.g., vars(col\_a, col\_b) will result in the entry of two validation steps). Aside from column names in quotes and in vars(), **tidyselect** helper functions are available for specifying columns. They are: starts\_with(), ends\_with(), contains(), matches(), and everything().

## Missing Values

This validation function supports special handling of NA values. The na\_pass argument will determine whether an NA value appearing in a test unit should be counted as a *pass* or a *fail*. The default of na\_pass = FALSE means that any NAs encountered will accumulate failing test units.

# Preconditions

Providing expressions as preconditions means **pointblank** will preprocess the target table during interrogation as a preparatory step. It might happen that a particular validation requires a calculated column, some filtering of rows, or the addition of columns via a join, etc. Especially for an *agent*based report this can be advantageous since we can develop a large validation plan with a single target table and make minor adjustments to it, as needed, along the way.

The table mutation is totally isolated in scope to the validation step(s) where preconditions is used. Using **dplyr** code is suggested here since the statements can be translated to SQL if necessary (i.e., if the target table resides in a database). The code is most easily supplied as a one-sided  $\bf{R}$ formula (using a leading  $\sim$ ). In the formula representation, the. serves as the input data table to be transformed (e.g.,  $\sim$  . % $\gg$ % dplyr::mutate(col\_b = col\_a + 10)). Alternatively, a function could instead be supplied (e.g., function(x)  $dplyr::mutate(x, col_b = col_a + 10).$ 

## Segments

By using the segments argument, it's possible to define a particular validation with segments (or row slices) of the target table. An optional expression or set of expressions that serve to segment the target table by column values. Each expression can be given in one of two ways: (1) as column names, or (2) as a two-sided formula where the LHS holds a column name and the RHS contains the column values to segment on.

As an example of the first type of expression that can be used, vars(a\_column) will segment the target table in however many unique values are present in the column called a\_column. This is great if every unique value in a particular column (like different locations, or different dates) requires it's own repeating validation.

With a formula, we can be more selective with which column values should be used for segmentation. Using a\_column ~ c("group\_1", "group\_2") will attempt to obtain two segments where one is a slice of data where the value "group\_1" exists in the column named "a\_column", and, the other is a slice where "group\_2" exists in the same column. Each group of rows resolved from the formula will result in a separate validation step.

If there are multiple columns specified then the potential number of validation steps will be m columns multiplied by n segments resolved.

Segmentation will always occur after preconditions (i.e., statements that mutate the target table), if any, are applied. With this type of one-two combo, it's possible to generate labels for segmentation using an expression for preconditions and refer to those labels in segments without having to generate a separate version of the target table.

#### Actions

Often, we will want to specify actions for the validation. This argument, present in every validation function, takes a specially-crafted list object that is best produced by the [action\\_levels\(\)](#page-3-0) function. Read that function's documentation for the lowdown on how to create reactions to abovethreshold failure levels in validation. The basic gist is that you'll want at least a single threshold level (specified as either the fraction of test units failed, or, an absolute value), often using the warn\_at argument. This is especially true when  $x$  is a table object because, otherwise, nothing happens. For the col\_vals\_\*()-type functions, using action\_levels(warn\_at = 0.25) or action\_levels(stop\_at = 0.25) are good choices depending on the situation (the first produces a warning when a quarter of the total test units fails, the other stop()s at the same threshold level).

#### Briefs

Want to describe this validation step in some detail? Keep in mind that this is only useful if x is an *agent*. If that's the case, brief the agent with some text that fits. Don't worry if you don't want to do it. The *autobrief* protocol is kicked in when brief = NULL and a simple brief will then be automatically generated.

# YAML

A pointblank agent can be written to YAML with [yaml\\_write\(\)](#page-401-0) and the resulting YAML can be used to regenerate an agent (with [yaml\\_read\\_agent\(\)](#page-398-0)) or interrogate the target table (via [yaml\\_agent\\_interrogate\(\)](#page-389-0)). When col\_vals\_decreasing() is represented in YAML (under the top-level steps key as a list member), the syntax closely follows the signature of the validation function. Here is an example of how a complex call of col\_vals\_decreasing() as a validation step is expressed in R code and in the corresponding YAML representation.

R statement:

```
agent %>%
 col_vals_decreasing(
   column = vars(a),
    allow_stationary = TRUE,
    increasing\_tol = 0.5,
    na_pass = TRUE,
    preconditions = \sim . %>% dplyr::filter(a < 10),
   segments = b \sim c("group_1", "group_2"),actions = action\_levels(warn_at = 0.1, stop_at = 0.2),label = "The `col_vals_decreasing()` step.",
   active = FALSE
  )
```
YAML representation:

steps: - col\_vals\_decreasing:

```
columns: vars(a)
allow_stationary: true
increasing_tol: 0.5
na_pass: true
preconditions: ~. %>% dplyr::filter(a < 10)
segments: b \sim c("group_1", "group_2")actions:
  warn_fraction: 0.1
  stop fraction: 0.2
label: The `col_vals_decreasing()` step.
active: false
```
In practice, both of these will often be shorter as only the columns argument requires a value. Arguments with default values won't be written to YAML when using  $\gamma$ aml write() (though it is acceptable to include them with their default when generating the YAML by other means). It is also possible to preview the transformation of an agent to YAML without any writing to disk by using the [yaml\\_agent\\_string\(\)](#page-393-0) function.

#### Examples

The game\_revenue dataset in the package has the column session\_start, which contains datetime values. Let's create a column of difftime values (in time\_left) that describes the time remaining in the month relative to the session start.

```
game_revenue_2 <-
 game_revenue %>%
 dplyr::mutate(
   time_left =
     lubridate::ymd_hms(
       "2015-02-01 00:00:00"
     ) - session_start
 )
game_revenue_2
#> # A tibble: 2,000 x 12
#> player_id sessi~1 session_start time item_~2 item_~3
#> <chr> <chr> <dttm> <dttm> <chr> <chr>
#> 1 ECPANOIXLZHF~ ECPANO~ 2015-01-01 01:31:03 2015-01-01 01:31:27 iap offer2
#> 2 ECPANOIXLZHF~ ECPANO~ 2015-01-01 01:31:03 2015-01-01 01:36:57 iap gems3
#> 3 ECPANOIXLZHF~ ECPANO~ 2015-01-01 01:31:03 2015-01-01 01:37:45 iap gold7
#> 4 ECPANOIXLZHF~ ECPANO~ 2015-01-01 01:31:03 2015-01-01 01:42:33 ad ad_20s~
#> 5 ECPANOIXLZHF~ ECPANO~ 2015-01-01 11:50:02 2015-01-01 11:55:20 ad ad_5sec
#> 6 ECPANOIXLZHF~ ECPANO~ 2015-01-01 11:50:02 2015-01-01 12:08:56 ad ad_10s~
#> 7 ECPANOIXLZHF~ ECPANO~ 2015-01-01 11:50:02 2015-01-01 12:14:08 ad ad_10s~
#> 8 ECPANOIXLZHF~ ECPANO~ 2015-01-01 11:50:02 2015-01-01 12:21:44 ad ad_30s~
#> 9 ECPANOIXLZHF~ ECPANO~ 2015-01-01 11:50:02 2015-01-01 12:24:20 ad ad_10s~
#> 10 FXWUORGYNJAE~ FXWUOR~ 2015-01-01 15:17:18 2015-01-01 15:19:36 ad ad_5sec
#> # ... with 1,990 more rows, 6 more variables: item_revenue <dbl>,
#> # session_duration <dbl>, start_day <date>, acquisition <chr>, country <chr>,
```

```
#> # time_left <drtn>, and abbreviated variable names 1: session_id,
#> # 2: item_type, 3: item_name
```
Let's ensure that the "difftime" values in the new time\_left column has values that are decreasing from top to bottom.

#### A: Using an agent with validation functions and then interrogate():

Validate that all "difftime" values in the column time\_left are decreasing, and, allow for repeating values (allow\_stationary will be set to TRUE).

```
agent <-
  create_agent(tbl = game_revenue_2) %>%
  col_vals_decreasing(
    columns = vars(time_left),
    allow_stationary = TRUE
  ) %>%
  interrogate()
```
Printing the agent in the console shows the validation report in the Viewer. Here is an excerpt of validation report, showing the single entry that corresponds to the validation step demonstrated here.

#### B: Using the validation function directly on the data (no agent):

This way of using validation functions acts as a data filter. Data is passed through but should stop() if there is a single test unit failing. The behavior of side effects can be customized with the actions option.

```
game_revenue_2 %>%
 col_vals_decreasing(
   column = vars(time_length),allow_stationary = TRUE
 ) %>%
 dplyr::select(time_left) %>%
 dplyr::distinct() %>%
 dplyr::count()
#> # A tibble: 1 x 1
#> n
#> <int>
#> 1 618
```
## C: Using the expectation function:

With the expect<sub> $\star$ </sub>() form, we would typically perform one validation at a time. This is primarily used in testthat tests.

```
expect_col_vals_decreasing(
 game_revenue_2,
 columns = vars(time_left),
 allow_stationary = TRUE
)
```
## D: Using the test function:

With the test\_ $*($ ) form, we should get a single logical value returned to us.

```
game_revenue_2 %>%
  test_col_vals_decreasing(
    column = vars(time_length),allow_stationary = TRUE
  )
#> [1] TRUE
```
## Function ID

2-14

# See Also

The analogous function that moves in the opposite direction:  $col\_vals\_increasing()$ .

```
Other validation functions: col_count_match(), col_exists(), col_is_character(), col_is_date(),
col_is_factor(), col_is_integer(), col_is_logical(), col_is_numeric(), col_is_posix(),
col_schema_match(), col_vals_between(), col_vals_equal(), col_vals_expr(), col_vals_gte(),
col_vals_gt(), col_vals_in_set(), col_vals_increasing(), col_vals_lte(), col_vals_lt(),
col_vals_make_set(), col_vals_make_subset(), col_vals_not_between(), col_vals_not_equal(),
col_vals_not_in_set(), col_vals_not_null(), col_vals_null(), col_vals_regex(), col_vals_within_spec(),
conjointly(), row_count_match(), rows_complete(), rows_distinct(), serially(), specially(),
tbl_match()
```
<span id="page-86-0"></span>col\_vals\_equal *Are column data equal to a fixed value or data in another column?*

# Description

The col\_vals\_equal() validation function, the expect\_col\_vals\_equal() expectation function, and the test\_col\_vals\_equal() test function all check whether column values in a table are equal to a specified value. The value can be specified as a single, literal value or as a column name given in vars(). The validation function can be used directly on a data table or with an *agent* object (technically, a ptblank\_agent object) whereas the expectation and test functions can only be used with a data table. Each validation step or expectation will operate over the number of test units that is equal to the number of rows in the table (after any preconditions have been applied).

# Usage

```
col_vals_equal(
  x,
  columns,
  value,
  na_pass = FALSE,
  preconditions = NULL,
```

```
segments = NULL,
 actions = NULL,
 step_id = NULL,label = NULL,brief = NULL,
 active = TRUE
\mathcal{L}expect_col_vals_equal(
 object,
 columns,
 value,
 na_pass = FALSE,
 preconditions = NULL,
 threshold = 1
\mathcal{L}test_col_vals_equal(
 object,
 columns,
 value,
 na_pass = FALSE,preconditions = NULL,
  threshold = 1
\mathcal{L}
```
# Arguments

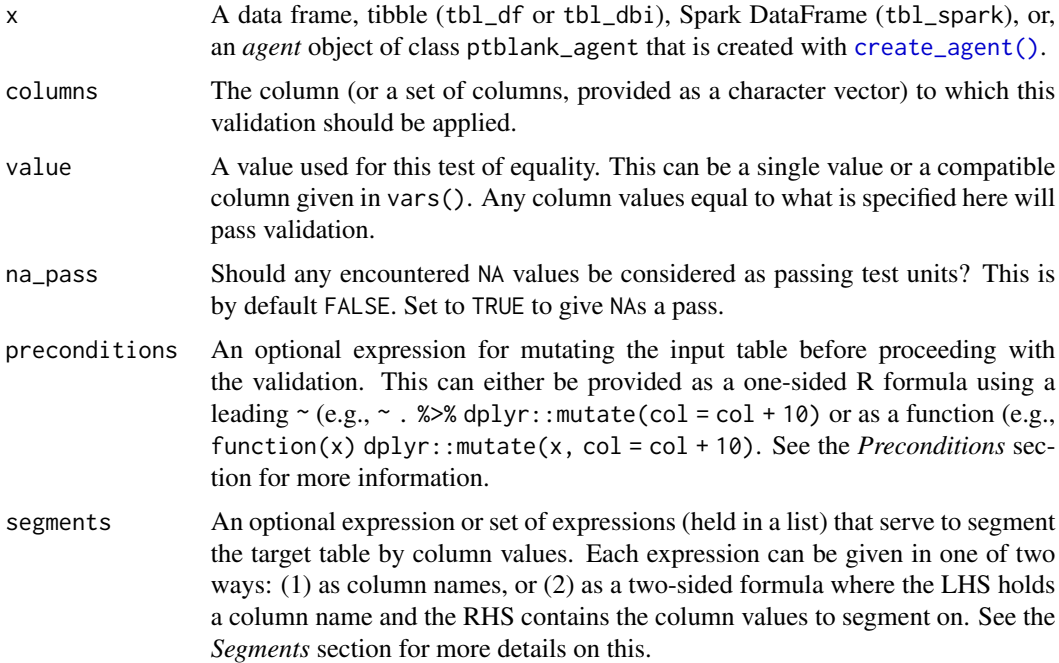

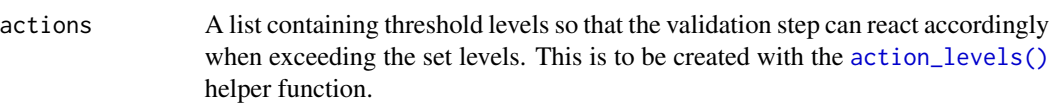

step\_id One or more optional identifiers for the single or multiple validation steps generated from calling a validation function. The use of step IDs serves to distinguish validation steps from each other and provide an opportunity for supplying a more meaningful label compared to the step index. By default this is NULL, and pointblank will automatically generate the step ID value (based on the step index) in this case. One or more values can be provided, and the exact number of ID values should (1) match the number of validation steps that the validation function call will produce (influenced by the number of columns provided), (2) be an ID string not used in any previous validation step, and (3) be a vector with unique values.

label An optional label for the validation step. This label appears in the *agent* report and for the best appearance it should be kept short.

- brief An optional, text-based description for the validation step. If nothing is provided here then an *autobrief* is generated by the *agent*, using the language provided in [create\\_agent\(\)](#page-208-0)'s lang argument (which defaults to "en" or English). The *autobrief* incorporates details of the validation step so it's often the preferred option in most cases (where a label might be better suited to succinctly describe the validation).
- active A logical value indicating whether the validation step should be active. If the validation function is working with an *agent*, FALSE will make the validation step inactive (still reporting its presence and keeping indexes for the steps unchanged). If the validation function will be operating directly on data (no *agent* involvement), then any step with active = FALSE will simply pass the data through with no validation whatsoever. Aside from a logical vector, a one-sided R formula using a leading  $\sim$  can be used with . (serving as the input data table) to evaluate to a single logical value. With this approach, the pointblank function [has\\_columns\(\)](#page-274-0) can be used to determine whether to make a validation step active on the basis of one or more columns existing in the table (e.g.,  $\sim$  .  $\gg$  % has\_columns(vars(d, e))). The default for active is TRUE.
- object A data frame, tibble (tbl\_df or tbl\_dbi), or Spark DataFrame (tbl\_spark) that serves as the target table for the expectation function or the test function.
- threshold A simple failure threshold value for use with the expectation (expect\_) and the test (test\_) function variants. By default, this is set to 1 meaning that any single unit of failure in data validation results in an overall test failure. Whole numbers beyond 1 indicate that any failing units up to that absolute threshold value will result in a succeeding testthat test or evaluate to TRUE. Likewise, fractional values (between  $\theta$  and 1) act as a proportional failure threshold, where 0.15 means that 15 percent of failing test units results in an overall test failure.

#### Value

For the validation function, the return value is either a ptblank\_agent object or a table object (depending on whether an agent object or a table was passed to x). The expectation function invisibly returns its input but, in the context of testing data, the function is called primarily for its potential side-effects (e.g., signaling failure). The test function returns a logical value.

#### Supported Input Tables

The types of data tables that are officially supported are:

- data frames (data.frame) and tibbles (tbl\_df)
- Spark DataFrames (tbl\_spark)
- the following database tables (tbl\_dbi):
	- *PostgreSQL* tables (using the RPostgres::Postgres() as driver)
	- $MySQL$  tables (with RMySQL::MySQL())
	- *Microsoft SQL Server* tables (via odbc)
	- *BigQuery* tables (using bigrquery::bigquery())
	- $-DuckDB$  tables (through duckdb::duckdb())
	- *SQLite* (with RSQLite::SQLite())

Other database tables may work to varying degrees but they haven't been formally tested (so be mindful of this when using unsupported backends with **pointblank**).

### Column Names

If providing multiple column names to columns, the result will be an expansion of validation steps to that number of column names (e.g., vars(col\_a, col\_b) will result in the entry of two validation steps). Aside from column names in quotes and in vars(), tidyselect helper functions are available for specifying columns. They are: starts\_with(), ends\_with(), contains(), matches(), and everything().

## Missing Values

This validation function supports special handling of NA values. The na\_pass argument will determine whether an NA value appearing in a test unit should be counted as a *pass* or a *fail*. The default of na\_pass = FALSE means that any NAs encountered will accumulate failing test units.

#### **Preconditions**

Providing expressions as preconditions means **pointblank** will preprocess the target table during interrogation as a preparatory step. It might happen that a particular validation requires a calculated column, some filtering of rows, or the addition of columns via a join, etc. Especially for an *agent*based report this can be advantageous since we can develop a large validation plan with a single target table and make minor adjustments to it, as needed, along the way.

The table mutation is totally isolated in scope to the validation step(s) where preconditions is used. Using **dplyr** code is suggested here since the statements can be translated to SOL if necessary (i.e., if the target table resides in a database). The code is most easily supplied as a one-sided  $\bf{R}$ formula (using a leading ~). In the formula representation, the . serves as the input data table to be transformed (e.g.,  $\sim$  . % $\gg$ % dplyr::mutate(col\_b = col\_a + 10)). Alternatively, a function could instead be supplied (e.g., function(x)  $d$ plyr::mutate(x, col\_b = col\_a + 10)).

#### Segments

By using the segments argument, it's possible to define a particular validation with segments (or row slices) of the target table. An optional expression or set of expressions that serve to segment the target table by column values. Each expression can be given in one of two ways: (1) as column names, or (2) as a two-sided formula where the LHS holds a column name and the RHS contains the column values to segment on.

As an example of the first type of expression that can be used, vars(a\_column) will segment the target table in however many unique values are present in the column called a\_column. This is great if every unique value in a particular column (like different locations, or different dates) requires it's own repeating validation.

With a formula, we can be more selective with which column values should be used for segmentation. Using a\_column ~ c("group\_1", "group\_2") will attempt to obtain two segments where one is a slice of data where the value "group\_1" exists in the column named "a\_column", and, the other is a slice where "group\_2" exists in the same column. Each group of rows resolved from the formula will result in a separate validation step.

If there are multiple columns specified then the potential number of validation steps will be m columns multiplied by n segments resolved.

Segmentation will always occur after preconditions (i.e., statements that mutate the target table), if any, are applied. With this type of one-two combo, it's possible to generate labels for segmentation using an expression for preconditions and refer to those labels in segments without having to generate a separate version of the target table.

#### Actions

Often, we will want to specify actions for the validation. This argument, present in every validation function, takes a specially-crafted list object that is best produced by the [action\\_levels\(\)](#page-3-0) function. Read that function's documentation for the lowdown on how to create reactions to abovethreshold failure levels in validation. The basic gist is that you'll want at least a single threshold level (specified as either the fraction of test units failed, or, an absolute value), often using the warn\_at argument. This is especially true when x is a table object because, otherwise, nothing happens. For the col\_vals\_ $*()$ -type functions, using action\_levels(warn\_at = 0.25) or action\_levels(stop\_at = 0.25) are good choices depending on the situation (the first produces a warning when a quarter of the total test units fails, the other stop()s at the same threshold level).

# Briefs

Want to describe this validation step in some detail? Keep in mind that this is only useful if x is an *agent*. If that's the case, brief the agent with some text that fits. Don't worry if you don't want to do it. The *autobrief* protocol is kicked in when brief = NULL and a simple brief will then be automatically generated.

## YAML

A **pointblank** agent can be written to YAML with [yaml\\_write\(\)](#page-401-0) and the resulting YAML can be used to regenerate an agent (with [yaml\\_read\\_agent\(\)](#page-398-0)) or interrogate the target table (via [yaml\\_agent\\_interrogate\(\)](#page-389-0)). When col\_vals\_equal() is represented in YAML (under the toplevel steps key as a list member), the syntax closely follows the signature of the validation function. Here is an example of how a complex call of col\_vals\_equal() as a validation step is expressed in R code and in the corresponding YAML representation.

```
R statement:
```

```
agent %>%
  col_vals_equal(
    column = vars(a),
    value = 1,
    na_pass = TRUE,
    preconditions = \sim . %>% dplyr::filter(a < 10),
    segments = b \sim c("group_1", "group_2"),actions = action\_levels(warn_at = 0.1, stop_at = 0.2),label = "The 'col_values_equal() ' step.'',active = FALSE
  \lambda
```
YAML representation:

```
steps:
- col_vals_equal:
   columns: vars(a)
   value: 1.0
   na_pass: true
   preconditions: ~. %>% dplyr::filter(a < 10)
   segments: b \sim c("group_1", "group_2")actions:
     warn fraction: 0.1
     stop_fraction: 0.2
   label: The `col_vals_equal()` step.
    active: false
```
In practice, both of these will often be shorter as only the columns and value arguments require values. Arguments with default values won't be written to YAML when using [yaml\\_write\(\)](#page-401-0) (though it is acceptable to include them with their default when generating the YAML by other means). It is also possible to preview the transformation of an agent to YAML without any writing to disk by using the [yaml\\_agent\\_string\(\)](#page-393-0) function.

### Examples

For all of the examples here, we'll use a simple table with three numeric columns (a, b, and c) and three character columns (d, e, and f).

```
tb1 < -dplyr::tibble(
   a = c(5, 5, 5, 5, 5, 5),
   b = c(1, 1, 1, 2, 2, 2),
    c = c(1, 1, 1, 2, 2, 2),
    d = LETTERS[c(1:3, 5:7)],
```

```
e = LETTERS[c(1:6)],f = LETTERS[c(1:6)])
tbl
#> # A tibble: 6 x 6
#> a b c d e f
#> <dbl> <dbl> <dbl> <chr> <chr> <chr>
#> 1 5 1 1 A A A
#> 2 5 1 1 B B B
#> 3 5 1 1 C C C
#> 4 5 2 2 E D D
#> 5 5 2 2 F E E
#> 6 5 2 2 G F F
```
## A: Using an agent with validation functions and then interrogate():

Validate that values in column a are all equal to the value of 5. We'll determine if this validation has any failing test units (there are 6 test units, one for each row).

```
agent <-
  create\_agent(tbl = tbl) %>%
  col\_vals\_equal(columns = vars(a), value = 5) %>%
  interrogate()
```
Printing the agent in the console shows the validation report in the Viewer. Here is an excerpt of validation report, showing the single entry that corresponds to the validation step demonstrated here.

### B: Using the validation function directly on the data (no agent):

This way of using validation functions acts as a data filter. Data is passed through but should stop() if there is a single test unit failing. The behavior of side effects can be customized with the actions option.

```
tbl %>%
  col\_vals\_equal(columns = vars(a), value = 5) %>%
  dplyr::pull(a)
#> [1] 5 5 5 5 5 5
```
## C: Using the expectation function:

With the  $expect_{\star}(\cdot)$  form, we would typically perform one validation at a time. This is primarily used in testthat tests.

expect\_col\_vals\_equal(tbl, columns = vars(a), value = 5)

## D: Using the test function:

With the test\_ $*($ ) form, we should get a single logical value returned to us.

```
test_col_vals_equal(tbl, columns = vars(a), value = 5)
#> [1] TRUE
```
#### Function ID

2-3

### See Also

The analogue to this function: [col\\_vals\\_not\\_equal\(\)](#page-162-0).

```
Other validation functions: col_count_match(), col_exists(), col_is_character(), col_is_date(),
col_is_factor(), col_is_integer(), col_is_logical(), col_is_numeric(), col_is_posix(),
col_schema_match(), col_vals_between(), col_vals_decreasing(), col_vals_expr(), col_vals_gte(),
col_vals_gt(), col_vals_in_set(), col_vals_increasing(), col_vals_lte(), col_vals_lt(),
col_vals_make_set(), col_vals_make_subset(), col_vals_not_between(), col_vals_not_equal(),
col_vals_not_in_set(), col_vals_not_null(), col_vals_null(), col_vals_regex(), col_vals_within_spec(),
conjointly(), row_count_match(), rows_complete(), rows_distinct(), serially(), specially(),
tbl_match()
```
<span id="page-93-0"></span>col\_vals\_expr *Do column data agree with a predicate expression?*

#### Description

The col\_vals\_expr() validation function, the expect\_col\_vals\_expr() expectation function, and the test\_col\_vals\_expr() test function all check whether column values in a table agree with a user-defined predicate expression. The validation function can be used directly on a data table or with an *agent* object (technically, a ptblank\_agent object) whereas the expectation and test functions can only be used with a data table. Each validation step or expectation will operate over the number of test units that is equal to the number of rows in the table (after any preconditions have been applied).

## Usage

```
col_vals_expr(
  x,
  expr,
  preconditions = NULL,
  segments = NULL,
  actions = NULL,
  step_id = NULL,label = NULL,brief = NULL,
  active = TRUE
)
expect_col_vals_expr(object, expr, preconditions = NULL, threshold = 1)
test_col_vals_expr(object, expr, preconditions = NULL, threshold = 1)
```
# Arguments

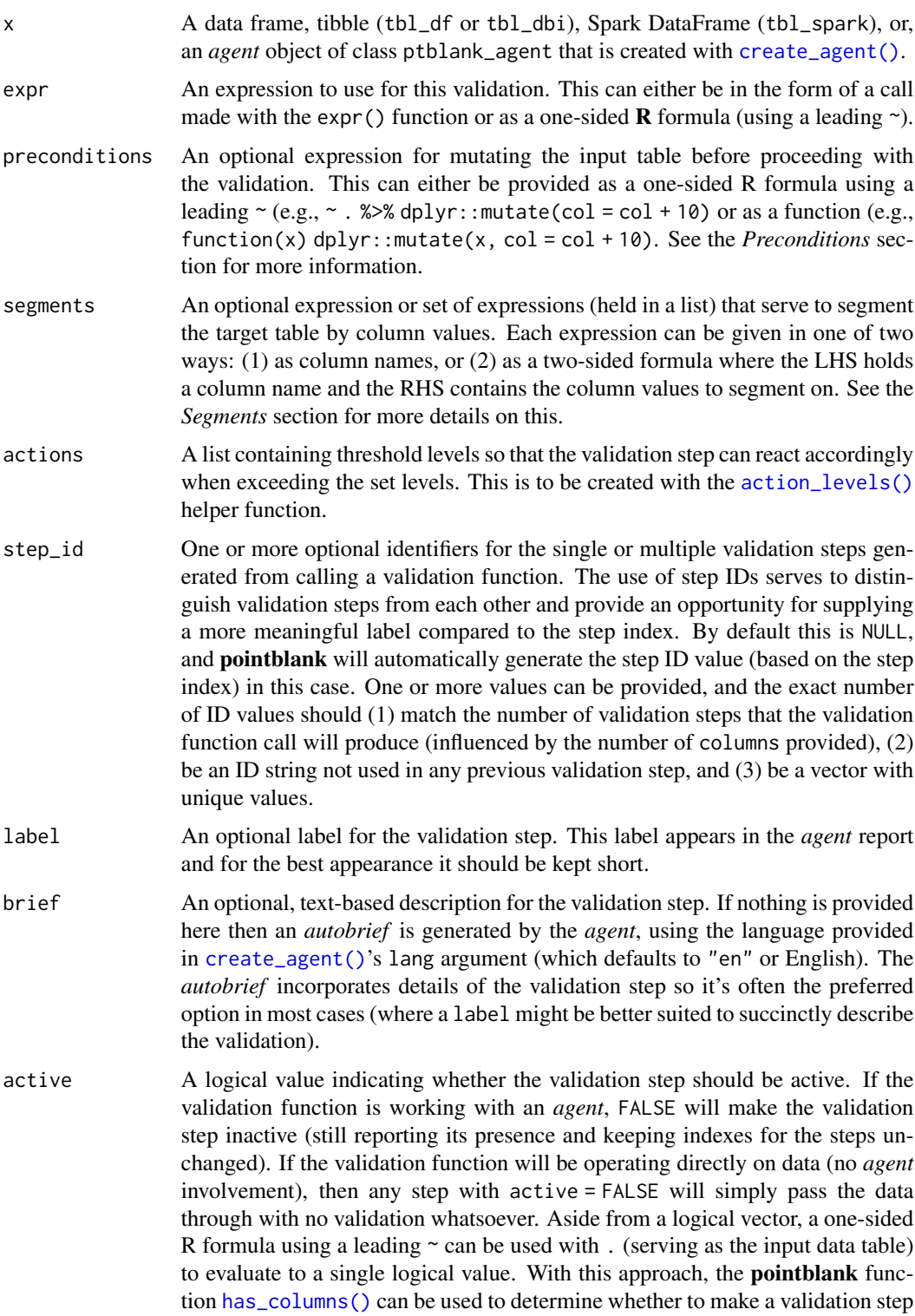

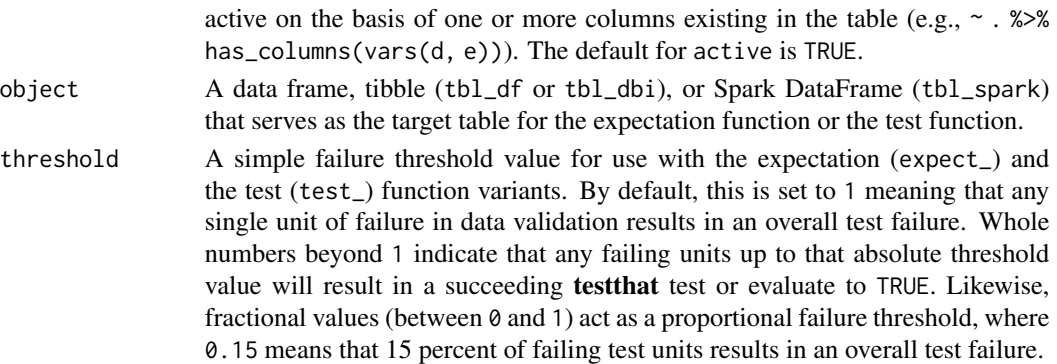

#### Value

For the validation function, the return value is either a ptblank\_agent object or a table object (depending on whether an agent object or a table was passed to x). The expectation function invisibly returns its input but, in the context of testing data, the function is called primarily for its potential side-effects (e.g., signaling failure). The test function returns a logical value.

#### Supported Input Tables

The types of data tables that are officially supported are:

- data frames (data.frame) and tibbles (tbl\_df)
- Spark DataFrames (tbl\_spark)
- the following database tables (tbl\_dbi):
	- *PostgreSQL* tables (using the RPostgres::Postgres() as driver)
	- $MySQL$  tables (with RMySQL::MySQL())
	- *Microsoft SQL Server* tables (via odbc)
	- *BigQuery* tables (using bigrquery::bigquery())
	- *DuckDB* tables (through duckdb::duckdb())
	- *SQLite* (with RSQLite::SQLite())

Other database tables may work to varying degrees but they haven't been formally tested (so be mindful of this when using unsupported backends with **pointblank**).

### Preconditions

Providing expressions as preconditions means **pointblank** will preprocess the target table during interrogation as a preparatory step. It might happen that a particular validation requires a calculated column, some filtering of rows, or the addition of columns via a join, etc. Especially for an *agent*based report this can be advantageous since we can develop a large validation plan with a single target table and make minor adjustments to it, as needed, along the way.

The table mutation is totally isolated in scope to the validation step(s) where preconditions is used. Using **dplyr** code is suggested here since the statements can be translated to SOL if necessary (i.e., if the target table resides in a database). The code is most easily supplied as a one-sided  $\bf{R}$ formula (using a leading ~). In the formula representation, the . serves as the input data table to be transformed (e.g.,  $\sim$  . % $\gg$ % dplyr::mutate(col\_b = col\_a + 10)). Alternatively, a function could instead be supplied (e.g., function(x)  $d$ plyr::mutate(x, col\_b = col\_a + 10)).

#### Segments

By using the segments argument, it's possible to define a particular validation with segments (or row slices) of the target table. An optional expression or set of expressions that serve to segment the target table by column values. Each expression can be given in one of two ways: (1) as column names, or (2) as a two-sided formula where the LHS holds a column name and the RHS contains the column values to segment on.

As an example of the first type of expression that can be used, vars(a\_column) will segment the target table in however many unique values are present in the column called a\_column. This is great if every unique value in a particular column (like different locations, or different dates) requires it's own repeating validation.

With a formula, we can be more selective with which column values should be used for segmentation. Using a\_column ~ c("group\_1", "group\_2") will attempt to obtain two segments where one is a slice of data where the value "group\_1" exists in the column named "a\_column", and, the other is a slice where "group\_2" exists in the same column. Each group of rows resolved from the formula will result in a separate validation step.

If there are multiple columns specified then the potential number of validation steps will be m columns multiplied by n segments resolved.

Segmentation will always occur after preconditions (i.e., statements that mutate the target table), if any, are applied. With this type of one-two combo, it's possible to generate labels for segmentation using an expression for preconditions and refer to those labels in segments without having to generate a separate version of the target table.

## Actions

Often, we will want to specify actions for the validation. This argument, present in every validation function, takes a specially-crafted list object that is best produced by the [action\\_levels\(\)](#page-3-0) function. Read that function's documentation for the lowdown on how to create reactions to abovethreshold failure levels in validation. The basic gist is that you'll want at least a single threshold level (specified as either the fraction of test units failed, or, an absolute value), often using the warn\_at argument. This is especially true when x is a table object because, otherwise, nothing happens. For the col\_vals\_ $*()$ -type functions, using action\_levels(warn\_at = 0.25) or action\_levels(stop\_at = 0.25) are good choices depending on the situation (the first produces a warning when a quarter of the total test units fails, the other stop()s at the same threshold level).

# Briefs

Want to describe this validation step in some detail? Keep in mind that this is only useful if  $x$  is an *agent*. If that's the case, brief the agent with some text that fits. Don't worry if you don't want to do it. The *autobrief* protocol is kicked in when brief = NULL and a simple brief will then be automatically generated.

## YAML

A **pointblank** agent can be written to YAML with [yaml\\_write\(\)](#page-401-0) and the resulting YAML can be used to regenerate an agent (with [yaml\\_read\\_agent\(\)](#page-398-0)) or interrogate the target table (via [yaml\\_agent\\_interrogate\(\)](#page-389-0)). When col\_vals\_expr() is represented in YAML (under the toplevel steps key as a list member), the syntax closely follows the signature of the validation function. Here is an example of how a complex call of col\_vals\_expr() as a validation step is expressed in R code and in the corresponding YAML representation.

R statement:

```
agent %>%
 col_vals_expr(
   expr = ~ a % 1 == 0,preconditions = \sim . %>% dplyr::filter(a < 10),
    segments = b \sim c("group_1", "group_2"),actions = action\_levels(warn_at = 0.1, stop_at = 0.2),label = "The `col_vals_expr()` step.",
   active = FALSE
  )
```
YAML representation:

```
steps:
- col_vals_expr:
   expr: \sim a\%21 == 0preconditions: ~. %>% dplyr::filter(a < 10)
   segments: b \sim c("group_1", "group_2")actions:
      warn_fraction: 0.1
      stop_fraction: 0.2
   label: The `col_vals_expr()` step.
   active: false
```
In practice, both of these will often be shorter as only the expr argument requires a value. Arguments with default values won't be written to YAML when using [yaml\\_write\(\)](#page-401-0) (though it is acceptable to include them with their default when generating the YAML by other means). It is also possible to preview the transformation of an agent to YAML without any writing to disk by using the [yaml\\_agent\\_string\(\)](#page-393-0) function.

## Examples

For all of the examples here, we'll use a simple table with three numeric columns (a, b, and c) and three character columns (d, e, and f).

```
tb1 < -dplyr::tibble(
   a = c(1, 2, 1, 7, 8, 6),
   b = c(0, 0, 0, 1, 1, 1),c = c(0.5, 0.3, 0.8, 1.4, 1.9, 1.2))
tbl
#> # A tibble: 6 x 3
#> a b c
```
col\_vals\_expr 99

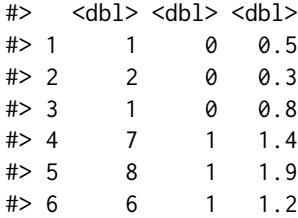

#### A: Using an agent with validation functions and then interrogate():

Validate that values in column a are integer-like by using the R modulo operator and expecting 0. We'll determine if this validation has any failing test units (there are 6 test units, one for each row).

```
agent <-
  create\_agent(tbl = tbl) %>%
  col\_vals\_expr (expr = expr(a %% 1 == 0)) %>%
  interrogate()
```
Printing the agent in the console shows the validation report in the Viewer. Here is an excerpt of validation report, showing the single entry that corresponds to the validation step demonstrated here.

## B: Using the validation function directly on the data (no agent):

This way of using validation functions acts as a data filter. Data is passed through but should stop() if there is a single test unit failing. The behavior of side effects can be customized with the actions option.

```
tbl %>%
 col_values_{expr}(expr = expr(a % 1 == 0)) %dplyr::pull(a)
#> [1] 1 2 1 7 8 6
```
# C: Using the expectation function:

With the  $expect_{\star}(\cdot)$  form, we would typically perform one validation at a time. This is primarily used in testthat tests.

expect\_col\_vals\_expr(tbl, expr =  $\sim$  a %% 1 == 0)

#### D: Using the test function:

With the test\_\*() form, we should get a single logical value returned to us.

test\_col\_vals\_expr(tbl, expr =  $\sim$  a %% 1 == 0) #> [1] TRUE

#### Variations:

We can do more complex things by taking advantage of the case\_when() and between() functions (available for use in the pointblank package).

tbl %>%  $test\_col\_vals\_expr$  (expr =  $\sim$  case\_when( b ==  $0 \sim a$  %>% between(0, 5) & c < 1,

```
b == 1 - a > 5 & c >= 1
  ))
#> [1] TRUE
```
If you only want to test a subset of rows, then the case\_when() statement doesn't need to be exhaustive. Any rows that don't fall into the cases will be pruned (giving us less test units overall).

```
tbl %>%
  test\_col\_vals\_expr (expr = \sim case_when(
    b == 1 ~ a > 5 & c >= 1
  ))
#> [1] TRUE
```
# Function ID

2-19

## See Also

These reexported functions (from **rlang** and **dplyr**) work nicely within col\_vals\_expr() and its variants: [rlang::expr\(\)](#page-0-0), [dplyr::between\(\)](#page-0-0), and [dplyr::case\\_when\(\)](#page-0-0).

```
Other validation functions: col_count_match(), col_exists(), col_is_character(), col_is_date(),
col_is_factor(), col_is_integer(), col_is_logical(), col_is_numeric(), col_is_posix(),
col_schema_match(), col_vals_between(), col_vals_decreasing(), col_vals_equal(), col_vals_gte(),
col_vals_gt(), col_vals_in_set(), col_vals_increasing(), col_vals_lte(), col_vals_lt(),
col_vals_make_set(), col_vals_make_subset(), col_vals_not_between(), col_vals_not_equal(),
col_vals_not_in_set(), col_vals_not_null(), col_vals_null(), col_vals_regex(), col_vals_within_spec(),
conjointly(), row_count_match(), rows_complete(), rows_distinct(), serially(), specially(),
tbl_match()
```
<span id="page-99-0"></span>col\_vals\_gt *Are column data greater than a fixed value or data in another column?*

### Description

The col\_vals\_gt() validation function, the expect\_col\_vals\_gt() expectation function, and the test\_col\_vals\_gt() test function all check whether column values in a table are *greater than* a specified value (the exact comparison used in this function is col\_val > value). The value can be specified as a single, literal value or as a column name given in vars(). The validation function can be used directly on a data table or with an *agent* object (technically, a ptblank\_agent object) whereas the expectation and test functions can only be used with a data table. Each validation step or expectation will operate over the number of test units that is equal to the number of rows in the table (after any preconditions have been applied).

col\_vals\_gt 101

# Usage

```
col_vals_gt(
  x,
  columns,
  value,
  na_pass = FALSE,
  preconditions = NULL,
  segments = NULL,
  actions = NULL,
  step_id = NULL,
  label = NULL,brief = NULL,
  active = TRUE
\mathcal{L}expect_col_vals_gt(
  object,
  columns,
  value,
  na_pass = FALSE,preconditions = NULL,
  threshold = 1\mathcal{L}test_col_vals_gt(
  object,
  columns,
  value,
  na_pass = FALSE,
  preconditions = NULL,
  threshold = 1
\mathcal{L}
```
# Arguments

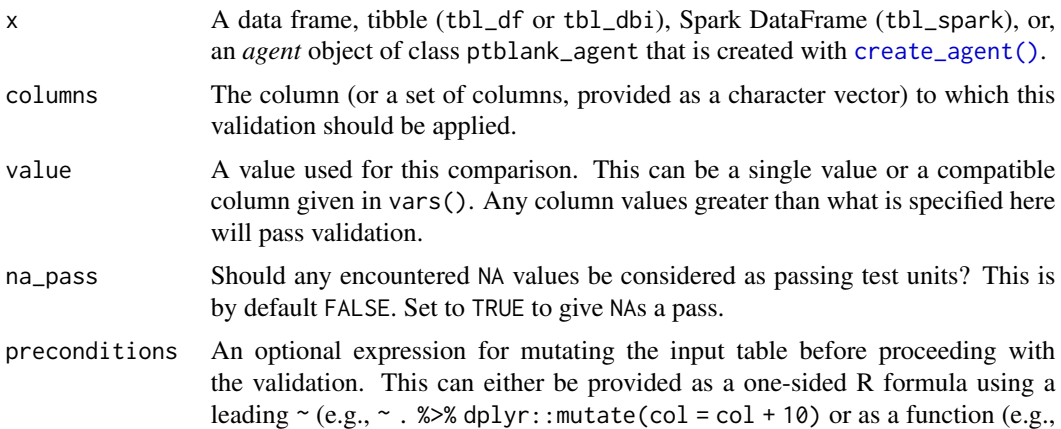

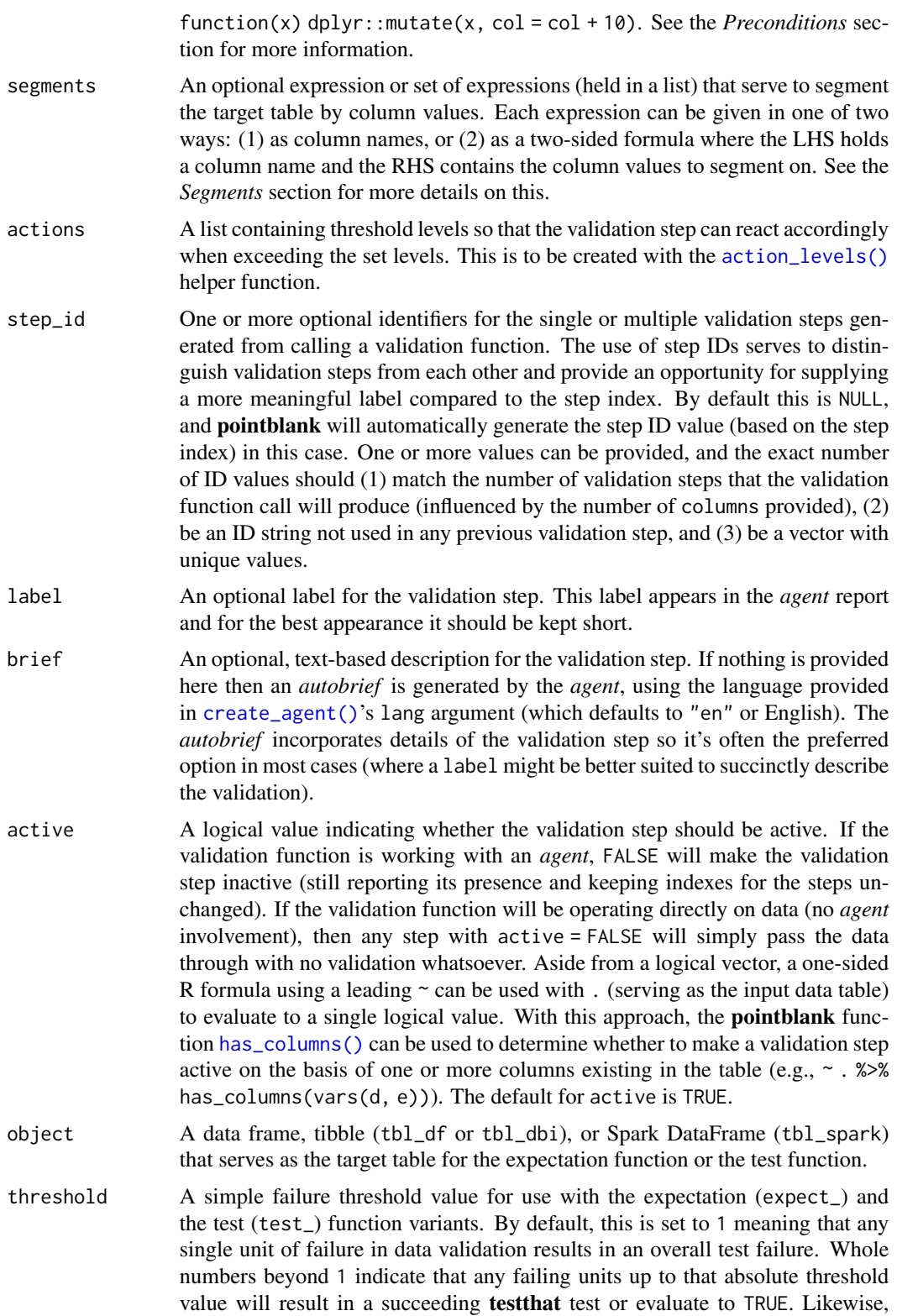

fractional values (between  $\theta$  and 1) act as a proportional failure threshold, where 0.15 means that 15 percent of failing test units results in an overall test failure.

#### Value

For the validation function, the return value is either a ptblank\_agent object or a table object (depending on whether an *agent* object or a table was passed to x). The expectation function invisibly returns its input but, in the context of testing data, the function is called primarily for its potential side-effects (e.g., signaling failure). The test function returns a logical value.

#### Supported Input Tables

The types of data tables that are officially supported are:

- data frames (data.frame) and tibbles (tbl\_df)
- Spark DataFrames (tbl\_spark)
- the following database tables (tbl\_dbi):
	- *PostgreSQL* tables (using the RPostgres::Postgres() as driver)
	- $-MySQL$  tables (with RMySQL::MySQL())
	- *Microsoft SQL Server* tables (via odbc)
	- *BigQuery* tables (using bigrquery::bigquery())
	- $-DuckDB$  tables (through duckdb::duckdb())
	- *SQLite* (with RSQLite::SQLite())

Other database tables may work to varying degrees but they haven't been formally tested (so be mindful of this when using unsupported backends with **pointblank**).

#### Column Names

If providing multiple column names to columns, the result will be an expansion of validation steps to that number of column names (e.g., vars(col\_a, col\_b) will result in the entry of two validation steps). Aside from column names in quotes and in vars(), tidyselect helper functions are available for specifying columns. They are: starts\_with(), ends\_with(), contains(), matches(), and everything().

#### Missing Values

This validation function supports special handling of NA values. The na\_pass argument will determine whether an NA value appearing in a test unit should be counted as a *pass* or a *fail*. The default of na\_pass = FALSE means that any NAs encountered will accumulate failing test units.

# Preconditions

Providing expressions as preconditions means **pointblank** will preprocess the target table during interrogation as a preparatory step. It might happen that a particular validation requires a calculated column, some filtering of rows, or the addition of columns via a join, etc. Especially for an *agent*based report this can be advantageous since we can develop a large validation plan with a single target table and make minor adjustments to it, as needed, along the way.

The table mutation is totally isolated in scope to the validation step(s) where preconditions is used. Using **dplyr** code is suggested here since the statements can be translated to SOL if necessary (i.e., if the target table resides in a database). The code is most easily supplied as a one-sided  $\bf{R}$ formula (using a leading ~). In the formula representation, the . serves as the input data table to be transformed (e.g.,  $\sim$  . %>% dplyr::mutate(col\_b = col\_a + 10)). Alternatively, a function could instead be supplied (e.g., function(x)  $d$ plyr::mutate(x, col\_b = col\_a + 10)).

## Segments

By using the segments argument, it's possible to define a particular validation with segments (or row slices) of the target table. An optional expression or set of expressions that serve to segment the target table by column values. Each expression can be given in one of two ways: (1) as column names, or (2) as a two-sided formula where the LHS holds a column name and the RHS contains the column values to segment on.

As an example of the first type of expression that can be used, vars(a\_column) will segment the target table in however many unique values are present in the column called a\_column. This is great if every unique value in a particular column (like different locations, or different dates) requires it's own repeating validation.

With a formula, we can be more selective with which column values should be used for segmentation. Using a\_column ~ c("group\_1", "group\_2") will attempt to obtain two segments where one is a slice of data where the value "group\_1" exists in the column named "a\_column", and, the other is a slice where "group\_2" exists in the same column. Each group of rows resolved from the formula will result in a separate validation step.

If there are multiple columns specified then the potential number of validation steps will be m columns multiplied by n segments resolved.

Segmentation will always occur after preconditions (i.e., statements that mutate the target table), if any, are applied. With this type of one-two combo, it's possible to generate labels for segmentation using an expression for preconditions and refer to those labels in segments without having to generate a separate version of the target table.

## Actions

Often, we will want to specify actions for the validation. This argument, present in every validation function, takes a specially-crafted list object that is best produced by the [action\\_levels\(\)](#page-3-0) function. Read that function's documentation for the lowdown on how to create reactions to abovethreshold failure levels in validation. The basic gist is that you'll want at least a single threshold level (specified as either the fraction of test units failed, or, an absolute value), often using the warn\_at argument. This is especially true when x is a table object because, otherwise, nothing happens. For the col\_vals\_\*()-type functions, using action\_levels(warn\_at = 0.25) or  $action\_levels$  (stop $_at = 0.25$ ) are good choices depending on the situation (the first produces a warning when a quarter of the total test units fails, the other stop()s at the same threshold level).

#### Briefs

Want to describe this validation step in some detail? Keep in mind that this is only useful if  $x$  is an *agent*. If that's the case, brief the agent with some text that fits. Don't worry if you don't want to do it. The *autobrief* protocol is kicked in when brief = NULL and a simple brief will then be automatically generated.

col\_vals\_gt 105

# YAML

A pointblank agent can be written to YAML with [yaml\\_write\(\)](#page-401-0) and the resulting YAML can be used to regenerate an agent (with [yaml\\_read\\_agent\(\)](#page-398-0)) or interrogate the target table (via [yaml\\_agent\\_interrogate\(\)](#page-389-0)). When col\_vals\_gt() is represented in YAML (under the toplevel steps key as a list member), the syntax closely follows the signature of the validation function. Here is an example of how a complex call of col\_vals\_gt() as a validation step is expressed in R code and in the corresponding YAML representation.

R statement:

```
agent %>%
  col_vals_gt(
    column = vars(a),
    value = 1,
    na_pass = TRUE,
    preconditions = \sim . %>% dplyr::filter(a < 10),
    segments = b \sim c("group_1", "group_2"),actions = action\_levels(warn_at = 0.1, stop_at = 0.2),label = "The 'col_values_gt()' step."active = FALSE)
```
YAML representation:

```
steps:
- col_vals_gt:
    columns: vars(a)
    value: 1.0
    na_pass: true
    preconditions: ~. %>% dplyr::filter(a < 10)
    segments: b \sim c("group_1", "group_2")actions:
      warn_fraction: 0.1
      stop_fraction: 0.2
    label: The `col_vals_gt()` step.
    active: false
```
In practice, both of these will often be shorter as only the columns and value arguments require values. Arguments with default values won't be written to YAML when using [yaml\\_write\(\)](#page-401-0) (though it is acceptable to include them with their default when generating the YAML by other means). It is also possible to preview the transformation of an agent to YAML without any writing to disk by using the [yaml\\_agent\\_string\(\)](#page-393-0) function.

#### Examples

For all of the examples here, we'll use a simple table with three numeric columns (a, b, and c) and three character columns (d, e, and f).

```
tb1 < -dplyr::tibble(
  a = c(5, 5, 5, 5, 5, 5),
  b = c(1, 1, 1, 2, 2, 2),
  c = c(1, 1, 1, 2, 3, 4),d = LETTERS[a],e = LETTERS[b],
  f = LETTERS[c])
tbl
#> # A tibble: 6 x 6
#> a b c d e f
#> <dbl> <dbl> <dbl> <chr> <chr> <chr>
#> 1 5 1 1 E A A
#> 2 5 1 1 E A A
#> 3 5 1 1 E A A
#> 4 5 2 2 E B B
#> 5 5 2 3 E B C
#> 6 5 2 4 E B D
```
# A: Using an agent with validation functions and then interrogate():

Validate that values in column a are all greater than the value of 4. We'll determine if this validation had any failing test units (there are 6 test units, one for each row).

agent <  $create\_agent(tbl = tbl)$  %>%  $col\_vals_gt(columns = vars(a), value = 4)$  %>% interrogate()

Printing the agent in the console shows the validation report in the Viewer. Here is an excerpt of validation report, showing the single entry that corresponds to the validation step demonstrated here.

## B: Using the validation function directly on the data (no agent):

This way of using validation functions acts as a data filter. Data is passed through but should stop() if there is a single test unit failing. The behavior of side effects can be customized with the actions option.

```
tbl %>% col_vals_gt(columns = vars(a), value = 4)
#> # A tibble: 6 x 6
#> a b c d e f
#> <dbl> <dbl> <dbl> <chr> <chr> <chr>
#> 1 5 1 1 E A A
#> 2 5 1 1 E A A
#> 3 5 1 1 E A A
#> 4 5 2 2 E B B
#> 5 5 2 3 E B C
#> 6 5 2 4 E B D
```
#### C: Using the expectation function:

With the  $expect_{\star}(\cdot)$  form, we would typically perform one validation at a time. This is primarily used in testthat tests.

 $expect\_col\_vals\_gt(tbl, columns = vars(a), value = 4)$ 

#### D: Using the test function:

With the test\_ $\star$ () form, we should get a single logical value returned to us.

```
test_col_vals_gt(tbl, columns = vars(a), value = 4)
#> [1] TRUE
```
#### Function ID

2-6

## See Also

The analogous function with a left-closed bound: [col\\_vals\\_gte\(\)](#page-106-0).

```
Other validation functions: col_count_match(), col_exists(), col_is_character(), col_is_date(),
col_is_factor(), col_is_integer(), col_is_logical(), col_is_numeric(), col_is_posix(),
col_schema_match(), col_vals_between(), col_vals_decreasing(), col_vals_equal(), col_vals_expr(),
col_vals_gte(), col_vals_in_set(), col_vals_increasing(), col_vals_lte(), col_vals_lt(),
col_vals_make_set(), col_vals_make_subset(), col_vals_not_between(), col_vals_not_equal(),
col_vals_not_in_set(), col_vals_not_null(), col_vals_null(), col_vals_regex(), col_vals_within_spec(),
conjointly(), row_count_match(), rows_complete(), rows_distinct(), serially(), specially(),
tbl_match()
```
<span id="page-106-0"></span>col\_vals\_gte *Are column data greater than or equal to a fixed value or data in another column?*

#### Description

The col\_vals\_gte() validation function, the expect\_col\_vals\_gte() expectation function, and the test\_col\_vals\_gte() test function all check whether column values in a table are *greater than or equal to* a specified value (the exact comparison used in this function is col\_val >= value). The value can be specified as a single, literal value or as a column name given in vars(). The validation function can be used directly on a data table or with an *agent* object (technically, a ptblank\_agent object) whereas the expectation and test functions can only be used with a data table. Each validation step or expectation will operate over the number of test units that is equal to the number of rows in the table (after any preconditions have been applied).

# Usage

```
col_vals_gte(
  x,
  columns,
  value,
  na_pass = FALSE,
  preconditions = NULL,
  segments = NULL,
  actions = NULL,
  step_id = NULL,
  label = NULL,brief = NULL,
  active = TRUE
\mathcal{L}expect_col_vals_gte(
  object,
  columns,
  value,
  na_pass = FALSE,preconditions = NULL,
  threshold = 1\mathcal{L}test_col_vals_gte(
  object,
  columns,
  value,
  na_pass = FALSE,
  preconditions = NULL,
  threshold = 1
\mathcal{L}
```
# Arguments

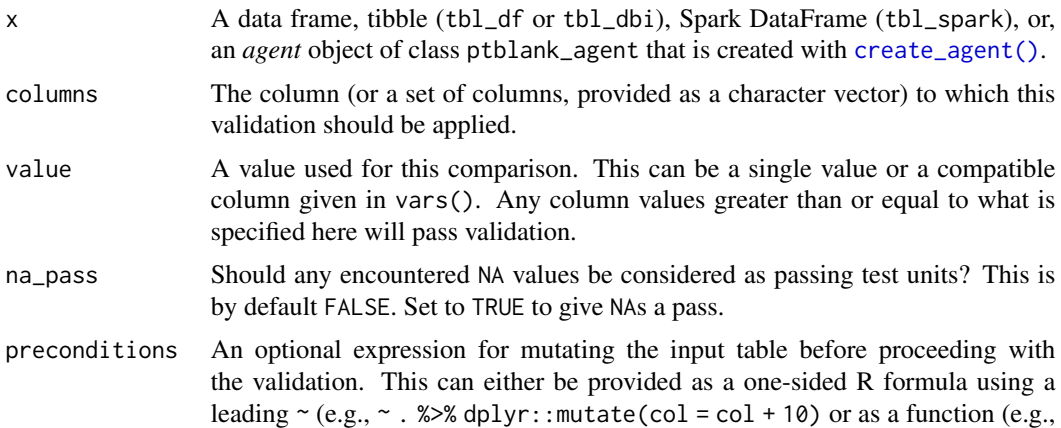
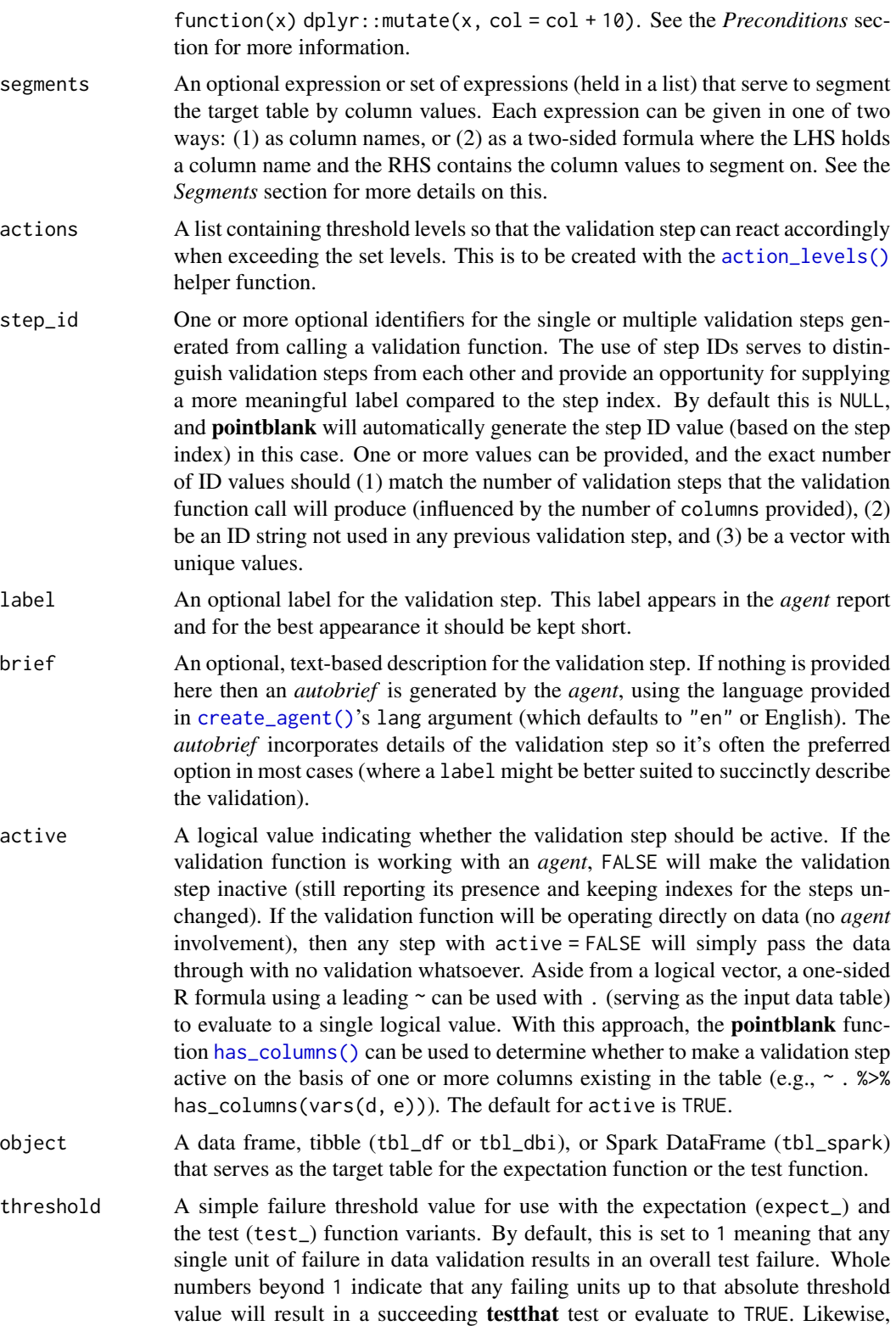

fractional values (between  $\theta$  and 1) act as a proportional failure threshold, where 0.15 means that 15 percent of failing test units results in an overall test failure.

#### Value

For the validation function, the return value is either a ptblank\_agent object or a table object (depending on whether an agent object or a table was passed to x). The expectation function invisibly returns its input but, in the context of testing data, the function is called primarily for its potential side-effects (e.g., signaling failure). The test function returns a logical value.

#### Supported Input Tables

The types of data tables that are officially supported are:

- data frames (data.frame) and tibbles (tbl\_df)
- Spark DataFrames (tbl\_spark)
- the following database tables (tbl\_dbi):
	- *PostgreSQL* tables (using the RPostgres::Postgres() as driver)
	- $-MySQL$  tables (with RMySQL::MySQL())
	- *Microsoft SQL Server* tables (via odbc)
	- *BigQuery* tables (using bigrquery::bigquery())
	- $-DuckDB$  tables (through duckdb::duckdb())
	- *SQLite* (with RSQLite::SQLite())

Other database tables may work to varying degrees but they haven't been formally tested (so be mindful of this when using unsupported backends with **pointblank**).

### Column Names

If providing multiple column names to columns, the result will be an expansion of validation steps to that number of column names (e.g., vars(col\_a, col\_b) will result in the entry of two validation steps). Aside from column names in quotes and in vars(), tidyselect helper functions are available for specifying columns. They are: starts\_with(), ends\_with(), contains(), matches(), and everything().

#### Missing Values

This validation function supports special handling of NA values. The na\_pass argument will determine whether an NA value appearing in a test unit should be counted as a *pass* or a *fail*. The default of na\_pass = FALSE means that any NAs encountered will accumulate failing test units.

## Preconditions

Providing expressions as preconditions means **pointblank** will preprocess the target table during interrogation as a preparatory step. It might happen that a particular validation requires a calculated column, some filtering of rows, or the addition of columns via a join, etc. Especially for an *agent*based report this can be advantageous since we can develop a large validation plan with a single target table and make minor adjustments to it, as needed, along the way.

The table mutation is totally isolated in scope to the validation step(s) where preconditions is used. Using **dplyr** code is suggested here since the statements can be translated to SOL if necessary (i.e., if the target table resides in a database). The code is most easily supplied as a one-sided  $\bf{R}$ formula (using a leading ~). In the formula representation, the . serves as the input data table to be transformed (e.g.,  $\sim$  . %>% dplyr::mutate(col\_b = col\_a + 10)). Alternatively, a function could instead be supplied (e.g., function(x)  $d$ plyr::mutate(x, col\_b = col\_a + 10)).

### Segments

By using the segments argument, it's possible to define a particular validation with segments (or row slices) of the target table. An optional expression or set of expressions that serve to segment the target table by column values. Each expression can be given in one of two ways: (1) as column names, or (2) as a two-sided formula where the LHS holds a column name and the RHS contains the column values to segment on.

As an example of the first type of expression that can be used, vars(a\_column) will segment the target table in however many unique values are present in the column called a\_column. This is great if every unique value in a particular column (like different locations, or different dates) requires it's own repeating validation.

With a formula, we can be more selective with which column values should be used for segmentation. Using a\_column ~ c("group\_1", "group\_2") will attempt to obtain two segments where one is a slice of data where the value "group\_1" exists in the column named "a\_column", and, the other is a slice where "group\_2" exists in the same column. Each group of rows resolved from the formula will result in a separate validation step.

If there are multiple columns specified then the potential number of validation steps will be m columns multiplied by n segments resolved.

Segmentation will always occur after preconditions (i.e., statements that mutate the target table), if any, are applied. With this type of one-two combo, it's possible to generate labels for segmentation using an expression for preconditions and refer to those labels in segments without having to generate a separate version of the target table.

### Actions

Often, we will want to specify actions for the validation. This argument, present in every validation function, takes a specially-crafted list object that is best produced by the [action\\_levels\(\)](#page-3-0) function. Read that function's documentation for the lowdown on how to create reactions to abovethreshold failure levels in validation. The basic gist is that you'll want at least a single threshold level (specified as either the fraction of test units failed, or, an absolute value), often using the warn\_at argument. This is especially true when x is a table object because, otherwise, nothing happens. For the col\_vals\_\*()-type functions, using action\_levels(warn\_at = 0.25) or  $action\_levels$  (stop $_at = 0.25$ ) are good choices depending on the situation (the first produces a warning when a quarter of the total test units fails, the other stop()s at the same threshold level).

#### Briefs

Want to describe this validation step in some detail? Keep in mind that this is only useful if  $x$  is an *agent*. If that's the case, brief the agent with some text that fits. Don't worry if you don't want to do it. The *autobrief* protocol is kicked in when brief = NULL and a simple brief will then be automatically generated.

# YAML

A **pointblank** agent can be written to YAML with [yaml\\_write\(\)](#page-401-0) and the resulting YAML can be used to regenerate an agent (with [yaml\\_read\\_agent\(\)](#page-398-0)) or interrogate the target table (via [yaml\\_agent\\_interrogate\(\)](#page-389-0)). When col\_vals\_gte() is represented in YAML (under the toplevel steps key as a list member), the syntax closely follows the signature of the validation function. Here is an example of how a complex call of col\_vals\_gte() as a validation step is expressed in R code and in the corresponding YAML representation.

R statement:

```
agent %>%
  col_vals_gte(
    column = vars(a),
    value = 1,
    na_pass = TRUE,
    preconditions = \sim . %>% dplyr::filter(a < 10),
    segments = b \sim c("group_1", "group_2"),actions = action\_levels(warn_at = 0.1, stop_at = 0.2),label = "The `col_vals_gte()` step.",
    active = FALSE)
```
YAML representation:

```
steps:
- col_vals_gte:
    columns: vars(a)
    value: 1.0
    na_pass: true
    preconditions: ~. %>% dplyr::filter(a < 10)
    segments: b \sim c("group_1", "group_2")actions:
      warn_fraction: 0.1
      stop_fraction: 0.2
    label: The `col_vals_gte()` step.
    active: false
```
In practice, both of these will often be shorter as only the columns and value arguments require values. Arguments with default values won't be written to YAML when using [yaml\\_write\(\)](#page-401-0) (though it is acceptable to include them with their default when generating the YAML by other means). It is also possible to preview the transformation of an agent to YAML without any writing to disk by using the [yaml\\_agent\\_string\(\)](#page-393-0) function.

### Examples

For all of the examples here, we'll use a simple table with three numeric columns (a, b, and c) and three character columns (d, e, and f).

col\_vals\_gte 113

```
tb1 < -dplyr::tibble(
    a = c(5, 5, 5, 5, 5, 5),
    b = c(1, 1, 1, 2, 2, 2),
    c = c(1, 1, 1, 2, 3, 4),
    d = LETTERS[a],e = LETTERS[b],
    f = LETTERS[c])
tbl
#> # A tibble: 6 x 6
#> a b c d e f
#> <dbl> <dbl> <dbl> <chr> <chr> <chr>
#> 1 5 1 1 E A A
#> 2 5 1 1 E A A
#> 3 5 1 1 E A A
#> 4 5 2 2 E B B
#> 5 5 2 3 E B C
#> 6 5 2 4 E B D
```
## A: Using an agent with validation functions and then interrogate():

Validate that values in column a are all greater than or equal to the value of 5. We'll determine if this validation has any failing test units (there are 6 test units, one for each row).

agent <  $create\_agent(tbl = tbl)$  %>%  $col_values_set(column = vars(a), value = 5) %$ interrogate()

Printing the agent in the console shows the validation report in the Viewer. Here is an excerpt of validation report, showing the single entry that corresponds to the validation step demonstrated here.

## B: Using the validation function directly on the data (no agent):

This way of using validation functions acts as a data filter. Data is passed through but should stop() if there is a single test unit failing. The behavior of side effects can be customized with the actions option.

```
tbl %>% col_vals_gte(columns = vars(a), value = 5)
#> # A tibble: 6 x 6
#> a b c d e f
#> <dbl> <dbl> <dbl> <chr> <chr> <chr>
#> 1 5 1 1 E A A
#> 2 5 1 1 E A A
#> 3 5 1 1 E A A
#> 4 5 2 2 E B B
#> 5 5 2 3 E B C
#> 6 5 2 4 E B D
```
#### C: Using the expectation function:

With the expect<sub> $\pm$ </sub> () form, we would typically perform one validation at a time. This is primarily used in testthat tests.

expect\_col\_vals\_gte(tbl, columns = vars(a), value = 5)

#### D: Using the test function:

With the test $\pm$  () form, we should get a single logical value returned to us.

```
test_col_vals_gte(tbl, columns = vars(a), value = 5)
#> [1] TRUE
```
#### Function ID

2-5

## See Also

The analogous function with a left-open bound: [col\\_vals\\_gt\(\)](#page-99-0).

```
Other validation functions: col_count_match(), col_exists(), col_is_character(), col_is_date(),
col_is_factor(), col_is_integer(), col_is_logical(), col_is_numeric(), col_is_posix(),
col_schema_match(), col_vals_between(), col_vals_decreasing(), col_vals_equal(), col_vals_expr(),
col_vals_gt(), col_vals_in_set(), col_vals_increasing(), col_vals_lte(), col_vals_lt(),
col_vals_make_set(), col_vals_make_subset(), col_vals_not_between(), col_vals_not_equal(),
col_vals_not_in_set(), col_vals_not_null(), col_vals_null(), col_vals_regex(), col_vals_within_spec(),
conjointly(), row_count_match(), rows_complete(), rows_distinct(), serially(), specially(),
tbl_match()
```
<span id="page-113-0"></span>col\_vals\_increasing *Are column data increasing by row?*

### Description

The col\_vals\_increasing() validation function, the expect\_col\_vals\_increasing() expectation function, and the test\_col\_vals\_increasing() test function all check whether column values in a table are increasing when moving down a table. There are options for allowing NA values in the target column, allowing stationary phases (where consecutive values don't change), and even on for allowing decreasing movements up to a certain threshold. The validation function can be used directly on a data table or with an *agent* object (technically, a ptblank\_agent object) whereas the expectation and test functions can only be used with a data table. Each validation step or expectation will operate over the number of test units that is equal to the number of rows in the table (after any preconditions have been applied).

```
col_vals_increasing 115
```
# Usage

```
col_vals_increasing(
 x,
  columns,
  allow_stationary = FALSE,
  decreasing_tol = NULL,
  na_pass = FALSE,
  preconditions = NULL,
  segments = NULL,
  actions = NULL,
  step_id = NULL,label = NULL,brief = NULL,
  active = TRUE
)
expect_col_vals_increasing(
 object,
  columns,
  allow_stationary = FALSE,
  decreasing_tol = NULL,
  na_pass = FALSE,
  preconditions = NULL,
  threshold = 1
\mathcal{L}test_col_vals_increasing(
  object,
  columns,
  allow_stationary = FALSE,
  decreasing_tol = NULL,
  na_pass = FALSE,preconditions = NULL,
  threshold = 1)
```
## Arguments

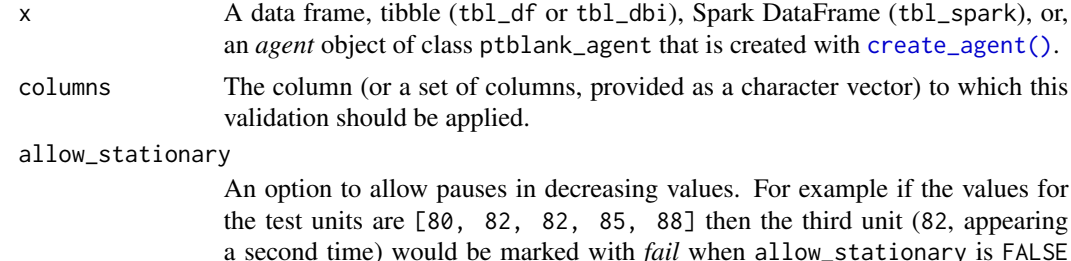

a second time) would be marked with *fail* when allow\_stationary is FALSE (the default). Using allow\_stationary = TRUE will result in all the test units in [80, 82, 82, 85, 88] to be marked with *pass*.

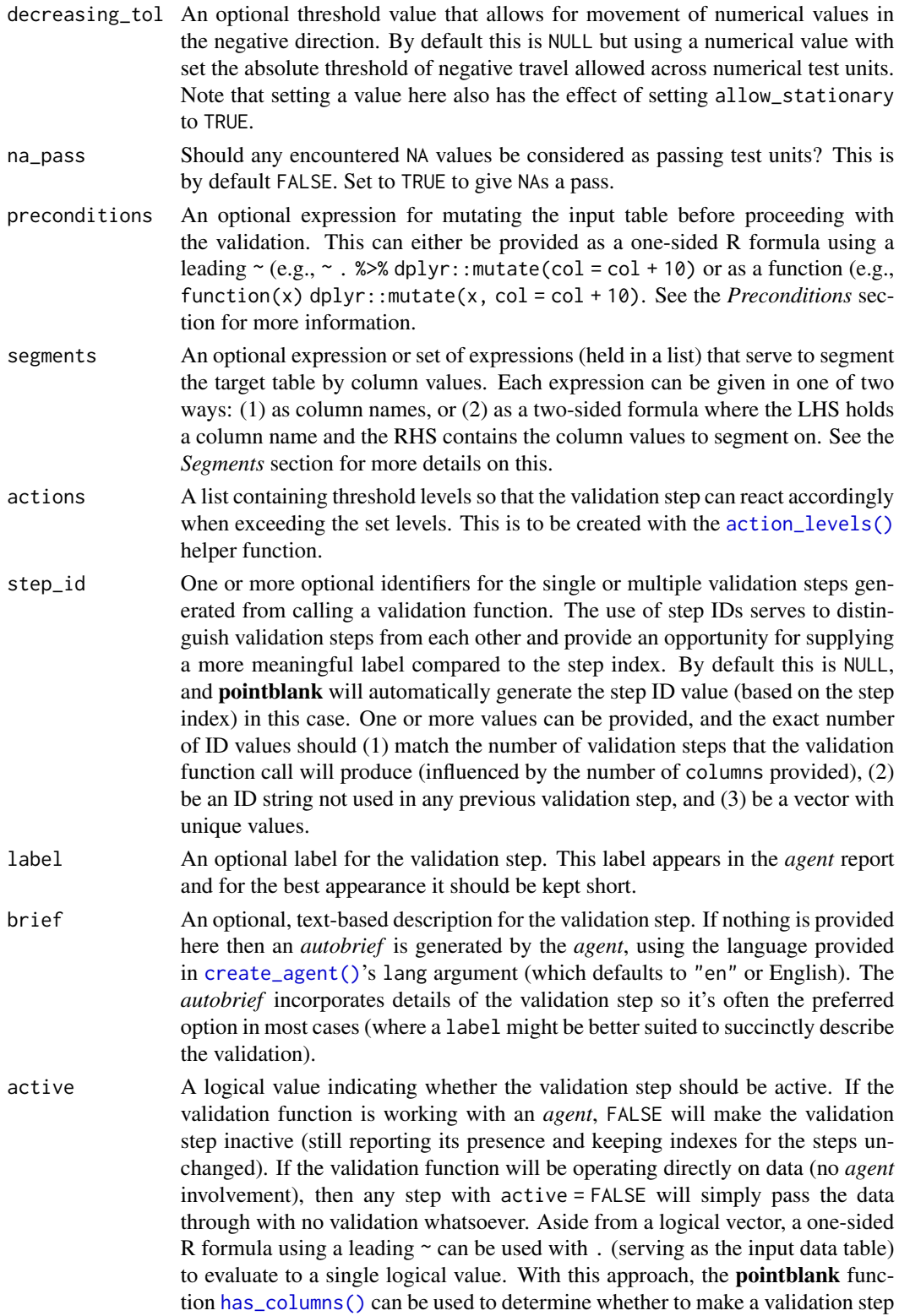

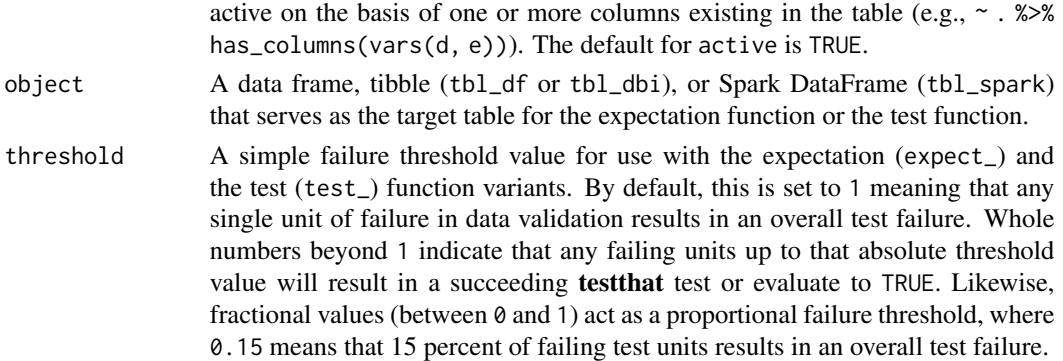

#### Value

For the validation function, the return value is either a ptblank\_agent object or a table object (depending on whether an agent object or a table was passed to x). The expectation function invisibly returns its input but, in the context of testing data, the function is called primarily for its potential side-effects (e.g., signaling failure). The test function returns a logical value.

### Supported Input Tables

The types of data tables that are officially supported are:

- data frames (data.frame) and tibbles (tbl\_df)
- Spark DataFrames (tbl\_spark)
- the following database tables (tbl\_dbi):
	- *PostgreSQL* tables (using the RPostgres::Postgres() as driver)
	- $MySQL$  tables (with RMySQL::MySQL())
	- *Microsoft SQL Server* tables (via odbc)
	- *BigQuery* tables (using bigrquery::bigquery())
	- *DuckDB* tables (through duckdb::duckdb())
	- *SQLite* (with RSQLite::SQLite())

Other database tables may work to varying degrees but they haven't been formally tested (so be mindful of this when using unsupported backends with **pointblank**).

### Column Names

If providing multiple column names to columns, the result will be an expansion of validation steps to that number of column names (e.g., vars(col\_a, col\_b) will result in the entry of two validation steps). Aside from column names in quotes and in vars(), tidyselect helper functions are available for specifying columns. They are: starts\_with(), ends\_with(), contains(), matches(), and everything().

#### Missing Values

This validation function supports special handling of NA values. The na\_pass argument will determine whether an NA value appearing in a test unit should be counted as a *pass* or a *fail*. The default of na\_pass = FALSE means that any NAs encountered will accumulate failing test units.

#### Preconditions

Providing expressions as preconditions means **pointblank** will preprocess the target table during interrogation as a preparatory step. It might happen that a particular validation requires a calculated column, some filtering of rows, or the addition of columns via a join, etc. Especially for an *agent*based report this can be advantageous since we can develop a large validation plan with a single target table and make minor adjustments to it, as needed, along the way.

The table mutation is totally isolated in scope to the validation step(s) where preconditions is used. Using **dplyr** code is suggested here since the statements can be translated to SOL if necessary (i.e., if the target table resides in a database). The code is most easily supplied as a one-sided  $\bf{R}$ formula (using a leading ~). In the formula representation, the . serves as the input data table to be transformed (e.g.,  $\sim$  . % $\gg$ % dplyr::mutate(col\_b = col\_a + 10)). Alternatively, a function could instead be supplied (e.g., function(x)  $d$ plyr::mutate(x, col\_b = col\_a + 10)).

### Segments

By using the segments argument, it's possible to define a particular validation with segments (or row slices) of the target table. An optional expression or set of expressions that serve to segment the target table by column values. Each expression can be given in one of two ways: (1) as column names, or (2) as a two-sided formula where the LHS holds a column name and the RHS contains the column values to segment on.

As an example of the first type of expression that can be used, vars(a\_column) will segment the target table in however many unique values are present in the column called a\_column. This is great if every unique value in a particular column (like different locations, or different dates) requires it's own repeating validation.

With a formula, we can be more selective with which column values should be used for segmentation. Using  $a_{\text{1}}$  column  $\sim$  c("group<sub>1</sub>", "group<sub>1</sub>2") will attempt to obtain two segments where one is a slice of data where the value "group\_1" exists in the column named "a\_column", and, the other is a slice where "group\_2" exists in the same column. Each group of rows resolved from the formula will result in a separate validation step.

If there are multiple columns specified then the potential number of validation steps will be m columns multiplied by n segments resolved.

Segmentation will always occur after preconditions (i.e., statements that mutate the target table), if any, are applied. With this type of one-two combo, it's possible to generate labels for segmentation using an expression for preconditions and refer to those labels in segments without having to generate a separate version of the target table.

#### Actions

Often, we will want to specify actions for the validation. This argument, present in every validation function, takes a specially-crafted list object that is best produced by the [action\\_levels\(\)](#page-3-0) function. Read that function's documentation for the lowdown on how to create reactions to abovethreshold failure levels in validation. The basic gist is that you'll want at least a single threshold level (specified as either the fraction of test units failed, or, an absolute value), often using the warn\_at argument. This is especially true when x is a table object because, otherwise, nothing happens. For the col\_vals\_\*()-type functions, using action\_levels(warn\_at = 0.25) or action\_levels(stop\_at = 0.25) are good choices depending on the situation (the first produces a warning when a quarter of the total test units fails, the other stop()s at the same threshold level).

### **Briefs**

Want to describe this validation step in some detail? Keep in mind that this is only useful if  $x$  is an *agent*. If that's the case, brief the agent with some text that fits. Don't worry if you don't want to do it. The *autobrief* protocol is kicked in when brief = NULL and a simple brief will then be automatically generated.

# YAML

A pointblank agent can be written to YAML with [yaml\\_write\(\)](#page-401-0) and the resulting YAML can be used to regenerate an agent (with [yaml\\_read\\_agent\(\)](#page-398-0)) or interrogate the target table (via [yaml\\_agent\\_interrogate\(\)](#page-389-0)). When col\_vals\_increasing() is represented in YAML (under the top-level steps key as a list member), the syntax closely follows the signature of the validation function. Here is an example of how a complex call of col\_vals\_increasing() as a validation step is expressed in R code and in the corresponding YAML representation.

R statement:

```
agent %>%
 col_vals_increasing(
   columns = vars(a),
   allow_stationary = TRUE,
   decreasing_to1 = 0.5,
   na_pass = TRUE,
   preconditions = \sim . %>% dplyr::filter(a < 10),
   segments = b \sim c("group_1", "group_2"),actions = action\_levels(warn_at = 0.1, stop_at = 0.2),label = "The `col_vals_increasing()` step.",
   active = FALSE\lambda
```
YAML representation:

```
steps:
- col_vals_increasing:
   columns: vars(a)
   allow_stationary: true
   decreasing_tol: 0.5
   na_pass: true
   preconditions: ~. %>% dplyr::filter(a < 10)
   segments: b \sim c("group_1", "group_2")actions:
     warn_fraction: 0.1
     stop_fraction: 0.2
    label: The `col_vals_increasing()` step.
    active: false
```
In practice, both of these will often be shorter as only the columns argument requires a value. Arguments with default values won't be written to YAML when using [yaml\\_write\(\)](#page-401-0) (though it is acceptable to include them with their default when generating the YAML by other means). It is also possible to preview the transformation of an agent to YAML without any writing to disk by using the [yaml\\_agent\\_string\(\)](#page-393-0) function.

#### Examples

The game\_revenue dataset in the package has the column session\_start, which contains datetime values. Let's ensure that this column has values that are increasing from top to bottom.

```
game_revenue
```
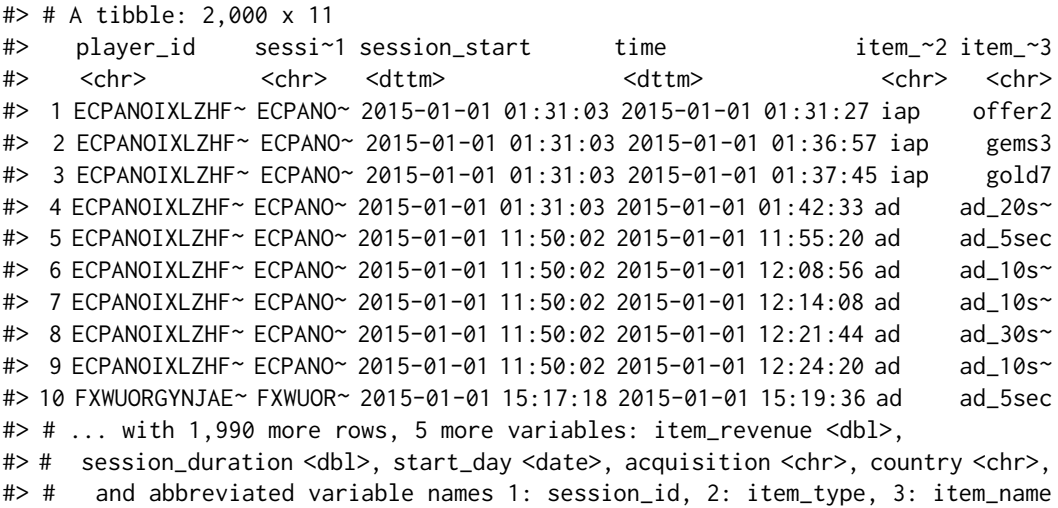

## A: Using an agent with validation functions and then interrogate():

Validate that all date-time values in the column session\_start are increasing, and, allow for repeating values (allow\_stationary will be set to TRUE). We'll determine if this validation has any failing test units (there are 2000 test units).

```
agent <-
  create\_agent(tbl = game_revenue) %>%
  col_vals_increasing(
    columns = vars(session_start),
    allow_stationary = TRUE
  ) %>%
  interrogate()
```
Printing the agent in the console shows the validation report in the Viewer. Here is an excerpt of validation report, showing the single entry that corresponds to the validation step demonstrated here.

## B: Using the validation function directly on the data (no agent):

This way of using validation functions acts as a data filter. Data is passed through but should stop() if there is a single test unit failing. The behavior of side effects can be customized with the actions option.

```
game_revenue %>%
 col_vals_increasing(
```

```
columns = vars(session_start),
   allow_stationary = TRUE
  ) %>%
 dplyr::select(session_start) %>%
 dplyr::distinct() %>%
 dplyr::count()
#> # A tibble: 1 x 1
#> n
#> <int>
#> 1 618
```
## C: Using the expectation function:

With the  $expect_{\star}(\cdot)$  form, we would typically perform one validation at a time. This is primarily used in testthat tests.

```
expect_col_vals_increasing(
  game_revenue,
  columns = vars(session_start),
  allow_stationary = TRUE
\lambda
```
### D: Using the test function:

With the test\_ $\star$ () form, we should get a single logical value returned to us.

```
game_revenue %>%
  test_col_vals_increasing(
    columns = vars(session_start),
    allow_stationary = TRUE
  \lambda#> [1] TRUE
```
# Function ID

2-13

## See Also

The analogous function that moves in the opposite direction: [col\\_vals\\_decreasing\(\)](#page-78-0).

```
Other validation functions: col_count_match(), col_exists(), col_is_character(), col_is_date(),
col_is_factor(), col_is_integer(), col_is_logical(), col_is_numeric(), col_is_posix(),
col_schema_match(), col_vals_between(), col_vals_decreasing(), col_vals_equal(), col_vals_expr(),
col_vals_gte(), col_vals_gt(), col_vals_in_set(), col_vals_lte(), col_vals_lt(), col_vals_make_set(),
col_vals_make_subset(), col_vals_not_between(), col_vals_not_equal(), col_vals_not_in_set(),
col_vals_not_null(), col_vals_null(), col_vals_regex(), col_vals_within_spec(), conjointly(),
row_count_match(), rows_complete(), rows_distinct(), serially(), specially(), tbl_match()
```
### Description

The col\_vals\_in\_set() validation function, the expect\_col\_vals\_in\_set() expectation function, and the test\_col\_vals\_in\_set() test function all check whether column values in a table are part of a specified set of values. The validation function can be used directly on a data table or with an *agent* object (technically, a ptblank\_agent object) whereas the expectation and test functions can only be used with a data table. Each validation step or expectation will operate over the number of test units that is equal to the number of rows in the table (after any preconditions have been applied).

#### Usage

```
col_vals_in_set(
  x,
  columns,
  set,
  preconditions = NULL,
  segments = NULL,
  actions = NULL,
  step_id = NULL,
  label = NULL,
 brief = NULL,active = TRUE
)
expect_col_vals_in_set(
 object,
  columns,
  set,
 preconditions = NULL,
  threshold = 1
)
```
test\_col\_vals\_in\_set(object, columns, set, preconditions = NULL, threshold = 1)

#### Arguments

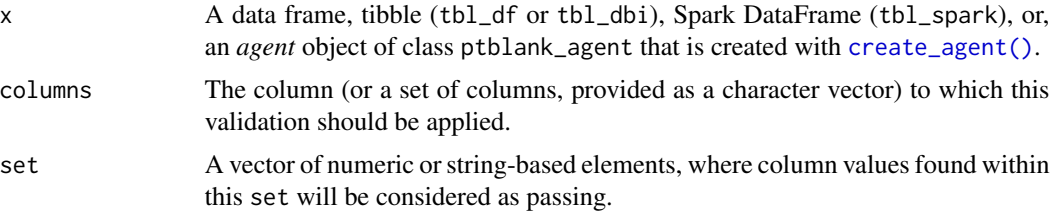

- preconditions An optional expression for mutating the input table before proceeding with the validation. This can either be provided as a one-sided R formula using a leading  $\sim$  (e.g.,  $\sim$  . %>% dplyr:: mutate(col = col + 10) or as a function (e.g., function(x) dplyr::mutate(x, col = col + 10). See the *Preconditions* section for more information.
- segments An optional expression or set of expressions (held in a list) that serve to segment the target table by column values. Each expression can be given in one of two ways: (1) as column names, or (2) as a two-sided formula where the LHS holds a column name and the RHS contains the column values to segment on. See the *Segments* section for more details on this.
- actions A list containing threshold levels so that the validation step can react accordingly when exceeding the set levels. This is to be created with the [action\\_levels\(\)](#page-3-0) helper function.
- step\_id One or more optional identifiers for the single or multiple validation steps generated from calling a validation function. The use of step IDs serves to distinguish validation steps from each other and provide an opportunity for supplying a more meaningful label compared to the step index. By default this is NULL, and **pointblank** will automatically generate the step ID value (based on the step index) in this case. One or more values can be provided, and the exact number of ID values should (1) match the number of validation steps that the validation function call will produce (influenced by the number of columns provided), (2) be an ID string not used in any previous validation step, and (3) be a vector with unique values.
- label An optional label for the validation step. This label appears in the *agent* report and for the best appearance it should be kept short.
- brief An optional, text-based description for the validation step. If nothing is provided here then an *autobrief* is generated by the *agent*, using the language provided in [create\\_agent\(\)](#page-208-0)'s lang argument (which defaults to "en" or English). The *autobrief* incorporates details of the validation step so it's often the preferred option in most cases (where a label might be better suited to succinctly describe the validation).
- active A logical value indicating whether the validation step should be active. If the validation function is working with an *agent*, FALSE will make the validation step inactive (still reporting its presence and keeping indexes for the steps unchanged). If the validation function will be operating directly on data (no *agent* involvement), then any step with active = FALSE will simply pass the data through with no validation whatsoever. Aside from a logical vector, a one-sided R formula using a leading  $\sim$  can be used with . (serving as the input data table) to evaluate to a single logical value. With this approach, the pointblank function [has\\_columns\(\)](#page-274-0) can be used to determine whether to make a validation step active on the basis of one or more columns existing in the table (e.g.,  $\sim$  .  $\gg$  % has\_columns(vars(d, e))). The default for active is TRUE.
- object A data frame, tibble (tbl\_df or tbl\_dbi), or Spark DataFrame (tbl\_spark) that serves as the target table for the expectation function or the test function.
- threshold A simple failure threshold value for use with the expectation (expect\_) and the test (test\_) function variants. By default, this is set to 1 meaning that any

single unit of failure in data validation results in an overall test failure. Whole numbers beyond 1 indicate that any failing units up to that absolute threshold value will result in a succeeding testthat test or evaluate to TRUE. Likewise, fractional values (between  $\theta$  and 1) act as a proportional failure threshold, where 0.15 means that 15 percent of failing test units results in an overall test failure.

### Value

For the validation function, the return value is either a ptblank\_agent object or a table object (depending on whether an agent object or a table was passed to x). The expectation function invisibly returns its input but, in the context of testing data, the function is called primarily for its potential side-effects (e.g., signaling failure). The test function returns a logical value.

#### Supported Input Tables

The types of data tables that are officially supported are:

- data frames (data.frame) and tibbles (tbl\_df)
- Spark DataFrames (tbl\_spark)
- the following database tables (tbl\_dbi):
	- *PostgreSQL* tables (using the RPostgres::Postgres() as driver)
	- $MySQL$  tables (with RMySQL::MySQL())
	- *Microsoft SQL Server* tables (via odbc)
	- *BigQuery* tables (using bigrquery::bigquery())
	- $-DuckDB$  tables (through duckdb::duckdb())
	- *SQLite* (with RSQLite::SQLite())

Other database tables may work to varying degrees but they haven't been formally tested (so be mindful of this when using unsupported backends with pointblank).

#### Column Names

If providing multiple column names, the result will be an expansion of validation steps to that number of column names (e.g., vars(col\_a, col\_b) will result in the entry of two validation steps). Aside from column names in quotes and in vars(), **tidyselect** helper functions are available for specifying columns. They are: starts\_with(), ends\_with(), contains(), matches(), and everything().

#### Preconditions

Providing expressions as preconditions means **pointblank** will preprocess the target table during interrogation as a preparatory step. It might happen that a particular validation requires a calculated column, some filtering of rows, or the addition of columns via a join, etc. Especially for an *agent*based report this can be advantageous since we can develop a large validation plan with a single target table and make minor adjustments to it, as needed, along the way.

The table mutation is totally isolated in scope to the validation step(s) where preconditions is used. Using **dplyr** code is suggested here since the statements can be translated to SQL if necessary (i.e., if the target table resides in a database). The code is most easily supplied as a one-sided  $$  formula (using a leading ~). In the formula representation, the . serves as the input data table to be transformed (e.g.,  $\sim$  . %>% dplyr::mutate(col\_b = col\_a + 10)). Alternatively, a function could instead be supplied (e.g., function(x) dplyr::mutate(x, col\_b = col\_a + 10)).

#### Segments

By using the segments argument, it's possible to define a particular validation with segments (or row slices) of the target table. An optional expression or set of expressions that serve to segment the target table by column values. Each expression can be given in one of two ways: (1) as column names, or (2) as a two-sided formula where the LHS holds a column name and the RHS contains the column values to segment on.

As an example of the first type of expression that can be used, vars(a\_column) will segment the target table in however many unique values are present in the column called a\_column. This is great if every unique value in a particular column (like different locations, or different dates) requires it's own repeating validation.

With a formula, we can be more selective with which column values should be used for segmentation. Using a\_column ~ c("group\_1", "group\_2") will attempt to obtain two segments where one is a slice of data where the value "group\_1" exists in the column named "a\_column", and, the other is a slice where "group\_2" exists in the same column. Each group of rows resolved from the formula will result in a separate validation step.

If there are multiple columns specified then the potential number of validation steps will be m columns multiplied by n segments resolved.

Segmentation will always occur after preconditions (i.e., statements that mutate the target table), if any, are applied. With this type of one-two combo, it's possible to generate labels for segmentation using an expression for preconditions and refer to those labels in segments without having to generate a separate version of the target table.

## Actions

Often, we will want to specify actions for the validation. This argument, present in every validation function, takes a specially-crafted list object that is best produced by the [action\\_levels\(\)](#page-3-0) function. Read that function's documentation for the lowdown on how to create reactions to abovethreshold failure levels in validation. The basic gist is that you'll want at least a single threshold level (specified as either the fraction of test units failed, or, an absolute value), often using the warn\_at argument. This is especially true when  $x$  is a table object because, otherwise, nothing happens. For the col\_vals\_ $*()$ -type functions, using action\_levels(warn\_at = 0.25) or action\_levels(stop\_at =  $0.25$ ) are good choices depending on the situation (the first produces a warning when a quarter of the total test units fails, the other stop()s at the same threshold level).

#### Briefs

Want to describe this validation step in some detail? Keep in mind that this is only useful if  $x$  is an *agent*. If that's the case, brief the agent with some text that fits. Don't worry if you don't want to do it. The *autobrief* protocol is kicked in when brief = NULL and a simple brief will then be automatically generated.

# YAML

A pointblank agent can be written to YAML with [yaml\\_write\(\)](#page-401-0) and the resulting YAML can be used to regenerate an agent (with [yaml\\_read\\_agent\(\)](#page-398-0)) or interrogate the target table (via [yaml\\_agent\\_interrogate\(\)](#page-389-0)). When col\_vals\_in\_set() is represented in YAML (under the top-level steps key as a list member), the syntax closely follows the signature of the validation function. Here is an example of how a complex call of col\_vals\_in\_set() as a validation step is expressed in R code and in the corresponding YAML representation.

R statement:

```
agent %>%
 col_vals_in_set(
   columns = vars(a),
   set = c(1, 2, 3, 4),preconditions = \sim . %>% dplyr::filter(a < 10),
   segments = b \sim c("group_1", "group_2"),actions = action\_levels(warn_at = 0.1, stop_at = 0.2),label = "The 'col_values_in_set() ' step.'active = FALSE
  )
```
YAML representation:

```
steps:
- col_vals_in_set:
  columns: vars(a)
   set:
   -1.0-2.0- 3.0
   -4.0preconditions: ~. %>% dplyr::filter(a < 10)
   segments: b \sim c("group_1", "group_2")actions:
    warn_fraction: 0.1
     stop_fraction: 0.2
   label: The `col_vals_in_set()` step.
   active: false
```
In practice, both of these will often be shorter as only the columns and set arguments require values. Arguments with default values won't be written to YAML when using [yaml\\_write\(\)](#page-401-0) (though it is acceptable to include them with their default when generating the YAML by other means). It is also possible to preview the transformation of an agent to YAML without any writing to disk by using the [yaml\\_agent\\_string\(\)](#page-393-0) function.

#### Examples

The small\_table dataset in the package will be used to validate that column values are part of a given set.

col\_vals\_in\_set 127

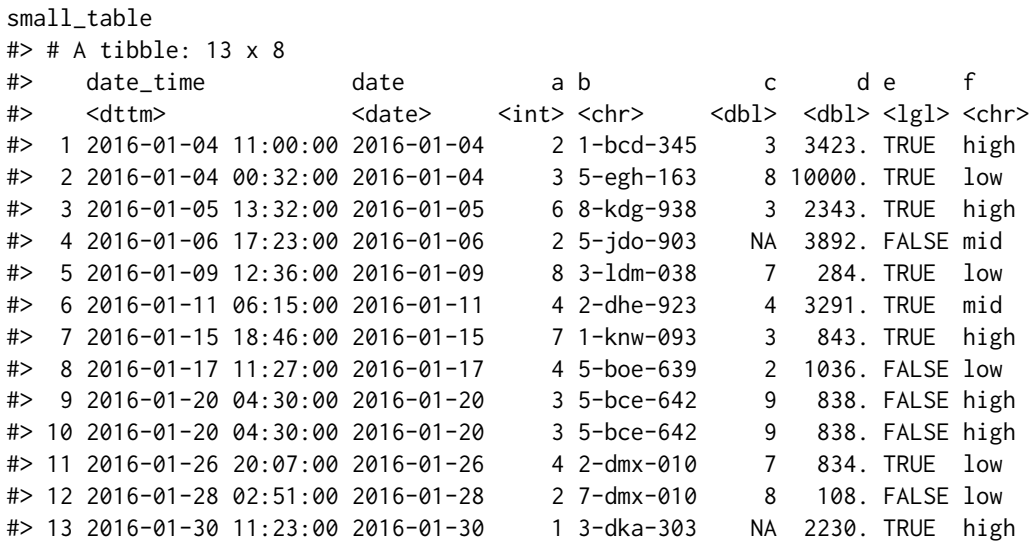

#### A: Using an agent with validation functions and then interrogate():

Validate that values in column f are all part of the set of values containing low, mid, and high. We'll determine if this validation has any failing test units (there are 13 test units, one for each row).

```
agent <-
 create\_agent(tbl = small_table) %>%
 col_vals_in_set(
   columns = vars(f), set = c("low", "mid", "high")) %>%
 interrogate()
```
Printing the agent in the console shows the validation report in the Viewer. Here is an excerpt of validation report, showing the single entry that corresponds to the validation step demonstrated here.

### B: Using the validation function directly on the data (no agent):

This way of using validation functions acts as a data filter. Data is passed through but should stop() if there is a single test unit failing. The behavior of side effects can be customized with the actions option.

```
small_table %>%
 col_vals_in_set(
   columns = vars(f), set = c("low", "mid", "high")) %>%
 dplyr::pull(f) %>%
 unique()
#> [1] "high" "low" "mid"
```
#### C: Using the expectation function:

With the  $expect_{\star}(\cdot)$  form, we would typically perform one validation at a time. This is primarily used in testthat tests.

```
expect_col_vals_in_set(
  small_table,
  columns = vars(f), set = c("low", "mid", "high")\lambda
```
#### D: Using the test function:

With the test $\pm$  () form, we should get a single logical value returned to us.

```
small_table %>%
  test_col_vals_in_set(
   columns = vars(f), set = c("low", "mid", "high"))
#> [1] TRUE
```
## Function ID

2-9

## See Also

The analogue to this function: [col\\_vals\\_not\\_in\\_set\(\)](#page-169-0).

```
Other validation functions: col_count_match(), col_exists(), col_is_character(), col_is_date(),
col_is_factor(), col_is_integer(), col_is_logical(), col_is_numeric(), col_is_posix(),
col_schema_match(), col_vals_between(), col_vals_decreasing(), col_vals_equal(), col_vals_expr(),
col_vals_gte(), col_vals_gt(), col_vals_increasing(), col_vals_lte(), col_vals_lt(),
col_vals_make_set(), col_vals_make_subset(), col_vals_not_between(), col_vals_not_equal(),
col_vals_not_in_set(), col_vals_not_null(), col_vals_null(), col_vals_regex(), col_vals_within_spec(),
conjointly(), row_count_match(), rows_complete(), rows_distinct(), serially(), specially(),
tbl_match()
```
<span id="page-127-0"></span>

col\_vals\_lt *Are column data less than a fixed value or data in another column?*

### Description

The col\_vals\_lt() validation function, the expect\_col\_vals\_lt() expectation function, and the test\_col\_vals\_lt() test function all check whether column values in a table are *less than* a specified value (the exact comparison used in this function is col\_val < value). The value can be specified as a single, literal value or as a column name given in vars(). The validation function can be used directly on a data table or with an *agent* object (technically, a ptblank\_agent object) whereas the expectation and test functions can only be used with a data table. Each validation step or expectation will operate over the number of test units that is equal to the number of rows in the table (after any preconditions have been applied).

col\_vals\_lt 129

# Usage

```
col_vals_lt(
  x,
  columns,
  value,
  na_pass = FALSE,
  preconditions = NULL,
  segments = NULL,
  actions = NULL,
  step_id = NULL,
  label = NULL,brief = NULL,
  active = TRUE
\mathcal{L}expect_col_vals_lt(
  object,
  columns,
  value,
  na_pass = FALSE,preconditions = NULL,
  threshold = 1\mathcal{L}test_col_vals_lt(
  object,
  columns,
  value,
  na_pass = FALSE,
  preconditions = NULL,
  threshold = 1
\mathcal{L}
```
# Arguments

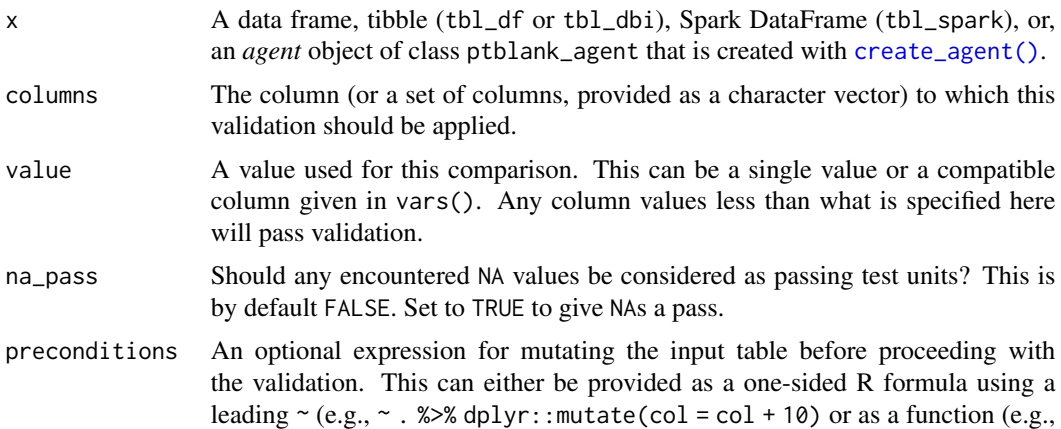

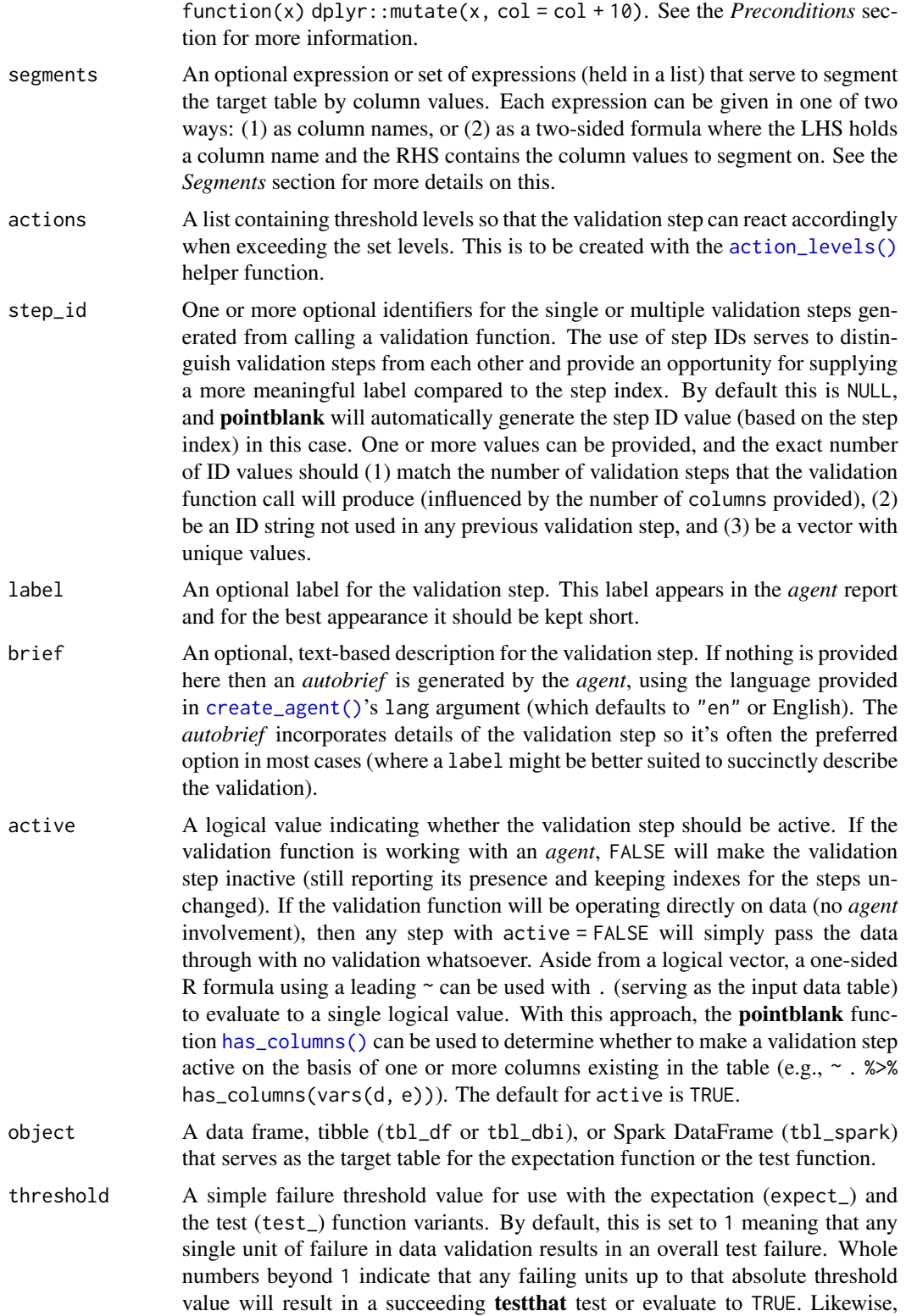

fractional values (between  $\theta$  and 1) act as a proportional failure threshold, where 0.15 means that 15 percent of failing test units results in an overall test failure.

#### Value

For the validation function, the return value is either a ptblank\_agent object or a table object (depending on whether an agent object or a table was passed to x). The expectation function invisibly returns its input but, in the context of testing data, the function is called primarily for its potential side-effects (e.g., signaling failure). The test function returns a logical value.

#### Supported Input Tables

The types of data tables that are officially supported are:

- data frames (data.frame) and tibbles (tbl\_df)
- Spark DataFrames (tbl\_spark)
- the following database tables (tbl\_dbi):
	- *PostgreSQL* tables (using the RPostgres::Postgres() as driver)
	- $-MySQL$  tables (with RMySQL::MySQL())
	- *Microsoft SQL Server* tables (via odbc)
	- *BigQuery* tables (using bigrquery::bigquery())
	- $-DuckDB$  tables (through duckdb::duckdb())
	- *SQLite* (with RSQLite::SQLite())

Other database tables may work to varying degrees but they haven't been formally tested (so be mindful of this when using unsupported backends with **pointblank**).

### Column Names

If providing multiple column names to columns, the result will be an expansion of validation steps to that number of column names (e.g., vars(col\_a, col\_b) will result in the entry of two validation steps). Aside from column names in quotes and in vars(), tidyselect helper functions are available for specifying columns. They are: starts\_with(), ends\_with(), contains(), matches(), and everything().

### Missing Values

This validation function supports special handling of NA values. The na\_pass argument will determine whether an NA value appearing in a test unit should be counted as a *pass* or a *fail*. The default of na\_pass = FALSE means that any NAs encountered will accumulate failing test units.

## Preconditions

Providing expressions as preconditions means **pointblank** will preprocess the target table during interrogation as a preparatory step. It might happen that a particular validation requires a calculated column, some filtering of rows, or the addition of columns via a join, etc. Especially for an *agent*based report this can be advantageous since we can develop a large validation plan with a single target table and make minor adjustments to it, as needed, along the way.

The table mutation is totally isolated in scope to the validation step(s) where preconditions is used. Using **dplyr** code is suggested here since the statements can be translated to SOL if necessary (i.e., if the target table resides in a database). The code is most easily supplied as a one-sided  $\bf{R}$ formula (using a leading ~). In the formula representation, the . serves as the input data table to be transformed (e.g.,  $\sim$  . %>% dplyr::mutate(col\_b = col\_a + 10)). Alternatively, a function could instead be supplied (e.g., function(x)  $d$ plyr::mutate(x, col\_b = col\_a + 10)).

### Segments

By using the segments argument, it's possible to define a particular validation with segments (or row slices) of the target table. An optional expression or set of expressions that serve to segment the target table by column values. Each expression can be given in one of two ways: (1) as column names, or (2) as a two-sided formula where the LHS holds a column name and the RHS contains the column values to segment on.

As an example of the first type of expression that can be used, vars(a\_column) will segment the target table in however many unique values are present in the column called a\_column. This is great if every unique value in a particular column (like different locations, or different dates) requires it's own repeating validation.

With a formula, we can be more selective with which column values should be used for segmentation. Using  $a_{\text{1}}$  column  $\sim$  c("group<sub>1</sub>", "group<sub>1</sub>2") will attempt to obtain two segments where one is a slice of data where the value "group\_1" exists in the column named "a\_column", and, the other is a slice where "group\_2" exists in the same column. Each group of rows resolved from the formula will result in a separate validation step.

If there are multiple columns specified then the potential number of validation steps will be m columns multiplied by n segments resolved.

Segmentation will always occur after preconditions (i.e., statements that mutate the target table), if any, are applied. With this type of one-two combo, it's possible to generate labels for segmentation using an expression for preconditions and refer to those labels in segments without having to generate a separate version of the target table.

### Actions

Often, we will want to specify actions for the validation. This argument, present in every validation function, takes a specially-crafted list object that is best produced by the [action\\_levels\(\)](#page-3-0) function. Read that function's documentation for the lowdown on how to create reactions to abovethreshold failure levels in validation. The basic gist is that you'll want at least a single threshold level (specified as either the fraction of test units failed, or, an absolute value), often using the warn\_at argument. This is especially true when x is a table object because, otherwise, nothing happens. For the col\_vals\_\*()-type functions, using action\_levels(warn\_at = 0.25) or  $action\_levels$  (stop $_at = 0.25$ ) are good choices depending on the situation (the first produces a warning when a quarter of the total test units fails, the other stop()s at the same threshold level).

#### Briefs

Want to describe this validation step in some detail? Keep in mind that this is only useful if  $x$  is an *agent*. If that's the case, brief the agent with some text that fits. Don't worry if you don't want to do it. The *autobrief* protocol is kicked in when brief = NULL and a simple brief will then be automatically generated.

 $col\_vals_l$  (133

## YAML

A pointblank agent can be written to YAML with [yaml\\_write\(\)](#page-401-0) and the resulting YAML can be used to regenerate an agent (with [yaml\\_read\\_agent\(\)](#page-398-0)) or interrogate the target table (via [yaml\\_agent\\_interrogate\(\)](#page-389-0)). When col\_vals\_lt() is represented in YAML (under the toplevel steps key as a list member), the syntax closely follows the signature of the validation function. Here is an example of how a complex call of col\_vals\_lt() as a validation step is expressed in R code and in the corresponding YAML representation.

R statement:

```
agent %>%
  col_vals_lt(
    column = vars(a),
    value = 1,
    na_pass = TRUE,
    preconditions = \sim . %>% dplyr::filter(a < 10),
    segments = b \sim c("group_1", "group_2"),actions = action\_levels(warn_at = 0.1, stop_at = 0.2),label = "The 'col_values_It() 'step."active = FALSE)
```
YAML representation:

```
steps:
- col_vals_lt:
    columns: vars(a)
    value: 1.0
    na_pass: true
    preconditions: ~. %>% dplyr::filter(a < 10)
    segments: b \sim c("group_1", "group_2")actions:
      warn_fraction: 0.1
      stop_fraction: 0.2
    label: The `col_vals_lt()` step.
    active: false
```
In practice, both of these will often be shorter as only the columns and value arguments require values. Arguments with default values won't be written to YAML when using [yaml\\_write\(\)](#page-401-0) (though it is acceptable to include them with their default when generating the YAML by other means). It is also possible to preview the transformation of an agent to YAML without any writing to disk by using the [yaml\\_agent\\_string\(\)](#page-393-0) function.

### Examples

For all of the examples here, we'll use a simple table with three numeric columns (a, b, and c) and three character columns (d, e, and f).

```
tb1 < -dplyr::tibble(
    a = c(5, 5, 5, 5, 5, 5),
    b = c(1, 1, 1, 2, 2, 2),
    c = c(1, 1, 1, 2, 3, 4),d = LETTERS[a],e = LETTERS[b],
    f = LETTERS[c])
tbl
#> # A tibble: 6 x 6
#> a b c d e f
#> <dbl> <dbl> <dbl> <chr> <chr> <chr>
#> 1 5 1 1 E A A
#> 2 5 1 1 E A A
#> 3 5 1 1 E A A
#> 4 5 2 2 E B B
#> 5 5 2 3 E B C
#> 6 5 2 4 E B D
```
## A: Using an agent with validation functions and then interrogate():

Validate that values in column c are all less than the value of 5. We'll determine if this validation has any failing test units (there are 6 test units, one for each row).

agent <  $create\_agent(tbl = tbl)$  %>%  $col\_vals\_lt(columns = vars(c), value = 5)$  %>% interrogate()

Printing the agent in the console shows the validation report in the Viewer. Here is an excerpt of validation report, showing the single entry that corresponds to the validation step demonstrated here.

#### B: Using the validation function directly on the data (no agent):

This way of using validation functions acts as a data filter. Data is passed through but should stop() if there is a single test unit failing. The behavior of side effects can be customized with the actions option.

```
tbl %>%
  col\_vals\_lt(columns = vars(c), value = 5) %>%
  dplyr::pull(c)
#> [1] 1 1 1 2 3 4
```
#### C: Using the expectation function:

With the  $expect_{\star}(\cdot)$  form, we would typically perform one validation at a time. This is primarily used in testthat tests.

```
expect\_col\_vals\_lt(tbl, columns = vars(c), value = 5)
```
#### D: Using the test function:

With the test\_ $*($ ) form, we should get a single logical value returned to us.

```
test_{col\_vals\_lt(tbl, columns = vars(c), value = 5)#> [1] TRUE
```
## Function ID

2-1

# See Also

The analogous function with a right-closed bound: [col\\_vals\\_lte\(\)](#page-134-0).

```
Other validation functions: col_count_match(), col_exists(), col_is_character(), col_is_date(),
col_is_factor(), col_is_integer(), col_is_logical(), col_is_numeric(), col_is_posix(),
col_schema_match(), col_vals_between(), col_vals_decreasing(), col_vals_equal(), col_vals_expr(),
col_vals_gte(), col_vals_gt(), col_vals_in_set(), col_vals_increasing(), col_vals_lte(),
col_vals_make_set(), col_vals_make_subset(), col_vals_not_between(), col_vals_not_equal(),
col_vals_not_in_set(), col_vals_not_null(), col_vals_null(), col_vals_regex(), col_vals_within_spec(),
conjointly(), row_count_match(), rows_complete(), rows_distinct(), serially(), specially(),
tbl_match()
```
<span id="page-134-0"></span>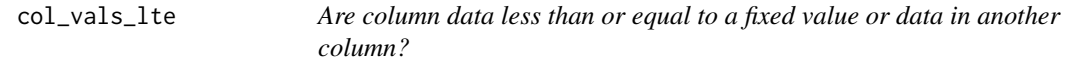

# **Description**

The col\_vals\_lte() validation function, the expect\_col\_vals\_lte() expectation function, and the test\_col\_vals\_lte() test function all check whether column values in a table are *less than or equal to* a specified value (the exact comparison used in this function is col\_val  $\le$  value). The value can be specified as a single, literal value or as a column name given in vars(). The validation function can be used directly on a data table or with an *agent* object (technically, a ptblank\_agent object) whereas the expectation and test functions can only be used with a data table. Each validation step or expectation will operate over the number of test units that is equal to the number of rows in the table (after any preconditions have been applied).

### Usage

```
col_vals_lte(
  x,
  columns,
  value,
  na_pass = FALSE,
  preconditions = NULL,
  segments = NULL,
  actions = NULL,
```

```
step_id = NULL,label = NULL,brief = NULL,
 active = TRUE
\mathcal{L}expect_col_vals_lte(
 object,
 columns,
 value,
 na_pass = FALSE,
 preconditions = NULL,
 threshold = 1
)
test_col_vals_lte(
 object,
 columns,
 value,
 na_pass = FALSE,
 preconditions = NULL,
 threshold = 1
)
```
## Arguments

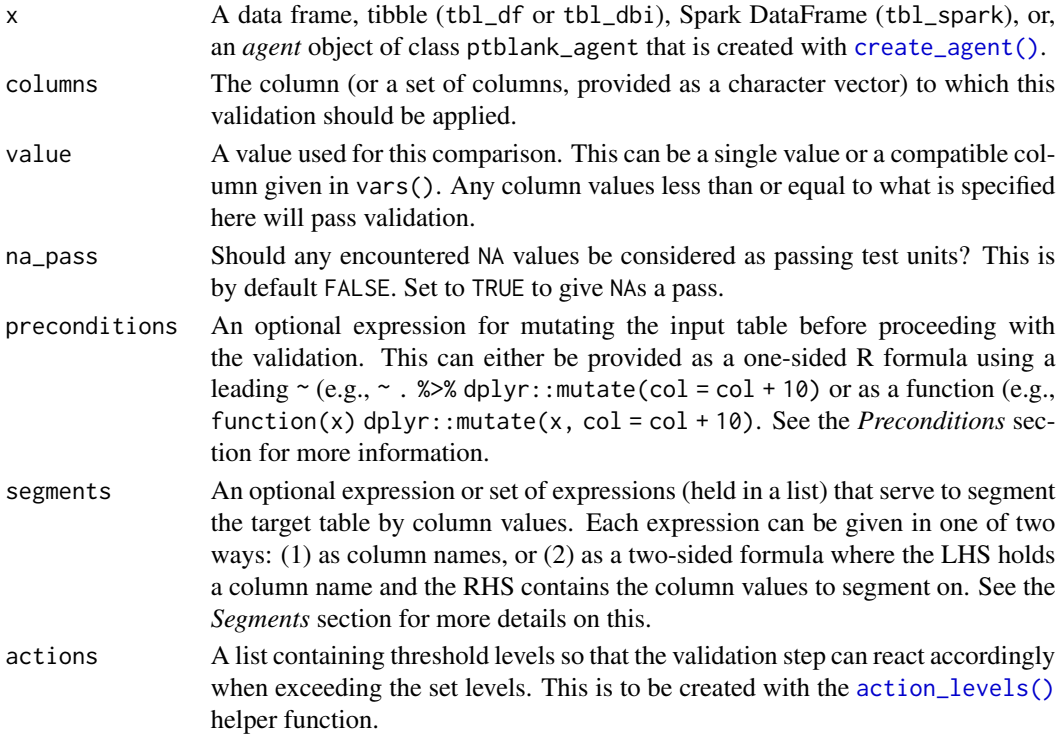

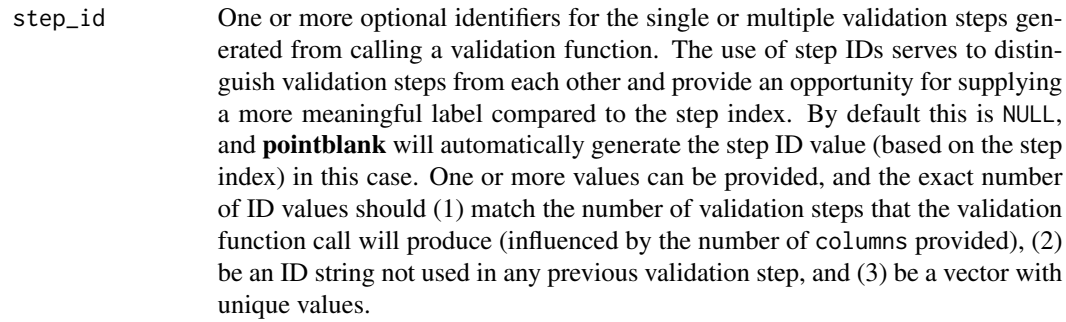

- label An optional label for the validation step. This label appears in the *agent* report and for the best appearance it should be kept short.
- brief An optional, text-based description for the validation step. If nothing is provided here then an *autobrief* is generated by the *agent*, using the language provided in [create\\_agent\(\)](#page-208-0)'s lang argument (which defaults to "en" or English). The *autobrief* incorporates details of the validation step so it's often the preferred option in most cases (where a label might be better suited to succinctly describe the validation).
- active A logical value indicating whether the validation step should be active. If the validation function is working with an *agent*, FALSE will make the validation step inactive (still reporting its presence and keeping indexes for the steps unchanged). If the validation function will be operating directly on data (no *agent* involvement), then any step with active = FALSE will simply pass the data through with no validation whatsoever. Aside from a logical vector, a one-sided R formula using a leading  $\sim$  can be used with . (serving as the input data table) to evaluate to a single logical value. With this approach, the pointblank function [has\\_columns\(\)](#page-274-0) can be used to determine whether to make a validation step active on the basis of one or more columns existing in the table (e.g.,  $\sim$  .  $\gg$  % has\_columns(vars(d, e))). The default for active is TRUE.
- object A data frame, tibble (tbl\_df or tbl\_dbi), or Spark DataFrame (tbl\_spark) that serves as the target table for the expectation function or the test function.
- threshold A simple failure threshold value for use with the expectation (expect\_) and the test (test\_) function variants. By default, this is set to 1 meaning that any single unit of failure in data validation results in an overall test failure. Whole numbers beyond 1 indicate that any failing units up to that absolute threshold value will result in a succeeding testthat test or evaluate to TRUE. Likewise, fractional values (between  $\theta$  and 1) act as a proportional failure threshold, where 0.15 means that 15 percent of failing test units results in an overall test failure.

#### Value

For the validation function, the return value is either a ptblank\_agent object or a table object (depending on whether an agent object or a table was passed to x). The expectation function invisibly returns its input but, in the context of testing data, the function is called primarily for its potential side-effects (e.g., signaling failure). The test function returns a logical value.

### Supported Input Tables

The types of data tables that are officially supported are:

- data frames (data.frame) and tibbles (tbl\_df)
- Spark DataFrames (tbl\_spark)
- the following database tables (tbl\_dbi):
	- *PostgreSQL* tables (using the RPostgres::Postgres() as driver)
	- $MySQL$  tables (with RMySQL::MySQL())
	- *Microsoft SQL Server* tables (via odbc)
	- *BigQuery* tables (using bigrquery::bigquery())
	- $-DuckDB$  tables (through duckdb::duckdb())
	- *SQLite* (with RSQLite::SQLite())

Other database tables may work to varying degrees but they haven't been formally tested (so be mindful of this when using unsupported backends with **pointblank**).

#### Column Names

If providing multiple column names to columns, the result will be an expansion of validation steps to that number of column names (e.g., vars(col\_a, col\_b) will result in the entry of two validation steps). Aside from column names in quotes and in vars(), tidyselect helper functions are available for specifying columns. They are: starts\_with(), ends\_with(), contains(), matches(), and everything().

### Missing Values

This validation function supports special handling of NA values. The na\_pass argument will determine whether an NA value appearing in a test unit should be counted as a *pass* or a *fail*. The default of na\_pass = FALSE means that any NAs encountered will accumulate failing test units.

#### **Preconditions**

Providing expressions as preconditions means **pointblank** will preprocess the target table during interrogation as a preparatory step. It might happen that a particular validation requires a calculated column, some filtering of rows, or the addition of columns via a join, etc. Especially for an *agent*based report this can be advantageous since we can develop a large validation plan with a single target table and make minor adjustments to it, as needed, along the way.

The table mutation is totally isolated in scope to the validation step(s) where preconditions is used. Using **dplyr** code is suggested here since the statements can be translated to SOL if necessary (i.e., if the target table resides in a database). The code is most easily supplied as a one-sided  $\bf{R}$ formula (using a leading ~). In the formula representation, the . serves as the input data table to be transformed (e.g.,  $\sim$  . % $\gg$ % dplyr::mutate(col\_b = col\_a + 10)). Alternatively, a function could instead be supplied (e.g., function(x)  $d$ plyr::mutate(x, col\_b = col\_a + 10)).

#### Segments

By using the segments argument, it's possible to define a particular validation with segments (or row slices) of the target table. An optional expression or set of expressions that serve to segment the target table by column values. Each expression can be given in one of two ways: (1) as column names, or (2) as a two-sided formula where the LHS holds a column name and the RHS contains the column values to segment on.

As an example of the first type of expression that can be used, vars(a\_column) will segment the target table in however many unique values are present in the column called a\_column. This is great if every unique value in a particular column (like different locations, or different dates) requires it's own repeating validation.

With a formula, we can be more selective with which column values should be used for segmentation. Using  $a_{\text{1}}$  column  $\sim$  c("group<sub>1</sub>1", "group<sub>12</sub>") will attempt to obtain two segments where one is a slice of data where the value "group\_1" exists in the column named "a\_column", and, the other is a slice where "group\_2" exists in the same column. Each group of rows resolved from the formula will result in a separate validation step.

If there are multiple columns specified then the potential number of validation steps will be m columns multiplied by n segments resolved.

Segmentation will always occur after preconditions (i.e., statements that mutate the target table), if any, are applied. With this type of one-two combo, it's possible to generate labels for segmentation using an expression for preconditions and refer to those labels in segments without having to generate a separate version of the target table.

#### Actions

Often, we will want to specify actions for the validation. This argument, present in every validation function, takes a specially-crafted list object that is best produced by the [action\\_levels\(\)](#page-3-0) function. Read that function's documentation for the lowdown on how to create reactions to abovethreshold failure levels in validation. The basic gist is that you'll want at least a single threshold level (specified as either the fraction of test units failed, or, an absolute value), often using the warn\_at argument. This is especially true when x is a table object because, otherwise, nothing happens. For the col\_vals\_\*()-type functions, using action\_levels(warn\_at = 0.25) or  $action\_levels$  (stop $_at = 0.25$ ) are good choices depending on the situation (the first produces a warning when a quarter of the total test units fails, the other stop()s at the same threshold level).

### Briefs

Want to describe this validation step in some detail? Keep in mind that this is only useful if  $x$  is an *agent*. If that's the case, brief the agent with some text that fits. Don't worry if you don't want to do it. The *autobrief* protocol is kicked in when brief = NULL and a simple brief will then be automatically generated.

### YAML

A pointblank agent can be written to YAML with [yaml\\_write\(\)](#page-401-0) and the resulting YAML can be used to regenerate an agent (with [yaml\\_read\\_agent\(\)](#page-398-0)) or interrogate the target table (via

[yaml\\_agent\\_interrogate\(\)](#page-389-0)). When col\_vals\_lte() is represented in YAML (under the toplevel steps key as a list member), the syntax closely follows the signature of the validation function. Here is an example of how a complex call of col\_vals\_lte() as a validation step is expressed in R code and in the corresponding YAML representation.

R statement:

```
agent %>%
 col_vals_lte(
    columns = vars(a),
    value = 1,
    na_pass = TRUE,
    preconditions = \sim . %>% dplyr::filter(a < 10),
    segments = b \sim c("group_1", "group_2"),actions = action\_levels(warn_at = 0.1, stop_at = 0.2),
   label = "The 'col_values_1te()' step."active = FALSE
  )
```
YAML representation:

```
steps:
- col_vals_lte:
   columns: vars(a)
   value: 1.0
   na_pass: true
   preconditions: ~. %>% dplyr::filter(a < 10)
   segments: b \sim c("group_1", "group_2")actions:
     warn_fraction: 0.1
     stop_fraction: 0.2
   label: The `col_vals_lte()` step.
   active: false
```
In practice, both of these will often be shorter as only the columns and value arguments require values. Arguments with default values won't be written to YAML when using [yaml\\_write\(\)](#page-401-0) (though it is acceptable to include them with their default when generating the YAML by other means). It is also possible to preview the transformation of an agent to YAML without any writing to disk by using the [yaml\\_agent\\_string\(\)](#page-393-0) function.

### Examples

For all of the examples here, we'll use a simple table with three numeric columns (a, b, and c) and three character columns (d, e, and f).

```
thl < -dplyr::tibble(
     a = c(5, 5, 5, 5, 5, 5),
      b = c(1, 1, 1, 2, 2, 2),
```
## col\_vals\_lte 141

```
c = c(1, 1, 1, 2, 3, 4),d = LETTERS[a],e = LETTERS[b],f = LETTERS[c])
tbl
#> # A tibble: 6 x 6
#> a b c d e f
#> <dbl> <dbl> <dbl> <chr> <chr> <chr>
#> 1 5 1 1 E A A
#> 2 5 1 1 E A A
#> 3 5 1 1 E A A
#> 4 5 2 2 E B B
#> 5 5 2 3 E B C
#> 6 5 2 4 E B D
```
## A: Using an agent with validation functions and then interrogate():

Validate that values in column c are all less than or equal to the value of 4. We'll determine if this validation has any failing test units (there are 6 test units, one for each row).

```
agent <-
  create\_agent(tbl = tbl) %>%
  col\_vals\_lte(column = vars(c), value = 4) %>%
  interrogate()
```
Printing the agent in the console shows the validation report in the Viewer. Here is an excerpt of validation report, showing the single entry that corresponds to the validation step demonstrated here.

## B: Using the validation function directly on the data (no agent):

This way of using validation functions acts as a data filter. Data is passed through but should stop() if there is a single test unit failing. The behavior of side effects can be customized with the actions option.

```
tbl %>%
 col_values\_lte(column = vars(c), value = 4) %dplyr::pull(c)
#> [1] 1 1 1 2 3 4
```
## C: Using the expectation function:

With the  $expect_{\star}(\cdot)$  form, we would typically perform one validation at a time. This is primarily used in testthat tests.

expect\_col\_vals\_lte(tbl, columns = vars(c), value = 4)

## D: Using the test function:

With the test\_ $*($ ) form, we should get a single logical value returned to us.

```
test_col_vals_lte(tbl, columns = vars(c), value = 4)
#> [1] TRUE
```
# Function ID

2-2

### See Also

The analogous function with a right-open bound:  $col\_vals\_lt()$ .

```
Other validation functions: col_count_match(), col_exists(), col_is_character(), col_is_date(),
col_is_factor(), col_is_integer(), col_is_logical(), col_is_numeric(), col_is_posix(),
col_schema_match(), col_vals_between(), col_vals_decreasing(), col_vals_equal(), col_vals_expr(),
col_vals_gte(), col_vals_gt(), col_vals_in_set(), col_vals_increasing(), col_vals_lt(),
col_vals_make_set(), col_vals_make_subset(), col_vals_not_between(), col_vals_not_equal(),
col_vals_not_in_set(), col_vals_not_null(), col_vals_null(), col_vals_regex(), col_vals_within_spec(),
conjointly(), row_count_match(), rows_complete(), rows_distinct(), serially(), specially(),
tbl_match()
```
<span id="page-141-0"></span>col\_vals\_make\_set *Is a set of values entirely accounted for in a column of values?*

## Description

The col\_vals\_make\_set() validation function, the expect\_col\_vals\_make\_set() expectation function, and the test\_col\_vals\_make\_set() test function all check whether set values are all seen at least once in a table column. A necessary criterion here is that no *additional* values (outside those definied in the set) should be seen (this requirement is relaxed in the [col\\_vals\\_make\\_subset\(\)](#page-148-0) validation function and in its expectation and test variants). The validation function can be used directly on a data table or with an *agent* object (technically, a ptblank\_agent object) whereas the expectation and test functions can only be used with a data table. Each validation step or expectation will operate over the number of test units that is equal to the number of elements in the set plus a test unit reserved for detecting column values outside of the set (any outside value seen will make this additional test unit fail).

### Usage

```
col_vals_make_set(
  x,
  columns,
  set,
  preconditions = NULL,
  segments = NULL,
  actions = NULL,
  step_id = NULL,label = NULL,brief = NULL,active = TRUE
)
```
# col\_vals\_make\_set 143

```
expect_col_vals_make_set(
  object,
  columns,
  set,
  preconditions = NULL,
  threshold = 1
\mathcal{L}test_col_vals_make_set(
  object,
  columns,
  set,
  preconditions = NULL,
  threshold = 1
)
```
# Arguments

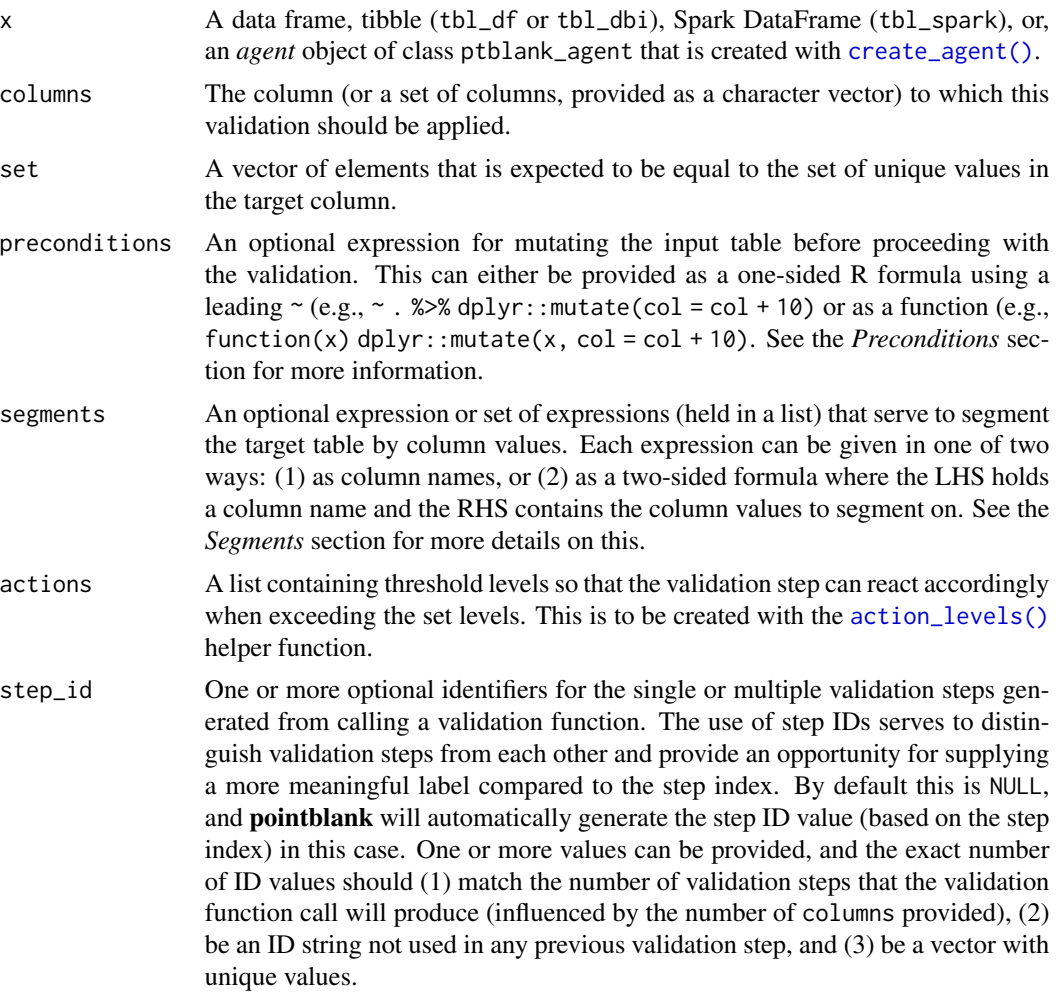

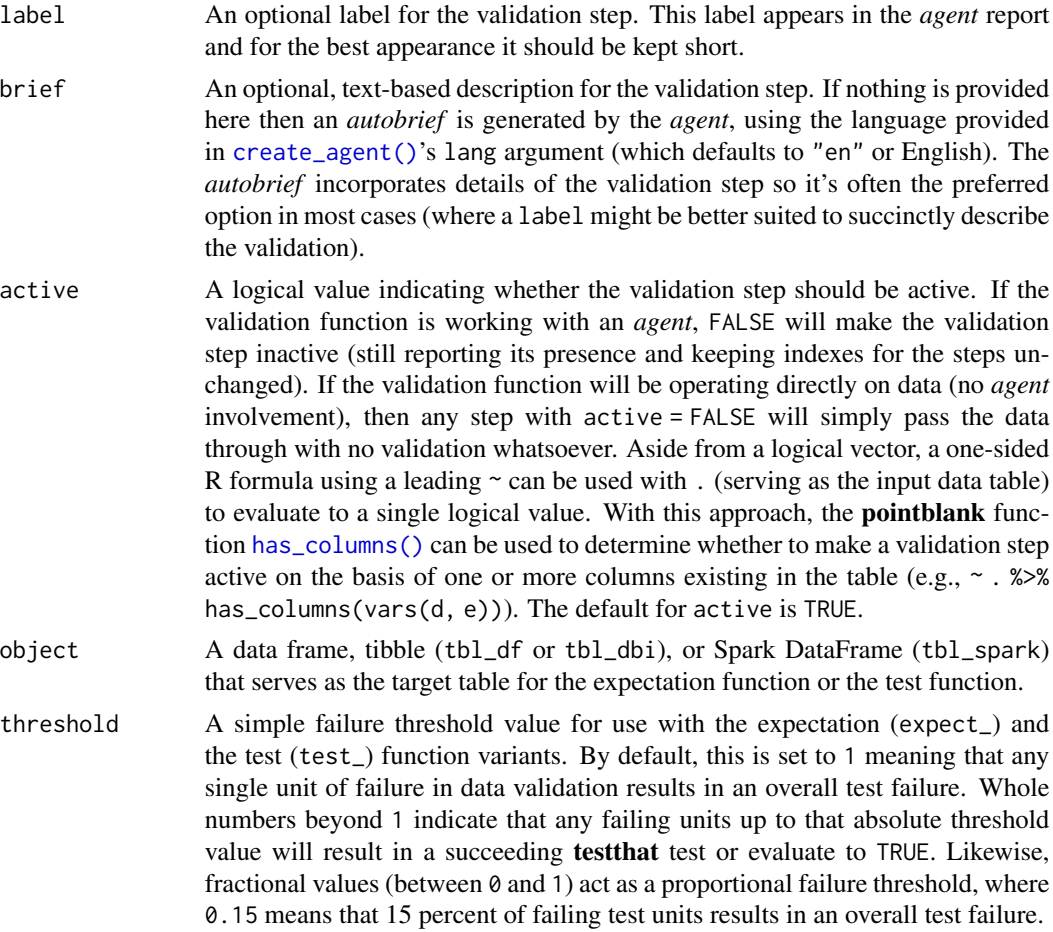

# Value

For the validation function, the return value is either a ptblank\_agent object or a table object (depending on whether an agent object or a table was passed to x). The expectation function invisibly returns its input but, in the context of testing data, the function is called primarily for its potential side-effects (e.g., signaling failure). The test function returns a logical value.

## Supported Input Tables

The types of data tables that are officially supported are:

- data frames (data.frame) and tibbles (tbl\_df)
- Spark DataFrames (tbl\_spark)
- the following database tables (tbl\_dbi):
	- *PostgreSQL* tables (using the RPostgres::Postgres() as driver)
	- $MySQL$  tables (with RMySQL::MySQL())
	- *Microsoft SQL Server* tables (via odbc)
	- *BigQuery* tables (using bigrquery::bigquery())
- *DuckDB* tables (through duckdb::duckdb())
- *SQLite* (with RSQLite::SQLite())

Other database tables may work to varying degrees but they haven't been formally tested (so be mindful of this when using unsupported backends with **pointblank**).

#### Column Names

If providing multiple column names, the result will be an expansion of validation steps to that number of column names (e.g., vars(col\_a, col\_b) will result in the entry of two validation steps). Aside from column names in quotes and in vars(), tidyselect helper functions are available for specifying columns. They are: starts\_with(), ends\_with(), contains(), matches(), and everything().

## **Preconditions**

Providing expressions as preconditions means **pointblank** will preprocess the target table during interrogation as a preparatory step. It might happen that a particular validation requires a calculated column, some filtering of rows, or the addition of columns via a join, etc. Especially for an *agent*based report this can be advantageous since we can develop a large validation plan with a single target table and make minor adjustments to it, as needed, along the way.

The table mutation is totally isolated in scope to the validation step(s) where preconditions is used. Using **dplyr** code is suggested here since the statements can be translated to SQL if necessary (i.e., if the target table resides in a database). The code is most easily supplied as a one-sided  $\bf{R}$ formula (using a leading ~). In the formula representation, the . serves as the input data table to be transformed (e.g.,  $\sim$  . % $\gg$ % dplyr::mutate(col\_b = col\_a + 10)). Alternatively, a function could instead be supplied (e.g., function(x)  $dplyr::mutate(x, col_b = col_a + 10).$ 

## Segments

By using the segments argument, it's possible to define a particular validation with segments (or row slices) of the target table. An optional expression or set of expressions that serve to segment the target table by column values. Each expression can be given in one of two ways: (1) as column names, or (2) as a two-sided formula where the LHS holds a column name and the RHS contains the column values to segment on.

As an example of the first type of expression that can be used, vars(a\_column) will segment the target table in however many unique values are present in the column called a\_column. This is great if every unique value in a particular column (like different locations, or different dates) requires it's own repeating validation.

With a formula, we can be more selective with which column values should be used for segmentation. Using  $a_{\text{1}}$  column  $\sim$  c("group<sub>1</sub>", "group<sub>1</sub>2") will attempt to obtain two segments where one is a slice of data where the value "group\_1" exists in the column named "a\_column", and, the other is a slice where "group\_2" exists in the same column. Each group of rows resolved from the formula will result in a separate validation step.

If there are multiple columns specified then the potential number of validation steps will be m columns multiplied by n segments resolved.

Segmentation will always occur after preconditions (i.e., statements that mutate the target table), if any, are applied. With this type of one-two combo, it's possible to generate labels for segmentation using an expression for preconditions and refer to those labels in segments without having to generate a separate version of the target table.

#### Actions

Often, we will want to specify actions for the validation. This argument, present in every validation function, takes a specially-crafted list object that is best produced by the [action\\_levels\(\)](#page-3-0) function. Read that function's documentation for the lowdown on how to create reactions to abovethreshold failure levels in validation. The basic gist is that you'll want at least a single threshold level (specified as either the fraction of test units failed, or, an absolute value), often using the warn\_at argument. This is especially true when  $x$  is a table object because, otherwise, nothing happens. For the col\_vals\_\*()-type functions, using action\_levels(warn\_at = 0.25) or action\_levels(stop\_at = 0.25) are good choices depending on the situation (the first produces a warning when a quarter of the total test units fails, the other stop()s at the same threshold level).

#### Briefs

Want to describe this validation step in some detail? Keep in mind that this is only useful if x is an *agent*. If that's the case, brief the agent with some text that fits. Don't worry if you don't want to do it. The *autobrief* protocol is kicked in when brief = NULL and a simple brief will then be automatically generated.

# YAML

A pointblank agent can be written to YAML with [yaml\\_write\(\)](#page-401-0) and the resulting YAML can be used to regenerate an agent (with [yaml\\_read\\_agent\(\)](#page-398-0)) or interrogate the target table (via [yaml\\_agent\\_interrogate\(\)](#page-389-0)). When col\_vals\_make\_set() is represented in YAML (under the top-level steps key as a list member), the syntax closely follows the signature of the validation function. Here is an example of how a complex call of col\_vals\_make\_set() as a validation step is expressed in R code and in the corresponding YAML representation.

R statement:

```
agent %>%
 col_vals_make_set(
   columns = vars(a),
    set = c(1, 2, 3, 4),preconditions = \sim . %>% dplyr::filter(a < 10),
    segments = b \sim c("group_1", "group_2"),actions = action\_levels(warn_at = 0.1, stop_at = 0.2),label = "The 'col_values_make_set() ' step."active = FALSE
  )
```

```
YAML representation:
```

```
steps:
- col_vals_make_set:
   columns: vars(a)
   set:
```

```
-1.0-2.0-3.0-4.0preconditions: ~. %>% dplyr::filter(a < 10)
segments: b \sim c("group_1", "group_2")actions:
 warn_fraction: 0.1
 stop fraction: 0.2
label: The `col_vals_make_set()` step.
active: false
```
In practice, both of these will often be shorter as only the columns and set arguments require values. Arguments with default values won't be written to YAML when using [yaml\\_write\(\)](#page-401-0) (though it is acceptable to include them with their default when generating the YAML by other means). It is also possible to preview the transformation of an agent to YAML without any writing to disk by using the [yaml\\_agent\\_string\(\)](#page-393-0) function.

## Examples

The small\_table dataset in the package will be used to validate that column values are part of a given set.

```
small_table
#> # A tibble: 13 x 8
#> date_time date a b c d e f
#> <dttm> <date> <int> <chr> <dbl> <dbl> <lgl> <chr>
#> 1 2016-01-04 11:00:00 2016-01-04 2 1-bcd-345 3 3423. TRUE high
#> 2 2016-01-04 00:32:00 2016-01-04 3 5-egh-163 8 10000. TRUE low
#> 3 2016-01-05 13:32:00 2016-01-05 6 8-kdg-938 3 2343. TRUE high
#> 4 2016-01-06 17:23:00 2016-01-06 2 5-jdo-903 NA 3892. FALSE mid
#> 5 2016-01-09 12:36:00 2016-01-09 8 3-ldm-038 7 284. TRUE low
#> 6 2016-01-11 06:15:00 2016-01-11 4 2-dhe-923 4 3291. TRUE mid
#> 7 2016-01-15 18:46:00 2016-01-15 7 1-knw-093 3 843. TRUE high
#> 8 2016-01-17 11:27:00 2016-01-17 4 5-boe-639 2 1036. FALSE low
#> 9 2016-01-20 04:30:00 2016-01-20 3 5-bce-642 9 838. FALSE high
#> 10 2016-01-20 04:30:00 2016-01-20 3 5-bce-642 9 838. FALSE high
#> 11 2016-01-26 20:07:00 2016-01-26 4 2-dmx-010 7 834. TRUE low
#> 12 2016-01-28 02:51:00 2016-01-28 2 7-dmx-010 8 108. FALSE low
#> 13 2016-01-30 11:23:00 2016-01-30 1 3-dka-303 NA 2230. TRUE high
```
#### A: Using an agent with validation functions and then interrogate():

Validate that values in column f comprise the values of low, mid, and high, and, no other values. We'll determine if this validation has any failing test units (there are 4 test units).

```
agent <-
 create_agent(tbl = small_table) %>%
 col_vals_make_set(
   columns = vars(f), set = c("low", "mid", "high")
```

```
) %>%
interrogate()
```
Printing the agent in the console shows the validation report in the Viewer. Here is an excerpt of validation report, showing the single entry that corresponds to the validation step demonstrated here.

## B: Using the validation function directly on the data (no agent):

This way of using validation functions acts as a data filter. Data is passed through but should stop() if there is a single test unit failing. The behavior of side effects can be customized with the actions option.

```
small_table %>%
 col_vals_make_set(
    columns = vars(f), set = c("low", "mid", "high")) %>%
 dplyr::pull(f) %>%
 unique()
#> [1] "high" "low" "mid"
```
## C: Using the expectation function:

With the  $\exp\left(-\frac{x}{\epsilon}\right)$  form, we would typically perform one validation at a time. This is primarily used in testthat tests.

```
expect_col_vals_make_set(
  small_table,
 columns = vars(f), set = c("low", "mid", "high"))
```
# D: Using the test function:

With the test\_ $\star$ () form, we should get a single logical value returned to us.

```
small_table %>%
  test_col_vals_make_set(
    columns = vars(f), set = c("low", "mid", "high"))
#> [1] TRUE
```
# Function ID

2-11

## See Also

```
Other validation functions: col_count_match(), col_exists(), col_is_character(), col_is_date(),
col_is_factor(), col_is_integer(), col_is_logical(), col_is_numeric(), col_is_posix(),
col_schema_match(), col_vals_between(), col_vals_decreasing(), col_vals_equal(), col_vals_expr(),
col_vals_gte(), col_vals_gt(), col_vals_in_set(), col_vals_increasing(), col_vals_lte(),
col_vals_lt(), col_vals_make_subset(), col_vals_not_between(), col_vals_not_equal(),
col_vals_not_in_set(), col_vals_not_null(), col_vals_null(), col_vals_regex(), col_vals_within_spec(),
conjointly(), row_count_match(), rows_complete(), rows_distinct(), serially(), specially(),
tbl_match()
```
<span id="page-148-0"></span>col\_vals\_make\_subset *Is a set of values a subset of a column of values?*

#### Description

The col\_vals\_make\_subset() validation function, the expect\_col\_vals\_make\_subset() expectation function, and the test\_col\_vals\_make\_subset() test function all check whether all set values are seen at least once in a table column. The validation function can be used directly on a data table or with an *agent* object (technically, a ptblank\_agent object) whereas the expectation and test functions can only be used with a data table. Each validation step or expectation will operate over the number of test units that is equal to the number of elements in the set.

## Usage

```
col_vals_make_subset(
  x,
  columns,
  set,
  preconditions = NULL,
  segments = NULL,
  actions = NULL,
  step_id = NULL,label = NULL,brief = NULL,active = TRUE)
expect_col_vals_make_subset(
  object,
  columns,
  set,
  preconditions = NULL,
  threshold = 1
)
test_col_vals_make_subset(
  object,
  columns,
  set,
 preconditions = NULL,
  threshold = 1)
```
## Arguments

x A data frame, tibble (tbl\_df or tbl\_dbi), Spark DataFrame (tbl\_spark), or, an *agent* object of class ptblank\_agent that is created with [create\\_agent\(\)](#page-208-0).

columns The column (or a set of columns, provided as a character vector) to which this validation should be applied. set A vector of elements that is expected to be a subset of the unique values in the

target column.

- preconditions An optional expression for mutating the input table before proceeding with the validation. This can either be provided as a one-sided R formula using a leading  $\sim$  (e.g.,  $\sim$  . %>% dplyr:: mutate(col = col + 10) or as a function (e.g., function(x) dplyr::mutate(x, col = col + 10). See the *Preconditions* section for more information.
- segments An optional expression or set of expressions (held in a list) that serve to segment the target table by column values. Each expression can be given in one of two ways: (1) as column names, or (2) as a two-sided formula where the LHS holds a column name and the RHS contains the column values to segment on. See the *Segments* section for more details on this.
- actions A list containing threshold levels so that the validation step can react accordingly when exceeding the set levels. This is to be created with the [action\\_levels\(\)](#page-3-0) helper function.
- step\_id One or more optional identifiers for the single or multiple validation steps generated from calling a validation function. The use of step IDs serves to distinguish validation steps from each other and provide an opportunity for supplying a more meaningful label compared to the step index. By default this is NULL, and pointblank will automatically generate the step ID value (based on the step index) in this case. One or more values can be provided, and the exact number of ID values should (1) match the number of validation steps that the validation function call will produce (influenced by the number of columns provided), (2) be an ID string not used in any previous validation step, and (3) be a vector with unique values.
- label An optional label for the validation step. This label appears in the *agent* report and for the best appearance it should be kept short.
- brief An optional, text-based description for the validation step. If nothing is provided here then an *autobrief* is generated by the *agent*, using the language provided in [create\\_agent\(\)](#page-208-0)'s lang argument (which defaults to "en" or English). The *autobrief* incorporates details of the validation step so it's often the preferred option in most cases (where a label might be better suited to succinctly describe the validation).
- active A logical value indicating whether the validation step should be active. If the validation function is working with an *agent*, FALSE will make the validation step inactive (still reporting its presence and keeping indexes for the steps unchanged). If the validation function will be operating directly on data (no *agent* involvement), then any step with active = FALSE will simply pass the data through with no validation whatsoever. Aside from a logical vector, a one-sided R formula using a leading  $\sim$  can be used with . (serving as the input data table) to evaluate to a single logical value. With this approach, the pointblank function [has\\_columns\(\)](#page-274-0) can be used to determine whether to make a validation step active on the basis of one or more columns existing in the table (e.g.,  $\sim$  . %>% has\_columns(vars(d, e))). The default for active is TRUE.

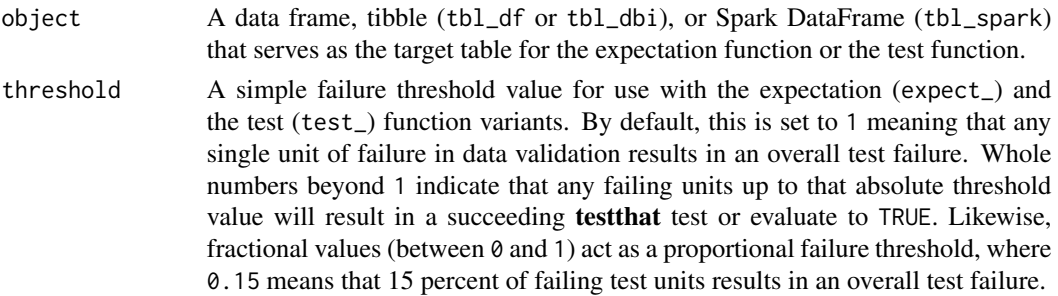

## Value

For the validation function, the return value is either a ptblank\_agent object or a table object (depending on whether an agent object or a table was passed to x). The expectation function invisibly returns its input but, in the context of testing data, the function is called primarily for its potential side-effects (e.g., signaling failure). The test function returns a logical value.

#### Supported Input Tables

The types of data tables that are officially supported are:

- data frames (data.frame) and tibbles (tbl\_df)
- Spark DataFrames (tbl\_spark)
- the following database tables (tbl\_dbi):
	- *PostgreSQL* tables (using the RPostgres::Postgres() as driver)
	- $MySQL$  tables (with RMySQL::MySQL())
	- *Microsoft SQL Server* tables (via odbc)
	- *BigQuery* tables (using bigrquery::bigquery())
	- $-DuckDB$  tables (through duckdb::duckdb())
	- *SQLite* (with RSQLite::SQLite())

Other database tables may work to varying degrees but they haven't been formally tested (so be mindful of this when using unsupported backends with **pointblank**).

## Column Names

If providing multiple column names, the result will be an expansion of validation steps to that number of column names (e.g., vars(col\_a, col\_b) will result in the entry of two validation steps). Aside from column names in quotes and in vars(), tidyselect helper functions are available for specifying columns. They are: starts\_with(), ends\_with(), contains(), matches(), and everything().

# **Preconditions**

Providing expressions as preconditions means **pointblank** will preprocess the target table during interrogation as a preparatory step. It might happen that a particular validation requires a calculated column, some filtering of rows, or the addition of columns via a join, etc. Especially for an *agent*based report this can be advantageous since we can develop a large validation plan with a single target table and make minor adjustments to it, as needed, along the way.

The table mutation is totally isolated in scope to the validation step(s) where preconditions is used. Using **dplyr** code is suggested here since the statements can be translated to SOL if necessary (i.e., if the target table resides in a database). The code is most easily supplied as a one-sided  $\bf{R}$ formula (using a leading ~). In the formula representation, the . serves as the input data table to be transformed (e.g.,  $\sim$  . %>% dplyr::mutate(col\_b = col\_a + 10)). Alternatively, a function could instead be supplied (e.g., function(x)  $dplyr::mutate(x, col_b = col_a + 10).$ 

## Segments

By using the segments argument, it's possible to define a particular validation with segments (or row slices) of the target table. An optional expression or set of expressions that serve to segment the target table by column values. Each expression can be given in one of two ways: (1) as column names, or (2) as a two-sided formula where the LHS holds a column name and the RHS contains the column values to segment on.

As an example of the first type of expression that can be used, vars(a\_column) will segment the target table in however many unique values are present in the column called a\_column. This is great if every unique value in a particular column (like different locations, or different dates) requires it's own repeating validation.

With a formula, we can be more selective with which column values should be used for segmentation. Using  $a_{\text{1}}$  column  $\sim$  c("group<sub>1</sub>", "group<sub>1</sub>2") will attempt to obtain two segments where one is a slice of data where the value "group\_1" exists in the column named "a\_column", and, the other is a slice where "group\_2" exists in the same column. Each group of rows resolved from the formula will result in a separate validation step.

If there are multiple columns specified then the potential number of validation steps will be m columns multiplied by n segments resolved.

Segmentation will always occur after preconditions (i.e., statements that mutate the target table), if any, are applied. With this type of one-two combo, it's possible to generate labels for segmentation using an expression for preconditions and refer to those labels in segments without having to generate a separate version of the target table.

## Actions

Often, we will want to specify actions for the validation. This argument, present in every validation function, takes a specially-crafted list object that is best produced by the [action\\_levels\(\)](#page-3-0) function. Read that function's documentation for the lowdown on how to create reactions to abovethreshold failure levels in validation. The basic gist is that you'll want at least a single threshold level (specified as either the fraction of test units failed, or, an absolute value), often using the warn\_at argument. This is especially true when x is a table object because, otherwise, nothing happens. For the col\_vals\_\*()-type functions, using action\_levels(warn\_at = 0.25) or  $action\_levels$  (stop $_at = 0.25$ ) are good choices depending on the situation (the first produces a warning when a quarter of the total test units fails, the other stop()s at the same threshold level).

#### Briefs

Want to describe this validation step in some detail? Keep in mind that this is only useful if  $x$  is an *agent*. If that's the case, brief the agent with some text that fits. Don't worry if you don't want to do it. The *autobrief* protocol is kicked in when brief = NULL and a simple brief will then be automatically generated.

# YAML

A pointblank agent can be written to YAML with [yaml\\_write\(\)](#page-401-0) and the resulting YAML can be used to regenerate an agent (with [yaml\\_read\\_agent\(\)](#page-398-0)) or interrogate the target table (via [yaml\\_agent\\_interrogate\(\)](#page-389-0)). When col\_vals\_make\_subset() is represented in YAML (under the top-level steps key as a list member), the syntax closely follows the signature of the validation function. Here is an example of how a complex call of col\_vals\_make\_subset() as a validation step is expressed in R code and in the corresponding YAML representation.

R statement:

```
agent %>%
 col_vals_make_subset(
   columns = vars(a),
   set = c(1, 2, 3, 4),preconditions = \sim . %>% dplyr::filter(a < 10),
   segments = b \sim c("group_1", "group_2"),actions = action\_levels(warn_at = 0.1, stop_at = 0.2),label = "The `col_vals_make_subset()` step.",
   active = FALSE
  )
```
YAML representation:

```
steps:
- col_vals_make_subset:
  columns: vars(a)
   set:
   -1.0-2.0- 3.0
   -4.0preconditions: ~. %>% dplyr::filter(a < 10)
   segments: b \sim c("group_1", "group_2")actions:
    warn_fraction: 0.1
     stop_fraction: 0.2
   label: The `col_vals_make_subset()` step.
   active: false
```
In practice, both of these will often be shorter as only the columns and set arguments require values. Arguments with default values won't be written to YAML when using [yaml\\_write\(\)](#page-401-0) (though it is acceptable to include them with their default when generating the YAML by other means). It is also possible to preview the transformation of an agent to YAML without any writing to disk by using the [yaml\\_agent\\_string\(\)](#page-393-0) function.

#### Examples

The small\_table dataset in the package will be used to validate that column values are part of a given set.

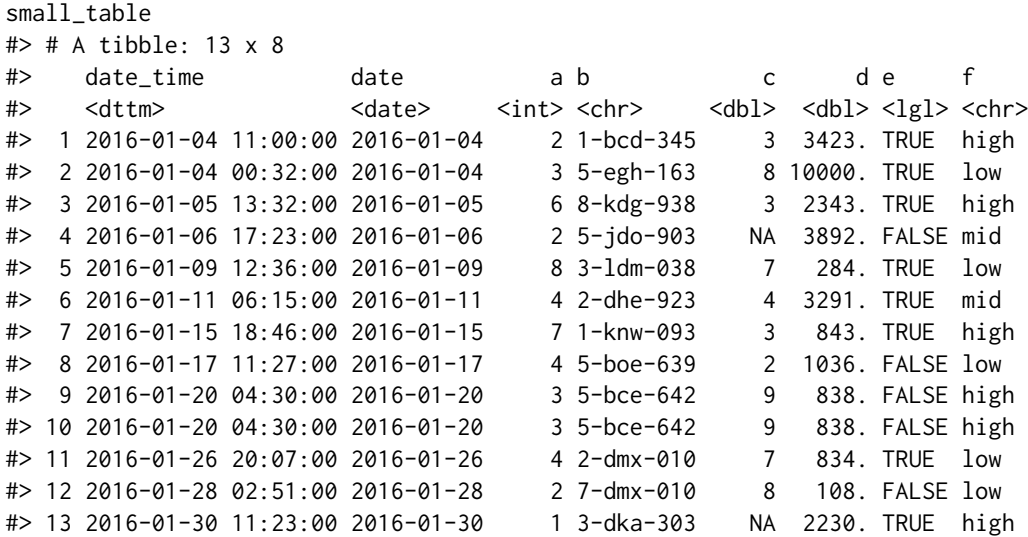

#### A: Using an agent with validation functions and then interrogate():

Validate that the distinct set of values in column f contains at least the subset defined as low and high (the column actually has both of those and some mid values). We'll determine if this validation has any failing test units (there are 2 test units, one per element in the set).

```
agent <-
 create\_agent(tbl = small_table) %>%
 col_vals_make_subset(
   columns = vars(f), set = c("low", "high")) %>%
 interrogate()
```
Printing the agent in the console shows the validation report in the Viewer. Here is an excerpt of validation report, showing the single entry that corresponds to the validation step demonstrated here.

## B: Using the validation function directly on the data (no agent):

This way of using validation functions acts as a data filter. Data is passed through but should stop() if there is a single test unit failing. The behavior of side effects can be customized with the actions option.

```
small_table %>%
 col_vals_make_subset(
   columns = vars(f), set = c("low", "high")) %>%
 dplyr::pull(f) %>%
 unique()
#> [1] "high" "low" "mid"
```
#### C: Using the expectation function:

With the  $expect_{\star}(\cdot)$  form, we would typically perform one validation at a time. This is primarily used in testthat tests.

```
expect_col_vals_make_subset(
 small_table,
  columns = vars(f), set = c("low", "high"))
```
## D: Using the test function:

With the test\_ $\star$ () form, we should get a single logical value returned to us.

```
small_table %>%
  test_col_vals_make_subset(
    columns = vars(f), set = c("low", "high")\lambda#> [1] TRUE
```
## Function ID

2-12

#### See Also

```
Other validation functions: col_count_match(), col_exists(), col_is_character(), col_is_date(),
col_is_factor(), col_is_integer(), col_is_logical(), col_is_numeric(), col_is_posix(),
col_schema_match(), col_vals_between(), col_vals_decreasing(), col_vals_equal(), col_vals_expr(),
col_vals_gte(), col_vals_gt(), col_vals_in_set(), col_vals_increasing(), col_vals_lte(),
col_vals_lt(), col_vals_make_set(), col_vals_not_between(), col_vals_not_equal(), col_vals_not_in_set(),
col_vals_not_null(), col_vals_null(), col_vals_regex(), col_vals_within_spec(), conjointly(),
row_count_match(), rows_complete(), rows_distinct(), serially(), specially(), tbl_match()
```
<span id="page-154-0"></span>col\_vals\_not\_between *Do column data lie outside of two specified values or data in other columns?*

## Description

The col\_vals\_not\_between() validation function, the expect\_col\_vals\_not\_between() expectation function, and the test\_col\_vals\_not\_between() test function all check whether column values in a table *do not* fall within a range. The range specified with three arguments: left, right, and inclusive. The left and right values specify the lower and upper bounds. The bounds can be specified as single, literal values or as column names given in vars(). The inclusive argument, as a vector of two logical values relating to left and right, states whether each bound is inclusive or not. The default is  $c$ (TRUE, TRUE), where both endpoints are inclusive (i.e., [left, right]). For partially-unbounded versions of this function, we can use the [col\\_vals\\_lt\(\)](#page-127-0), [col\\_vals\\_lte\(\)](#page-134-0), [col\\_vals\\_gt\(\)](#page-99-0), or [col\\_vals\\_gte\(\)](#page-106-0) validation functions. The validation function can be used directly on a data table or with an *agent* object (technically, a ptblank\_agent object) whereas the expectation and test functions can only be used with a data table. Each validation step or expectation will operate over the number of test units that is equal to the number of rows in the table (after any preconditions have been applied).

# Usage

```
col_vals_not_between(
  x,
  columns,
 left,
  right,
  inclusive = c(TRUE, TRUE),
 na_pass = FALSE,
 preconditions = NULL,
 segments = NULL,
  actions = NULL,
 step_id = NULL,
 label = NULL,brief = NULL,
 active = TRUE
)
expect_col_vals_not_between(
  object,
 columns,
 left,
  right,
  inclusive = c(TRUE, TRUE),
 na_pass = FALSE,
 preconditions = NULL,
  threshold = 1
\mathcal{L}test_col_vals_not_between(
  object,
 columns,
 left,
 right,
  inclusive = c(TRUE, TRUE),na_pass = FALSE,
 preconditions = NULL,
  threshold = 1
)
```
## Arguments

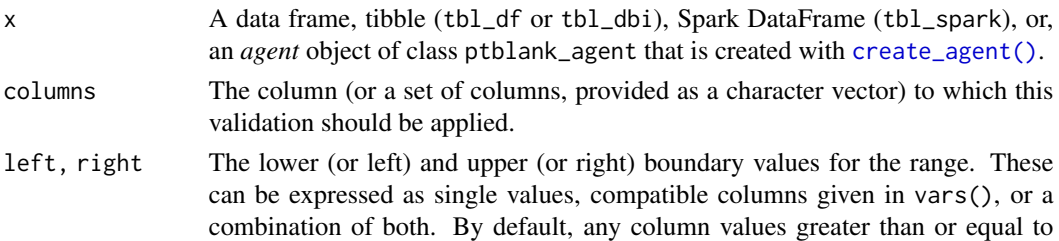

left *and* less than or equal to right will fail validation. The inclusivity of the bounds can be modified by the inclusive option.

inclusive A two-element logical value that indicates whether the left and right bounds should be inclusive. By default, both bounds are inclusive.

na\_pass Should any encountered NA values be considered as passing test units? This is by default FALSE. Set to TRUE to give NAs a pass.

- preconditions An optional expression for mutating the input table before proceeding with the validation. This can either be provided as a one-sided R formula using a leading  $\sim$  (e.g.,  $\sim$  . %>% dplyr:: mutate(col = col + 10) or as a function (e.g., function(x) dplyr::mutate(x, col = col + 10). See the *Preconditions* section for more information.
- segments An optional expression or set of expressions (held in a list) that serve to segment the target table by column values. Each expression can be given in one of two ways: (1) as column names, or (2) as a two-sided formula where the LHS holds a column name and the RHS contains the column values to segment on. See the *Segments* section for more details on this.
- actions A list containing threshold levels so that the validation step can react accordingly when exceeding the set levels. This is to be created with the [action\\_levels\(\)](#page-3-0) helper function.
- step\_id One or more optional identifiers for the single or multiple validation steps generated from calling a validation function. The use of step IDs serves to distinguish validation steps from each other and provide an opportunity for supplying a more meaningful label compared to the step index. By default this is NULL, and pointblank will automatically generate the step ID value (based on the step index) in this case. One or more values can be provided, and the exact number of ID values should (1) match the number of validation steps that the validation function call will produce (influenced by the number of columns provided), (2) be an ID string not used in any previous validation step, and (3) be a vector with unique values.
- label An optional label for the validation step. This label appears in the *agent* report and for the best appearance it should be kept short.
- brief An optional, text-based description for the validation step. If nothing is provided here then an *autobrief* is generated by the *agent*, using the language provided in [create\\_agent\(\)](#page-208-0)'s lang argument (which defaults to "en" or English). The *autobrief* incorporates details of the validation step so it's often the preferred option in most cases (where a label might be better suited to succinctly describe the validation).
- active A logical value indicating whether the validation step should be active. If the validation function is working with an *agent*, FALSE will make the validation step inactive (still reporting its presence and keeping indexes for the steps unchanged). If the validation function will be operating directly on data (no *agent* involvement), then any step with active = FALSE will simply pass the data through with no validation whatsoever. Aside from a logical vector, a one-sided R formula using a leading  $\sim$  can be used with . (serving as the input data table) to evaluate to a single logical value. With this approach, the pointblank function [has\\_columns\(\)](#page-274-0) can be used to determine whether to make a validation step

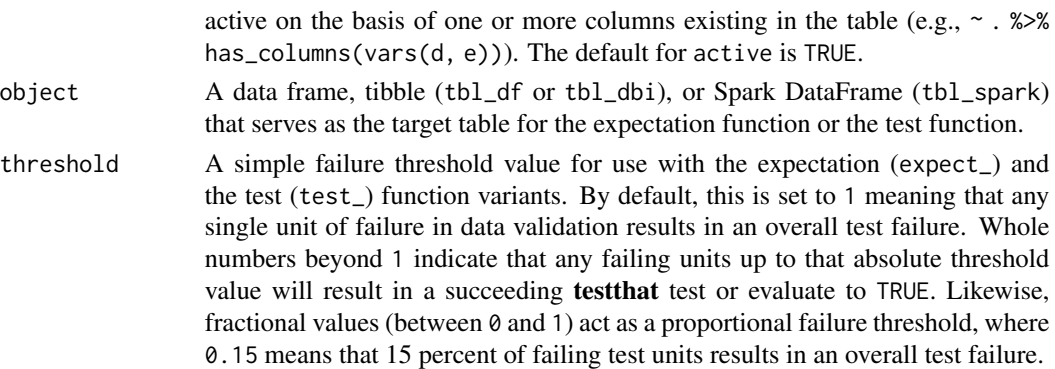

#### Value

For the validation function, the return value is either a ptblank\_agent object or a table object (depending on whether an agent object or a table was passed to x). The expectation function invisibly returns its input but, in the context of testing data, the function is called primarily for its potential side-effects (e.g., signaling failure). The test function returns a logical value.

### Supported Input Tables

The types of data tables that are officially supported are:

- data frames (data.frame) and tibbles (tbl\_df)
- Spark DataFrames (tbl\_spark)
- the following database tables (tbl\_dbi):
	- *PostgreSQL* tables (using the RPostgres::Postgres() as driver)
	- $MySQL$  tables (with RMySQL::MySQL())
	- *Microsoft SQL Server* tables (via odbc)
	- *BigQuery* tables (using bigrquery::bigquery())
	- *DuckDB* tables (through duckdb::duckdb())
	- *SQLite* (with RSQLite::SQLite())

Other database tables may work to varying degrees but they haven't been formally tested (so be mindful of this when using unsupported backends with **pointblank**).

## Column Names

If providing multiple column names to columns, the result will be an expansion of validation steps to that number of column names (e.g., vars(col\_a, col\_b) will result in the entry of two validation steps). Aside from column names in quotes and in vars(), tidyselect helper functions are available for specifying columns. They are: starts\_with(), ends\_with(), contains(), matches(), and everything().

### Missing Values

This validation function supports special handling of NA values. The na\_pass argument will determine whether an NA value appearing in a test unit should be counted as a *pass* or a *fail*. The default of na\_pass = FALSE means that any NAs encountered will accumulate failing test units.

#### Preconditions

Providing expressions as preconditions means **pointblank** will preprocess the target table during interrogation as a preparatory step. It might happen that a particular validation requires a calculated column, some filtering of rows, or the addition of columns via a join, etc. Especially for an *agent*based report this can be advantageous since we can develop a large validation plan with a single target table and make minor adjustments to it, as needed, along the way.

The table mutation is totally isolated in scope to the validation step(s) where preconditions is used. Using **dplyr** code is suggested here since the statements can be translated to SOL if necessary (i.e., if the target table resides in a database). The code is most easily supplied as a one-sided  $\bf{R}$ formula (using a leading ~). In the formula representation, the . serves as the input data table to be transformed (e.g.,  $\sim$  . % $\gg$ % dplyr::mutate(col\_b = col\_a + 10)). Alternatively, a function could instead be supplied (e.g., function(x)  $dplyr::mutate(x, col_b = col_a + 10).$ 

#### Segments

By using the segments argument, it's possible to define a particular validation with segments (or row slices) of the target table. An optional expression or set of expressions that serve to segment the target table by column values. Each expression can be given in one of two ways: (1) as column names, or (2) as a two-sided formula where the LHS holds a column name and the RHS contains the column values to segment on.

As an example of the first type of expression that can be used, vars(a\_column) will segment the target table in however many unique values are present in the column called a\_column. This is great if every unique value in a particular column (like different locations, or different dates) requires it's own repeating validation.

With a formula, we can be more selective with which column values should be used for segmentation. Using  $a_{\text{1}}$  column  $\sim$  c("group<sub>1</sub>", "group<sub>1</sub>2") will attempt to obtain two segments where one is a slice of data where the value "group\_1" exists in the column named "a\_column", and, the other is a slice where "group\_2" exists in the same column. Each group of rows resolved from the formula will result in a separate validation step.

If there are multiple columns specified then the potential number of validation steps will be m columns multiplied by n segments resolved.

Segmentation will always occur after preconditions (i.e., statements that mutate the target table), if any, are applied. With this type of one-two combo, it's possible to generate labels for segmentation using an expression for preconditions and refer to those labels in segments without having to generate a separate version of the target table.

#### Actions

Often, we will want to specify actions for the validation. This argument, present in every validation function, takes a specially-crafted list object that is best produced by the [action\\_levels\(\)](#page-3-0) function. Read that function's documentation for the lowdown on how to create reactions to abovethreshold failure levels in validation. The basic gist is that you'll want at least a single threshold level (specified as either the fraction of test units failed, or, an absolute value), often using the warn\_at argument. This is especially true when x is a table object because, otherwise, nothing happens. For the col\_vals\_\*()-type functions, using action\_levels(warn\_at = 0.25) or action\_levels(stop\_at = 0.25) are good choices depending on the situation (the first produces a warning when a quarter of the total test units fails, the other stop()s at the same threshold level).

Want to describe this validation step in some detail? Keep in mind that this is only useful if x is an *agent*. If that's the case, brief the agent with some text that fits. Don't worry if you don't want to do it. The *autobrief* protocol is kicked in when brief = NULL and a simple brief will then be automatically generated.

## YAML

A pointblank agent can be written to YAML with [yaml\\_write\(\)](#page-401-0) and the resulting YAML can be used to regenerate an agent (with [yaml\\_read\\_agent\(\)](#page-398-0)) or interrogate the target table (via [yaml\\_agent\\_interrogate\(\)](#page-389-0)). When col\_vals\_not\_between() is represented in YAML (under the top-level steps key as a list member), the syntax closely follows the signature of the validation function. Here is an example of how a complex call of col\_vals\_not\_between() as a validation step is expressed in R code and in the corresponding YAML representation.

R statement:

```
agent %>%
 col_vals_not_between(
   column = vars(a),
   left = 1,right = 2,
   inclusive = c(TRUE, FALSE),
   na_pass = TRUE,
   preconditions = \sim . %>% dplyr::filter(a < 10),
   segments = b \sim c("group_1", "group_2"),actions = action\_levels(warn_at = 0.1, stop_at = 0.2),label = "The `col_vals_not_between()` step.",
   active = FALSE)
```

```
YAML representation:
```

```
steps:
- col_vals_not_between:
   columns: vars(a)
   left: 1.0
   right: 2.0
   inclusive:
   - true
    - false
   na_pass: true
   preconditions: ~. %>% dplyr::filter(a < 10)
   segments: b \sim c("group_1", "group_2")actions:
     warn_fraction: 0.1
     stop_fraction: 0.2
   label: The `col_vals_not_between()` step.
    active: false
```
# Briefs

In practice, both of these will often be shorter as only the columns, left, and right arguments require values. Arguments with default values won't be written to YAML when using [yaml\\_write\(\)](#page-401-0) (though it is acceptable to include them with their default when generating the YAML by other means). It is also possible to preview the transformation of an agent to YAML without any writing to disk by using the [yaml\\_agent\\_string\(\)](#page-393-0) function.

#### Examples

The small\_table dataset in the package has a column of numeric values in c (there are a few NAs in that column). The following examples will validate the values in that numeric column.

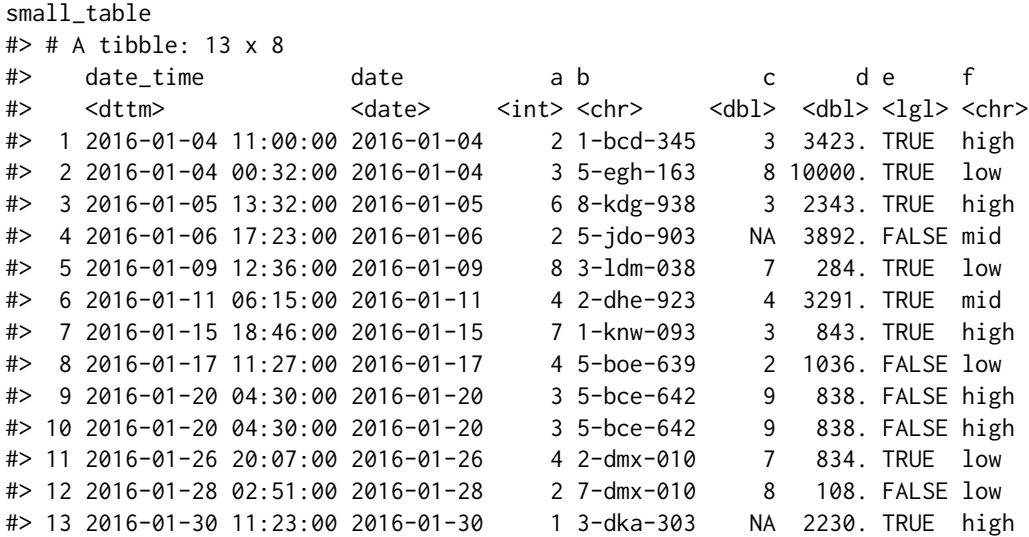

## A: Using an agent with validation functions and then interrogate():

Validate that values in column c are all between 10 and 20. Because there are NA values, we'll choose to let those pass validation by setting na\_pass = TRUE. We'll determine if this validation has any failing test units (there are 13 test units, one for each row).

```
agent <-
  create_agent(tbl = small_table) %>%
  col_vals_not_between(
    columns = vars(c),
    left = 10, right = 20,
    na_pass = TRUE
  ) %>%
  interrogate()
```
Printing the agent in the console shows the validation report in the Viewer. Here is an excerpt of validation report, showing the single entry that corresponds to the validation step demonstrated here.

## B: Using the validation function directly on the data (no agent):

This way of using validation functions acts as a data filter. Data is passed through but should stop() if there is a single test unit failing. The behavior of side effects can be customized with the actions option.

```
small_table %>%
 col_vals_not_between(
   column = vars(c),
   left = 10, right = 20,
   na_pass = TRUE
 ) %>%
 dplyr::pull(c)
#> [1] 3 8 3 NA 7 4 3 2 9 9 7 8 NA
```
#### C: Using the expectation function:

With the expect<sub> $\star$ </sub>() form, we would typically perform one validation at a time. This is primarily used in testthat tests.

```
expect_col_vals_not_between(
  small_table, columns = vars(c),
  left = 10, right = 20,
  na_pass = TRUE
)
```
## D: Using the test function:

With the test\_\*() form, we should get a single logical value returned to us.

```
small_table %>%
  test_col_vals_not_between(
    columns = vars(c),left = 10, right = 20,
    na_pass = TRUE
  )
#> [1] TRUE
```
An additional note on the bounds for this function: they are inclusive by default. We can modify the inclusiveness of the upper and lower bounds with the inclusive option, which is a length-2 logical vector.

In changing the lower bound to be 9 and making it non-inclusive, we get TRUE since although two values are 9 and they fall outside of the lower (or left) bound (and any values 'not between' count as passing test units).

```
small_table %>%
  test_col_vals_not_between(
    columns = vars(c),left = 9, right = 20,
    inclusive = c(FALSE, TRUE),
    na_pass = TRUE
  \lambda#> [1] TRUE
```
#### Function ID

2-8

#### See Also

The analogue to this function: [col\\_vals\\_between\(\)](#page-71-0).

```
Other validation functions: col_count_match(), col_exists(), col_is_character(), col_is_date(),
col_is_factor(), col_is_integer(), col_is_logical(), col_is_numeric(), col_is_posix(),
col_schema_match(), col_vals_between(), col_vals_decreasing(), col_vals_equal(), col_vals_expr(),
col_vals_gte(), col_vals_gt(), col_vals_in_set(), col_vals_increasing(), col_vals_lte(),
col_vals_lt(), col_vals_make_set(), col_vals_make_subset(), col_vals_not_equal(), col_vals_not_in_set(),
col_vals_not_null(), col_vals_null(), col_vals_regex(), col_vals_within_spec(), conjointly(),
row_count_match(), rows_complete(), rows_distinct(), serially(), specially(), tbl_match()
```
<span id="page-162-0"></span>col\_vals\_not\_equal *Are column data not equal to a fixed value or data in another column?*

# **Description**

The col\_vals\_not\_equal() validation function, the expect\_col\_vals\_not\_equal() expectation function, and the test\_col\_vals\_not\_equal() test function all check whether column values in a table *are not* equal to a specified value. The validation function can be used directly on a data table or with an *agent* object (technically, a ptblank\_agent object) whereas the expectation and test functions can only be used with a data table. Each validation step or expectation will operate over the number of test units that is equal to the number of rows in the table (after any preconditions have been applied).

#### Usage

```
col_vals_not_equal(
  x,
  columns,
  value,
  na_{pass} = FALSE,
  preconditions = NULL,
  segments = NULL,
  actions = NULL,
  step_id = NULL,label = NULL,brief = NULL,
  active = TRUE)
expect_col_vals_not_equal(
  object,
  columns,
  value,
  na_pass = FALSE,
  preconditions = NULL,
  threshold = 1
```

```
\lambdatest_col_vals_not_equal(
  object,
  columns,
  value,
  na_pass = FALSE,
  preconditions = NULL,
  threshold = 1
\mathcal{L}
```
# Arguments

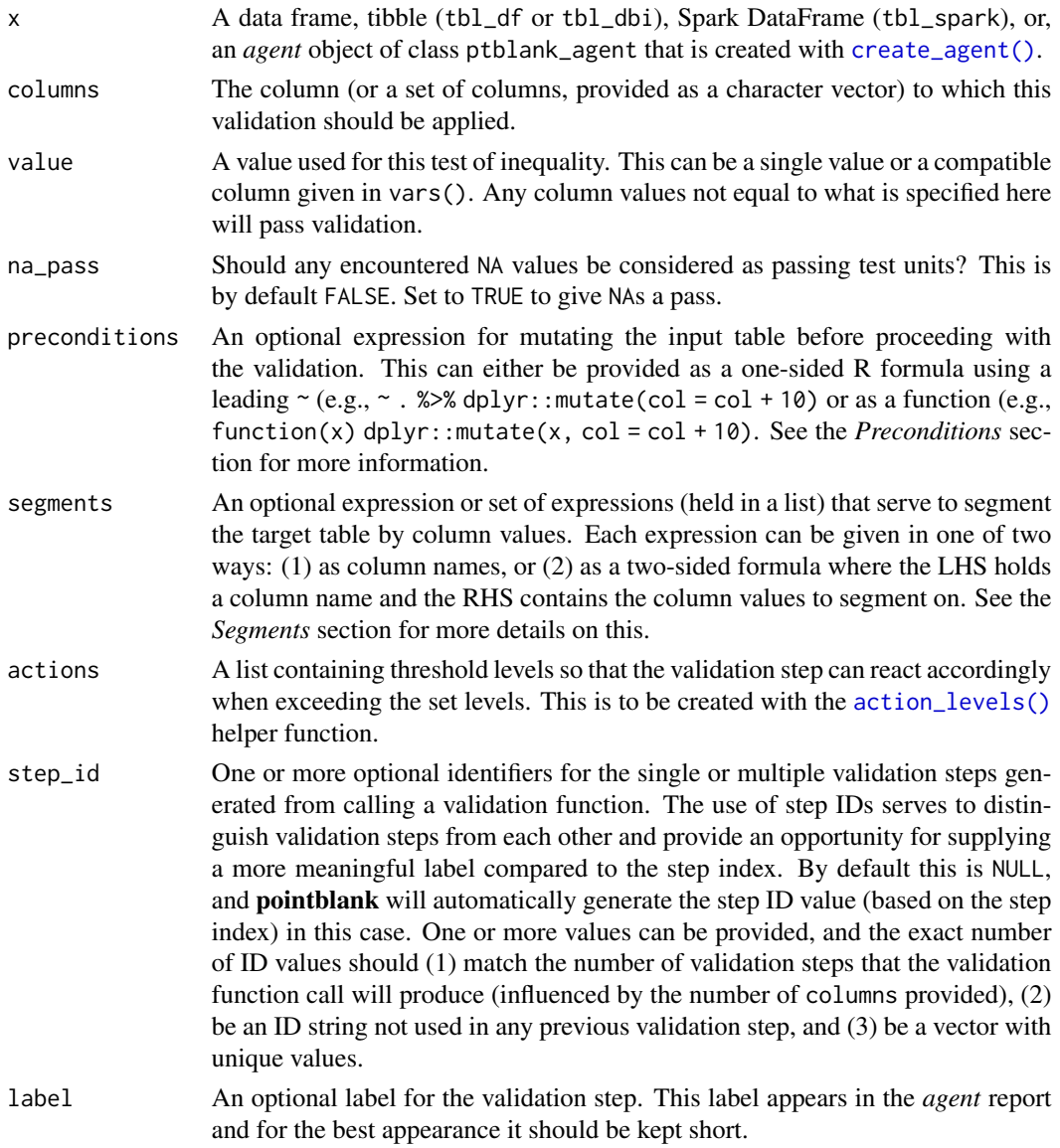

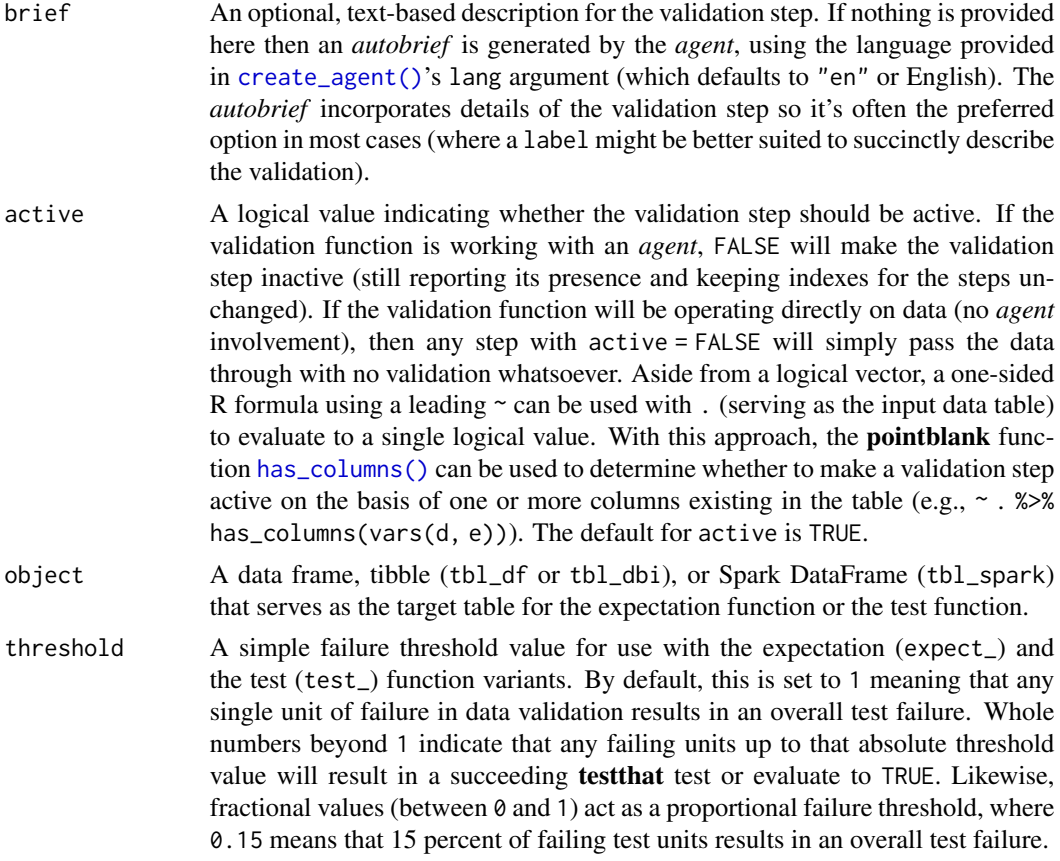

## Value

For the validation function, the return value is either a ptblank\_agent object or a table object (depending on whether an agent object or a table was passed to x). The expectation function invisibly returns its input but, in the context of testing data, the function is called primarily for its potential side-effects (e.g., signaling failure). The test function returns a logical value.

## Supported Input Tables

The types of data tables that are officially supported are:

- data frames (data.frame) and tibbles (tbl\_df)
- Spark DataFrames (tbl\_spark)
- the following database tables (tbl\_dbi):
	- *PostgreSQL* tables (using the RPostgres::Postgres() as driver)
	- $MySQL$  tables (with RMySQL::MySQL())
	- *Microsoft SQL Server* tables (via odbc)
	- *BigQuery* tables (using bigrquery::bigquery())
	- *DuckDB* tables (through duckdb::duckdb())
	- *SQLite* (with RSQLite::SQLite())

Other database tables may work to varying degrees but they haven't been formally tested (so be mindful of this when using unsupported backends with **pointblank**).

#### Column Names

If providing multiple column names, the result will be an expansion of validation steps to that number of column names (e.g., vars(col\_a, col\_b) will result in the entry of two validation steps). Aside from column names in quotes and in vars(), **tidyselect** helper functions are available for specifying columns. They are: starts\_with(), ends\_with(), contains(), matches(), and everything().

#### Missing Values

This validation function supports special handling of NA values. The na\_pass argument will determine whether an NA value appearing in a test unit should be counted as a *pass* or a *fail*. The default of na\_pass = FALSE means that any NAs encountered will accumulate failing test units.

#### **Preconditions**

Providing expressions as preconditions means **pointblank** will preprocess the target table during interrogation as a preparatory step. It might happen that a particular validation requires a calculated column, some filtering of rows, or the addition of columns via a join, etc. Especially for an *agent*based report this can be advantageous since we can develop a large validation plan with a single target table and make minor adjustments to it, as needed, along the way.

The table mutation is totally isolated in scope to the validation step(s) where preconditions is used. Using **dplyr** code is suggested here since the statements can be translated to SOL if necessary (i.e., if the target table resides in a database). The code is most easily supplied as a one-sided  $\bf{R}$ formula (using a leading ~). In the formula representation, the . serves as the input data table to be transformed (e.g.,  $\sim$  . % $\gg$ % dplyr: : mutate(col\_b = col\_a + 10)). Alternatively, a function could instead be supplied (e.g., function(x)  $d$ plyr::mutate(x, col\_b = col\_a + 10)).

## Segments

By using the segments argument, it's possible to define a particular validation with segments (or row slices) of the target table. An optional expression or set of expressions that serve to segment the target table by column values. Each expression can be given in one of two ways: (1) as column names, or (2) as a two-sided formula where the LHS holds a column name and the RHS contains the column values to segment on.

As an example of the first type of expression that can be used, vars(a\_column) will segment the target table in however many unique values are present in the column called a\_column. This is great if every unique value in a particular column (like different locations, or different dates) requires it's own repeating validation.

With a formula, we can be more selective with which column values should be used for segmentation. Using  $a_{\text{1}}$  column  $\sim$  c("group<sub>1</sub>", "group<sub>1</sub>2") will attempt to obtain two segments where one is a slice of data where the value "group\_1" exists in the column named "a\_column", and, the other is a slice where "group\_2" exists in the same column. Each group of rows resolved from the formula will result in a separate validation step.

If there are multiple columns specified then the potential number of validation steps will be m columns multiplied by n segments resolved.

Segmentation will always occur after preconditions (i.e., statements that mutate the target table), if any, are applied. With this type of one-two combo, it's possible to generate labels for segmentation using an expression for preconditions and refer to those labels in segments without having to generate a separate version of the target table.

#### Actions

Often, we will want to specify actions for the validation. This argument, present in every validation function, takes a specially-crafted list object that is best produced by the [action\\_levels\(\)](#page-3-0) function. Read that function's documentation for the lowdown on how to create reactions to abovethreshold failure levels in validation. The basic gist is that you'll want at least a single threshold level (specified as either the fraction of test units failed, or, an absolute value), often using the warn\_at argument. This is especially true when x is a table object because, otherwise, nothing happens. For the col\_vals\_ $*()$ -type functions, using action\_levels(warn\_at = 0.25) or  $action\_levels$  (stop $_at = 0.25$ ) are good choices depending on the situation (the first produces a warning when a quarter of the total test units fails, the other stop()s at the same threshold level).

## **Briefs**

Want to describe this validation step in some detail? Keep in mind that this is only useful if  $x$  is an *agent*. If that's the case, brief the agent with some text that fits. Don't worry if you don't want to do it. The *autobrief* protocol is kicked in when brief = NULL and a simple brief will then be automatically generated.

#### YAML

A **pointblank** agent can be written to YAML with [yaml\\_write\(\)](#page-401-0) and the resulting YAML can be used to regenerate an agent (with [yaml\\_read\\_agent\(\)](#page-398-0)) or interrogate the target table (via [yaml\\_agent\\_interrogate\(\)](#page-389-0)). When col\_vals\_not\_equal() is represented in YAML (under the top-level steps key as a list member), the syntax closely follows the signature of the validation function. Here is an example of how a complex call of col\_vals\_not\_equal() as a validation step is expressed in R code and in the corresponding YAML representation.

R statement:

```
agent %>%
  col_vals_not_equal(
   columns = vars(a),
   value = 1,
   na_pass = TRUE,
   preconditions = \sim . %>% dplyr::filter(a < 10),
    segments = b \sim c("group_1", "group_2"),actions = action\_levels(warn_at = 0.1, stop_at = 0.2),label = "The `col_vals_not_equal()` step.",
   active = FALSE
  )
```
YAML representation:

```
steps:
- col_vals_not_equal:
   columns: vars(a)
   value: 1.0
   na_pass: true
   preconditions: ~. %>% dplyr::filter(a < 10)
    segments: b \sim c("group_1", "group_2")actions:
     warn_fraction: 0.1
     stop_fraction: 0.2
   label: The `col_vals_not_equal()` step.
    active: false
```
In practice, both of these will often be shorter as only the columns and value arguments require values. Arguments with default values won't be written to YAML when using [yaml\\_write\(\)](#page-401-0) (though it is acceptable to include them with their default when generating the YAML by other means). It is also possible to preview the transformation of an agent to YAML without any writing to disk by using the [yaml\\_agent\\_string\(\)](#page-393-0) function.

## Examples

For all of the examples here, we'll use a simple table with three numeric columns (a, b, and c) and three character columns (d, e, and f).

```
tbl \leftarrowdplyr::tibble(
  a = c(5, 5, 5, 5, 5, 5),
  b = c(1, 1, 1, 2, 2, 2),
  c = c(1, 1, 1, 2, 2, 2),
  d = LETTERS[c(1:3, 5:7)],e = LETTERS[c(1:6)],f = LETTERS[c(1:6)])
tbl
#> # A tibble: 6 x 6
#> a b c d e f
#> <dbl> <dbl> <dbl> <chr> <chr> <chr>
#> 1 5 1 1 A A A
#> 2 5 1 1 B B B
#> 3 5 1 1 C C C
#> 4 5 2 2 E D D
#> 5 5 2 2 F E E
#> 6 5 2 2 G F F
```
A: Using an agent with validation functions and then interrogate():

Validate that values in column a are all *not* equal to the value of 6. We'll determine if this validation has any failing test units (there are 6 test units, one for each row).

col\_vals\_not\_equal 169

```
agent <-
  create_agent(tbl = tb1) %>%
  col_valuesnot_equal(columns = vars(a), value = 6) %>%
  interrogate()
```
Printing the agent in the console shows the validation report in the Viewer. Here is an excerpt of validation report, showing the single entry that corresponds to the validation step demonstrated here.

## B: Using the validation function directly on the data (no agent):

This way of using validation functions acts as a data filter. Data is passed through but should stop() if there is a single test unit failing. The behavior of side effects can be customized with the actions option.

```
tbl %>%
  col\_vals\_not\_equal(columns = vars(a), value = 6) %>%
  dplyr::pull(a)
#> [1] 5 5 5 5 5 5
```
## C: Using the expectation function:

With the  $expect_{\star}(\cdot)$  form, we would typically perform one validation at a time. This is primarily used in testthat tests.

expect\_col\_vals\_not\_equal(tbl, columns = vars(a), value = 6)

#### D: Using the test function:

With the test\_ $*($ ) form, we should get a single logical value returned to us.

```
test_col_vals_not_equal(tbl, columns = vars(a), value = 6)
#> [1] TRUE
```
# Function ID

2-4

#### See Also

The analogue to this function: [col\\_vals\\_equal\(\)](#page-86-0).

```
Other validation functions: col_count_match(), col_exists(), col_is_character(), col_is_date(),
col_is_factor(), col_is_integer(), col_is_logical(), col_is_numeric(), col_is_posix(),
col_schema_match(), col_vals_between(), col_vals_decreasing(), col_vals_equal(), col_vals_expr(),
col_vals_gte(), col_vals_gt(), col_vals_in_set(), col_vals_increasing(), col_vals_lte(),
col_vals_lt(), col_vals_make_set(), col_vals_make_subset(), col_vals_not_between(),
col_vals_not_in_set(), col_vals_not_null(), col_vals_null(), col_vals_regex(), col_vals_within_spec(),
conjointly(), row_count_match(), rows_complete(), rows_distinct(), serially(), specially(),
tbl_match()
```
<span id="page-169-0"></span>col\_vals\_not\_in\_set *Are data not part of a specified set of values?*

#### **Description**

The col\_vals\_not\_in\_set() validation function, the expect\_col\_vals\_not\_in\_set() expectation function, and the test\_col\_vals\_not\_in\_set() test function all check whether column values in a table *are not part* of a specified set of values. The validation function can be used directly on a data table or with an *agent* object (technically, a ptblank\_agent object) whereas the expectation and test functions can only be used with a data table. Each validation step or expectation will operate over the number of test units that is equal to the number of rows in the table (after any preconditions have been applied).

## Usage

```
col_vals_not_in_set(
  x,
  columns,
  set,
  preconditions = NULL,
  segments = NULL,
  actions = NULL,
  step_id = NULL,
  label = NULL,brief = NULL,
  active = TRUE
)
expect_col_vals_not_in_set(
 object,
  columns,
  set,
  preconditions = NULL,
  threshold = 1
)
test_col_vals_not_in_set(
  object,
  columns,
  set,
  preconditions = NULL,
  threshold = 1
\lambda
```
#### Arguments

x A data frame, tibble (tbl\_df or tbl\_dbi), Spark DataFrame (tbl\_spark), or, an *agent* object of class ptblank\_agent that is created with [create\\_agent\(\)](#page-208-0).

- columns The column (or a set of columns, provided as a character vector) to which this validation should be applied.
- set A vector of numeric or string-based elements, where column values found within this set will be considered as failing.
- preconditions An optional expression for mutating the input table before proceeding with the validation. This can either be provided as a one-sided R formula using a leading  $\sim$  (e.g.,  $\sim$  . %>% dplyr:: mutate(col = col + 10) or as a function (e.g., function(x) dplyr::mutate(x, col = col + 10). See the *Preconditions* section for more information.
- segments An optional expression or set of expressions (held in a list) that serve to segment the target table by column values. Each expression can be given in one of two ways: (1) as column names, or (2) as a two-sided formula where the LHS holds a column name and the RHS contains the column values to segment on. See the *Segments* section for more details on this.
- actions A list containing threshold levels so that the validation step can react accordingly when exceeding the set levels. This is to be created with the [action\\_levels\(\)](#page-3-0) helper function.
- step\_id One or more optional identifiers for the single or multiple validation steps generated from calling a validation function. The use of step IDs serves to distinguish validation steps from each other and provide an opportunity for supplying a more meaningful label compared to the step index. By default this is NULL, and pointblank will automatically generate the step ID value (based on the step index) in this case. One or more values can be provided, and the exact number of ID values should (1) match the number of validation steps that the validation function call will produce (influenced by the number of columns provided), (2) be an ID string not used in any previous validation step, and (3) be a vector with unique values.
- label An optional label for the validation step. This label appears in the *agent* report and for the best appearance it should be kept short.
- brief An optional, text-based description for the validation step. If nothing is provided here then an *autobrief* is generated by the *agent*, using the language provided in [create\\_agent\(\)](#page-208-0)'s lang argument (which defaults to "en" or English). The *autobrief* incorporates details of the validation step so it's often the preferred option in most cases (where a label might be better suited to succinctly describe the validation).
- active A logical value indicating whether the validation step should be active. If the validation function is working with an *agent*, FALSE will make the validation step inactive (still reporting its presence and keeping indexes for the steps unchanged). If the validation function will be operating directly on data (no *agent* involvement), then any step with active = FALSE will simply pass the data through with no validation whatsoever. Aside from a logical vector, a one-sided R formula using a leading  $\sim$  can be used with . (serving as the input data table) to evaluate to a single logical value. With this approach, the pointblank function [has\\_columns\(\)](#page-274-0) can be used to determine whether to make a validation step active on the basis of one or more columns existing in the table (e.g.,  $\sim$  .  $\gg$  % has\_columns(vars(d, e))). The default for active is TRUE.

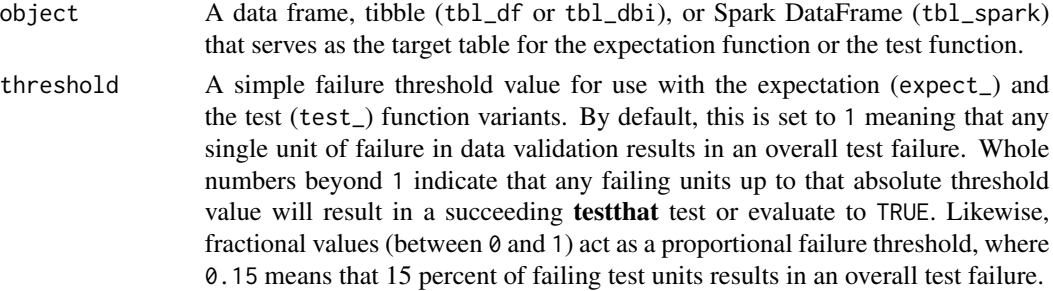

## Value

For the validation function, the return value is either a ptblank\_agent object or a table object (depending on whether an agent object or a table was passed to x). The expectation function invisibly returns its input but, in the context of testing data, the function is called primarily for its potential side-effects (e.g., signaling failure). The test function returns a logical value.

#### Supported Input Tables

The types of data tables that are officially supported are:

- data frames (data.frame) and tibbles (tbl\_df)
- Spark DataFrames (tbl\_spark)
- the following database tables (tbl\_dbi):
	- *PostgreSQL* tables (using the RPostgres::Postgres() as driver)
	- $MySQL$  tables (with RMySQL::MySQL())
	- *Microsoft SQL Server* tables (via odbc)
	- *BigQuery* tables (using bigrquery::bigquery())
	- $-DuckDB$  tables (through duckdb::duckdb())
	- *SQLite* (with RSQLite::SQLite())

Other database tables may work to varying degrees but they haven't been formally tested (so be mindful of this when using unsupported backends with **pointblank**).

## Column Names

If providing multiple column names, the result will be an expansion of validation steps to that number of column names (e.g., vars(col\_a, col\_b) will result in the entry of two validation steps). Aside from column names in quotes and in vars(), tidyselect helper functions are available for specifying columns. They are: starts\_with(), ends\_with(), contains(), matches(), and everything().

# **Preconditions**

Providing expressions as preconditions means **pointblank** will preprocess the target table during interrogation as a preparatory step. It might happen that a particular validation requires a calculated column, some filtering of rows, or the addition of columns via a join, etc. Especially for an *agent*based report this can be advantageous since we can develop a large validation plan with a single target table and make minor adjustments to it, as needed, along the way.

The table mutation is totally isolated in scope to the validation step(s) where preconditions is used. Using **dplyr** code is suggested here since the statements can be translated to SOL if necessary (i.e., if the target table resides in a database). The code is most easily supplied as a one-sided  $\bf{R}$ formula (using a leading ~). In the formula representation, the . serves as the input data table to be transformed (e.g.,  $\sim$  . %>% dplyr::mutate(col\_b = col\_a + 10)). Alternatively, a function could instead be supplied (e.g., function(x)  $dplyr::mutate(x, col_b = col_a + 10).$ 

### Segments

By using the segments argument, it's possible to define a particular validation with segments (or row slices) of the target table. An optional expression or set of expressions that serve to segment the target table by column values. Each expression can be given in one of two ways: (1) as column names, or (2) as a two-sided formula where the LHS holds a column name and the RHS contains the column values to segment on.

As an example of the first type of expression that can be used, vars(a\_column) will segment the target table in however many unique values are present in the column called a\_column. This is great if every unique value in a particular column (like different locations, or different dates) requires it's own repeating validation.

With a formula, we can be more selective with which column values should be used for segmentation. Using a\_column ~ c("group\_1", "group\_2") will attempt to obtain two segments where one is a slice of data where the value "group\_1" exists in the column named "a\_column", and, the other is a slice where "group\_2" exists in the same column. Each group of rows resolved from the formula will result in a separate validation step.

If there are multiple columns specified then the potential number of validation steps will be m columns multiplied by n segments resolved.

Segmentation will always occur after preconditions (i.e., statements that mutate the target table), if any, are applied. With this type of one-two combo, it's possible to generate labels for segmentation using an expression for preconditions and refer to those labels in segments without having to generate a separate version of the target table.

## Actions

Often, we will want to specify actions for the validation. This argument, present in every validation function, takes a specially-crafted list object that is best produced by the [action\\_levels\(\)](#page-3-0) function. Read that function's documentation for the lowdown on how to create reactions to abovethreshold failure levels in validation. The basic gist is that you'll want at least a single threshold level (specified as either the fraction of test units failed, or, an absolute value), often using the warn\_at argument. This is especially true when x is a table object because, otherwise, nothing happens. For the col\_vals\_\*()-type functions, using action\_levels(warn\_at = 0.25) or  $action\_levels$  (stop $_at = 0.25$ ) are good choices depending on the situation (the first produces a warning when a quarter of the total test units fails, the other stop()s at the same threshold level).

#### Briefs

Want to describe this validation step in some detail? Keep in mind that this is only useful if  $x$  is an *agent*. If that's the case, brief the agent with some text that fits. Don't worry if you don't want to do it. The *autobrief* protocol is kicked in when brief = NULL and a simple brief will then be automatically generated.

# YAML

A pointblank agent can be written to YAML with [yaml\\_write\(\)](#page-401-0) and the resulting YAML can be used to regenerate an agent (with [yaml\\_read\\_agent\(\)](#page-398-0)) or interrogate the target table (via [yaml\\_agent\\_interrogate\(\)](#page-389-0)). When col\_vals\_not\_in\_set() is represented in YAML (under the top-level steps key as a list member), the syntax closely follows the signature of the validation function. Here is an example of how a complex call of col\_vals\_not\_in\_set() as a validation step is expressed in R code and in the corresponding YAML representation.

R statement:

```
agent %>%
 col_vals_not_in_set(
   columns = vars(a),
   set = c(1, 2, 3, 4),preconditions = \sim . %>% dplyr::filter(a < 10),
   segments = b \sim c("group_1", "group_2"),actions = action\_levels(warn_at = 0.1, stop_at = 0.2),label = "The `col_vals_not_in_set()` step.",
   active = FALSE
  )
```
YAML representation:

```
steps:
- col_vals_not_in_set:
  columns: vars(a)
   set:
   -1.0-2.0-3.0-4.0preconditions: ~. %>% dplyr::filter(a < 10)
   segments: b \sim c("group_1", "group_2")actions:
    warn_fraction: 0.1
     stop_fraction: 0.2
   label: The `col_vals_not_in_set()` step.
   active: false
```
In practice, both of these will often be shorter as only the columns and set arguments require values. Arguments with default values won't be written to YAML when using [yaml\\_write\(\)](#page-401-0) (though it is acceptable to include them with their default when generating the YAML by other means). It is also possible to preview the transformation of an agent to YAML without any writing to disk by using the [yaml\\_agent\\_string\(\)](#page-393-0) function.

#### Examples

The small\_table dataset in the package will be used to validate that column values are not part of a given set.

## A: Using an agent with validation functions and then interrogate():

Validate that values in column f contain none of the values lows, mids, and highs. We'll determine if this validation has any failing test units (there are 13 test units, one for each row).

```
agent <-
 create\_agent(tbl = small_table) %>%
 col_vals_not_in_set(
   columns = vars(f), set = c("lows", "mids", "highs")) %>%
 interrogate()
```
Printing the agent in the console shows the validation report in the Viewer. Here is an excerpt of validation report, showing the single entry that corresponds to the validation step demonstrated here.

# B: Using the validation function directly on the data (no agent):

This way of using validation functions acts as a data filter. Data is passed through but should stop() if there is a single test unit failing. The behavior of side effects can be customized with the actions option.

```
small_table %>%
 col_vals_not_in_set(
   columns = vars(f), set = c("lows", "mids", "highs")) %>%
 dplyr::pull(f) %>%
 unique()
```
#### C: Using the expectation function:

With the  $\exp\left(-\frac{x}{\epsilon}\right)$  form, we would typically perform one validation at a time. This is primarily used in testthat tests.

```
expect_col_vals_not_in_set(
 small_table,
 columns = vars(f), set = c("lows", "mids", "highs"))
```
# D: Using the test function:

With the test\_ $*($ ) form, we should get a single logical value returned to us.

```
small_table %>%
  test_col_vals_not_in_set(
    columns = vars(f), set = c("lows", "mids", "highs")\lambda#> [1] TRUE
```
#### Function ID

2-10

## See Also

The analogue to this function: [col\\_vals\\_in\\_set\(\)](#page-121-0).

```
Other validation functions: col_count_match(), col_exists(), col_is_character(), col_is_date(),
col_is_factor(), col_is_integer(), col_is_logical(), col_is_numeric(), col_is_posix(),
col_schema_match(), col_vals_between(), col_vals_decreasing(), col_vals_equal(), col_vals_expr(),
col_vals_gte(), col_vals_gt(), col_vals_in_set(), col_vals_increasing(), col_vals_lte(),
col_vals_lt(), col_vals_make_set(), col_vals_make_subset(), col_vals_not_between(),
col_vals_not_equal(), col_vals_not_null(), col_vals_null(), col_vals_regex(), col_vals_within_spec(),
conjointly(), row_count_match(), rows_complete(), rows_distinct(), serially(), specially(),
tbl_match()
```
<span id="page-175-0"></span>col\_vals\_not\_null *Are column data not* NULL*/*NA*?*

## **Description**

The col\_vals\_not\_null() validation function, the expect\_col\_vals\_not\_null() expectation function, and the test\_col\_vals\_not\_null() test function all check whether column values in a table *are not* NA values or, in the database context, *not* NULL values. The validation function can be used directly on a data table or with an *agent* object (technically, a ptblank\_agent object) whereas the expectation and test functions can only be used with a data table. Each validation step or expectation will operate over the number of test units that is equal to the number of rows in the table (after any preconditions have been applied).

#### Usage

```
col_vals_not_null(
  x,
  columns,
  preconditions = NULL,
  segments = NULL,
  actions = NULL,
  step_id = NULL,label = NULL,brief = NULL,
  active = TRUE
)
expect_col_vals_not_null(object, columns, preconditions = NULL, threshold = 1)
test_col_vals_not_null(object, columns, preconditions = NULL, threshold = 1)
```
#### Arguments

x A data frame, tibble (tbl\_df or tbl\_dbi), Spark DataFrame (tbl\_spark), or, an *agent* object of class ptblank\_agent that is created with [create\\_agent\(\)](#page-208-0).

- columns The column (or a set of columns, provided as a character vector) to which this validation should be applied.
- preconditions An optional expression for mutating the input table before proceeding with the validation. This can either be provided as a one-sided R formula using a leading  $\sim$  (e.g.,  $\sim$  . %>% dplyr:: mutate(col = col + 10) or as a function (e.g., function(x) dplyr::mutate(x, col = col + 10). See the *Preconditions* section for more information.
- segments An optional expression or set of expressions (held in a list) that serve to segment the target table by column values. Each expression can be given in one of two ways: (1) as column names, or (2) as a two-sided formula where the LHS holds a column name and the RHS contains the column values to segment on. See the *Segments* section for more details on this.
- actions A list containing threshold levels so that the validation step can react accordingly when exceeding the set levels. This is to be created with the [action\\_levels\(\)](#page-3-0) helper function.
- step\_id One or more optional identifiers for the single or multiple validation steps generated from calling a validation function. The use of step IDs serves to distinguish validation steps from each other and provide an opportunity for supplying a more meaningful label compared to the step index. By default this is NULL, and pointblank will automatically generate the step ID value (based on the step index) in this case. One or more values can be provided, and the exact number of ID values should (1) match the number of validation steps that the validation function call will produce (influenced by the number of columns provided), (2) be an ID string not used in any previous validation step, and (3) be a vector with unique values.
- label An optional label for the validation step. This label appears in the *agent* report and for the best appearance it should be kept short.
- brief An optional, text-based description for the validation step. If nothing is provided here then an *autobrief* is generated by the *agent*, using the language provided in [create\\_agent\(\)](#page-208-0)'s lang argument (which defaults to "en" or English). The *autobrief* incorporates details of the validation step so it's often the preferred option in most cases (where a label might be better suited to succinctly describe the validation).
- active A logical value indicating whether the validation step should be active. If the validation function is working with an *agent*, FALSE will make the validation step inactive (still reporting its presence and keeping indexes for the steps unchanged). If the validation function will be operating directly on data (no *agent* involvement), then any step with active = FALSE will simply pass the data through with no validation whatsoever. Aside from a logical vector, a one-sided R formula using a leading  $\sim$  can be used with . (serving as the input data table) to evaluate to a single logical value. With this approach, the pointblank function [has\\_columns\(\)](#page-274-0) can be used to determine whether to make a validation step active on the basis of one or more columns existing in the table (e.g.,  $\sim$  .  $\gg$  % has\_columns(vars(d, e))). The default for active is TRUE.
- object A data frame, tibble (tbl\_df or tbl\_dbi), or Spark DataFrame (tbl\_spark) that serves as the target table for the expectation function or the test function.

threshold A simple failure threshold value for use with the expectation (expect\_) and the test (test\_) function variants. By default, this is set to 1 meaning that any single unit of failure in data validation results in an overall test failure. Whole numbers beyond 1 indicate that any failing units up to that absolute threshold value will result in a succeeding testthat test or evaluate to TRUE. Likewise, fractional values (between 0 and 1) act as a proportional failure threshold, where 0.15 means that 15 percent of failing test units results in an overall test failure.

## Value

For the validation function, the return value is either a ptblank\_agent object or a table object (depending on whether an agent object or a table was passed to x). The expectation function invisibly returns its input but, in the context of testing data, the function is called primarily for its potential side-effects (e.g., signaling failure). The test function returns a logical value.

#### Supported Input Tables

The types of data tables that are officially supported are:

- data frames (data.frame) and tibbles (tbl\_df)
- Spark DataFrames (tbl\_spark)
- the following database tables (tbl\_dbi):
	- *PostgreSQL* tables (using the RPostgres::Postgres() as driver)
	- $MySQL$  tables (with RMySQL::MySQL())
	- *Microsoft SQL Server* tables (via odbc)
	- *BigQuery* tables (using bigrquery::bigquery())
	- $-DuckDB$  tables (through duckdb::duckdb())
	- *SQLite* (with RSQLite::SQLite())

Other database tables may work to varying degrees but they haven't been formally tested (so be mindful of this when using unsupported backends with **pointblank**).

## Column Names

If providing multiple column names, the result will be an expansion of validation steps to that number of column names (e.g., vars(col\_a, col\_b) will result in the entry of two validation steps). Aside from column names in quotes and in vars(), **tidyselect** helper functions are available for specifying columns. They are: starts\_with(), ends\_with(), contains(), matches(), and everything().

### **Preconditions**

Providing expressions as preconditions means **pointblank** will preprocess the target table during interrogation as a preparatory step. It might happen that a particular validation requires a calculated column, some filtering of rows, or the addition of columns via a join, etc. Especially for an *agent*based report this can be advantageous since we can develop a large validation plan with a single target table and make minor adjustments to it, as needed, along the way.

The table mutation is totally isolated in scope to the validation step(s) where preconditions is used. Using **dplyr** code is suggested here since the statements can be translated to SOL if necessary (i.e., if the target table resides in a database). The code is most easily supplied as a one-sided  $\bf{R}$ formula (using a leading ~). In the formula representation, the . serves as the input data table to be transformed (e.g.,  $\sim$  . %>% dplyr::mutate(col\_b = col\_a + 10)). Alternatively, a function could instead be supplied (e.g., function(x)  $dplyr::mutate(x, col_b = col_a + 10).$ 

# Segments

By using the segments argument, it's possible to define a particular validation with segments (or row slices) of the target table. An optional expression or set of expressions that serve to segment the target table by column values. Each expression can be given in one of two ways: (1) as column names, or (2) as a two-sided formula where the LHS holds a column name and the RHS contains the column values to segment on.

As an example of the first type of expression that can be used, vars(a\_column) will segment the target table in however many unique values are present in the column called a\_column. This is great if every unique value in a particular column (like different locations, or different dates) requires it's own repeating validation.

With a formula, we can be more selective with which column values should be used for segmentation. Using a\_column ~ c("group\_1", "group\_2") will attempt to obtain two segments where one is a slice of data where the value "group\_1" exists in the column named "a\_column", and, the other is a slice where "group\_2" exists in the same column. Each group of rows resolved from the formula will result in a separate validation step.

If there are multiple columns specified then the potential number of validation steps will be m columns multiplied by n segments resolved.

Segmentation will always occur after preconditions (i.e., statements that mutate the target table), if any, are applied. With this type of one-two combo, it's possible to generate labels for segmentation using an expression for preconditions and refer to those labels in segments without having to generate a separate version of the target table.

## Actions

Often, we will want to specify actions for the validation. This argument, present in every validation function, takes a specially-crafted list object that is best produced by the [action\\_levels\(\)](#page-3-0) function. Read that function's documentation for the lowdown on how to create reactions to abovethreshold failure levels in validation. The basic gist is that you'll want at least a single threshold level (specified as either the fraction of test units failed, or, an absolute value), often using the warn\_at argument. This is especially true when x is a table object because, otherwise, nothing happens. For the col\_vals\_\*()-type functions, using action\_levels(warn\_at = 0.25) or  $action\_levels$  (stop $_at = 0.25$ ) are good choices depending on the situation (the first produces a warning when a quarter of the total test units fails, the other stop()s at the same threshold level).

#### Briefs

Want to describe this validation step in some detail? Keep in mind that this is only useful if  $x$  is an *agent*. If that's the case, brief the agent with some text that fits. Don't worry if you don't want to do it. The *autobrief* protocol is kicked in when brief = NULL and a simple brief will then be automatically generated.

# YAML

A **pointblank** agent can be written to YAML with [yaml\\_write\(\)](#page-401-0) and the resulting YAML can be used to regenerate an agent (with [yaml\\_read\\_agent\(\)](#page-398-0)) or interrogate the target table (via [yaml\\_agent\\_interrogate\(\)](#page-389-0)). When col\_vals\_not\_null() is represented in YAML (under the top-level steps key as a list member), the syntax closely follows the signature of the validation function. Here is an example of how a complex call of col\_vals\_not\_null() as a validation step is expressed in R code and in the corresponding YAML representation.

R statement:

```
agent %>%
 col_vals_not_null(
   columns = vars(a),
   preconditions = \sim . %>% dplyr::filter(a < 10),
   segments = b \sim c("group_1", "group_2"),actions = action\_levels(warn_at = 0.1, stop_at = 0.2),label = "The 'col_values not-null() ' step."active = FALSE)
```

```
YAML representation:
```

```
steps:
- col_vals_not_null:
   columns: vars(a)
   preconditions: ~. %>% dplyr::filter(a < 10)
   segments: b \sim c("group_1", "group_2")actions:
     warn_fraction: 0.1
     stop_fraction: 0.2
   label: The `col_vals_not_null()` step.
    active: false
```
In practice, both of these will often be shorter as only the columns argument requires a value. Arguments with default values won't be written to YAML when using [yaml\\_write\(\)](#page-401-0) (though it is acceptable to include them with their default when generating the YAML by other means). It is also possible to preview the transformation of an agent to YAML without any writing to disk by using the [yaml\\_agent\\_string\(\)](#page-393-0) function.

## Examples

For all examples here, we'll use a simple table with four columns: a, b, c, and d.

```
thl < -dplyr::tibble(
   a = c(5, 7, 6, 5, 8),
   b = c( 7, 1, 0, 0, 0),c = c(NA, NA, NA, NA, NA),
```
```
d = c(35, 23, NA, NA, NA))
tbl
#> # A tibble: 5 x 4
#> a b c d
\# <dbl> <dbl> <dbl> <lgl> <dbl>
#> 1 5 7 NA 35
#> 2 7 1 NA 23
#> 3 6 0 NA NA
#> 4 5 0 NA NA
#> 5 8 0 NA NA
```
## A: Using an agent with validation functions and then interrogate():

Validate that all values in column b are *not* NA (they would be non-NULL in a database context, which isn't the case here). We'll determine if this validation has any failing test units (there are 5 test units, one for each row).

```
agent <-
```

```
create\_agent(tbl = tbl) %>%
col_vals_not_null(columns = vars(b)) %>%
interrogate()
```
Printing the agent in the console shows the validation report in the Viewer. Here is an excerpt of validation report, showing the single entry that corresponds to the validation step demonstrated here.

## B: Using the validation function directly on the data (no agent):

This way of using validation functions acts as a data filter. Data is passed through but should stop() if there is a single test unit failing. The behavior of side effects can be customized with the actions option.

```
tbl %>%
  col_vals_not_null(columns = vars(b)) %>%
  dplyr::pull(b)
#> [1] 7 1 0 0 0
```
#### C: Using the expectation function:

With the  $\exp{\text{ect}}_{\preceq}(\cdot)$  form, we would typically perform one validation at a time. This is primarily used in testthat tests.

expect\_col\_vals\_not\_null(tbl, columns = vars(b))

#### D: Using the test function:

With the test $\pm$  () form, we should get a single logical value returned to us.

```
tbl %>% test_col_vals_not_null(columns = vars(b))
#> [1] TRUE
```
## Function ID

2-16

## See Also

The analogue to this function: [col\\_vals\\_null\(\)](#page-181-0).

```
Other validation functions: col_count_match(), col_exists(), col_is_character(), col_is_date(),
col_is_factor(), col_is_integer(), col_is_logical(), col_is_numeric(), col_is_posix(),
col_schema_match(), col_vals_between(), col_vals_decreasing(), col_vals_equal(), col_vals_expr(),
col_vals_gte(), col_vals_gt(), col_vals_in_set(), col_vals_increasing(), col_vals_lte(),
col_vals_lt(), col_vals_make_set(), col_vals_make_subset(), col_vals_not_between(),
col_vals_not_equal(), col_vals_not_in_set(), col_vals_null(), col_vals_regex(), col_vals_within_spec(),
conjointly(), row_count_match(), rows_complete(), rows_distinct(), serially(), specially(),
tbl_match()
```
<span id="page-181-0"></span>col\_vals\_null *Are column data* NULL*/*NA*?*

## **Description**

The col\_vals\_null() validation function, the expect\_col\_vals\_null() expectation function, and the test\_col\_vals\_null() test function all check whether column values in a table are NA values or, in the database context, NULL values. The validation function can be used directly on a data table or with an *agent* object (technically, a ptblank\_agent object) whereas the expectation and test functions can only be used with a data table. Each validation step or expectation will operate over the number of test units that is equal to the number of rows in the table (after any preconditions have been applied).

#### Usage

```
col_vals_null(
  x,
  columns,
  preconditions = NULL,
  segments = NULL,
  actions = NULL,
  step_id = NULL,label = NULL,brief = NULL,
  active = TRUE
)
expect_col_vals_null(object, columns, preconditions = NULL, threshold = 1)
test_col_vals_null(object, columns, preconditions = NULL, threshold = 1)
```
#### Arguments

x A data frame, tibble (tbl\_df or tbl\_dbi), Spark DataFrame (tbl\_spark), or, an *agent* object of class ptblank\_agent that is created with [create\\_agent\(\)](#page-208-0).

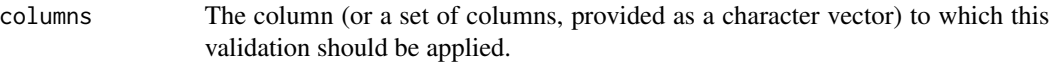

- preconditions An optional expression for mutating the input table before proceeding with the validation. This can either be provided as a one-sided R formula using a leading  $\sim$  (e.g.,  $\sim$  . %>% dplyr:: mutate(col = col + 10) or as a function (e.g., function(x) dplyr::mutate(x, col = col + 10). See the *Preconditions* section for more information.
- segments An optional expression or set of expressions (held in a list) that serve to segment the target table by column values. Each expression can be given in one of two ways: (1) as column names, or (2) as a two-sided formula where the LHS holds a column name and the RHS contains the column values to segment on. See the *Segments* section for more details on this.
- actions A list containing threshold levels so that the validation step can react accordingly when exceeding the set levels. This is to be created with the [action\\_levels\(\)](#page-3-0) helper function.
- step\_id One or more optional identifiers for the single or multiple validation steps generated from calling a validation function. The use of step IDs serves to distinguish validation steps from each other and provide an opportunity for supplying a more meaningful label compared to the step index. By default this is NULL, and pointblank will automatically generate the step ID value (based on the step index) in this case. One or more values can be provided, and the exact number of ID values should (1) match the number of validation steps that the validation function call will produce (influenced by the number of columns provided), (2) be an ID string not used in any previous validation step, and (3) be a vector with unique values.
- label An optional label for the validation step. This label appears in the *agent* report and for the best appearance it should be kept short.
- brief An optional, text-based description for the validation step. If nothing is provided here then an *autobrief* is generated by the *agent*, using the language provided in [create\\_agent\(\)](#page-208-0)'s lang argument (which defaults to "en" or English). The *autobrief* incorporates details of the validation step so it's often the preferred option in most cases (where a label might be better suited to succinctly describe the validation).
- active A logical value indicating whether the validation step should be active. If the validation function is working with an *agent*, FALSE will make the validation step inactive (still reporting its presence and keeping indexes for the steps unchanged). If the validation function will be operating directly on data (no *agent* involvement), then any step with active = FALSE will simply pass the data through with no validation whatsoever. Aside from a logical vector, a one-sided R formula using a leading  $\sim$  can be used with . (serving as the input data table) to evaluate to a single logical value. With this approach, the **pointblank** function [has\\_columns\(\)](#page-274-0) can be used to determine whether to make a validation step active on the basis of one or more columns existing in the table (e.g.,  $\sim$  .  $\gg$  % has\_columns(vars(d, e))). The default for active is TRUE.
- object A data frame, tibble (tbl\_df or tbl\_dbi), or Spark DataFrame (tbl\_spark) that serves as the target table for the expectation function or the test function.

threshold A simple failure threshold value for use with the expectation (expect\_) and the test (test\_) function variants. By default, this is set to 1 meaning that any single unit of failure in data validation results in an overall test failure. Whole numbers beyond 1 indicate that any failing units up to that absolute threshold value will result in a succeeding testthat test or evaluate to TRUE. Likewise, fractional values (between 0 and 1) act as a proportional failure threshold, where 0.15 means that 15 percent of failing test units results in an overall test failure.

#### Value

For the validation function, the return value is either a ptblank\_agent object or a table object (depending on whether an agent object or a table was passed to x). The expectation function invisibly returns its input but, in the context of testing data, the function is called primarily for its potential side-effects (e.g., signaling failure). The test function returns a logical value.

#### Supported Input Tables

The types of data tables that are officially supported are:

- data frames (data.frame) and tibbles (tbl\_df)
- Spark DataFrames (tbl\_spark)
- the following database tables (tbl\_dbi):
	- *PostgreSQL* tables (using the RPostgres::Postgres() as driver)
	- $MySQL$  tables (with RMySQL::MySQL())
	- *Microsoft SQL Server* tables (via odbc)
	- *BigQuery* tables (using bigrquery::bigquery())
	- $-DuckDB$  tables (through duckdb::duckdb())
	- *SQLite* (with RSQLite::SQLite())

Other database tables may work to varying degrees but they haven't been formally tested (so be mindful of this when using unsupported backends with **pointblank**).

#### Column Names

If providing multiple column names, the result will be an expansion of validation steps to that number of column names (e.g., vars(col\_a, col\_b) will result in the entry of two validation steps). Aside from column names in quotes and in vars(), **tidyselect** helper functions are available for specifying columns. They are: starts\_with(), ends\_with(), contains(), matches(), and everything().

#### **Preconditions**

Providing expressions as preconditions means **pointblank** will preprocess the target table during interrogation as a preparatory step. It might happen that a particular validation requires a calculated column, some filtering of rows, or the addition of columns via a join, etc. Especially for an *agent*based report this can be advantageous since we can develop a large validation plan with a single target table and make minor adjustments to it, as needed, along the way.

The table mutation is totally isolated in scope to the validation step(s) where preconditions is used. Using **dplyr** code is suggested here since the statements can be translated to SOL if necessary (i.e., if the target table resides in a database). The code is most easily supplied as a one-sided  $\bf{R}$ formula (using a leading ~). In the formula representation, the . serves as the input data table to be transformed (e.g.,  $\sim$  . %>% dplyr::mutate(col\_b = col\_a + 10)). Alternatively, a function could instead be supplied (e.g., function(x)  $dplyr::mutate(x, col_b = col_a + 10).$ 

#### Segments

By using the segments argument, it's possible to define a particular validation with segments (or row slices) of the target table. An optional expression or set of expressions that serve to segment the target table by column values. Each expression can be given in one of two ways: (1) as column names, or (2) as a two-sided formula where the LHS holds a column name and the RHS contains the column values to segment on.

As an example of the first type of expression that can be used, vars(a\_column) will segment the target table in however many unique values are present in the column called a\_column. This is great if every unique value in a particular column (like different locations, or different dates) requires it's own repeating validation.

With a formula, we can be more selective with which column values should be used for segmentation. Using a\_column ~ c("group\_1", "group\_2") will attempt to obtain two segments where one is a slice of data where the value "group\_1" exists in the column named "a\_column", and, the other is a slice where "group\_2" exists in the same column. Each group of rows resolved from the formula will result in a separate validation step.

If there are multiple columns specified then the potential number of validation steps will be m columns multiplied by n segments resolved.

Segmentation will always occur after preconditions (i.e., statements that mutate the target table), if any, are applied. With this type of one-two combo, it's possible to generate labels for segmentation using an expression for preconditions and refer to those labels in segments without having to generate a separate version of the target table.

## Actions

Often, we will want to specify actions for the validation. This argument, present in every validation function, takes a specially-crafted list object that is best produced by the [action\\_levels\(\)](#page-3-0) function. Read that function's documentation for the lowdown on how to create reactions to abovethreshold failure levels in validation. The basic gist is that you'll want at least a single threshold level (specified as either the fraction of test units failed, or, an absolute value), often using the warn\_at argument. This is especially true when x is a table object because, otherwise, nothing happens. For the col\_vals\_\*()-type functions, using action\_levels(warn\_at = 0.25) or  $action\_levels$  (stop $_at = 0.25$ ) are good choices depending on the situation (the first produces a warning when a quarter of the total test units fails, the other stop()s at the same threshold level).

#### Briefs

Want to describe this validation step in some detail? Keep in mind that this is only useful if  $x$  is an *agent*. If that's the case, brief the agent with some text that fits. Don't worry if you don't want to do it. The *autobrief* protocol is kicked in when brief = NULL and a simple brief will then be automatically generated.

## YAML

A pointblank agent can be written to YAML with [yaml\\_write\(\)](#page-401-0) and the resulting YAML can be used to regenerate an agent (with [yaml\\_read\\_agent\(\)](#page-398-0)) or interrogate the target table (via [yaml\\_agent\\_interrogate\(\)](#page-389-0)). When col\_vals\_null() is represented in YAML (under the toplevel steps key as a list member), the syntax closely follows the signature of the validation function. Here is an example of how a complex call of col\_vals\_null() as a validation step is expressed in R code and in the corresponding YAML representation.

R statement:

```
agent %>%
 col_vals_null(
   columns = vars(a),preconditions = \sim . %>% dplyr::filter(a < 10),
   segments = b \sim c("group_1", "group_2"),actions = action\_levels(warn_at = 0.1, stop_at = 0.2),label = "The 'col_values_null()' step."active = FALSE
  )
```
YAML representation:

```
steps:
- col_vals_null:
    columns: vars(a)
    preconditions: ~. %>% dplyr::filter(a < 10)
    segments: b \sim c("group_1", "group_2")actions:
      warn_fraction: 0.1
      stop_fraction: 0.2
    label: The `col_vals_null()` step.
    active: false
```
In practice, both of these will often be shorter as only the columns argument requires a value. Arguments with default values won't be written to YAML when using [yaml\\_write\(\)](#page-401-0) (though it is acceptable to include them with their default when generating the YAML by other means). It is also possible to preview the transformation of an agent to YAML without any writing to disk by using the [yaml\\_agent\\_string\(\)](#page-393-0) function.

## Examples

For all examples here, we'll use a simple table with four columns: a, b, c, and d.

```
thl < -dplyr::tibble(
   a = c(5, 7, 6, 5, 8),
   b = c( 7, 1, 0, 0, 0),c = c(NA, NA, NA, NA, NA),
```

```
d = c(35, 23, NA, NA, NA))
tbl
#> # A tibble: 5 x 4
#> a b c d
\# <dbl> <dbl> <dbl> <lgl> <dbl>
#> 1 5 7 NA 35
#> 2 7 1 NA 23
#> 3 6 0 NA NA
#> 4 5 0 NA NA
#> 5 8 0 NA NA
```
## A: Using an agent with validation functions and then interrogate():

Validate that all values in column c are NA (they would be NULL in a database context, which isn't the case here). We'll determine if this validation has any failing test units (there are 5 test units, one for each row).

```
agent <-
```

```
create\_agent(tbl = tbl) %>%
col_values\_null(column = vars(c)) %>%
interrogate()
```
Printing the agent in the console shows the validation report in the Viewer. Here is an excerpt of validation report, showing the single entry that corresponds to the validation step demonstrated here.

## B: Using the validation function directly on the data (no agent):

This way of using validation functions acts as a data filter. Data is passed through but should stop() if there is a single test unit failing. The behavior of side effects can be customized with the actions option.

```
tbl %>%
  col\_vals\_null(columns = vars(c)) %>%
  dplyr::pull(c)
#> [1] NA NA NA NA NA
```
#### C: Using the expectation function:

With the  $\exp{\text{ect}}_{\preceq}(\cdot)$  form, we would typically perform one validation at a time. This is primarily used in testthat tests.

expect\_col\_vals\_null(tbl, columns = vars(c))

#### D: Using the test function:

With the test $\pm$  () form, we should get a single logical value returned to us.

```
tbl %>% test_col_vals_null(columns = vars(c))
#> [1] TRUE
```
#### Function ID

2-15

### See Also

The analogue to this function: [col\\_vals\\_not\\_null\(\)](#page-175-0).

```
Other validation functions: col_count_match(), col_exists(), col_is_character(), col_is_date(),
col_is_factor(), col_is_integer(), col_is_logical(), col_is_numeric(), col_is_posix(),
col_schema_match(), col_vals_between(), col_vals_decreasing(), col_vals_equal(), col_vals_expr(),
col_vals_gte(), col_vals_gt(), col_vals_in_set(), col_vals_increasing(), col_vals_lte(),
col_vals_lt(), col_vals_make_set(), col_vals_make_subset(), col_vals_not_between(),
col_vals_not_equal(), col_vals_not_in_set(), col_vals_not_null(), col_vals_regex(),
col_vals_within_spec(), conjointly(), row_count_match(), rows_complete(), rows_distinct(),
serially(), specially(), tbl_match()
```
<span id="page-187-0"></span>col\_vals\_regex *Do strings in column data match a regex pattern?*

## Description

The col\_vals\_regex() validation function, the expect\_col\_vals\_regex() expectation function, and the test\_col\_vals\_regex() test function all check whether column values in a table correspond to a regex matching expression. The validation function can be used directly on a data table or with an *agent* object (technically, a ptblank\_agent object) whereas the expectation and test functions can only be used with a data table. Each validation step or expectation will operate over the number of test units that is equal to the number of rows in the table (after any preconditions have been applied).

#### Usage

```
col_vals_regex(
  x,
  columns,
  regex,
  na_pass = FALSE,
 preconditions = NULL,
  segments = NULL,actions = NULL,
  step_id = NULL,label = NULL,brief = NULL,active = TRUE
)
expect_col_vals_regex(
  object,
  columns,
  regex,
  na_pass = FALSE,
  preconditions = NULL,
```

```
col_vals_regex 189
```

```
threshold = 1\mathcal{L}test_col_vals_regex(
  object,
  columns,
  regex,
  na_pass = FALSE,
  preconditions = NULL,
  threshold = 1
\mathcal{L}
```
## Arguments

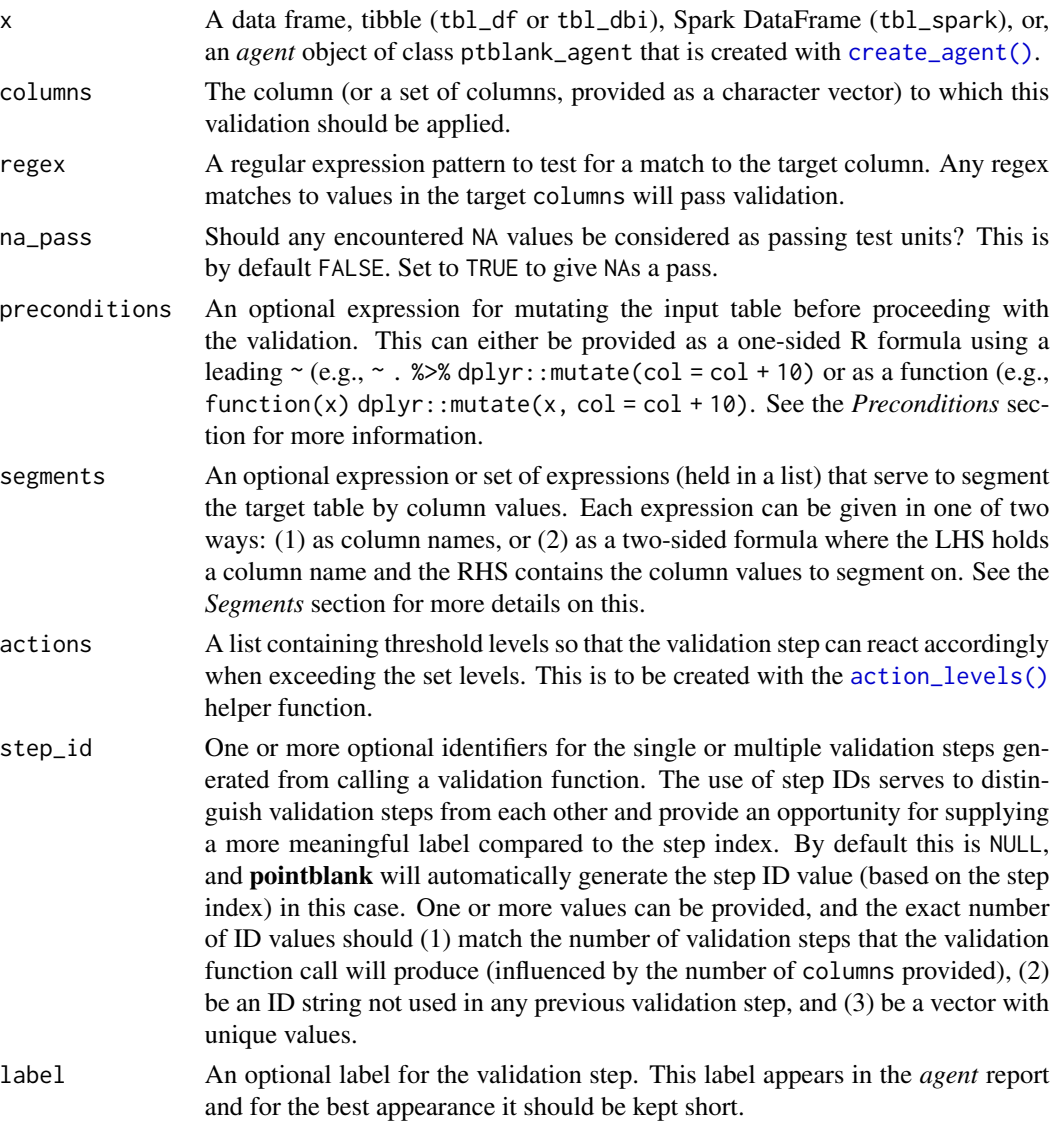

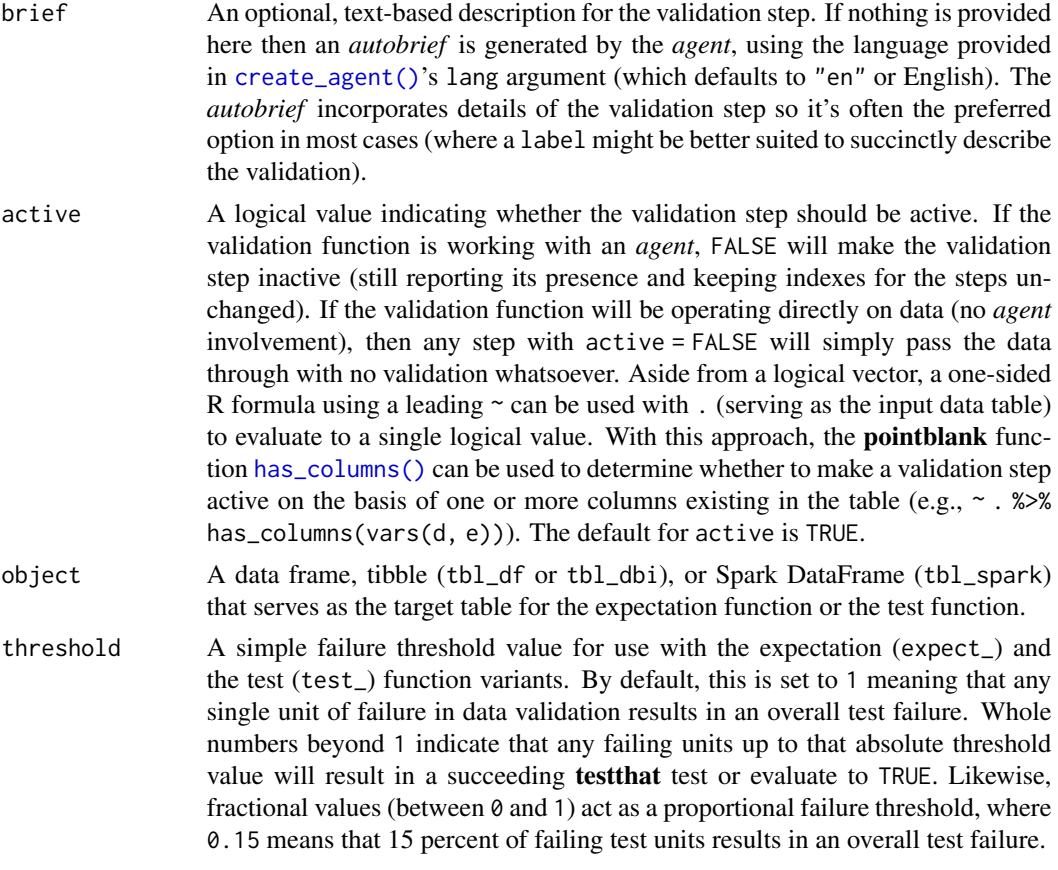

## Value

For the validation function, the return value is either a ptblank\_agent object or a table object (depending on whether an agent object or a table was passed to x). The expectation function invisibly returns its input but, in the context of testing data, the function is called primarily for its potential side-effects (e.g., signaling failure). The test function returns a logical value.

## Supported Input Tables

The types of data tables that are officially supported are:

- data frames (data.frame) and tibbles (tbl\_df)
- Spark DataFrames (tbl\_spark)
- the following database tables (tbl\_dbi):
	- *PostgreSQL* tables (using the RPostgres::Postgres() as driver)
	- $MySQL$  tables (with RMySQL::MySQL())
	- *Microsoft SQL Server* tables (via odbc)
	- *BigQuery* tables (using bigrquery::bigquery())
	- *DuckDB* tables (through duckdb::duckdb())
	- *SQLite* (with RSQLite::SQLite())

## col\_vals\_regex 191

Other database tables may work to varying degrees but they haven't been formally tested (so be mindful of this when using unsupported backends with **pointblank**).

#### Column Names

If providing multiple column names, the result will be an expansion of validation steps to that number of column names (e.g., vars(col\_a, col\_b) will result in the entry of two validation steps). Aside from column names in quotes and in vars(), **tidyselect** helper functions are available for specifying columns. They are: starts\_with(), ends\_with(), contains(), matches(), and everything().

#### Missing Values

This validation function supports special handling of NA values. The na\_pass argument will determine whether an NA value appearing in a test unit should be counted as a *pass* or a *fail*. The default of na\_pass = FALSE means that any NAs encountered will accumulate failing test units.

#### **Preconditions**

Providing expressions as preconditions means **pointblank** will preprocess the target table during interrogation as a preparatory step. It might happen that a particular validation requires a calculated column, some filtering of rows, or the addition of columns via a join, etc. Especially for an *agent*based report this can be advantageous since we can develop a large validation plan with a single target table and make minor adjustments to it, as needed, along the way.

The table mutation is totally isolated in scope to the validation step(s) where preconditions is used. Using **dplyr** code is suggested here since the statements can be translated to SOL if necessary (i.e., if the target table resides in a database). The code is most easily supplied as a one-sided  $\bf{R}$ formula (using a leading ~). In the formula representation, the . serves as the input data table to be transformed (e.g.,  $\sim$  . % $\gg$ % dplyr: : mutate(col\_b = col\_a + 10)). Alternatively, a function could instead be supplied (e.g., function(x)  $d$ plyr::mutate(x, col\_b = col\_a + 10)).

### Segments

By using the segments argument, it's possible to define a particular validation with segments (or row slices) of the target table. An optional expression or set of expressions that serve to segment the target table by column values. Each expression can be given in one of two ways: (1) as column names, or (2) as a two-sided formula where the LHS holds a column name and the RHS contains the column values to segment on.

As an example of the first type of expression that can be used, vars(a\_column) will segment the target table in however many unique values are present in the column called a\_column. This is great if every unique value in a particular column (like different locations, or different dates) requires it's own repeating validation.

With a formula, we can be more selective with which column values should be used for segmentation. Using  $a_{\text{1}}$  column  $\sim$  c("group<sub>1</sub>", "group<sub>1</sub>2") will attempt to obtain two segments where one is a slice of data where the value "group\_1" exists in the column named "a\_column", and, the other is a slice where "group\_2" exists in the same column. Each group of rows resolved from the formula will result in a separate validation step.

If there are multiple columns specified then the potential number of validation steps will be m columns multiplied by n segments resolved.

Segmentation will always occur after preconditions (i.e., statements that mutate the target table), if any, are applied. With this type of one-two combo, it's possible to generate labels for segmentation using an expression for preconditions and refer to those labels in segments without having to generate a separate version of the target table.

#### Actions

Often, we will want to specify actions for the validation. This argument, present in every validation function, takes a specially-crafted list object that is best produced by the [action\\_levels\(\)](#page-3-0) function. Read that function's documentation for the lowdown on how to create reactions to abovethreshold failure levels in validation. The basic gist is that you'll want at least a single threshold level (specified as either the fraction of test units failed, or, an absolute value), often using the warn\_at argument. This is especially true when x is a table object because, otherwise, nothing happens. For the col\_vals\_ $*()$ -type functions, using action\_levels(warn\_at = 0.25) or  $action\_levels(stop_at = 0.25)$  are good choices depending on the situation (the first produces a warning when a quarter of the total test units fails, the other stop()s at the same threshold level).

#### **Briefs**

Want to describe this validation step in some detail? Keep in mind that this is only useful if x is an *agent*. If that's the case, brief the agent with some text that fits. Don't worry if you don't want to do it. The *autobrief* protocol is kicked in when brief = NULL and a simple brief will then be automatically generated.

### YAML

A pointblank agent can be written to YAML with [yaml\\_write\(\)](#page-401-0) and the resulting YAML can be used to regenerate an agent (with [yaml\\_read\\_agent\(\)](#page-398-0)) or interrogate the target table (via [yaml\\_agent\\_interrogate\(\)](#page-389-0)). When col\_vals\_regex() is represented in YAML (under the toplevel steps key as a list member), the syntax closely follows the signature of the validation function. Here is an example of how a complex call of col\_vals\_regex() as a validation step is expressed in R code and in the corresponding YAML representation.

R statement:

```
agent %>%
 col_vals_regex(
   columns = vars(a),
    regex = "[0-9]-[a-z]{3}-[0-9]{3}",na_pass = TRUE,
   preconditions = \sim . %>% dplyr::filter(a < 10),
    segments = b \sim c("group_1", "group_2"),actions = action\_levels(warn_at = 0.1, stop_at = 0.2),label = "The 'col_values(c) ' step."active = FALSE
  )
```
YAML representation:

## col\_vals\_regex 193

```
steps:
- col_vals_regex:
   columns: vars(a)
    regex: '[0-9]-[a-z]{3}-[0-9]{3}'
    na_pass: true
   preconditions: ~. %>% dplyr::filter(a < 10)
    segments: b \sim c("group_1", "group_2")actions:
     warn fraction: 0.1
     stop_fraction: 0.2
    label: The `col_vals_regex()` step.
    active: false
```
In practice, both of these will often be shorter as only the columns and regex arguments require values. Arguments with default values won't be written to YAML when using [yaml\\_write\(\)](#page-401-0) (though it is acceptable to include them with their default when generating the YAML by other means). It is also possible to preview the transformation of an agent to YAML without any writing to disk by using the [yaml\\_agent\\_string\(\)](#page-393-0) function.

## Examples

The small\_table dataset in the package has a character-based b column with values that adhere to a very particular pattern. The following examples will validate that that column abides by a regex pattern.

```
small_table
#> # A tibble: 13 x 8
#> date_time date a b c d e f
#> <dttm> <date> <int> <chr> <dbl> <dbl> <lgl> <chr>
#> 1 2016-01-04 11:00:00 2016-01-04 2 1-bcd-345 3 3423. TRUE high
#> 2 2016-01-04 00:32:00 2016-01-04 3 5-egh-163 8 10000. TRUE low
#> 3 2016-01-05 13:32:00 2016-01-05 6 8-kdg-938 3 2343. TRUE high
#> 4 2016-01-06 17:23:00 2016-01-06 2 5-jdo-903 NA 3892. FALSE mid
#> 5 2016-01-09 12:36:00 2016-01-09 8 3-ldm-038 7 284. TRUE low
#> 6 2016-01-11 06:15:00 2016-01-11 4 2-dhe-923 4 3291. TRUE mid
#> 7 2016-01-15 18:46:00 2016-01-15 7 1-knw-093 3 843. TRUE high
#> 8 2016-01-17 11:27:00 2016-01-17 4 5-boe-639 2 1036. FALSE low
#> 9 2016-01-20 04:30:00 2016-01-20 3 5-bce-642 9 838. FALSE high
#> 10 2016-01-20 04:30:00 2016-01-20 3 5-bce-642 9 838. FALSE high
#> 11 2016-01-26 20:07:00 2016-01-26 4 2-dmx-010 7 834. TRUE low
#> 12 2016-01-28 02:51:00 2016-01-28 2 7-dmx-010 8 108. FALSE low
#> 13 2016-01-30 11:23:00 2016-01-30 1 3-dka-303 NA 2230. TRUE high
```
This is the regex pattern that will be used throughout:

```
pattern <- "[0-9]-[a-z]{3}-[0-9]{3}"
```
#### A: Using an agent with validation functions and then interrogate():

Validate that all values in column b match the regex pattern. We'll determine if this validation has any failing test units (there are 13 test units, one for each row).

```
agent <-
 create_agent(tbl = small_table) %>%
 col_values(columns = vars(b), regex = pattern) %>%
 interrogate()
```
Printing the agent in the console shows the validation report in the Viewer. Here is an excerpt of validation report, showing the single entry that corresponds to the validation step demonstrated here.

## B: Using the validation function directly on the data (no agent):

This way of using validation functions acts as a data filter. Data is passed through but should stop() if there is a single test unit failing. The behavior of side effects can be customized with the actions option.

```
small_table %>%
 col_vals_regex(columns = vars(b), regex = pattern) %>%
 dplyr::slice(1:5)
#> # A tibble: 5 x 8
#> date_time date a b c d e f
#> <dttm> <date> <int> <chr> <dbl> <dbl> <lgl> <chr>
#> 1 2016-01-04 11:00:00 2016-01-04 2 1-bcd-345 3 3423. TRUE high
#> 2 2016-01-04 00:32:00 2016-01-04 3 5-egh-163 8 10000. TRUE low
#> 3 2016-01-05 13:32:00 2016-01-05 6 8-kdg-938 3 2343. TRUE high
#> 4 2016-01-06 17:23:00 2016-01-06 2 5-jdo-903 NA 3892. FALSE mid
#> 5 2016-01-09 12:36:00 2016-01-09 8 3-ldm-038 7 284. TRUE low
```
## C: Using the expectation function:

With the  $expect_{\star}(\cdot)$  form, we would typically perform one validation at a time. This is primarily used in testthat tests.

expect\_col\_vals\_regex(small\_table, columns = vars(b), regex = pattern)

## D: Using the test function:

With the test\_ $*($ ) form, we should get a single logical value returned to us.

```
small_table %>% test_col_vals_regex(columns = vars(b), regex = pattern)
#> [1] TRUE
```
#### Function ID

2-17

#### See Also

```
Other validation functions: col_count_match(), col_exists(), col_is_character(), col_is_date(),
col_is_factor(), col_is_integer(), col_is_logical(), col_is_numeric(), col_is_posix(),
col_schema_match(), col_vals_between(), col_vals_decreasing(), col_vals_equal(), col_vals_expr(),
col_vals_gte(), col_vals_gt(), col_vals_in_set(), col_vals_increasing(), col_vals_lte(),
col_vals_lt(), col_vals_make_set(), col_vals_make_subset(), col_vals_not_between(),
col_vals_not_equal(), col_vals_not_in_set(), col_vals_not_null(), col_vals_null(),
col_vals_within_spec(), conjointly(), row_count_match(), rows_complete(), rows_distinct(),
serially(), specially(), tbl_match()
```
<span id="page-194-0"></span>col\_vals\_within\_spec *Do values in column data fit within a specification?*

## Description

The col\_vals\_within\_spec() validation function, the expect\_col\_vals\_within\_spec() expectation function, and the test\_col\_vals\_within\_spec() test function all check whether column values in a table correspond to a specification (spec) type (details of which are available in the *Specifications* section). The validation function can be used directly on a data table or with an *agent* object (technically, a ptblank\_agent object) whereas the expectation and test functions can only be used with a data table. Each validation step or expectation will operate over the number of test units that is equal to the number of rows in the table (after any preconditions have been applied).

#### Usage

```
col_vals_within_spec(
  x,
  columns,
  spec,
  na_{pass} = FALSE,
 preconditions = NULL,
  segments = NULL,
  actions = NULL,
  step_id = NULL,label = NULL,brief = NULL,active = TRUE)
expect_col_vals_within_spec(
  object,
  columns,
  spec,
  na_pass = FALSE,
 preconditions = NULL,
  threshold = 1)
test_col_vals_within_spec(
  object,
  columns,
  spec,
  na_pass = FALSE,
 preconditions = NULL,
  threshold = 1
)
```
# Arguments

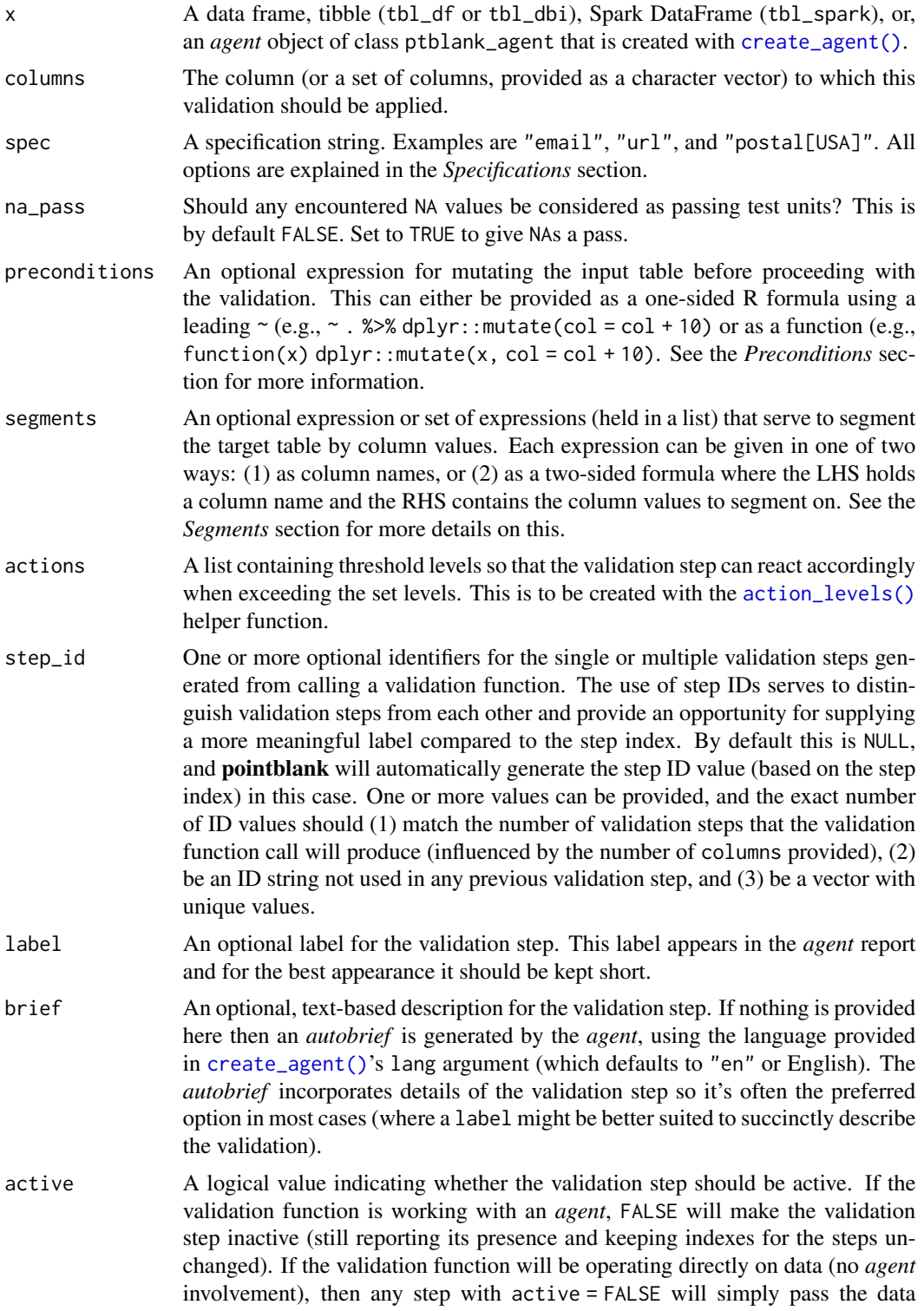

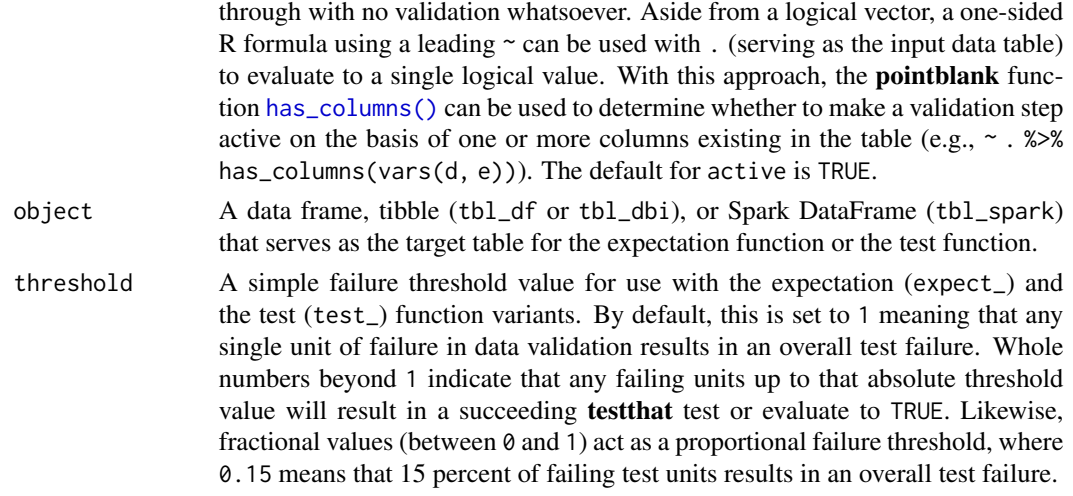

## Value

For the validation function, the return value is either a ptblank\_agent object or a table object (depending on whether an agent object or a table was passed to x). The expectation function invisibly returns its input but, in the context of testing data, the function is called primarily for its potential side-effects (e.g., signaling failure). The test function returns a logical value.

### Supported Input Tables

The types of data tables that are officially supported are:

- data frames (data.frame) and tibbles (tbl\_df)
- Spark DataFrames (tbl\_spark)
- the following database tables (tbl\_dbi):
	- *PostgreSQL* tables (using the RPostgres::Postgres() as driver)
	- $MySQL$  tables (with RMySQL::MySQL())
	- *Microsoft SQL Server* tables (via odbc)
	- *BigQuery* tables (using bigrquery::bigquery())
	- *DuckDB* tables (through duckdb::duckdb())
	- *SQLite* (with RSQLite::SQLite())

Other database tables may work to varying degrees but they haven't been formally tested (so be mindful of this when using unsupported backends with **pointblank**).

## Specifications

A specification type must be used with the spec argument. This is a character-based keyword that corresponds to the type of data in the specified columns. The following keywords can be used:

• "isbn": The International Standard Book Number (ISBN) is a unique numerical identifier for books, pamphletes, educational kits, microforms, and digital/electronic publications. The specification has been formalized in ISO 2108. This keyword can be used to validate 10- or 13-digit ISBNs.

- "VIN": A vehicle identification number (VIN) is a unique code (which includes a serial number) used by the automotive industry to identify individual motor vehicles, motorcycles, scooters, and mopeds as stipulated by ISO 3779 and ISO 4030.
- "postal\_code[<country\_code>]": A postal code (also known as postcodes, PIN, or ZIP codes, depending on region) is a series of letters, digits, or both (sometimes including spaces/punctuation) included in a postal address to aid in sorting mail. Because the coding varies by country, a country code in either the 2- (ISO 3166-1 alpha-2) or 3-letter (ISO 3166-1 alpha-3) formats needs to be supplied along with the keywords (e.g., for postal codes in Germany, "postal\_code[DE]" or "postal\_code[DEU]" can be used). The keyword alias "zip" can be used for US ZIP codes.
- "credit\_card": A credit card number can be validated and this check works across a large variety of credit type issuers (where card numbers are allocated in accordance with ISO/IEC 7812). Numbers can be of various lengths (typically, they are of 14-19 digits) and the key validation performed here is the usage of the Luhn algorithm.
- "iban[<country\_code>]": The International Bank Account Number (IBAN) is a system of identifying bank accounts across different countries for the purpose of improving cross-border transactions. IBAN values are validated through conversion to integer values and performing a basic mod-97 operation (as described in ISO 7064) on them. Because the length and coding varies by country, a country code in either the 2- (ISO 3166-1 alpha-2) or 3-letter (ISO 3166-1 alpha-3) formats needs to be supplied along with the keywords (e.g., for IBANs in Germany, "iban[DE]" or "iban[DEU]" can be used).
- "swift": Business Identifier Codes (also known as SWIFT-BIC, BIC, or SWIFT code) are defined in a standard format as described by ISO 9362. These codes are unique identifiers for both financial and non-financial institutions. SWIFT stands for the Society for Worldwide Interbank Financial Telecommunication. These numbers are used when transferring money between banks, especially important for international wire transfers.
- "phone", "email", "url", "ipv4", "ipv6", "mac": Phone numbers, email addresses, Internet URLs, IPv4 or IPv6 addresses, and MAC addresses can be validated with their respective keywords. These validations use regex-based matching to determine validity.

Only a single spec value should be provided per function call.

#### Column Names

If providing multiple column names, the result will be an expansion of validation steps to that number of column names (e.g., vars(col\_a, col\_b) will result in the entry of two validation steps). Aside from column names in quotes and in vars(), **tidyselect** helper functions are available for specifying columns. They are: starts\_with(), ends\_with(), contains(), matches(), and everything().

## Missing Values

This validation function supports special handling of NA values. The na\_pass argument will determine whether an NA value appearing in a test unit should be counted as a *pass* or a *fail*. The default of na\_pass = FALSE means that any NAs encountered will accumulate failing test units.

#### Preconditions

Providing expressions as preconditions means **pointblank** will preprocess the target table during interrogation as a preparatory step. It might happen that a particular validation requires a calculated column, some filtering of rows, or the addition of columns via a join, etc. Especially for an *agent*based report this can be advantageous since we can develop a large validation plan with a single target table and make minor adjustments to it, as needed, along the way.

The table mutation is totally isolated in scope to the validation step(s) where preconditions is used. Using **dplyr** code is suggested here since the statements can be translated to SOL if necessary (i.e., if the target table resides in a database). The code is most easily supplied as a one-sided  $\bf{R}$ formula (using a leading ~). In the formula representation, the . serves as the input data table to be transformed (e.g.,  $\sim$  . % $\gg$ % dplyr::mutate(col\_b = col\_a + 10)). Alternatively, a function could instead be supplied (e.g., function(x)  $dplyr::mutate(x, col_b = col_a + 10).$ 

#### Segments

By using the segments argument, it's possible to define a particular validation with segments (or row slices) of the target table. An optional expression or set of expressions that serve to segment the target table by column values. Each expression can be given in one of two ways: (1) as column names, or (2) as a two-sided formula where the LHS holds a column name and the RHS contains the column values to segment on.

As an example of the first type of expression that can be used, vars(a\_column) will segment the target table in however many unique values are present in the column called a\_column. This is great if every unique value in a particular column (like different locations, or different dates) requires it's own repeating validation.

With a formula, we can be more selective with which column values should be used for segmentation. Using  $a_{\text{1}}$  column  $\sim$  c("group<sub>1</sub>", "group<sub>1</sub>2") will attempt to obtain two segments where one is a slice of data where the value "group\_1" exists in the column named "a\_column", and, the other is a slice where "group\_2" exists in the same column. Each group of rows resolved from the formula will result in a separate validation step.

If there are multiple columns specified then the potential number of validation steps will be m columns multiplied by n segments resolved.

Segmentation will always occur after preconditions (i.e., statements that mutate the target table), if any, are applied. With this type of one-two combo, it's possible to generate labels for segmentation using an expression for preconditions and refer to those labels in segments without having to generate a separate version of the target table.

#### Actions

Often, we will want to specify actions for the validation. This argument, present in every validation function, takes a specially-crafted list object that is best produced by the [action\\_levels\(\)](#page-3-0) function. Read that function's documentation for the lowdown on how to create reactions to abovethreshold failure levels in validation. The basic gist is that you'll want at least a single threshold level (specified as either the fraction of test units failed, or, an absolute value), often using the warn\_at argument. This is especially true when x is a table object because, otherwise, nothing happens. For the col\_vals\_\*()-type functions, using action\_levels(warn\_at = 0.25) or action\_levels(stop\_at = 0.25) are good choices depending on the situation (the first produces a warning when a quarter of the total test units fails, the other stop()s at the same threshold level). Briefs

Want to describe this validation step in some detail? Keep in mind that this is only useful if  $x$  is an *agent*. If that's the case, brief the agent with some text that fits. Don't worry if you don't want to do it. The *autobrief* protocol is kicked in when brief = NULL and a simple brief will then be automatically generated.

## YAML

A **pointblank** agent can be written to YAML with [yaml\\_write\(\)](#page-401-0) and the resulting YAML can be used to regenerate an agent (with [yaml\\_read\\_agent\(\)](#page-398-0)) or interrogate the target table (via [yaml\\_agent\\_interrogate\(\)](#page-389-0)). When col\_vals\_within\_spec() is represented in YAML (under the top-level steps key as a list member), the syntax closely follows the signature of the validation function. Here is an example of how a complex call of col\_vals\_within\_spec() as a validation step is expressed in R code and in the corresponding YAML representation.

R statement:

```
agent %>%
 col_vals_within_spec(
   columns = vars(a),
   spec = "email",na_pass = TRUE,
   preconditions = \sim . %>% dplyr::filter(b < 10),
   segments = b \sim c("group_1", "group_2"),actions = action\_levels(warn_at = 0.1, stop_at = 0.2),label = "The `col_vals_within_spec()` step.",
   active = FALSE
  )
```
YAML representation:

```
steps:
- col_vals_within_spec:
   columns: vars(a)
   spec: email
   na_pass: true
   preconditions: ~. %>% dplyr::filter(b < 10)
   segments: b \sim c("group_1", "group_2")actions:
     warn_fraction: 0.1
     stop_fraction: 0.2
    label: The `col_vals_within_spec()` step.
    active: false
```
In practice, both of these will often be shorter as only the columns and spec arguments require values. Arguments with default values won't be written to YAML when using [yaml\\_write\(\)](#page-401-0) (though it is acceptable to include them with their default when generating the YAML by other means). It is also possible to preview the transformation of an agent to YAML without any writing to disk by using the [yaml\\_agent\\_string\(\)](#page-393-0) function.

#### Examples

The specifications dataset in the package has columns of character data that correspond to each of the specifications that can be tested. The following examples will validate that the email\_addresses column has 5 correct values (this is true if we get a subset of the data: the first five rows).

spec\_slice <- specifications[1:5, ]

```
spec_slice
#> # A tibble: 5 x 12
#> isbn_n~1 vin_n~2 zip_c~3 credi~4 iban_~5 swift~6 phone~7 email~8 urls ipv4_~9
#> <chr> <chr> <chr> <chr> <chr> <chr> <chr> <chr> <chr> <chr>
#> 1 978 1 8~ 4UZAAN~ 99553 340000~ AT5827~ RBOSGG~ +5-555~ test@t~ http~ 93.184~
#> 2 978-1-8~ JM1BL1~ 36264 378734~ AT2203~ RZTIAT~ +5 555~ mail+m~ http~ 161.14~
#> 3 978 1 8~ 1GCEK1~ 71660 670344~ AT3286~ BCEELU~ +5.555~ mail.e~ http~ 161.14~
#> 4 978 1 8~ 2B7JB2~ 85225 670300~ AT1933~ MARKDE~ 5-555-~ abcdef~ http~ 73.194~
#> 5 978 1 8~ 4UZAAN~ 90309 403550~ AT5357~ GENODE~ 5.555.~ 012345~ http~ 60.92.~
#> # ... with 2 more variables: ipv6_addresses <chr>, mac_addresses <chr>, and
#> # abbreviated variable names 1: isbn_numbers, 2: vin_numbers, 3: zip_codes,
#> # 4: credit_card_numbers, 5: iban_austria, 6: swift_numbers,
#> # 7: phone_numbers, 8: email_addresses, 9: ipv4_addresses
```
#### A: Using an agent with validation functions and then interrogate():

Validate that all values in the column email\_addresses are correct. We'll determine if this validation has any failing test units (there are 5 test units, one for each row).

```
agent <-
  create\_agent(tbl = spec\_slice) %>%
  col_vals_within_spec(
    columns = vars(email_addresses),
    spec = "email") %>%
  interrogate()
```
Printing the agent in the console shows the validation report in the Viewer. Here is an excerpt of validation report, showing the single entry that corresponds to the validation step demonstrated here.

#### B: Using the validation function directly on the data (no agent):

This way of using validation functions acts as a data filter. Data is passed through but should stop() if there is a single test unit failing. The behavior of side effects can be customized with the actions option.

```
spec_slice %>%
 col_vals_within_spec(
    columns = vars(email_addresses),
    spec = "email") %>%
  dplyr::select(email_addresses)
#> # A tibble: 5 x 1
```

```
#> email_addresses
#> <chr>
#> 1 test@test.com
#> 2 mail+mail@example.com
#> 3 mail.email@e.test.com
#> 4 abcdefghijklmnopqrstuvwxyzABCDEFGHIJKLMNOPQRSTUVWXYZ@letters-in-local.org
#> 5 01234567890@numbers-in-local.net
```
## C: Using the expectation function:

With the  $expect_{\star}(\cdot)$  form, we would typically perform one validation at a time. This is primarily used in testthat tests.

```
expect_col_vals_within_spec(
  spec_slice,
  columns = vars(email_addresses),
  spec = "email")
```
## D: Using the test function:

With the test\_ $*($ ) form, we should get a single logical value returned to us.

```
spec_slice %>%
  test_col_vals_within_spec(
    columns = vars(email_addresses),
    spec = "email"\lambda#> [1] TRUE
```
#### Function ID

2-18

## See Also

```
Other validation functions: col_count_match(), col_exists(), col_is_character(), col_is_date(),
col_is_factor(), col_is_integer(), col_is_logical(), col_is_numeric(), col_is_posix(),
col_schema_match(), col_vals_between(), col_vals_decreasing(), col_vals_equal(), col_vals_expr(),
col_vals_gte(), col_vals_gt(), col_vals_in_set(), col_vals_increasing(), col_vals_lte(),
col_vals_lt(), col_vals_make_set(), col_vals_make_subset(), col_vals_not_between(),
col_vals_not_equal(), col_vals_not_in_set(), col_vals_not_null(), col_vals_null(),
col_vals_regex(), conjointly(), row_count_match(), rows_complete(), rows_distinct(),
serially(), specially(), tbl_match()
```
<span id="page-202-0"></span>

## Description

The conjointly() validation function, the expect\_conjointly() expectation function, and the test\_conjointly() test function all check whether test units at each index (typically each row) all pass multiple validations. We can use validation functions that validate row units (the col\_vals\_ $*()$ ) series), check for column existence ([col\\_exists\(\)](#page-22-0)), or validate column type (the col\_is\_\*() series). Because of the imposed constraint on the allowed validation functions, the ensemble of test units are either comprised rows of the table (after any common preconditions have been applied) or are single test units (for those functions that validate columns).

Each of the functions used in a conjointly() validation step (composed using multiple validation function calls) ultimately perform a rowwise test of whether all sub-validations reported a *pass* for the same test units. In practice, an example of a joint validation is testing whether values for column a are greater than a specific value while adjacent values in column b lie within a specified range. The validation functions to be part of the conjoint validation are to be supplied as one-sided **R** formulas (using a leading  $\sim$ , and having a. stand in as the data object). The validation function can be used directly on a data table or with an *agent* object (technically, a ptblank\_agent object) whereas the expectation and test functions can only be used with a data table.

#### Usage

```
conjointly(
  x,
  ...,
  . list = list2(...),preconditions = NULL,
  segments = NULL,
  actions = NULL,
  step_id = NULL,label = NULL,brief = NULL,
  active = TRUE
)
expect_conjointly(
  object,
  ...,
  . list = list2(...),preconditions = NULL,
  threshold = 1)
test_conjointly(
  object,
```
# 204 conjointly

```
...,
  . list = list2(...),\text{preconditions} = \text{NULL},threshold = 1\mathcal{L}
```
# Arguments

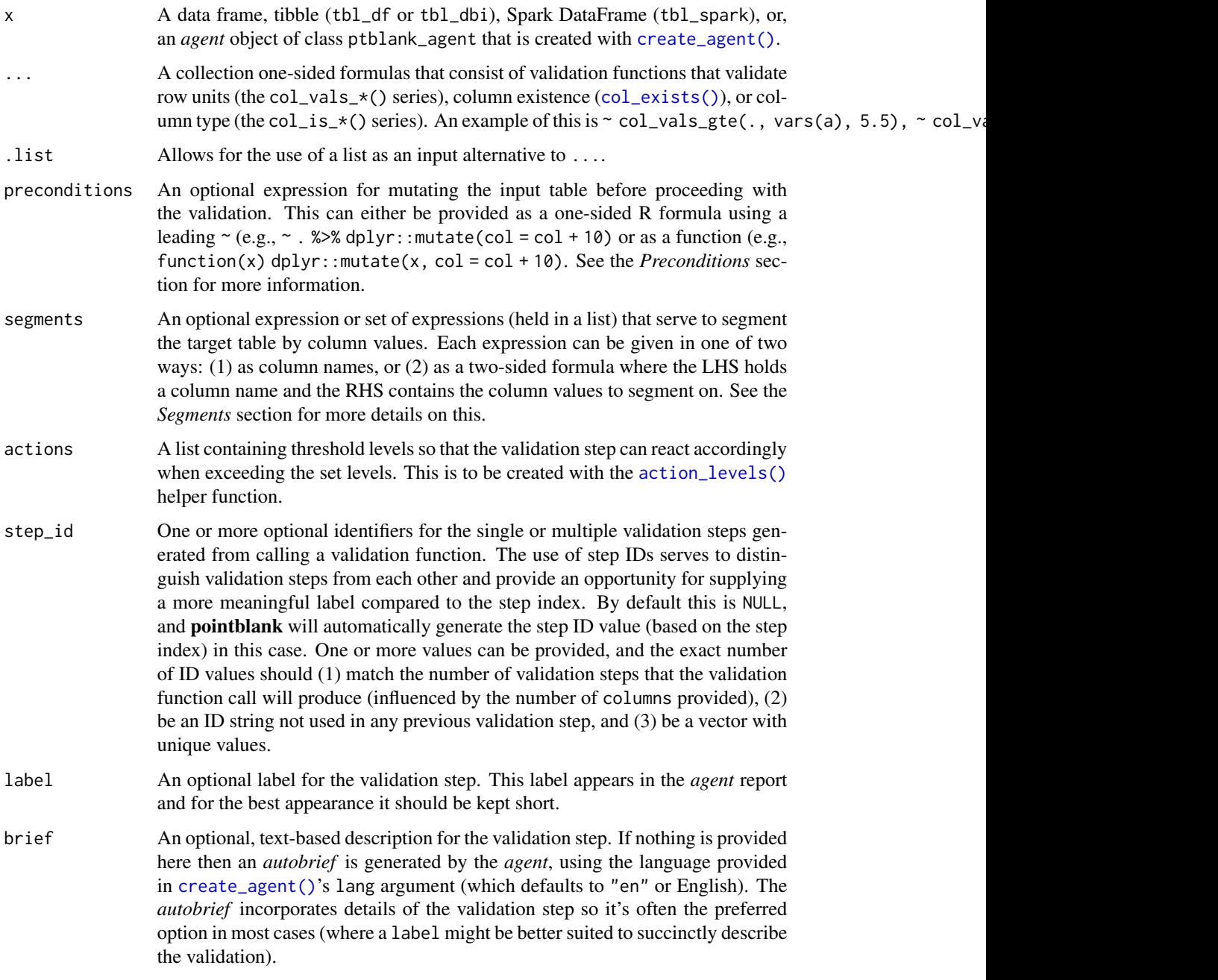

#### conjointly 205

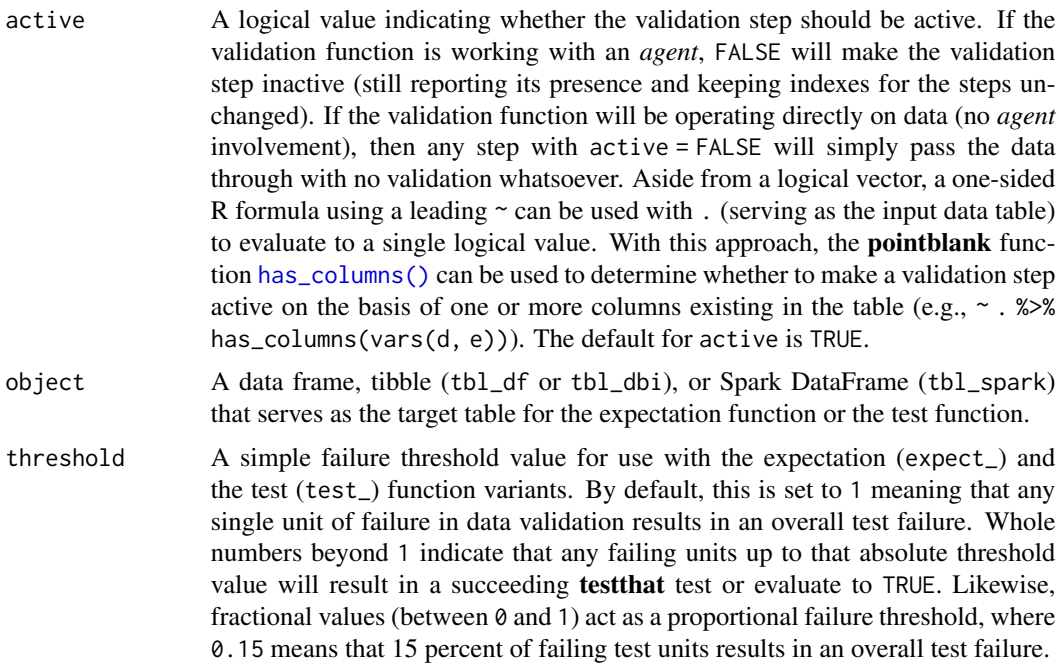

## Value

For the validation function, the return value is either a ptblank\_agent object or a table object (depending on whether an agent object or a table was passed to x). The expectation function invisibly returns its input but, in the context of testing data, the function is called primarily for its potential side-effects (e.g., signaling failure). The test function returns a logical value.

## Column Names

If providing multiple column names in any of the supplied validation steps, the result will be an expansion of sub-validation steps to that number of column names. Aside from column names in quotes and in vars(), tidyselect helper functions are available for specifying columns. They are: starts\_with(), ends\_with(), contains(), matches(), and everything().

## **Preconditions**

Providing expressions as preconditions means **pointblank** will preprocess the target table during interrogation as a preparatory step. It might happen that a particular validation requires a calculated column, some filtering of rows, or the addition of columns via a join, etc. Especially for an *agent*based report this can be advantageous since we can develop a large validation plan with a single target table and make minor adjustments to it, as needed, along the way.

The table mutation is totally isolated in scope to the validation step(s) where preconditions is used. Using **dplyr** code is suggested here since the statements can be translated to SQL if necessary (i.e., if the target table resides in a database). The code is most easily supplied as a one-sided  $\bf{R}$ formula (using a leading ~). In the formula representation, the . serves as the input data table to be transformed (e.g.,  $\sim$  . % $\gg$ % dplyr::mutate(col\_b = col\_a + 10)). Alternatively, a function could instead be supplied (e.g., function(x)  $dplyr::mutate(x, col_b = col_a + 10).$ 

#### **Segments**

By using the segments argument, it's possible to define a particular validation with segments (or row slices) of the target table. An optional expression or set of expressions that serve to segment the target table by column values. Each expression can be given in one of two ways: (1) as column names, or (2) as a two-sided formula where the LHS holds a column name and the RHS contains the column values to segment on.

As an example of the first type of expression that can be used, vars(a\_column) will segment the target table in however many unique values are present in the column called a\_column. This is great if every unique value in a particular column (like different locations, or different dates) requires it's own repeating validation.

With a formula, we can be more selective with which column values should be used for segmentation. Using  $a_{\text{1}}$  column  $\sim$  c("group<sub>1</sub>", "group<sub>1</sub>2") will attempt to obtain two segments where one is a slice of data where the value "group\_1" exists in the column named "a\_column", and, the other is a slice where "group\_2" exists in the same column. Each group of rows resolved from the formula will result in a separate validation step.

If there are multiple columns specified then the potential number of validation steps will be m columns multiplied by n segments resolved.

Segmentation will always occur after preconditions (i.e., statements that mutate the target table), if any, are applied. With this type of one-two combo, it's possible to generate labels for segmentation using an expression for preconditions and refer to those labels in segments without having to generate a separate version of the target table.

#### Actions

Often, we will want to specify actions for the validation. This argument, present in every validation function, takes a specially-crafted list object that is best produced by the [action\\_levels\(\)](#page-3-0) function. Read that function's documentation for the lowdown on how to create reactions to abovethreshold failure levels in validation. The basic gist is that you'll want at least a single threshold level (specified as either the fraction of test units failed, or, an absolute value), often using the warn\_at argument. This is especially true when x is a table object because, otherwise, nothing happens. For the col\_vals\_ $*()$ -type functions, using action\_levels(warn\_at = 0.25) or action\_levels(stop\_at = 0.25) are good choices depending on the situation (the first produces a warning when a quarter of the total test units fails, the other stop()s at the same threshold level).

## Briefs

Want to describe this validation step in some detail? Keep in mind that this is only useful if x is an *agent*. If that's the case, brief the agent with some text that fits. Don't worry if you don't want to do it. The *autobrief* protocol is kicked in when brief = NULL and a simple brief will then be automatically generated.

## YAML

A pointblank agent can be written to YAML with [yaml\\_write\(\)](#page-401-0) and the resulting YAML can be used to regenerate an agent (with [yaml\\_read\\_agent\(\)](#page-398-0)) or interrogate the target table (via [yaml\\_agent\\_interrogate\(\)](#page-389-0)). When conjointly() is represented in YAML (under the top-level steps key as a list member), the syntax closely follows the signature of the validation function.

#### conjointly 207

Here is an example of how a complex call of conjointly() as a validation step is expressed in R code and in the corresponding YAML representation.

R statement:

```
agent %>%
  conjointly(
    ~ col_values_lt(., columns = vars(a), value = 8),\sim col_vals_gt(., columns = vars(c), value = vars(a)),
    \sim col_vals_not_null(., columns = vars(b)),
    preconditions = \sim . %>% dplyr::filter(a < 10),
    segments = b \sim c("group_1", "group_2"),actions = action\_levels(warn_at = 0.1, stop_at = 0.2),label = "The 'conjointly() ' step."active = FALSE
  \lambda
```
YAML representation:

```
steps:
- conjointly:
   fns:
    - \simcol_vals_lt(., columns = vars(a), value = 8)
   - \simcol_vals_gt(., columns = vars(c), value = vars(a))
    - ~col_vals_not_null(., columns = vars(b))
   preconditions: ~. %>% dplyr::filter(a < 10)
   segments: b \sim c("group_1", "group_2")actions:
      warn_fraction: 0.1
      stop_fraction: 0.2
   label: The `conjointly()` step.
    active: false
```
In practice, both of these will often be shorter as only the expressions for validation steps are necessary. Arguments with default values won't be written to YAML when using [yaml\\_write\(\)](#page-401-0) (though it is acceptable to include them with their default when generating the YAML by other means). It is also possible to preview the transformation of an agent to YAML without any writing to disk by using the [yaml\\_agent\\_string\(\)](#page-393-0) function.

#### Examples

For all examples here, we'll use a simple table with three numeric columns (a, b, and c). This is a very basic table but it'll be more useful when explaining things later.

```
thl < -dplyr::tibble(
   a = c(5, 2, 6),
   b = c(3, 4, 6),
   c = c(9, 8, 7)
```

```
)
tbl
#> # A tibble: 3 x 3
#> a b c
#> <dbl> <dbl> <dbl>
#> 1 5 3 9
# > 2 2 4 8
#> 3 6 6 7
```
## A: Using an agent with validation functions and then interrogate():

Validate a number of things on a row-by-row basis using validation functions of the col\_vals\* type (all have the same number of test units): (1) values in a are less than 8, (2) values in c are greater than the adjacent values in a, and (3) there aren't any NA values in b. We'll determine if this validation has any failing test units (there are 3 test units, one for each row).

```
agent <-
  create\_agent(tbl = tbl) %>%
  conjointly(
    ~ col\_vals_lt(., columns = vars(a), value = 8),
    \sim col_vals_gt(., columns = vars(c), value = vars(a)),
    \sim col_vals_not_null(., columns = vars(b))
    ) %>%
  interrogate()
```
Printing the agent in the console shows the validation report in the Viewer. Here is an excerpt of validation report, showing the single entry that corresponds to the validation step demonstrated here.

What's going on? Think of there being three parallel validations, each producing a column of TRUE or FALSE values (pass or fail) and line them up side-by-side, any rows with any FALSE values results in a conjoint fail test unit.

## B: Using the validation function directly on the data (no agent):

This way of using validation functions acts as a data filter. Data is passed through but should stop() if there is a single test unit failing. The behavior of side effects can be customized with the actions option.

```
tbl %>%
 conjointly(
   \sim col_vals_lt(., columns = vars(a), value = 8),
   \sim col_vals_gt(., columns = vars(c), value = vars(a)),
   \sim col_vals_not_null(., columns = vars(b))
 \lambda#> # A tibble: 3 x 3
#> a b c
#> <dbl> <dbl> <dbl>
#> 1 5 3 9
# > 2 2 4 8
# > 3 6 6 7
```
#### C: Using the expectation function:

With the  $expect_{\star}(\cdot)$  form, we would typically perform one validation at a time. This is primarily used in testthat tests.

```
expect_conjointly(
  tbl,
  \sim col_vals_lt(., columns = vars(a), value = 8),
  ~ col\_vals_gt(., columns = vars(c), value = vars(a)),\sim col_vals_not_null(., columns = vars(b))
)
```
#### D: Using the test function:

With the test\_ $*($ ) form, we should get a single logical value returned to us.

```
tbl %>%
  test_conjointly(
    ~ col_values_lt(., columns = vars(a), value = 8),~ col\_vals_gt(., columns = vars(c), value = vars(a)),\sim col_vals_not_null(., columns = vars(b))
  )
#> [1] TRUE
```
## Function ID

2-34

#### See Also

```
Other validation functions: col_count_match(), col_exists(), col_is_character(), col_is_date(),
col_is_factor(), col_is_integer(), col_is_logical(), col_is_numeric(), col_is_posix(),
col_schema_match(), col_vals_between(), col_vals_decreasing(), col_vals_equal(), col_vals_expr(),
col_vals_gte(), col_vals_gt(), col_vals_in_set(), col_vals_increasing(), col_vals_lte(),
col_vals_lt(), col_vals_make_set(), col_vals_make_subset(), col_vals_not_between(),
col_vals_not_equal(), col_vals_not_in_set(), col_vals_not_null(), col_vals_null(),
col_vals_regex(), col_vals_within_spec(), row_count_match(), rows_complete(), rows_distinct(),
serially(), specially(), tbl_match()
```
<span id="page-208-0"></span>create\_agent *Create a* pointblank agent *object*

#### Description

The create\_agent() function creates an *agent* object, which is used in a *data quality reporting* workflow. The overall aim of this workflow is to generate useful reporting information for assessing the level of data quality for the target table. We can supply as many validation functions as the user wishes to write, thereby increasing the level of validation coverage for that table. The *agent* assigned by the create\_agent() call takes validation functions (e.g., [col\\_vals\\_between\(\)](#page-71-0),

[rows\\_distinct\(\)](#page-307-0), etc.), which translate to discrete validation steps (each one is numbered and will later provide its own set of results). This process is known as developing a *validation plan*.

The validation functions, when called on an *agent*, are merely instructions up to the point the [interrogate\(\)](#page-294-0) function is called. That kicks off the process of the *agent* acting on the *validation plan* and getting results for each step. Once the interrogation process is complete, we can say that the *agent* has intel. Calling the *agent* itself will result in a reporting table. This reporting of the interrogation can also be accessed with the [get\\_agent\\_report\(\)](#page-253-0) function, where there are more reporting options.

## Usage

```
create_agent(
  tb1 = NULL,tbl_name = NULL,
  label = NULL,actions = NULL,
  end_fns = NULL,
  embed_report = FALSE,
  lang = NULL,locale = NULL,
  read_fn = NULL
)
```
## Arguments

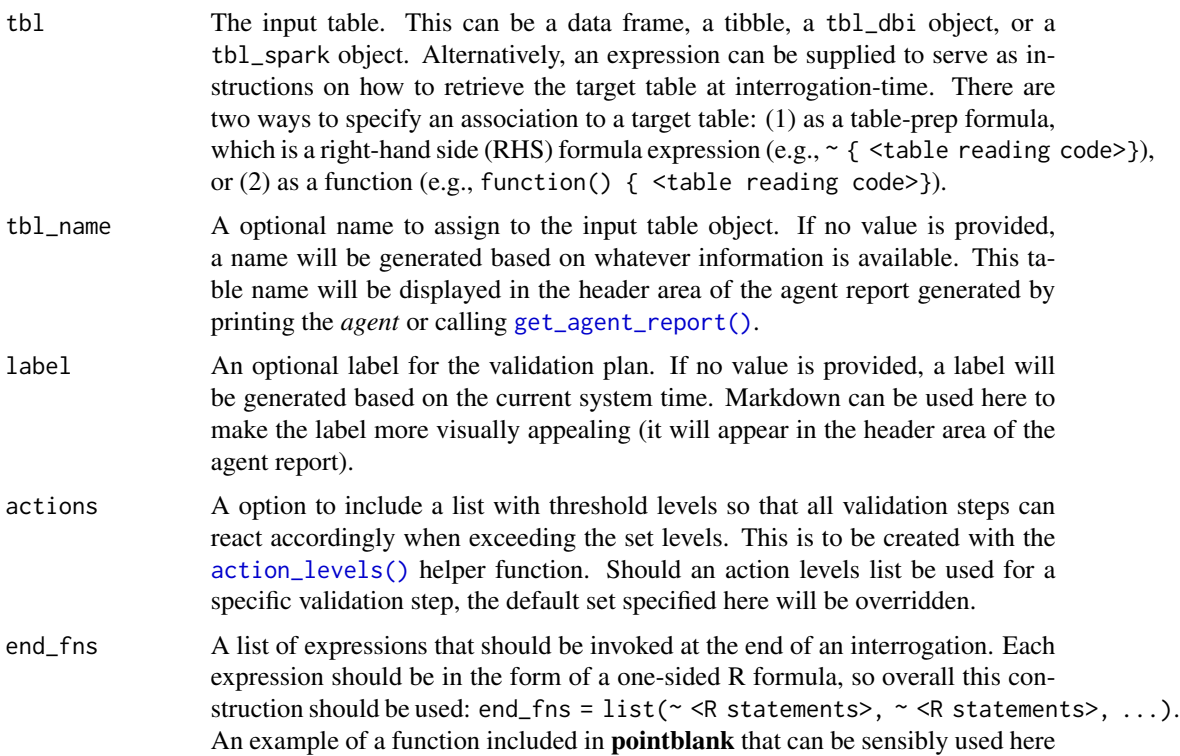

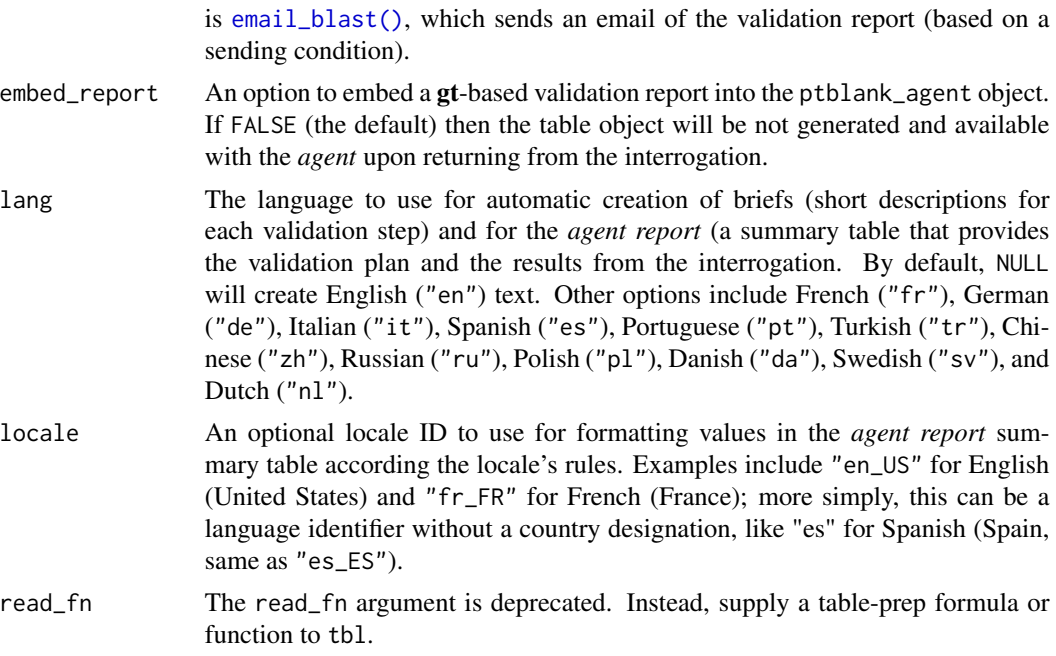

## Value

A ptblank\_agent object.

## Supported Input Tables

The types of data tables that are officially supported are:

- data frames (data.frame) and tibbles (tbl\_df)
- Spark DataFrames (tbl\_spark)
- the following database tables (tbl\_dbi):
	- *PostgreSQL* tables (using the RPostgres::Postgres() as driver)
	- $MySQL$  tables (with RMySQL::MySQL())
	- *Microsoft SQL Server* tables (via odbc)
	- *BigQuery* tables (using bigrquery::bigquery())
	- *DuckDB* tables (through duckdb::duckdb())
	- *SQLite* (with RSQLite::SQLite())

Other database tables may work to varying degrees but they haven't been formally tested (so be mindful of this when using unsupported backends with pointblank).

## The Use of an Agent for Validation Is Just One Option of Several

There are a few validation workflows and using an *agent* is the one that provides the most options. It is probably the best choice for assessing the state of data quality since it yields detailed reporting, has options for further exploration of root causes, and allows for granular definition of actions to be taken based on the severity of validation failures (e.g., emailing, logging, etc.).

Different situations, however, call for different validation workflows. You use validation functions (the same ones you would with an *agent*) directly on the data. This acts as a sort of data filter in that the input table will become output data (without modification), but there may be warnings, errors, or other side effects that you can define if validation fails. Basically, instead of this

create\_agent(tbl = small\_table) %>% rows\_distinct() %>% interrogate()

you would use this:

small\_table %>% rows\_distinct()

This results in an error (with the default failure threshold settings), displaying the reason for the error in the console. Notably, the data is not passed though.

We can use variants of the validation functions, the *test* (test\_ $\star$ ()) and *expectation* (expect\_ $\star$ ()) versions, directly on the data for different workflows. The first returns to us a logical value. So this

small\_table %>% test\_rows\_distinct()

returns FALSE instead of an error.

In a unit testing scenario, we can use *expectation* functions exactly as we would with testthat's library of expect\_\*() functions:

small\_table %>% expect\_rows\_distinct()

This test of small\_table would be counted as a failure.

#### The Agent Report

While printing an *agent* (a ptblank\_agent object) will display its reporting in the Viewer, we can alternatively use the [get\\_agent\\_report\(\)](#page-253-0) to take advantage of other options (e.g., overriding the language, modifying the arrangement of report rows, etc.), and to return the report as independent objects. For example, with the display\_table = TRUE option (the default), [get\\_agent\\_report\(\)](#page-253-0) will return a ptblank\_agent\_report object. If display\_table is set to FALSE, we'll get a data frame back instead.

Exporting the report as standalone HTML file can be accomplished by using the [export\\_report\(\)](#page-241-0) function. This function can accept either the ptblank\_agent object or the ptblank\_agent\_report as input. Each HTML document written to disk in this way is self-contained and easily viewable in a web browser.

#### Data Products Obtained from an Agent

A very detailed list object, known as an x-list, can be obtained by using the [get\\_agent\\_x\\_list\(\)](#page-257-0) function on the *agent*. This font of information can be taken as a whole, or, broken down by the step number (with the i argument).

Sometimes it is useful to see which rows were the failing ones. By using the [get\\_data\\_extracts\(\)](#page-260-0) function on the *agent*, we either get a list of tibbles (for those steps that have data extracts) or one tibble if the validation step is specified with the i argument.

The target data can be split into pieces that represent the 'pass' and 'fail' portions with the [get\\_sundered\\_data\(\)](#page-268-0) function. A primary requirement is an agent that has had [interrogate\(\)](#page-294-0) called on it. In addition, the validation steps considered for this data splitting need to be those that operate on values down a column (e.g., the col\_vals\_ $*($ ) functions or [conjointly\(\)](#page-202-0)). With these in-consideration validation steps, rows with no failing test units across all validation steps comprise the 'pass' data piece, and rows with at least one failing test unit across the same series of validations constitute the 'fail' piece.

If we just need to know whether all validations completely passed (i.e., all steps had no failing test units), the [all\\_passed\(\)](#page-15-0) function could be used on the *agent*. However, in practice, it's not often the case that all data validation steps are free from any failing units.

#### YAML

A **pointblank** agent can be written to YAML with [yaml\\_write\(\)](#page-401-0) and the resulting YAML can be used to regenerate an agent (with [yaml\\_read\\_agent\(\)](#page-398-0)) or interrogate the target table (via [yaml\\_agent\\_interrogate\(\)](#page-389-0)). Here is an example of how a complex call of create\_agent() is expressed in R code and in the corresponding YAML representation.

R statement:

```
create_agent(
  tb1 = ~ small_table,
  tbl_name = "small_table",
  label = "An example.",
  actions = action_levels(
   warn_at = 0.10,stop_at = 0.25,
    notify_at = 0.35,
    fns = list(notify = \sim email_blast(
      x,
      to = "joe_public@example.com",
      from = "pb_notif@example.com",
      msg_subject = "Table Validation",
      credentials = blastula::creds_key(
        id = "smtp2go")
   ))
  ),
  end_fns = list(\sim beepr::beep(2),
    ~ Sys.sleep(1)
  ),
  embed_report = TRUE,
  lang = "fr",locale = "fr_C A")
```
YAML representation:

```
type: agent
tbl: ~small_table
tbl_name: small_table
label: An example.
lang: fr
locale: fr_CA
actions:
 warn fraction: 0.1
  stop fraction: 0.25
  notify_fraction: 0.35
  fns:
    notify: ~email_blast(x, to = "joe_public@example.com",
      from = "pb_notif@example.com",
      msg_subject = "Table Validation",
      credentials = blastula::creds_key(id = "smtp2go"))
end_fns:
- ~beepr::beep(2)
- ~Sys.sleep(1)
embed_report: true
steps: []
```
In practice, this YAML file will be shorter since arguments with default values won't be written to YAML when using [yaml\\_write\(\)](#page-401-0) (though it is acceptable to include them with their default when generating the YAML by other means). The only requirement for writing the YAML representation of an *agent* is having tbl specified as table-prep formula.

What typically follows this chunk of YAML is a steps part, and that corresponds to the addition of validation steps via validation functions. Help articles for each validation function have a *YAML* section that describes how a given validation function is translated to YAML.

Should you need to preview the transformation of an *agent* to YAML (without any committing anything to disk), use the [yaml\\_agent\\_string\(\)](#page-393-0) function. If you already have a .yml file that holds an *agent*, you can get a glimpse of the R expressions that are used to regenerate that agent with [yaml\\_agent\\_show\\_exprs\(\)](#page-391-0).

#### Writing an Agent to Disk

An *agent* object can be written to disk with the [x\\_write\\_disk\(\)](#page-385-0) function. This can be useful for keeping a history of validations and generating views of data quality over time. Agents are stored in the serialized RDS format and can be easily retrieved with the [x\\_read\\_disk\(\)](#page-383-0) function.

It's recommended that table-prep formulas are supplied to the tbl argument of create\_agent(). In this way, when an *agent* is read from disk through [x\\_read\\_disk\(\)](#page-383-0), it can be reused to access the target table (which may change, hence the need to use an expression for this).

#### Combining Several Agents in a *multiagent* Object

Multiple *agent* objects can be part of a *multiagent* object, and two functions can be used for this: [create\\_multiagent\(\)](#page-221-0) and [read\\_disk\\_multiagent\(\)](#page-299-0). By gathering multiple agents that have performed interrogations in the past, we can get a *multiagent* report showing how data quality evolved over time. This use case is interesting for data quality monitoring and management, and,

the reporting (which can be customized with  $get\_multiagent\_report()$ ) is robust against changes in validation steps for a given target table.

## Examples

#### Creating an agent, adding a validation plan, and interrogating:

Let's walk through a data quality analysis of an extremely small table. It's actually called small\_table and we can find it as a dataset in this package.

small\_table

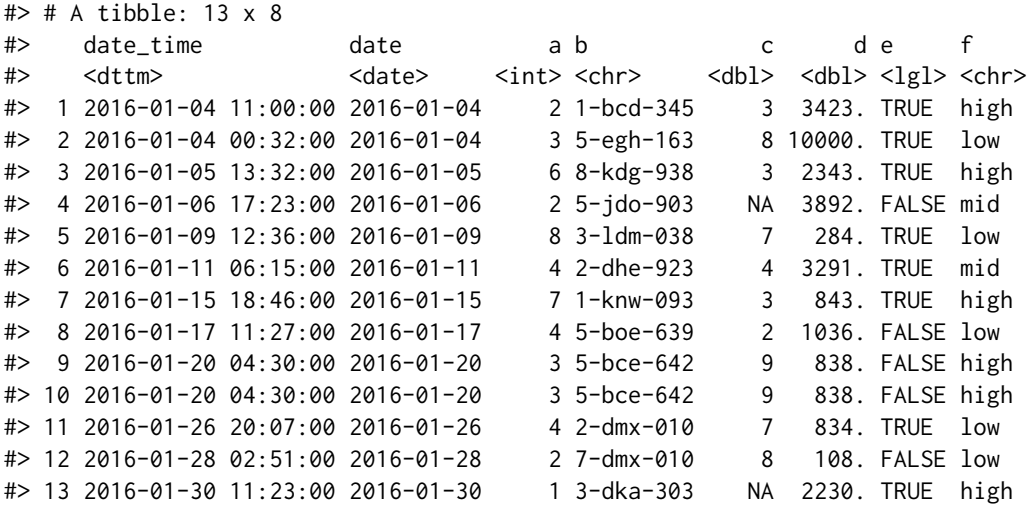

We ought to think about what's tolerable in terms of data quality so let's designate proportional failure thresholds to the warn, stop, and notify states using [action\\_levels\(\)](#page-3-0).

```
al < -action_levels(
     warn_at = 0.10,stop_at = 0.25,
   notify_at = 0.35)
```
Now create a pointblank agent object and give it the al object (which serves as a default for all validation steps which can be overridden). The static thresholds provided by al will make the reporting a bit more useful. We also provide a target table and we'll use pointblank::small\_table.

```
agent <-
 create_agent(
   tbl = pointblank::small_table,
    tbl_name = "small_table",
   label = "create\_agent() "example."actions = al
 )
```
Then, as with any agent object, we can add steps to the validation plan by using as many validation functions as we want. then, we use [interrogate\(\)](#page-294-0) to actually perform the validations and gather intel.

```
agent <-
  agent %>%
  col_exists(columns = vars(date, date_time)) %>%
  col_vals_regex(
    columns = vars(b),
    regex = "[0-9]-[a-z]{3}-[0-9]{3}"
  ) %>%
  rows_distinct() %>%
  col\_vals_gt(columns = vars(d), value = 100) %>%
  col_values\_lte(column = vars(c), value = 5) %>%
  col_vals_between(
    columns = vars(c),left = vars(a), right = vars(d),na_pass = TRUE
  ) %>%
  interrogate()
```
The agent object can be printed to see the validation report in the Viewer.

#### agent

If we want to make use of more report display options, we can alternatively use the [get\\_agent\\_report\(\)](#page-253-0) function.

```
report <-
 get_agent_report(
   agent = agent,arrange_by = "severity",
   title = "Validation of `small_table`"
 )
```
report

#### Post-interrogation operations:

We can use the agent object with a variety of functions to get at more of the information collected during interrogation.

We can see from the validation report that Step 4 (which used the [rows\\_distinct\(\)](#page-307-0) validation function) had two test units, corresponding to duplicated rows, that failed. We can see those rows with [get\\_data\\_extracts\(\)](#page-260-0).

```
agent % % get_data_extracts(i = 4)
```
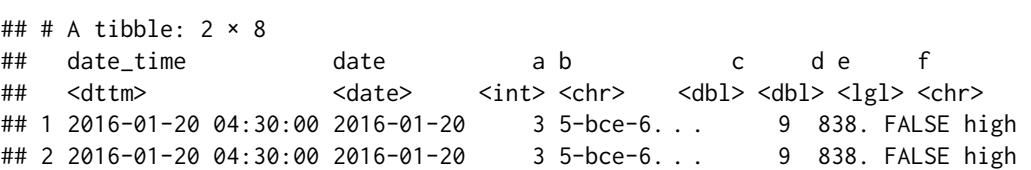

We can get an x-list for the entire validation process (7 steps), or, just for the 4th step with [get\\_agent\\_x\\_list\(\)](#page-257-0).

 $x$ l\_step\_4 <- agent %>% get\_agent\_x\_list(i = 4)
#### create\_informant 217

And then we can peruse the different parts of the list. Let's get the fraction of test units that failed.

xl\_step\_4\$f\_failed

#> [1] 0.15385

An x-list not specific to any step will have way more information and a slightly different structure. See help(get\_agent\_x\_list) for more info.

## Function ID

1-2

#### See Also

Other Planning and Prep: [action\\_levels\(](#page-3-0)), [create\\_informant\(](#page-216-0)), [db\\_tbl\(](#page-223-0)), [draft\\_validation\(](#page-230-0)), [file\\_tbl\(](#page-245-0)), [scan\\_data\(](#page-320-0)), [tbl\\_get\(](#page-347-0)), [tbl\\_source\(](#page-355-0)), [tbl\\_store\(](#page-357-0)), [validate\\_rmd\(](#page-377-0))

<span id="page-216-0"></span>create\_informant *Create a* pointblank informant *object*

# **Description**

The create\_informant() function creates an *informant* object, which is used in an *information management* workflow. The overall aim of this workflow is to record, collect, and generate useful information on data tables. We can supply any information that is useful for describing a particular data table. The *informant* object created by the create\_informant() function takes informationfocused functions: [info\\_columns\(\)](#page-279-0), [info\\_tabular\(\)](#page-291-0), [info\\_section\(\)](#page-285-0), and [info\\_snippet\(\)](#page-288-0).

The info<sub> $\star$ </sub>() series of functions allows for a progressive build up of information about the target table. The [info\\_columns\(\)](#page-279-0) and [info\\_tabular\(\)](#page-291-0) functions facilitate the entry of *info text* that concerns the table columns and the table proper; the [info\\_section\(\)](#page-285-0) function allows for the creation of arbitrary sections that can have multiple subsections full of additional *info text*. The system allows for dynamic values culled from the target table by way of [info\\_snippet\(\)](#page-288-0), for getting named text extracts from queries, and the use of {<snippet\_name>} in the *info text*. To make the use of [info\\_snippet\(\)](#page-288-0) more convenient for common queries, a set of snip\_\*() functions are provided in the package ([snip\\_list\(\)](#page-333-0), [snip\\_stats\(\)](#page-336-0), [snip\\_lowest\(\)](#page-335-0), and [snip\\_highest\(\)](#page-332-0)) though you are free to use your own expressions.

Because snippets need to query the target table to return fragments of *info text*, the [incorporate\(\)](#page-277-0) function needs to be used to initiate this action. This is also necessary for the *informant* to update other metadata elements such as row and column counts. Once the incorporation process is complete, snippets and other metadata will be updated. Calling the *informant* itself will result in a reporting table. This reporting can also be accessed with the [get\\_informant\\_report\(\)](#page-262-0) function, where there are more reporting options.

# Usage

```
create_informant(
  tb1 = NULL,tbl_name = NULL,
  label = NULL,agent = NULL,lang = NULL,locale = NULL,
  read_fn = NULL
)
```
# Arguments

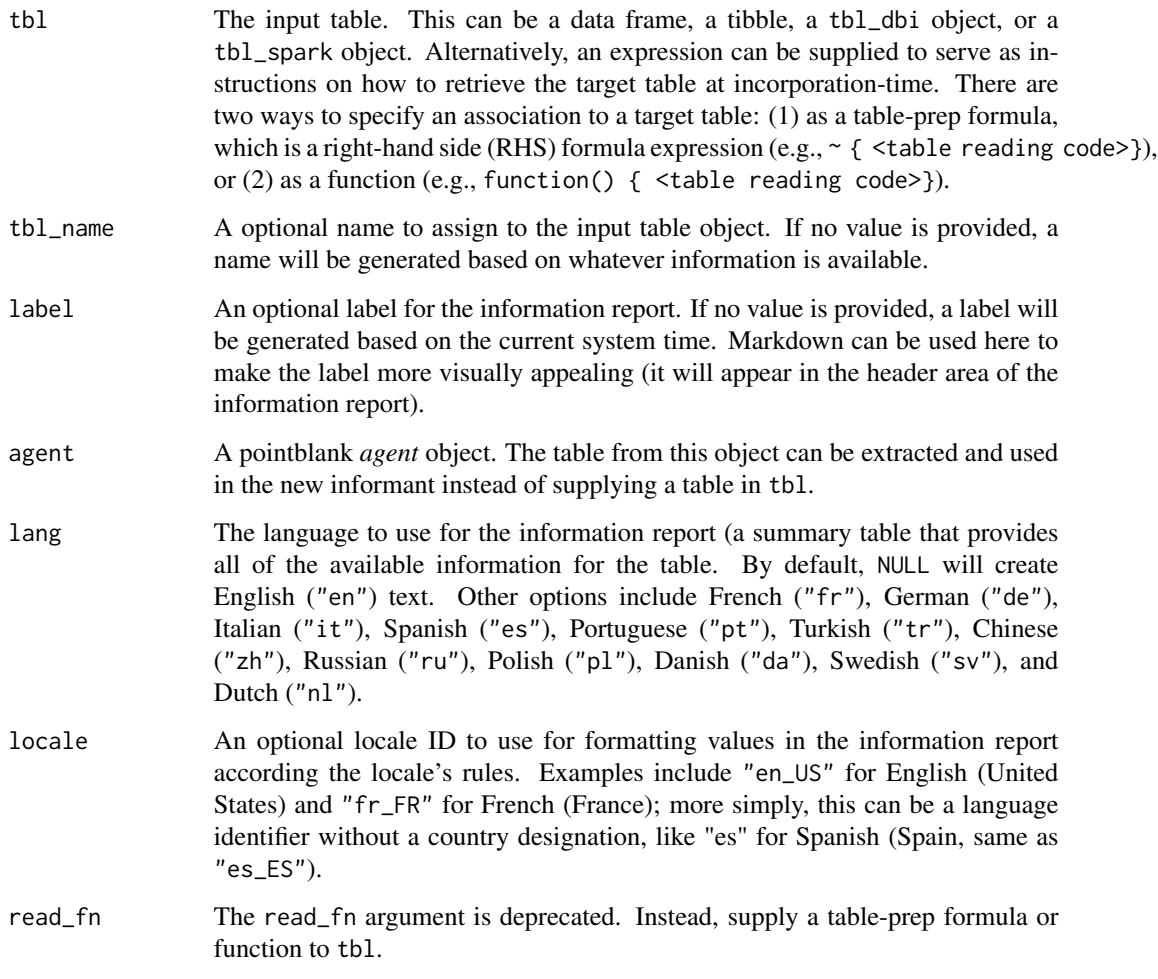

# Value

A ptblank\_informant object.

# create\_informant 219

#### Supported Input Tables

The types of data tables that are officially supported are:

- data frames (data.frame) and tibbles (tbl\_df)
- Spark DataFrames (tbl\_spark)
- the following database tables (tbl\_dbi):
	- *PostgreSQL* tables (using the RPostgres::Postgres() as driver)
	- $-MySQL$  tables (with RMySQL::MySQL())
	- *Microsoft SQL Server* tables (via odbc)
	- *BigQuery* tables (using bigrquery::bigquery())
	- *DuckDB* tables (through duckdb::duckdb())
	- *SQLite* (with RSQLite::SQLite())

Other database tables may work to varying degrees but they haven't been formally tested (so be mindful of this when using unsupported backends with **pointblank**).

#### YAML

A pointblank informant can be written to YAML with [yaml\\_write\(\)](#page-401-0) and the resulting YAML can be used to regenerate an informant (with [yaml\\_read\\_informant\(\)](#page-400-0)) or perform the 'incorporate' action using the target table (via [yaml\\_informant\\_incorporate\(\)](#page-397-0)). Here is an example of how a complex call of create\_informant() is expressed in R code and in the corresponding YAML representation.

R statement:

```
create_informant(
  tb1 = ~ small_table,
  tbl_name = "small_table",
  label = "An example.",
  lang = "fr",locale = "fr_C A"\mathcal{L}
```
YAML representation:

```
type: informant
tbl: ~small_table
tbl_name: small_table
info_label: An example.
lang: fr
locale: fr_CA
table:
 name: small_table
 _columns: 8
 _rows: 13.0
 _type: tbl_df
columns:
```

```
date_time:
  _type: POSIXct, POSIXt
date:
  _type: Date
a:
  _type: integer
b:
  _type: character
c:
  _type: numeric
d:
  _type: numeric
e:
  _type: logical
f:
  _type: character
```
The generated YAML includes some top-level keys where type and tbl are mandatory, and, two metadata sections: table and columns. Keys that begin with an underscore character are those that are updated whenever [incorporate\(\)](#page-277-0) is called on an *informant*. The table metadata section can have multiple subsections with *info text*. The columns metadata section can similarly have have multiple subsections, so long as they are children to each of the column keys (in the above YAML example, date\_time and date are column keys and they match the table's column names). Additional sections can be added but they must have key names on the top level that don't duplicate the default set (i.e., type, table, columns, etc. are treated as reserved keys).

#### Writing an Informant to Disk

An *informant* object can be written to disk with the [x\\_write\\_disk\(\)](#page-385-0) function. Informants are stored in the serialized RDS format and can be easily retrieved with the [x\\_read\\_disk\(\)](#page-383-0) function.

It's recommended that table-prep formulas are supplied to the tbl argument of create\_informant(). In this way, when an *informant* is read from disk through [x\\_read\\_disk\(\)](#page-383-0), it can be reused to access the target table (which may changed, hence the need to use an expression for this).

#### Examples

Let's walk through how we can generate some useful information for a really small table. It's actually called small\_table and we can find it as a dataset in this package.

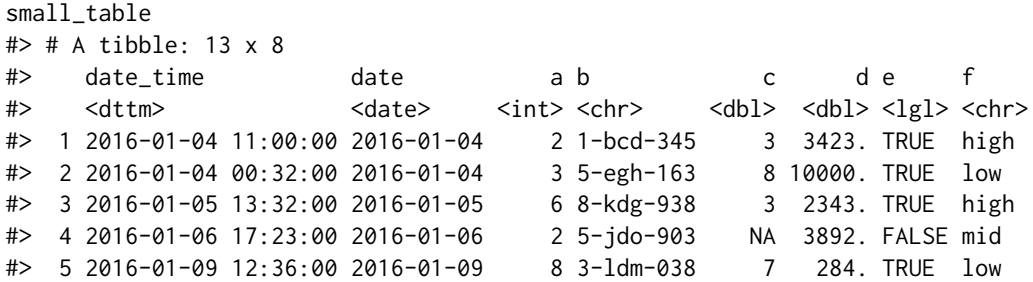

```
#> 6 2016-01-11 06:15:00 2016-01-11 4 2-dhe-923 4 3291. TRUE mid
#> 7 2016-01-15 18:46:00 2016-01-15 7 1-knw-093 3 843. TRUE high
#> 8 2016-01-17 11:27:00 2016-01-17 4 5-boe-639 2 1036. FALSE low
#> 9 2016-01-20 04:30:00 2016-01-20 3 5-bce-642 9 838. FALSE high
#> 10 2016-01-20 04:30:00 2016-01-20 3 5-bce-642 9 838. FALSE high
#> 11 2016-01-26 20:07:00 2016-01-26 4 2-dmx-010 7 834. TRUE low
#> 12 2016-01-28 02:51:00 2016-01-28 2 7-dmx-010 8 108. FALSE low
#> 13 2016-01-30 11:23:00 2016-01-30 1 3-dka-303 NA 2230. TRUE high
```
Create a pointblank informant object with create\_informant() and the small\_table dataset.

```
informant <-
 create_informant(
   tbl = pointblank::small_table,
   tbl_name = "small_table",
   label = "'create_informant()' example."
 )
```
This function creates some information without any extra help by profiling the supplied table object. It adds the COLUMNS section with stubs for each of the target table's columns. We can use the [info\\_columns\(\)](#page-279-0) or [info\\_columns\\_from\\_tbl\(\)](#page-282-0) to provide descriptions for each of the columns. The informant object can be printed to see the information report in the Viewer.

#### informant

If we want to make use of more report display options, we can alternatively use the [get\\_informant\\_report\(\)](#page-262-0) function.

```
report <-
  get_informant_report(
    informant,
    title = "Data Dictionary for `small_table`"
  )
```
report

# Function ID

1-3

# See Also

Other Planning and Prep: [action\\_levels\(](#page-3-0)), [create\\_agent\(](#page-208-0)), [db\\_tbl\(](#page-223-0)), [draft\\_validation\(](#page-230-0)), [file\\_tbl\(](#page-245-0)), [scan\\_data\(](#page-320-0)), [tbl\\_get\(](#page-347-0)), [tbl\\_source\(](#page-355-0)), [tbl\\_store\(](#page-357-0)), [validate\\_rmd\(](#page-377-0))

#### Description

Multiple *agents* can be part of a single object called the *multiagent*. This can be useful when gathering multiple agents that have performed interrogations in the past (perhaps saved to disk with x<sub>\_write\_disk()). When be part of a *multiagent*, we can get a report that shows how data</sub> quality evolved over time. This can be of interest when it's important to monitor data quality and even the evolution of the validation plan itself. The reporting table, generated by printing a ptblank\_multiagent object or by using the [get\\_multiagent\\_report\(\)](#page-264-0) function, is, by default, organized by the interrogation time and it automatically recognizes which validation steps are equivalent across interrogations.

## Usage

create\_multiagent(..., lang = NULL, locale = NULL)

#### Arguments

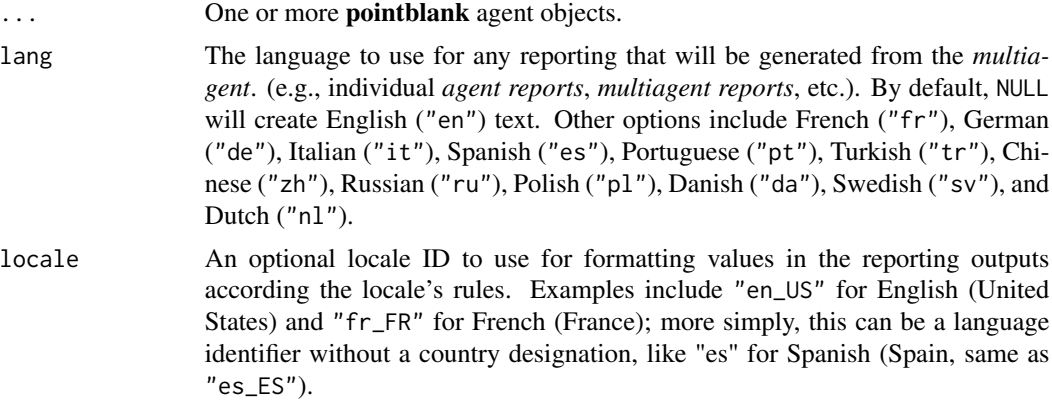

# Value

A ptblank\_multiagent object.

#### Examples

For the example below, we'll use two different, yet simple tables.

First, tbl\_1:

```
tb1_1 < -dplyr::tibble(
   a = c(5, 5, 5, 5, 5, 5),
   b = c(1, 1, 1, 2, 2, 2),
```

```
c = c(1, 1, 1, 2, 3, 4),
  d = LETTERS[a],e = LETTERS[b],
  f = LETTERS[c])
tbl_1
#> # A tibble: 6 x 6
#> a b c d e f
#> <dbl> <dbl> <dbl> <chr> <chr> <chr>
#> 1 5 1 1 E A A
#> 2 5 1 1 E A A
#> 3 5 1 1 E A A
#> 4 5 2 2 E B B
#> 5 5 2 3 E B C
#> 6 5 2 4 E B D
And next, tbl_2:
tb1_2 < -dplyr::tibble(
  a = c(5, 7, 6, 5, 8, 7),b = LETTERS[1:6]\lambdatbl_2
#> # A tibble: 6 x 2
#> a b
#> <dbl> <chr>
#> 1 5 A
#> 2 7 B
#> 3 6 C
#> 4 5 D
#> 5 8 E
#> 6 7 F
```
Next, we'll create two different agents, each interrogating a different table.

```
First up, is agent_1:
```

```
agent_1 <-
 create_agent(
   tbl = tbl_1,
   tbl_name = "tbl_1",label = "Example table 1."
  ) %>%
 col\_vals_gt(columns = vars(a), value = 4) %interrogate()
```

```
Then, agent_2:
```

```
agent2 < -create_agent(
   tbl = tbl_2,
    tbl_name = "tbl_2",label = "Example table 2."
  ) %>%
  col_is_character(columns = vars(b)) %>%
  interrogate()
```
Now, we'll combine the two agents into a *multiagent* with the create\_multiagent() function. Printing the "ptblank\_multiagent" object displays the multiagent report with its default options (i.e., a 'long' report view).

```
multiagent <- create_multiagent(agent_1, agent_2)
```

```
multiagent
```
To take advantage of more display options, we could use the [get\\_multiagent\\_report\(\)](#page-264-0) function. The added functionality there allows for a 'wide' view of the data (useful for monitoring validations of the same table over repeated interrogations), the ability to modify the title of the multiagent report, and a means to export the report to HTML (via [export\\_report\(\)](#page-241-0)).

#### Function ID

10-1

#### See Also

Other The multiagent: [get\\_multiagent\\_report\(](#page-264-0)), [read\\_disk\\_multiagent\(](#page-299-0))

<span id="page-223-0"></span>

db\_tbl *Get a table from a database*

# **Description**

If your target table is in a database, the db\_tbl() function is a handy way of accessing it. This function simplifies the process of getting a tbl\_dbi object, which usually involves a combination of building a connection to a database and using the  $dp\text{lyr}$ :  $\text{th}($ ) function with the connection and the table name (or a reference to a table in a schema). You can use db\_tbl() as the basis for obtaining a database table for the tbl parameter in [create\\_agent\(\)](#page-208-0) or [create\\_informant\(\)](#page-216-0). Another great option is supplying a table-prep formula involving db\_tbl() to [tbl\\_store\(\)](#page-357-0) so that you have access to database tables though single names via a table store.

The username and password are supplied through environment variable names. If desired, values for the username and password can be supplied directly by enclosing such values in  $I()$ .

db\_tbl 225

# Usage

```
db_tbl(
  table,
  dbtype,
  dbname = NULL,
  host = NULL,port = NULL,
  user = NULL,
  password = NULL,
 bq_project = NULL,
 bq_dataset = NULL,
 bq_billing = bq_project
\mathcal{L}
```
# Arguments

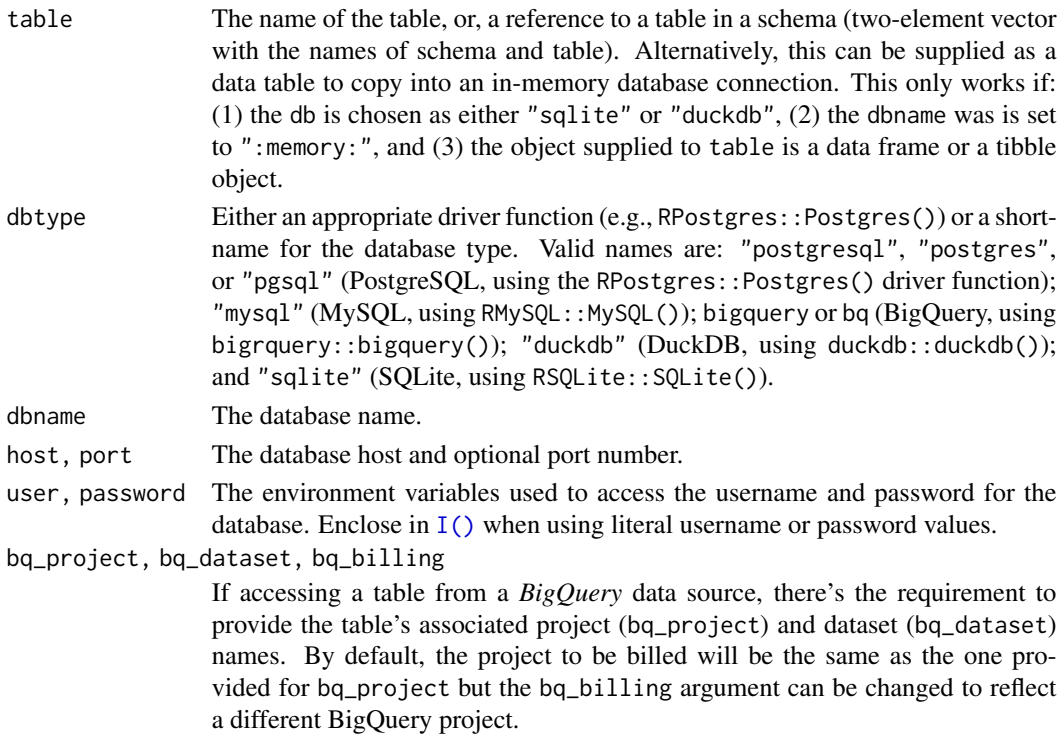

# Value

A tbl\_dbi object.

# Examples

# Obtaining in-memory database tables:

You can use an in-memory database table and by supplying it with an in-memory table. This works with the DuckDB database and the key thing is to use dbname = ":memory" in the db\_tbl() call.

```
small_table_duckdb <-
  db_tbl(
    table = small_table,
    dbtype = "duckdb",
    dbname = ":memory:"
  )
```
small\_table\_duckdb

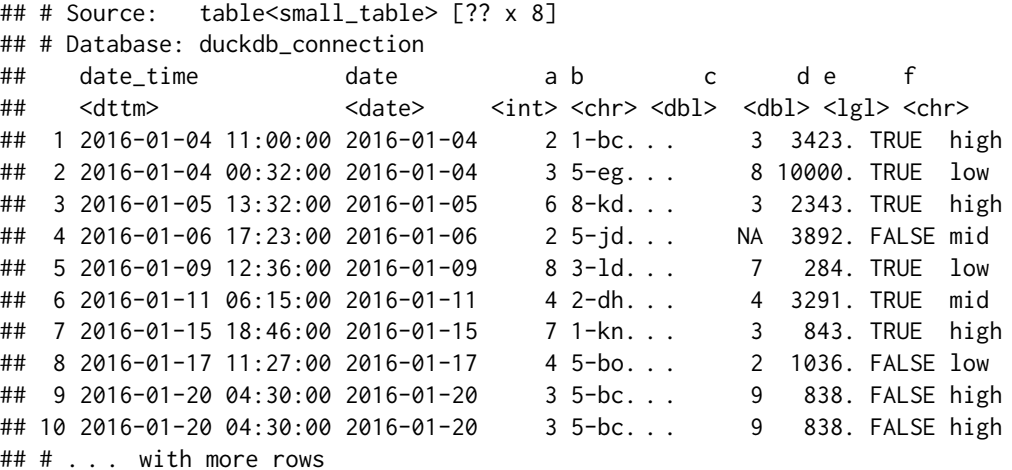

The in-memory option also works using the SQLite database. The only change required is setting the dbtype to "sqlite":

```
small_table_sqlite <-
  db_tbl(
    table = small_table,
    dbtype = "sqlite",
    dbname = ":memory:"
  )
```

```
small_table_sqlite
```

```
## # Source: table<small_table> [?? x 8]
## # Database: sqlite 3.37.0 [:memory:]
## date_time date a b c d e f
## <dbl> <dbl> <int> <chr> <dbl> <dbl> <int> <chr>
## 1 1451905200 16804 2 1-bcd-345 3 3423. 1 high
## 2 1451867520 16804 3 5-egh-163 8 10000. 1 low
## 3 1452000720 16805 6 8-kdg-938 3 2343. 1 high
## 4 1452100980 16806 2 5-jdo-903 NA 3892. 0 mid
## 5 1452342960 16809 8 3-ldm-038 7 284. 1 low
## 6 1452492900 16811 4 2-dhe-923 4 3291. 1 mid
## 7 1452883560 16815 7 1-knw-093 3 843. 1 high
## 8 1453030020 16817 4 5-boe-639 2 1036. 0 low
## 9 1453264200 16820 3 5-bce-642 9 838. 0 high
```

```
## 10 1453264200 16820 3 5-bce-642 9 838. 0 high
## # . . . with more rows
```
It's also possible to obtain a table from a remote file and shove it into an in-memory database. For this, we can use the all-powerful  $file_tbl() + db_tbl()$  $file_tbl() + db_tbl()$  combo.

```
all_revenue_large_duckdb <-
  db_tbl(
    table = file_tbl(file = from_github(
        file = "sj_all_revenue_large.rds",
        repo = "rich-iannone/intendo",
        subdir = "data-large"
      )
    ),
    dbtype = "duckdb",
    dbname = ": memory: "
  )
```

```
all_revenue_large_duckdb
```

```
## # Source: table<sj_all_revenue_large.rds> [?? x 11]
## # Database: duckdb_connection
## player_id session_id session_start time
## <chr> <chr> <dttm> <dttm>
## 1 IRZKSAOYUJME796 IRZKSAOYUJM. . . 2015-01-01 00:18:41 2015-01-01 00:18:53
## 2 CJVYRASDZTXO674 CJVYRASDZTX. . . 2015-01-01 01:13:01 2015-01-01 01:13:07
## 3 CJVYRASDZTXO674 CJVYRASDZTX. . . 2015-01-01 01:13:01 2015-01-01 01:23:37
## 4 CJVYRASDZTXO674 CJVYRASDZTX. . . 2015-01-01 01:13:01 2015-01-01 01:24:37
## 5 CJVYRASDZTXO674 CJVYRASDZTX. . . 2015-01-01 01:13:01 2015-01-01 01:31:01
## 6 CJVYRASDZTXO674 CJVYRASDZTX. . . 2015-01-01 01:13:01 2015-01-01 01:31:43
## 7 CJVYRASDZTXO674 CJVYRASDZTX. . . 2015-01-01 01:13:01 2015-01-01 01:36:01
## 8 ECPANOIXLZHF896 ECPANOIXLZH. . . 2015-01-01 01:31:03 2015-01-01 01:31:27
## 9 ECPANOIXLZHF896 ECPANOIXLZH. . . 2015-01-01 01:31:03 2015-01-01 01:36:57
## 10 ECPANOIXLZHF896 ECPANOIXLZH. . . 2015-01-01 01:31:03 2015-01-01 01:37:45
## # . . . with more rows, and 7 more variables: item_type <chr>,
## # item_name <chr>, item_revenue <dbl>, session_duration <dbl>,
## # start_day <date>, acquisition <chr>, country <chr>
```
And that's really it.

#### Obtaining remote database tables:

For remote databases, we have to specify quite a few things but it's a one-step process nonetheless. Here's an example that accesses the rna table (in the *RNA Central* public database) using db\_tbl(). Here, for the user and password entries we are using the literal username and password values (publicly available when visiting the *RNA Central* website) by enclosing the values in  $I()$ .

rna\_db\_tbl < db\_tbl(

```
table = "rna",dbtype = "postgres",
  dbname = "pfmegrnargs",
  host = "hh-pgsql-public.ebi.ac.uk",
  port = 5432,
  user = I("reader"),password = I("NWDMCE5xdipIjRrp")
)
```

```
rna_db_tbl
```

```
## # Source: table<rna> [?? x 9]
## # Database: postgres
## # [reader@hh-pgsql-public.ebi.ac.uk:5432/pfmegrnargs]
## id upi timestamp userstamp crc64 len seq_short
## <int64> <chr> <dttm> <chr> <chr> <int> <chr>
## 1 25222431 URS00. . . 2019-12-02 13:26:46 rnacen E65C. . . 521 AGAGTTTG. . .
## 2 25222432 URS00. . . 2019-12-02 13:26:46 rnacen 6B91. . . 520 AGAGTTCG. . .
## 3 25222433 URS00. . . 2019-12-02 13:26:46 rnacen 03B8. . . 257 TACGTAGG. . .
## 4 25222434 URS00. . . 2019-12-02 13:26:46 rnacen E925. . . 533 AGGGTTTG. . .
## 5 25222435 URS00. . . 2019-12-02 13:26:46 rnacen                          C2D0. . . . 504 GACGAACG. . .
## 6 25222436 URS00. . . 2019-12-02 13:26:46 rnacen 9EF6. . . 253 TACAGAGG. . .
## 7 25222437 URS00. . . 2019-12-02 13:26:46 rnacen 685A. . . 175 GAGGCAGC. . .
## 8 25222438 URS00. . . 2019-12-02 13:26:46 rnacen 4228. . . 556 AAAACATC. . .
## 9 25222439 URS00. . . 2019-12-02 13:26:46 rnacen B7CC. . . 515 AGGGTTCG. . .
## 10 25222440 URS00. . . 2019-12-02 13:26:46 rnacen 038B. . . 406 ATTGAACG. . .
## # ... with more rows, and 2 more variables: seq_long <chr>, md5 <chr>
```
You'd normally want to use the names of environment variables (envvars) to more securely access the appropriate username and password values when connecting to a DB. Here are all the necessary inputs:

```
example_db_tbl <-
  db_tbl(
    table = "<table_name>",
    dbtype = "<database_type_shortname>",
    dbname = "<database_name>",
    host = "<connection_url>",
    port = "<connection_port>",
    user = "<DB_USER_NAME>",
    password = "<DB_PASSWORD>"
  )
```
Environment variables can be created by editing the user .Renviron file and the usethis::edit\_r\_environ() function makes this pretty easy to do.

#### DB table access and prep via the table store:

Using table-prep formulas in a centralized table store can make it easier to work with DB tables in pointblank. Here's how to generate a table store with two named entries for table preparations involving the [tbl\\_store\(\)](#page-357-0) and db\_tbl() functions.

db\_tbl 229

```
store <-
  tbl_store(
    small_table_duck ~ db_tbl(
      table = pointblank::small_table,
      dbtype = "duckdb",dbname = ":memory:"
    ),
    small_high_duck ~ {{ small_table_duck }} %>%
      dplyr::filter(f == "high")
  )
```
Now it's easy to obtain either of these tables via [tbl\\_get\(\)](#page-347-0). We can reference the table in the store by its name (given to the left of the  $\sim$ ).

```
tbl_get(tbl = "small_table_duck", store = store)
```

```
## # Source: table<pointblank::small_table> [?? x 8]
## # Database: duckdb_connection
## date_time date a b c d e
## <dttm> <date> <int> <chr> <dbl> <dbl> <lgl>
## 1 2016-01-04 11:00:00 2016-01-04 2 1-bcd-. . . 3 3423. TRUE
## 2 2016-01-04 00:32:00 2016-01-04 3 5-egh-. . . 8 10000. TRUE
## 3 2016-01-05 13:32:00 2016-01-05 6 8-kdg-. . . 3 2343. TRUE
## 4 2016-01-06 17:23:00 2016-01-06 2 5-jdo-. . . NA 3892. FALSE
## 5 2016-01-09 12:36:00 2016-01-09 8 3-ldm-. . . 7 284. TRUE
## 6 2016-01-11 06:15:00 2016-01-11 4 2-dhe-. . . 4 3291. TRUE
## 7 2016-01-15 18:46:00 2016-01-15 7 1-knw-. . . 3 843. TRUE
## 8 2016-01-17 11:27:00 2016-01-17 4 5-boe-. . . 2 1036. FALSE
## 9 2016-01-20 04:30:00 2016-01-20 3 5-bce-. . . 9 838. FALSE
## 10 2016-01-20 04:30:00 2016-01-20 3 5-bce-. . . 9 838. FALSE
## # . . . with more rows, and 1 more variable: f <chr>
```
The second table in the table store is a mutated version of the first. It's just as easily obtainable via [tbl\\_get\(\)](#page-347-0):

```
tbl_get(tbl = "small_high_duck", store = store)
## # Source: lazy query [?? x 8]
## # Database: duckdb_connection
## date_time date a b c d e
## <dttm> </a> <date> <int> <chr> <dbl> <dbl><lgl>
## 1 2016-01-04 11:00:00 2016-01-04 2 1-bcd-345 3 3423. TRUE
## 2 2016-01-05 13:32:00 2016-01-05 6 8-kdg-938 3 2343. TRUE
## 3 2016-01-15 18:46:00 2016-01-15 7 1-knw-093 3 843. TRUE
## 4 2016-01-20 04:30:00 2016-01-20 3 5-bce-642 9 838. FALSE
## 5 2016-01-20 04:30:00 2016-01-20 3 5-bce-642 9 838. FALSE
## 6 2016-01-30 11:23:00 2016-01-30 1 3-dka-303 NA 2230. TRUE
## # ... with more rows, and 1 more variable: f <chr>
```
The table-prep formulas in the store object could also be used in functions with a tbl argument (like [create\\_agent\(\)](#page-208-0) and [create\\_informant\(\)](#page-216-0)). This is accomplished most easily with the [tbl\\_source\(\)](#page-355-0) function.

```
agent <-
  create_agent(
    tbl = \sim tbl_source(
      tbl = "small_table_duck",
      store = tbls
    )
  \lambdainformant <-
  create_informant(
    tb1 = ~ tbl\_source(tbl = "small_high_duck",
      store = tbls
    )
  \lambda
```
# Function ID

1-6

#### See Also

Other Planning and Prep: [action\\_levels\(](#page-3-0)), [create\\_agent\(](#page-208-0)), [create\\_informant\(](#page-216-0)), [draft\\_validation\(](#page-230-0)), [file\\_tbl\(](#page-245-0)), [scan\\_data\(](#page-320-0)), [tbl\\_get\(](#page-347-0)), [tbl\\_source\(](#page-355-0)), [tbl\\_store\(](#page-357-0)), [validate\\_rmd\(](#page-377-0))

<span id="page-229-0"></span>deactivate\_steps *Deactivate one or more of an* agent*'s validation steps*

## Description

Should the deactivation of one or more validation steps be necessary after creation of the validation plan for an *agent*, the deactivate\_steps() function will be helpful for that. This has the same effect as using the active = FALSE option (active is an argument in all validation functions) for the selected validation steps. Please note that this directly edits the validation step, wiping out any function that may have been defined for whether the step should be active or not.

#### Usage

deactivate\_steps(agent, i = NULL)

## **Arguments**

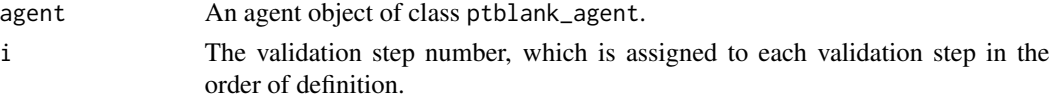

# Value

A ptblank\_agent object.

draft\_validation 231

# Function ID

9-6

# See Also

For the opposite behavior, use the [activate\\_steps\(\)](#page-8-0) function.

```
Other Object Ops: activate_steps(), export_report(), remove_steps(), set_tbl(), x_read_disk(),
x_write_disk()
```
#### Examples

```
# Create an agent that has the
# `small_table` object as the
# target table, add a few
# validation steps, and then use
# 'interrogate()'
agent_1 <-
 create_agent(
   tbl = small_table,
    tbl_name = "small_table",
   label = "An example."
 ) %>%
 col_exists(columns = vars(date)) %>%
 col_vals_regex(
   columns = vars(b),
   regex = "[0-9]-[a-z]{3}-[0-9]"
 ) %>%
 interrogate()
# The second validation step is
# now being reconsidered and may
# be either phased out or improved
# upon; in the interim period it
# was decided that the step should
# be deactivated for now
agent_2 <-
 agent_1 %>%
 deactivate_steps(i = 2) %>%
 interrogate()
```
<span id="page-230-0"></span>draft\_validation *Draft a starter* pointblank *validation .R/.Rmd file with a data table*

#### Description

Generate a draft validation plan in a new .R or .Rmd file using an input data table. Using this workflow, the data table will be scanned to learn about its column data and a set of starter validation steps (constituting a validation plan) will be written. It's best to use a data extract that contains at least 1000 rows and is relatively free of spurious data.

Once in the file, it's possible to tweak the validation steps to better fit the expectations to the particular domain. While column inference is used to generate reasonable validation plans, it is difficult to infer the acceptable values without domain expertise. However, using draft\_validation() could get you started on floor 10 of tackling data quality issues and is in any case better than starting with an empty code editor view.

#### Usage

```
draft_validation(
  tbl,
  tbl_name = NULL,
  file_name = tbl_name,
  path = NULL,
  lang = NULL,
  output_type = c("R", "Rmd"),
  add_comments = TRUE,
 overwrite = FALSE,
  quiet = FALSE)
```
# Arguments

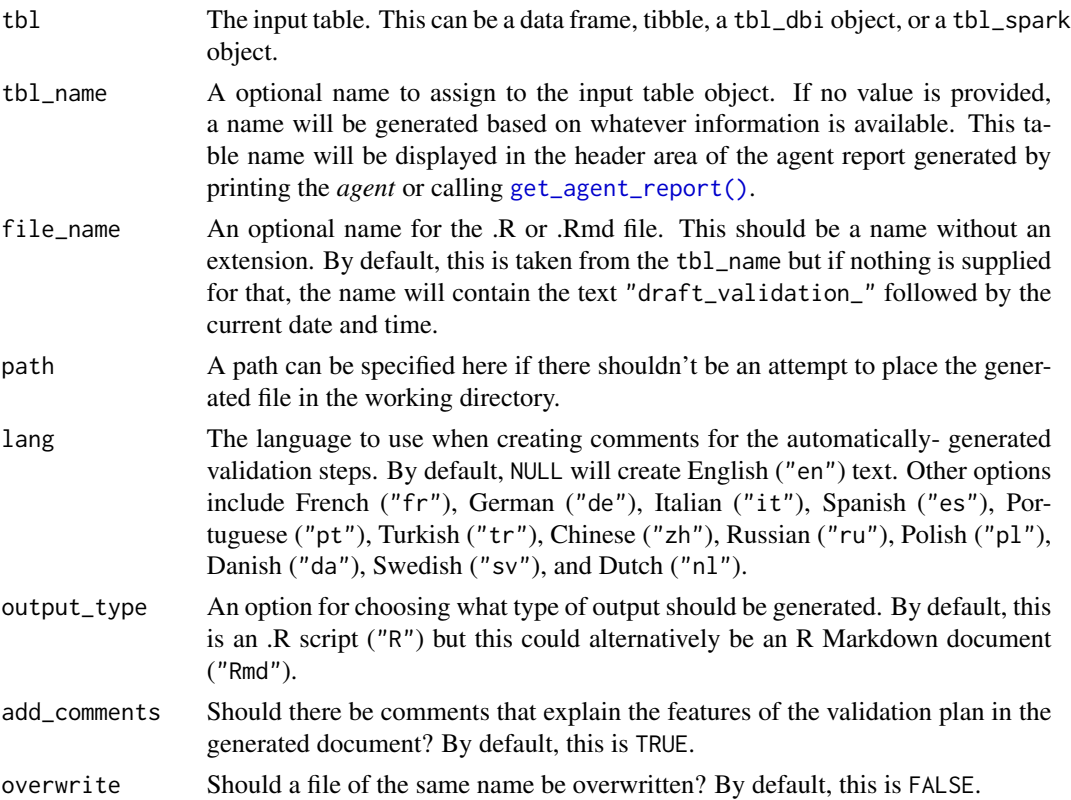

## draft\_validation 233

quiet Should the function *not* inform when the file is written? By default this is FALSE.

#### Value

Invisibly returns TRUE if the file has been written.

## Supported Input Tables

The types of data tables that are officially supported are:

- data frames (data.frame) and tibbles (tbl\_df)
- Spark DataFrames (tbl\_spark)
- the following database tables (tbl\_dbi):
	- *PostgreSQL* tables (using the RPostgres::Postgres() as driver)
	- $MySQL$  tables (with RMySQL::MySQL())
	- *Microsoft SQL Server* tables (via odbc)
	- *BigQuery* tables (using bigrquery::bigquery())
	- *DuckDB* tables (through duckdb::duckdb())
	- *SQLite* (with RSQLite::SQLite())

Other database tables may work to varying degrees but they haven't been formally tested (so be mindful of this when using unsupported backends with **pointblank**).

# Examples

Let's draft a validation plan for the dplyr:: storms dataset.

```
dplyr::storms
#> # A tibble: 11,859 x 13
#> name year month day hour lat long status categ~1 wind press~2
#> <chr> <dbl> <dbl> <int> <dbl> <dbl> <dbl> <chr> <ord> <int> <int>
#> 1 Amy 1975 6 27 0 27.5 -79 tropical dep~ -1 25 1013
\# 2 Amy 1975 6 27 6 28.5 -79 tropical dep~ -1 25 1013<br>\# 3 Amv 1975 6 27 12 29.5 -79 tropical dep~ -1 25 1013
          1975 6 27 12 29.5 -79 tropical dep~ -1 25 1013
#> 4 Amy 1975 6 27 18 30.5 -79 tropical dep~ -1 25 1013
#> 5 Amy 1975 6 28 0 31.5 -78.8 tropical dep~ -1 25 1012
#> 6 Amy 1975 6 28 6 32.4 -78.7 tropical dep~ -1 25 1012
#> 7 Amy 1975 6 28 12 33.3 -78 tropical dep~ -1 25 1011
#> 8 Amy 1975 6 28 18 34 -77 tropical dep~ -1 30 1006
#> 9 Amy 1975 6 29 0 34.4 -75.8 tropical sto~ 0 35 1004
#> 10 Amy 1975 6 29 6 34 -74.8 tropical sto~ 0 40 1002
#> # ... with 11,849 more rows, 2 more variables:
#> # tropicalstorm_force_diameter <int>, hurricane_force_diameter <int>, and
#> # abbreviated variable names 1: category, 2: pressure
```
The draft\_validation() function creates an .R file by default. Using just the defaults with dplyr::storms will yield the "dplyr\_\_storms.R" file in the working directory. Here are the contents of the file:

```
library(pointblank)
agent <-
 create_agent(
   tbl = \sim dplyr::storms,
   actions = action_levels(
     warn_at = 0.05,stop_at = 0.10),
   tbl_name = "dplyr::storms",
   label = "Validation plan generated by `draft_validation()`."
  ) %>%
  # Expect that column `name` is of type: character
 col_is_character(
   columns = vars(name)
  ) %>%
  # Expect that column `year` is of type: numeric
 col_is_numeric(
   columns = vars(year)
  ) %>%
  # Expect that values in `year` should be between `1975` and `2020`
 col_vals_between(
   columns = vars(year),
   left = 1975,right = 2020
  ) %>%
 # Expect that column `month` is of type: numeric
 col_is_numeric(
   columns = vars(month)
  ) %>%
  # Expect that values in `month` should be between `1` and `12`
 col_vals_between(
   columns = vars(month),
   left = 1,right = 12) %>%
  # Expect that column `day` is of type: integer
 col_is_integer(
   columns = vars(day)
 ) %>%
 # Expect that values in `day` should be between `1` and `31`
 col_vals_between(
   columns = vars/day),
   left = 1,right = 31) %>%
  # Expect that column `hour` is of type: numeric
 col_is_numeric(
```

```
columns = vars(hour)
) %>%
# Expect that values in `hour` should be between `0` and `23`
col_vals_between(
  columns = vars(hour),
 left = 0,right = 23) %>%
# Expect that column `lat` is of type: numeric
col_is_numeric(
  columns = vars(lat)) %>%
# Expect that values in `lat` should be between `-90` and `90`
col_vals_between(
 columns = vars(lat),left = -90,
 right = 90) %>%
# Expect that column `long` is of type: numeric
col_is_numeric(
  columns = vars(long)
) %>%
# Expect that values in `long` should be between `-180` and `180`
col_vals_between(
 columns = vars(long),
 left = -180,
 right = 180) %>%
# Expect that column `status` is of type: character
col_is_character(
 columns = vars(status)
) %>%
# Expect that column `category` is of type: factor
col_is_factor(
  columns = vars(category)
) %>%
# Expect that column `wind` is of type: integer
col_is_integer(
 columns = vars(wind)
) %>%
# Expect that values in `wind` should be between `10` and `160`
col_vals_between(
  columns = vars(wind),
 left = 10,right = 160) %>%
# Expect that column `pressure` is of type: integer
col_is_integer(
```

```
columns = vars(pressure)
) %>%
# Expect that values in `pressure` should be between `882` and `1022`
col_vals_between(
  columns = vars(pressure),
  left = 882,right = 1022
) %>%
# Expect that column `tropicalstorm_force_diameter` is of type: integer
col_is_integer(
  columns = vars(tropicalstorm_force_diameter)
) %>%
# Expect that values in `tropicalstorm_force_diameter` should be between `0` and `870`
col_vals_between(
  columns = vars(tropicalstorm_force_diameter),
  left = 0,
  right = 870,
  na_pass = TRUE
) %>%
# Expect that column `hurricane_force_diameter` is of type: integer
col_is_integer(
  columns = vars(hurricane_force_diameter)
) %>%
# Expect that values in `hurricane_force_diameter` should be between `0` and `300`
col_vals_between(
  columns = vars(hurricane_force_diameter),
  left = 0,right = 300,na_pass = TRUE
) %>%
# Expect entirely distinct rows across all columns
rows_distinct() %>%
# Expect that column schemas match
col_schema_match(
  schema = col_schema(
    name = "character",
    year = "numeric",month = "numeric",
    day = "interger",hour = "numeric",lat = "numeric",long = "numeric",
    status = "character",
    category = c("ordered", "factor"),
    wind = "interger",pressure = "integer",
    tropicalstorm_force_diameter = "integer",
    hurricane_force_diameter = "integer"
```
email\_blast 237

```
)
) %>%
interrogate()
```
agent

This is runnable as is, and the promise is that the interrogation should produce no failing test units. After execution, we get the following validation report:

All of the expressions in the resulting file constitute just a rough approximation of what a validation plan should be for a dataset. Certainly, the value ranges in the emitted [col\\_vals\\_between\(\)](#page-71-0) may not be realistic for the wind column and may require some modification (the provided left and right values are just the limits of the provided data). However, note that the lat and long (latitude and longitude) columns have acceptable ranges (providing the limits of valid lat/lon values). This is thanks to **pointblank**'s column inference routines, which is able to understand what certain columns contain.

For an evolving dataset that will experience changes (either in the form of revised data and addition/deletion of rows or columns), the emitted validation will serve as a good first step and changes can more easily be made since there is a foundation to build from.

# Function ID

1-11

## See Also

Other Planning and Prep: [action\\_levels\(](#page-3-0)), [create\\_agent\(](#page-208-0)), [create\\_informant\(](#page-216-0)), [db\\_tbl\(](#page-223-0)), [file\\_tbl\(](#page-245-0)), [scan\\_data\(](#page-320-0)), [tbl\\_get\(](#page-347-0)), [tbl\\_source\(](#page-355-0)), [tbl\\_store\(](#page-357-0)), [validate\\_rmd\(](#page-377-0))

<span id="page-236-0"></span>

email\_blast *Conditionally send email during interrogation*

# Description

The email\_blast() function is useful for sending an email message that explains the result of a pointblank validation. It is powered by the blastula and glue packages. This function should be invoked as part of the end\_fns argument of [create\\_agent\(\)](#page-208-0). It's also possible to invoke email\_blast() as part of the fns argument of the [action\\_levels\(\)](#page-3-0) function (i.e., to send multiple email messages at the granularity of different validation steps exceeding failure thresholds).

To better get a handle on emailing with email\_blast(), the analogous [email\\_create\(\)](#page-240-0) function can be used with a **pointblank** agent object.

# Usage

```
email_blast(
  x,
  to,
  from,
  credentials = NULL,
 msg_subject = NULL,
 msg_header = NULL,
 msg\_body = stock\_msg\_body(),msg_footer = stock_msg_footer(),
  send_condition = ~TRUE %in% x$notify
)
```
# Arguments

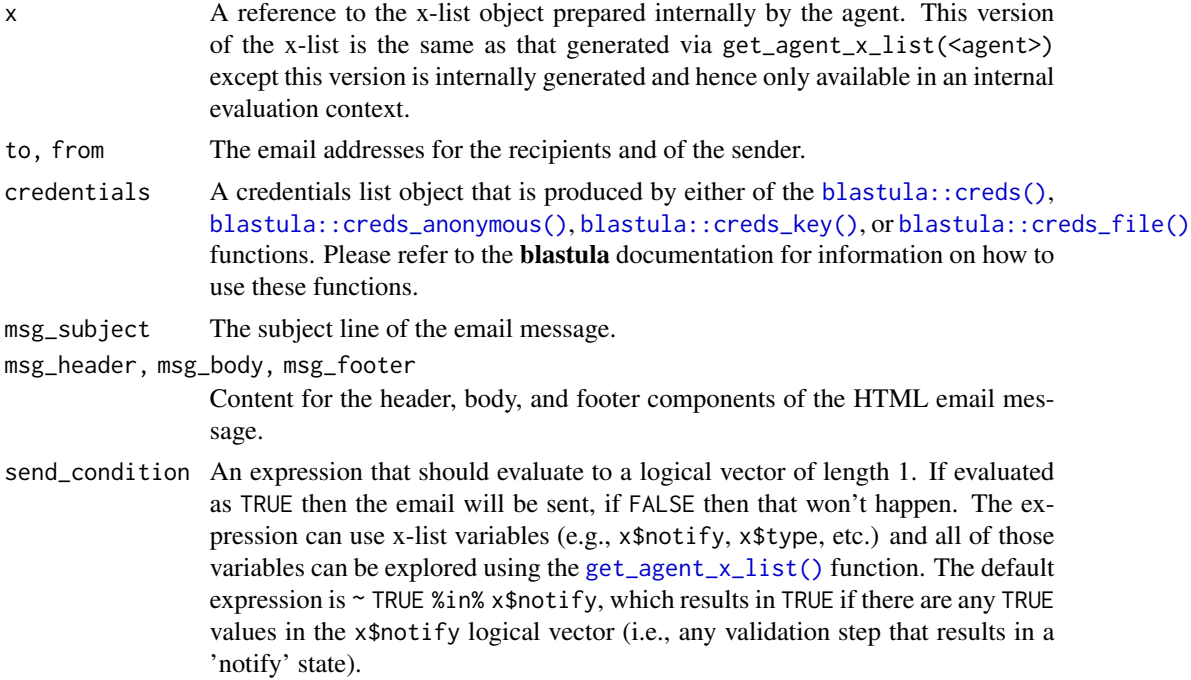

# YAML

A pointblank agent can be written to YAML with [yaml\\_write\(\)](#page-401-0) and the resulting YAML can be used to regenerate an agent (with [yaml\\_read\\_agent\(\)](#page-398-0)) or interrogate the target table (via [yaml\\_agent\\_interrogate\(\)](#page-389-0)). Here is an example of how the use of email\_blast() inside the end\_fns argument of [create\\_agent\(\)](#page-208-0) is expressed in R code and in the corresponding YAML representation.

R statement:

```
create_agent(
  tbl = \sim small_table,
```

```
tbl_name = "small_table",
  label = "An example.",
  actions = al,
  end_fns = list(
    ~ email_blast(
      x,
      to = "joe_public@example.com",
      from = "pb_notif@example.com",
      msg_subject = "Table Validation",
      credentials = blastula::creds_key(
        id = "smtp2go")
    )
  )
) %>%
  col_vals_gt(vars(a), 1) %>%
  col_vals_lt(vars(a), 7)
YAML representation:
type: agent
tbl: ~small_table
tbl_name: small_table
label: An example.
lang: en
locale: en
actions:
 warn_count: 1.0
  notify_count: 2.0
end_fns: ~email_blast(x, to = "joe_public@example.com",
  from = "pb_notif@example.com", msg_subject = "Table Validation",
  credentials = blastula::creds_key(id = "smtp2go"),
  )
embed_report: true
steps:
- col_vals_gt:
    columns: vars(a)
    value: 1.0
- col_vals_lt:
    columns: vars(a)
    value: 7.0
```
## Examples

For the example provided here, we'll use the included small\_table dataset. We are also going to create an action\_levels() list object since this is useful for demonstrating an emailing scenario. It will have absolute values for the warn and notify states (with thresholds of 1 and 2 'fail' units, respectively, for the two states).

```
al <action_levels(
   warn_at = 1,
   notify_at = 2)
```
Validate that values in column a from small\_tbl are always greater than 1 (with the col\_vals\_gt() validation function), and, that values in a or are always less than 7.

The email\_blast() function call is used in a list given to the end\_fns argument of create\_agent(). The email\_blast() call itself has a send\_condition argument that determines whether or not an email will be sent. By default this is set to  $\sim$  TRUE %in% x\$notify. Let's unpack this a bit. The variable x is a list (we call it an x-list) and it will be populated with elements pertaining to the agent. After interrogation, and only if action levels were set for the notify state, x\$notify will be present as a logical vector where the length corresponds to the number of validation steps. Thus, if any of those steps entered the notify state (here, it would take two or more failing test units, per step, for that to happen), then the statement as a whole is TRUE and the email of the interrogation report will be sent. Here is the complete set of statements for the creation of an *agent*, the addition of validation steps, and the interrogation of data in small\_table:

```
agent <-
```

```
create_agent(
  tb1 = small_table,
  tbl_name = "small_table",
  label = "An example.",
  actions = al,
  end_fns = list(
    ~ email_blast(
      x,
      to = "a_person@example.com",
      from = "pb_notif@example.com",
      msg_subject = "Table Validation",
      credentials = blastula::creds_key(id = "smtp2go"),
      send_condition = \sim TRUE %in% x$notify
    )
  )
) %>%
col_vals_gt(vars(a), value = 1) %>%
col_values_lt(vars(a), value = 7) %>%
interrogate()
```
The reason for the  $\sim$  present in the statements:

- ~ email\_blast(...) and
- ~ TRUE %in% x\$notify

is because this defers evocation of the emailing functionality (and also defers evaluation of the send\_condition value) until interrogation is complete (with [interrogate\(\)](#page-294-0)).

# email\_create 241

## Function ID

4-1

# See Also

Other Emailing: [email\\_create\(](#page-240-0)), [stock\\_msg\\_body\(](#page-345-0)), [stock\\_msg\\_footer\(](#page-345-1))

<span id="page-240-0"></span>email\_create *Create an email object from a* pointblank agent

#### Description

The email\_create() function produces an email message object that could be sent using the **blas**tula package. By supplying a pointblank agent, a blastula email\_message message object will be created and printing it will make the HTML email message appear in the Viewer.

#### Usage

```
email_create(
  x,
  msg_header = NULL,
  msg_body = stock_msg_body(),
  msg_footer = stock_msg_footer()
\lambda
```
## Arguments

x A pointblank *agent*. msg\_header, msg\_body, msg\_footer Content for the header, body, and footer components of the HTML email message.

# Value

A blastula email\_message object.

# Examples

For the example provided here, we'll use the included small\_table dataset. We are also going to create an action\_levels() list object since this is useful for demonstrating an emailing scenario. It will have absolute values for the warn and notify states (with thresholds of 1 and 2 'fail' units, respectively, for the two states).

```
al <action_levels(
   warn_at = 1,
   notify_at = 2)
```
In a workflow that involves an agent object, we can make use of the end\_fns argument and programmatically email the report with the [email\\_blast\(\)](#page-236-0) function. However, an alternate workflow that is demonstrated here is to produce the email object directly. This provides the flexibility to send the email outside of the **pointblank** API. The email\_create() function lets us do this with an agent object. We can then view the HTML email just by printing email\_object. It should appear in the Viewer.

```
email_object <-
  create_agent(
    tb1 = small_table,tbl_name = "small_table",
    label = "An example.",
    actions = al
  ) %>%
  col_vals_gt(vars(a), value = 1) %>%
  col_vals_lt(vars(a), value = 7) %>%
  interrogate() %>%
  email_create()
```

```
email_object
```
## Function ID

4-2

## See Also

Other Emailing: [email\\_blast\(](#page-236-0)), [stock\\_msg\\_body\(](#page-345-0)), [stock\\_msg\\_footer\(](#page-345-1))

<span id="page-241-0"></span>export\_report *Export an* agent*,* informant*,* multiagent*, or table scan to HTML*

# Description

The *agent*, *informant*, *multiagent*, and the table scan object can be easily written as HTML with export\_report(). Furthermore, any report objects from the *agent*, *informant*, and *multiagent* (generated using [get\\_agent\\_report\(\)](#page-253-0), [get\\_informant\\_report\(\)](#page-262-0), and [get\\_multiagent\\_report\(\)](#page-264-0)) can be provided here for HTML export. Each HTML document written to disk is self-contained and easily viewable in a web browser.

#### Usage

```
export_report(x, filename, path = NULL, quiet = FALSE)
```
# export\_report 243

#### **Arguments**

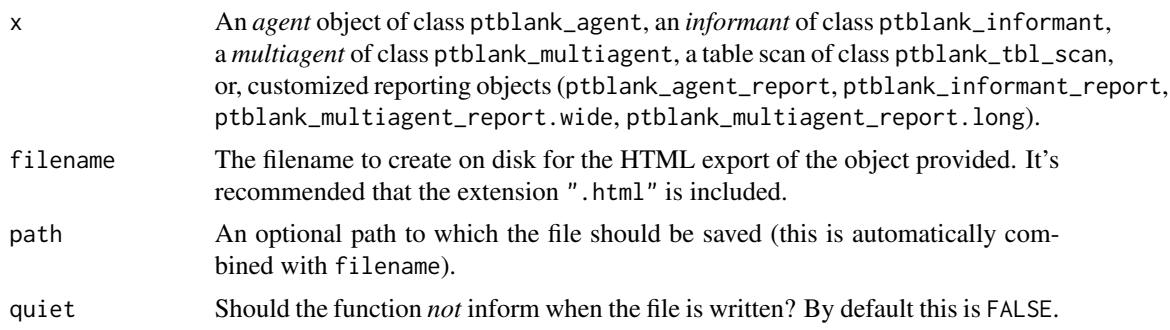

## Value

Invisibly returns TRUE if the file has been written.

#### Examples

#### A: Writing an agent report as HTML:

Let's go through the process of (1) developing an agent with a validation plan (to be used for the data quality analysis of the [small\\_table](#page-330-0) dataset), (2) interrogating the agent with the [interrogate\(\)](#page-294-0) function, and (3) writing the agent and all its intel to a file.

Creating an action\_levels object is a common workflow step when creating a pointblank agent. We designate failure thresholds to the warn, stop, and notify states using [action\\_levels\(\)](#page-3-0).

```
al <action_levels(
    warn_at = 0.10,stop_at = 0.25,
    notify_at = 0.35\mathcal{L}
```
Now create a pointblank agent object and give it the al object (which serves as a default for all validation steps which can be overridden). The data will be referenced in the tbl argument with a leading ~.

```
agent <-
  create_agent(
    tb1 = ~ small_table,
    tbl_name = "small_table",
    label = "`export\_report()`",actions = al
  \lambda
```
As with any agent object, we can add steps to the validation plan by using as many validation functions as we want. Then, we [interrogate\(\)](#page-294-0).

```
agent <-
 agent %>%
 col_exists(columns = vars(date, date_time)) %>%
```

```
col_vals_regex(
 columns = vars(b),
  regex = "[0-9]-[a-z]{3}-[0-9]{3}) %>%
rows_distinct() %>%
col_vals_gt(columns = vars(d), value = 100) %>%
col_values\_lte(column = vars(c), value = 5) %>%
interrogate()
```
The agent report can be written to an HTML file with export\_report().

```
export_report(
  agent,
  filename = "agent-small_table.html"
\lambda
```
If you're consistently writing agent reports when periodically checking data, we could make use of affix\_date() or affix\_datetime() depending on the granularity you need. Here's an example that writes the file with the format: "<filename>-YYYY-mm-dd\_HH-MM-SS.html".

```
export_report(
  agent,
  filename = affix_datetime(
    "agent-small_table.html"
  \lambda)
```
## B: Writing an informant report as HTML:

Let's go through the process of (1) creating an informant object that minimally describes the [small\\_table](#page-330-0) dataset, (2) ensuring that data is captured from the target table using the [incorporate\(\)](#page-277-0) function, and (3) writing the informant report to HTML.

Create a pointblank informant object with [create\\_informant\(\)](#page-216-0) and the [small\\_table](#page-330-0) dataset. Use [incorporate\(\)](#page-277-0) so that info snippets are integrated into the text.

```
informant <-
  create_informant(
    tbl = \sim small_table,
    tbl_name = "small_table",
    label = "`export\_report()`") %>%
  info_snippet(
    snippet_name = "high_a",
    fn = snip_highest(column = "a")
  ) %>%
  info_snippet(
    snippet_name = "low_a",
    fn = snip_lowest(colum = "a")) %>%
  info_columns(
    columns = vars(a),
```
# export\_report 245

```
info = "From \{low_a\} to \{high_a\}.") %>%
info_columns(
  columns = starts_with("date"),
  info = "Time-based values."
) %>%
info_columns(
  columns = "date",
  info = "The date part of `date_time`."
) %>%
incorporate()
```
The informant report can be written to an HTML file with export\_report(). Let's do this with [affix\\_date\(\)](#page-9-0) so the filename has a datestamp.

```
export_report(
  informant,
  filename = affix_date(
    "informant-small_table.html"
  \lambda)
```
# C: Writing a table scan as HTML:

We can get a report that describes all of the data in the storms dataset.

tbl\_scan <- scan\_data(tbl = dplyr::storms)

The table scan object can be written to an HTML file with export\_report().

```
export_report(
  tbl_scan,
  filename = "tbl_scan-storms.html"
\lambda
```
# Function ID

9-3

# See Also

Other Object Ops: [activate\\_steps\(](#page-8-0)), [deactivate\\_steps\(](#page-229-0)), [remove\\_steps\(](#page-300-0)), [set\\_tbl\(](#page-329-0)), [x\\_read\\_disk\(](#page-383-0)), [x\\_write\\_disk\(](#page-385-0))

<span id="page-245-0"></span>

# Description

If your target table is in a file, stored either locally or remotely, the file\_tbl() function can make it possible to access it in a single function call. Compatible file types for this function are: CSV (.csv), TSV (.tsv), RDA (.rda), and RDS (.rds) files. This function generates an in-memory tbl\_df object, which can be used as a target table for [create\\_agent\(\)](#page-208-0) and [create\\_informant\(\)](#page-216-0). Another great option is supplying a table-prep formula involving file\_tbl() to [tbl\\_store\(\)](#page-357-0) so that you have access to tables based on flat files though single names via a table store.

In the remote data use case, we can specify a URL starting with http://, https://, etc., and ending with the file containing the data table. If data files are available in a GitHub repository then we can use the [from\\_github\(\)](#page-249-0) function to specify the name and location of the table data in a repository.

#### Usage

 $file\_thl(file, type = NULL, ..., keep = FALSE, verify = TRUE)$ 

#### **Arguments**

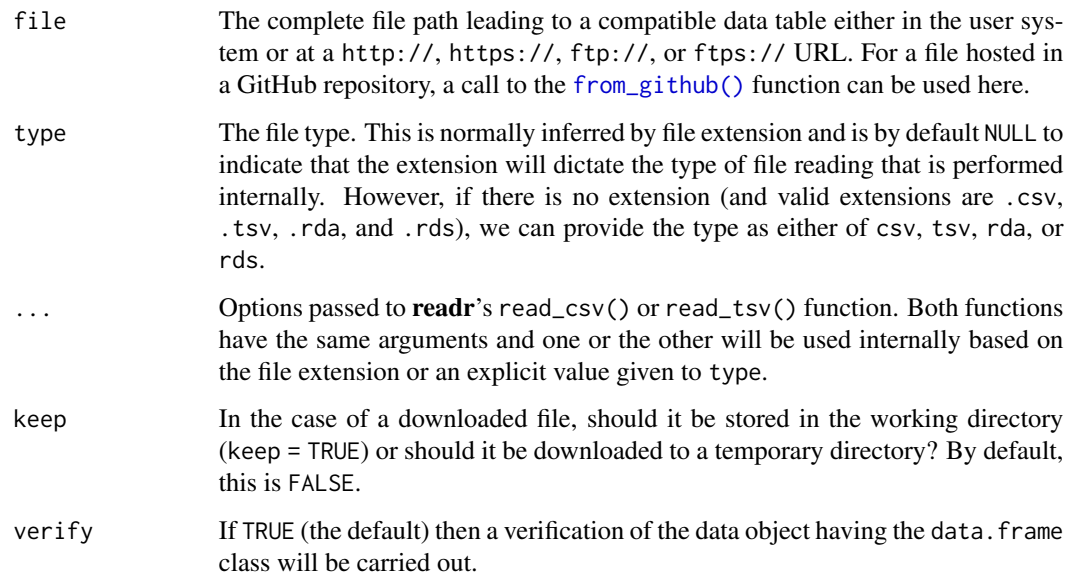

#### Value

A tbl\_df object.

file\_tbl 247

# Examples

## Producing tables from CSV files:

A local CSV file can be obtained as a tbl object by supplying a path to the file and some CSV reading options (the ones used by readr::read\_csv()) to the file\_tbl() function. For this example we could obtain a path to a CSV file in the **pointblank** package with system.file().

```
csv_path <-
  system.file(
    "data_files", "small_table.csv",
    package = "pointblank"
  )
```
Then use that path in file\_tbl() with the option to specify the column types in that CSV.

```
tb1 < -file_tbl(
    file = \text{csv}_path,
    col_types = "TDdcddlc"
  )
```

```
tbl
```
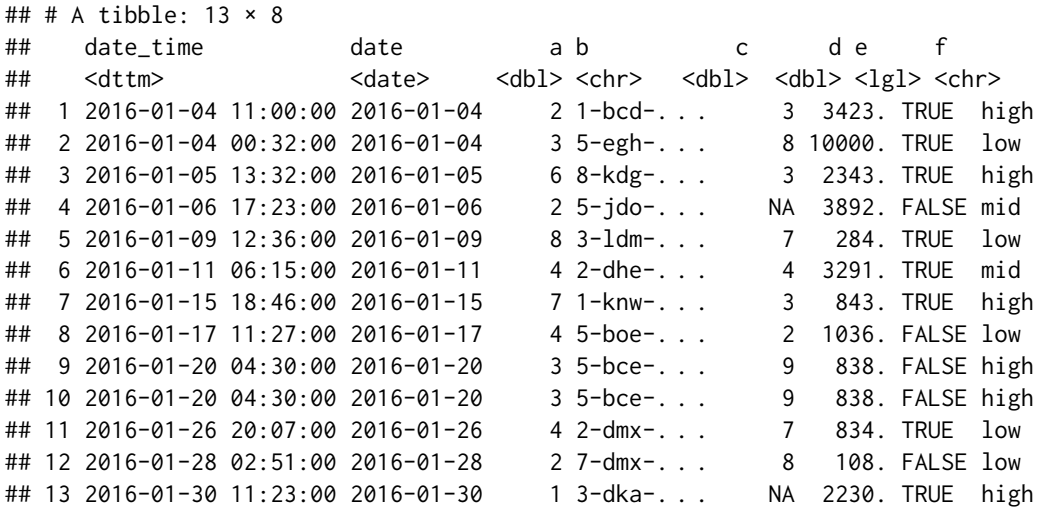

Now that we have a 'tbl' object that is a tibble it could be introduced to [create\\_agent\(\)](#page-208-0) for validation.

agent <- create\_agent(tbl = tbl)

A different strategy is to provide the data-reading function call directly to [create\\_agent\(\)](#page-208-0):

```
agent <-
 create_agent(
   tbl = ~ file_tbl(
      file = system.file(
        "data_files", "small_table.csv",
```

```
package = "pointblank"
    ),
    col_types = "TDdcddlc"
  )
) %>%
col\_vals_gt(columns = vars(a), value = 0)
```
All of the file-reading instructions are encapsulated in the tbl expression (with the leading  $\sim$ ) so the agent will always obtain the most recent version of the table (and the logic can be translated to YAML, for later use).

#### Producing tables from files on GitHub:

A CSV can be obtained from a public GitHub repo by using the [from\\_github\(\)](#page-249-0) helper function. Let's create an agent a supply a table-prep formula that gets the same CSV file from the GitHub repository for the pointblank package.

```
agent <-
  create_agent(
    tb1 = - file_tbl(
      file = from_github(
        file = "inst/data_files/small_table.csv",
        repo = "rich-iannone/pointblank"
      ),
      col_types = "TDdcddlc"
    ),
    tbl_name = "small_table",
    label = "`file_tbl()` example.",
  ) %>%
  col\_vals_gt(columns = vars(a), value = 0) %>%
  interrogate()
```
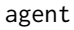

This interrogated the data that was obtained from the remote source file, and, there's nothing to clean up (by default, the downloaded file goes into a system temp directory).

#### File access, table creation, and prep via the table store:

Using table-prep formulas in a centralized table store can make it easier to work with tables from disparate sources. Here's how to generate a table store with two named entries for table preparations involving the [tbl\\_store\(\)](#page-357-0) and file\_tbl() functions.

```
store <-
  tbl_store(
    small_table_file ~ file_tbl(
      file = system.file(
        "data_files", "small_table.csv",
        package = "pointblank"
      ),
      col_types = "TDdcddlc"
    ),
```

```
small_high_file ~ {{ small_table_file }} %>%
    dplyr::filter(f == "high")
\lambda
```
Now it's easy to access either of these tables via [tbl\\_get\(\)](#page-347-0). We can reference the table in the store by its name (given to the left of the  $\sim$ ).

```
tbl_get(tbl = "small_table_file", store = store)
```
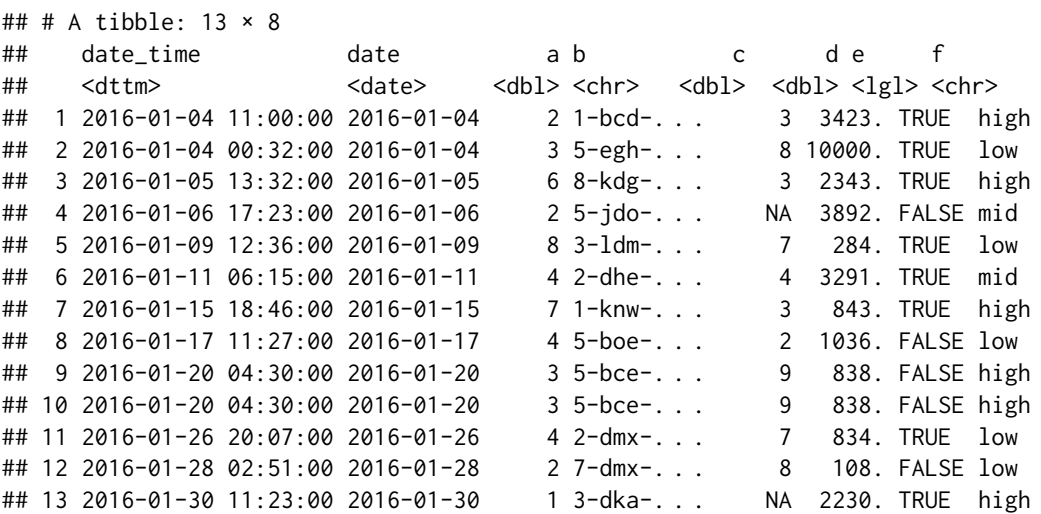

The second table in the table store is a mutated version of the first. It's just as easily obtainable via [tbl\\_get\(\)](#page-347-0):

tbl\_get(tbl = "small\_high\_file", store = store)

```
## # A tibble: 6 \times 8## date_time date a b c d e f
## <dttm> <date> <dbl> <chr> <dbl> <dbl> <lgl> <chr>
## 1 2016-01-04 11:00:00 2016-01-04 2 1-bcd-345 3 3423. TRUE high
## 2 2016-01-05 13:32:00 2016-01-05 6 8-kdg-938 3 2343. TRUE high
## 3 2016-01-15 18:46:00 2016-01-15 7 1-knw-093 3 843. TRUE high
## 4 2016-01-20 04:30:00 2016-01-20 3 5-bce-642 9 838. FALSE high
## 5 2016-01-20 04:30:00 2016-01-20 3 5-bce-642 9 838. FALSE high
## 6 2016-01-30 11:23:00 2016-01-30 1 3-dka-303 NA 2230. TRUE high
```
The table-prep formulas in the store object could also be used in functions with a tbl argument (like [create\\_agent\(\)](#page-208-0) and [create\\_informant\(\)](#page-216-0)). This is accomplished most easily with the [tbl\\_source\(\)](#page-355-0) function.

```
agent <-
  create_agent(
    tb1 = ~ tbl\_source(tbl = "small_table_file",
      store = store
    )
  \mathcal{L}
```

```
informant <-
  create_informant(
    tb1 = ~ tbl\_source(tbl = "small_high_file",
      store = store
    )
  \lambda
```
# Function ID

1-7

# See Also

```
Other Planning and Prep: action_levels(), create_agent(), create_informant(), db_tbl(),
draft_validation(), scan_data(), tbl_get(), tbl_source(), tbl_store(), validate_rmd()
```
<span id="page-249-0"></span>from\_github *Specify a file for download from GitHub*

# Description

The from\_github() function is helpful for generating a valid URL that points to a data file in a public GitHub repository. This function can be used in the file argument of the [file\\_tbl\(\)](#page-245-0) function or anywhere else where GitHub URLs for raw user content are needed.

#### Usage

```
from_github(file, repo, subdir = NULL, default_branch = "main")
```
# Arguments

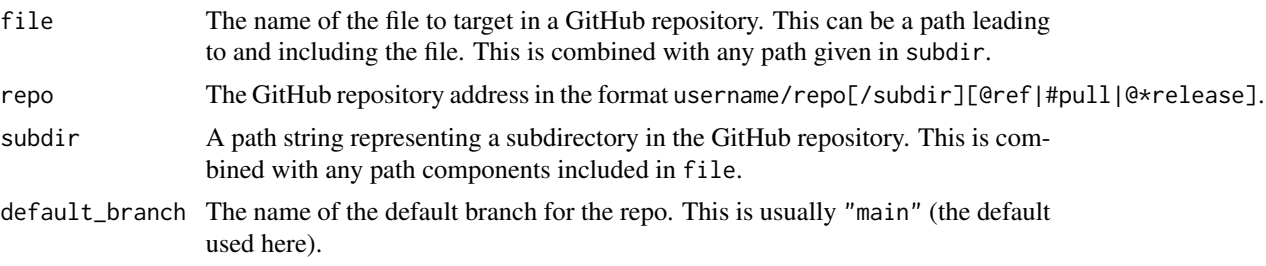

# Value

A character vector of length 1 that contains a URL.

## Function ID

13-6

# from\_github 251

#### See Also

```
Other Utility and Helper Functions: affix_datetime(), affix_date(), col_schema(), has_columns(),
stop_if_not()
```
#### Examples

```
# A valid URL to a data file in GitHub can be
# obtained from the HEAD of the default branch
# from_github(
# file = "inst/data_files/small_table.csv",
# repo = "rich-iannone/pointblank"
# )
# The path to the file location can be supplied
# fully or partially to `subdir`
# from_github(
# file = "small_table.csv",
# repo = "rich-iannone/pointblank",
# subdir = "inst/data_files"
# )
# We can use the first call in combination with
# `file_tbl()` and `create_agent()`; this
# supplies a table-prep formula that gets
# a CSV file from the GitHub repository for the
# pointblank package
# agent <-
# create_agent(
# tbl = ~file_tbl(
# file = from_github(
# file = "inst/data_files/small_table.csv",
# repo = "rich-iannone/pointblank"
\# ),
# col_types = "TDdcddlc"
# )
# ) %>%
# col_vals_gt(vars(a), 0) %>%
# interrogate()
# The `from_github()` helper function is
# pretty powerful and can get at lots of
# different files in a repository
# A data file from GitHub can be obtained from
# a commit at release time
# from_github(
# file = "inst/extdata/small_table.csv",
# repo = "rich-iannone/pointblank@v0.2.1"
# )
# A file may also be obtained from a repo at the
```
<sup>#</sup> point in time of a specific commit (partial or

```
# full SHA-1 hash for the commit can be used)
# from_github(
# file = "data-raw/small_table.csv",
# repo = "rich-iannone/pointblank@e04a71"
# )
# A file may also be obtained from an
# *open* pull request
# from_github(
# file = "data-raw/small_table.csv",
# repo = "rich-iannone/pointblank#248"
# )
```
game\_revenue *A table with game revenue data*

#### **Description**

This table is a subset of the sj\_all\_revenue table from the **intendo** data package. It's the first 2,000 rows from that table where revenue records range from 2015-01-01 to 2015-01-21.

#### Usage

game\_revenue

#### Format

A tibble with 2,000 rows and 11 variables:

player\_id A character column with unique identifiers for each user/player.

session\_id A character column that contains unique identifiers for each player session.

- session\_start A date-time column that indicates when the session (containing the revenue event) started.
- time A date-time column that indicates exactly when the player purchase (or revenue event) occurred.

item\_type A character column that provides the class of the item purchased.

item\_name A character column that provides the name of the item purchased.

item\_revenue A numeric column with the revenue amounts per item purchased.

session\_duration A numeric column that states the length of the session (in minutes) for which the purchase occurred.

start\_day A Date column that provides the date of first login for the player making a purchase.

acquisition A character column that provides the method of acquisition for the player.

country A character column that provides the probable country of residence for the player.
## Function ID

14-4

## See Also

Other Datasets: [game\\_revenue\\_info](#page-252-0), [small\\_table\\_sqlite\(](#page-331-0)), [small\\_table](#page-330-0), [specifications](#page-344-0)

# Examples

```
# Here is a glimpse at the data
# available in `game_revenue`
dplyr::glimpse(game_revenue)
```
<span id="page-252-0"></span>game\_revenue\_info *A table with metadata for the* game\_revenue *dataset*

# Description

This table contains metadata for the game\_revenue table. The first column (named column) provides the column names from game\_revenue. The second column (info) contains descriptions for each of the columns in that dataset. This table is in the correct format for use in the [info\\_columns\\_from\\_tbl\(\)](#page-282-0) function.

#### Usage

game\_revenue\_info

# Format

A tibble with 11 rows and 2 variables:

column A character column with unique identifiers for each user/player.

info A character column that contains unique identifiers for each player session.

# Function ID

14-5

# See Also

Other Datasets: [game\\_revenue](#page-251-0), [small\\_table\\_sqlite\(](#page-331-0)), [small\\_table](#page-330-0), [specifications](#page-344-0)

## Examples

```
# Here is a glimpse at the data
# available in `game_revenue_info`
dplyr::glimpse(game_revenue_info)
```
<span id="page-253-0"></span>

## Description

We can get an informative summary table from an agent by using the get\_agent\_report() function. The table can be provided in two substantially different forms: as a gt based display table (the default), or, as a tibble. The amount of fields with intel is different depending on whether or not the agent performed an interrogation (with the [interrogate\(\)](#page-294-0) function). Basically, before [interrogate\(\)](#page-294-0) is called, the agent will contain just the validation plan (however many rows it has depends on how many validation functions were supplied a part of that plan). Post-interrogation, information on the passing and failing test units is provided, along with indicators on whether certain failure states were entered (provided they were set through actions). The display table variant of the agent report, the default form, will have the following columns:

- i (unlabeled): the validation step number.
- STEP: the name of the validation function used for the validation step,
- COLUMNS: the names of the target columns used in the validation step (if applicable).
- VALUES: the values used in the validation step, where applicable; this could be as literal values, as column names, an expression, etc.
- TBL: indicates whether any there were any changes to the target table just prior to interrogation. A rightward arrow from a small circle indicates that there was no mutation of the table. An arrow from a circle to a purple square indicates that preconditions were used to modify the target table. An arrow from a circle to a half-filled circle indicates that the target table has been segmented.
- EVAL: a symbol that denotes the success of interrogation evaluation for each step. A checkmark indicates no issues with evaluation. A warning sign indicates that a warning occurred during evaluation. An explosion symbol indicates that evaluation failed due to an error. Hover over the symbol for details on each condition.
- UNITS: the total number of test units for the validation step
- PASS: on top is the absolute number of *passing* test units and below that is the fraction of *passing* test units over the total number of test units.
- FAIL: on top is the absolute number of *failing* test units and below that is the fraction of *failing* test units over the total number of test units.
- W, S, N: indicators that show whether the warn, stop, or notify states were entered; unset states appear as dashes, states that are set with thresholds appear as unfilled circles when not entered and filled when thresholds are exceeded (colors for W, S, and N are amber, red, and blue)
- EXT: a column that provides buttons to download data extracts as CSV files for row-based validation steps having failing test units. Buttons only appear when there is data to collect.

The small version of the display table (obtained using size = "small") omits the COLUMNS, TBL, and EXT columns. The width of the small table is 575px; the standard table is 875px wide.

The ptblank\_agent\_report can be exported to a standalone HTML document with the [export\\_report\(\)](#page-241-0) function.

If choosing to get a tibble (with display\_table = FALSE), it will have the following columns:

- i: the validation step number.
- type: the name of the validation function used for the validation step.
- columns: the names of the target columns used in the validation step (if applicable).
- values: the values used in the validation step, where applicable; for a [conjointly\(\)](#page-202-0) validation step, this is a listing of all sub-validations.
- precon: indicates whether any there are any preconditions to apply before interrogation and, if so, the number of statements used.
- active: a logical value that indicates whether a validation step is set to "active" during an interrogation.
- eval: a character value that denotes the success of interrogation evaluation for each step. A value of "OK" indicates no issues with evaluation. The "WARNING" value indicates a warning occurred during evaluation. The "ERROR" VALUES indicates that evaluation failed due to an error. With "W+E" both warnings and an error occurred during evaluation.
- units: the total number of test units for the validation step.
- n\_pass: the number of *passing* test units.
- f\_pass: the fraction of *passing* test units.
- W, S, N: logical value stating whether the warn, stop, or notify states were entered. Will be NA for states that are unset.
- extract: an integer value that indicates the number of rows available in a data extract. Will be NA if no extract is available.

## Usage

```
get_agent_report(
  agent,
  arrayby = c("i", "severity"),keep = c("all", "fail_states"),
  display_table = TRUE,
  size = "standard",
  title = ":default:",
  lang = NULL,
  locale = NULL
\lambda
```
# Arguments

agent An agent object of class ptblank\_agent. arrange\_by A choice to arrange the report table rows by the validation step number ( $"i"$ , the default), or, to arrange in descending order by severity of the failure state (with "severity").

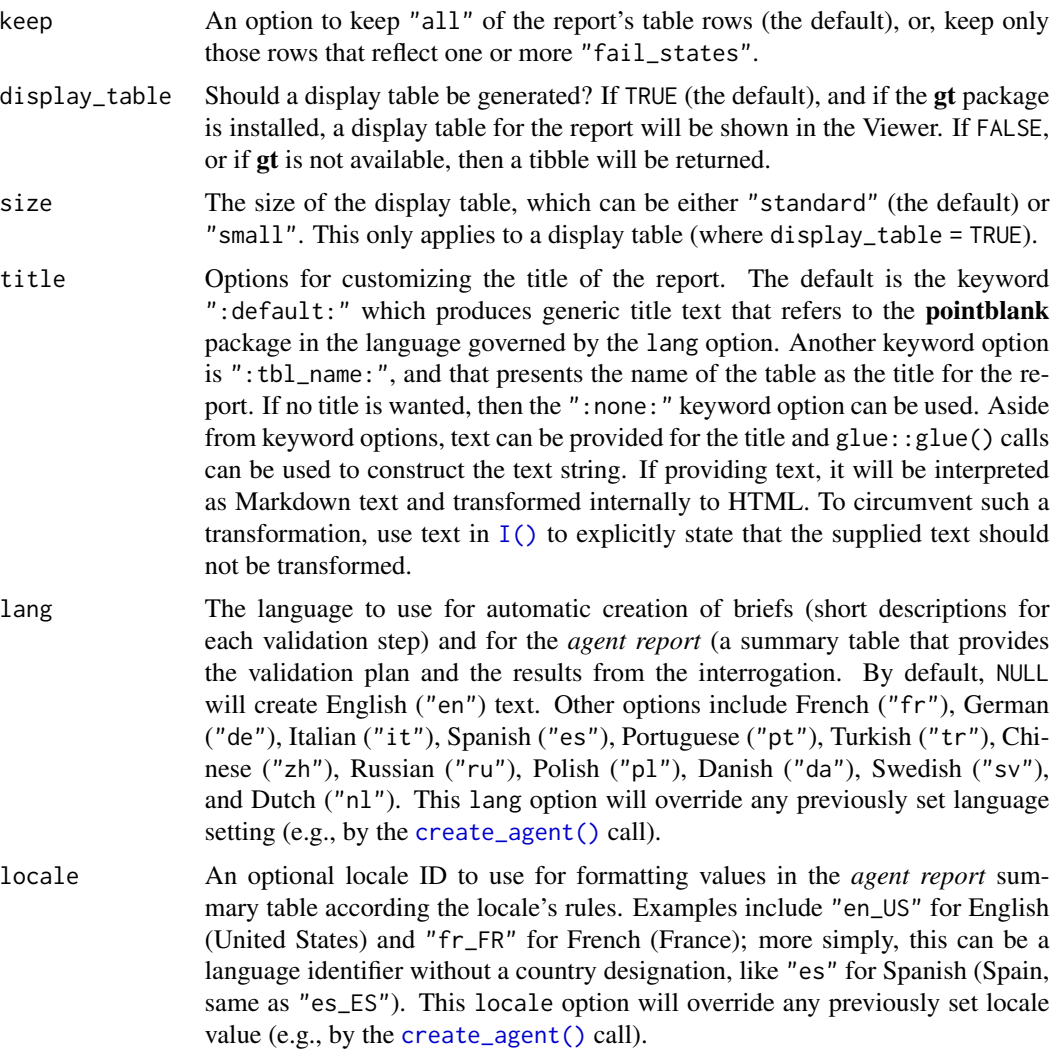

# Value

A ptblank\_agent\_report object if display\_table = TRUE or a tibble if display\_table = FALSE.

# Examples

For the example here, we'll use a simple table with a single numerical column a.

```
tbl \le dplyr::tibble(a = c(5, 7, 8, 5))
tbl
#> # A tibble: 4 x 1
#> a
#> <dbl>
#> 1 5
```
get\_agent\_report 257

#> 2 7  $# > 3$  8  $# > 4$  5

Let's create an *agent* and validate that values in column a are always greater than 4.

```
agent <-
  create_agent(
    tb1 = tb1,tbl_name = "small_table",
    label = "An example."
  ) %>%
 col\_vals_gt(column = vars(a), value = 4) %>%
  interrogate()
```
We can get a tibble-based report from the agent by using get\_agent\_report() with display\_table = FALSE.

```
agent %>% get_agent_report(display_table = FALSE)
```

```
## # A tibble: 1 × 14
## i type columns values precon active eval units n_pass
## <int> <chr> <chr> <chr> <chr> <lgl> <chr> <dbl> <dbl>
## 1 1 col_va. . . a 4 NA TRUE OK 4 4
## # . . . with 5 more variables: f_pass <dbl>, W <lgl>, S <lgl>,
## # N <lgl>, extract <int>
```
The full-featured display-table-based report can be viewed by printing the agent object, but, we can get a "ptblank\_agent\_report" object returned to us when using display\_table = TRUE (the default for get\_agent\_report).

report <- get\_agent\_report(agent)

report

What can you do with the report object? Print it at will wherever, and, it can serve as an input to the [export\\_report\(\)](#page-241-0) function.

However, the better reason to use get\_agent\_report() over just printing the agent for displaytable purposes is to make use of the different display options.

The agent report as a gt display table comes in two sizes: "standard" (the default, 875px wide) and "small" (575px wide). Let's take a look at the smaller-sized version of the report.

```
small_report <-
 get_agent_report(
   agent = agent,size = "small")
```
We can use our own title by supplying it to the title argument, or, use a special keyword like ":tbl\_name:" to get the table name (set in the [create\\_agent\(\)](#page-208-0) call) as the title.

report\_title <- get\_agent\_report(agent, title = ":tbl\_name:")

report\_title

There are more options! You can change the language of the display table with the lang argument (this overrides the language set in [create\\_agent\(\)](#page-208-0)), validation steps can be rearranged using the arrange\_by argument, and we can also apply some filtering with the keep argument in get\_agent\_report().

# Function ID

6-2

#### See Also

Other Interrogate and Report: [interrogate\(](#page-294-0))

<span id="page-257-0"></span>get\_agent\_x\_list *Get the agent's* x-list

# **Description**

The agent's x-list is a record of information that the agent possesses at any given time. The x-list will contain the most complete information after an interrogation has taken place (before then, the data largely reflects the validation plan). The x-list can be constrained to a particular validation step (by supplying the step number to the i argument), or, we can get the information for all validation steps by leaving i unspecified. The x-list is indeed an R list object that contains a veritable cornucopia of information.

For an x-list obtained with i specified for a validation step, the following components are available:

- time\_start: the time at which the interrogation began (POSIXct [0 or 1])
- time\_end: the time at which the interrogation ended (POSIXct [0 or 1])
- label: the optional label given to the agent (chr [1])
- tbl\_name: the name of the table object, if available (chr [1])
- tbl\_src: the type of table used in the validation (chr [1])
- tbl\_src\_details: if the table is a database table, this provides further details for the DB table (chr [1])
- tbl: the table object itself
- col\_names: the table's column names (chr [ncol(tbl)])
- col\_types: the table's column types (chr [ncol(tbl)])
- i: the validation step index (int [1])
- type: the type of validation, value is validation function name (chr [1])
- columns: the columns specified for the validation function (chr [variable length])
- values: the values specified for the validation function (mixed types [variable length])
- briefs: the brief for the validation step in the specified lang (chr [1])
- eval\_error, eval\_warning: indicates whether the evaluation of the step function, during interrogation, resulted in an error or a warning (1g1 [1])
- capture\_stack: a list of captured errors or warnings during step-function evaluation at interrogation time (list [1])
- n: the number of test units for the validation step (num [1])
- n\_passed, n\_failed: the number of passing and failing test units for the validation step (num  $[1]$
- f\_passed: the fraction of passing test units for the validation step, n\_passed / n (num [1])
- f\_failed: the fraction of failing test units for the validation step, n\_failed / n (num [1])
- warn, stop, notify: a logical value indicating whether the level of failing test units caused the corresponding conditions to be entered  $(\lg 1 [1])$
- lang: the two-letter language code that indicates which language should be used for all briefs, the agent report, and the reporting generated by the [scan\\_data\(\)](#page-320-0) function (chr [1])

If i is unspecified (i.e., not constrained to a specific validation step) then certain length-one components in the x-list will be expanded to the total number of validation steps (these are: i, type, columns, values, briefs, eval\_error, eval\_warning, capture\_stack, n, n\_passed, n\_failed, f\_passed, f\_failed, warn, stop, and notify). The x-list will also have additional components when i is NULL, which are:

- report\_object: a gt table object, which is also presented as the default print method for a ptblank\_agent
- email\_object: a blastula email\_message object with a default set of components
- report\_html: the HTML source for the report\_object, provided as a length-one character vector
- report\_html\_small: the HTML source for a narrower, more condensed version of report\_object, provided as a length-one character vector; The HTML has inlined styles, making it more suitable for email message bodies

#### Usage

```
get_agent_x_list(agent, i = NULL)
```
## Arguments

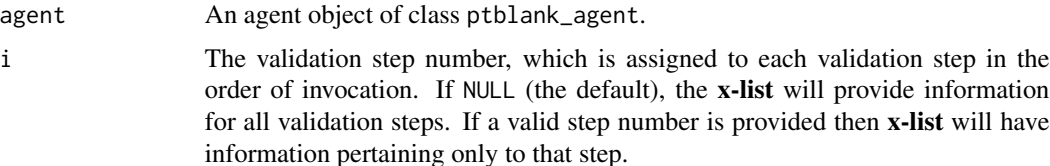

# Value

A list object.

# Examples

Create a simple data frame with a column of numerical values.

```
tbl \le dplyr::tibble(a = c(5, 7, 8, 5))
tbl
#> # A tibble: 4 x 1
#> a
#> <dbl>
#> 1 5
# > 2 7
#> 3 8
# > 4 5
```
Create an action\_levels() list with fractional values for the warn, stop, and notify states.

```
al <action_levels(
   warn_at = 0.2,
   stop_at = 0.8,
   notify_at = 0.345)
```
Create an agent (giving it the tbl and the al objects), supply two validation step functions, then interrogate.

```
agent <-
 create_agent(
   tb1 = tb1,actions = al
 ) %>%
 col\_vals_gt(columns = vars(a), value = 7) %col_is_numeric(columns = vars(a)) %>%
 interrogate()
```
Get the f\_passed component of the agent x-list.

```
x <- get_agent_x_list(agent)
x$f_passed
#> [1] 0.25 1.00
```
# get\_data\_extracts 261

# Function ID

8-1

# See Also

Other Post-interrogation: [all\\_passed\(](#page-15-0)), [get\\_data\\_extracts\(](#page-260-0)), [get\\_sundered\\_data\(](#page-268-0)), [write\\_testthat\\_file\(](#page-378-0))

<span id="page-260-0"></span>get\_data\_extracts *Collect data extracts from a validation step*

# Description

In an agent-based workflow (i.e., initiating with [create\\_agent\(\)](#page-208-0)), after interrogation with [interrogate\(\)](#page-294-0), we can extract the row data that didn't pass row-based validation steps with the get\_data\_extracts() function. There is one discrete extract per row-based validation step and the amount of data available in a particular extract depends on both the fraction of test units that didn't pass the validation step and the level of sampling or explicit collection from that set of units. These extracts can be collected programmatically through get\_data\_extracts() but they may also be downloaded as CSV files from the HTML report generated by the agent's print method or through the use of [get\\_agent\\_report\(\)](#page-253-0).

The availability of data extracts for each row-based validation step depends on whether extract\_failed is set to TRUE within the [interrogate\(\)](#page-294-0) call (it is by default). The amount of *fail* rows extracted depends on the collection parameters in [interrogate\(\)](#page-294-0), and the default behavior is to collect up to the first 5000 *fail* rows.

Row-based validation steps are based on those validation functions of the form  $col\_vals \star()$  and also include [conjointly\(\)](#page-202-0) and [rows\\_distinct\(\)](#page-307-0). Only functions from that combined set of validation functions can yield data extracts.

## Usage

```
get_data_extracts(agent, i = NULL)
```
## Arguments

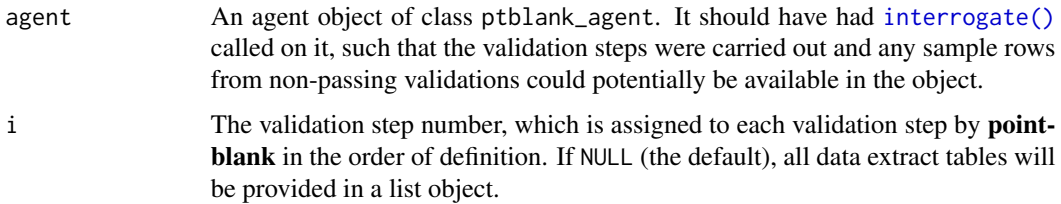

## Value

A list of tables if i is not provided, or, a standalone table if i is given.

# Examples

Create a series of two validation steps focused on testing row values for part of the small\_table object. Use [interrogate\(\)](#page-294-0) right after that.

```
agent <-
 create_agent(
   tbl = small_table %>%
     dplyr::select(a:f),
   label = "get_data_extracts()) %>%
 col\_vals_gt(vars(d), value = 1000) %>%
 col_vals_between(
   columns = vars(c),
   left = vars(a), right = vars(d),
   na_pass = TRUE
 ) %>%
 interrogate()
```
Using get\_data\_extracts() with its defaults returns of a list of tables, where each table is named after the validation step that has an extract available.

```
agent %>% get_data_extracts()
## $`1`
## # A tibble: 6 \times 6## a b c d e f
## <int> <chr> <dbl> <dbl> <lgl> <chr>
## 1 8 3-ldm-038 7 284. TRUE low
## 2 7 1-knw-093 3 843. TRUE high
## 3 3 5-bce-642 9 838. FALSE high
## 4 3 5-bce-642 9 838. FALSE high
## 5 4 2-dmx-010 7 834. TRUE low
## 6 2 7-dmx-010 8 108. FALSE low
##
## $`2`
## # A tibble: 4 × 6
## a b c d e f
## <int> <chr> <dbl> <dbl> <lgl> <chr>
## 1 6 8-kdg-938 3 2343. TRUE high
## 2 8 3-ldm-038 7 284. TRUE low
## 3 7 1-knw-093 3 843. TRUE high
## 4 4 5-boe-639 2 1036. FALSE low
```
We can get an extract for a specific step by specifying it in the i argument. Let's get the failing rows from the first validation step (the [col\\_vals\\_gt\(\)](#page-99-0) one).

agent %>% get\_data\_extracts(i = 1)

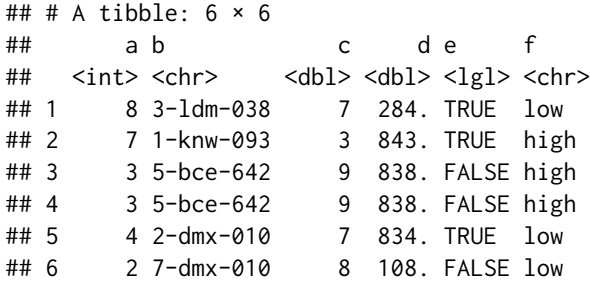

# Function ID

8-2

# See Also

Other Post-interrogation: [all\\_passed\(](#page-15-0)), [get\\_agent\\_x\\_list\(](#page-257-0)), [get\\_sundered\\_data\(](#page-268-0)), [write\\_testthat\\_file\(](#page-378-0))

<span id="page-262-0"></span>get\_informant\_report *Get a table information report from an* informant *object*

## Description

We can get a table information report from an informant object that's generated by the [create\\_informant\(\)](#page-216-0) function. The report is provided as a gt based display table. The amount of information shown depends on the extent of that added via the use of the info\_\*() functions or through direct editing of a pointblank YAML file (an informant can be written to pointblank YAML with yaml\_write(informant = <informant>, .

# Usage

```
get_informant_report(
  informant,
  size = "standard",
  title = ":default:",
  lang = NULL,locale = NULL
)
```
# Arguments

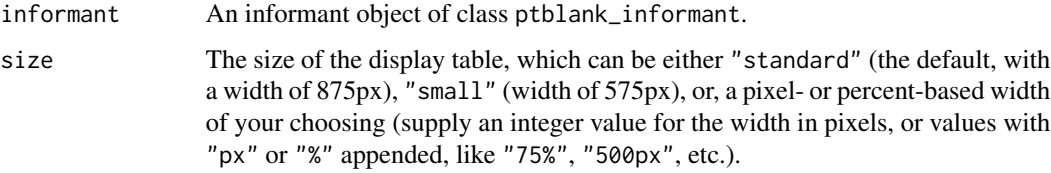

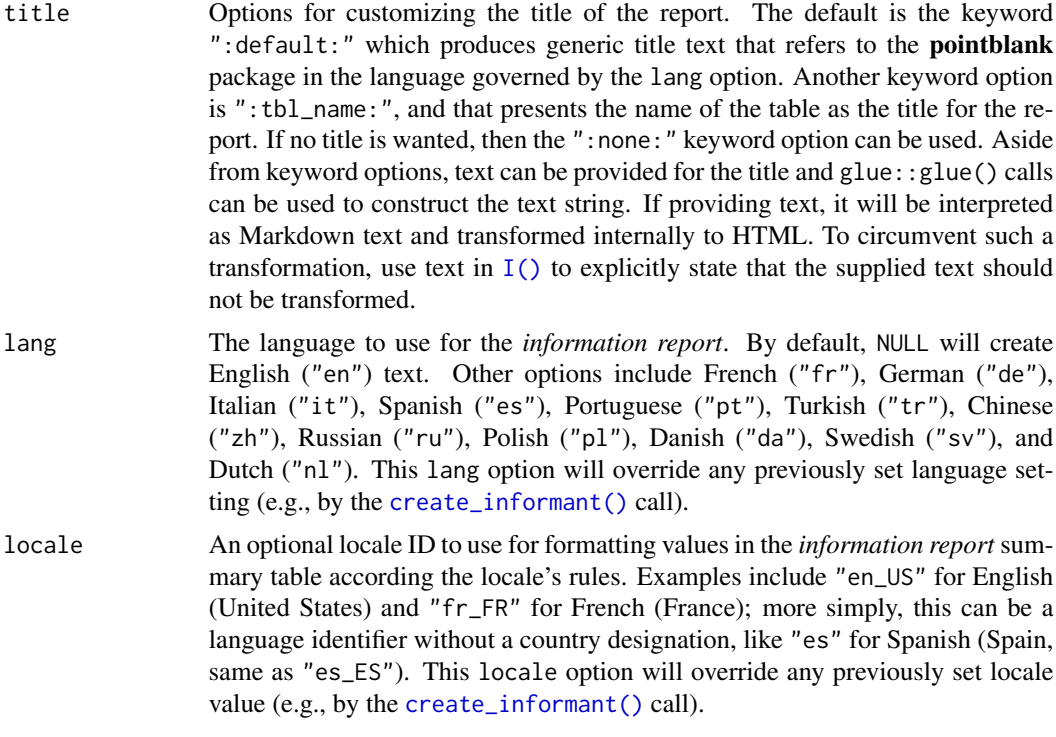

# Value

A gt table object.

# Function ID

7-2

# See Also

Other Incorporate and Report: [incorporate\(](#page-277-0))

# Examples

```
# Generate an informant object using
# the `small_table` dataset
informant <- create_informant(small_table)
```

```
# This function creates some information
# without any extra help by profiling
# the supplied table object; it adds
# the sections 'table' and columns' and
# we can print the object to see the
# table information report
```

```
# Alternatively, we can get the same report
# by using `get_informant_report()`
```

```
report <- get_informant_report(informant)
class(report)
```
get\_multiagent\_report *Get a summary report using multiple agents*

# Description

We can get an informative summary table from a collective of agents by using the get\_multiagent\_report() function. Information from multiple agent can be provided in three very forms: (1) the *Long Display* (stacked reports), (2) the *Wide Display* (a comparison report), (3) as a tibble with packed columns.

# Usage

```
get_multiagent_report(
 multiagent,
  display_table = TRUE,
  display_mode = c("long", "wide"),
  title = ":default:",
  lang = NULL,locale = NULL
\lambda
```
#### Arguments

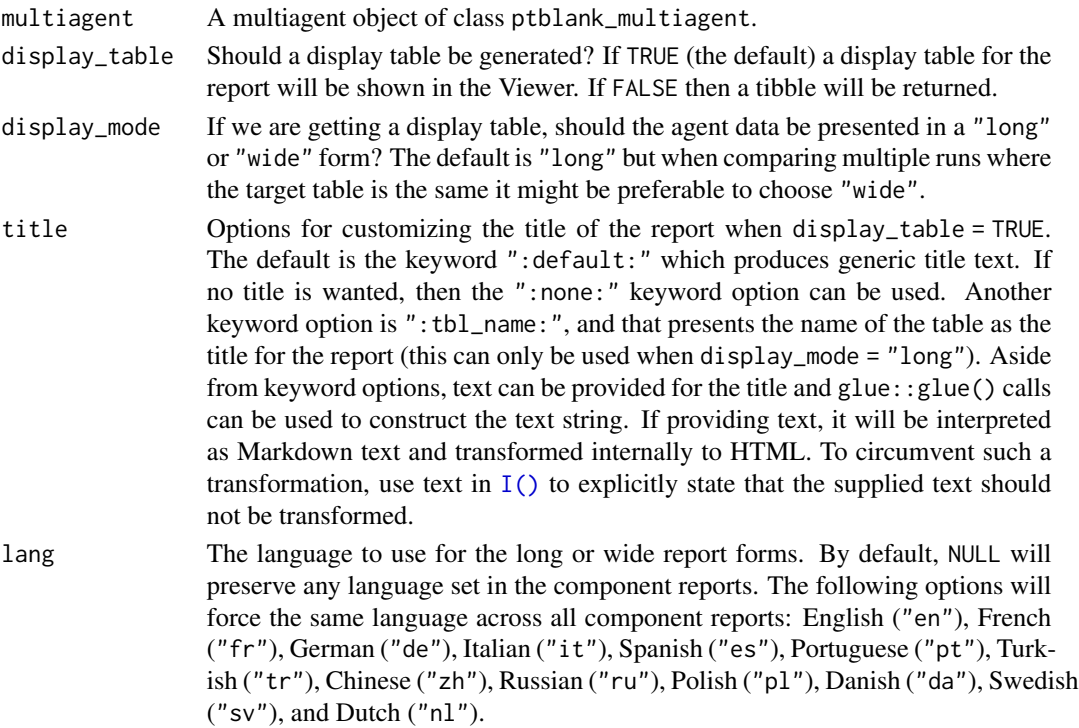

```
locale An optional locale ID to use for formatting values in the long or wide report
                  forms (according the locale's rules). Examples include "en_US" for English
                  (United States) and "fr_FR" for French (France); more simply, this can be a
                  language identifier without a country designation, like "es" for Spanish (Spain,
                  same as "es_ES"). This locale option will override any previously set locale
                  values.
```
# Value

```
A gt table object if display_table = TRUE or a tibble if display_table = FALSE.
```
## The Long Display

When displayed as "long" the multiagent report will stack individual agent reports in a single document in the order of the agents in the multiagent object.

Each validation plan (possibly with interrogation info) will be provided and the output for each is equivalent to calling [get\\_agent\\_report\(\)](#page-253-0) on each of the agents within the multiagent object.

## The Wide Display

When displayed as "wide" the multiagent report will show data from individual agents as columns, with rows standing as validation steps common across the agents.

Each validation step is represented with an icon (standing in for the name of the validation function) and the associated SHA1 hash. This is a highly trustworthy way for ascertaining which validation steps are effectively identical across interrogations. This way of organizing the report is beneficial because different agents may have used different steps and we want to track the validation results where the validation step doesn't change but the target table does (i.e., new rows are added, existing rows are updated, etc.).

The single table from this display mode will have the following columns:

- STEP: the SHA1 hash for the validation step, possibly shared among several interrogations.
- *subsequent columns*: each column beyond STEP represents a separate interrogation from an *agent* object. The time stamp for the completion of each interrogation is shown as the column label.

#### Examples

Let's walk through several theoretical data quality analyses of an extremely small table. that table is called small\_table and we can find it as a dataset in this package.

```
small_table
#> # A tibble: 13 x 8
#> date_time date a b c d e f
#> <dttm> <date> <int> <chr> <dbl> <dbl> <lgl> <chr>
#> 1 2016-01-04 11:00:00 2016-01-04 2 1-bcd-345 3 3423. TRUE high
#> 2 2016-01-04 00:32:00 2016-01-04 3 5-egh-163 8 10000. TRUE low
#> 3 2016-01-05 13:32:00 2016-01-05 6 8-kdg-938 3 2343. TRUE high
#> 4 2016-01-06 17:23:00 2016-01-06 2 5-jdo-903 NA 3892. FALSE mid
```
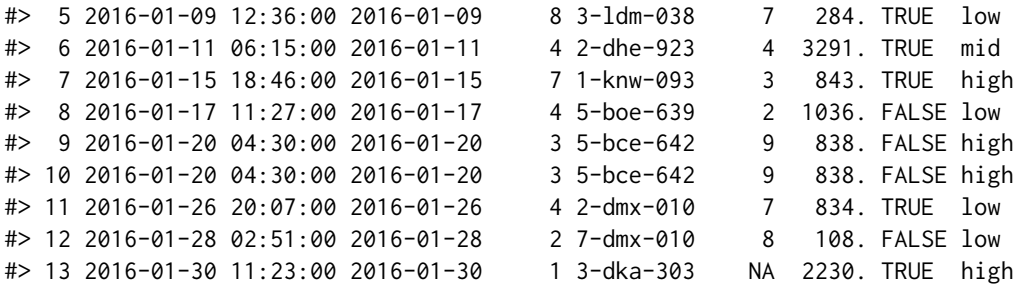

To set failure limits and signal conditions, we designate proportional failure thresholds to the warn, stop, and notify states using action\_levels().

```
al <action_levels(
   warn_at = 0.05,stop_at = 0.10,notify_at = 0.20)
```
We will create four different agents and have slightly different validation steps in each of them. In the first, agent\_1, eight different validation steps are created and the agent will interrogate the small\_table.

```
agent_1 <-
 create_agent(
    tb1 = small_table,label = "An example.",
    actions = al
  ) %>%
 col_vals_gt(
    columns = vars(date_time),
    value = vars(date),
   na_pass = TRUE
  ) %>%
  col_vals_gt(
    columns = vars(b),
    value = vars(g),
    na_pass = TRUE
  ) %>%
  rows_distinct() %>%
  col_vals_equal(
    column = vars(d),value = vars(d),
   na_pass = TRUE
  ) %>%
  col_vals_between(
    columns = vars(c),
```

```
left = vars(a), right = vars(d)
) %>%
col_vals_not_between(
  columns = vars(c),
  left = 10, right = 20,
 na_pass = TRUE
) %>%
rows_distinct(columns = vars(d, e, f)) %>%
col_is_integer(columns = vars(a)) %>%
interrogate()
```
The second agent, agent\_2, retains all of the steps of agent\_1 and adds two more (the last of which is inactive).

```
agent_2 <-
  agent_1 %>%
 col_exists(columns = vars(date, date_time)) %>%
  col_vals_regex(
    columns = vars(b),
    regex = "[0-9]-[a-z]{3}-[0-9]{3}",
   active = FALSE
  ) %>%
  interrogate()
```
The third agent, agent\_3, adds a single validation step, removes the fifth one, and deactivates the first.

```
agent_3 <-
 agent_2 %>%
 col_vals_in_set(
   column = vars(f),
   set = c("low", "mid", "high")) %>%
  remove\_steps(i = 5) %>%
 deactive\_steps(i = 1) %>%
  interrogate()
```
The fourth and final agent, agent\_4, reactivates steps 1 and 10, and removes the sixth step.

```
agent_4 <-
 agent_3 %>%
 active\_steps(i = 1) %>%
 activate_steps(i = 10) %>%
 remove_steps(i = 6) %>%
  interrogate()
```
While all the agents are slightly different from each other, we can still get a combined report of them by creating a 'multiagent'.

get\_sundered\_data 269

```
multiagent <-
  create_multiagent(
    agent_1, agent_2, agent_3, agent_4
  \lambda
```
Calling multiagent in the console prints the multiagent report. But we can generate a "ptblank\_multiagent\_report" object with the get\_multiagent\_report() function and specify options for layout and presentation.

By default, get\_multiagent\_report() gives you a long report with agent reports being stacked. Think of this "long" option as the serial mode of agent reports. However if we want to view interrogation results of the same table over time, the wide view may be preferable. In this way we can see whether the results of common validation steps improved or worsened over consecutive interrogations of the data.

```
report_wide <-
 get_multiagent_report(
    multiagent,
    display_mode = "wide"
  \lambda
```
report\_wide

# Function ID

10-3

## See Also

Other The multiagent: [create\\_multiagent\(](#page-221-0)), [read\\_disk\\_multiagent\(](#page-299-0))

<span id="page-268-0"></span>get\_sundered\_data *Sunder the data, splitting it into 'pass' and 'fail' pieces*

## **Description**

Validation of the data is one thing but, sometimes, you want to use the best part of the input dataset for something else. The get\_sundered\_data() function works with an agent object that has intel (i.e., post interrogate()) and gets either the 'pass' data piece (rows with no failing test units across all row-based validation functions), or, the 'fail' data piece (rows with at least one failing test unit across the same series of validations). As a final option, we can have emit all the data with a new column (called .pb\_combined) which labels each row as passing or failing across validation steps. These labels are "pass" and "fail" by default but their values can be easily customized.

# Usage

```
get_sundered_data(
  agent,
  type = c("pass", "fail", "combined"),
  pass_fail = c("pass", "fail"),
  id_cols = NULL
\lambda
```
# Arguments

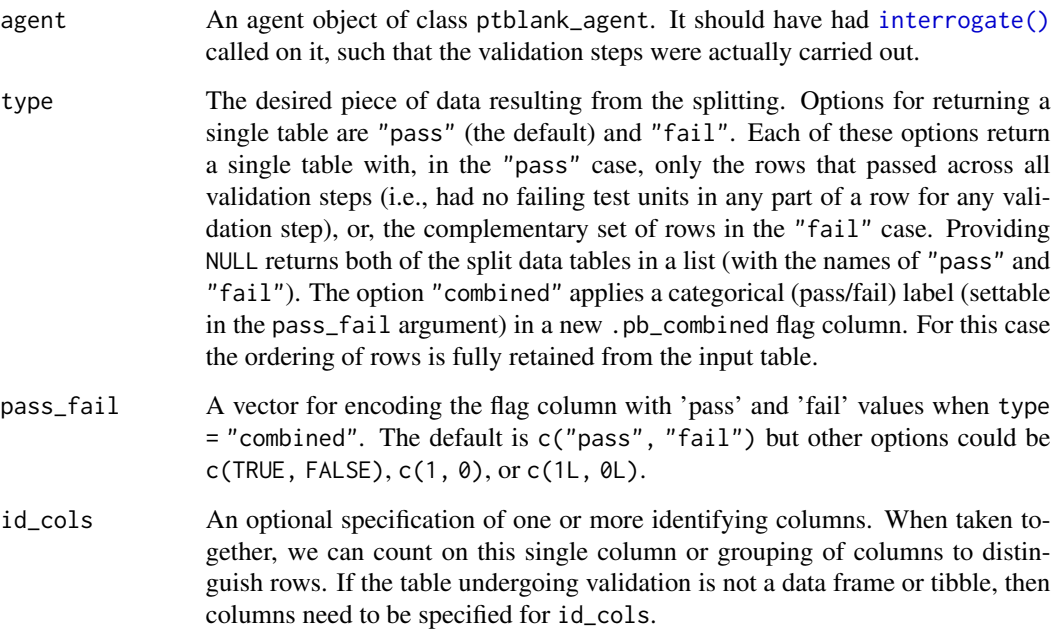

## Details

There are some caveats to sundering. The validation steps considered for this splitting has to be of the row-based variety (e.g., the col\_vals\_ $*()$  functions or [conjointly\(\)](#page-202-0), but not rows\_distinct()). Furthermore, validation steps that experienced evaluation issues during interrogation are not considered, and, validation steps where active = FALSE will be disregarded. The collection of validation steps that fulfill the above requirements for sundering are termed in-consideration validation steps.

If using any preconditions for validation steps, we must ensure that all in-consideration validation steps use the same specified preconditions function. Put another way, we cannot split the target table using a collection of in-consideration validation steps that use different forms of the input table.

# Value

A list of table objects if type is NULL, or, a single table if a type is given.

# get\_sundered\_data 271

# Examples

Create a series of two validation steps focused on testing row values for part of the small\_table object. Then, use [interrogate\(\)](#page-294-0) to put the validation plan into action.

```
agent <-
 create_agent(
   tb1 = small_table %dplyr::select(a:f),
   label = "`get_sundered_data()`"
  ) %>%
 col\_vals_gt(column = vars(d), value = 1000) %>%
 col_vals_between(
   columns = vars(c),left = vars(a), right = vars(d),na_pass = TRUE
  ) %>%
 interrogate()
```
Get the sundered data piece that contains only rows that passed both validation steps (the default piece). This yields 5 of 13 total rows.

```
agent %>% get_sundered_data()
```
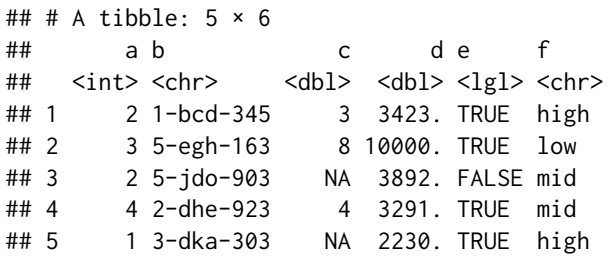

Get the complementary data piece: all of those rows that failed either of the two validation steps. This yields 8 of 13 total rows.

agent %>% get\_sundered\_data(type = "fail")

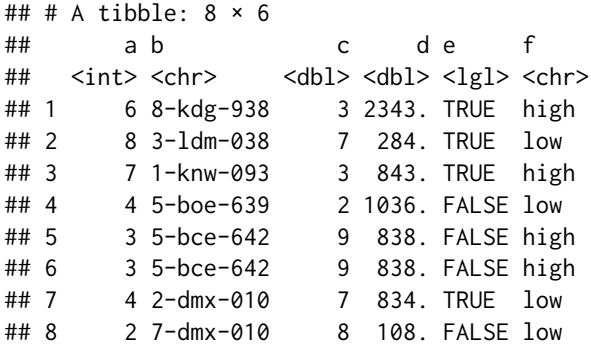

We can get all of the input data returned with a flag column (called .pb\_combined). This is done by using type = "combined" and that rightmost column will contain "pass" and "fail" values.

```
agent %>% get_sundered_data(type = "combined")
```
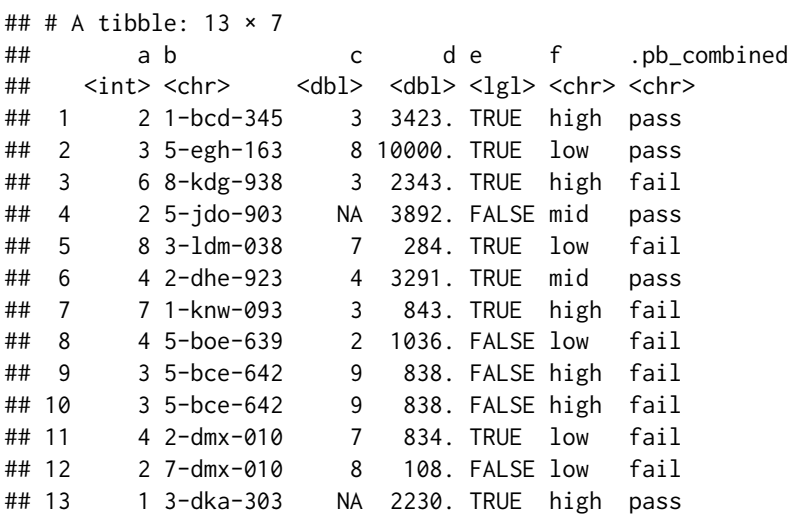

We can change the "pass" or "fail" text values to another type of coding with the pass\_fail argument. One possibility is TRUE/FALSE.

```
agent %>%
 get_sundered_data(
   type = "combined",
   pass_fail = c(TRUE, FALSE)
 )
## # A tibble: 13 × 7
## a b c d e f .pb_combined
## <int> <chr> <dbl> <dbl> <lgl> <chr> <lgl>
## 1 2 1-bcd-345 3 3423. TRUE high TRUE
## 2 3 5-egh-163 8 10000. TRUE low TRUE
## 3 6 8-kdg-938 3 2343. TRUE high FALSE
## 4 2 5-jdo-903 NA 3892. FALSE mid TRUE
## 5 8 3-ldm-038 7 284. TRUE low FALSE
## 6 4 2-dhe-923 4 3291. TRUE mid TRUE
## 7 7 1-knw-093 3 843. TRUE high FALSE
## 8 4 5-boe-639 2 1036. FALSE low FALSE
## 9 3 5-bce-642 9 838. FALSE high FALSE
## 10 3 5-bce-642 9 838. FALSE high FALSE
## 11 4 2-dmx-010 7 834. TRUE low FALSE
## 12 2 7-dmx-010 8 108. FALSE low FALSE
## 13 1 3-dka-303 NA 2230. TRUE high TRUE
```
...and using 0 and 1 might be worthwhile in some situations.

```
agent %>%
 get_sundered_data(
  type = "combined",
  pass\_fail = 0:1)
## # A tibble: 13 × 7
## a b c d e f .pb_combined
## <int> <chr> <dbl> <dbl> <lgl> <chr> <int>
## 1 2 1-bcd-345 3 3423. TRUE high 0
## 2 3 5-egh-163 8 10000. TRUE low 0
## 3 6 8-kdg-938 3 2343. TRUE high 1
## 4 2 5-jdo-903 NA 3892. FALSE mid 0
## 5 8 3-ldm-038 7 284. TRUE low 1
## 6 4 2-dhe-923 4 3291. TRUE mid 0
## 7 7 1-knw-093 3 843. TRUE high 1
## 8 4 5-boe-639 2 1036. FALSE low 1
## 9 3 5-bce-642 9 838. FALSE high 1
## 10 3 5-bce-642 9 838. FALSE high 1
## 11 4 2-dmx-010 7 834. TRUE low 1
## 12 2 7-dmx-010 8 108. FALSE low 1
## 13 1 3-dka-303 NA 2230. TRUE high 0
```
## Function ID

8-3

#### See Also

Other Post-interrogation: [all\\_passed\(](#page-15-0)), [get\\_agent\\_x\\_list\(](#page-257-0)), [get\\_data\\_extracts\(](#page-260-0)), [write\\_testthat\\_file\(](#page-378-0))

get\_tt\_param *Get a parameter value from a summary table*

## **Description**

The get\_tt\_param() function can help you to obtain a single parameter value from a summary table generated by the tt\_\*() functions [tt\\_summary\\_stats\(\)](#page-366-0), [tt\\_string\\_info\(\)](#page-365-0), [tt\\_tbl\\_dims\(\)](#page-371-0), or [tt\\_tbl\\_colnames\(\)](#page-369-0). The following parameters are to be used depending on the input tbl:

- from [tt\\_summary\\_stats\(\)](#page-366-0): "min", "p05", "q\_1", "med", "q\_3", "p95", "max", "iqr", "range"
- from [tt\\_string\\_info\(\)](#page-365-0): "length\_mean", "length\_min", "length\_max"
- from [tt\\_tbl\\_dims\(\)](#page-371-0): "rows", "columns"
- from [tt\\_tbl\\_colnames\(\)](#page-369-0): any integer present in the .param. column

The [tt\\_summary\\_stats\(\)](#page-366-0) and [tt\\_string\\_info\(\)](#page-365-0) functions will generate summary tables with columns that mirror the numeric and character columns in their input tables, respectively. For that reason, a column name must be supplied to the column argument in get\_tt\_param().

## Usage

get\_tt\_param(tbl, param, column = NULL)

#### **Arguments**

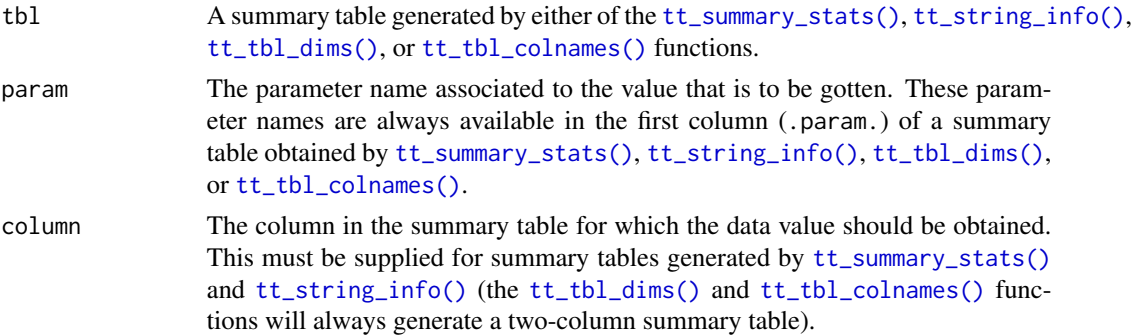

# Examples

Get summary statistics for the first quarter of the game\_revenue dataset that's included in the **point**blank package.

```
stats_tbl <-
 game_revenue %>%
 tt_time_slice(slice_point = 0.25) %>%
 tt_summary_stats()
stats_tbl
#> # A tibble: 9 x 3
#> .param. item_revenue session_duration
#> <chr> <dbl> <dbl>
#> 1 min 0.02 5.1
#> 2 p05 0.03 11
# > 3 q 1 0.08 17.2
#> 4 med 0.28 28.3
# > 5 \text{ q}_3 1.37 32
#> 6 p95 40.0 37.1
#> 7 max 143. 41
#> 8 iqr 1.28 14.8
#> 9 range 143. 35.9
```
Sometimes you need a single value from the table generated by the [tt\\_summary\\_stats\(\)](#page-366-0) function. For that, we can use the get\_tt\_param() function. So if we wanted to test whether the maximum session duration during the rest of the time period (the remaining 0.75) is never higher than that of the first quarter of the year, we can supply a value from stats\_tbl to [test\\_col\\_vals\\_lte\(\)](#page-134-0):

```
game_revenue %>%
  tt_time_slice(
    slice_point = 0.25,
```
# has\_columns 275

```
keep = "right") %>%
  test_col_vals_lte(
   columns = vars(session_duration),
    value = get_tt_param(
      tb1 = stats_tbl,param = "max",column = "session_duration"
   )
  )
#> [1] TRUE
```
# Function ID

12-7

## See Also

```
Other Table Transformers: tt_string_info(), tt_summary_stats(), tt_tbl_colnames(), tt_tbl_dims(),
tt_time_shift(), tt_time_slice()
```
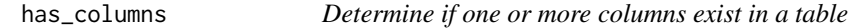

### Description

This utility function can help you easily determine whether a column of a specified name is present in a table object. This function works well enough on a table object but it can also be used as part of a formula in any validation function's active argument. Using active = ~ . %>% has\_columns("column\_1") means that the validation step will be inactive if the target table doesn't contain a column named column\_1. We can also use multiple columns in vars() so having active = ~ . %>% has\_columns(vars(column\_1, column\_2)) in a validation step will make it inactive at [interrogate\(\)](#page-294-0) time unless the columns column\_1 and column\_2 are both present.

## Usage

```
has_columns(x, columns)
```
# Arguments

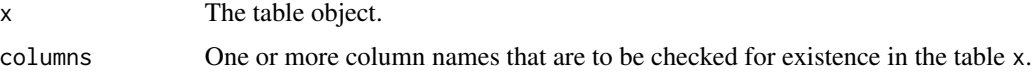

#### Value

A length-1 logical vector.

## Examples

The small\_table dataset in the package has the columns date\_time, date, and the a through f columns.

#### small\_table

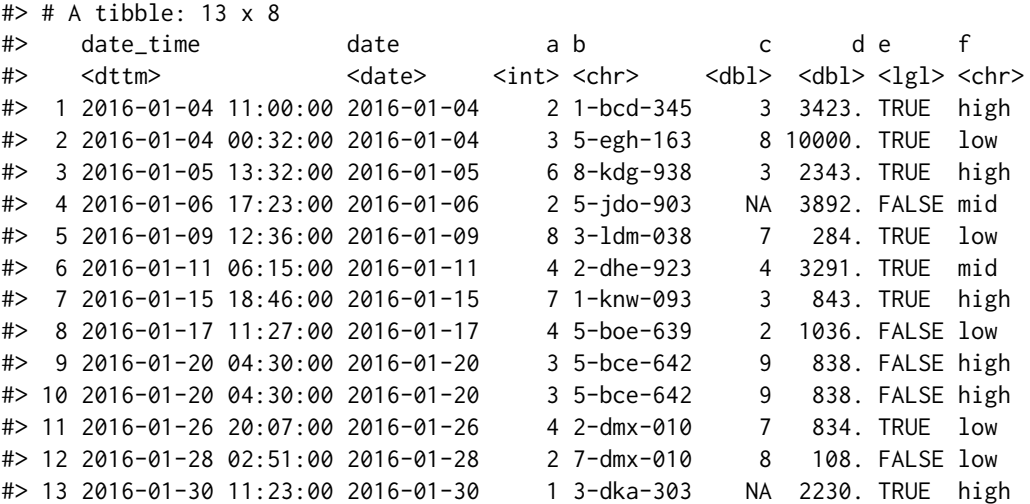

With has\_columns() we can check for column existence by using it directly on the table. A column name can be verified as present by using it in double quotes.

small\_table %>% has\_columns(columns = "date")

## [1] TRUE

Multiple column names can be supplied. The following is TRUE because both columns are present in small\_table.

small\_table %>% has\_columns(columns = c("a", "b"))

## [1] TRUE

It's possible to supply column names in vars() as well:

small\_table %>% has\_columns(columns = vars(a, b))

## [1] TRUE

Because column h isn't present, this returns FALSE (all specified columns need to be present to obtain TRUE).

small\_table %>% has\_columns(columns = vars(a, h))

has\_columns 277

## [1] FALSE

The has\_columns() function can be useful in expressions that involve the target table, especially if it is uncertain that the table will contain a column that's involved in a validation.

In the following agent-based validation, the first two steps will be 'active' because all columns checked for in the expressions are present. The third step becomes inactive because column j isn't there (without the active statement there we would get an evaluation failure in the agent report).

```
agent <-
 create_agent(
    tb1 = small_table,tbl_name = "small_table"
  ) %>%
  col_vals_gt(
    columns = vars(c), value = vars(a),
    active = ~ . %>% has_columns(vars(a, c))
  ) %>%
  col_vals_lt(
    columns = vars(h), value = vars(d),
    preconditions = \sim . %>% dplyr:: mutate(h = d - a),
    active = ~ . %>% has_columns(vars(a, d))
  ) %>%
  col_is_character(
    columns = vars(j),
    active = ~ . ~ %>% has_columns("j")
  ) %>%
  interrogate()
```
Through the agent's x-list, we can verify that no evaluation error (any evaluation at all, really) had occurred. The third value, representative of the third validation step, is actually NA instead of FALSE because the step became inactive.

```
x_list <- get_agent_x_list(agent = agent)
x_list$eval_warning
## [1] FALSE FALSE NA
```
## Function ID

13-2

# See Also

Other Utility and Helper Functions: [affix\\_datetime\(](#page-12-0)), [affix\\_date\(](#page-9-0)), [col\\_schema\(](#page-62-0)), [from\\_github\(](#page-249-0)), [stop\\_if\\_not\(](#page-346-0))

## <span id="page-277-0"></span>Description

When the *informant* object has a number of snippets available (by using [info\\_snippet\(\)](#page-288-0)) and the strings to use them (by using the info\_ $*($ ) functions and { $\langle$ snippet\_name>} in the text elements), the process of incorporating aspects of the table into the info text can occur by using the incorporate() function. After that, the information will be fully updated (getting the current state of table dimensions, re-rendering the info text, etc.) and we can print the *informant* object or use the [get\\_informant\\_report\(\)](#page-262-0) function to see the information report.

## Usage

incorporate(informant)

# Arguments

informant An informant object of class ptblank\_informant.

## Value

A ptblank\_informant object.

## Examples

Take the small\_table and assign it to changing\_table (we'll modify it later):

changing\_table <- small\_table

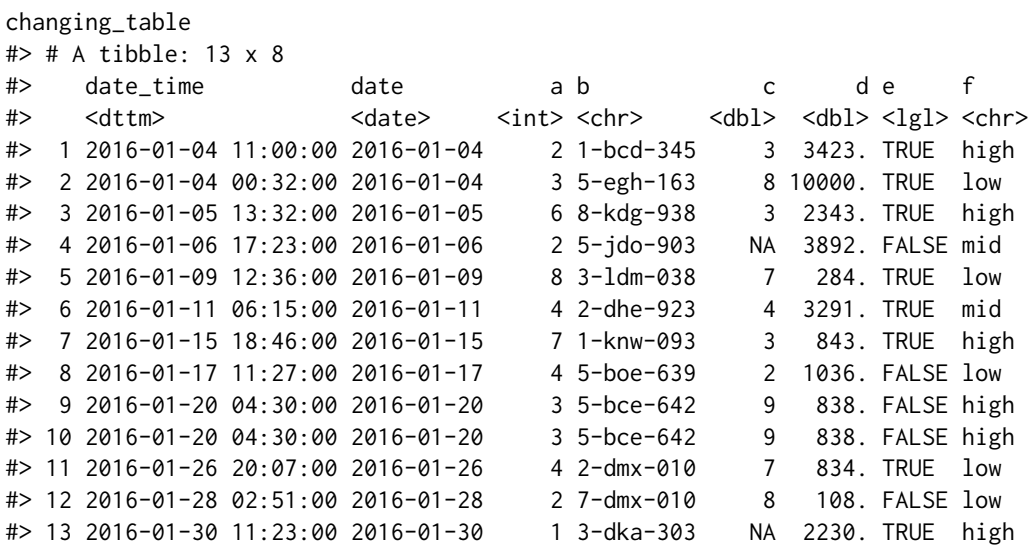

# incorporate 279

Use [create\\_informant\(\)](#page-216-0) to generate an informant object with changing\_table given to the tbl argument with a leading  $\sim$  (ensures that the table will be fetched each time it is needed, instead of being statically stored in the object). We'll add two snippets with [info\\_snippet\(\)](#page-288-0), add information with the [info\\_columns\(\)](#page-279-0) and [info\\_section\(\)](#page-285-0) functions and then use incorporate() to work the snippets into the info text.

```
informant <-
 create_informant(
   tbl = \sim changing_table,
   tbl_name = "changing_table",
   label = "`informat()` example") %>%
  info_snippet(
   snippet_name = "row_count",
   fn = \sim . %>% nrow()
  ) %>%
  info_snippet(
   snippet_name = "col_count",
   fn = \sim . %>% ncol()
  ) %>%
  info_columns(
   columns = vars(a),
   info = "In the range of 1 to 10. ((SIMPLE))^n) %>%
  info_columns(
   columns = starts_with("date"),
   info = "Time-based values (e.g., `Sys.time()`)."
  ) %>%
  info_columns(
   columns = "date",
    info = "The date part of `date_time`. ((CALC))"
  ) %>%
  info_section(
   section_name = "rows",
   row_count = "There are {row_count} rows available."
  ) %>%
  incorporate()
```
We can print the resulting object to see the information report.

## informant

Let's modify test\_table to give it more rows and an extra column.

```
changing_table <-
  dplyr::bind_rows(changing_table, changing_table) %>%
  dplyr::mutate(h = a + c)
```
Using incorporate() will cause the snippets to be reprocessed and accordingly the content of the report will be updated to keep up with the current state of the changing\_table.

informant <- informant %>% incorporate()

When printed again, we'll also see that the row and column counts in the header have been updated to reflect the new dimensions of the target table. Furthermore, the info text in the ROWS section has updated text ("There are 26 rows available.").

informant

# Function ID

7-1

# See Also

Other Incorporate and Report: [get\\_informant\\_report\(](#page-262-0))

<span id="page-279-0"></span>

info\_columns *Add information that focuses on aspects of a data table's columns*

# Description

Upon creation of an *informant* object (with the [create\\_informant\(\)](#page-216-0) function), there are two sections containing properties: (1) 'table' and (2) 'columns'. The 'columns' section is initialized with the table's column names and their types (as \_type). Beyond that, it is useful to provide details about the nature of each column and we can do that with the info\_columns() function. A single column (or multiple columns) is targeted, and then a series of named arguments (in the form entry\_name = "The  $\star$ info text $\star$ .") serves as additional information for the column or columns.

# Usage

 $info_{collums}(x, columns, ..., add = TRUE)$ 

### **Arguments**

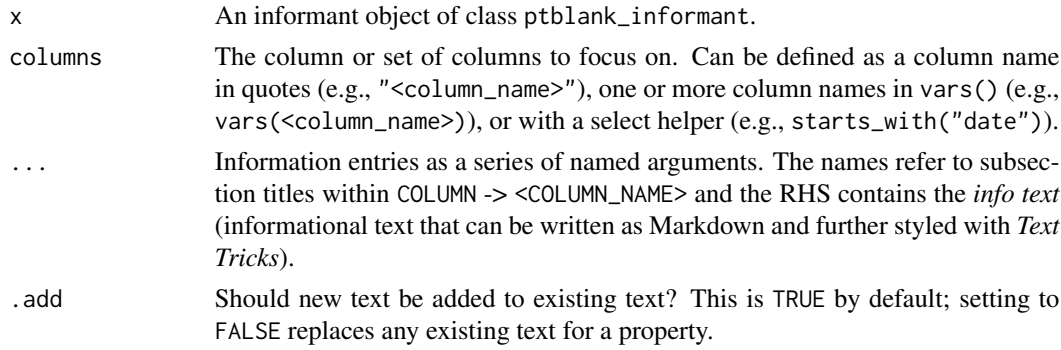

#### info\_columns 281

### Value

A ptblank\_informant object.

# Info Text

The *info text* that's used for any of the info\_\*() functions readily accepts Markdown formatting, and, there are a few *Text Tricks* that can be used to spice up the presentation. Markdown links written as < link url > or [ link text ]( link url ) will get nicely-styled links. Any dates expressed in the ISO-8601 standard with parentheses, "(2004-12-01)", will be styled with a font variation (monospaced) and underlined in purple. Spans of text can be converted to label-style text by using: (1) double parentheses around text for a rectangular border as in ((label text)), or (2) triple parentheses around text for a rounded-rectangular border like (((label text))).

CSS style rules can be applied to spans of *info text* with the following form: [[ info text ]]<< CSS style rules >>

As an example of this in practice suppose you'd like to change the color of some text to red and make the font appear somewhat thinner. A variation on the following might be used:

"This is a [[factor]]<<color: red; font-weight: 300;>> value."

The are quite a few CSS style rules that can be used to great effect. Here are a few you might like:

- color: <a color value>; (text color)
- background-color: <a color value>; (the text's background color)
- text-decoration: (overline | line-through | underline);
- text-transform: (uppercase | lowercase | capitalize);
- letter-spacing: <a +/- length value>;
- word-spacing: <a +/- length value>;
- font-style: (normal | italic | oblique);
- font-weight: (normal | bold | 100-900);
- font-variant: (normal | bold | 100-900);
- border: <a color value> <a length value> (solid | dashed | dotted);

In the above examples, 'length value' refers to a CSS length which can be expressed in different units of measure (e.g., 12px, 1em, etc.). Some lengths can be expressed as positive or negative values (e.g., for letter-spacing). Color values can be expressed in a few ways, the most common being in the form of hexadecimal color values or as CSS color names.

#### YAML

A **pointblank** informant can be written to YAML with [yaml\\_write\(\)](#page-401-0) and the resulting YAML can be used to regenerate an informant (with [yaml\\_read\\_informant\(\)](#page-400-0)) or perform the 'incorporate' action using the target table (via [yaml\\_informant\\_incorporate\(\)](#page-397-0)). The way that information on table columns is represented in YAML works like this: *info text* goes into subsections of YAML keys named for the columns, which are themselves part of the top-level columns key. Here is an example of how several calls of info\_columns() are expressed in R code and how the result corresponds to the YAML representation.

```
# R statement
informant %>%
  info_columns(
    columns = "date_time",
    info = "*info text* 1.") %>%
  info_columns(
    columns = "date",
    info = "*info text* 2.") %>%
  info_columns(
    columns = "item_count",
    info = "*info text* 3. Statistics: {snippet_1}.") %>%
  info_columns(
    columns = vars(date, date_time),
    info = "UTC time."
  \lambda# YAML representation
columns:
  date_time:
    _type: POSIXct, POSIXt
    info: '*info text* 1. UTC time.'
  date:
    _type: Date
    info: '*info text* 2. UTC time.'
  item_count:
    _type: integer
    info: '*info text* 3. Statistics: {snippet_1}.'
```
Subsections represented as column names are automatically generated when creating an informant. Within these, there can be multiple subsections used for holding *info text* on each column. The subsections used across the different columns needn't be the same either, the only commonality that should be enforced is the presence of the \_type key (automatically updated at every [incorporate\(\)](#page-277-0) invocation).

It's safest to use single quotation marks around any *info text* if directly editing it in a YAML file. Note that Markdown formatting and *info snippet* placeholders (shown here as {snippet\_1}, see [info\\_snippet\(\)](#page-288-0) for more information) are preserved in the YAML. The Markdown to HTML conversion is done when printing an informant (or invoking [get\\_informant\\_report\(\)](#page-262-0) on an *informant*) and the processing of snippets (generation and insertion) is done when using the [incorporate\(\)](#page-277-0) function. Thus, the source text is always maintained in the YAML representation and is never written in processed form.

## Examples

Create a pointblank informant object with [create\\_informant\(\)](#page-216-0). We can specify a tbl with the ~ followed by a statement that gets the small\_table dataset.

```
informant <-
 create_informant(
    tbl = \sim small_table,
    tbl_name = "small_table",
    label = "An example."
  )
```
We can add *info text* to describe the table with the various  $info_{\star}(\cdot)$  functions. In this example, we'll use info\_columns() multiple times to describe some of the columns in the small\_table dataset. Note here that *info text* calls are additive to the existing content inside of the various subsections (i.e., the text will be appended and won't overwrite existing if it lands in the same area).

```
informant <-
  informant %>%
  info_columns(
   columns = vars(a),info = "In the range of 1 to 10. ((SIMPLE))^n) %>%
 info_columns(
   columns = starts_with("date"),
   info = "Time-based values (e.g., `Sys.time()`)."
  ) %>%
  info_columns(
   columns = "date",
   info = "The date part of `date_time`. ((CALC))"
  )
```
Upon printing the informant object, we see the additions made to the 'Columns' section.

## informant

# Function ID

3-2

# See Also

Other Information Functions: [info\\_columns\\_from\\_tbl\(](#page-282-0)), [info\\_section\(](#page-285-0)), [info\\_snippet\(](#page-288-0)), [info\\_tabular\(](#page-291-0)), [snip\\_highest\(](#page-332-0)), [snip\\_list\(](#page-333-0)), [snip\\_lowest\(](#page-335-0)), [snip\\_stats\(](#page-336-0))

<span id="page-282-0"></span>info\_columns\_from\_tbl *Add column information from another data table*

## Description

The info\_columns\_from\_tbl() function is a wrapper around the [info\\_columns\(\)](#page-279-0) function and is useful if you wish to apply *info text* to columns where that information already exists in a data frame (or in some form that can readily be coaxed into a data frame). The form of the input tbl (the one that contains column metadata) has a few basic requirements:

- the data frame must have two columns
- both columns must be of class character
- the first column should contain column names and the second should contain the *info text*

Each column that matches across tables (i.e., the tbl and the target table of the informant) will have a new entry for the "info" property. Empty or missing info text will be pruned from tbl.

## Usage

```
info\_columns\_from\_tbl(x, tbl, .add = TRUE)
```
## **Arguments**

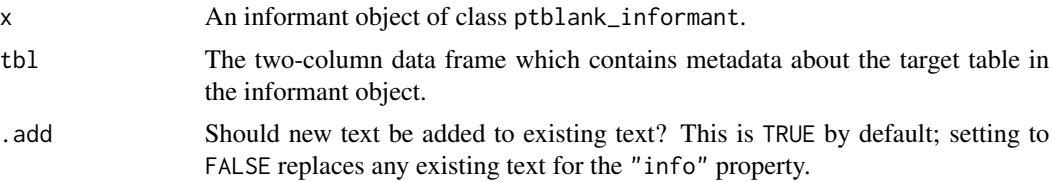

## Value

A ptblank\_informant object.

#### Examples

Create a pointblank informant object with [create\\_informant\(\)](#page-216-0). We can specify a tbl with the ~ followed by a statement that gets the game\_revenue dataset.

```
informant <-
 create_informant(
    tbl = \sim game_revenue,
    tbl_name = "game_revenue",
    label = "An example."
  )
```
We can add *info text* to describe the data in the various columns of the table by using [info\\_columns\(\)](#page-279-0) or information in another table (with [info\\_columns\\_from\\_tbl\(\)](#page-282-0)). Here, we'll do the latter. The game\_revenue\_info dataset is included in **pointblank** and it contains metadata for game\_revenue.

```
game_revenue_info
#> # A tibble: 11 x 2
#> column info
```
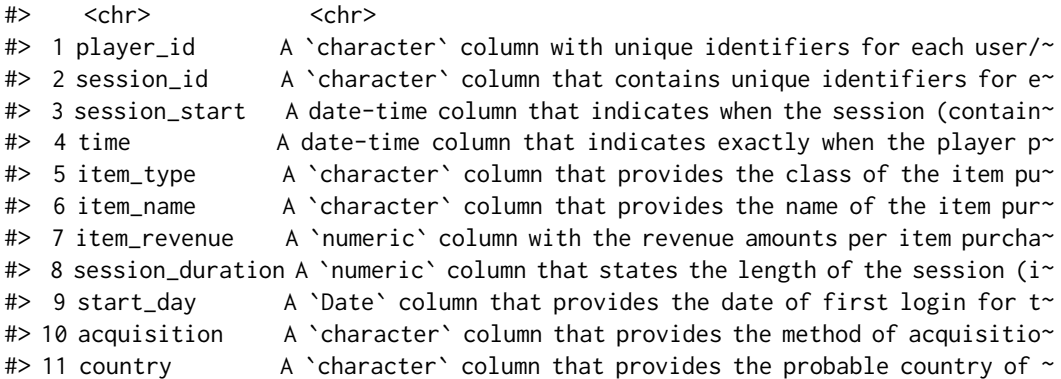

The info\_columns\_from\_tbl() function takes a table object where the first column has the column names and the second contains the *info text*.

```
informant <-
  informant %>%
  info_columns_from_tbl(tbl = game_revenue_info)
```
Upon printing the informant object, we see the additions made to the 'Columns' section by the info\_columns\_from\_tbl(tbl = game\_revenue\_info) call.

#### informant

We can continue to add more *info text* to describe the columns since the process is additive. The info\_columns\_from\_tbl() function populates the info subsection and any calls of [info\\_columns\(\)](#page-279-0) that also target a info subsection will append text. Here, we'll add content for the item\_revenue and acquisition columns and view the updated report.

```
informant <-
  informant %>%
  info_columns(
   columns = "item_revenue",
    info = "Revenue reported in USD."
  ) %>%
  info_columns(
   columns = "acquisition",
    `top list` = "{top5_aq}"
  ) %>%
  info_snippet(
   snippet_name = "top5_aq",
   fn = snip\_list(column = "acquisition")
  ) %>%
  incorporate()
```
informant

# Function ID

3-3

#### See Also

The [info\\_columns\(\)](#page-279-0) function, which allows for manual entry of *info text*.

Other Information Functions: [info\\_columns\(](#page-279-0)), [info\\_section\(](#page-285-0)), [info\\_snippet\(](#page-288-0)), [info\\_tabular\(](#page-291-0)), [snip\\_highest\(](#page-332-0)), [snip\\_list\(](#page-333-0)), [snip\\_lowest\(](#page-335-0)), [snip\\_stats\(](#page-336-0))

<span id="page-285-0"></span>info\_section *Add information that focuses on some key aspect of the data table*

# **Description**

While the [info\\_tabular\(\)](#page-291-0) and [info\\_columns\(\)](#page-279-0) functions allow us to add/modify info text for specific sections, the info\_section() makes it possible to add sections of our own choosing and the information that make sense for those sections. Define a section\_name and provide a series of named arguments (in the form entry\_name = "The  $\star$ info text $\star$ .") to build the informational content for that section.

## Usage

info\_section(x, section\_name, ...)

### Arguments

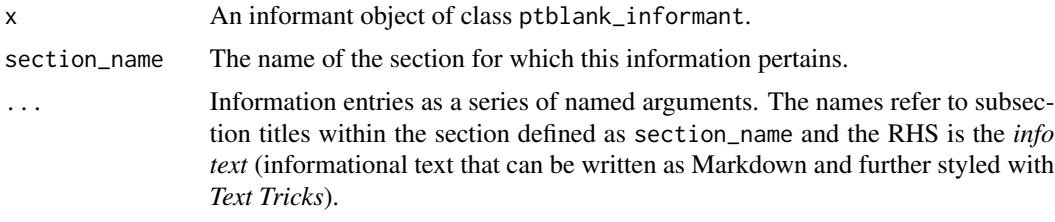

#### Value

A ptblank\_informant object.

## Info Text

The *info text* that's used for any of the info\_\*() functions readily accepts Markdown formatting, and, there are a few *Text Tricks* that can be used to spice up the presentation. Markdown links written as < link url > or [ link text ]( link url ) will get nicely-styled links. Any dates expressed in the ISO-8601 standard with parentheses, "(2004-12-01)", will be styled with a font variation (monospaced) and underlined in purple. Spans of text can be converted to label-style text by using: (1) double parentheses around text for a rectangular border as in ((label text)), or (2) triple parentheses around text for a rounded-rectangular border like (((label text))).

CSS style rules can be applied to spans of *info text* with the following form: [[ info text ]]<< CSS style rules >>

As an example of this in practice suppose you'd like to change the color of some text to red and make the font appear somewhat thinner. A variation on the following might be used:

"This is a [[factor]]<<color: red; font-weight: 300;>> value."

The are quite a few CSS style rules that can be used to great effect. Here are a few you might like:

- color: <a color value>; (text color)
- background-color: <a color value>; (the text's background color)
- text-decoration: (overline | line-through | underline);
- text-transform: (uppercase | lowercase | capitalize);
- letter-spacing: <a +/- length value>;
- word-spacing: <a +/- length value>;
- font-style: (normal | italic | oblique);
- font-weight: (normal | bold | 100-900);
- font-variant: (normal | bold | 100-900);
- border: <a color value> <a length value> (solid | dashed | dotted);

In the above examples, 'length value' refers to a CSS length which can be expressed in different units of measure (e.g., 12px, 1em, etc.). Some lengths can be expressed as positive or negative values (e.g., for letter-spacing). Color values can be expressed in a few ways, the most common being in the form of hexadecimal color values or as CSS color names.

## YAML

A pointblank informant can be written to YAML with [yaml\\_write\(\)](#page-401-0) and the resulting YAML can be used to regenerate an informant (with [yaml\\_read\\_informant\(\)](#page-400-0)) or perform the 'incorporate' action using the target table (via [yaml\\_informant\\_incorporate\(\)](#page-397-0)). Extra sections (i.e., neither the table nor the columns sections) can be generated and filled with *info text* by using one or more calls of info\_section(). This is how it is expressed in both R code and in the YAML representation.

```
# R statement
informant %>%
  info_section(
    section_name = "History",
    Changes = "
- Change 1
- Change 2
- Change 3",
    `Last Update` = "(2020-10-23) at 3:28 PM."
  ) %>%
  info_section(
    section_name = "Additional Notes",
    'Notes 1' = "Notes with a {snippet}.",
    'Notes 2' = "**Bold notes**."
```

```
)
# YAML representation
History:
  Changes: |2-
    - Change 1
    - Change 2
    - Change 3
 Last Update: (2020-10-23) at 3:28 PM.
Additional Notes:
  Notes 1: Notes with a {snippet}.
 Notes 2: '**Bold notes**.'
```
Subsections represented as column names are automatically generated when creating an informant. Within each of the top-level sections (i.e., History and Additional Notes) there can be multiple subsections used for holding *info text*.

It's safest to use single quotation marks around any *info text* if directly editing it in a YAML file. Note that Markdown formatting and *info snippet* placeholders (shown here as {snippet}, see [info\\_snippet\(\)](#page-288-0) for more information) are preserved in the YAML. The Markdown to HTML conversion is done when printing an informant (or invoking [get\\_informant\\_report\(\)](#page-262-0) on an *informant*) and the processing of snippets (generation and insertion) is done when using the [incorporate\(\)](#page-277-0) function. Thus, the source text is always maintained in the YAML representation and is never written in processed form.

## Examples

Create a pointblank informant object with [create\\_informant\(\)](#page-216-0). We can specify a tbl with the ~ followed by a statement that gets the small\_table dataset.

```
informant <-
 create_informant(
   tb1 = ~ small_table,
   tbl_name = "small_table",
   label = "An example."
 )
```
An informant typically has the 'Table' and 'Columns' sections. We can also create entirely different sections (that follow these) with their own properties using the info\_section() function. Let's create a subsection in the report called "Notes" and add text to two parts of that: "creation" and "usage".

```
informant <-
  informant %>%
  info_section(
   section_name = "Notes",
   creation = "Dataset generated on (2020-01-15).",
   usage = "`small_table %>% dplyr::glimpse()`"
```
info\_snippet 289

) %>% incorporate()

Upon printing the informant object, we see the addition of the 'Notes' section and its own information.

informant

#### Function ID

3-4

## See Also

```
Other Information Functions: info_columns_from_tbl(), info_columns(), info_snippet(),
info_tabular(), snip_highest(), snip_list(), snip_lowest(), snip_stats()
```
<span id="page-288-0"></span>info\_snippet *Generate a useful text 'snippet' from the target table*

### Description

Getting little snippets of information from a table goes hand-in-hand with mixing those bits of info with your table info. Call info\_snippet() to define a snippet and how you'll get that from the target table. The snippet definition is supplied either with a formula, or, with a **pointblank**-supplied snip\_\*() function. So long as you know how to interact with a table and extract information, you can easily define snippets for a *informant* object. And once those snippets are defined, you can insert them into the *info text* as defined through the other info\_\*() functions ([info\\_tabular\(\)](#page-291-0), [info\\_columns\(\)](#page-279-0), and [info\\_section\(\)](#page-285-0)). Use curly braces with just the snippet\_name inside (e.g., "This column has {n\_cat} categories.").

## Usage

info\_snippet(x, snippet\_name, fn)

#### Arguments

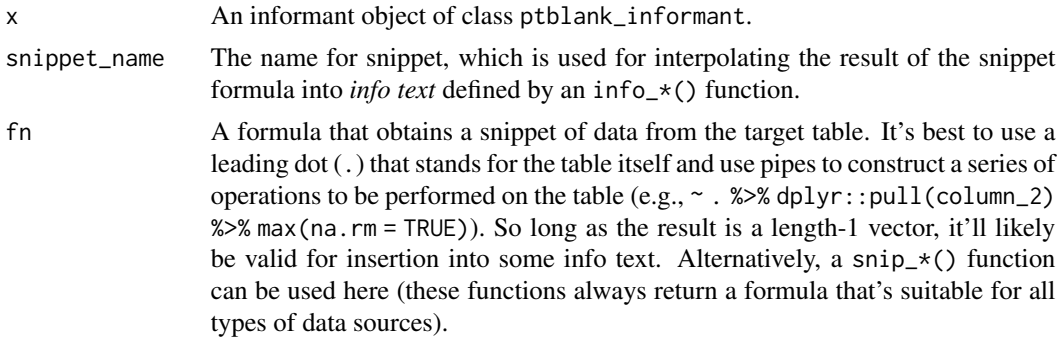

#### Value

A ptblank\_informant object.

#### Snip functions provided in pointblank

For convenience, there are several  $\sin p_*$  () functions provided in the package that work on column data from the *informant*'s target table. These are:

- [snip\\_list\(\)](#page-333-0): get a list of column categories
- [snip\\_stats\(\)](#page-336-0): get an inline statistical summary
- [snip\\_lowest\(\)](#page-335-0): get the lowest value from a column
- [snip\\_highest\(\)](#page-332-0) : get the highest value from a column

As it's understood what the target table is, only the column in each of these functions is necessary for obtaining the resultant text.

### YAML

A **pointblank** informant can be written to YAML with [yaml\\_write\(\)](#page-401-0) and the resulting YAML can be used to regenerate an informant (with [yaml\\_read\\_informant\(\)](#page-400-0)) or perform the 'incorporate' action using the target table (via [yaml\\_informant\\_incorporate\(\)](#page-397-0)). Snippets are stored in the YAML representation and here is is how they are expressed in both R code and in the YAML output (showing both the meta\_snippets and columns keys to demonstrate their relationship here).

```
# R statement
informant %>%
  info_columns(
    columns = "date_time",
    `Latest Date` = "The latest date is {latest_date}."
  ) %>%
  info_snippet(
    snippet_name = "latest_date",
    fn = \sim . %>% dplyr::pull(date) %>% max(na.rm = TRUE)
  ) %>%
  incorporate()
# YAML representation
meta_snippets:
  latest_date: ~. %>% dplyr::pull(date) %>% max(na.rm = TRUE)
...
columns:
  date_time:
    _type: POSIXct, POSIXt
   Latest Date: The latest date is {latest_date}.
  date:
    _type: Date
  item_count:
    _type: integer
```
info\_snippet 291

### Examples

Take the small\_table dataset included in **pointblank** and assign it to test\_table. We'll modify it later.

test\_table <- small\_table

Generate an informant object, add two snippets with info\_snippet(), add information with some other info<sub> $\leq$ </sub>) functions and then [incorporate\(\)](#page-277-0) the snippets into the info text. The first snippet will be made with the expression  $\sim$  .  $\gg$  mrow() (giving us the number of rows in the dataset) and the second uses the [snip\\_highest\(\)](#page-332-0) function with column a (giving us the highest value in that column).

```
informant <-
 create_informant(
   tbl = \sim test_table,
   tbl_name = "test_table",
   label = "An example."
  ) %>%
  info_snippet(
   snippet_name = "row_count",
   fn = \sim . %>% nrow()
  ) %>%
  info_snippet(
   snippet_name = "max_a",
    fn = snip\_highest(column = "a")) %>%
  info_columns(
   columns = vars(a),
    info = "In the range of 1 to \{max_a\}. ((SIMPLE))^n) %>%
  info_columns(
   columns = starts_with("date"),
   info = "Time-based values (e.g., 'Sys.time()').") %>%
  info_columns(
   columns = "date",
   info = "The date part of `date_time`. ((CALC))"
  ) %>%
  info_section(
   section_name = "rows",
   row_count = "There are {row_count} rows available."
  ) %>%
  incorporate()
```
We can print the informant object to see the information report.

informant

Let's modify test\_table with some **dplyr** to give it more rows and an extra column.

```
test table \leqdplyr::bind_rows(test_table, test_table) %>%
 dplyr::mutate(h = a + c)
```
Using [incorporate\(\)](#page-277-0) on the informant object will cause the snippets to be reprocessed, and, the info text to be updated.

informant <- informant %>% incorporate()

informant

## Function ID

3-5

### See Also

Other Information Functions: [info\\_columns\\_from\\_tbl\(](#page-282-0)), [info\\_columns\(](#page-279-0)), [info\\_section\(](#page-285-0)), [info\\_tabular\(](#page-291-0)), [snip\\_highest\(](#page-332-0)), [snip\\_list\(](#page-333-0)), [snip\\_lowest\(](#page-335-0)), [snip\\_stats\(](#page-336-0))

<span id="page-291-0"></span>info\_tabular *Add information that focuses on aspects of the data table as a whole*

## Description

When an *informant* object is created with the [create\\_informant\(\)](#page-216-0) function, it has two starter sections: (1) 'table' and (2) 'columns'. The 'table' section should contain a few properties upon creation, such as the supplied table name (name) and table dimensions (as \_columns and \_rows). We can add more table-based properties with the info\_tabular() function. By providing a series of named arguments (in the form entry\_name = "The  $*in$  fo text $*$ ."), we can add more information that makes sense for describing the table as a whole.

#### Usage

info\_tabular(x, ...)

#### Arguments

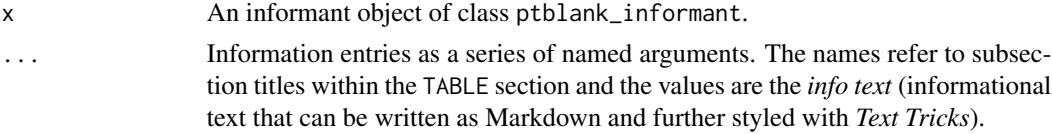

### Value

A ptblank\_informant object.

#### info tabular 293

#### Info Text

The *info text* that's used for any of the info\_\*() functions readily accepts Markdown formatting, and, there are a few *Text Tricks* that can be used to spice up the presentation. Markdown links written as < link url > or [ link text ]( link url ) will get nicely-styled links. Any dates expressed in the ISO-8601 standard with parentheses, "(2004-12-01)", will be styled with a font variation (monospaced) and underlined in purple. Spans of text can be converted to label-style text by using: (1) double parentheses around text for a rectangular border as in ((label text)), or (2) triple parentheses around text for a rounded-rectangular border like (((label text))).

CSS style rules can be applied to spans of *info text* with the following form: [[ info text ]]<< CSS style rules >>

As an example of this in practice suppose you'd like to change the color of some text to red and make the font appear somewhat thinner. A variation on the following might be used:

"This is a [[factor]]<<color: red; font-weight: 300;>> value."

The are quite a few CSS style rules that can be used to great effect. Here are a few you might like:

- color: <a color value>; (text color)
- background-color: <a color value>; (the text's background color)
- text-decoration: (overline | line-through | underline);
- text-transform: (uppercase | lowercase | capitalize);
- letter-spacing: <a +/- length value>;
- word-spacing: <a +/- length value>;
- font-style: (normal | italic | oblique);
- font-weight: (normal | bold | 100-900);
- font-variant: (normal | bold | 100-900);
- border: <a color value> <a length value> (solid | dashed | dotted);

In the above examples, 'length value' refers to a CSS length which can be expressed in different units of measure (e.g., 12px, 1em, etc.). Some lengths can be expressed as positive or negative values (e.g., for letter-spacing). Color values can be expressed in a few ways, the most common being in the form of hexadecimal color values or as CSS color names.

## YAML

A **pointblank** informant can be written to YAML with [yaml\\_write\(\)](#page-401-0) and the resulting YAML can be used to regenerate an informant (with [yaml\\_read\\_informant\(\)](#page-400-0)) or perform the 'incorporate' action using the target table (via [yaml\\_informant\\_incorporate\(\)](#page-397-0)). When info\_tabular() is represented in YAML, *info text* goes into subsections of the top-level table key. Here is an example of how a call of info\_tabular() is expressed in R code and in the corresponding YAML representation.

R statement:

```
informant %>%
  info_tabular(
   section_1 = "*info text* 1.",
    'section 2' = "*info text* 2 and {snippet_1}"
  )
```
YAML representation:

```
table:
 _columns: 23
 _rows: 205.0
 _type: tbl_df
  section_1: '*info text* 1.'
  section 2: '*info text* 2 and {snippet_1}'
```
Subsection titles as defined in info\_tabular() can be set in backticks if they are not syntactically correct as an argument name without them (e.g., when using spaces, hyphens, etc.).

It's safest to use single quotation marks around any *info text* if directly editing it in a YAML file. Note that Markdown formatting and *info snippet* placeholders (shown here as {snippet\_1}, see [info\\_snippet\(\)](#page-288-0) for more information) are preserved in the YAML. The Markdown to HTML conversion is done when printing an informant (or invoking [get\\_informant\\_report\(\)](#page-262-0) on an *informant*) and the processing of snippets (generation and insertion) is done when using the [incorporate\(\)](#page-277-0) function. Thus, the source text is always maintained in the YAML representation and is never written in processed form.

### Examples

Create a pointblank informant object with [create\\_informant\(\)](#page-216-0). We can specify a tbl with the ~ followed by a statement that gets the small\_table dataset.

```
informant <-
 create_informant(
    tb1 = ~ small_table,
    tbl_name = "small_table",
   label = "An example."
  \lambda
```
We can add *info text* to describe the table with the various info<sub>\_\*</sub>() functions. In this example, we'll use [info\\_tabular\(\)](#page-291-0) to generally describe the small\_table dataset.

```
informant <-
  informant %>%
  info_tabular(
    `Row Definition` = "A row has randomized values.",
   Source = c("- From the **pointblank** package.",
      "- [https://rich-iannone.github.io/pointblank/]()"
     )
   \lambda
```
Upon printing the informant object, we see the additions made to the 'Table' section of the report.

informant

## interrogate 295

## Function ID

3-1

## See Also

```
Other Information Functions: info_columns_from_tbl(), info_columns(), info_section(),
info_snippet(), snip_highest(), snip_list(), snip_lowest(), snip_stats()
```
<span id="page-294-0"></span>interrogate *Given an agent that has a validation plan, perform an interrogation*

## Description

When the agent has all the information on what to do (i.e., a validation plan which is a series of validation steps), the interrogation process can occur according its plan. After that, the agent will have gathered intel, and we can use functions like [get\\_agent\\_report\(\)](#page-253-0) and [all\\_passed\(\)](#page-15-0) to understand how the interrogation went down.

### Usage

```
interrogate(
  agent,
  extract_failed = TRUE,
  get_first_n = NULL,
  sample_n = NULL,
  sample_frac = NULL,
  sample_limit = 5000
\mathcal{L}
```
## Arguments

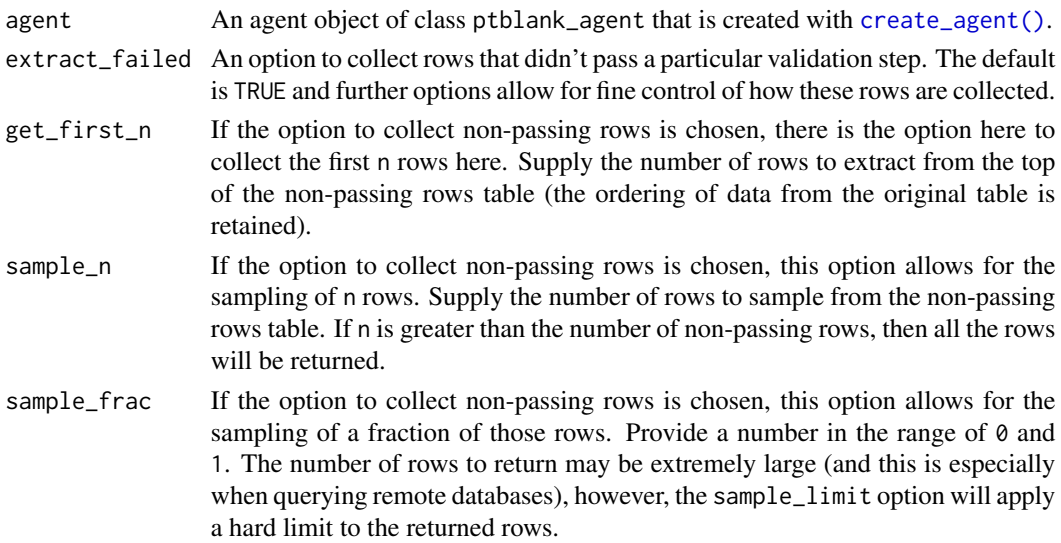

sample\_limit A value that limits the possible number of rows returned when sampling nonpassing rows using the sample\_frac option.

## Value

A ptblank\_agent object.

## Examples

Create a simple table with two columns of numerical values.

```
tb1 < -dplyr::tibble(
  a = c(5, 7, 6, 5, 8, 7),b = c(7, 1, 0, 0, 0, 3))
tbl
#> # A tibble: 6 x 2
#> a b
#> <dbl> <dbl>
# > 1 5 7
# > 2 7 1
#> 3 6 0
# > 4 5 0
#> 5 8 0
# > 6 7 3
```
Validate that values in column a from tbl are always less than 5. Using interrogate() carries out the validation plan and completes the whole process.

```
agent <-
 create_agent(
   tb1 = tb1,label = "`interrogate()` example") %>%
 col\_vals_gt(column = vars(a), value = 5) %>%
  interrogate()
```
We can print the resulting object to see the validation report.

agent

## Function ID

6-1

## See Also

Other Interrogate and Report: [get\\_agent\\_report\(](#page-253-0))

### Description

The log4r\_step() function can be used as an action in the [action\\_levels\(\)](#page-3-0) function (as a list component for the fns list). Place a call to this function in every failure condition that should produce a log (i.e., warn, stop, notify). Only the failure condition with the highest severity for a given validation step will produce a log entry (skipping failure conditions with lower severity) so long as the call to log4r\_step() is present.

## Usage

```
log4r_step(x, message = NULL, append_to = "pb_log_file")
```
## Arguments

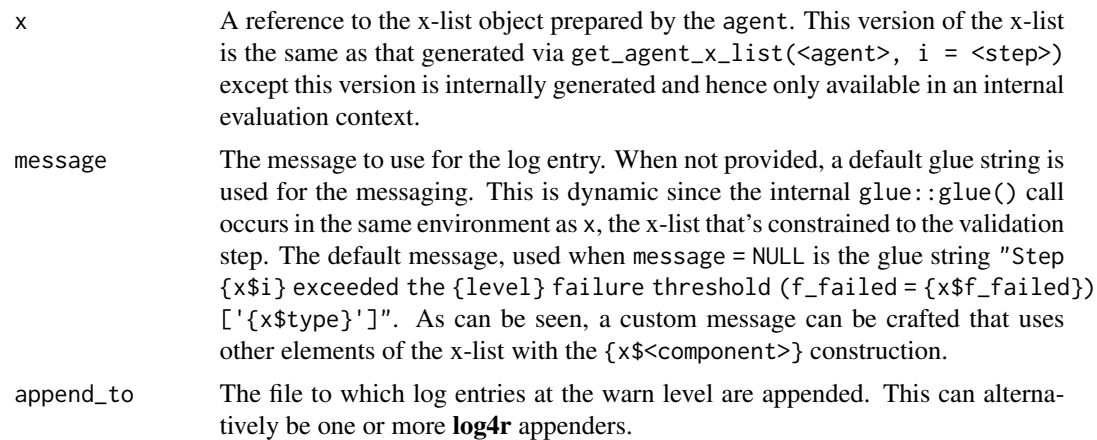

## Value

Nothing is returned however log files may be written in very specific conditions.

## YAML

A pointblank agent can be written to YAML with [yaml\\_write\(\)](#page-401-0) and the resulting YAML can be used to regenerate an agent (with [yaml\\_read\\_agent\(\)](#page-398-0)) or interrogate the target table (via [yaml\\_agent\\_interrogate\(\)](#page-389-0)). Here is an example of how log4r\_step() can be expressed in R code (within [action\\_levels\(\)](#page-3-0), itself inside [create\\_agent\(\)](#page-208-0)) and in the corresponding YAML representation.

R statement:

```
create_agent(
  tb1 = ~ small_table,
```

```
tbl_name = "small_table",
  label = "An example.",
  actions = action_levels(
    warn_at = 1,
    fns = list(warn = \sim log4r_step(
        x, append_to = "example_log"
      \lambda)
 )
\mathcal{L}
```
YAML representation:

```
type: agent
tbl: ~small_table
tbl_name: small_table
label: An example.
lang: en
locale: en
actions:
 warn count: 1.0
  fns:
    warn: ~log4r_step(x, append_to = "example_log")
steps: []
```
Should you need to preview the transformation of an *agent* to YAML (without any committing anything to disk), use the [yaml\\_agent\\_string\(\)](#page-393-0) function. If you already have a .yml file that holds an *agent*, you can get a glimpse of the R expressions that are used to regenerate that agent with [yaml\\_agent\\_show\\_exprs\(\)](#page-391-0).

### Examples

For the example provided here, we'll use the included small\_table dataset. We are also going to create an action\_levels() list object since this is useful for demonstrating a logging scenario. It will have a threshold for the warn state, and, an associated function that should be invoked whenever the warn state is entered. Here, the function call with log4r\_step() will be invoked whenever there is one failing test unit.

```
al <action_levels(
   warn_at = 1,
    fns = list(warn = \sim log4r_step(
        x, append_to = "example_log"
      )
   )
  )
```
Within the [action\\_levels\(\)](#page-3-0)-produced object, it's important to match things up: notice that warn\_at is given a threshold and the list of functions given to fns has a warn component.

Printing al will show us the settings for the action\_levels object:

```
al
#> -- The `action_levels` settings
#> WARN failure threshold of 1test units.
#> \fns\ ~ log4r_step(x, append_to = "example_log")
#> ----
```
Let's create an agent with small\_table as the target table. We'll apply the action\_levels object created above as al, add two validation steps, and then [interrogate\(\)](#page-294-0) the data.

```
agent <-
 create_agent(
   tbl = \sim small_table,
    tbl_name = "small_table",
   label = "An example.",
   actions = al
  ) %>%
  col\_vals\_gt(column = vars(d), 300) %>%
  col_vals_in_set(columns = vars(f), c("low", "high")) %>%
  interrogate()
```
agent

From the agent report, we can see that both steps have yielded warnings upon interrogation (i.e., filled yellow circles in the W column).

What's not immediately apparent is that when entering the warn state in each validation step during interrogation, the log4r\_step() function call was twice invoked! This generated an "example\_log" file in the working directory (since it was not present before the interrogation) and log entries were appended to the file. Here are the contents of the file:

WARN  $[2022-06-28 10:06:01]$  Step 1 exceeded the WARN failure threshold (f\_failed = 0.15385) ['col\_vals\_g WARN  $[2022-06-28 10:06:01]$  Step 2 exceeded the WARN failure threshold (f\_failed = 0.15385) ['col\_vals\_i

## Function ID

5-1

read\_disk\_multiagent *Read* pointblank agents *stored on disk as a* multiagent

## Description

An *agent* or *informant* can be written to disk with the [x\\_write\\_disk\(\)](#page-385-0) function. While useful for later retrieving the stored agent with [x\\_read\\_disk\(\)](#page-383-0) it's also possible to read a series of ondisk agents with the read\_disk\_multiagent() function, which creates a ptblank\_multiagent object. A *multiagent* object can also be generated via the [create\\_multiagent\(\)](#page-221-0) function but is less convenient to use if one is just using agents that have been previous written to disk.

### Usage

```
read_disk_multiagent(filenames = NULL, pattern = NULL, path = NULL)
```
### Arguments

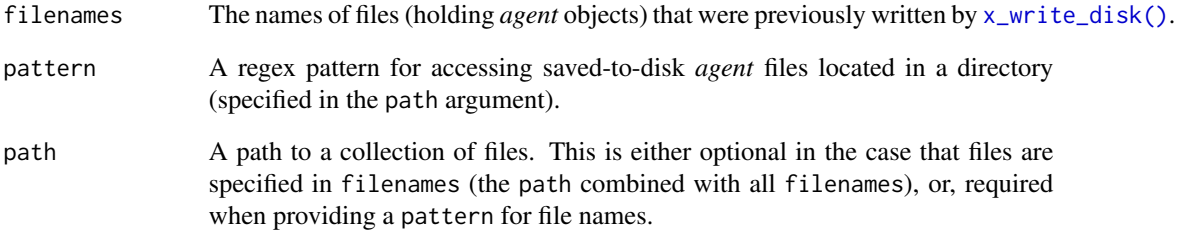

## Value

A ptblank\_multiagent object.

## Function ID

10-2

## See Also

Other The multiagent: [create\\_multiagent\(](#page-221-0)), [get\\_multiagent\\_report\(](#page-264-0))

### Description

Validation steps can be removed from an *agent* object through use of the remove\_steps() function. This is useful, for instance, when getting an agent from disk (via the  $x$ -read\_disk() function) and omitting one or more steps from the *agent*'s validation plan. Please note that when removing validation steps all stored data extracts will be removed from the *agent*.

#### Usage

remove\_steps(agent, i = NULL)

### Arguments

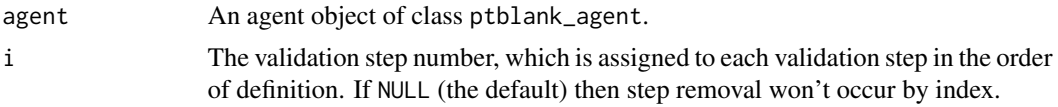

## Value

A ptblank\_agent object.

A ptblank\_agent object.

## Function ID

9-7

## See Also

Instead of removal, the [deactivate\\_steps\(\)](#page-229-0) function will simply change the active status of one or more validation steps to FALSE (and [activate\\_steps\(\)](#page-8-0) will do the opposite).

Other Object Ops: [activate\\_steps\(](#page-8-0)), [deactivate\\_steps\(](#page-229-0)), [export\\_report\(](#page-241-0)), [set\\_tbl\(](#page-329-0)), [x\\_read\\_disk\(](#page-383-0)), [x\\_write\\_disk\(](#page-385-0))

## Examples

```
# Create an agent that has the
# `small_table` object as the
# target table, add a few
# validation steps, and then use
# `interrogate()`
agent_1 <-
 create_agent(
   tbl = small_table,
   tbl_name = "small_table",
   label = "An example."
```

```
) %>%
 col_exists(columns = vars(date)) %>%
 col_vals_regex(
   columns = vars(b),regex = "[0-9]-[a-z]{3}-[0-9]"
 ) %>%
 interrogate()
# The second validation step has
# been determined to be unneeded and
# is to be removed; this can be done
# by using `remove_steps()` with the
# agent object
agent_2 <-
 agent_1 %>%
 remove\_steps(i = 2) %>%
 interrogate()
```
<span id="page-301-0"></span>rows\_complete *Are row data complete?*

#### Description

The rows\_complete() validation function, the expect\_rows\_complete() expectation function, and the test\_rows\_complete() test function all check whether rows contain any NA/NULL values (optionally constrained to a selection of specified columns). The validation function can be used directly on a data table or with an *agent* object (technically, a ptblank\_agent object) whereas the expectation and test functions can only be used with a data table. As a validation step or as an expectation, this will operate over the number of test units that is equal to the number of rows in the table (after any preconditions have been applied).

We can specify the constraining column names in quotes, in vars(), and with the following tidyselect helper functions: starts\_with(), ends\_with(), contains(), matches(), and everything().

## Usage

```
rows_complete(
  x,
  columns = NULL,
 preconditions = NULL,
  segments = NULL,
  actions = NULL,
  step_id = NULL,label = NULL,brief = NULL,active = TRUE
)
```

```
expect_rows_complete(
  object,
  columns = NULL,
  preconditions = NULL,
  threshold = 1
\mathcal{L}
```
test\_rows\_complete(object, columns = NULL, preconditions = NULL, threshold = 1)

## Arguments

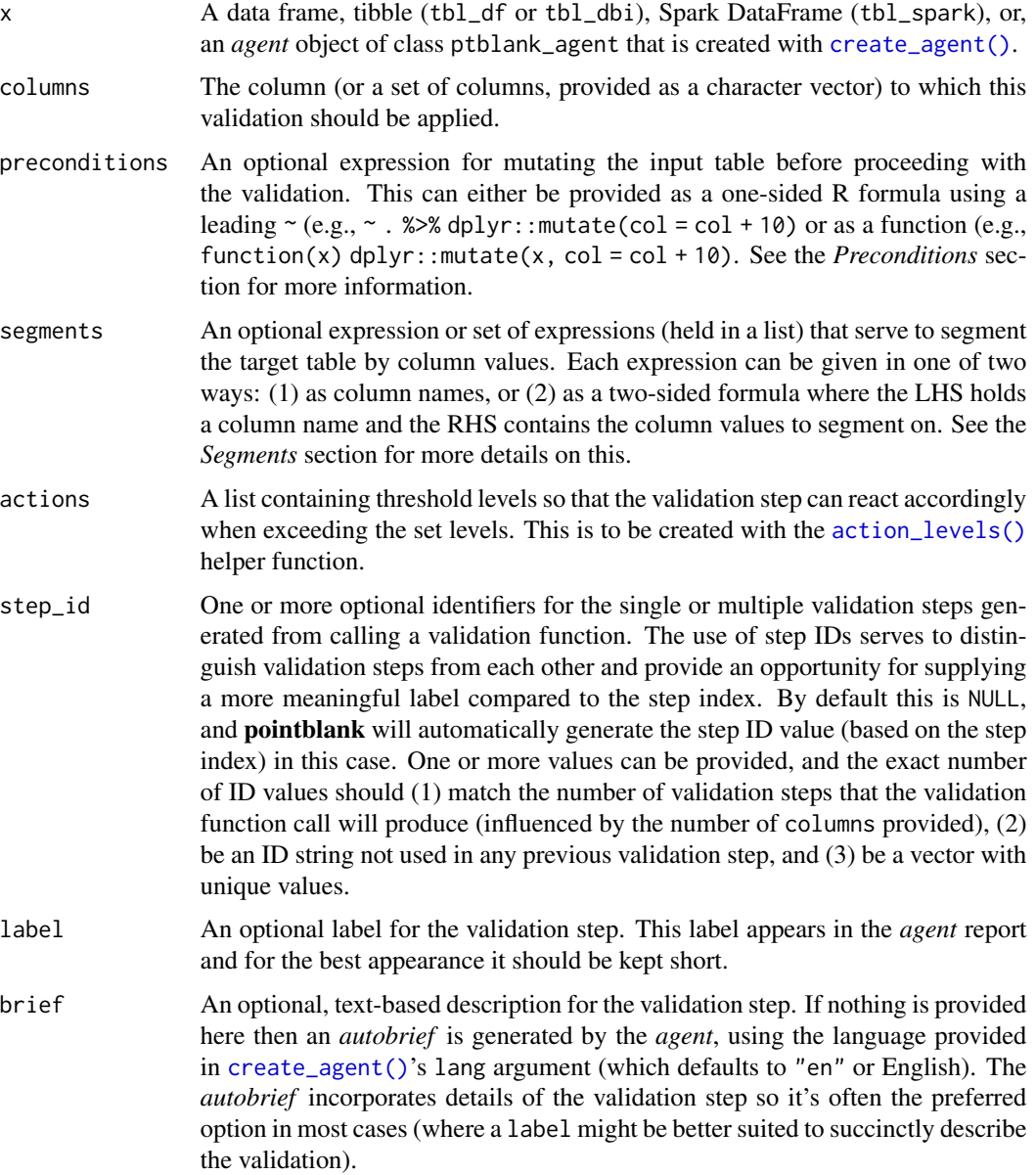

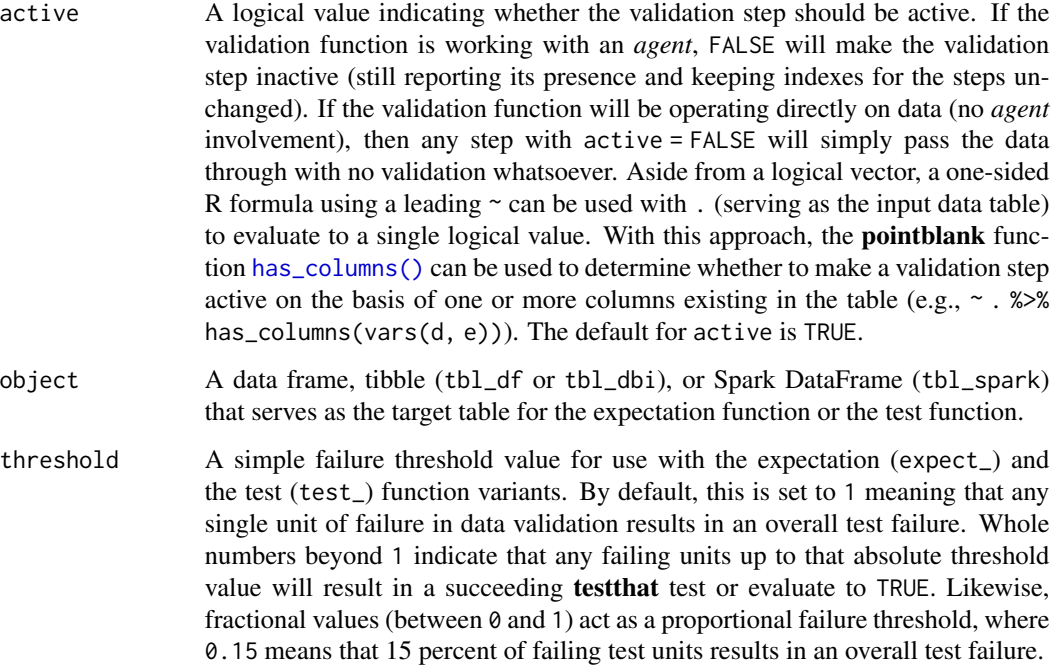

### Value

For the validation function, the return value is either a ptblank\_agent object or a table object (depending on whether an agent object or a table was passed to x). The expectation function invisibly returns its input but, in the context of testing data, the function is called primarily for its potential side-effects (e.g., signaling failure). The test function returns a logical value.

## Supported Input Tables

The types of data tables that are officially supported are:

- data frames (data.frame) and tibbles (tbl\_df)
- Spark DataFrames (tbl\_spark)
- the following database tables (tbl\_dbi):
	- *PostgreSQL* tables (using the RPostgres::Postgres() as driver)
	- $MySQL$  tables (with RMySQL::MySQL())
	- *Microsoft SQL Server* tables (via odbc)
	- *BigQuery* tables (using bigrquery::bigquery())
	- *DuckDB* tables (through duckdb::duckdb())
	- *SQLite* (with RSQLite::SQLite())

Other database tables may work to varying degrees but they haven't been formally tested (so be mindful of this when using unsupported backends with pointblank).

#### **Preconditions**

Providing expressions as preconditions means **pointblank** will preprocess the target table during interrogation as a preparatory step. It might happen that a particular validation requires a calculated column, some filtering of rows, or the addition of columns via a join, etc. Especially for an *agent*based report this can be advantageous since we can develop a large validation plan with a single target table and make minor adjustments to it, as needed, along the way.

The table mutation is totally isolated in scope to the validation step(s) where preconditions is used. Using **dplyr** code is suggested here since the statements can be translated to SQL if necessary (i.e., if the target table resides in a database). The code is most easily supplied as a one-sided  $\bf{R}$ formula (using a leading ~). In the formula representation, the . serves as the input data table to be transformed (e.g.,  $\sim$  .  $\gg \gg$  dplyr::mutate(col\_b = col\_a + 10)). Alternatively, a function could instead be supplied (e.g., function(x)  $d$ plyr::mutate(x, col\_b = col\_a + 10)).

### Segments

By using the segments argument, it's possible to define a particular validation with segments (or row slices) of the target table. An optional expression or set of expressions that serve to segment the target table by column values. Each expression can be given in one of two ways: (1) as column names, or (2) as a two-sided formula where the LHS holds a column name and the RHS contains the column values to segment on.

As an example of the first type of expression that can be used, vars(a\_column) will segment the target table in however many unique values are present in the column called a\_column. This is great if every unique value in a particular column (like different locations, or different dates) requires it's own repeating validation.

With a formula, we can be more selective with which column values should be used for segmentation. Using  $a_{\text{1}}$  column  $\sim$  c("group<sub>1</sub>1", "group<sub>12</sub>") will attempt to obtain two segments where one is a slice of data where the value "group\_1" exists in the column named "a\_column", and, the other is a slice where "group\_2" exists in the same column. Each group of rows resolved from the formula will result in a separate validation step.

Segmentation will always occur after preconditions (i.e., statements that mutate the target table), if any, are applied. With this type of one-two combo, it's possible to generate labels for segmentation using an expression for preconditions and refer to those labels in segments without having to generate a separate version of the target table.

## Actions

Often, we will want to specify actions for the validation. This argument, present in every validation function, takes a specially-crafted list object that is best produced by the [action\\_levels\(\)](#page-3-0) function. Read that function's documentation for the lowdown on how to create reactions to abovethreshold failure levels in validation. The basic gist is that you'll want at least a single threshold level (specified as either the fraction of test units failed, or, an absolute value), often using the warn\_at argument. This is especially true when x is a table object because, otherwise, nothing happens. Using action\_levels(warn\_at = 0.25) or action\_levels(stop\_at = 0.25) are good choices depending on the situation (the first produces a warning when a quarter of the total test units fails, the other stop()s at the same threshold level).

Want to describe this validation step in some detail? Keep in mind that this is only useful if x is an *agent*. If that's the case, brief the agent with some text that fits. Don't worry if you don't want to do it. The *autobrief* protocol is kicked in when brief = NULL and a simple brief will then be automatically generated.

## YAML

A **pointblank** agent can be written to YAML with [yaml\\_write\(\)](#page-401-0) and the resulting YAML can be used to regenerate an agent (with [yaml\\_read\\_agent\(\)](#page-398-0)) or interrogate the target table (via [yaml\\_agent\\_interrogate\(\)](#page-389-0)). When rows\_complete() is represented in YAML (under the toplevel steps key as a list member), the syntax closely follows the signature of the validation function. Here is an example of how a complex call of rows\_complete() as a validation step is expressed in R code and in the corresponding YAML representation.

R statement:

```
agent %>%
  rows_complete(
   columns = vars(a, b),preconditions = \sim . %>% dplyr::filter(a < 10),
   segments = b \sim c("group_1", "group_2"),actions = action\_levels(warn_at = 0.1, stop_at = 0.2),label = "The `rows_complete()` step.",
   active = FALSE
  )
```
YAML representation:

```
steps:
- rows_complete:
    columns: vars(a, b)
    preconditions: ~. %>% dplyr::filter(a < 10)
    segments: b \sim c("group_1", "group_2")actions:
      warn_fraction: 0.1
      stop_fraction: 0.2
    label: The 'rows_complete()' step.
    active: false
```
In practice, both of these will often be shorter. A value for columns is only necessary if checking for unique values across a subset of columns. Arguments with default values won't be written to YAML when using [yaml\\_write\(\)](#page-401-0) (though it is acceptable to include them with their default when generating the YAML by other means). It is also possible to preview the transformation of an agent to YAML without any writing to disk by using the [yaml\\_agent\\_string\(\)](#page-393-0) function.

## Briefs

## rows\_complete 307

## Examples

Create a simple table with three columns of numerical values.

```
tb1 < -dplyr::tibble(
  a = c(5, 7, 6, 5, 8, 7),b = c(7, 1, 0, 0, 8, 3),
  c = c(1, 1, 1, 3, 3, 3))
tbl
#> # A tibble: 6 x 3
#> a b c
#> <dbl> <dbl> <dbl>
#> 1 5 7 1
# > 2 7 1 1
#> 3 6 0 1
# > 4 5 0 3
#> 5 8 8 3
# > 6 7 3 3
```
## A: Using an agent with validation functions and then interrogate():

Validate that when considering only data in columns a and b, there are only complete rows (i.e., all rows have no NA values).

```
agent <-
  create\_agent(tbl = tbl) %>%
  rows_complete(columns = vars(a, b)) %>%
  interrogate()
```
Printing the agent in the console shows the validation report in the Viewer. Here is an excerpt of validation report, showing the single entry that corresponds to the validation step demonstrated here.

## B: Using the validation function directly on the data (no agent):

This way of using validation functions acts as a data filter. Data is passed through but should stop() if there is a single test unit failing. The behavior of side effects can be customized with the actions option.

```
tbl %>%
 rows_complete(columns = vars(a, b)) %>%
 dplyr::pull(a)#> [1] 5 7 6 5 8 7
```
#### C: Using the expectation function:

With the  $expect_{\star}(\cdot)$  form, we would typically perform one validation at a time. This is primarily used in testthat tests.

```
expect_rows_complete(tbl, columns = vars(a, b))
```
### D: Using the test function:

With the test\_ $*($ ) form, we should get a single logical value returned to us.

test\_rows\_complete(tbl, columns = vars(a, b)) #> [1] TRUE

### Function ID

2-21

## See Also

```
Other validation functions: col_count_match(), col_exists(), col_is_character(), col_is_date(),
col_is_factor(), col_is_integer(), col_is_logical(), col_is_numeric(), col_is_posix(),
col_schema_match(), col_vals_between(), col_vals_decreasing(), col_vals_equal(), col_vals_expr(),
col_vals_gte(), col_vals_gt(), col_vals_in_set(), col_vals_increasing(), col_vals_lte(),
col_vals_lt(), col_vals_make_set(), col_vals_make_subset(), col_vals_not_between(),
col_vals_not_equal(), col_vals_not_in_set(), col_vals_not_null(), col_vals_null(),
col_vals_regex(), col_vals_within_spec(), conjointly(), row_count_match(), rows_distinct(),
serially(), specially(), tbl_match()
```
<span id="page-307-0"></span>rows\_distinct *Are row data distinct?*

#### **Description**

The rows\_distinct() validation function, the expect\_rows\_distinct() expectation function, and the test\_rows\_distinct() test function all check whether row values (optionally constrained to a selection of specified columns) are, when taken as a complete unit, distinct from all other units in the table. The validation function can be used directly on a data table or with an *agent* object (technically, a ptblank\_agent object) whereas the expectation and test functions can only be used with a data table. As a validation step or as an expectation, this will operate over the number of test units that is equal to the number of rows in the table (after any preconditions have been applied).

We can specify the constraining column names in quotes, in vars(), and with the following tidyselect helper functions: starts\_with(), ends\_with(), contains(), matches(), and everything().

### Usage

```
rows_distinct(
  x,
  columns = NULL,
  preconditions = NULL,
  segments = NULL,
  actions = NULL,
  step_id = NULL,label = NULL,brief = NULL,
```
## rows\_distinct 309

```
active = TRUE)
expect_rows_distinct(
  object,
  columns = NULL,
  preconditions = NULL,
  threshold = 1
\mathcal{L}
```
test\_rows\_distinct(object, columns = NULL, preconditions = NULL, threshold = 1)

# Arguments

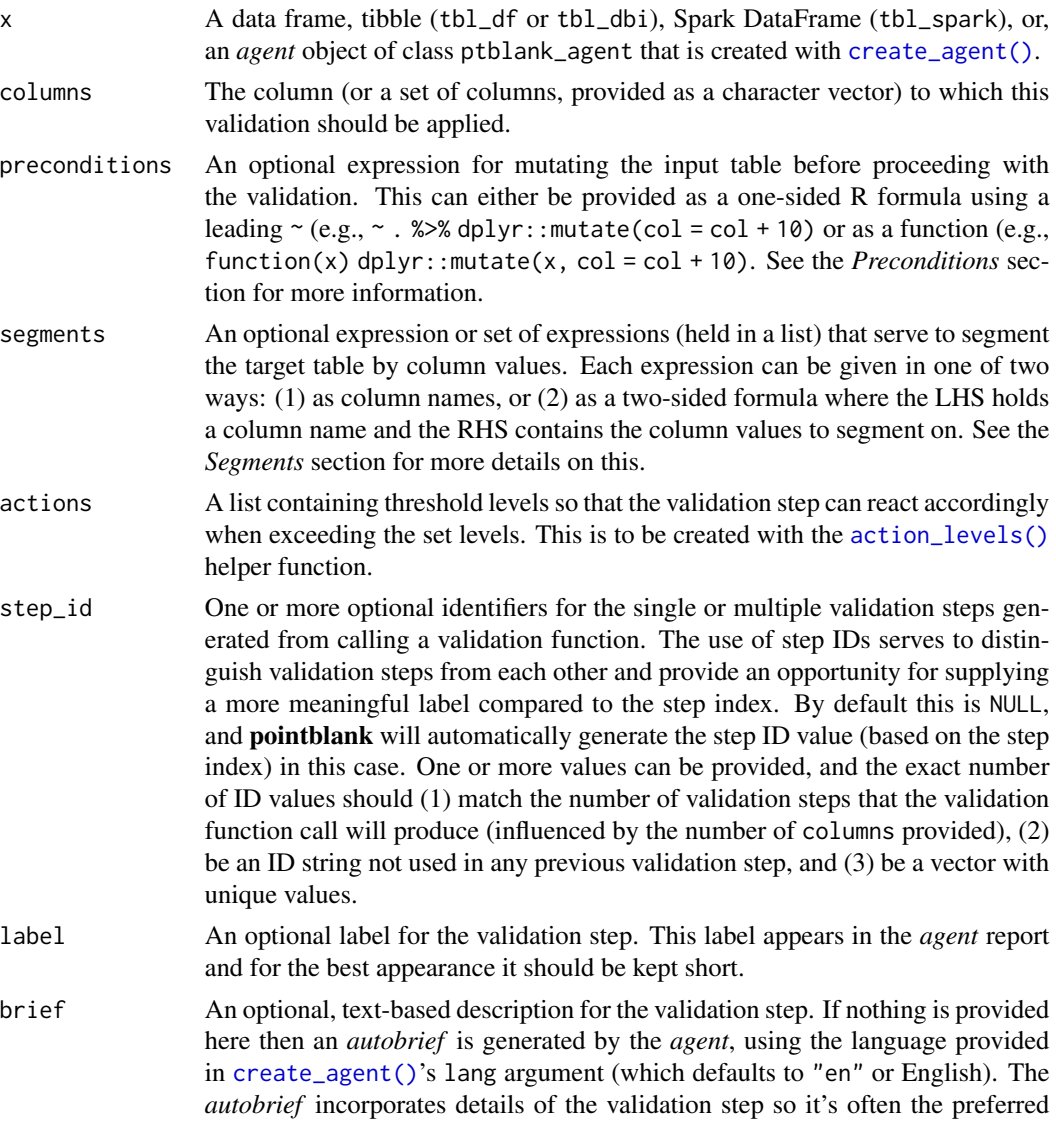

option in most cases (where a label might be better suited to succinctly describe the validation).

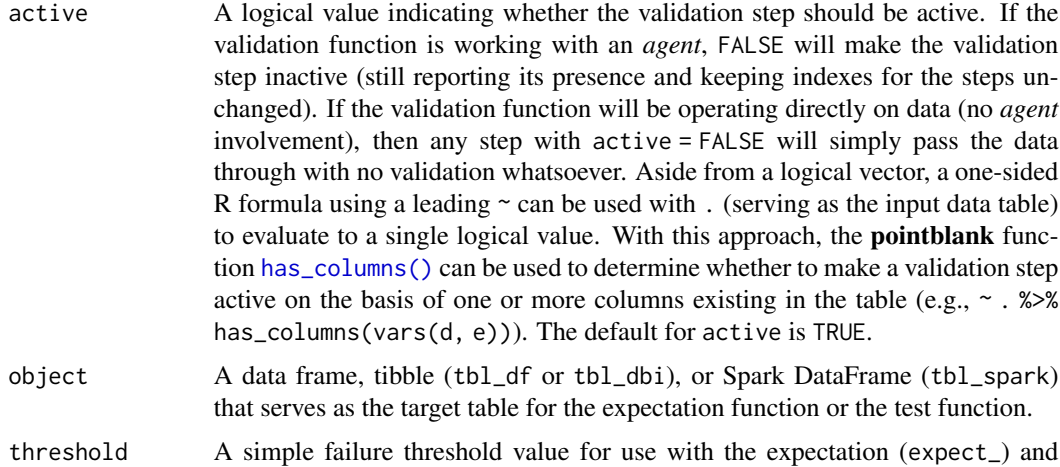

the test (test\_) function variants. By default, this is set to 1 meaning that any single unit of failure in data validation results in an overall test failure. Whole numbers beyond 1 indicate that any failing units up to that absolute threshold value will result in a succeeding testthat test or evaluate to TRUE. Likewise, fractional values (between  $\theta$  and 1) act as a proportional failure threshold, where 0.15 means that 15 percent of failing test units results in an overall test failure.

### Value

For the validation function, the return value is either a ptblank\_agent object or a table object (depending on whether an agent object or a table was passed to x). The expectation function invisibly returns its input but, in the context of testing data, the function is called primarily for its potential side-effects (e.g., signaling failure). The test function returns a logical value.

## Supported Input Tables

The types of data tables that are officially supported are:

- data frames (data.frame) and tibbles (tbl\_df)
- Spark DataFrames (tbl\_spark)
- the following database tables (tbl\_dbi):
	- *PostgreSQL* tables (using the RPostgres::Postgres() as driver)
	- $MySQL$  tables (with RMySQL::MySQL())
	- *Microsoft SQL Server* tables (via odbc)
	- *BigQuery* tables (using bigrquery::bigquery())
	- *DuckDB* tables (through duckdb::duckdb())
	- *SQLite* (with RSQLite::SQLite())

Other database tables may work to varying degrees but they haven't been formally tested (so be mindful of this when using unsupported backends with **pointblank**).

#### rows\_distinct 311

#### **Preconditions**

Providing expressions as preconditions means **pointblank** will preprocess the target table during interrogation as a preparatory step. It might happen that a particular validation requires a calculated column, some filtering of rows, or the addition of columns via a join, etc. Especially for an *agent*based report this can be advantageous since we can develop a large validation plan with a single target table and make minor adjustments to it, as needed, along the way.

The table mutation is totally isolated in scope to the validation step(s) where preconditions is used. Using **dplyr** code is suggested here since the statements can be translated to SQL if necessary (i.e., if the target table resides in a database). The code is most easily supplied as a one-sided  $\bf{R}$ formula (using a leading ~). In the formula representation, the . serves as the input data table to be transformed (e.g.,  $\sim$  .  $\gg \gg$  dplyr::mutate(col\_b = col\_a + 10)). Alternatively, a function could instead be supplied (e.g., function(x)  $d$ plyr::mutate(x, col\_b = col\_a + 10)).

### Segments

By using the segments argument, it's possible to define a particular validation with segments (or row slices) of the target table. An optional expression or set of expressions that serve to segment the target table by column values. Each expression can be given in one of two ways: (1) as column names, or (2) as a two-sided formula where the LHS holds a column name and the RHS contains the column values to segment on.

As an example of the first type of expression that can be used, vars(a\_column) will segment the target table in however many unique values are present in the column called a\_column. This is great if every unique value in a particular column (like different locations, or different dates) requires it's own repeating validation.

With a formula, we can be more selective with which column values should be used for segmentation. Using  $a_{\text{1}}$  column  $\sim$  c("group<sub>1</sub>1", "group<sub>12</sub>") will attempt to obtain two segments where one is a slice of data where the value "group\_1" exists in the column named "a\_column", and, the other is a slice where "group\_2" exists in the same column. Each group of rows resolved from the formula will result in a separate validation step.

Segmentation will always occur after preconditions (i.e., statements that mutate the target table), if any, are applied. With this type of one-two combo, it's possible to generate labels for segmentation using an expression for preconditions and refer to those labels in segments without having to generate a separate version of the target table.

## Actions

Often, we will want to specify actions for the validation. This argument, present in every validation function, takes a specially-crafted list object that is best produced by the [action\\_levels\(\)](#page-3-0) function. Read that function's documentation for the lowdown on how to create reactions to abovethreshold failure levels in validation. The basic gist is that you'll want at least a single threshold level (specified as either the fraction of test units failed, or, an absolute value), often using the warn\_at argument. This is especially true when x is a table object because, otherwise, nothing happens. Using action\_levels(warn\_at = 0.25) or action\_levels(stop\_at = 0.25) are good choices depending on the situation (the first produces a warning when a quarter of the total test units fails, the other stop()s at the same threshold level).

Want to describe this validation step in some detail? Keep in mind that this is only useful if x is an *agent*. If that's the case, brief the agent with some text that fits. Don't worry if you don't want to do it. The *autobrief* protocol is kicked in when brief = NULL and a simple brief will then be automatically generated.

## YAML

A pointblank agent can be written to YAML with [yaml\\_write\(\)](#page-401-0) and the resulting YAML can be used to regenerate an agent (with [yaml\\_read\\_agent\(\)](#page-398-0)) or interrogate the target table (via [yaml\\_agent\\_interrogate\(\)](#page-389-0)). When rows\_distinct() is represented in YAML (under the toplevel steps key as a list member), the syntax closely follows the signature of the validation function. Here is an example of how a complex call of rows\_distinct() as a validation step is expressed in R code and in the corresponding YAML representation.

R statement:

```
agent %>%
  rows_distinct(
   columns = vars(a, b),preconditions = \sim . %>% dplyr::filter(a < 10),
   segments = b \sim c("group_1", "group_2"),actions = action\_levels(warn_at = 0.1, stop_at = 0.2),label = "The 'rows_distinct() ' step."active = FALSE
  )
```
YAML representation:

```
steps:
- rows_distinct:
    columns: vars(a, b)
    preconditions: ~. %>% dplyr::filter(a < 10)
    segments: b \sim c("group_1", "group_2")actions:
      warn_fraction: 0.1
      stop_fraction: 0.2
    label: The `rows_distinct()` step.
    active: false
```
In practice, both of these will often be shorter. A value for columns is only necessary if checking for unique values across a subset of columns. Arguments with default values won't be written to YAML when using [yaml\\_write\(\)](#page-401-0) (though it is acceptable to include them with their default when generating the YAML by other means). It is also possible to preview the transformation of an agent to YAML without any writing to disk by using the [yaml\\_agent\\_string\(\)](#page-393-0) function.

## Briefs

## rows\_distinct 313

### Examples

Create a simple table with three columns of numerical values.

```
tb1 < -dplyr::tibble(
  a = c(5, 7, 6, 5, 8, 7),b = c(7, 1, 0, 0, 8, 3),
  c = c(1, 1, 1, 3, 3, 3))
tbl
#> # A tibble: 6 x 3
#> a b c
#> <dbl> <dbl> <dbl>
#> 1 5 7 1
# > 2 7 1 1
#> 3 6 0 1
# > 4 5 0 3
#> 5 8 8 3
# > 6 7 3 3
```
### A: Using an agent with validation functions and then interrogate():

Validate that when considering only data in columns a and b, there are no duplicate rows (i.e., all rows are distinct).

```
agent <-
  create\_agent(tbl = tbl) %>%
  rows_distinct(columns = vars(a, b)) %>%
  interrogate()
```
Printing the agent in the console shows the validation report in the Viewer. Here is an excerpt of validation report, showing the single entry that corresponds to the validation step demonstrated here.

## B: Using the validation function directly on the data (no agent):

This way of using validation functions acts as a data filter. Data is passed through but should stop() if there is a single test unit failing. The behavior of side effects can be customized with the actions option.

```
tbl %>%
 rows_distinct(columns = vars(a, b)) %>%
 dplyr::pull(a)#> [1] 5 7 6 5 8 7
```
#### C: Using the expectation function:

With the  $expect_{\star}(\cdot)$  form, we would typically perform one validation at a time. This is primarily used in testthat tests.

```
expect_rows_distinct(tbl, columns = vars(a, b))
```
### D: Using the test function:

With the test\_ $*($ ) form, we should get a single logical value returned to us.

```
test_rows_distinct(tbl, columns = vars(a, b))
#> [1] TRUE
```
#### Function ID

2-20

#### See Also

```
Other validation functions: col_count_match(), col_exists(), col_is_character(), col_is_date(),
col_is_factor(), col_is_integer(), col_is_logical(), col_is_numeric(), col_is_posix(),
col_schema_match(), col_vals_between(), col_vals_decreasing(), col_vals_equal(), col_vals_expr(),
col_vals_gte(), col_vals_gt(), col_vals_in_set(), col_vals_increasing(), col_vals_lte(),
col_vals_lt(), col_vals_make_set(), col_vals_make_subset(), col_vals_not_between(),
col_vals_not_equal(), col_vals_not_in_set(), col_vals_not_null(), col_vals_null(),
col_vals_regex(), col_vals_within_spec(), conjointly(), row_count_match(), rows_complete(),
serially(), specially(), tbl_match()
```
<span id="page-313-0"></span>row\_count\_match *Does the row count match that of a different table?*

## Description

The row\_count\_match() validation function, the expect\_row\_count\_match() expectation function, and the test\_row\_count\_match() test function all check whether the row count in the target table matches that of a comparison table. The validation function can be used directly on a data table or with an *agent* object (technically, a ptblank\_agent object) whereas the expectation and test functions can only be used with a data table. As a validation step or as an expectation, there is a single test unit that hinges on whether the row counts for the two tables are the same (after any preconditions have been applied).

## Usage

```
row_count_match(
  x,
  count,
 preconditions = NULL,
  segments = NULL,
  actions = NULL,
  step_id = NULL,label = NULL,brief = NULL,active = TRUE,tbl_compare = NULL
)
```

```
expect_row_count_match(
 object,
 count,
 preconditions = NULL,
 threshold = 1,tbl_compare = NULL
\mathcal{L}test_row_count_match(
 object,
 count,
 preconditions = NULL,
 threshold = 1,
 tbl_compare = NULL
```
 $\mathcal{L}$ 

## Arguments

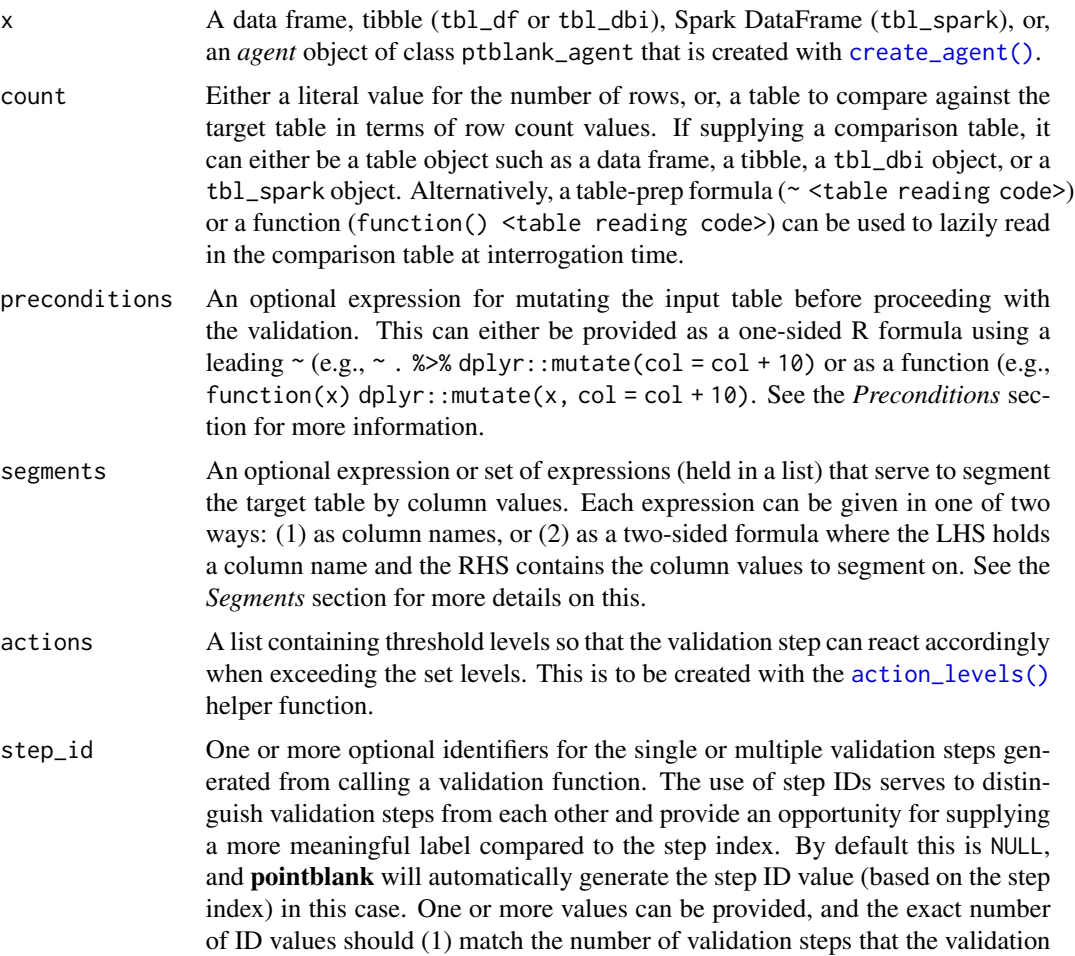

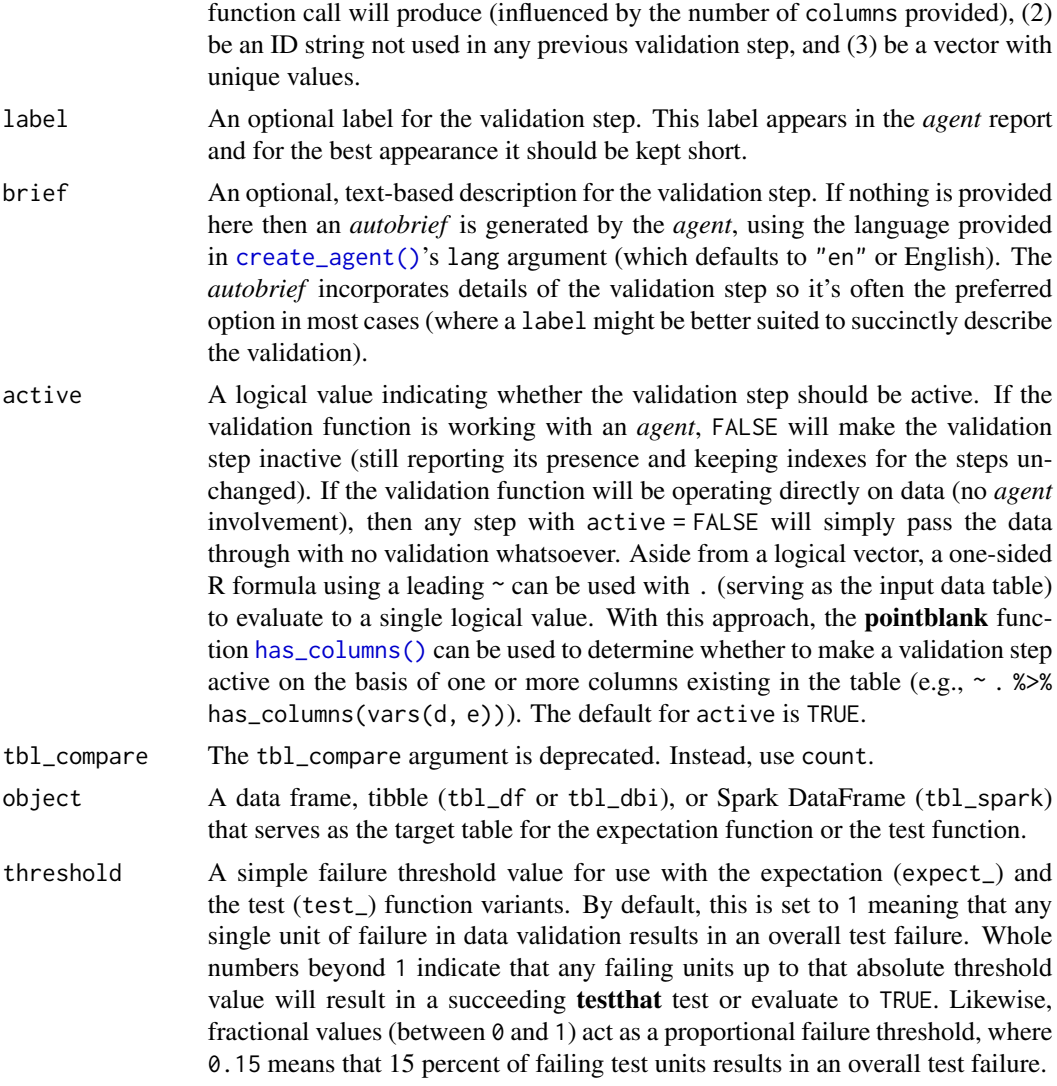

### Value

For the validation function, the return value is either a ptblank\_agent object or a table object (depending on whether an agent object or a table was passed to x). The expectation function invisibly returns its input but, in the context of testing data, the function is called primarily for its potential side-effects (e.g., signaling failure). The test function returns a logical value.

## Supported Input Tables

The types of data tables that are officially supported are:

- data frames (data.frame) and tibbles (tbl\_df)
- Spark DataFrames (tbl\_spark)
- the following database tables (tbl\_dbi):
- *PostgreSQL* tables (using the RPostgres::Postgres() as driver)
- $MySQL$  tables (with RMySQL::MySQL())
- *Microsoft SQL Server* tables (via odbc)
- *BigQuery* tables (using bigrquery::bigquery())
- *DuckDB* tables (through duckdb::duckdb())
- *SQLite* (with RSQLite::SQLite())

Other database tables may work to varying degrees but they haven't been formally tested (so be mindful of this when using unsupported backends with **pointblank**).

## Preconditions

Providing expressions as preconditions means **pointblank** will preprocess the target table during interrogation as a preparatory step. It might happen that this particular validation requires some operation on the target table before the row count comparison takes place. Using preconditions can be useful at times since since we can develop a large validation plan with a single target table and make minor adjustments to it, as needed, along the way.

The table mutation is totally isolated in scope to the validation step(s) where preconditions is used. Using dplyr code is suggested here since the statements can be translated to SQL if necessary (i.e., if the target table resides in a database). The code is most easily supplied as a one-sided  $\bf{R}$ formula (using a leading ~). In the formula representation, the . serves as the input data table to be transformed. Alternatively, a function could instead be supplied.

## Segments

By using the segments argument, it's possible to define a particular validation with segments (or row slices) of the target table. An optional expression or set of expressions that serve to segment the target table by column values. Each expression can be given in one of two ways: (1) as column names, or (2) as a two-sided formula where the LHS holds a column name and the RHS contains the column values to segment on.

As an example of the first type of expression that can be used, vars(a\_column) will segment the target table in however many unique values are present in the column called a\_column. This is great if every unique value in a particular column (like different locations, or different dates) requires it's own repeating validation.

With a formula, we can be more selective with which column values should be used for segmentation. Using  $a_{\text{1}}$  column  $\sim$  c("group<sub>1</sub>", "group<sub>1</sub>2") will attempt to obtain two segments where one is a slice of data where the value "group\_1" exists in the column named "a\_column", and, the other is a slice where "group\_2" exists in the same column. Each group of rows resolved from the formula will result in a separate validation step.

Segmentation will always occur after preconditions (i.e., statements that mutate the target table), if any, are applied. With this type of one-two combo, it's possible to generate labels for segmentation using an expression for preconditions and refer to those labels in segments without having to generate a separate version of the target table.

#### Actions

Often, we will want to specify actions for the validation. This argument, present in every validation function, takes a specially-crafted list object that is best produced by the [action\\_levels\(\)](#page-3-0)

function. Read that function's documentation for the lowdown on how to create reactions to abovethreshold failure levels in validation. The basic gist is that you'll want at least a single threshold level (specified as either the fraction of test units failed, or, an absolute value), often using the warn\_at argument. Using action\_levels(warn\_at = 1) or action\_levels(stop\_at = 1) are good choices depending on the situation (the first produces a warning, the other stop()s).

## Briefs

Want to describe this validation step in some detail? Keep in mind that this is only useful if x is an *agent*. If that's the case, brief the agent with some text that fits. Don't worry if you don't want to do it. The *autobrief* protocol is kicked in when brief = NULL and a simple brief will then be automatically generated.

## YAML

A **pointblank** agent can be written to YAML with [yaml\\_write\(\)](#page-401-0) and the resulting YAML can be used to regenerate an agent (with [yaml\\_read\\_agent\(\)](#page-398-0)) or interrogate the target table (via [yaml\\_agent\\_interrogate\(\)](#page-389-0)). When row\_count\_match() is represented in YAML (under the top-level steps key as a list member), the syntax closely follows the signature of the validation function. Here is an example of how a complex call of row\_count\_match() as a validation step is expressed in R code and in the corresponding YAML representation.

R statement:

```
agent %>%
  row_count_match(
    count = ~ file\_tbl(file = from_github(
        file = "sj_all_revenue_large.rds",
        repo = "rich-iannone/intendo",
        subdir = "data-large"
        )
      ),
    preconditions = \sim . %>% dplyr::filter(a < 10),
    segments = b \sim c("group_1", "group_2"),actions = action\_levels(warn_at = 0.1, stop_at = 0.2),label = "The 'row_count_matrix('') 'step.'',active = FALSE
  )
```
YAML representation:

```
steps:
- row_count_match:
   count: ~ file_tbl(
     file = from\_github(file = "sj_all_revenue_large.rds",
        repo = "rich-iannone/intendo",
        subdir = "data-large"
```

```
)
  \lambdapreconditions: ~. %>% dplyr::filter(a < 10)
segments: b \sim c("group_1", "group_2")actions:
 warn_fraction: 0.1
  stop_fraction: 0.2
label: The `row_count_match()` step.
active: false
```
In practice, both of these will often be shorter. Arguments with default values won't be written to YAML when using [yaml\\_write\(\)](#page-401-0) (though it is acceptable to include them with their default when generating the YAML by other means). It is also possible to preview the transformation of an agent to YAML without any writing to disk by using the [yaml\\_agent\\_string\(\)](#page-393-0) function.

## Examples

Create a simple table with three columns and four rows of values.

```
tb1 < -dplyr::tibble(
  a = c(5, 7, 6, 5),
  b = c(7, 1, 0, 0),
  c = c(1, 1, 1, 3))
tbl
#> # A tibble: 4 x 3
#> a b c
#> <dbl> <dbl> <dbl>
# 2 1 5 7 1
#> 2 7 1 1
# > 3 6 0 1
# > 4 5 0 3
```
Create a second table which is quite different but has the same number of rows as tbl.

```
tb1_2 < -dplyr::tibble(
   e = c("a", NA, "a", "c"),f = c(2.6, 1.2, 0, NA)\lambdatbl 2
#> # A tibble: 4 x 2
#> e f
#> <chr> <dbl>
#> 1 a 2.6
```
#> 2 <NA> 1.2  $# > 3$  a 0  $#$  4 c NA

## A: Using an agent with validation functions and then interrogate():

Validate that the count of rows in the target table (tbl) matches that of the comparison table (tbl\_2).

```
agent <-
  create\_agent(tbl = tb1) %>%
  row_count_match(count = tbl_2) %>%
  interrogate()
```
Printing the agent in the console shows the validation report in the Viewer. Here is an excerpt of validation report, showing the single entry that corresponds to the validation step demonstrated here.

### B: Using the validation function directly on the data (no agent):

This way of using validation functions acts as a data filter. Data is passed through but should stop() if there is a single test unit failing. The behavior of side effects can be customized with the actions option.

```
tbl %>% row_count_match(count = tbl_2)
#> # A tibble: 4 x 3
#> a b c
#> <dbl> <dbl> <dbl>
#> 1 5 7 1
#> 2 7 1 1
# > 3 6 0 1
# > 4 5 0 3
```
## C: Using the expectation function:

With the  $\exp\left(-\frac{x}{\epsilon}\right)$  form, we would typically perform one validation at a time. This is primarily used in testthat tests.

```
expect_row_count_match(tbl, count = tbl_2)
```
## D: Using the test function:

With the test\_ $*($ ) form, we should get a single logical value returned to us.

```
tbl %>% test_row_count_match(count = 4)
#> [1] TRUE
```
## Function ID

2-31

#### scan\_data 321

#### See Also

```
Other validation functions: col_count_match(), col_exists(), col_is_character(), col_is_date(),
col_is_factor(), col_is_integer(), col_is_logical(), col_is_numeric(), col_is_posix(),
col_schema_match(), col_vals_between(), col_vals_decreasing(), col_vals_equal(), col_vals_expr(),
col_vals_gte(), col_vals_gt(), col_vals_in_set(), col_vals_increasing(), col_vals_lte(),
col_vals_lt(), col_vals_make_set(), col_vals_make_subset(), col_vals_not_between(),
col_vals_not_equal(), col_vals_not_in_set(), col_vals_not_null(), col_vals_null(),
col_vals_regex(), col_vals_within_spec(), conjointly(), rows_complete(), rows_distinct(),
serially(), specially(), tbl_match()
```
scan\_data *Thoroughly scan a table to better understand it*

## **Description**

Generate an HTML report that scours the input table data. Before calling up an *agent* to validate the data, it's a good idea to understand the data with some level of precision. Make this the initial step of a well-balanced *data quality reporting* workflow. The reporting output contains several sections to make everything more digestible, and these are:

Overview Table dimensions, duplicate row counts, column types, and reproducibility information

Variables A summary for each table variable and further statistics and summaries depending on the variable type

Interactions A matrix plot that shows interactions between variables

Correlations A set of correlation matrix plots for numerical variables

**Missing Values** A summary figure that shows the degree of missingness across variables

Sample A table that provides the head and tail rows of the dataset

The resulting object can be printed to make it viewable in the RStudio Viewer. It's also a "shiny.tag.list" object and so can be integrated in R Markdown HTML output or in Shiny applications. If you need the output HTML, it's to export that to a file with the [export\\_report\(\)](#page-241-0) function.

### Usage

```
scan_data(
  tbl,
  sections = "OVICMS",
 navbar = TRUE,width = NULL,lang = NULL,locale = NULL
)
```
## Arguments

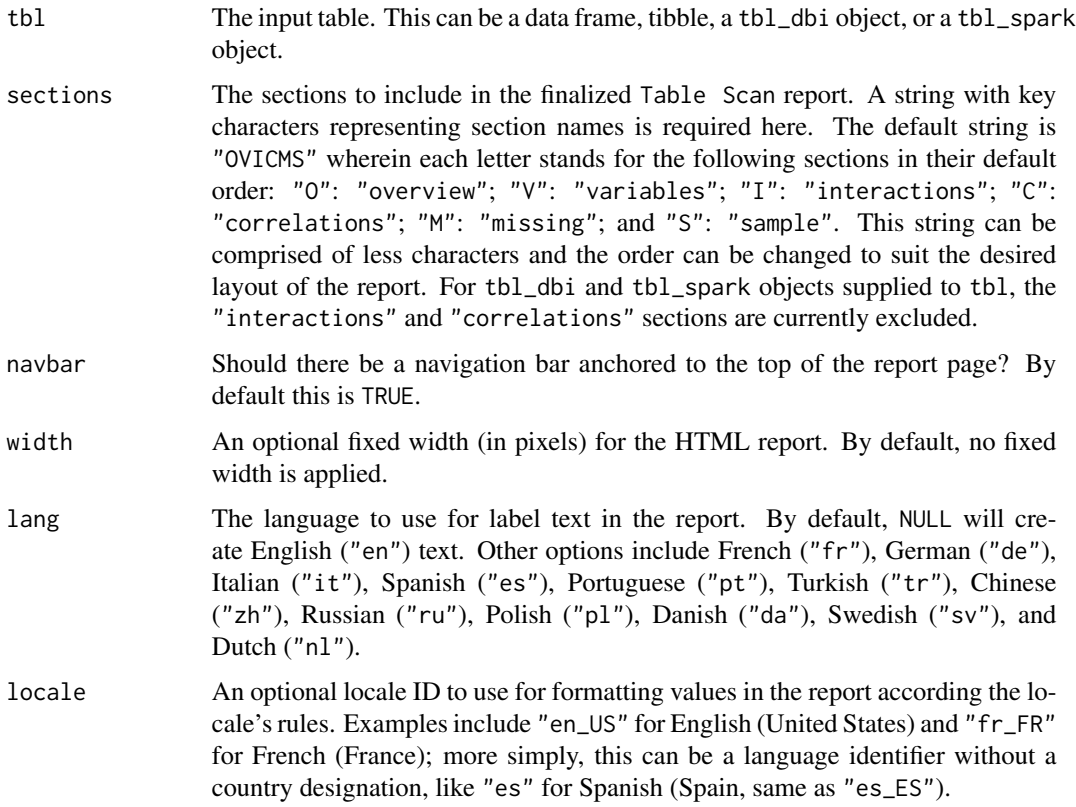

## Value

A ptblank\_tbl\_scan object.

# Examples

Get an HTML document that describes all of the data in the dplyr:: storms dataset.

tbl\_scan <- scan\_data(tbl = dplyr::storms)

## Function ID

1-1

# See Also

Other Planning and Prep: [action\\_levels\(](#page-3-0)), [create\\_agent\(](#page-208-0)), [create\\_informant\(](#page-216-0)), [db\\_tbl\(](#page-223-0)), [draft\\_validation\(](#page-230-0)), [file\\_tbl\(](#page-245-0)), [tbl\\_get\(](#page-347-0)), [tbl\\_source\(](#page-355-0)), [tbl\\_store\(](#page-357-0)), [validate\\_rmd\(](#page-377-0))

<span id="page-322-0"></span>

## **Description**

The serially() validation function allows for a series of tests to run in sequence before either culminating in a final validation step or simply exiting the series. This construction allows for pretesting that may make sense before a validation step. For example, there may be situations where it's vital to check a column type before performing a validation on the same column (since having the wrong type can result in an evaluation error for the subsequent validation). Another serial workflow might entail having a bundle of checks in a prescribed order and, if all pass, then the goal of this testing has been achieved (e.g., checking if a table matches another through a series of increasingly specific tests).

A series as specified inside serially() is composed with a listing of calls, and we would draw upon test functions (T) to describe tests and optionally provide a finalizing call with a validation function  $(V)$ . The following constraints apply:

- there must be at least one test function in the series  $(T \rightarrow V \text{ is good}, V \text{ is } not)$
- there can only be one validation function call, V; it's optional but, if included, it must be placed at the end (T -> T -> V is good, these sequences are bad: (1) T -> V -> T, (2) T -> T  $-> V -> V$
- a validation function call (V), if included, mustn't itself yield multiple validation steps (this may happen when providing multiple columns or any segments)

Here's an example of how to arrange expressions:

```
\sim test_col_exists(., columns = vars(count)),
\sim test_col_is_numeric(., columns = vars(count)),
\sim col_vals_gt(., columns = vars(count), value = 2)
```
This series concentrates on the column called count and first checks whether the column exists, then checks if that column is numeric, and then finally validates whether all values in the column are greater than 2.

Note that in the above listing of calls, the . stands in for the target table and is always necessary here. Also important is that all test $\pm$  () functions have a threshold argument that is set to 1 by default. Should you need to bump up the threshold value it can be changed to a different integer value (as an absolute threshold of failing test units) or a decimal value between  $\theta$  and 1 (serving as a fractional threshold of failing test units).

## Usage

```
serially(
  x,
  ...,
  . list = list2(...),preconditions = NULL,
```
324 serially

```
actions = NULL,
  step_id = NULL,
  label = NULL,brief = NULL,
  active = TRUE
\mathcal{L}expect_serially(
  object,
  ...,
  . list = list2(...),preconditions = NULL,
  threshold = 1
)
test_serially(
  object,
  ...,
  . list = list2(...),preconditions = NULL,
  threshold = 1
)
```
## Arguments

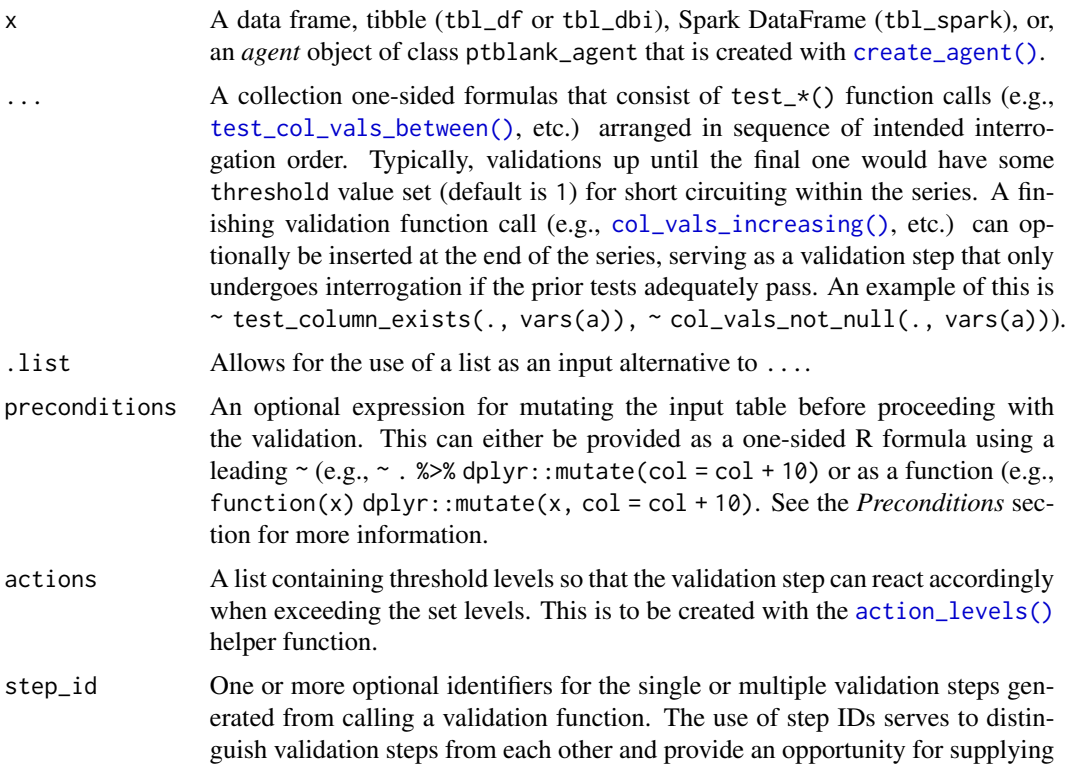
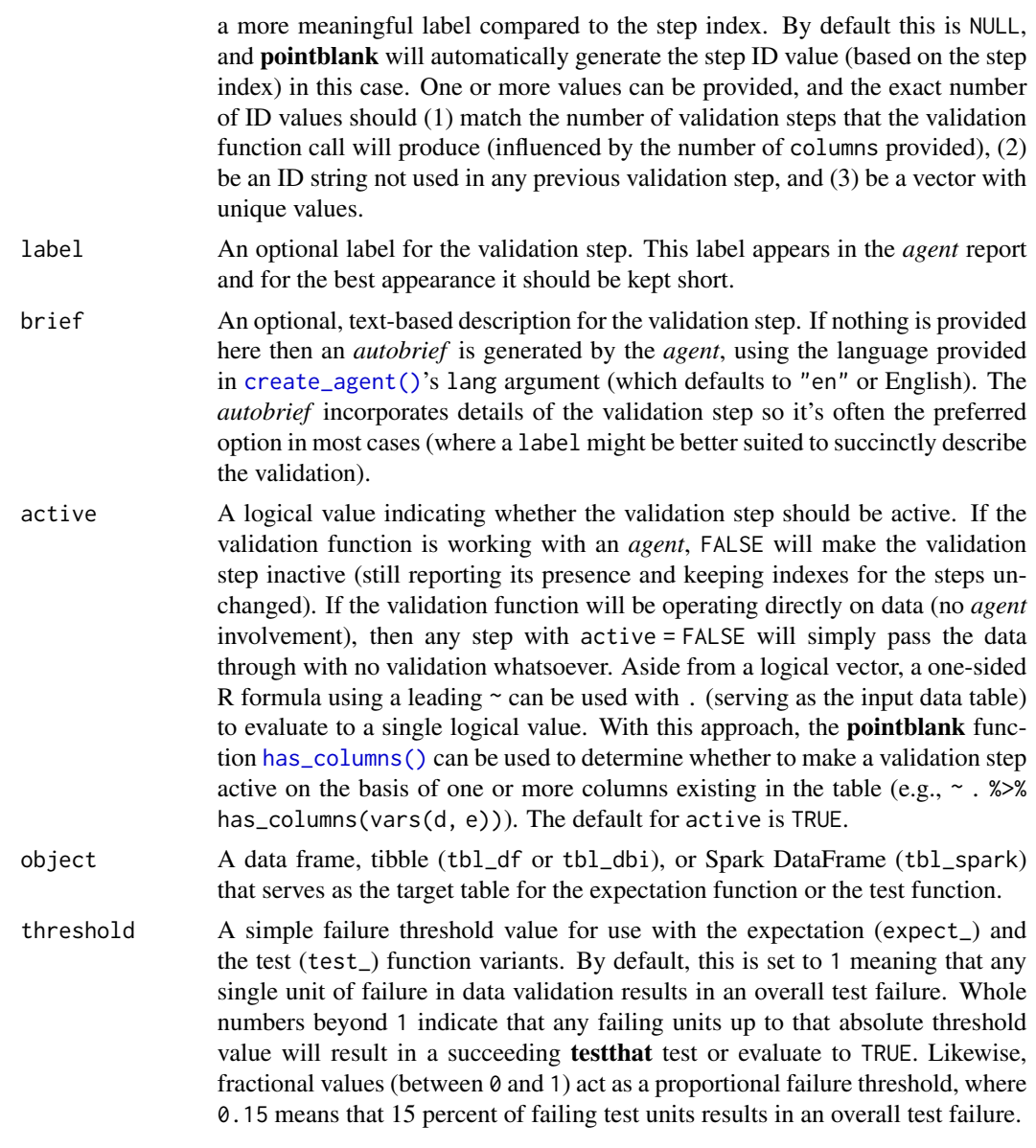

## Value

For the validation function, the return value is either a ptblank\_agent object or a table object (depending on whether an agent object or a table was passed to x). The expectation function invisibly returns its input but, in the context of testing data, the function is called primarily for its potential side-effects (e.g., signaling failure). The test function returns a logical value.

## Supported Input Tables

The types of data tables that are officially supported are:

• data frames (data.frame) and tibbles (tbl\_df)

- Spark DataFrames (tbl\_spark)
- the following database tables (tbl\_dbi):
	- *PostgreSQL* tables (using the RPostgres::Postgres() as driver)
	- $MySQL$  tables (with RMySQL::MySQL())
	- *Microsoft SQL Server* tables (via odbc)
	- *BigQuery* tables (using bigrquery::bigquery())
	- *DuckDB* tables (through duckdb::duckdb())
	- *SQLite* (with RSQLite::SQLite())

Other database tables may work to varying degrees but they haven't been formally tested (so be mindful of this when using unsupported backends with **pointblank**).

#### Column Names

If providing multiple column names in any of the supplied validation steps, the result will be an expansion of sub-validation steps to that number of column names. Aside from column names in quotes and in vars(), tidyselect helper functions are available for specifying columns. They are: starts\_with(), ends\_with(), contains(), matches(), and everything().

## **Preconditions**

Providing expressions as preconditions means **pointblank** will preprocess the target table during interrogation as a preparatory step. It might happen that a particular validation requires a calculated column, some filtering of rows, or the addition of columns via a join, etc. Especially for an *agent*based report this can be advantageous since we can develop a large validation plan with a single target table and make minor adjustments to it, as needed, along the way.

The table mutation is totally isolated in scope to the validation step(s) where preconditions is used. Using **dplyr** code is suggested here since the statements can be translated to SQL if necessary (i.e., if the target table resides in a database). The code is most easily supplied as a one-sided  $\bf{R}$ formula (using a leading ~). In the formula representation, the . serves as the input data table to be transformed (e.g.,  $\sim$  . %>% dplyr::mutate(col\_b = col\_a + 10)). Alternatively, a function could instead be supplied (e.g., function(x)  $dplyr::mutate(x, col_b = col_a + 10).$ 

#### Actions

Often, we will want to specify actions for the validation. This argument, present in every validation function, takes a specially-crafted list object that is best produced by the [action\\_levels\(\)](#page-3-0) function. Read that function's documentation for the lowdown on how to create reactions to abovethreshold failure levels in validation. The basic gist is that you'll want at least a single threshold level (specified as either the fraction of test units failed, or, an absolute value), often using the warn\_at argument. This is especially true when x is a table object because, otherwise, nothing happens. For the col\_vals\_\*()-type functions, using action\_levels(warn\_at = 0.25) or action\_levels(stop\_at = 0.25) are good choices depending on the situation (the first produces a warning when a quarter of the total test units fails, the other stop()s at the same threshold level).

#### serially 327

#### Briefs

Want to describe this validation step in some detail? Keep in mind that this is only useful if  $x$  is an *agent*. If that's the case, brief the agent with some text that fits. Don't worry if you don't want to do it. The *autobrief* protocol is kicked in when brief = NULL and a simple brief will then be automatically generated.

# YAML

A pointblank agent can be written to YAML with [yaml\\_write\(\)](#page-401-0) and the resulting YAML can be used to regenerate an agent (with [yaml\\_read\\_agent\(\)](#page-398-0)) or interrogate the target table (via [yaml\\_agent\\_interrogate\(\)](#page-389-0)). When serially() is represented in YAML (under the top-level steps key as a list member), the syntax closely follows the signature of the validation function. Here is an example of how a complex call of serially() as a validation step is expressed in R code and in the corresponding YAML representation.

R statement:

```
agent %>%
  serially(
   ~ col_values_lt(., columns = vars(a), value = 8),~ col\_vals_gt(., columns = vars(c), value = vars(a)),\sim col_vals_not_null(., columns = vars(b)),
   preconditions = \sim . %>% dplyr::filter(a < 10),
   actions = action\_levels(warn_at = 0.1, stop_at = 0.2),label = "The 'serially() ' step."active = FALSE
  )
```
YAML representation:

```
steps:
- serially:
   fns:
    - ~col_vals_lt(., columns = vars(a), value = 8)
    - \simcol_vals_gt(., columns = vars(c), value = vars(a))
    - ~col_vals_not_null(., vars(b))
   preconditions: ~. %>% dplyr::filter(a < 10)
   actions:
     warn_fraction: 0.1
     stop_fraction: 0.2
    label: The `serially()` step.
    active: false
```
In practice, both of these will often be shorter as only the expressions for validation steps are necessary. Arguments with default values won't be written to YAML when using [yaml\\_write\(\)](#page-401-0) (though it is acceptable to include them with their default when generating the YAML by other means). It is also possible to preview the transformation of an agent to YAML without any writing to disk by using the [yaml\\_agent\\_string\(\)](#page-393-0) function.

## Examples

For all examples here, we'll use a simple table with three numeric columns (a, b, and c). This is a very basic table but it'll be more useful when explaining things later.

```
tb1 < -dplyr::tibble(
  a = c(5, 2, 6),
  b = c(6, 4, 9),
  c = c(1, 2, 3))
tbl
#> # A tibble: 3 x 3
#> a b c
#> <dbl> <dbl> <dbl>
#> 1 5 6 1
# > 2 2 4 2
#> 3 6 9 3
```
## A: Using an agent with validation functions and then interrogate():

The serially() function can be set up to perform a series of tests and then perform a validation (only if all tests pass). Here, we are going to (1) test whether columns a and b are numeric, (2) check that both don't have any NA values, and (3) perform a finalizing validation that checks whether values in b are greater than values in a. We'll determine if this validation has any failing test units (there are 4 tests and a final validation).

```
agent1 <-
  create\_agent(tbl = tbl) %>%
  serially(
    \sim test_col_is_numeric(., columns = vars(a, b)),
    \sim test_col_vals_not_null(., columns = vars(a, b)),
    \sim col_vals_gt(., columns = vars(b), value = vars(a))
    ) %>%
  interrogate()
```
Printing the agent in the console shows the validation report in the Viewer. Here is an excerpt of validation report, showing the single entry that corresponds to the validation step demonstrated here.

What's going on? All four of the tests passed and so the final validation occurred. There were no failing test units in that either!

The final validation is optional and so here is a variation where only the serial tests are performed.

```
agent_2 <-
  create_agent(tbl = tb1) %>%
  serially(
    \sim test_col_is_numeric(., columns = vars(a, b)),
    \sim test_col_vals_not_null(., columns = vars(a, b))
  ) %>%
  interrogate()
```
serially 329

Everything is good here too:

## B: Using the validation function directly on the data (no agent):

This way of using validation functions acts as a data filter. Data is passed through but should stop() if there is a single test unit failing. The behavior of side effects can be customized with the actions option.

```
tbl %>%
 serially(
   \sim test_col_is_numeric(., columns = vars(a, b)),
   \sim test_col_vals_not_null(., columns = vars(a, b)),
   \sim col_vals_gt(., columns = vars(b), value = vars(a))
 \lambda#> # A tibble: 3 x 3
#> a b c
#> <dbl> <dbl> <dbl>
#> 1 5 6 1
# > 2 2 4 2
# > 3 6 9 3
```
## C: Using the expectation function:

With the expect  $\star$ () form, we would typically perform one validation at a time. This is primarily used in testthat tests.

```
expect_serially(
  tbl,
  \sim test_col_is_numeric(., columns = vars(a, b)),
  \sim test_col_vals_not_null(., columns = vars(a, b)),
  \sim col_vals_gt(., columns = vars(b), value = vars(a))
)
```
# D: Using the test function:

With the test\_ $\star$ () form, we should get a single logical value returned to us.

```
tbl %>%
  test_serially(
    \sim test_col_is_numeric(., columns = vars(a, b)),
    \sim test_col_vals_not_null(., columns = vars(a, b)),
    \sim col_vals_gt(., columns = vars(b), value = vars(a))
  \lambda#> [1] TRUE
```
## Function ID

2-35

#### See Also

```
Other validation functions: col_count_match(), col_exists(), col_is_character(), col_is_date(),
col_is_factor(), col_is_integer(), col_is_logical(), col_is_numeric(), col_is_posix(),
```

```
col_schema_match(), col_vals_between(), col_vals_decreasing(), col_vals_equal(), col_vals_expr(),
col_vals_gte(), col_vals_gt(), col_vals_in_set(), col_vals_increasing(), col_vals_lte(),
col_vals_lt(), col_vals_make_set(), col_vals_make_subset(), col_vals_not_between(),
col_vals_not_equal(), col_vals_not_in_set(), col_vals_not_null(), col_vals_null(),
col_vals_regex(), col_vals_within_spec(), conjointly(), row_count_match(), rows_complete(),
rows_distinct(), specially(), tbl_match()
```

```
set_tbl Set a data table to an agent or an informant
```
## Description

Setting a data table to an *agent* or an *informant* with set\_tbl() replaces any associated table (a data frame, a tibble, objects of class tbl\_dbi or tbl\_spark).

#### Usage

 $set_{tbl(x, tbl, tbl_name = NULL, label = NULL)$ 

#### Arguments

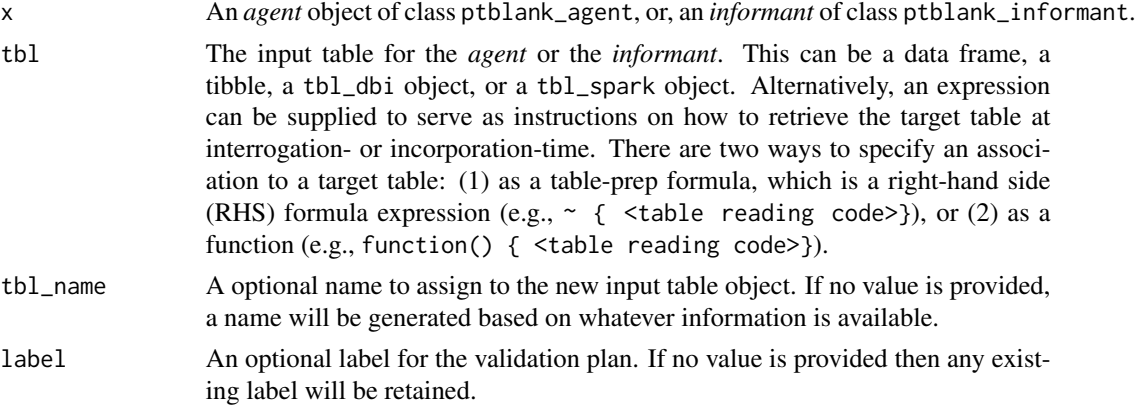

# Examples

Set proportional failure thresholds to the warn, stop, and notify states using [action\\_levels\(\)](#page-3-0).

```
al <action_levels(
     warn_at = 0.10,stop_at = 0.25,
   notify_at = 0.35)
```
Create an agent that has small\_table set as the target table via tbl. Apply the actions, add some validation steps and then interrogate the data.

# small\_table 331

```
agent_1 <-
 create_agent(
   tb1 = small_table,tbl_name = "small_table",
   label = "An example.",
    actions = al
  ) %>%
  col_exists(columns = vars(date, date_time)) %>%
  col_vals_regex(
    columns = vars(b),
    regex = "[0-9]-[a-z]{3}-[0-9]{3}"
  ) %>%
  rows_distinct() %>%
  interrogate()
```
Replace the agent's association to small\_table with a mutated version of it (one that removes duplicate rows). Then, interrogate the new target table.

```
agent2 < -agent_1 %>%
  set_tbl(
    tbl = small_table %>% dplyr::distinct()
  ) %>%
  interrogate()
```
#### Function ID

9-4

# See Also

```
Other Object Ops: activate_steps(), deactivate_steps(), export_report(), remove_steps(),
x_read_disk(), x_write_disk()
```
<span id="page-330-0"></span>small\_table *A small table that is useful for testing*

## Description

This is a small table with a few different types of columns. It's probably just useful when testing the functions from pointblank. Rows 9 and 10 are exact duplicates. The c column contains two NA values.

#### Usage

small\_table

# Format

A tibble with 13 rows and 8 variables:

date time A date-time column (of the POSIXct class) with dates that correspond exactly to those in the date column. Time values are somewhat randomized but all 'seconds' values are 00.

date A Date column with dates from 2016-01-04 to 2016-01-30.

- a An integer column with values ranging from 1 to 8.
- b A character column with values that adhere to a common pattern.
- c An integer column with values ranging from 2 to 9. Contains two NA values.
- d A numeric column with values ranging from 108 to 10000.
- e A logical column.
- f A character column with "low", "mid", and "high" values.

## Function ID

14-1

# See Also

Other Datasets: [game\\_revenue\\_info](#page-252-0), [game\\_revenue](#page-251-0), [small\\_table\\_sqlite\(](#page-331-0)), [specifications](#page-344-0)

## Examples

```
# Here is a glimpse at the data
# available in `small_table`
dplyr::glimpse(small_table)
```
<span id="page-331-0"></span>small\_table\_sqlite *An SQLite version of the* small\_table *dataset*

#### Description

The small\_table\_sqlite() function creates an SQLite, tbl\_dbi version of the small\_table dataset. A requirement is the availability of the DBI and RSQLite packages. These packages can be installed by using install.packages("DBI") and install.packages("RSQLite").

## Usage

```
small_table_sqlite()
```
#### Function ID

14-2

# snip\_highest 333

#### See Also

Other Datasets: [game\\_revenue\\_info](#page-252-0), [game\\_revenue](#page-251-0), [small\\_table](#page-330-0), [specifications](#page-344-0)

#### Examples

```
# Use `small_table_sqlite()` to
# create an SQLite version of the
# `small_table` table
#
# small_table_sqlite <- small_table_sqlite()
```
<span id="page-332-0"></span>snip\_highest *A* fn *for* info\_snippet()*: get the highest value from a column*

#### Description

The snip\_highest() function can be used as an [info\\_snippet\(\)](#page-288-0) function (i.e., provided to fn) to get the highest numerical, time value, or alphabetical value from a column in the target table.

#### Usage

snip\_highest(column)

## Arguments

column The name of the column that contains the target values.

## Value

A formula needed for [info\\_snippet\(\)](#page-288-0)'s fn argument.

#### Examples

Generate an informant object, add a snippet with [info\\_snippet\(\)](#page-288-0) and snip\_highest() (giving us a method to get the highest value in column a); define a location for the snippet result in  $\{ \}$  and then [incorporate\(\)](#page-277-0) the snippet into the info text. Note here that the order of the [info\\_columns\(\)](#page-279-0) and [info\\_snippet\(\)](#page-288-0) calls doesn't matter.

```
informant <-
 create_informant(
   tb1 = ~ small_table,
   tbl_name = "small_table",
   label = "An example."
  ) %>%
  info_columns(
   columns = "a",`Highest Value` = "Highest value is {highest_a}."
```

```
) %>%
info_snippet(
 snippet_name = "highest_a",
 fn = snip_highest(column = "a")
) %>%
incorporate()
```
We can print the informant object to see the information report.

#### informant

# Function ID

3-9

# See Also

Other Information Functions: [info\\_columns\\_from\\_tbl\(](#page-282-0)), [info\\_columns\(](#page-279-0)), [info\\_section\(](#page-285-0)), [info\\_snippet\(](#page-288-0)), [info\\_tabular\(](#page-291-0)), [snip\\_list\(](#page-333-0)), [snip\\_lowest\(](#page-335-0)), [snip\\_stats\(](#page-336-0))

```
snip_list A fn for info_snippet(): get a list of column categories
```
#### Description

The snip\_list() function can be used as an [info\\_snippet\(\)](#page-288-0) function (i.e., provided to fn) to get a catalog list from a table column. You can limit the of items in that list with the limit value.

#### Usage

```
snip_list(
  column,
  limit = 5,sorting = c("inorder", "infreq", "inseq"),
  reverse = FALSE,
  sep = ","and\_or = NULL,oxford = TRUE,as\_code = TRUE,
  quot_str = NULL,
  lang = NULL
)
```
#### snip\_list 335

# Arguments

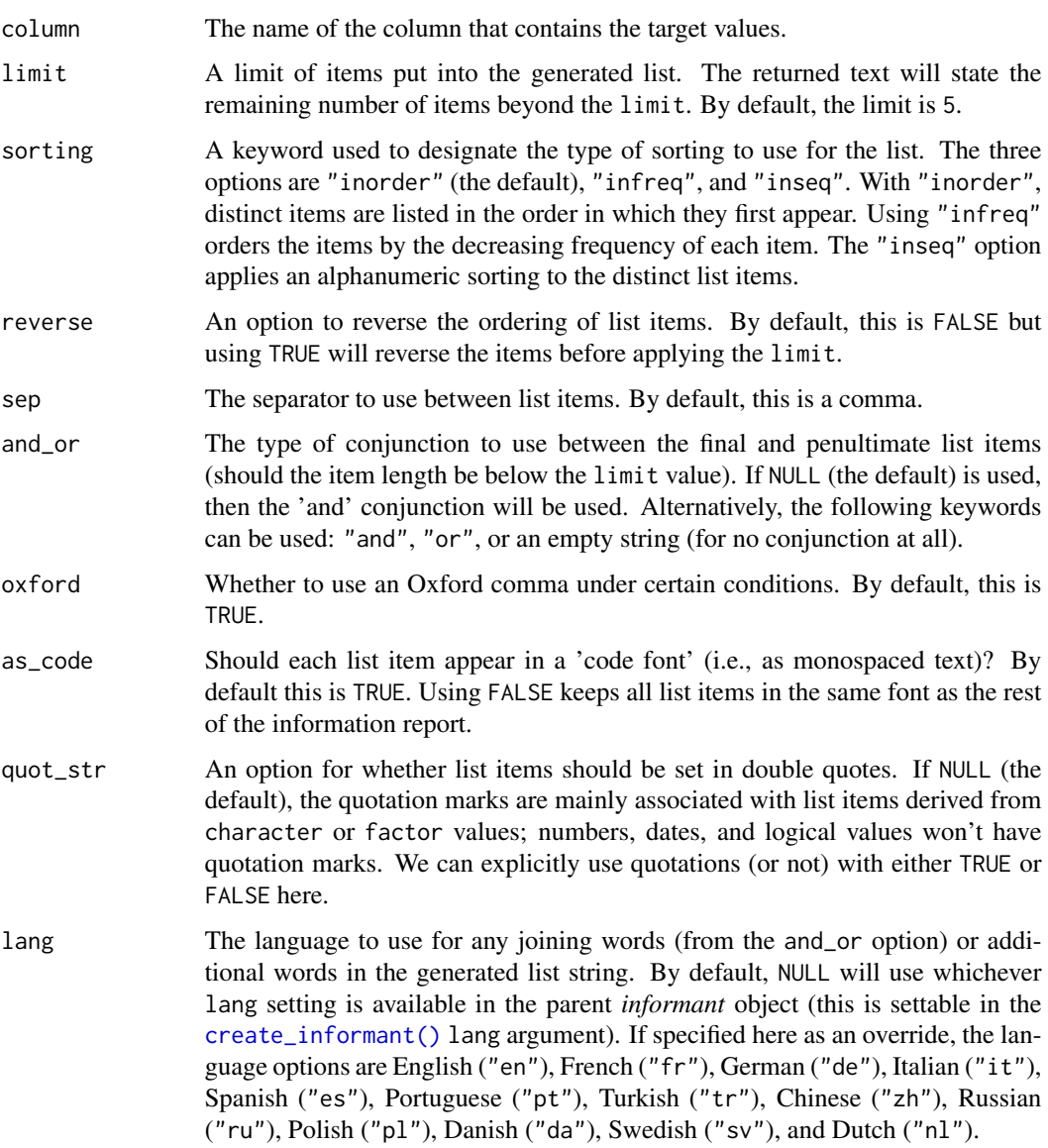

# Value

A formula needed for [info\\_snippet\(\)](#page-288-0)'s fn argument.

# Examples

Generate an informant object, add a snippet with [info\\_snippet\(\)](#page-288-0) and snip\_list() (giving us a method to get a distinct list of column values for column f). Define a location for the snippet result in { } and then [incorporate\(\)](#page-277-0) the snippet into the info text. Note here that the order of the [info\\_columns\(\)](#page-279-0) and [info\\_snippet\(\)](#page-288-0) calls doesn't matter.

```
informant <-
 create_informant(
    tb1 = ~ small_table,
    tbl_name = "small_table",
    label = "An example."
  ) %>%
  info_columns(
    colums = "f",`Items` = "This column contains {values_f}."
  ) %>%
  info_snippet(
    snippet_name = "values_f",
    fn = snip\_list(column = "f")) %>%
  incorporate()
```
We can print the informant object to see the information report.

informant

# Function ID

3-6

#### See Also

```
Other Information Functions: info_columns_from_tbl(), info_columns(), info_section(),
info_snippet(), info_tabular(), snip_highest(), snip_lowest(), snip_stats()
```
<span id="page-335-0"></span>snip\_lowest *A* fn *for* info\_snippet()*: get the lowest value from a column*

# Description

The snip\_lowest() function can be used as an [info\\_snippet\(\)](#page-288-0) function (i.e., provided to fn) to get the lowest numerical, time value, or alphabetical value from a column in the target table.

#### Usage

snip\_lowest(column)

## Arguments

column The name of the column that contains the target values.

# Value

A formula needed for [info\\_snippet\(\)](#page-288-0)'s fn argument.

snip\_stats 337

## Examples

Generate an informant object, add a snippet with [info\\_snippet\(\)](#page-288-0) and snip\_lowest() (giving us a method to get the lowest value in column a). Define a location for the snippet result in  $\{\}$  and then [incorporate\(\)](#page-277-0) the snippet into the info text. Note here that the order of the [info\\_columns\(\)](#page-279-0) and [info\\_snippet\(\)](#page-288-0) calls doesn't matter.

```
informant <-
```

```
create_informant(
  tb1 = ~ small_table,
  tbl_name = "small_table",
  label = "An example."
) %>%
info_columns(
  columns = "a",`Lowest Value` = "Lowest value is {lowest_a}."
) %>%
info_snippet(
  snippet_name = "lowest_a",
  fn = snip\_lowest(colum = "a")) %>%
incorporate()
```
We can print the informant object to see the information report.

informant

## Function ID

3-8

## See Also

Other Information Functions: [info\\_columns\\_from\\_tbl\(](#page-282-0)), [info\\_columns\(](#page-279-0)), [info\\_section\(](#page-285-0)), [info\\_snippet\(](#page-288-0)), [info\\_tabular\(](#page-291-0)), [snip\\_highest\(](#page-332-0)), [snip\\_list\(](#page-333-0)), [snip\\_stats\(](#page-336-0))

<span id="page-336-0"></span>snip\_stats *A* fn *for* info\_snippet()*: get an inline statistical summary*

## **Description**

The snip\_stats() function can be used as an [info\\_snippet\(\)](#page-288-0) function (i.e., provided to fn) to produce a five- or seven-number statistical summary. This inline summary works well within a paragraph of text and can help in describing the distribution of numerical values in a column.

- For a given column, three different types of inline statistical summaries can be provided:
	- 1. a five-number summary ("5num"): minimum, Q1, median, Q3, maximum
	- 2. a seven-number summary ("7num"): P2, P9, Q1, median, Q3, P91, P98
	- 3. Bowley's seven-figure summary ("bowley"): minimum, P10, Q1, median, Q3, P90, maximum

#### Usage

```
snip_stats(column, type = c("5num", "7num", "bowley"))
```
#### Arguments

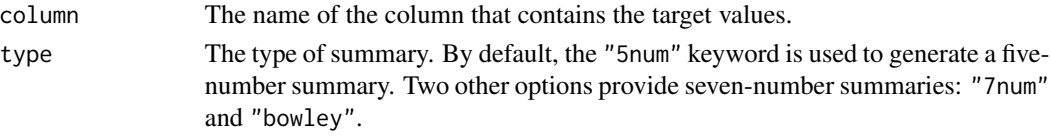

## Value

A formula needed for [info\\_snippet\(\)](#page-288-0)'s fn argument.

## Examples

Generate an informant object, add a snippet with [info\\_snippet\(\)](#page-288-0) and snip\_stats() (giving us a method to get some summary stats for column d). Define a location for the snippet result in { } and then [incorporate\(\)](#page-277-0) the snippet into the info text. Note here that the order of the [info\\_columns\(\)](#page-279-0) and [info\\_snippet\(\)](#page-288-0) calls doesn't matter.

```
informant <-
 create_informant(
    tb1 = ~ small_table,
    tbl_name = "small_table",
    label = "An example."
  ) %>%
  info_columns(
    colums = "d",`Stats` = "Stats (fivenum): {stats_d}."
  ) %>%
  info_snippet(
    snippet_name = "stats_d",
    fn = snip\_stats(colum = "d")) %>%
  incorporate()
```
We can print the informant object to see the information report.

informant

#### Function ID

3-7

# See Also

Other Information Functions: [info\\_columns\\_from\\_tbl\(](#page-282-0)), [info\\_columns\(](#page-279-0)), [info\\_section\(](#page-285-0)), [info\\_snippet\(](#page-288-0)), [info\\_tabular\(](#page-291-0)), [snip\\_highest\(](#page-332-0)), [snip\\_list\(](#page-333-0)), [snip\\_lowest\(](#page-335-0))

<span id="page-338-0"></span>

## Description

The specially() validation function allows for custom validation with a function that *you* provide. The major proviso for the provided function is that it must either return a logical vector or a table where the final column is logical. The function will operate on the table object, or, because you can do whatever you like, it could also operate on other types of objects. To do this, you can transform the input table in preconditions or inject an entirely different object there. During interrogation, there won't be any checks to ensure that the data is a table object.

#### Usage

```
specially(
  x,
  fn,
 preconditions = NULL,
 actions = NULL,
  step_id = NULL,
 label = NULL,
 brief = NULL,active = TRUE
)
expect_specially(object, fn, preconditions = NULL, threshold = 1)
```

```
test_specially(object, fn, preconditions = NULL, threshold = 1)
```
## Arguments

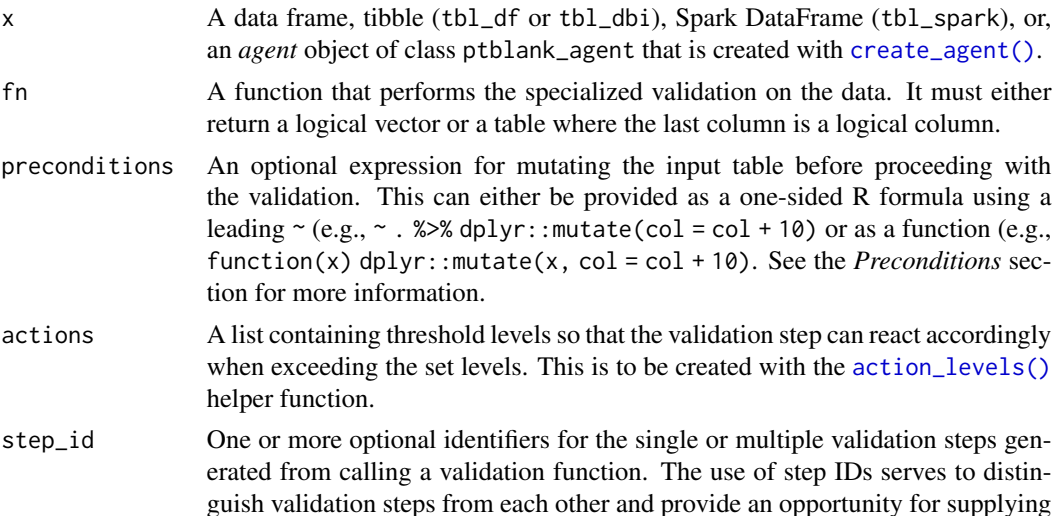

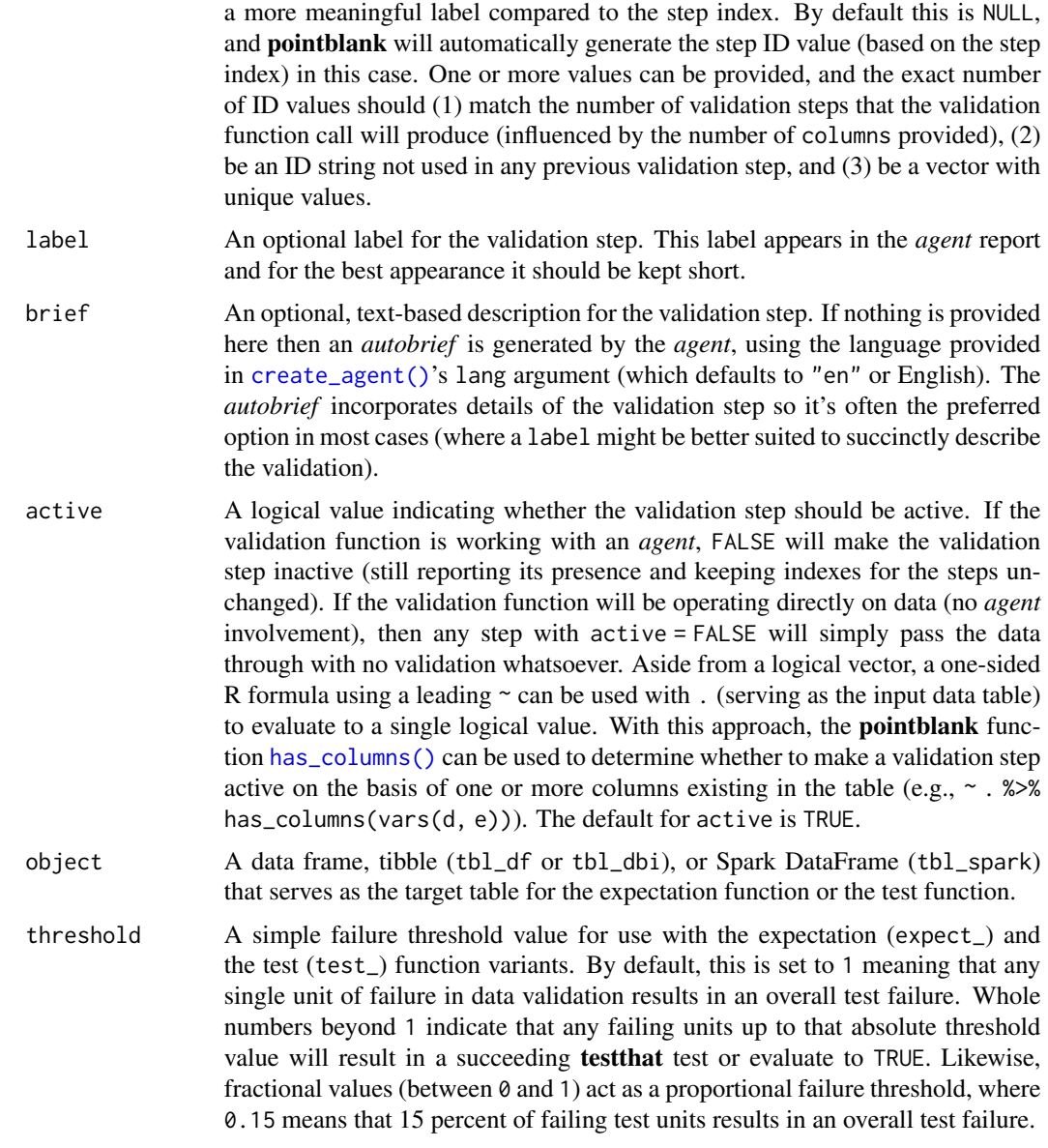

## Value

For the validation function, the return value is either a ptblank\_agent object or a table object (depending on whether an agent object or a table was passed to x). The expectation function invisibly returns its input but, in the context of testing data, the function is called primarily for its potential side-effects (e.g., signaling failure). The test function returns a logical value.

# Preconditions

Providing expressions as preconditions means pointblank will preprocess the target table during interrogation as a preparatory step. It might happen that a particular validation requires a calculated

#### specially 341

column, some filtering of rows, or the addition of columns via a join, etc. Especially for an *agent*based report this can be advantageous since we can develop a large validation plan with a single target table and make minor adjustments to it, as needed, along the way. Within specially(), because this function is special, there won't be internal checking as to whether the preconditionsbased output is a table.

The table mutation is totally isolated in scope to the validation step(s) where preconditions is used. Using dplyr code is suggested here since the statements can be translated to SQL if necessary (i.e., if the target table resides in a database). The code is most easily supplied as a one-sided  $\bf{R}$ formula (using a leading ~). In the formula representation, the . serves as the input data table to be transformed (e.g.,  $\sim$  . %>% dplyr::mutate(col\_b = col\_a + 10)). Alternatively, a function could instead be supplied (e.g., function(x) dplyr::mutate(x, col\_b = col\_a + 10)).

## Actions

Often, we will want to specify actions for the validation. This argument, present in every validation function, takes a specially-crafted list object that is best produced by the [action\\_levels\(\)](#page-3-0) function. Read that function's documentation for the lowdown on how to create reactions to abovethreshold failure levels in validation. The basic gist is that you'll want at least a single threshold level (specified as either the fraction of test units failed, or, an absolute value), often using the warn\_at argument. This is especially true when x is a table object because, otherwise, nothing happens. For the  $col\_vals_*()$ -type functions, using action\_levels(warn\_at = 0.25) or action\_levels(stop\_at = 0.25) are good choices depending on the situation (the first produces a warning when a quarter of the total test units fails, the other stop()s at the same threshold level).

#### Briefs

Want to describe this validation step in some detail? Keep in mind that this is only useful if  $x$  is an *agent*. If that's the case, brief the agent with some text that fits. Don't worry if you don't want to do it. The *autobrief* protocol is kicked in when brief = NULL and a simple brief will then be automatically generated.

## YAML

A **pointblank** agent can be written to YAML with [yaml\\_write\(\)](#page-401-0) and the resulting YAML can be used to regenerate an agent (with [yaml\\_read\\_agent\(\)](#page-398-0)) or interrogate the target table (via [yaml\\_agent\\_interrogate\(\)](#page-389-0)). When specially() is represented in YAML (under the top-level steps key as a list member), the syntax closely follows the signature of the validation function. Here is an example of how a complex call of specially() as a validation step is expressed in R code and in the corresponding YAML representation.

R statement:

```
agent %>%
  specially(
   fn = function(x) \{ \ldots \},
   preconditions = \sim . %>% dplyr::filter(a < 10),
   actions = action\_levels(warn_at = 0.1, stop_at = 0.2),label = "The 'specially() ' step."active = FALSE
  )
```
YAML representation:

```
steps:
- specially:
    fn: function(x) { ... }
   preconditions: ~. %>% dplyr::filter(a < 10)
   actions:
     warn_fraction: 0.1
     stop_fraction: 0.2
    label: The 'specially()' step.
   active: false
```
In practice, both of these will often be shorter as only the expressions for validation steps are necessary. Arguments with default values won't be written to YAML when using [yaml\\_write\(\)](#page-401-0) (though it is acceptable to include them with their default when generating the YAML by other means). It is also possible to preview the transformation of an agent to YAML without any writing to disk by using the [yaml\\_agent\\_string\(\)](#page-393-0) function.

## Examples

For all examples here, we'll use a simple table with three numeric columns (a, b, and c). This is a very basic table but it'll be more useful when explaining things later.

```
thl <-
 dplyr::tibble(
  a = c(5, 2, 6),
  b = c(3, 4, 6),
   c = c(9, 8, 7))
tbl
#> # A tibble: 3 x 3
#> a b c
#> <dbl> <dbl> <dbl>
#> 1 5 3 9
#> 2 2 4 8
# > 3 6 6 7
```
## A: Using an agent with validation functions and then interrogate():

Validate that the target table has exactly three rows. This single validation with specially() has 1 test unit since the function executed on x (the target table) results in a logical vector with a length of 1. We'll determine if this validation has any failing test units (there is 1 test unit).

```
agent <-
 create\_agent(tbl = tb1) %>%
 specially(fn = function(x) nrow(x) == 3) %interrogate()
```
Printing the agent in the console shows the validation report in the Viewer. Here is an excerpt of validation report, showing the single entry that corresponds to the validation step demonstrated here.

#### specially 343

## B: Using the validation function directly on the data (no agent):

This way of using validation functions acts as a data filter. Data is passed through but should stop() if there is a single test unit failing. The behavior of side effects can be customized with the actions option.

```
tbl %\gg% specially(fn = function(x) nrow(x) == 3)
#> # A tibble: 3 x 3
#> a b c
#> <dbl> <dbl> <dbl>
# > 1 5 3 9
# > 2 2 4 8
# > 3 6 6 7
```
## C: Using the expectation function:

With the  $\exp\left(-\frac{x}{\epsilon}\right)$  form, we would typically perform one validation at a time. This is primarily used in testthat tests.

```
expect\_specific(tbl, fn = function(x) nrow(x) == 3)
```
## D: Using the test function:

With the test\_ $*($ ) form, we should get a single logical value returned to us.

```
tbl %>% test_specially(fn = function(x) nrow(x) == 3)
#> [1] TRUE
```
## Variations:

We can do more complex things with specially() and its variants. Check the class of the target table.

```
tbl %>%
  test_specially(
    fn = function(x) {
      inherits(x, "data.frame")
    }
  \lambda#> [1] TRUE
```
Check that the number of rows in the target table is less than small\_table.

```
tbl %>%
  test_specially(
    fn = function(x) {
      nrow(x) < nrow(small_table)
    }
  \lambda#> [1] TRUE
```
Check that all numbers across all numeric column are less than 10.

#### 344 specially specially specially specially specially specially specially

```
tbl %>%
  test_specially(
    fn = function(x) {
      (x %>%
         dplyr::select(where(is.numeric)) %>%
         unlist()
      ) < 10}
  )
#> [1] TRUE
```
Check that all values in column c are greater than b and greater than a (in each row) and always less than 10. This creates a table with the new column d which is a logical column (that is used as the evaluation of test units).

```
tbl %>%
  test_specially(
    fn = function(x) {
      x %>%
        dplyr::mutate(
          d = c > b & c > a & c < 10)
    }
  )
#> [1] TRUE
```
Check that the game\_revenue table (which is not the target table) has exactly 2000 rows.

```
tbl %>%
  test_specially(
    fn = function(x) {
      nrow(game_revenue) == 2000
    }
  )
#> [1] TRUE
```
## Function ID

2-36

#### See Also

```
Other validation functions: col_count_match(), col_exists(), col_is_character(), col_is_date(),
col_is_factor(), col_is_integer(), col_is_logical(), col_is_numeric(), col_is_posix(),
col_schema_match(), col_vals_between(), col_vals_decreasing(), col_vals_equal(), col_vals_expr(),
col_vals_gte(), col_vals_gt(), col_vals_in_set(), col_vals_increasing(), col_vals_lte(),
col_vals_lt(), col_vals_make_set(), col_vals_make_subset(), col_vals_not_between(),
col_vals_not_equal(), col_vals_not_in_set(), col_vals_not_null(), col_vals_null(),
col_vals_regex(), col_vals_within_spec(), conjointly(), row_count_match(), rows_complete(),
rows_distinct(), serially(), tbl_match()
```
#### <span id="page-344-0"></span>Description

The specifications dataset is useful for testing the [col\\_vals\\_within\\_spec\(\)](#page-194-0), [test\\_col\\_vals\\_within\\_spec\(\)](#page-194-1), and [expect\\_col\\_vals\\_within\\_spec\(\)](#page-194-1) functions. For each column, holding character values for different specifications, rows 1-5 contain valid values, the 6th row is an NA value, and the final two values (rows 7 and 8) are invalid. Different specification (spec) keywords apply to each of columns when validating with any of the aforementioned functions.

#### Usage

specifications

## Format

A tibble with 8 rows and 12 variables:

isbn\_numbers ISBN-13 numbers; can be validated with the "isbn" specification.

- vin\_numbers VIN numbers (identifiers for motor vehicles); can be validated with the "vin" specification.
- zip\_codes Postal codes for the U.S.; can be validated with the "postal[USA]" specification or its "zip" alias.
- credit\_card\_numbers Credit card numbers; can be validated with the "credit\_card" specification or the "cc" alias.
- iban\_austria IBAN numbers for Austrian accounts; can be validated with the "iban[AUT]" specification.

swift numbers Swift-BIC numbers; can be validated with the "swift" specification.

**phone numbers** Phone numbers; can be validated with the "phone" specification.

email addresses Email addresses; can be validated with the "email" specification.

urls URLs; can be validated with the "url" specification.

ipv4\_addresses IPv4 addresses; can be validated with the "ipv4" specification

ipv6\_addresses IPv6 addresses; can be validated with the "ipv6" specification

mac\_addresses MAC addresses; can be validated with the "mac" specification

#### Function ID

14-3

## See Also

Other Datasets: [game\\_revenue\\_info](#page-252-0), [game\\_revenue](#page-251-0), [small\\_table\\_sqlite\(](#page-331-0)), [small\\_table](#page-330-0)

## Examples

```
# Here is a glimpse at the data
# available in `specifications`
dplyr::glimpse(specifications)
```
<span id="page-345-1"></span>stock\_msg\_body *Provide simple email message body components: body*

## Description

The stock\_msg\_body() function simply provides some stock text for an email message sent via [email\\_blast\(\)](#page-236-0) or obtained as a standalone object through [email\\_create\(\)](#page-240-0).

#### Usage

stock\_msg\_body()

## Value

Text suitable for the msg\_body argument of [email\\_blast\(\)](#page-236-0) and [email\\_create\(\)](#page-240-0).

## Function ID

4-3

## See Also

Other Emailing: [email\\_blast\(](#page-236-0)), [email\\_create\(](#page-240-0)), [stock\\_msg\\_footer\(](#page-345-0))

<span id="page-345-0"></span>stock\_msg\_footer *Provide simple email message body components: footer*

## Description

The stock\_msg\_footer() function simply provides some stock text for an email message sent via [email\\_blast\(\)](#page-236-0) or obtained as a standalone object through [email\\_create\(\)](#page-240-0).

## Usage

```
stock_msg_footer()
```
## Value

Text suitable for the msg\_footer argument of [email\\_blast\(\)](#page-236-0) and [email\\_create\(\)](#page-240-0).

# stop\_if\_not 347

## Function ID

4-4

## See Also

Other Emailing: [email\\_blast\(](#page-236-0)), [email\\_create\(](#page-240-0)), [stock\\_msg\\_body\(](#page-345-1))

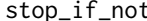

stop\_if\_not *The next generation of* stopifnot()*-type functions:* stop\_if\_not()

## Description

This is stopifnot() but with a twist: it works well as a standalone, replacement for stopifnot() but is also customized for use in validation checks in R Markdown documents where **pointblank** is loaded. Using stop\_if\_not() in a code chunk where the validate = TRUE option is set will yield the correct reporting of successes and failures whereas stopifnot() *does not*.

## Usage

stop\_if\_not(...)

#### Arguments

... R expressions that should each evaluate to (a logical vector of all) TRUE.

#### Value

NULL if all statements in ... are TRUE.

# Function ID

13-5

## See Also

Other Utility and Helper Functions: [affix\\_datetime\(](#page-12-0)), [affix\\_date\(](#page-9-0)), [col\\_schema\(](#page-62-0)), [from\\_github\(](#page-249-0)), [has\\_columns\(](#page-274-0))

## Examples

```
# This checks whether the number of
# rows in `small_table` is greater
# than `10`
stop_if_not(nrow(small_table) > 10)
# This will stop for sure: there
# isn't a `time` column in `small_table`
# (but there are the `date_time` and
```

```
# `date` columns)
# stop_if_not("time" %in% colnames(small_table))
# You're not bound to using tabular
# data here, any statements that
# evaluate to logical vectors will work
stop_if\_not(1 < 20:25 - 18)
```
<span id="page-347-0"></span>tbl\_get *Obtain a materialized table via a table store*

## Description

The tbl\_get() function gives us the means to materialize a table that has an entry in a table store (i.e., has a table-prep formula with a unique name). The table store that is used for this can be in the form of a tbl\_store object (created with the [tbl\\_store\(\)](#page-357-0) function) or an on-disk YAML representation of a table store (created by using [yaml\\_write\(\)](#page-401-0) with a tbl\_store object).

Should you want a table-prep formula from a table store to use as a value for tbl (in [create\\_agent\(\)](#page-208-0), [create\\_informant\(\)](#page-216-0), or [set\\_tbl\(\)](#page-329-0)), then have a look at the [tbl\\_source\(\)](#page-355-0) function.

#### Usage

tbl\_get(tbl, store = NULL)

## Arguments

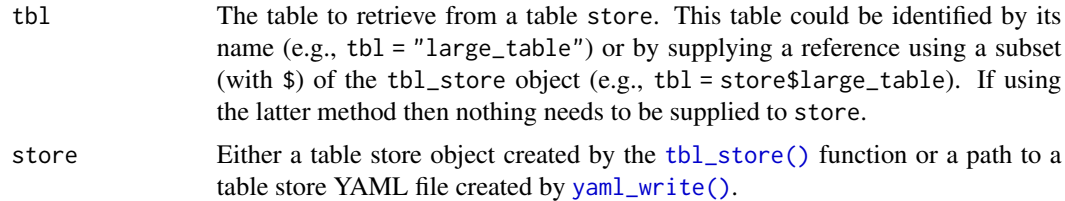

## Value

A table object.

## Examples

Define a tbl\_store object by adding several table-prep formulas in [tbl\\_store\(\)](#page-357-0).

```
store <-
  tbl_store(
    small_table_duck ~ db_tbl(
      table = small_table,
      dbname = ":memory:",
```
tbl\_get 349

```
dbtype = "duckdb"
 ),
  ~\sim db_tbl(
   table = "rna".dbname = "pfmegrnargs",
   dbtype = "postgres",
   host = "hh-pgsql-public.ebi.ac.uk",
   port = 5432,
   user = I("reader"),
   password = I("NWDMCE5xdipIjRrp")
 ),
 sml_table ~ pointblank::small_table
)
```
Once this object is available, we can access the tables named: "small\_table\_duck", "rna", and "sml\_table". Let's check that the "rna" table is accessible through [tbl\\_get\(\)](#page-347-0):

```
tbl_get(
 tb1 = "rna",store = store
)
## # Source: table<rna> [?? x 9]
## # Database: postgres [reader@hh-pgsql-public.ebi.ac.uk:5432/pfmegrnargs]
## id upi timestamp userstamp crc64 len seq_short
## <int64> <chr> <dttm> <chr> <chr> <int> <chr>
## 1 24583872 URS000177. . . 2019-12-02 13:26:08 rnacen C380. . . 511 ATTGAACG. . .
## 2 24583873 URS000177. . . 2019-12-02 13:26:08 rnacen BC42. . . 390 ATGGGCGA. . .
## 3 24583874 URS000177. . . 2019-12-02 13:26:08 rnacen 19A5. . . 422 CTACGGGA. . .
## 4 24583875 URS000177. . . 2019-12-02 13:26:08 rnacen 66E1. . . 534 AGGGTTCG. . .
## 5 24583876 URS000177. . . 2019-12-02 13:26:08 rnacen CC8F. . . 252 TACGTAGG. . .
## 6 24583877 URS000177. . . 2019-12-02 13:26:08 rnacen 19E4. . . 413 ATGGGCGA. . .
## 7 24583878 URS000177. . . 2019-12-02 13:26:08 rnacen AE91. . . 253 TACGAAGG. . .
## 8 24583879 URS000177. . . 2019-12-02 13:26:08 rnacen E21A. . . 304 CAGCAGTA. . .
## 9 24583880 URS000177. . . 2019-12-02 13:26:08 rnacen 1AA7. . . 460 CCTACGGG. . .
## 10 24583881 URS000177. . . 2019-12-02 13:26:08 rnacen 2046. . . 440 CCTACGGG. . .
## # ... with more rows, and 2 more variables: seq_long <chr>, md5 <chr>
```
An alternative method for getting the same table materialized is by using \$ to get the formula of choice from tbls and passing that to tbl\_get(). The benefit of this is that we can use autocompletion to show us what's available in the table store (i.e., appears after typing the \$).

store\$small\_table\_duck %>% tbl\_get()

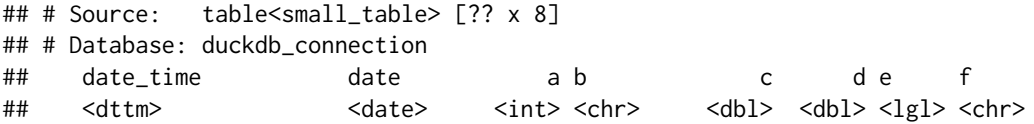

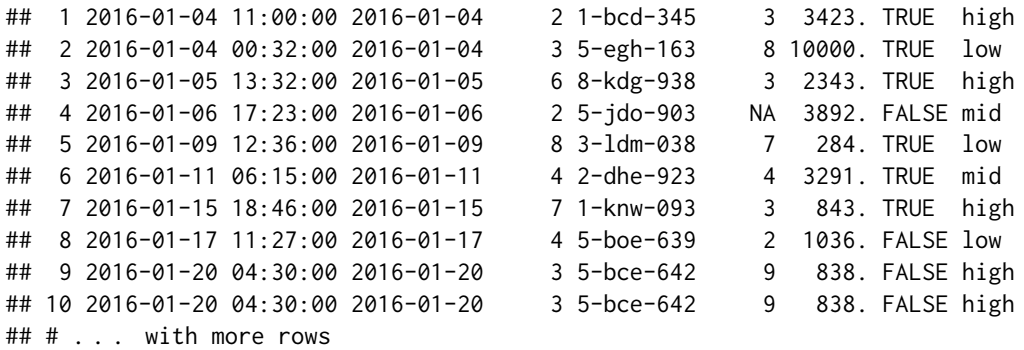

#### Function ID

1-10

#### See Also

Other Planning and Prep: [action\\_levels\(](#page-3-0)), [create\\_agent\(](#page-208-0)), [create\\_informant\(](#page-216-0)), [db\\_tbl\(](#page-223-0)), [draft\\_validation\(](#page-230-0)), [file\\_tbl\(](#page-245-0)), [scan\\_data\(](#page-320-0)), [tbl\\_source\(](#page-355-0)), [tbl\\_store\(](#page-357-0)), [validate\\_rmd\(](#page-377-0))

<span id="page-349-0"></span>tbl\_match *Does the target table match a comparison table?*

## Description

The tbl\_match() validation function, the expect\_tbl\_match() expectation function, and the test\_tbl\_match() test function all check whether the target table's composition matches that of a comparison table. The validation function can be used directly on a data table or with an *agent* object (technically, a ptblank\_agent object) whereas the expectation and test functions can only be used with a data table. The types of data tables that can be used include data frames, tibbles, database tables (tbl\_dbi), and Spark DataFrames (tbl\_spark). As a validation step or as an expectation, there is a single test unit that hinges on whether the two tables are the same (after any preconditions have been applied).

## Usage

```
tbl_match(
  x,
  tbl_compare,
 preconditions = NULL,
  segments = NULL,actions = NULL,
  step_id = NULL,label = NULL,brief = NULL,
  active = TRUE
```
 $\lambda$ 

```
expect_tbl_match(object, tbl_compare, preconditions = NULL, threshold = 1)
```

```
test_tbl_match(object, tbl_compare, preconditions = NULL, threshold = 1)
```
# Arguments

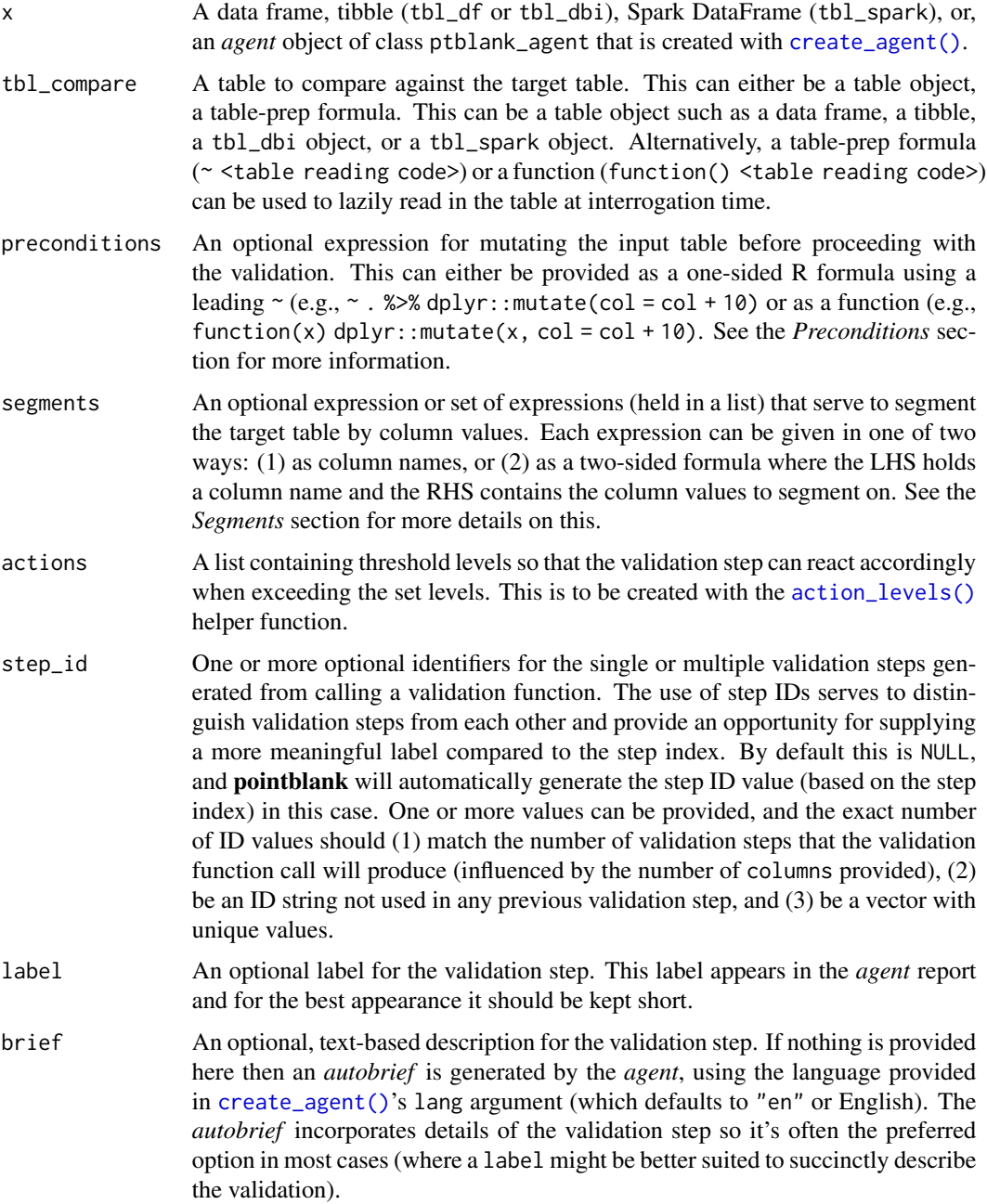

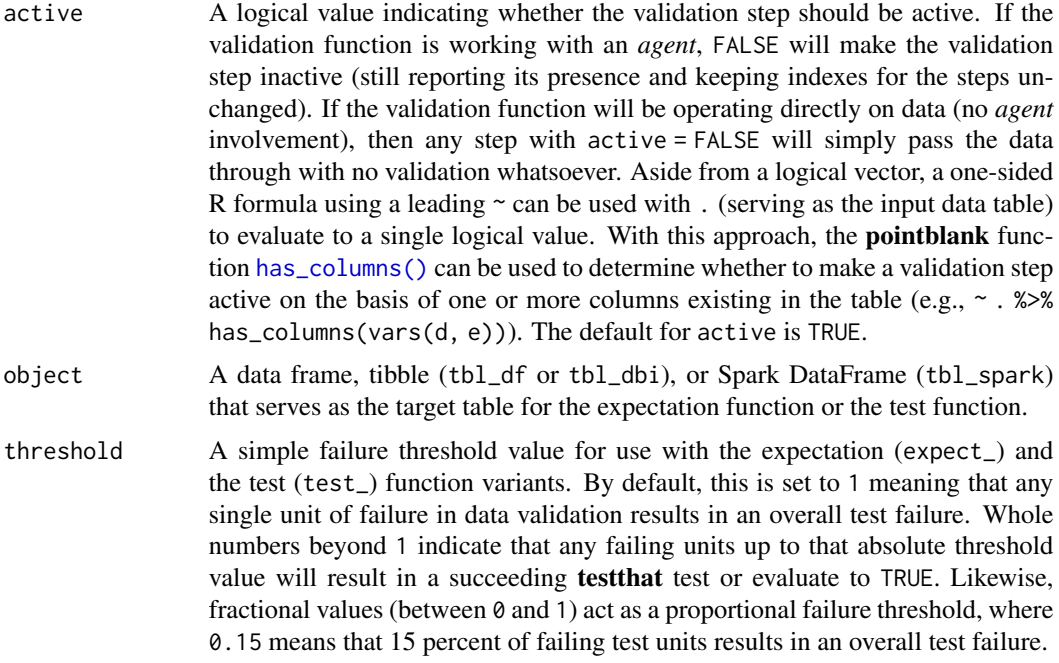

## Value

For the validation function, the return value is either a ptblank\_agent object or a table object (depending on whether an agent object or a table was passed to x). The expectation function invisibly returns its input but, in the context of testing data, the function is called primarily for its potential side-effects (e.g., signaling failure). The test function returns a logical value.

# **Preconditions**

Providing expressions as preconditions means **pointblank** will preprocess the target table during interrogation as a preparatory step. It might happen that this particular validation requires some operation on the target table before the comparison takes place. Using preconditions can be useful at times since since we can develop a large validation plan with a single target table and make minor adjustments to it, as needed, along the way.

The table mutation is totally isolated in scope to the validation step(s) where preconditions is used. Using **dplyr** code is suggested here since the statements can be translated to SQL if necessary (i.e., if the target table resides in a database). The code is most easily supplied as a one-sided  $\bf{R}$ formula (using a leading ~). In the formula representation, the . serves as the input data table to be transformed. Alternatively, a function could instead be supplied.

## Segments

By using the segments argument, it's possible to define a particular validation with segments (or row slices) of the target table. An optional expression or set of expressions that serve to segment the target table by column values. Each expression can be given in one of two ways: (1) as column names, or (2) as a two-sided formula where the LHS holds a column name and the RHS contains the column values to segment on.

#### tbl\_match 353

As an example of the first type of expression that can be used, vars(a\_column) will segment the target table in however many unique values are present in the column called a\_column. This is great if every unique value in a particular column (like different locations, or different dates) requires it's own repeating validation.

With a formula, we can be more selective with which column values should be used for segmentation. Using a\_column ~ c("group\_1", "group\_2") will attempt to obtain two segments where one is a slice of data where the value "group\_1" exists in the column named "a\_column", and, the other is a slice where "group\_2" exists in the same column. Each group of rows resolved from the formula will result in a separate validation step.

Segmentation will always occur after preconditions (i.e., statements that mutate the target table), if any, are applied. With this type of one-two combo, it's possible to generate labels for segmentation using an expression for preconditions and refer to those labels in segments without having to generate a separate version of the target table.

## Actions

Often, we will want to specify actions for the validation. This argument, present in every validation function, takes a specially-crafted list object that is best produced by the [action\\_levels\(\)](#page-3-0) function. Read that function's documentation for the lowdown on how to create reactions to abovethreshold failure levels in validation. The basic gist is that you'll want at least a single threshold level (specified as either the fraction of test units failed, or, an absolute value), often using the warn\_at argument. Using action\_levels(warn\_at = 1) or action\_levels(stop\_at = 1) are good choices depending on the situation (the first produces a warning, the other stop()s).

## Briefs

Want to describe this validation step in some detail? Keep in mind that this is only useful if  $x$  is an *agent*. If that's the case, brief the agent with some text that fits. Don't worry if you don't want to do it. The *autobrief* protocol is kicked in when brief = NULL and a simple brief will then be automatically generated.

# YAML

A **pointblank** agent can be written to YAML with [yaml\\_write\(\)](#page-401-0) and the resulting YAML can be used to regenerate an agent (with [yaml\\_read\\_agent\(\)](#page-398-0)) or interrogate the target table (via [yaml\\_agent\\_interrogate\(\)](#page-389-0)). When tbl\_match() is represented in YAML (under the top-level steps key as a list member), the syntax closely follows the signature of the validation function. Here is an example of how a complex call of tbl\_match() as a validation step is expressed in R code and in the corresponding YAML representation.

R statement:

```
agent %>%
  tbl_match(
    tbl_{\text{compare}} = \text{~file}_tblfile = from_github(
        file = "sj_all_revenue_large.rds",
        repo = "rich-iannone/intendo",
        subdir = "data-large"
```

```
)
   ),
 preconditions = \sim . %>% dplyr::filter(a < 10),
  segments = b \sim c("group_1", "group_2"),actions = action\_levels(warn_at = 0.1, stop_at = 0.2),label = "The 'tbl_match() ' step."active = FALSE
)
```

```
YAML representation:
```

```
steps:
- tbl_match:
    tbl_compare: ~ file_tbl(
      file = from_github(
        file = "sj_all_revenue_large.rds",
        repo = "rich-iannone/intendo",
        subdir = "data-large"
        )
      )
    preconditions: ~. %>% dplyr::filter(a < 10)
    segments: b \sim c("group_1", "group_2")actions:
     warn_fraction: 0.1
      stop_fraction: 0.2
    label: The 'tbl_match()' step.
    active: false
```
In practice, both of these will often be shorter. Arguments with default values won't be written to YAML when using [yaml\\_write\(\)](#page-401-0) (though it is acceptable to include them with their default when generating the YAML by other means). It is also possible to preview the transformation of an agent to YAML without any writing to disk by using the [yaml\\_agent\\_string\(\)](#page-393-0) function.

# Examples

Create a simple table with three columns and four rows of values.

```
tb1 < -dplyr::tibble(
   a = c(5, 7, 6, 5),b = c(7, 1, 0, 0),
   c = c(1, 1, 1, 3)\lambdatbl
#> # A tibble: 4 x 3
#> a b c
#> <dbl> <dbl> <dbl>
```
tbl\_match 355

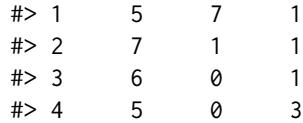

Create a second table which is the same as tbl.

```
tb1_2 < -dplyr::tibble(
  a = c(5, 7, 6, 5),b = c(7, 1, 0, 0),
  c = c(1, 1, 1, 3))
tbl_2
#> # A tibble: 4 x 3
#> a b c
#> <dbl> <dbl> <dbl>
#> 1 5 7 1
# > 2 7 1 1
#> 3 6 0 1
# > 4 5 0 3
```
## A: Using an agent with validation functions and then interrogate():

Validate that the target table (tbl) and the comparison table (tbl\_2) are equivalent in terms of content.

```
agent <-
  create_agent(tbl = tbl) %>%
  tbl_match(tbl_compare = tbl_2) %>%
  interrogate()
```
Printing the agent in the console shows the validation report in the Viewer. Here is an excerpt of validation report, showing the single entry that corresponds to the validation step demonstrated here.

#### B: Using the validation function directly on the data (no agent):

This way of using validation functions acts as a data filter. Data is passed through but should stop() if there is a single test unit failing. The behavior of side effects can be customized with the actions option.

```
tbl %>% tbl_match(tbl_compare = tbl_2)
#> # A tibble: 4 x 3
#> a b c
#> <dbl> <dbl> <dbl>
#> 1 5 7 1
# > 2 7 1 1
#> 3 6 0 1
# > 4 5 0 3
```
#### C: Using the expectation function:

With the  $\exp\left(-\frac{x}{\epsilon}\right)$  form, we would typically perform one validation at a time. This is primarily used in testthat tests.

```
expect_tbl_match(tbl, tbl_compare = tbl_2)
```
#### D: Using the test function:

With the test\_ $*($ ) form, we should get a single logical value returned to us.

```
tbl %>% test_tbl_match(tbl_compare = tbl_2)
#> [1] TRUE
```
## Function ID

2-33

#### See Also

```
Other validation functions: col_count_match(), col_exists(), col_is_character(), col_is_date(),
col_is_factor(), col_is_integer(), col_is_logical(), col_is_numeric(), col_is_posix(),
col_schema_match(), col_vals_between(), col_vals_decreasing(), col_vals_equal(), col_vals_expr(),
col_vals_gte(), col_vals_gt(), col_vals_in_set(), col_vals_increasing(), col_vals_lte(),
col_vals_lt(), col_vals_make_set(), col_vals_make_subset(), col_vals_not_between(),
col_vals_not_equal(), col_vals_not_in_set(), col_vals_not_null(), col_vals_null(),
col_vals_regex(), col_vals_within_spec(), conjointly(), row_count_match(), rows_complete(),
rows_distinct(), serially(), specially()
```
<span id="page-355-0"></span>tbl\_source *Obtain a table-prep formula from a table store*

## Description

The tbl\_source() function provides a convenient means to access a table-prep formula from either a tbl\_store object or a table store YAML file (which can be created with the [yaml\\_write\(\)](#page-401-0) function). A call to tbl\_source() is most useful as an input to the tbl argument of [create\\_agent\(\)](#page-208-0), [create\\_informant\(\)](#page-216-0), or [set\\_tbl\(\)](#page-329-0).

Should you need to obtain the table itself (that is generated via the table-prep formula), then the [tbl\\_get\(\)](#page-347-0) function should be used for that.

#### Usage

tbl\_source(tbl, store = NULL)

#### tbl\_source 357

#### **Arguments**

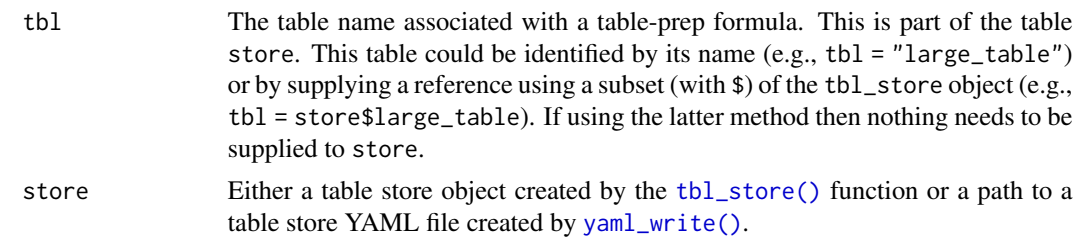

## Value

A table-prep formula.

# **Examples**

Let's create a tbl\_store object by giving two table-prep formulas to [tbl\\_store\(\)](#page-357-0).

```
store <-
  tbl_store(
   small_table_duck ~ db_tbl(
      table = small_table,
      dbname = ": memory: ",
      dbtype = "duckdb"
   ),
    sml_table ~ pointblank::small_table
  )
```
We can pass a table-prep formula to [create\\_agent\(\)](#page-208-0) via [tbl\\_source\(\)](#page-355-0), add some validation steps, and interrogate the table shortly thereafter.

```
agent_1 <-
 create_agent(
   tbl = ~ tbl\_source("sml\_table", store),label = "`tbl_source()` example",
   actions = action\_levels(warn_at = 0.10)) %>%
  col_exists(columns = vars(date, date_time)) %>%
  interrogate()
```
The agent\_1 object can be printed to see the validation report in the Viewer.

## agent\_1

The tbl\_store object can be transformed to YAML with the [yaml\\_write\(\)](#page-401-0) function. The following statement writes the tbl\_store.yml file by default (but a different name could be used with the filename argument):

yaml\_write(store)

Let's modify the agent's target to point to the table labeled as "sml\_table" in the YAML representation of the tbl\_store.

```
agent_2 < -agent_1 %>%
  set_tbl(
   ~ tbl_source(
        tb1 = "sml_table",store = "tbl_store.yml"
      )
  )
```
We can likewise write the agent to a YAML file with [yaml\\_write\(\)](#page-401-0) (writes to agent-sml\_table.yml by default but the filename allows for any filename you want).

```
yaml_write(agent_2)
```
Now that both the agent and the associated table store are present as on-disk YAML, interrogations can be done by using [yaml\\_agent\\_interrogate\(\)](#page-389-0).

```
agent <- yaml_agent_interrogate(filename = "agent-sml_table.yml")
```
#### Function ID

1-9

#### See Also

Other Planning and Prep: [action\\_levels\(](#page-3-0)), [create\\_agent\(](#page-208-0)), [create\\_informant\(](#page-216-0)), [db\\_tbl\(](#page-223-0)), [draft\\_validation\(](#page-230-0)), [file\\_tbl\(](#page-245-0)), [scan\\_data\(](#page-320-0)), [tbl\\_get\(](#page-347-0)), [tbl\\_store\(](#page-357-0)), [validate\\_rmd\(](#page-377-0))

<span id="page-357-0"></span>tbl\_store *Define a store of tables with table-prep formulas: a table store*

#### Description

It can be useful to set up all the data sources you need and just draw from them when necessary. This upfront configuration with tbl\_store() lets us define the methods for obtaining tabular data from mixed sources (e.g., database tables, tables generated from flat files, etc.) and provide identifiers for these data preparation procedures.

What results from this work is a convenient way to materialize tables with [tbl\\_get\(\)](#page-347-0). We can also get any table-prep formula from the table store with [tbl\\_source\(\)](#page-355-0). The content of a tableprep formulas can involve reading a table from a location, or, it can involve data transformation. One can imagine scenarios where we might (1) procure several mutated variations of the same source table, (2) generate a table using disparate data sources, or (3) filter the rows of a database table according to the system time. Another nice aspect of organizing table-prep formulas in a single object is supplying it to the tbl argument of [create\\_agent\(\)](#page-208-0) or [create\\_informant\(\)](#page-216-0) via \$ notation (e.g, create\_agent(tbl = <tbl\_store>\$<name>)) or with [tbl\\_source\(\)](#page-355-0) (e.g.,  $create\_agent(tbl = ~ tbl\_source("", <tbl\_store=)).$ 

#### tbl\_store 359

#### Usage

 $tbl\_store(..., .list = list2(...), .init = NULL)$ 

#### Arguments

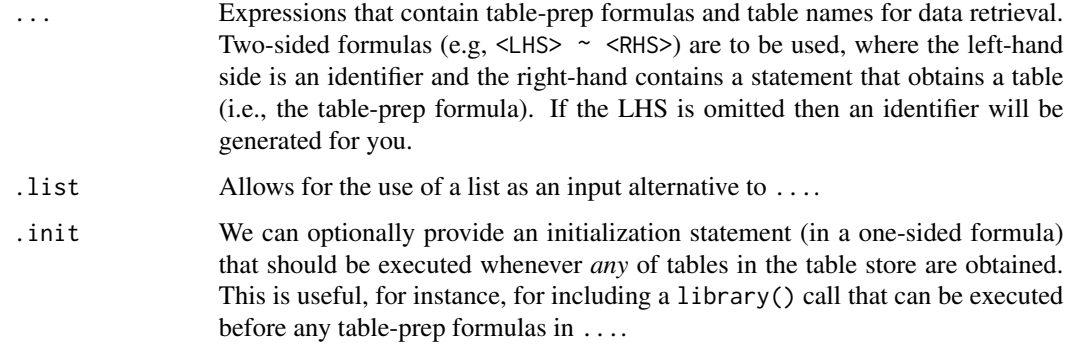

## Value

A tbl\_store object that contains table-prep formulas.

## YAML

A pointblank table store can be written to YAML with [yaml\\_write\(\)](#page-401-0) and the resulting YAML can be used in several ways. The ideal scenario is to have pointblank agents and informants also in YAML form. This way the agent and informant can refer to the table store YAML (via [tbl\\_source\(\)](#page-355-0)), and, the processing of both agents and informants can be performed with [yaml\\_agent\\_interrogate\(\)](#page-389-0) and [yaml\\_informant\\_incorporate\(\)](#page-397-0). With the following R code, a table store with two tableprep formulas is generated and written to YAML (if no filename is given then the YAML is written to "tbl\_store.yml").

R statement for generating the "tbl\_store.yml" file:

```
tbl_store(
  tbl_duckdb ~ db_tbl(small_table, dbname = ":memory:", dbtype = "duckdb"),sml_table_high ~ small_table %>% dplyr::filter(f == "high"),
  .init = \sim library(tidyverse)
) %>%
 yaml_write()
YAML representation ("tbl_store.yml"):
type: tbl_store
tbls:
  tbl_duckdb: ~ db_tbl(small_table, dbname = ":memory:", dbtype = "duckdb")
  sml_table_high: ~ small_table %>% dplyr::filter(f == "high")
init: ~library(tidyverse)
```
This is useful when you want to get fresh pulls of prepared data from a source materialized in an R session (with the  $\text{tbl}_\text{get}()$  function. For example, the sml\_table\_high table can be obtained by using tbl\_get("sml\_table\_high", "tbl\_store.yml"). To get an agent to check this prepared data periodically, then the following example with [tbl\\_source\(\)](#page-355-0) will be useful:

R code to generate agent that checks sml\_table\_high and writing the agent to YAML:

```
create_agent(
  tbl = ~ tbl\_source("sm\_table\_high", "tbl\_store.yml"),label = "An example that uses a table store.",
  actions = action\_levels(warn_at = 0.10)) %>%
  col_exists(vars(date, date_time)) %>%
 write_yaml()
```
The YAML representation ("agent-sml\_table\_high.yml"):

```
tbl: ~ tbl_source("sml_table_high", "tbl_store.yml")
tbl_name: sml_table_high
label: An example that uses a table store.
actions:
 warn fraction: 0.1
locale: en
steps:
  - col_exists:
    columns: vars(date, date_time)
```
Now, whenever the sml\_table\_high table needs to be validated, it can be done with [yaml\\_agent\\_interrogate\(\)](#page-389-0) (e.g., yaml\_agent\_interrogate("agent-sml\_table\_high.yml")).

## Examples

## Creating an in-memory table store and adding table-prep formulas:

The table store provides a way to get the tables we need fairly easily. Think of an identifier for the table you'd like and then provide the code necessary to obtain that table. Then repeat as many times as you like!

Here we'll define two tables that can be materialized later: tbl\_duckdb (an in-memory DuckDB database table with pointblank's small\_table dataset) and sml\_table\_high (a filtered version of tbl\_duckdb):

```
store_1 <-
  tbl_store(
    tbl_duckdb ~
      db_tbl(
        pointblank::small_table,
        dbname = ": memory: ".
        dbtype = "duckdb"),
    sml_table_high ~
```
#### tbl\_store 361

```
db_tbl(
      pointblank::small_table,
      dbname = ": memory: ".
      dbtype = "duckdb") %>%
    dplyr::filter(f == "high")
)
```
We can see what's in the table store store\_1 by printing it out:

store\_1

```
## -- The `table_store` table-prep formulas
## 1 tbl_duckdb // ~ db_tbl(pointblank::small_table, dbname = ":memory:",
## dbtype = "duckdb")
## 2 sml_table_high // ~ db_tbl(pointblank::small_table, dbname = ":memory:",
## dbtype = "duckdb") %>% dplyr::filter(f == "high")
## ----
```
It's good to check that the tables can be obtained without error. We can do this with the [tbl\\_get\(\)](#page-347-0) function. With that function, we need to supply the given name of the table-prep formula (in quotes) and the table store object.

```
tbl\_get(tb] = "tbl\_duckdb", store = store_1)
```

```
## # Source: table<pointblank::small_table> [?? x 8]
## # Database: duckdb_connection
## date_time date a b c d e f
## <dttm> <date> <int> <chr> <dbl> <dbl> <lgl> <chr>
## 1 2016-01-04 11:00:00 2016-01-04 2 1-bcd-345 3 3423. TRUE high
## 2 2016-01-04 00:32:00 2016-01-04 3 5-egh-163 8 10000. TRUE low
## 3 2016-01-05 13:32:00 2016-01-05 6 8-kdg-938 3 2343. TRUE high
## 4 2016-01-06 17:23:00 2016-01-06 2 5-jdo-903 NA 3892. FALSE mid
## 5 2016-01-09 12:36:00 2016-01-09 8 3-ldm-038 7 284. TRUE low
## 6 2016-01-11 06:15:00 2016-01-11 4 2-dhe-923 4 3291. TRUE mid
## 7 2016-01-15 18:46:00 2016-01-15 7 1-knw-093 3 843. TRUE high
## 8 2016-01-17 11:27:00 2016-01-17 4 5-boe-639 2 1036. FALSE low
## 9 2016-01-20 04:30:00 2016-01-20 3 5-bce-642 9 838. FALSE high
## 10 2016-01-20 04:30:00 2016-01-20 3 5-bce-642 9 838. FALSE high
## # . . . with more rows
tbl.get(tbl = "sml_table_high", store = store_1)## # Source: lazy query [?? \times 8]## # Database: duckdb_connection
## date_time date a b c d e f
## <dttm> <date> <int> <chr> <dbl> <dbl> <dpl> <chr>
## 1 2016-01-04 11:00:00 2016-01-04 2 1-bcd-345 3 3423. TRUE high
## 2 2016-01-05 13:32:00 2016-01-05 6 8-kdg-938 3 2343. TRUE high
## 3 2016-01-15 18:46:00 2016-01-15 7 1-knw-093 3 843. TRUE high
## 4 2016-01-20 04:30:00 2016-01-20 3 5-bce-642 9 838. FALSE high
## 5 2016-01-20 04:30:00 2016-01-20 3 5-bce-642 9 838. FALSE high
```
## 6 2016-01-30 11:23:00 2016-01-30 1 3-dka-303 NA 2230. TRUE high

We can shorten the tbl\_store() statement with some syntax that **pointblank** provides. The sml\_table\_high table-prep is simply a transformation of tbl\_duckdb, so, we can use {{ tbl\_duckdb}} }} in place of the repeated statement. Additionally, we can provide a library() call to the .init argument of tbl\_store() so that **dplyr** is available (thus allowing us to use  $filter(...)$  instead of dplyr::filter(...)). Here is the revised tbl\_store() call:

```
store_2 <-
  tbl_store(
    tbl_duckdb ~
      db_tbl(
        pointblank::small_table,
        dbname = ": memory: ",
        dbtype = "duckdb"),
    sml_table_high ~
      {{ tbl_duckdb }} %>%
      filter(f == "high"),
    .init = \sim library(tidyverse)
  \lambda
```
Printing the table store store\_2 now shows that we used an .init statement:

```
store_2
## -- The `table_store` table-prep formulas
## 1 tbl_duckdb // ~ db_tbl(pointblank::small_table, dbname = ":memory:",
## dbtype = "duckdb")
## 2 sml_table_high // ~ {{tbl_duckdb}} %>% filter(f == "high")
## ----
## INIT // ~library(tidyverse)
## ----
```
Checking again with [tbl\\_get\(\)](#page-347-0) should provide the same tables as before:

```
tbl\_get(tb] = "tbl\_duckdb", store = store_2)
```

```
## # Source: table<pointblank::small_table> [?? x 8]
## # Database: duckdb_connection
## date_time date a b c d e f
## <dttm> <date> <int> <chr> <dbl> <dbl> <lgl> <chr>
## 1 2016-01-04 11:00:00 2016-01-04 2 1-bcd-345 3 3423. TRUE high
## 2 2016-01-04 00:32:00 2016-01-04 3 5-egh-163 8 10000. TRUE low
## 3 2016-01-05 13:32:00 2016-01-05 6 8-kdg-938 3 2343. TRUE high
## 4 2016-01-06 17:23:00 2016-01-06 2 5-jdo-903 NA 3892. FALSE mid
## 5 2016-01-09 12:36:00 2016-01-09 8 3-ldm-038 7 284. TRUE low
## 6 2016-01-11 06:15:00 2016-01-11 4 2-dhe-923 4 3291. TRUE mid
## 7 2016-01-15 18:46:00 2016-01-15 7 1-knw-093 3 843. TRUE high
## 8 2016-01-17 11:27:00 2016-01-17 4 5-boe-639 2 1036. FALSE low
## 9 2016-01-20 04:30:00 2016-01-20 3 5-bce-642 9 838. FALSE high
## 10 2016-01-20 04:30:00 2016-01-20 3 5-bce-642 9 838. FALSE high
## # . . . with more rows
```

```
tbl_get(tbl = "sml_table_high", store = store_2)## # Source: lazy query [?? x 8]
## # Database: duckdb_connection
## date_time date a b c d e f
## <dttm> <date> <int> <chr> <dbl> <dbl> <dbl> <chr>
## 1 2016-01-04 11:00:00 2016-01-04 2 1-bcd-345 3 3423. TRUE high
## 2 2016-01-05 13:32:00 2016-01-05 6 8-kdg-938 3 2343. TRUE high
## 3 2016-01-15 18:46:00 2016-01-15 7 1-knw-093 3 843. TRUE high
## 4 2016-01-20 04:30:00 2016-01-20 3 5-bce-642 9 838. FALSE high
## 5 2016-01-20 04:30:00 2016-01-20 3 5-bce-642 9 838. FALSE high
## 6 2016-01-30 11:23:00 2016-01-30 1 3-dka-303 NA 2230. TRUE high
```
#### Using a table store in a data validation workflow:

Define a tbl\_store object by adding table-prep formulas inside the [tbl\\_store\(\)](#page-357-0) call.

```
store_3 <-
  tbl_store(
    small_table_duck ~ db_tbl(
      table = small_table,
      dbname = ": memory: ",
      dbtype = "duckdb"
    ),
    ~\sim db_tbl(
      table = "rna".dbname = "pfmegrnargs",
      dbtype = "postgres",
      host = "hh-pgsql-public.ebi.ac.uk",
      port = 5432,
      user = I("reader"),password = I("NWDMCE5xdipIjRrp")
    ),
    all_revenue ~ db_tbl(
      table = file\_thl(file = from_github(
          file = "sj_all_revenue_large.rds",
          repo = "rich-iannone/intendo",
          subdir = "data-large"
        )
      ),
      dbname = ": memory: ".
      dbtype = "duckdb"),
    sml_table ~ pointblank::small_table
  \lambda
```
Let's get a summary of what's in the table store store\_3 through printing:

store\_3

```
## -- The `table_store` table-prep formulas
## 1 small_table_duck // ~ db_tbl(table = small_table, dbname = ":memory:",
## dbtype = "duckdb")## 2 rna // \simdb_tbl(table = "rna", dbname = "pfmegrnargs", dbtype =
## "postgres", host = "hh-pgsql-public.ebi.ac.uk", port = 5432, user =
## I("reader"), password = I("NWDMCE5xdipIjRrp"))
## 3 all_revenue // \sim db_tbl(table = file_tbl(file = from_github(file =
## "sj_all_revenue_large.rds", repo = "rich-iannone/intendo", subdir =
## "data-large")), dbname = ":memory:", dbtype = "duckdb")
## 4 sml_table // ~ pointblank::small_table
## ----
```
Once this object is available, you can check that the table of interest is produced to your specification with the [tbl\\_get\(\)](#page-347-0) function.

```
tbl_get(
 tbl = "small_table_duck",
 store = store_3
)
## # Source: table<small_table> [?? x 8]
## # Database: duckdb_connection
## date_time date a b c d e f
## <dttm> <date> <int> <chr> <dbl> <dbl> <lgl> <chr>
## 1 2016-01-04 11:00:00 2016-01-04 2 1-bcd-345 3 3423. TRUE high
## 2 2016-01-04 00:32:00 2016-01-04 3 5-egh-163 8 10000. TRUE low
## 3 2016-01-05 13:32:00 2016-01-05 6 8-kdg-938 3 2343. TRUE high
## 4 2016-01-06 17:23:00 2016-01-06 2 5-jdo-903 NA 3892. FALSE mid
## 5 2016-01-09 12:36:00 2016-01-09 8 3-ldm-038 7 284. TRUE low
## 6 2016-01-11 06:15:00 2016-01-11 4 2-dhe-923 4 3291. TRUE mid
## 7 2016-01-15 18:46:00 2016-01-15 7 1-knw-093 3 843. TRUE high
## 8 2016-01-17 11:27:00 2016-01-17 4 5-boe-639 2 1036. FALSE low
## 9 2016-01-20 04:30:00 2016-01-20 3 5-bce-642 9 838. FALSE high
## 10 2016-01-20 04:30:00 2016-01-20 3 5-bce-642 9 838. FALSE high
## # . . . with more rows
```
Another way to get the same table materialized is by using \$ to get the entry of choice for [tbl\\_get\(\)](#page-347-0).

store\_3\$small\_table\_duck %>% tbl\_get()

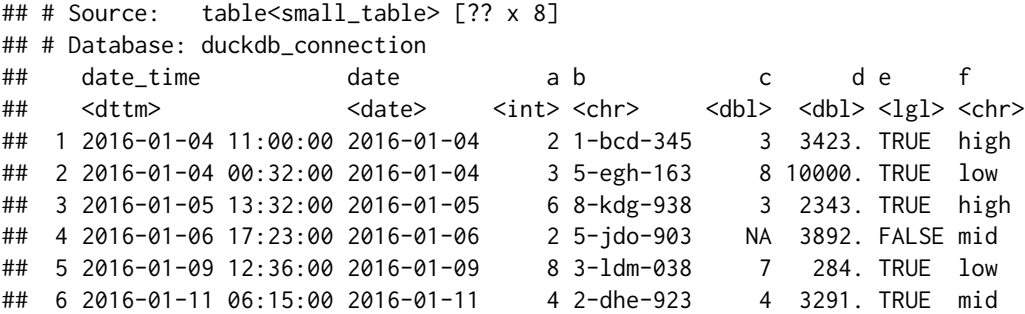

tbl\_store 365

```
## 7 2016-01-15 18:46:00 2016-01-15 7 1-knw-093 3 843. TRUE high
## 8 2016-01-17 11:27:00 2016-01-17 4 5-boe-639 2 1036. FALSE low
## 9 2016-01-20 04:30:00 2016-01-20 3 5-bce-642 9 838. FALSE high
## 10 2016-01-20 04:30:00 2016-01-20 3 5-bce-642 9 838. FALSE high
## # . . . with more rows
```
Creating an agent is easy when all table-prep formulas are encapsulated in a tbl\_store object. Use \$ notation to pass the appropriate procedure for reading a table to the tbl argument.

```
agent1 <-
  create_agent(
    tbl = store_3$small_table_duck
  \lambda
```
There are other ways to use the table store to assign a target table to an agent, like using the [tbl\\_source\(\)](#page-355-0) function (which extracts the table-prep formula from the table store).

```
agent_2 <-
  create_agent(
    tb1 = ~ tbl\_source(tbl = "small_table_duck",
      store = store_3
      \lambda)
```
## Writing a table store to a YAML file:

The table store can be moved to YAML with yaml\_write and the [tbl\\_source\(\)](#page-355-0) call could then refer to that on-disk table store. Let's do that YAML conversion.

yaml\_write(store\_3)

The above writes the tbl\_store.yml file (by not providing a filename this default filename is chosen).

It can be convenient to read table-prep formulas from a YAML file that's a table store. To achieve this, we can modify the [tbl\\_source\(\)](#page-355-0) statement in the [create\\_agent\(\)](#page-208-0) call so that store refers to the on-disk YAML file.

```
agent_3 <-
  create_agent(
    tbl = \sim tbl_source(
      tb1 = "small_table_duck"store = "tbl_store.yml"
    )
  \lambda
```
# Function ID

1-8

# See Also

Other Planning and Prep: [action\\_levels\(](#page-3-0)), [create\\_agent\(](#page-208-0)), [create\\_informant\(](#page-216-0)), [db\\_tbl\(](#page-223-0)), [draft\\_validation\(](#page-230-0)), [file\\_tbl\(](#page-245-0)), [scan\\_data\(](#page-320-0)), [tbl\\_get\(](#page-347-0)), [tbl\\_source\(](#page-355-0)), [validate\\_rmd\(](#page-377-0))

<span id="page-365-0"></span>

## Description

With any table object, you can produce a summary table that is scoped to string-based columns. The output summary table will have a leading column called ".param." with labels for each of the three rows, each corresponding to the following pieces of information pertaining to string length:

- 1. Mean String Length ("length\_mean")
- 2. Minimum String Length ("length\_min")
- 3. Maximum String Length ("length\_max")

Only string data from the input table will generate columns in the output table. Column names from the input will be used in the output, preserving order as well.

## Usage

tt\_string\_info(tbl)

## Arguments

tbl A table object to be used as input for the transformation. This can be a data frame, a tibble, a tbl\_dbi object, or a tbl\_spark object.

## Value

A tibble object.

## Examples

Get string information for the string-based columns in the game\_revenue dataset that is included in the pointblank package.

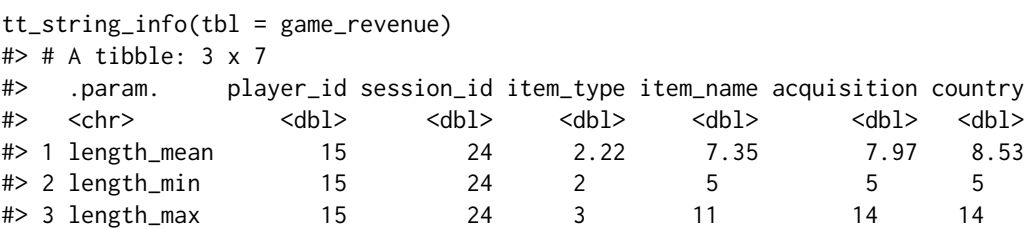

Ensure that player\_id and session\_id values always have the same fixed numbers of characters (15 and 24, respectively) throughout the table.

# tt\_summary\_stats 367

```
tt_string_info(tbl = game_revenue) %>%
 col_vals_equal(
  column = vars(player_id),value = 15) %>%
 col_vals_equal(
  columns = vars(session_id),
  value = 24)
#> # A tibble: 3 x 7
#> .param. player_id session_id item_type item_name acquisition country
#> <chr> <dbl> <dbl> <dbl> <dbl> <dbl> <dbl>
#> 1 length_mean 15 24 2.22 7.35 7.97 8.53
#> 2 length_min 15 24 2 5 5 5
#> 3 length_max 15 24 3 11 14 14
```
We see data, and not an error, so both validations were successful!

Let's use a tt\_string\_info()-transformed table with the [test\\_col\\_vals\\_lte\(\)](#page-134-0) to check that the maximum string length in column f of the small\_table dataset is no greater than 4.

```
tt_string_info(tbl = small_table) %>%
  test_col_vals_lte(
   columns = vars(f),value = 4)
#> [1] TRUE
```
# Function ID

12-2

# See Also

Other Table Transformers: [get\\_tt\\_param\(](#page-272-0)), [tt\\_summary\\_stats\(](#page-366-0)), [tt\\_tbl\\_colnames\(](#page-369-0)), [tt\\_tbl\\_dims\(](#page-371-0)), [tt\\_time\\_shift\(](#page-373-0)), [tt\\_time\\_slice\(](#page-375-0))

<span id="page-366-0"></span>tt\_summary\_stats *Table Transformer: obtain a summary stats table for numeric columns*

## Description

With any table object, you can produce a summary table that is scoped to the numeric column values. The output summary table will have a leading column called ".param." with labels for each of the nine rows, each corresponding to the following summary statistics:

- 1. Minimum ("min")
- 2. 5th Percentile ("p05")
- 3. 1st Quartile ("q\_1")
- 4. Median ("med")
- 5. 3rd Quartile ("q\_3")
- 6. 95th Percentile ("p95")
- 7. Maximum ("max")
- 8. Interquartile Range ("iqr")
- 9. Range ("range")

Only numerical data from the input table will generate columns in the output table. Column names from the input will be used in the output, preserving order as well.

#### Usage

tt\_summary\_stats(tbl)

# Arguments

tbl A table object to be used as input for the transformation. This can be a data frame, a tibble, a tbl\_dbi object, or a tbl\_spark object.

#### Value

A tibble object.

# Examples

Get summary statistics for the game\_revenue dataset that is included in the **pointblank** package.

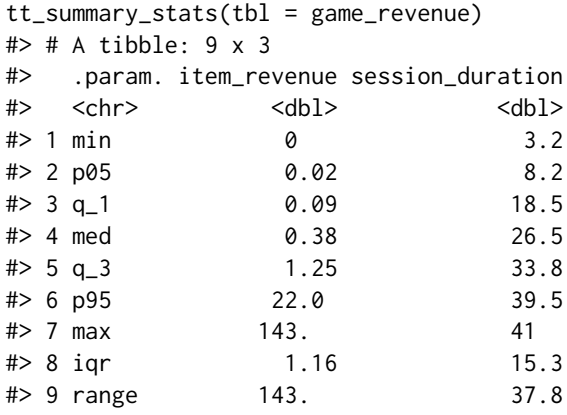

Table transformers work great in conjunction with validation functions. Let's ensure that the maximum revenue for individual purchases in the game\_revenue table is less than \$150.

```
tt_summary_stats(tbl = game_revenue) %>%
 col_vals_lt(
   columns = vars(item_revenue),
```
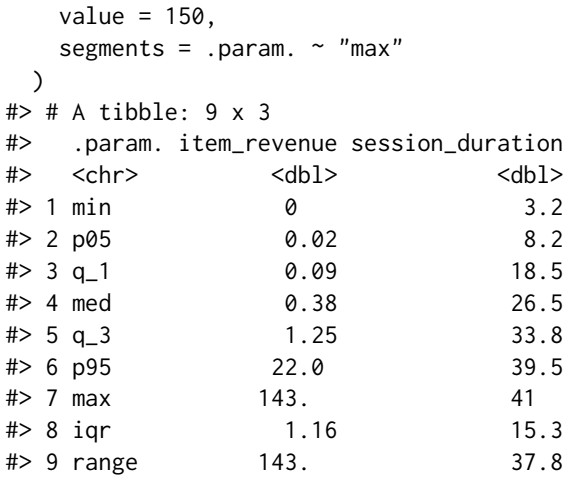

We see data, and not an error, so the validation was successful!

Let's do another: for in-app purchases in the game\_revenue table, check that the median revenue is somewhere between \$8 and \$12.

```
game_revenue %>%
 dplyr::filter(item_type == "iap") %>%
 tt_summary_stats() %>%
 col_vals_between(
  columns = vars(item_revenue),
  left = 8, right = 12,
  segments = .param. \sim "med"
 )
#> # A tibble: 9 x 3
#> .param. item_revenue session_duration
#> <chr> <dbl> <dbl>
#> 1 min 0.4 3.2
#> 2 p05 1.39 5.99
# > 3 q 1 4.49 14.0
#> 4 med 10.5 22.6
# 5 q 3 20.3 30.6
#> 6 p95 66.0 38.8
#> 7 max 143. 41
#> 8 iqr 15.8 16.7
#> 9 range 143. 37.8
```
We can get more creative with this transformer. Why not use a transformed table in a validation plan? While performing validations of the game\_revenue table with an agent we can include the same revenue check as above by using tt\_summary\_stats() in the preconditions argument. This transforms the target table into a summary table for the validation step. The final step of the transformation in preconditions is a dplyr::filter() step that isolates the row of the median statistic.

```
agent <-
  create_agent(
    tb1 = \text{game\_revenue},
    tbl_name = "game_revenue",
    label = "`tt_summary_stats()` example.",
    actions = action_levels(
      warn_at = 0.10,stop_at = 0.25,
      notify_at = 0.35)
  ) %>%
  rows_complete() %>%
  rows_distinct() %>%
  col_vals_between(
    columns = vars(item_revenue),
    left = 8, right = 12,
    preconditions = \sim . %>%
      dplyr::filter(item_type == "iap") %>%
      tt_summary_stats() %>%
      dplyr::filter(.param. == "med")
  ) %>%
  interrogate()
```
Printing the agent in the console shows the validation report in the Viewer. Here is an excerpt of validation report. Take note of the final step (STEP 3) as it shows the entry that corresponds to the [col\\_vals\\_between\(\)](#page-71-0) validation step that uses the summary stats table as its target.

#### Function ID

12-1

# See Also

Other Table Transformers: [get\\_tt\\_param\(](#page-272-0)), [tt\\_string\\_info\(](#page-365-0)), [tt\\_tbl\\_colnames\(](#page-369-0)), [tt\\_tbl\\_dims\(](#page-371-0)), [tt\\_time\\_shift\(](#page-373-0)), [tt\\_time\\_slice\(](#page-375-0))

<span id="page-369-0"></span>tt\_tbl\_colnames *Table Transformer: get a table's column names*

## Description

With any table object, you can produce a summary table that contains table's column names. The output summary table will have two columns and as many rows as there are columns in the input table. The first column is the ".param." column, which is an integer-based column containing the indices of the columns from the input table. The second column, "value", contains the column names from the input table.

# tt\_tbl\_colnames 371

## Usage

tt\_tbl\_colnames(tbl)

## Arguments

tbl A table object to be used as input for the transformation. This can be a data frame, a tibble, a tbl\_dbi object, or a tbl\_spark object.

## Value

A tibble object.

#### Examples

Get the column names of the game\_revenue dataset that is included in the **pointblank** package.

```
tt_tbl_colnames(tbl = game_revenue)
#> # A tibble: 11 x 2
#> .param. value
#> <int> <chr>
#> 1 1 player_id
#> 2 2 session_id
#> 3 3 session_start
#> 4 4 time
#> 5 5 item_type
#> 6 6 item_name
#> 7 7 item_revenue
#> 8 8 session_duration
#> 9 9 start_day
#> 10 10 acquisition
#> 11 11 country
```
This output table is useful when you want to validate the column names of the table. Here, we check that game\_revenue table, included in the **pointblank** package, has certain column names present with [test\\_col\\_vals\\_make\\_subset\(\)](#page-148-0).

```
tt_tbl_colnames(tbl = game_revenue) %>%
  test_col_vals_make_subset(
    columns = vars(value),
    set = c("acquisition", "country")
  )
#> [1] TRUE
```
We can check to see whether the column names in the specifications table are all less than 15 characters in length. For this, we would use the combination of tt\_tbl\_colnames(), then [tt\\_string\\_info\(\)](#page-365-0), and finally [test\\_col\\_vals\\_lt\(\)](#page-127-0) to perform the test.

```
specifications %>%
  tt_tbl_colnames() %>%
  tt_string_info() %>%
  test_col_vals_lt(
    columns = vars(value),
    value = 15)
#> [1] FALSE
```
This returned FALSE and this is because the column name credit\_card\_numbers is 16 characters long.

#### Function ID

12-4

# See Also

```
Other Table Transformers: get_tt_param(), tt_string_info(), tt_summary_stats(), tt_tbl_dims(),
tt_time_shift(), tt_time_slice()
```
<span id="page-371-0"></span>tt\_tbl\_dims *Table Transformer: get the dimensions of a table*

#### Description

With any table object, you can produce a summary table that contains nothing more than the table's dimensions: the number of rows and the number of columns. The output summary table will have two columns and two rows. The first is the ".param." column with the labels "rows" and "columns"; the second column, "value", contains the row and column counts.

## Usage

```
tt_tbl_dims(tbl)
```
# Arguments

tbl A table object to be used as input for the transformation. This can be a data frame, a tibble, a tbl\_dbi object, or a tbl\_spark object.

#### Value

A tibble object.

tt\_tbl\_dims 373

# Examples

Get the dimensions of the game\_revenue dataset that is included in the **pointblank** package.

```
tt_tbl_dims(thl = game_revenue)#> # A tibble: 2 x 2
#> .param. value
#> <chr> <int>
#> 1 rows 2000
#> 2 columns 11
```
This output table is useful when a table validation depends on its dimensions. Here, we check that game\_revenue has at least 1500 rows.

```
tt_tbl_dims(tbl = game_revenue) %>%
  dplyr::filter(.param. == "rows") %>%
  test_col_vals_gt(
    columns = vars(value),
   value = 1500
  \lambda#> [1] TRUE
```
We can check small\_table to ensure that number of columns is less than 10.

```
tt_tbl_dims(tbl = small_table) %>%
  dplyr::filter(.param. == "columns") %>%
  test_col_vals_lt(
   columns = vars(value),
   value = 10)
#> [1] TRUE
```
# Function ID

12-3

# See Also

Other Table Transformers: [get\\_tt\\_param\(](#page-272-0)), [tt\\_string\\_info\(](#page-365-0)), [tt\\_summary\\_stats\(](#page-366-0)), [tt\\_tbl\\_colnames\(](#page-369-0)), [tt\\_time\\_shift\(](#page-373-0)), [tt\\_time\\_slice\(](#page-375-0))

<span id="page-373-0"></span>

#### **Description**

With any table object containing date or date-time columns, these values can be precisely shifted with tt\_time\_shift() and specification of the time shift. We can either provide a string with the time shift components and the shift direction (like "-4y 10d") or a difftime object (which can be created via **lubridate** expressions or by using the [base::difftime\(\)](#page-0-0) function).

## Usage

tt\_time\_shift(tbl, time\_shift = "0y 0m 0d 0H 0M 0S")

# Arguments

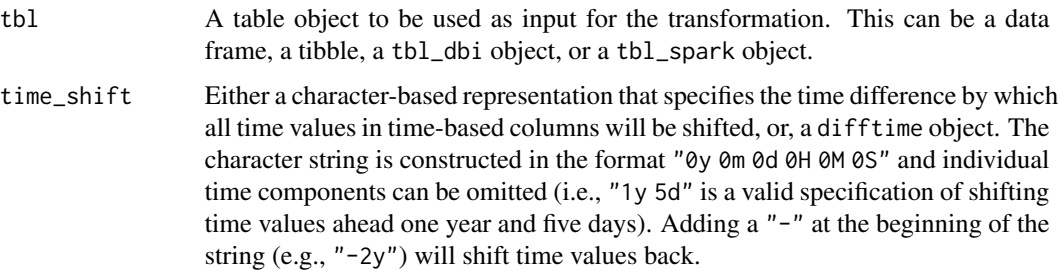

# Details

The time\_shift specification cannot have a higher time granularity than the least granular time column in the input table. Put in simpler terms, if there are any date-based based columns (or just a single date-based column) then the time shifting can only be in terms of years, months, and days. Using a time\_shift specification of "20d 6H" in the presence of any dates will result in a truncation to "20d". Similarly, a difftime object will be altered in the same circumstances, however, the object will resolved to an exact number of days through rounding.

# Value

A data frame, a tibble, a tbl\_dbi object, or a tbl\_spark object depending on what was provided as tbl.

# Examples

Let's use the game\_revenue dataset, included in the **pointblank** package, as the input table for the first demo. It has entries in the first 21 days of 2015 and we'll move all of the date and date-time values to the beginning of 2021 with the tt\_time\_shift() function and the "6y" time\_shift specification.

tt\_time\_shift 375

```
tt_time_shift(
  tb1 = \text{game\_revenue}.
  time_shift = "6y"\lambda#> # A tibble: 2,000 x 11
#> player_id sessi~1 session_start time item_~2 item_~3
#> <chr> <chr> <dttm> <dttm> <chr> <chr>
#> 1 ECPANOIXLZHF~ ECPANO~ 2021-01-01 01:31:03 2021-01-01 01:31:27 iap offer2
#> 2 ECPANOIXLZHF~ ECPANO~ 2021-01-01 01:31:03 2021-01-01 01:36:57 iap gems3
#> 3 ECPANOIXLZHF~ ECPANO~ 2021-01-01 01:31:03 2021-01-01 01:37:45 iap gold7
#> 4 ECPANOIXLZHF~ ECPANO~ 2021-01-01 01:31:03 2021-01-01 01:42:33 ad ad_20s~
#> 5 ECPANOIXLZHF~ ECPANO~ 2021-01-01 11:50:02 2021-01-01 11:55:20 ad ad_5sec
#> 6 ECPANOIXLZHF~ ECPANO~ 2021-01-01 11:50:02 2021-01-01 12:08:56 ad ad_10s~
#> 7 ECPANOIXLZHF~ ECPANO~ 2021-01-01 11:50:02 2021-01-01 12:14:08 ad ad_10s~
#> 8 ECPANOIXLZHF~ ECPANO~ 2021-01-01 11:50:02 2021-01-01 12:21:44 ad ad_30s~
#> 9 ECPANOIXLZHF~ ECPANO~ 2021-01-01 11:50:02 2021-01-01 12:24:20 ad ad_10s~
#> 10 FXWUORGYNJAE~ FXWUOR~ 2021-01-01 15:17:18 2021-01-01 15:19:36 ad ad_5sec
#> # ... with 1,990 more rows, 5 more variables: item_revenue <dbl>,
#> # session_duration <dbl>, start_day <date>, acquisition <chr>, country <chr>,
#> # and abbreviated variable names 1: session_id, 2: item_type, 3: item_name
```

```
Keeping only the date_time and a-f columns of small_table, also included in the package, shift
the times back 2 days and 12 hours with the "-2d 12H" specification.
```

```
small_table %>%
 dplyr::select(-date) %>%
 tt_time_shift("-2d 12H")
#> # A tibble: 13 x 7
#> date_time a b c d e f
#> <dttm> <int> <chr> <dbl> <dbl> <lgl> <chr>
#> 1 2016-01-01 23:00:00 2 1-bcd-345 3 3423. TRUE high
#> 2 2016-01-01 12:32:00 3 5-egh-163 8 10000. TRUE low
#> 3 2016-01-03 01:32:00 6 8-kdg-938 3 2343. TRUE high
#> 4 2016-01-04 05:23:00 2 5-jdo-903 NA 3892. FALSE mid
#> 5 2016-01-07 00:36:00 8 3-ldm-038 7 284. TRUE low
#> 6 2016-01-08 18:15:00 4 2-dhe-923 4 3291. TRUE mid
#> 7 2016-01-13 06:46:00 7 1-knw-093 3 843. TRUE high
#> 8 2016-01-14 23:27:00 4 5-boe-639 2 1036. FALSE low
#> 9 2016-01-17 16:30:00 3 5-bce-642 9 838. FALSE high
#> 10 2016-01-17 16:30:00 3 5-bce-642 9 838. FALSE high
#> 11 2016-01-24 08:07:00 4 2-dmx-010 7 834. TRUE low
#> 12 2016-01-25 14:51:00 2 7-dmx-010 8 108. FALSE low
#> 13 2016-01-27 23:23:00 1 3-dka-303 NA 2230. TRUE high
```
## Function ID

12-5

# See Also

Other Table Transformers: [get\\_tt\\_param\(](#page-272-0)), [tt\\_string\\_info\(](#page-365-0)), [tt\\_summary\\_stats\(](#page-366-0)), [tt\\_tbl\\_colnames\(](#page-369-0)), [tt\\_tbl\\_dims\(](#page-371-0)), [tt\\_time\\_slice\(](#page-375-0))

<span id="page-375-0"></span>tt\_time\_slice *Table Transformer: slice a table with a slice point on a time column*

## Description

With any table object containing date, date-time columns, or a mixture thereof, any one of those columns can be used to effectively slice the data table in two with a slice\_point: and you get to choose which of those slices you want to keep. The slice point can be defined in several ways. One method involves using a decimal value between  $\theta$  and 1, which defines the slice point as the time instant somewhere between the earliest time value (at  $\theta$ ) and the latest time value (at 1). Another way of defining the slice point is by supplying a time value, and the following input types are accepted: (1) an ISO 8601 formatted time string (as a date or a date-time), (2) a POSIXct time, or (3) a Date object.

#### Usage

```
tt_time_slice(
  tbl,
  time_column = NULL,
  slice_point = 0,
  keep = c("left", "right"),arrange = FALSE
)
```
## Arguments

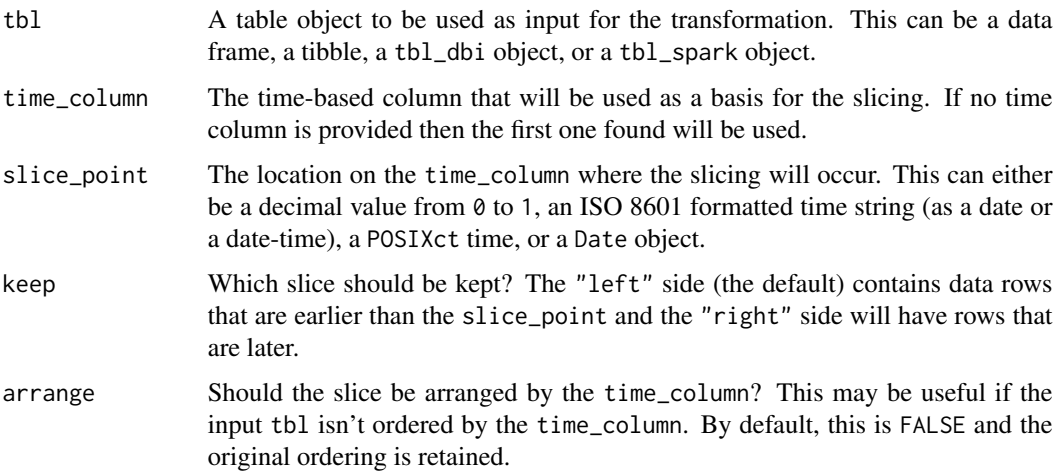

#### tt\_time\_slice 377

#### Details

There is the option to arrange the table by the date or date-time values in the time\_column. This ordering is always done in an ascending manner. Any NA/NULL values in the time\_column will result in the corresponding rows can being removed (no matter which slice is retained).

### Value

A data frame, a tibble, a tbl\_dbi object, or a tbl\_spark object depending on what was provided as tbl.

#### Examples

Let's use the game\_revenue dataset, included in the **pointblank** package, as the input table for the first demo. It has entries in the first 21 days of 2015 and we'll elect to get all of the records where the time values are strictly for the first 15 days of 2015. The keep argument has a default of "left" so all rows where the time column is less than  $"2015-01-1600:00:00"$  will be kept.

```
tt_time_slice(
 tb1 = game_revenue,time\_column = "time"slice_point = "2015-01-16"
)
#> # A tibble: 1,208 x 11
#> player_id sessi~1 session_start time item_~2 item_~3
#> <chr> <chr> <dttm> <dttm> <chr> <chr>
#> 1 ECPANOIXLZHF~ ECPANO~ 2015-01-01 01:31:03 2015-01-01 01:31:27 iap offer2
#> 2 ECPANOIXLZHF~ ECPANO~ 2015-01-01 01:31:03 2015-01-01 01:36:57 iap gems3
#> 3 ECPANOIXLZHF~ ECPANO~ 2015-01-01 01:31:03 2015-01-01 01:37:45 iap gold7
#> 4 ECPANOIXLZHF~ ECPANO~ 2015-01-01 01:31:03 2015-01-01 01:42:33 ad ad_20s~
#> 5 ECPANOIXLZHF~ ECPANO~ 2015-01-01 11:50:02 2015-01-01 11:55:20 ad ad_5sec
#> 6 ECPANOIXLZHF~ ECPANO~ 2015-01-01 11:50:02 2015-01-01 12:08:56 ad ad_10s~
#> 7 ECPANOIXLZHF~ ECPANO~ 2015-01-01 11:50:02 2015-01-01 12:14:08 ad ad_10s~
#> 8 ECPANOIXLZHF~ ECPANO~ 2015-01-01 11:50:02 2015-01-01 12:21:44 ad ad_30s~
#> 9 ECPANOIXLZHF~ ECPANO~ 2015-01-01 11:50:02 2015-01-01 12:24:20 ad ad_10s~
#> 10 FXWUORGYNJAE~ FXWUOR~ 2015-01-01 15:17:18 2015-01-01 15:19:36 ad ad_5sec
#> # ... with 1,198 more rows, 5 more variables: item_revenue <dbl>,
#> # session_duration <dbl>, start_day <date>, acquisition <chr>, country <chr>,
```
Omit the first 25% of records from small\_table, also included in the package, with a fractional slice\_point of 0.25 on the basis of a timeline that begins at  $2016-01-04$  11:00:00 and ends at 2016-01-30 11:23:00.

#> # and abbreviated variable names 1: session\_id, 2: item\_type, 3: item\_name

```
small_table %>%
  tt_time_slice(
   slice_point = 0.25,
   keep = "right")
```
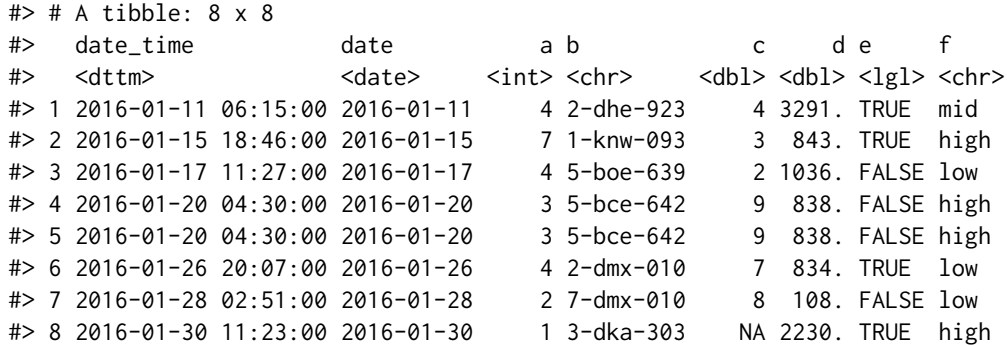

#### Function ID

12-6

## See Also

Other Table Transformers: [get\\_tt\\_param\(](#page-272-0)), [tt\\_string\\_info\(](#page-365-0)), [tt\\_summary\\_stats\(](#page-366-0)), [tt\\_tbl\\_colnames\(](#page-369-0)), [tt\\_tbl\\_dims\(](#page-371-0)), [tt\\_time\\_shift\(](#page-373-0))

<span id="page-377-0"></span>validate\_rmd *Perform* pointblank *validation testing within R Markdown documents*

# Description

The validate\_rmd() function sets up a framework for validation testing within specialized validation code chunks inside an R Markdown document. To enable this functionality, validate\_rmd() should be called early within an R Markdown document code chunk (preferably in the setup chunk) to signal that validation should occur within specific code chunks. The validation code chunks require the validate = TRUE option to be set. Using **pointblank** validation functions on data in these marked code chunks will flag overall failure if the stop threshold is exceeded anywhere. All errors are reported in the validation code chunk after rendering the document to HTML, where a centered status button either indicates success or the number of overall failures. Clicking the button reveals the otherwise hidden validation statements and their error messages (if any).

# Usage

```
validate_rmd(summary = TRUE, log_to_file = NULL)
```
# Arguments

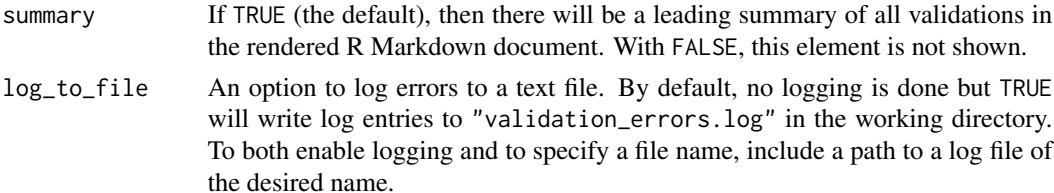

# write\_testthat\_file 379

# Function ID

1-4

# See Also

```
Other Planning and Prep: action_levels(), create_agent(), create_informant(), db_tbl(),
draft_validation(), file_tbl(), scan_data(), tbl_get(), tbl_source(), tbl_store()
```
write\_testthat\_file *Transform a* pointblank *agent to a* testthat *test file*

# Description

With a **pointblank** *agent*, we can write a **test that** test file and opt to place it in the test that/tests if it is available in the project path (we can specify an alternate path as well). This works by transforming the validation steps to a series of  $expect_{\star}()$  calls inside individual test that::test\_that() statements.

A major requirement for using write\_testthat\_file() on an agent is the presence of an expression that can retrieve the target table. Typically, we might supply a table-prep formula, which is a formula that can be invoked to obtain the target table (e.g.,  $tbl = \gamma$  pointblank::small\_table). This user-supplied statement will be used by write\_testthat\_file() to generate a table-loading statement at the top of the new testthat test file so that the target table is available for each of the [testthat::test\\_that\(\)](#page-0-0) statements that follow. If an *agent* was not created using a table-prep formula set for the tbl, it can be modified via the [set\\_tbl\(\)](#page-329-0) function.

Thresholds will be obtained from those applied for the stop state. This can be set up for a **point**blank *agent* by passing an action\_levels object to the actions argument of [create\\_agent\(\)](#page-208-0) or the same argument of any included validation function. If stop thresholds are not available, then a threshold value of 1 will be used for each generated expect\_ $\star$ () statement in the resulting **testthat** test file.

There is no requirement that the **agent** first undergo interrogation with [interrogate\(\)](#page-294-0). However, it may be useful as a dry run to interactively perform an interrogation on the target data before generating the testthat test file.

## Usage

```
write_testthat_file(
  agent,
  name = NULL,
 path = NULL,overwrite = FALSE,
  skips = NULL,
  quiet = FALSE)
```
#### **Arguments**

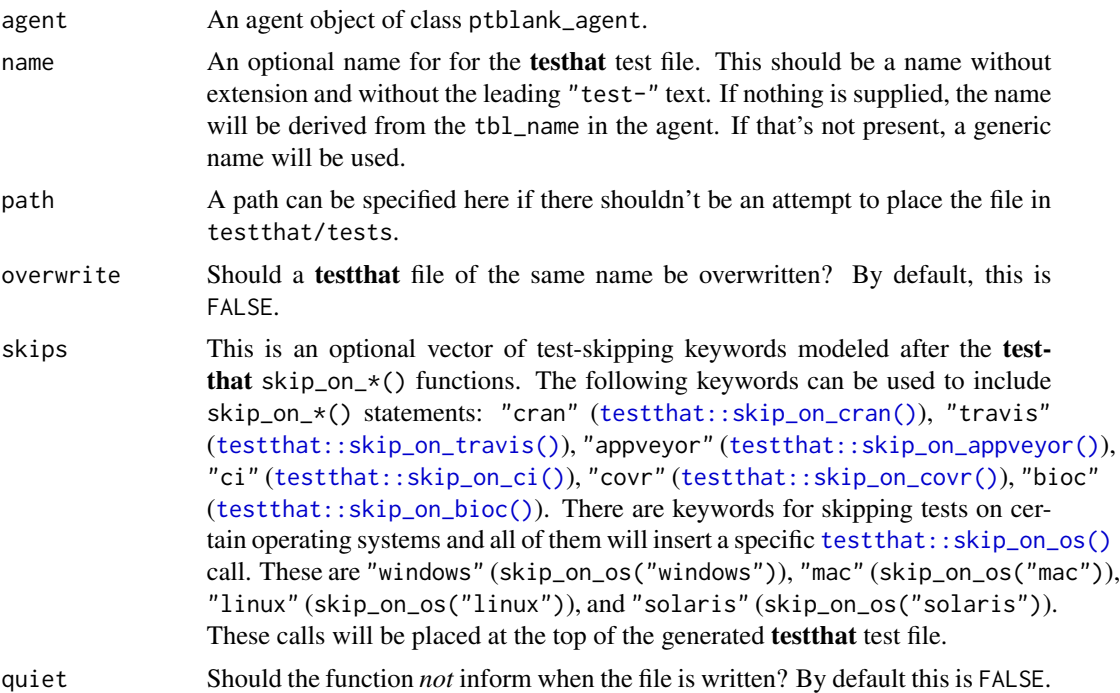

# Details

Tests for inactive validation steps will be skipped with a clear message indicating that the reason for skipping was due to the test not being active. Any inactive validation steps can be forced into an active state by using the [activate\\_steps\(\)](#page-8-0) on an *agent* (the opposite is possible with the [deactivate\\_steps\(\)](#page-229-0) function).

The **test that** package comes with a series of  $skip\_on\_*($  functions which conveniently cause the test file to be skipped entirely if certain conditions are met. We can quickly set any number of these at the top of the testthat test file by supplying keywords as a vector to the skips option of write\_testthat\_file(). For instance, setting skips = c("cran", "windows) will add the testthat skip\_on\_cran() and skip\_on\_os("windows") statements, meaning that the generated test file won't run on a CRAN system or if the system OS is Windows.

Here is an example of **testthat** test file output ("test-small\_table.R"):

```
# Generated by pointblank
```

```
tbl <- small_table
test_that("column `date_time` exists", {
  expect_col_exists(
    tbl,
    columns = vars(date_time),
    threshold = 1
```

```
)
})
test_that("values in `c` should be \leq `5`", {
  expect_col_vals_lte(
    tbl,
    columns = vars(c),value = 5,
    threshold = 0.25)
})
```
This was generated by the following set of R statements:

```
library(pointblank)
```

```
agent <-
 create_agent(
   tb1 = ~ small_table,
    actions = action\_levels(store_at = 0.25)) %>%
  col_exists(vars(date_time)) %>%
  col_values\_lte(vars(c), value = 5)write_testthat_file(
  agent = agent,name = "small_table",
 path = "."
)
```
# Value

Invisibly returns TRUE if the testthat file has been written.

# Examples

## Creating a testthat file from an *agent*:

Let's walk through a data quality analysis of an extremely small table. It's actually called small\_table and we can find it as a dataset in this package.

```
small_table
#> # A tibble: 13 x 8
#> date_time date a b c d e f
#> <dttm> <date> <int> <chr> <dbl> <dbl> <lgl> <chr>
#> 1 2016-01-04 11:00:00 2016-01-04 2 1-bcd-345 3 3423. TRUE high
#> 2 2016-01-04 00:32:00 2016-01-04 3 5-egh-163 8 10000. TRUE low
#> 3 2016-01-05 13:32:00 2016-01-05 6 8-kdg-938 3 2343. TRUE high
```
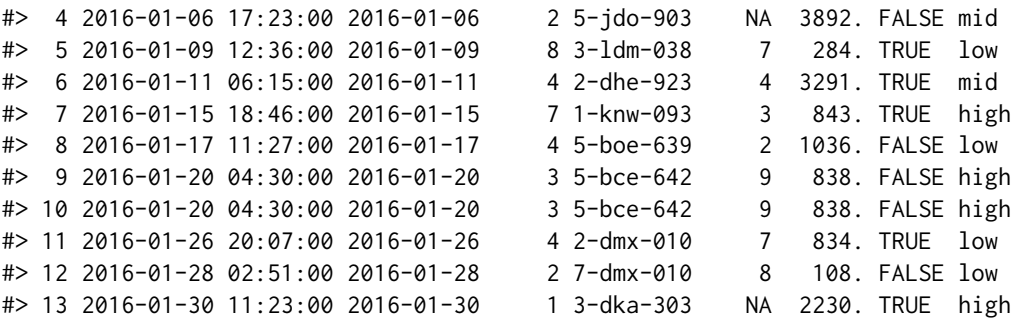

Creating an action\_levels object is a common workflow step when creating a pointblank agent. We designate failure thresholds to the warn, stop, and notify states using action\_levels().

```
al < -action_levels(
   warn_at = 0.10,stop_at = 0.25,
   notify_at = 0.35)
```
A pointblank agent object is now created and the al object is provided to the agent. The static thresholds provided by the al object make reports a bit more useful after interrogation.

```
agent <-
  create_agent(
    tb1 = ~ small_table,
    label = "An example.",
    actions = al
  ) %>%
  col_exists(vars(date, date_time)) %>%
  col_vals_regex(
    vars(b),
    regex = "[0-9]-[a-z]{3}-[0-9]{3}"
  ) %>%
  col\_vals_gt(vars(d), value = 100) %>%
  col_values\_lte(vars(c), value = 5) %>%
  interrogate()
```
This agent and all of the checks can be transformed into a testthat file with write\_testthat\_file(). The stop thresholds will be ported over to the expect\_ $*($ ) functions in the new file.

```
write_testthat_file(
  agent = agent,name = "small_table",
  path = "."
)
```
The above code will generate a file with the name "test-small\_table.R". The path was specified with "." so the file will be placed in the working directory. If you'd like to easily add this new file to the tests/testthat directory then path = NULL (the default) will makes this possible (this is useful during package development).

```
What's in the new file? This:
# Generated by pointblank
tbl <- small_table
test_that("column `date` exists", {
  expect_col_exists(
    tbl,
    columns = vars(date),
    threshold = 1)
})
test_that("column `date_time` exists", {
  expect_col_exists(
    tbl,
    columns = vars(date_time),
    threshold = 1)
})
test_that("values in `b` should match the regular expression:
`[0-9]-[a-z]{3}-[0-9]{3}`", {
  expect_col_vals_regex(
    tbl,
    columns = vars(b),regex = "[0-9]-[a-z]{3}-[0-9]{3}",
    threshold = 0.25)
})
test_that("values in `d` should be > `100`", {
  expect_col_vals_gt(
    tbl,
    columns = vars(d),value = 100,
    threshold = 0.25\mathcal{L}})
test_that("values in `c` should be \leq `5`", {
  expect_col_vals_lte(
    tbl,
```

```
columns = vars(c),value = 5.
    threshold = 0.25)
})
```
# Using an *agent* stored on disk as a YAML file:

An agent on disk as a YAML file can be made into a testthat file. The "agent-small\_table.yml" file is available in the **pointblank** package and the path can be obtained with system.  $file()$ .

```
yml_file <-
  system.file(
    "yaml", "agent-small_table.yml",
    package = "pointblank"
  )
```
Writing the test that file into the working directory is much the same as before but we're reading the agent from disk this time. It's a read and write combo, really. Again, we are choosing to write the file to the working directory by using path = ".".

```
write_testthat_file(
  agent = yaml_read_agent(yml_file),
  name = "from_agent_yaml",
  path = "."
)
```
# Function ID

8-5

# See Also

Other Post-interrogation: [all\\_passed\(](#page-15-0)), [get\\_agent\\_x\\_list\(](#page-257-0)), [get\\_data\\_extracts\(](#page-260-0)), [get\\_sundered\\_data\(](#page-268-0))

<span id="page-383-0"></span>x\_read\_disk *Read an* agent*,* informant*,* multiagent*, or table scan from disk*

#### **Description**

An *agent*, *informant*, *multiagent*, or table scan that has been written to disk (with [x\\_write\\_disk\(\)](#page-385-0)) can be read back into memory with the x\_read\_disk() function. For an *agent* or an *informant* object that has been generated in this way, it may not have a data table associated with it (depending on whether the keep\_tbl option was TRUE or FALSE when writing to disk) but it should still be able to produce reporting (by printing the *agent* or *informant* to the console or using [get\\_agent\\_report\(\)](#page-253-0)/[get\\_informant\\_report\(\)](#page-262-0)). An *agent* will return an x-list with [get\\_agent\\_x\\_list\(\)](#page-257-0) and yield any available data extracts with [get\\_data\\_extracts\(\)](#page-260-0). Furthermore, all of an *agent*'s validation steps will still be present (along with results from the last interrogation).

## x\_read\_disk 385

## Usage

x\_read\_disk(filename, path = NULL, quiet = FALSE)

# Arguments

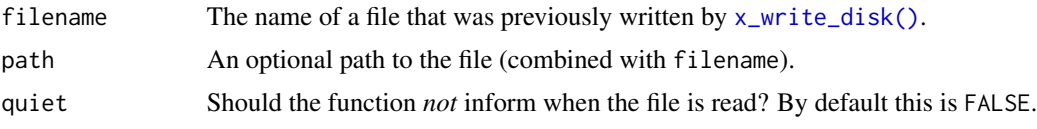

# Details

Should a written-to-disk *agent* or *informant* possess a table-prep formula or a specific in-memory tablewe could use the [interrogate\(\)](#page-294-0) or [incorporate\(\)](#page-277-0) function again. For a *data quality reporting* workflow, it is useful to [interrogate\(\)](#page-294-0) target tables that evolve over time. While the same validation steps will be used, more can be added before calling [interrogate\(\)](#page-294-0). For an *information management* workflow with an *informant* object, using [incorporate\(\)](#page-277-0) will update aspects of the reporting such as table dimensions, and info snippets/text will be regenerated.

# Value

Either a ptblank\_agent, ptblank\_informant, or a ptblank\_tbl\_scan object.

#### Examples

#### A: Reading an agent from disk:

The process of developing an agent and writing it to disk with the  $x_{\text{write\_disk}}()$  function is explained in that function's documentation. Suppose we have such a written file that's named "agent-small\_table.rds", we could read that to a new agent object with x\_read\_disk().

agent <- x\_read\_disk("agent-small\_table.rds")

# B: Reading an informant from disk:

If there is an informant written to disk via [x\\_write\\_disk\(\)](#page-385-0) and it's named "informant-small\_table.rds". We could read that to a new informant object with x\_read\_disk().

informant <- x\_read\_disk("informant-small\_table.rds")

#### C: Reading a multiagent from disk:

The process of creating a multiagent and writing it to disk with the [x\\_write\\_disk\(\)](#page-385-0) function is shown in that function's documentation. Should we have such a written file called "multiagent-small\_table.rds", we could read that to a new multiagent object with x\_read\_disk().

multiagent <- x\_read\_disk("multiagent-small\_table.rds")

#### D: Reading a table scan from disk:

If there is a table scan written to disk via [x\\_write\\_disk\(\)](#page-385-0) and it's named "tbl\_scan-storms.rds", we could read it back into R with x\_read\_disk().

tbl\_scan <- x\_read\_disk("tbl\_scan-storms.rds")

# Function ID

9-2

## See Also

```
Other Object Ops: activate_steps(), deactivate_steps(), export_report(), remove_steps(),
set_tbl(), x_write_disk()
```
<span id="page-385-0"></span>x\_write\_disk *Write an* agent*,* informant*,* multiagent*, or table scan to disk*

# Description

Writing an *agent*, *informant*, *multiagent*, or even a table scan to disk with x\_write\_disk() can be useful for keeping data validation intel or table information close at hand for later retrieval (with [x\\_read\\_disk\(\)](#page-383-0)). By default, any data table that the *agent* or *informant* may have held before being committed to disk will be expunged (not applicable to any table scan since they never hold a table object). This behavior can be changed by setting keep\_tbl to TRUE but this only works in the case where the table is not of the tbl\_dbi or the tbl\_spark class.

# Usage

```
x_write_disk(
  x,
  filename,
  path = NULL,
  keep\_tb1 = FALSE,keep_extracts = FALSE,
  quiet = FALSE
)
```
#### Arguments

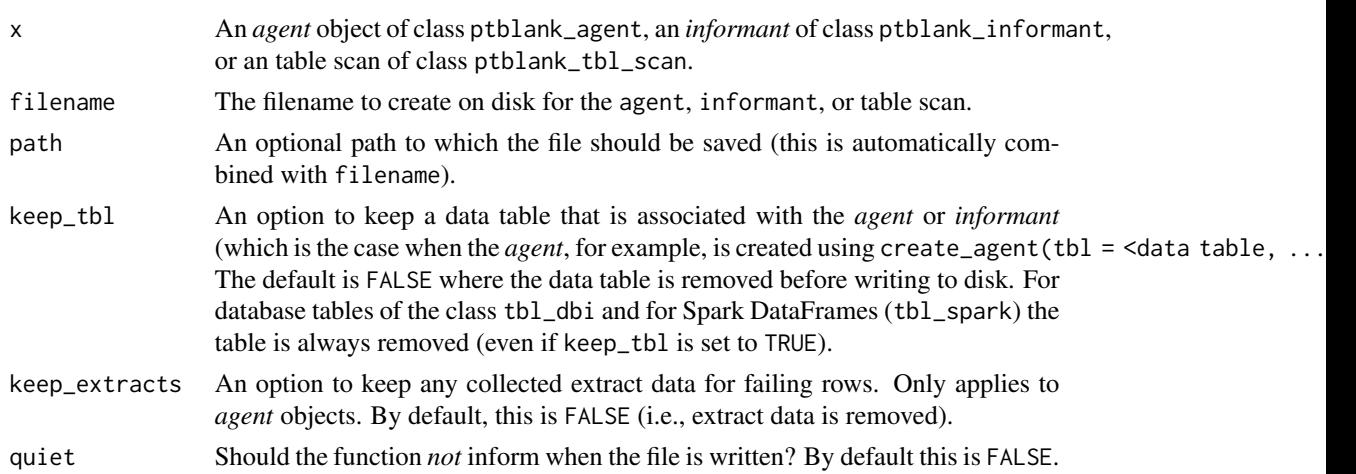

#### Details

It is recommended to set up a table-prep formula so that the *agent* and *informant* can access refreshed data after being read from disk through [x\\_read\\_disk\(\)](#page-383-0). This can be done initially with the tbl argument of [create\\_agent\(\)](#page-208-0)/[create\\_informant\(\)](#page-216-0) by passing in a table-prep formula or a function that can obtain the target table when invoked. Alternatively, we can use the [set\\_tbl\(\)](#page-329-0) with a similarly crafted tbl expression to ensure that an *agent* or *informant* can retrieve a table at a later time.

## Value

Invisibly returns TRUE if the file has been written.

#### Examples

# A: Writing an agent to disk:

Let's go through the process of (1) developing an agent with a validation plan (to be used for the data quality analysis of the [small\\_table](#page-330-0) dataset), (2) interrogating the agent with the [interrogate\(\)](#page-294-0) function, and (3) writing the agent and all its intel to a file.

Creating an action\_levels object is a common workflow step when creating a pointblank agent. We designate failure thresholds to the warn, stop, and notify states using [action\\_levels\(\)](#page-3-0).

```
al \le-
  action_levels(
    warn_at = 0.10,stop_at = 0.25,
    notify_at = 0.35)
```
Now, let's create a pointblank agent object and give it the al object (which serves as a default for all validation steps which can be overridden). The data will be referenced in the tbl argument with a leading  $\sim$ .

```
agent <-
  create_agent(
    tb1 = ~ small_table,
    tbl_name = "small_table",
    label = "x_write\_disk()",
    actions = al
  )
```
Then, as with any agent object, we can add steps to the validation plan by using as many validation functions as we want. After that, use [interrogate\(\)](#page-294-0).

```
agent <-
 agent %>%
 col_exists(columns = vars(date, date_time)) %>%
 col_vals_regex(
   columns = vars(b),
    regex = "[0-9]-[a-z]{3}-[0-9]{3}"
 ) %>%
```

```
rows_distinct() %>%
col\_vals_gt(columns = vars(d), value = 100) %>%
col\_vals\_lte(columns = vars(c), value = 5) %>%
interrogate()
```
The agent can be written to a file with the x\_write\_disk() function.

```
x_write_disk(
  agent,
  filename = "agent-small_table.rds"
)
```
We can read the file back as an agent with the  $x_{\text{read}_d}$  disk() function and we'll get all of the intel along with the restored agent.

If you're consistently writing agent reports when periodically checking data, we could make use of the [affix\\_date\(\)](#page-9-0) or [affix\\_datetime\(\)](#page-12-0) depending on the granularity you need. Here's an example that writes the file with the format: "<filename>-YYYY-mm-dd\_HH-MM-SS.rds".

```
x_write_disk(
  agent,
  filename = affix_datetime(
    "agent-small_table.rds"
  \lambda)
```
## B: Writing an informant to disk:

Let's go through the process of (1) creating an informant object that minimally describes the [small\\_table](#page-330-0) dataset, (2) ensuring that data is captured from the target table using the [incorporate\(\)](#page-277-0) function, and (3) writing the informant to a file.

Create a pointblank informant object with [create\\_informant\(\)](#page-216-0) and the [small\\_table](#page-330-0) dataset. Use [incorporate\(\)](#page-277-0) so that info snippets are integrated into the text.

```
informant <-
  create_informant(
    tbl = \sim small_table,
    tbl_name = "small_table",
    label = "'x_write_disk()'"
  ) %>%
  info_snippet(
    snippet_name = "high_a",
    fn = snip_highest(column = "a")
  ) %>%
  info_snippet(
    snippet_name = "low_a",
    fn = snip_lowest(colum = "a")) %>%
  info_columns(
    columns = vars(a),
    info = "From {low_a} to {high_a}."
  ) %>%
```
# x\_write\_disk 389

```
info_columns(
  columns = starts_with("date"),
  info = "Time-based values."
) %>%
info_columns(
  columns = "date",
  info = "The date part of `date_time`."
) %>%
incorporate()
```
The informant can be written to a file with x\_write\_disk(). Let's do this with [affix\\_date\(\)](#page-9-0) so that the filename has a datestamp.

```
x_write_disk(
  informant,
  filename = affix_date(
    "informant-small_table.rds"
  )
\lambda
```
We can read the file back into a new informant object (in the same state as when it was saved) by using [x\\_read\\_disk\(\)](#page-383-0).

# C: Writing a multiagent to disk:

Let's create one more pointblank agent object, provide it with some validation steps, and [interrogate\(\)](#page-294-0).

```
agent_b <-
  create_agent(
    tb1 = ~ small_table,
    tbl_name = "small_table",
    label = "x_write\_disk()",
    actions = al
  ) %>%
  col_vals_gt(
    columns = vars(b),
    value = vars(g),
    na_pass = TRUE,
    label = "b > g") %>%
  col_is_character(
    columns = vars(b, f),label = "Verifying character-type columns"
  ) %>%
  interrogate()
```
Now we can combine the earlier agent object with the newer agent\_b to create a multiagent.

```
multiagent <- create_multiagent(agent, agent_b)
```
The multiagent can be written to a file with the x\_write\_disk() function.

```
x_write_disk(
  multiagent,
  filename = "multiagent-small_table.rds"
\lambda
```
We can read the file back as a multiagent with the [x\\_read\\_disk\(\)](#page-383-0) function and we'll get all of the constituent agents and their associated intel back as well.

#### D: Writing a table scan to disk:

We can get a report that describes all of the data in the storms dataset.

tbl\_scan <- scan\_data(tbl = dplyr::storms)

The table scan object can be written to a file with x\_write\_disk().

```
x_write_disk(
  tbl_scan,
  filename = "tbl_scan-storms.rds"
)
```
# Function ID

9-1

# See Also

Other Object Ops: [activate\\_steps\(](#page-8-0)), [deactivate\\_steps\(](#page-229-0)), [export\\_report\(](#page-241-0)), [remove\\_steps\(](#page-300-0)), [set\\_tbl\(](#page-329-0)), [x\\_read\\_disk\(](#page-383-0))

<span id="page-389-0"></span>yaml\_agent\_interrogate

*Get an* agent *from* pointblank *YAML and* interrogate()

# Description

The yaml\_agent\_interrogate() function operates much like the [yaml\\_read\\_agent\(\)](#page-398-0) function (reading a pointblank YAML file and generating an *agent* with a validation plan in place). The key difference is that this function takes things a step further and interrogates the target table (defined by table-prep formula that is required in the YAML file). The additional auto-invocation of [interrogate\(\)](#page-294-0) uses the default options of that function. As with [yaml\\_read\\_agent\(\)](#page-398-0) the agent is returned except, this time, it has intel from the interrogation.

# Usage

yaml\_agent\_interrogate(filename, path = NULL)

# Arguments

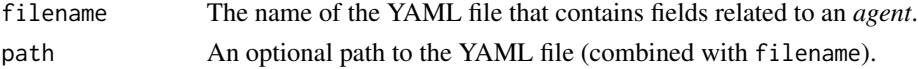

# Value

A ptblank\_agent object.

# Examples

There's a YAML file available in the pointblank package that's also called "agent-small\_table.yml". The path for it can be accessed through system.file():

```
yml_file_path <-
  system.file(
    "yaml", "agent-small_table.yml",
    package = "pointblank"
  )
```
The YAML file can be read as an agent with a pre-existing validation plan by using the [yaml\\_read\\_agent\(\)](#page-398-0) function.

```
agent <- yaml_read_agent(filename = yml_file_path)
```
agent

This particular agent is using ~ tbl\_source("small\_table", "tbl\_store.yml") to source the table-prep from a YAML file that holds a table store (can be seen using yaml\_agent\_string(agent = agent)). Let's put that file in the working directory (the **pointblank** package has the corresponding YAML file):

```
yml_tbl_store_path <-
  system.file(
    "yaml", "tbl_store.yml",
    package = "pointblank"
  \mathcal{L}file.copy(from = yml_tbl_store_path, to = ".")
```
As can be seen from the validation report, no interrogation was yet performed. Saving an agent to YAML will remove any traces of interrogation data and serve as a plan for a new interrogation on the same target table. We can either follow this up with with [interrogate\(\)](#page-294-0) and get an agent with intel, or, we can interrogate directly from the YAML file with yaml\_agent\_interrogate():

```
agent <- yaml_agent_interrogate(filename = yml_file_path)
```
agent

#### Function ID

11-4

# See Also

Other pointblank YAML: [yaml\\_agent\\_show\\_exprs\(](#page-391-0)), [yaml\\_agent\\_string\(](#page-393-0)), [yaml\\_exec\(](#page-394-0)), [yaml\\_informant\\_incorporate\(](#page-397-0)), [yaml\\_read\\_agent\(](#page-398-0)), [yaml\\_read\\_informant\(](#page-400-0)), [yaml\\_write\(](#page-401-0))

<span id="page-391-0"></span>yaml\_agent\_show\_exprs *Display validation expressions using* pointblank *YAML*

#### Description

The yaml\_agent\_show\_exprs() function follows the specifications of a pointblank YAML file to generate and show the pointblank expressions for generating the described validation plan. The expressions are shown in the console, providing an opportunity to copy the statements and extend as needed. A pointblank YAML file can itself be generated by using the [yaml\\_write\(\)](#page-401-0) function with a pre-existing *agent*, or, it can be carefully written by hand.

# Usage

```
yaml_agent_show_exprs(filename, path = NULL)
```
## Arguments

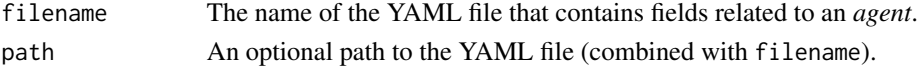

#### Examples

Let's create a validation plan for the data quality analysis of the small\_table dataset. We need an agent and its table-prep formula enables retrieval of the target table.

```
agent <-
```

```
create_agent(
  tb1 = ~ small_table,
  tbl_name = "small_table",
  label = "A simple example with the `small_table`.",
  actions = action_levels(
    warn_at = 0.10,stop_at = 0.25,
    notify_at = 0.35)
) %>%
col_exists(columns = vars(date, date_time)) %>%
col_vals_regex(
  columns = vars(b),
  regex = "[0-9]-[a-z]{3}-[0-9]{3}) %>%
rows_distinct() %>%
col\_vals_gt(column = vars(d), value = 100) %col_values_tte(columns = vars(c), value = 5)
```
The agent can be written to a **pointblank** YAML file with [yaml\\_write\(\)](#page-401-0).

```
yaml_write(
  agent = agent,
  filename = "agent-small_table.yml"
)
```
At a later time, the YAML file can be read into a new agent with the [yaml\\_read\\_agent\(\)](#page-398-0) function.

```
agent <- yaml_read_agent(filename = "agent-small_table.yml")
```
agent

To get a sense of which expressions are being used to generate the new agent, we can use yaml\_agent\_show\_exprs().

```
yaml_agent_show_exprs(filename = "agent-small_table.yml")
```

```
create_agent(
  tb1 = \text{~small\_table},
  actions = action_levels(
   warn_at = 0.1,
   stop_at = 0.25,
   notify_at = 0.35),
  tbl_name = "small_table",
  label = "A simple example with the 'small_table'."
) %>%
  col_exists(
    columns = vars(date, date_time)
  ) %>%
  col_vals_regex(
    column = vars(b),
    regex = "[0-9]-[a-z]{3}-[0-9]{3}) %>%
  rows_distinct() %>%
  col_vals_gt(
    columns = vars(d),value = 100) %>%
  col_vals_lte(
    columns = vars(c),value = 5\lambda
```
## Function ID

11-6

## See Also

```
Other pointblank YAML: yaml_agent_interrogate(), yaml_agent_string(), yaml_exec(),
yaml_informant_incorporate(), yaml_read_agent(), yaml_read_informant(), yaml_write()
```
<span id="page-393-0"></span>yaml\_agent\_string *Display* pointblank *YAML using an agent or a YAML file*

#### Description

With **pointblank** YAML, we can serialize an agent's validation plan (with [yaml\\_write\(\)](#page-401-0)), read it back later with a new agent (with [yaml\\_read\\_agent\(\)](#page-398-0)), or perform an interrogation on the target data table directly with the YAML file (with [yaml\\_agent\\_interrogate\(\)](#page-389-0)). The yaml\_agent\_string() function allows us to inspect the YAML generated by [yaml\\_write\(\)](#page-401-0) in the console, giving us a look at the YAML without needing to open the file directly. Alternatively, we can provide an *agent* to the yaml\_agent\_string() and view the YAML representation of the validation plan without needing to write the YAML to disk beforehand.

## Usage

```
yaml_agent_string(agent = NULL, filename = NULL, path = NULL, expanded = FALSE)
```
### Arguments

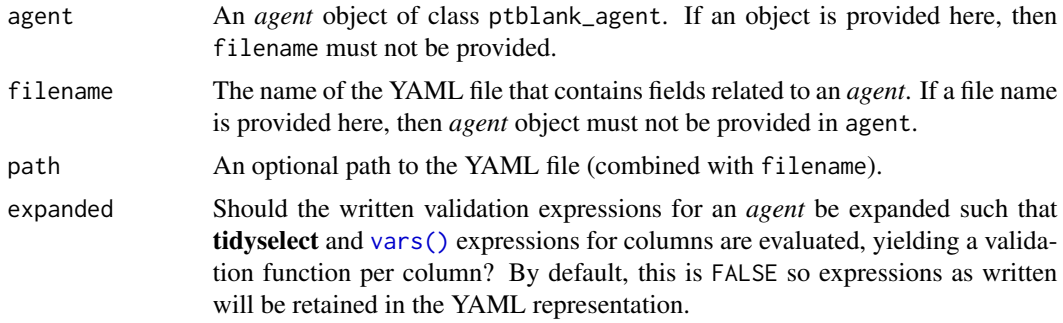

## Examples

There's a YAML file available in the **pointblank** package that's called "agent-small\_table.yml". The path for it can be accessed through system.file():

```
yml_file_path <-
  system.file(
    "yaml", "agent-small_table.yml",
   package = "pointblank"
  )
```
We can view the contents of the YAML file in the console with the yaml\_agent\_string() function.

# yaml\_exec 395

```
yaml_agent_string(filename = yml_file_path)
type: agent
tbl: ~ tbl_source("small_table", "tbl_store.yml")
tbl_name: small_table
label: A simple example with the `small_table`.
lang: en
locale: en
actions:
 warn_fraction: 0.1
 stop_fraction: 0.25
 notify_fraction: 0.35
steps:
- col_exists:
    columns: vars(date)
- col_exists:
    columns: vars(date_time)
- col_vals_regex:
    columns: vars(b)
    regex: '[0-9]-[a-z]{3}-[0-9]{3}'
- rows_distinct:
    columns: ~
- col_vals_gt:
    columns: vars(d)
    value: 100.0
- col_vals_lte:
    columns: vars(c)
    value: 5.0
```
Incidentally, we can also use yaml\_agent\_string() to print YAML in the console when supplying an *agent object* as the input. This can be useful for previewing YAML output just before writing it to disk with [yaml\\_write\(\)](#page-401-0).

# Function ID

11-5

# See Also

Other pointblank YAML: [yaml\\_agent\\_interrogate\(](#page-389-0)), [yaml\\_agent\\_show\\_exprs\(](#page-391-0)), [yaml\\_exec\(](#page-394-0)), [yaml\\_informant\\_incorporate\(](#page-397-0)), [yaml\\_read\\_agent\(](#page-398-0)), [yaml\\_read\\_informant\(](#page-400-0)), [yaml\\_write\(](#page-401-0))

<span id="page-394-0"></span>yaml\_exec *Execute all agent and informant YAML tasks*

# **Description**

The yaml\_exec() function takes all relevant **pointblank** YAML files in a directory and executes them. Execution involves interrogation of agents for YAML agents and incorporation of informants for YAML informants. Under the hood, this uses [yaml\\_agent\\_interrogate\(\)](#page-389-0) and [yaml\\_informant\\_incorporate\(\)](#page-397-0) and then [x\\_write\\_disk\(\)](#page-385-0) to save the processed objects to an output directory. These written artifacts can be read in at any later time with the [x\\_read\\_disk\(\)](#page-383-0) function or the [read\\_disk\\_multiagent\(\)](#page-299-0) function. This is useful when data in the target tables are changing and the periodic testing of such tables is part of a data quality monitoring plan.

The output RDS files are named according to the object type processed, the target table, and the datetime of processing. For convenience and modularity, this setup is ideal when a table store YAML file (typically named "tbl\_store.yml" and produced via the [tbl\\_store\(\)](#page-357-0) and [yaml\\_write\(\)](#page-401-0) workflow) is available in the directory, and when table-prep formulas are accessed by name through [tbl\\_source\(\)](#page-355-0).

A typical directory of files set up for execution in this way might have the following contents:

- a "tbl\_store.yml" file for holding table-prep formulas (created with [tbl\\_store\(\)](#page-357-0) and written to YAML with [yaml\\_write\(\)](#page-401-0))
- one or more YAML *agent* files to validate tables (ideally using [tbl\\_source\(\)](#page-355-0))
- one or more YAML *informant* files to provide refreshed metadata on tables (again, using [tbl\\_source\(\)](#page-355-0) to reference table preparations is ideal)
- an output folder (default is "output") to save serialized versions of processed agents and informants

Minimal example files of the aforementioned types can be found in the **pointblank** package through the following system.file() calls:

- system.file("yaml", "agent-small\_table.yml", package = "pointblank")
- system.file("yaml", "informant-small\_table.yml", package = "pointblank")
- system.file("yaml", "tbl\_store.yml", package = "pointblank")

The directory itself can be accessed using system.file("yaml", package = "pointblank").

#### Usage

```
yaml_exec(
  path = NULL,files = NULL,
  write_to_disk = TRUE,
  output_path = file.path(path, "output"),
  keep\_tb1 = FALSE,keep_extracts = FALSE
)
```
#### Arguments

path The path that contains the YAML files for agents and informants.
<span id="page-396-0"></span>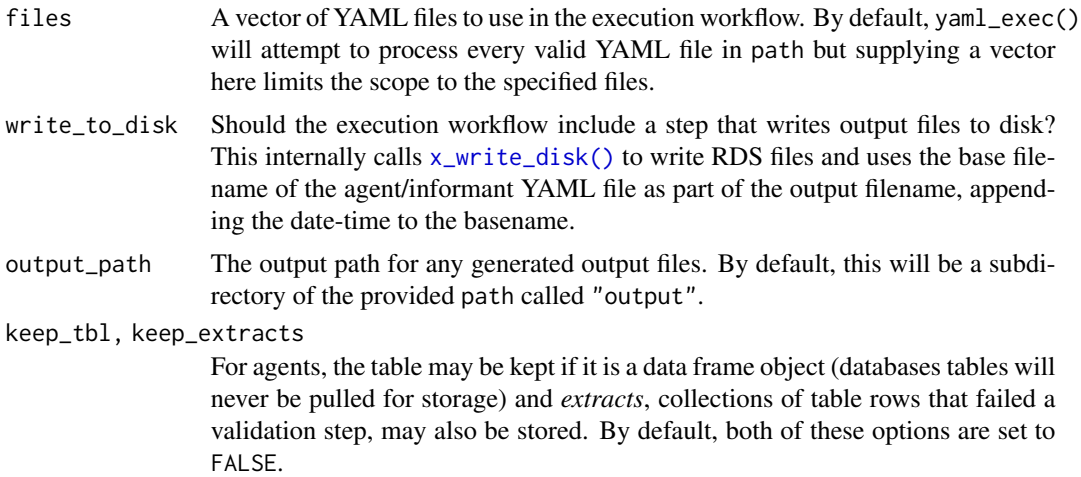

#### Value

Invisibly returns a named vector of file paths for the input files that were processed; file output paths (for wherever writing occurred) are given as the names.

# Function ID

11-8

#### See Also

Other pointblank YAML: [yaml\\_agent\\_interrogate\(](#page-389-0)), [yaml\\_agent\\_show\\_exprs\(](#page-391-0)), [yaml\\_agent\\_string\(](#page-393-0)), [yaml\\_informant\\_incorporate\(](#page-397-0)), [yaml\\_read\\_agent\(](#page-398-0)), [yaml\\_read\\_informant\(](#page-400-0)), [yaml\\_write\(](#page-401-0))

# Examples

if (interactive()) {

```
# The 'yaml' directory that is
# accessible in the package through
# `system.file()` contains the files
# 1. `agent-small_table.yml`
# 2. `informant-small_table.yml`
# 3. `tbl_store.yml`
# There are references in YAML files
# 1 & 2 to the table store YAML file,
# so, they all work together cohesively
# Let's process the agent and the
# informant YAML files with `yaml_exec()`;
# and we'll specify the working directory
# as the place where the output RDS files
# are written
```

```
output_dir <- getwd()
yaml_exec(
  path = system.file(
    "yaml", package = "pointblank"
  ),
  output = output_dir
)
# This generates two RDS files in the
# working directory: one for the agent
# and the other for the informant; each
# of them are automatically time-stamped
# so that periodic execution can be
# safely carried out without risk of
# overwriting
}
```
<span id="page-397-0"></span>yaml\_informant\_incorporate

*Get an* informant *from* pointblank *YAML and* incorporate()

#### Description

The yaml\_informant\_incorporate() function operates much like the [yaml\\_read\\_informant\(\)](#page-400-0) function (reading a pointblank YAML file and generating an *informant* with all information in place). The key difference is that this function takes things a step further and incorporates aspects from the the target table (defined by table-prep formula that is required in the YAML file). The additional auto-invocation of [incorporate\(\)](#page-277-0) uses the default options of that function. As with [yaml\\_read\\_informant\(\)](#page-400-0) the informant is returned except, this time, it has been updated with the latest information from the target table.

#### Usage

```
yaml_informant_incorporate(filename, path = NULL)
```
#### Arguments

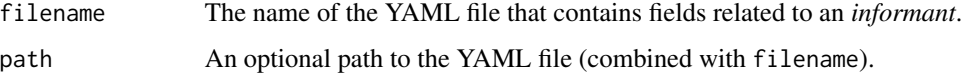

#### Value

A ptblank\_informant object.

<span id="page-397-1"></span>

<span id="page-398-1"></span>yaml\_read\_agent 399

#### Examples

There's a YAML file available in the **pointblank** package that's called "informant-small\_table.yml". The path for it can be accessed through system.file():

```
yml_file_path <-
  system.file(
    "yaml", "informant-small_table.yml",
   package = "pointblank"
  \lambda
```
The YAML file can be read as an informant by using the yaml\_informant\_incorporate() function. If you expect metadata to change with time, it's best to use yaml\_informant\_incorporate() instead of [yaml\\_read\\_informant\(\)](#page-400-0) since the former will go the extra mile and perform [incorporate\(\)](#page-277-0) in addition to the reading.

informant <- yaml\_informant\_incorporate(filename = yml\_file\_path)

#### informant

As can be seen from the information report, the available table metadata was restored and reported. If the metadata were to change with time, that would be updated as well.

#### Function ID

11-7

# See Also

Other pointblank YAML: [yaml\\_agent\\_interrogate\(](#page-389-0)), [yaml\\_agent\\_show\\_exprs\(](#page-391-0)), [yaml\\_agent\\_string\(](#page-393-0)), [yaml\\_exec\(](#page-394-0)), [yaml\\_read\\_agent\(](#page-398-0)), [yaml\\_read\\_informant\(](#page-400-0)), [yaml\\_write\(](#page-401-0))

<span id="page-398-0"></span>yaml\_read\_agent *Read a* pointblank *YAML file to create an* agent *object*

#### Description

With yaml\_read\_agent() we can read a **pointblank** YAML file that describes a validation plan to be carried out by an *agent* (typically generated by the [yaml\\_write\(\)](#page-401-0) function. What's returned is a new *agent* with that validation plan, ready to interrogate the target table at will (using the table-prep formula that is set with the tbl argument of create\_agent $()$ ). The agent can be given more validation steps if needed before using [interrogate\(\)](#page-294-0) or taking part in any other agent ops (e.g., writing to disk with outputs intact via [x\\_write\\_disk\(\)](#page-385-0) or again to **pointblank** YAML with [yaml\\_write\(\)](#page-401-0)).

To get a picture of how yaml\_read\_agent() is interpreting the validation plan specified in the pointblank YAML, we can use the [yaml\\_agent\\_show\\_exprs\(\)](#page-391-0) function. That function shows us (in the console) the pointblank expressions for generating the described validation plan.

#### Usage

```
yaml_read_agent(filename, path = NULL)
```
#### Arguments

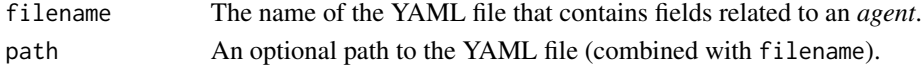

#### Value

A ptblank\_agent object.

#### Examples

There's a YAML file available in the **pointblank** package that's also called "agent-small\_table.yml". The path for it can be accessed through system.file():

```
yml_file_path <-
  system.file(
    "yaml", "agent-small_table.yml",
    package = "pointblank"
  )
```
The YAML file can be read as an agent with a pre-existing validation plan by using the yaml\_read\_agent() function.

```
agent <- yaml_read_agent(filename = yml_file_path)
```
#### agent

This particular agent is using  $\sim$  tbl\_source("small\_table", "tbl\_store.yml") to source the table-prep from a YAML file that holds a table store (can be seen using yaml\_agent\_string(agent = agent)). Let's put that file in the working directory (the **pointblank** package has the corresponding YAML file):

```
yml_tbl_store_path <-
  system.file(
    "yaml", "tbl_store.yml",
    package = "pointblank"
  )
```

```
file.copy(from = yml_tbl_store_path, to = ".")
```
As can be seen from the validation report, no interrogation was yet performed. Saving an agent to YAML will remove any traces of interrogation data and serve as a plan for a new interrogation on the same target table. We can either follow this up with with [interrogate\(\)](#page-294-0) and get an agent with intel, or, we can interrogate directly from the YAML file with [yaml\\_agent\\_interrogate\(\)](#page-389-0):

```
agent <- yaml_agent_interrogate(filename = yml_file_path)
```
agent

<span id="page-399-0"></span>

#### <span id="page-400-1"></span>Function ID

11-2

#### See Also

```
Other pointblank YAML: yaml_agent_interrogate(), yaml_agent_show_exprs(), yaml_agent_string(),
yaml_exec(), yaml_informant_incorporate(), yaml_read_informant(), yaml_write()
```
<span id="page-400-0"></span>yaml\_read\_informant *Read a* pointblank *YAML file to create an* informant *object*

#### Description

With yaml\_read\_informant() we can read a **pointblank** YAML file that describes table information (typically generated by the [yaml\\_write\(\)](#page-401-0) function. What's returned is a new *informant* object with the information intact. The *informant* object can be given more information through use of the info\_\*() functions.

#### Usage

```
yaml_read_informant(filename, path = NULL)
```
#### Arguments

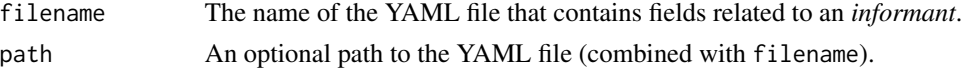

#### Value

A ptblank\_informant object.

#### Examples

There's a YAML file available in the **pointblank** package that's called "informant-small\_table.yml". The path for it can be accessed through system.file():

```
yml_file_path <-
  system.file(
    "yaml", "informant-small_table.yml",
    package = "pointblank"
  )
```
The YAML file can be read as an informant by using the yaml\_read\_informant() function.

```
informant <- yaml_read_informant(filename = yml_file_path)
```
informant

As can be seen from the information report, the available table metadata was restored and reported. If you expect metadata to change with time, it might be beneficial to use [incorporate\(\)](#page-277-0) to query the target table. Or, we can perform this querying directly from the YAML file with [yaml\\_informant\\_incorporate\(\)](#page-397-0).

#### Function ID

11-3

# See Also

Other pointblank YAML: [yaml\\_agent\\_interrogate\(](#page-389-0)), [yaml\\_agent\\_show\\_exprs\(](#page-391-0)), [yaml\\_agent\\_string\(](#page-393-0)), [yaml\\_exec\(](#page-394-0)), [yaml\\_informant\\_incorporate\(](#page-397-0)), [yaml\\_read\\_agent\(](#page-398-0)), [yaml\\_write\(](#page-401-0))

<span id="page-401-0"></span>yaml\_write *Write* pointblank *objects to YAML files*

#### **Description**

With yaml\_write() we can take different **pointblank** objects (these are the ptblank\_agent, ptblank\_informant, and tbl\_store) and write them to YAML. With an *agent*, for example, yaml\_write() will write that everything that is needed to specify an *agent* and it's validation plan to a YAML file. With YAML, we can modify the YAML markup if so desired, or, use as is to create a new agent with the [yaml\\_read\\_agent\(\)](#page-398-0) function. That *agent* will have a validation plan and is ready to [interrogate\(\)](#page-294-0) the data. We can go a step further and perform an interrogation directly from the YAML file with the [yaml\\_agent\\_interrogate\(\)](#page-389-0) function. That returns an agent with intel (having already interrogated the target data table). An *informant* object can also be written to YAML with yaml\_write().

One requirement for writing an *agent* or an *informant* to YAML is that we need to have a table-prep formula specified (it's an R formula that is used to read the target table when [interrogate\(\)](#page-294-0) or [incorporate\(\)](#page-277-0) is called). This option can be set when using [create\\_agent\(\)](#page-208-0)/[create\\_informant\(\)](#page-216-0) or with [set\\_tbl\(\)](#page-329-0) (useful with an existing agent or informant object).

#### Usage

```
yaml_write(
  ...,
  .list = list2(...),
  filename = NULL,
  path = NULL,expanded = FALSE,quiet = FALSE)
```
<span id="page-401-1"></span>

# <span id="page-402-0"></span>yaml\_write 403

# Arguments

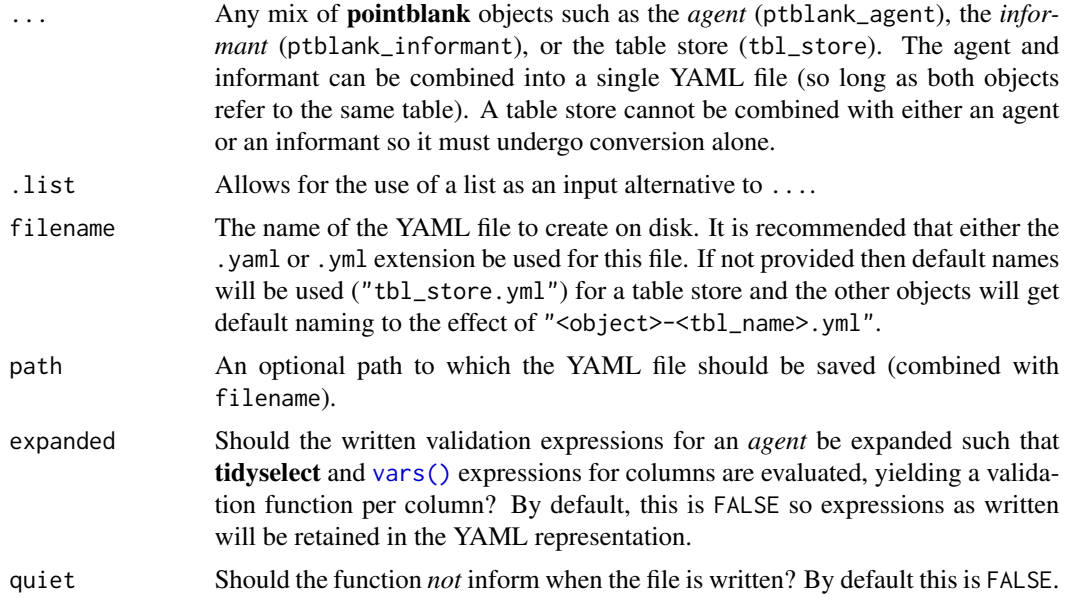

# Value

Invisibly returns TRUE if the YAML file has been written.

# Examples

# Writing an agent object to a YAML file:

Let's go through the process of developing an agent with a validation plan. We'll use the small\_table dataset in the following examples, which will eventually offload the developed validation plan to a YAML file.

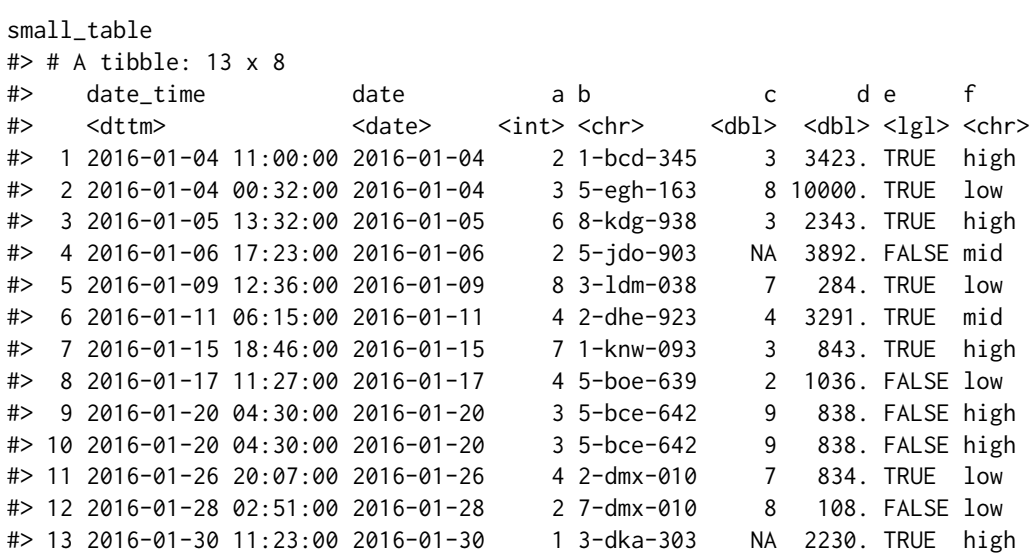

<span id="page-403-0"></span>Creating an action\_levels object is a common workflow step when creating a pointblank agent. We designate failure thresholds to the warn, stop, and notify states using [action\\_levels\(\)](#page-3-0).

```
al < -action_levels(
   warn_at = 0.10,stop_at = 0.25,
   notify_at = 0.35)
```
Now let's create the agent and pass it the al object (which serves as a default for all validation steps which can be overridden). The data will be referenced in tbl with a leading  $\sim$  and this is a requirement for writing to YAML since the preparation of the target table must be self contained.

```
agent <-
  create_agent(
    tb1 = ~ small_table,
    tbl_name = "small_table",
    label = "A simple example with the `small_table`.",
    actions = al
  )
```
Then, as with any agent object, we can add steps to the validation plan by using as many validation functions as we want.

```
agent <-
 agent %>%
 col_exists(columns = vars(date, date_time)) %>%
 col_vals_regex(
   columns = vars(b),
    regex = "[0-9]-[a-z]{3}-[0-9]{3}"
 ) %>%
  rows_distinct() %>%
 col\_vals_gt(columns = vars(d), value = 100) %col\_vals\_lte(column = vars(c), value = 5)
```
The agent can be written to a **pointblank**-readable YAML file with the yaml\_write() function. Here, we'll use the filename "agent-small\_table.yml" and, after writing, the YAML file will be in the working directory:

yaml\_write(agent, filename = "agent-small\_table.yml")

We can view the YAML file in the console with the [yaml\\_agent\\_string\(\)](#page-393-0) function.

```
yaml_agent_string(filename = "agent-small_table.yml")
type: agent
tbl: ~small_table
tbl_name: small_table
label: A simple example with the `small_table`.
lang: en
locale: en
```
### <span id="page-404-0"></span>yaml\_write 405

```
actions:
  warn_fraction: 0.1
  stop_fraction: 0.25
  notify_fraction: 0.35
steps:
- col_exists:
    columns: vars(date, date_time)
- col_vals_regex:
    columns: vars(b)
    regex: '[0-9]-[a-z]{3}-[0-9]{3}'
- rows_distinct:
    columns: ~
- col_vals_gt:
    columns: vars(d)
    value: 100.0
- col_vals_lte:
    columns: vars(c)
    value: 5.0
```
Incidentally, we can also use [yaml\\_agent\\_string\(\)](#page-393-0) to print YAML in the console when supplying an agent as the input. This can be useful for previewing YAML output just before writing it to disk with yaml\_write().

#### Reading an agent object from a YAML file:

There's a YAML file available in the pointblank package that's also called "agent-small\_table.yml". The path for it can be accessed through system.file():

```
yml_file_path <-
  system.file(
    "yaml", "agent-small_table.yml",
    package = "pointblank"
  )
```
The YAML file can be read as an agent with a pre-existing validation plan by using the [yaml\\_read\\_agent\(\)](#page-398-0) function.

```
agent <- yaml_read_agent(filename = yml_file_path)
```
agent

This particular agent is using ~ tbl\_source("small\_table", "tbl\_store.yml") to source the table-prep from a YAML file that holds a table store (can be seen using yaml\_agent\_string(agent  $=$  agent)). Let's put that file in the working directory (the **pointblank** package has the corresponding YAML file):

```
yml_tbl_store_path <-
  system.file(
    "yaml", "tbl_store.yml",
    package = "pointblank"
  \lambda
```
<span id="page-405-0"></span>As can be seen from the validation report, no interrogation was yet performed. Saving an agent to YAML will remove any traces of interrogation data and serve as a plan for a new interrogation on the same target table. We can either follow this up with with [interrogate\(\)](#page-294-0) and get an agent with intel, or, we can interrogate directly from the YAML file with [yaml\\_agent\\_interrogate\(\)](#page-389-0):

```
agent <- yaml_agent_interrogate(filename = yml_file_path)
```
agent

#### Writing an informant object to a YAML file:

Let's walk through how we can generate some useful information for a really small table. We can create an informant object with [create\\_informant\(\)](#page-216-0) and we'll again use the small\_table dataset.

```
informant <-
 create_informant(
    tb1 = ~ small_table,
    tbl_name = "small_table",
   label = "A simple example with the `small_table`."
 )
```
Then, as with any informant object, we can add info text to the using as many info\_ $*($ ) functions as we want.

```
informant <-
```

```
informant %>%
info_columns(
  columns = vars(a),
  info = "In the range of 1 to 10. (SIMPLE)"
) %>%
info_columns(
  columns = starts_with("date"),
  info = "Time-based values (e.g., 'Sys.time()').") %>%
info_columns(
  columns = "date",
  info = "The date part of `date_time`. (CALC)"
)
```
The informant can be written to a **pointblank**-readable YAML file with the yaml\_write() function. Here, we'll use the filename "informant-small\_table.yml" and, after writing, the YAML file will be in the working directory:

yaml\_write(informant, filename = "informant-small\_table.yml")

We can inspect the YAML file in the working directory and expect to see the following:

```
type: informant
tbl: ~small_table
tbl_name: small_table
info_label: A simple example with the `small_table`.
```
<span id="page-406-0"></span>yaml\_write 407

```
lang: en
locale: en
table:
  name: small_table
  _columns: 8
  _rows: 13.0
  _type: tbl_df
columns:
  date time:
  _type: POSIXct, POSIXt
info: Time-based values (e.g., `Sys.time()`).
date:
  _type: Date
 info: Time-based values (e.g., `Sys.time()`). The date part of `date_time`. (CALC)
a:
  _type: integer
  info: In the range of 1 to 10. (SIMPLE)
b:
  _type: character
c:
  _type: numeric
d:
  _type: numeric
e:
  _type: logical
f:
  _type: character
```
#### Reading an informant object from a YAML file:

There's a YAML file available in the pointblank package that's also called "informant-small\_table.yml". The path for it can be accessed through system.file():

```
yml_file_path <-
  system.file(
    "yaml", "informant-small_table.yml",
    package = "pointblank"
  )
```
The YAML file can be read as an informant by using the [yaml\\_read\\_informant\(\)](#page-400-0) function.

informant <- yaml\_read\_informant(filename = yml\_file\_path)

informant

As can be seen from the information report, the available table metadata was restored and reported. If you expect metadata to change with time, it might be beneficial to use [incorporate\(\)](#page-277-0) to query the target table. Or, we can perform this querying directly from the YAML file with [yaml\\_informant\\_incorporate\(\)](#page-397-0):

```
informant <- yaml_informant_incorporate(filename = yml_file_path)
```
<span id="page-407-0"></span>There will be no apparent difference in this particular case since small\_data is a static table with no alterations over time. However, using [yaml\\_informant\\_incorporate\(\)](#page-397-0) is good practice since this refreshing of data will be important with real-world datasets.

# Function ID

11-1

# See Also

Other pointblank YAML: [yaml\\_agent\\_interrogate\(](#page-389-0)), [yaml\\_agent\\_show\\_exprs\(](#page-391-0)), [yaml\\_agent\\_string\(](#page-393-0)), [yaml\\_exec\(](#page-394-0)), [yaml\\_informant\\_incorporate\(](#page-397-0)), [yaml\\_read\\_agent\(](#page-398-0)), [yaml\\_read\\_informant\(](#page-400-0))

# **Index**

∗ Datasets game\_revenue, [252](#page-251-0) game\_revenue\_info, [253](#page-252-0) small\_table, [331](#page-330-0) small\_table\_sqlite, [332](#page-331-0) specifications, [345](#page-344-0) ∗ Emailing email\_blast, [237](#page-236-0) email\_create, [241](#page-240-0) stock\_msg\_body, [346](#page-345-0) stock\_msg\_footer, [346](#page-345-0) ∗ Incorporate and Report get\_informant\_report, [263](#page-262-0) incorporate, [278](#page-277-1) ∗ Information Functions info\_columns, [280](#page-279-0) info\_columns\_from\_tbl, [283](#page-282-0) info\_section, [286](#page-285-0) info\_snippet, [289](#page-288-0) info\_tabular, [292](#page-291-0) snip\_highest, [333](#page-332-0) snip\_list, [334](#page-333-0) snip\_lowest, [336](#page-335-0) snip\_stats, [337](#page-336-0) ∗ Interrogate and Report get\_agent\_report, [254](#page-253-0) interrogate, [295](#page-294-1) ∗ Logging log4r\_step, [297](#page-296-0) ∗ Object Ops activate\_steps, [9](#page-8-0) deactivate\_steps, [230](#page-229-0) export\_report, [242](#page-241-0) remove\_steps, [301](#page-300-0) set\_tbl, [330](#page-329-1) x\_read\_disk, [384](#page-383-0) x\_write\_disk, [386](#page-385-1) ∗ Planning and Prep action\_levels, [4](#page-3-1)

create\_agent, [209](#page-208-1) create\_informant, [217](#page-216-1) db\_tbl, [224](#page-223-0) draft\_validation, [231](#page-230-0) file\_tbl, [246](#page-245-0) scan\_data, [321](#page-320-0) tbl\_get, [348](#page-347-0) tbl\_source, [356](#page-355-0) tbl\_store, [358](#page-357-0) validate\_rmd, [378](#page-377-0) ∗ Post-interrogation all\_passed, [16](#page-15-0) get\_agent\_x\_list, [258](#page-257-0) get\_data\_extracts, [261](#page-260-0) get\_sundered\_data, [269](#page-268-0) write\_testthat\_file, [379](#page-378-0) ∗ Table Transformers get\_tt\_param, [273](#page-272-0) tt\_string\_info, [366](#page-365-0) tt\_summary\_stats, [367](#page-366-0) tt\_tbl\_colnames, [370](#page-369-0) tt\_tbl\_dims, [372](#page-371-0) tt\_time\_shift, [374](#page-373-0) tt\_time\_slice, [376](#page-375-0) ∗ The multiagent create\_multiagent, [222](#page-221-0) get\_multiagent\_report, [265](#page-264-0) read\_disk\_multiagent, [300](#page-299-0) ∗ Utility and Helper Functions affix\_date, [10](#page-9-0) affix\_datetime, [13](#page-12-0) col\_schema, [63](#page-62-0) from\_github, [250](#page-249-0) has\_columns, [275](#page-274-0) stop\_if\_not, [347](#page-346-0) ∗ datasets game\_revenue, [252](#page-251-0) game\_revenue\_info, [253](#page-252-0) small\_table, [331](#page-330-0)

specifications, [345](#page-344-0) ∗ pointblank YAML yaml\_agent\_interrogate, [390](#page-389-1) yaml\_agent\_show\_exprs, [392](#page-391-1) yaml\_agent\_string, [394](#page-393-1) yaml\_exec, [395](#page-394-1) yaml\_informant\_incorporate, [398](#page-397-1) yaml\_read\_agent, [399](#page-398-1) yaml\_read\_informant, [401](#page-400-1) yaml\_write, [402](#page-401-1) ∗ validation functions col\_count\_match, [17](#page-16-0) col\_exists, [23](#page-22-0) col\_is\_character, [28](#page-27-0) col\_is\_date, [33](#page-32-0) col\_is\_factor, [38](#page-37-0) col\_is\_integer, [43](#page-42-0) col\_is\_logical, [48](#page-47-0) col\_is\_numeric, [53](#page-52-0) col\_is\_posix, [58](#page-57-0) col\_schema\_match, [65](#page-64-0) col\_vals\_between, [72](#page-71-0) col\_vals\_decreasing, [79](#page-78-0) col\_vals\_equal, [87](#page-86-0) col\_vals\_expr, [94](#page-93-0) col\_vals\_gt, [100](#page-99-0) col\_vals\_gte, [107](#page-106-0) col\_vals\_in\_set, [122](#page-121-0) col\_vals\_increasing, [114](#page-113-0) col\_vals\_lt, [128](#page-127-0) col\_vals\_lte, [135](#page-134-0) col\_vals\_make\_set, [142](#page-141-0) col\_vals\_make\_subset, [149](#page-148-0) col\_vals\_not\_between, [155](#page-154-0) col\_vals\_not\_equal, [163](#page-162-0) col\_vals\_not\_in\_set, [170](#page-169-0) col\_vals\_not\_null, [176](#page-175-0) col\_vals\_null, [182](#page-181-0) col\_vals\_regex, [188](#page-187-0) col\_vals\_within\_spec, [195](#page-194-0) conjointly, [203](#page-202-0) row\_count\_match, [314](#page-313-0) rows\_complete, [302](#page-301-0) rows\_distinct, [308](#page-307-0) serially, [323](#page-322-0) specially, [339](#page-338-0) tbl\_match, [350](#page-349-0)

action\_levels, [4,](#page-3-1) *[217](#page-216-1)*, *[221](#page-220-0)*, *[230](#page-229-0)*, *[237](#page-236-0)*, *[250](#page-249-0)*,

*[322](#page-321-0)*, *[350](#page-349-0)*, *[358](#page-357-0)*, *[365](#page-364-0)*, *[379](#page-378-0)* action\_levels(), *[18](#page-17-0)*, *[20](#page-19-0)*, *[24,](#page-23-0) [25](#page-24-0)*, *[29,](#page-28-0) [30](#page-29-0)*, *[34,](#page-33-0) [35](#page-34-0)*, *[39,](#page-38-0) [40](#page-39-0)*, *[44,](#page-43-0) [45](#page-44-0)*, *[49,](#page-48-0) [50](#page-49-0)*, *[54,](#page-53-0) [55](#page-54-0)*, *[59,](#page-58-0) [60](#page-59-0)*, *[67,](#page-66-0) [68](#page-67-0)*, *[73](#page-72-0)*, *[76](#page-75-0)*, *[81](#page-80-0)*, *[84](#page-83-0)*, *[89](#page-88-0)*, *[91](#page-90-0)*, *[95](#page-94-0)*, *[97](#page-96-0)*, *[102](#page-101-0)*, *[104](#page-103-0)*, *[109](#page-108-0)*, *[111](#page-110-0)*, *[116](#page-115-0)*, *[118](#page-117-0)*, *[123](#page-122-0)*, *[125](#page-124-0)*, *[130](#page-129-0)*, *[132](#page-131-0)*, *[136](#page-135-0)*, *[139](#page-138-0)*, *[143](#page-142-0)*, *[146](#page-145-0)*, *[150](#page-149-0)*, *[152](#page-151-0)*, *[157](#page-156-0)*, *[159](#page-158-0)*, *[164](#page-163-0)*, *[167](#page-166-0)*, *[171](#page-170-0)*, *[173](#page-172-0)*, *[177](#page-176-0)*, *[179](#page-178-0)*, *[183](#page-182-0)*, *[185](#page-184-0)*, *[189](#page-188-0)*, *[192](#page-191-0)*, *[196](#page-195-0)*, *[199](#page-198-0)*, *[204](#page-203-0)*, *[206](#page-205-0)*, *[210](#page-209-0)*, *[215](#page-214-0)*, *[237](#page-236-0)*, *[243](#page-242-0)*, *[297](#page-296-0)*, *[299](#page-298-0)*, *[303](#page-302-0)*, *[305](#page-304-0)*, *[309](#page-308-0)*, *[311](#page-310-0)*, *[315](#page-314-0)*, *[317](#page-316-0)*, *[324](#page-323-0)*, *[326](#page-325-0)*, *[330](#page-329-1)*, *[339](#page-338-0)*, *[341](#page-340-0)*, *[351](#page-350-0)*, *[353](#page-352-0)*, *[387](#page-386-0)*, *[404](#page-403-0)* activate\_steps, [9,](#page-8-0) *[231](#page-230-0)*, *[245](#page-244-0)*, *[301](#page-300-0)*, *[331](#page-330-0)*, *[386](#page-385-1)*, *[390](#page-389-1)* activate\_steps(), *[231](#page-230-0)*, *[301](#page-300-0)*, *[380](#page-379-0)* affix\_date, [10,](#page-9-0) *[15](#page-14-0)*, *[65](#page-64-0)*, *[251](#page-250-0)*, *[277](#page-276-0)*, *[347](#page-346-0)* affix\_date(), *[12](#page-11-0)*, *[15](#page-14-0)*, *[245](#page-244-0)*, *[388,](#page-387-0) [389](#page-388-0)* affix\_datetime, *[12](#page-11-0)*, [13,](#page-12-0) *[65](#page-64-0)*, *[251](#page-250-0)*, *[277](#page-276-0)*, *[347](#page-346-0)* affix\_datetime(), *[12](#page-11-0)*, *[15](#page-14-0)*, *[388](#page-387-0)* all\_passed, [16,](#page-15-0) *[261](#page-260-0)*, *[263](#page-262-0)*, *[273](#page-272-0)*, *[384](#page-383-0)* all\_passed(), *[213](#page-212-0)*, *[295](#page-294-1)* base::difftime(), *[374](#page-373-0)* base::strptime(), *[11](#page-10-0)*, *[13](#page-12-0)* blastula::creds(), *[238](#page-237-0)* blastula::creds\_anonymous(), *[238](#page-237-0)* blastula::creds\_file(), *[238](#page-237-0)* blastula::creds\_key(), *[238](#page-237-0)* col\_count\_match, [17,](#page-16-0) *[28](#page-27-0)*, *[33](#page-32-0)*, *[38](#page-37-0)*, *[43](#page-42-0)*, *[48](#page-47-0)*, *[53](#page-52-0)*, *[58](#page-57-0)*, *[63](#page-62-0)*, *[71](#page-70-0)*, *[79](#page-78-0)*, *[87](#page-86-0)*, *[94](#page-93-0)*, *[100](#page-99-0)*, *[107](#page-106-0)*, *[114](#page-113-0)*, *[121](#page-120-0)*, *[128](#page-127-0)*, *[135](#page-134-0)*, *[142](#page-141-0)*, *[148](#page-147-0)*, *[155](#page-154-0)*, *[163](#page-162-0)*, *[169](#page-168-0)*, *[176](#page-175-0)*, *[182](#page-181-0)*, *[188](#page-187-0)*, *[194](#page-193-0)*, *[202](#page-201-0)*, *[209](#page-208-1)*, *[308](#page-307-0)*, *[314](#page-313-0)*, *[321](#page-320-0)*, *[329](#page-328-0)*, *[344](#page-343-0)*, *[356](#page-355-0)* col\_exists, *[23](#page-22-0)*, [23,](#page-22-0) *[33](#page-32-0)*, *[38](#page-37-0)*, *[43](#page-42-0)*, *[48](#page-47-0)*, *[53](#page-52-0)*, *[58](#page-57-0)*, *[63](#page-62-0)*, *[71](#page-70-0)*, *[79](#page-78-0)*, *[87](#page-86-0)*, *[94](#page-93-0)*, *[100](#page-99-0)*, *[107](#page-106-0)*, *[114](#page-113-0)*, *[121](#page-120-0)*, *[128](#page-127-0)*, *[135](#page-134-0)*, *[142](#page-141-0)*, *[148](#page-147-0)*, *[155](#page-154-0)*, *[163](#page-162-0)*, *[169](#page-168-0)*, *[176](#page-175-0)*, *[182](#page-181-0)*, *[188](#page-187-0)*, *[194](#page-193-0)*, *[202](#page-201-0)*, *[209](#page-208-1)*, *[308](#page-307-0)*,

, *[321](#page-320-0)*, *[329](#page-328-0)*, *[344](#page-343-0)*, *[356](#page-355-0)* col\_exists(), *[203,](#page-202-0) [204](#page-203-0)* col\_is\_character, *[23](#page-22-0)*, *[28](#page-27-0)*, [28,](#page-27-0) *[38](#page-37-0)*, *[43](#page-42-0)*, *[48](#page-47-0)*, *[53](#page-52-0)*, , *[63](#page-62-0)*, *[71](#page-70-0)*, *[79](#page-78-0)*, *[87](#page-86-0)*, *[94](#page-93-0)*, *[100](#page-99-0)*, *[107](#page-106-0)*, *[114](#page-113-0)*, , *[128](#page-127-0)*, *[135](#page-134-0)*, *[142](#page-141-0)*, *[148](#page-147-0)*, *[155](#page-154-0)*, *[163](#page-162-0)*, , *[176](#page-175-0)*, *[182](#page-181-0)*, *[188](#page-187-0)*, *[194](#page-193-0)*, *[202](#page-201-0)*, *[209](#page-208-1)*, , *[314](#page-313-0)*, *[321](#page-320-0)*, *[329](#page-328-0)*, *[344](#page-343-0)*, *[356](#page-355-0)* col\_is\_date, *[23](#page-22-0)*, *[28](#page-27-0)*, *[33](#page-32-0)*, [33,](#page-32-0) *[43](#page-42-0)*, *[48](#page-47-0)*, *[53](#page-52-0)*, *[58](#page-57-0)*, , *[71](#page-70-0)*, *[79](#page-78-0)*, *[87](#page-86-0)*, *[94](#page-93-0)*, *[100](#page-99-0)*, *[107](#page-106-0)*, *[114](#page-113-0)*, , *[128](#page-127-0)*, *[135](#page-134-0)*, *[142](#page-141-0)*, *[148](#page-147-0)*, *[155](#page-154-0)*, *[163](#page-162-0)*,

, *[176](#page-175-0)*, *[182](#page-181-0)*, *[188](#page-187-0)*, *[194](#page-193-0)*, *[202](#page-201-0)*, *[209](#page-208-1)*, , *[314](#page-313-0)*, *[321](#page-320-0)*, *[329](#page-328-0)*, *[344](#page-343-0)*, *[356](#page-355-0)* col\_is\_factor, *[23](#page-22-0)*, *[28](#page-27-0)*, *[33](#page-32-0)*, *[38](#page-37-0)*, [38,](#page-37-0) *[48](#page-47-0)*, *[53](#page-52-0)*, *[58](#page-57-0)*, , *[71](#page-70-0)*, *[79](#page-78-0)*, *[87](#page-86-0)*, *[94](#page-93-0)*, *[100](#page-99-0)*, *[107](#page-106-0)*, *[114](#page-113-0)*, , *[128](#page-127-0)*, *[135](#page-134-0)*, *[142](#page-141-0)*, *[148](#page-147-0)*, *[155](#page-154-0)*, *[163](#page-162-0)*, , *[176](#page-175-0)*, *[182](#page-181-0)*, *[188](#page-187-0)*, *[194](#page-193-0)*, *[202](#page-201-0)*, *[209](#page-208-1)*, , *[314](#page-313-0)*, *[321](#page-320-0)*, *[329](#page-328-0)*, *[344](#page-343-0)*, *[356](#page-355-0)* col\_is\_integer, *[23](#page-22-0)*, *[28](#page-27-0)*, *[33](#page-32-0)*, *[38](#page-37-0)*, *[43](#page-42-0)*, [43,](#page-42-0) *[53](#page-52-0)*, , *[63](#page-62-0)*, *[71](#page-70-0)*, *[79](#page-78-0)*, *[87](#page-86-0)*, *[94](#page-93-0)*, *[100](#page-99-0)*, *[107](#page-106-0)*, *[114](#page-113-0)*, , *[128](#page-127-0)*, *[135](#page-134-0)*, *[142](#page-141-0)*, *[148](#page-147-0)*, *[155](#page-154-0)*, *[163](#page-162-0)*, , *[176](#page-175-0)*, *[182](#page-181-0)*, *[188](#page-187-0)*, *[194](#page-193-0)*, *[202](#page-201-0)*, *[209](#page-208-1)*, , *[314](#page-313-0)*, *[321](#page-320-0)*, *[329](#page-328-0)*, *[344](#page-343-0)*, *[356](#page-355-0)* col\_is\_logical, *[23](#page-22-0)*, *[28](#page-27-0)*, *[33](#page-32-0)*, *[38](#page-37-0)*, *[43](#page-42-0)*, *[48](#page-47-0)*, [48,](#page-47-0) , *[63](#page-62-0)*, *[71](#page-70-0)*, *[79](#page-78-0)*, *[87](#page-86-0)*, *[94](#page-93-0)*, *[100](#page-99-0)*, *[107](#page-106-0)*, *[114](#page-113-0)*, , *[128](#page-127-0)*, *[135](#page-134-0)*, *[142](#page-141-0)*, *[148](#page-147-0)*, *[155](#page-154-0)*, *[163](#page-162-0)*, , *[176](#page-175-0)*, *[182](#page-181-0)*, *[188](#page-187-0)*, *[194](#page-193-0)*, *[202](#page-201-0)*, *[209](#page-208-1)*, , *[314](#page-313-0)*, *[321](#page-320-0)*, *[329](#page-328-0)*, *[344](#page-343-0)*, *[356](#page-355-0)* col\_is\_numeric, *[23](#page-22-0)*, *[28](#page-27-0)*, *[33](#page-32-0)*, *[38](#page-37-0)*, *[43](#page-42-0)*, *[48](#page-47-0)*, *[53](#page-52-0)*, [53,](#page-52-0) *[63](#page-62-0)*, *[71](#page-70-0)*, *[79](#page-78-0)*, *[87](#page-86-0)*, *[94](#page-93-0)*, *[100](#page-99-0)*, *[107](#page-106-0)*, *[114](#page-113-0)*, , *[128](#page-127-0)*, *[135](#page-134-0)*, *[142](#page-141-0)*, *[148](#page-147-0)*, *[155](#page-154-0)*, *[163](#page-162-0)*, , *[176](#page-175-0)*, *[182](#page-181-0)*, *[188](#page-187-0)*, *[194](#page-193-0)*, *[202](#page-201-0)*, *[209](#page-208-1)*, , *[314](#page-313-0)*, *[321](#page-320-0)*, *[329](#page-328-0)*, *[344](#page-343-0)*, *[356](#page-355-0)* col\_is\_posix, *[23](#page-22-0)*, *[28](#page-27-0)*, *[33](#page-32-0)*, *[38](#page-37-0)*, *[43](#page-42-0)*, *[48](#page-47-0)*, *[53](#page-52-0)*, *[58](#page-57-0)*, [58,](#page-57-0) *[71](#page-70-0)*, *[79](#page-78-0)*, *[87](#page-86-0)*, *[94](#page-93-0)*, *[100](#page-99-0)*, *[107](#page-106-0)*, *[114](#page-113-0)*, , *[128](#page-127-0)*, *[135](#page-134-0)*, *[142](#page-141-0)*, *[148](#page-147-0)*, *[155](#page-154-0)*, *[163](#page-162-0)*, , *[176](#page-175-0)*, *[182](#page-181-0)*, *[188](#page-187-0)*, *[194](#page-193-0)*, *[202](#page-201-0)*, *[209](#page-208-1)*, , *[314](#page-313-0)*, *[321](#page-320-0)*, *[329](#page-328-0)*, *[344](#page-343-0)*, *[356](#page-355-0)* col\_schema, *[12](#page-11-0)*, *[15](#page-14-0)*, [63,](#page-62-0) *[251](#page-250-0)*, *[277](#page-276-0)*, *[347](#page-346-0)* col\_schema(), *[65,](#page-64-0) [66](#page-65-0)*, *[69](#page-68-0)* col\_schema\_match, *[23](#page-22-0)*, *[28](#page-27-0)*, *[33](#page-32-0)*, *[38](#page-37-0)*, *[43](#page-42-0)*, *[48](#page-47-0)*, *[53](#page-52-0)*, , *[63](#page-62-0)*, [65,](#page-64-0) *[79](#page-78-0)*, *[87](#page-86-0)*, *[94](#page-93-0)*, *[100](#page-99-0)*, *[107](#page-106-0)*, *[114](#page-113-0)*, , *[128](#page-127-0)*, *[135](#page-134-0)*, *[142](#page-141-0)*, *[148](#page-147-0)*, *[155](#page-154-0)*, *[163](#page-162-0)*, , *[176](#page-175-0)*, *[182](#page-181-0)*, *[188](#page-187-0)*, *[194](#page-193-0)*, *[202](#page-201-0)*, *[209](#page-208-1)*, , *[314](#page-313-0)*, *[321](#page-320-0)*, *[330](#page-329-1)*, *[344](#page-343-0)*, *[356](#page-355-0)* col\_schema\_match(), *[63](#page-62-0)* col\_vals\_between, *[23](#page-22-0)*, *[28](#page-27-0)*, *[33](#page-32-0)*, *[38](#page-37-0)*, *[43](#page-42-0)*, *[48](#page-47-0)*, *[53](#page-52-0)*, , *[63](#page-62-0)*, *[71](#page-70-0)*, [72,](#page-71-0) *[87](#page-86-0)*, *[94](#page-93-0)*, *[100](#page-99-0)*, *[107](#page-106-0)*, *[114](#page-113-0)*, , *[128](#page-127-0)*, *[135](#page-134-0)*, *[142](#page-141-0)*, *[148](#page-147-0)*, *[155](#page-154-0)*, *[163](#page-162-0)*, , *[176](#page-175-0)*, *[182](#page-181-0)*, *[188](#page-187-0)*, *[194](#page-193-0)*, *[202](#page-201-0)*, *[209](#page-208-1)*, , *[314](#page-313-0)*, *[321](#page-320-0)*, *[330](#page-329-1)*, *[344](#page-343-0)*, *[356](#page-355-0)* col\_vals\_between(), *[163](#page-162-0)*, *[209](#page-208-1)*, *[237](#page-236-0)*, *[370](#page-369-0)* col\_vals\_decreasing, *[23](#page-22-0)*, *[28](#page-27-0)*, *[33](#page-32-0)*, *[38](#page-37-0)*, *[43](#page-42-0)*, *[48](#page-47-0)*, , *[58](#page-57-0)*, *[63](#page-62-0)*, *[71](#page-70-0)*, *[79](#page-78-0)*, [79,](#page-78-0) *[94](#page-93-0)*, *[100](#page-99-0)*, *[107](#page-106-0)*, , *[121](#page-120-0)*, *[128](#page-127-0)*, *[135](#page-134-0)*, *[142](#page-141-0)*, *[148](#page-147-0)*, *[155](#page-154-0)*, , *[169](#page-168-0)*, *[176](#page-175-0)*, *[182](#page-181-0)*, *[188](#page-187-0)*, *[194](#page-193-0)*, *[202](#page-201-0)*, , *[308](#page-307-0)*, *[314](#page-313-0)*, *[321](#page-320-0)*, *[330](#page-329-1)*, *[344](#page-343-0)*, *[356](#page-355-0)* col\_vals\_decreasing(), *[121](#page-120-0)* col\_vals\_equal, *[23](#page-22-0)*, *[28](#page-27-0)*, *[33](#page-32-0)*, *[38](#page-37-0)*, *[43](#page-42-0)*, *[48](#page-47-0)*, *[53](#page-52-0)*,

, *[63](#page-62-0)*, *[71](#page-70-0)*, *[79](#page-78-0)*, *[87](#page-86-0)*, [87,](#page-86-0) *[100](#page-99-0)*, *[107](#page-106-0)*, *[114](#page-113-0)*, , *[128](#page-127-0)*, *[135](#page-134-0)*, *[142](#page-141-0)*, *[148](#page-147-0)*, *[155](#page-154-0)*, *[163](#page-162-0)*, , *[176](#page-175-0)*, *[182](#page-181-0)*, *[188](#page-187-0)*, *[194](#page-193-0)*, *[202](#page-201-0)*, *[209](#page-208-1)*, , *[314](#page-313-0)*, *[321](#page-320-0)*, *[330](#page-329-1)*, *[344](#page-343-0)*, *[356](#page-355-0)* col\_vals\_equal(), *[169](#page-168-0)* col\_vals\_expr, *[23](#page-22-0)*, *[28](#page-27-0)*, *[33](#page-32-0)*, *[38](#page-37-0)*, *[43](#page-42-0)*, *[48](#page-47-0)*, *[53](#page-52-0)*, *[58](#page-57-0)*, , *[71](#page-70-0)*, *[79](#page-78-0)*, *[87](#page-86-0)*, *[94](#page-93-0)*, [94,](#page-93-0) *[107](#page-106-0)*, *[114](#page-113-0)*, *[121](#page-120-0)*, , *[135](#page-134-0)*, *[142](#page-141-0)*, *[148](#page-147-0)*, *[155](#page-154-0)*, *[163](#page-162-0)*, *[169](#page-168-0)*, , *[182](#page-181-0)*, *[188](#page-187-0)*, *[194](#page-193-0)*, *[202](#page-201-0)*, *[209](#page-208-1)*, *[308](#page-307-0)*, , *[321](#page-320-0)*, *[330](#page-329-1)*, *[344](#page-343-0)*, *[356](#page-355-0)* col\_vals\_gt, *[23](#page-22-0)*, *[28](#page-27-0)*, *[33](#page-32-0)*, *[38](#page-37-0)*, *[43](#page-42-0)*, *[48](#page-47-0)*, *[53](#page-52-0)*, *[58](#page-57-0)*, , *[71](#page-70-0)*, *[79](#page-78-0)*, *[87](#page-86-0)*, *[94](#page-93-0)*, *[100](#page-99-0)*, [100,](#page-99-0) *[114](#page-113-0)*, , *[128](#page-127-0)*, *[135](#page-134-0)*, *[142](#page-141-0)*, *[148](#page-147-0)*, *[155](#page-154-0)*, *[163](#page-162-0)*, , *[176](#page-175-0)*, *[182](#page-181-0)*, *[188](#page-187-0)*, *[194](#page-193-0)*, *[202](#page-201-0)*, *[209](#page-208-1)*, , *[314](#page-313-0)*, *[321](#page-320-0)*, *[330](#page-329-1)*, *[344](#page-343-0)*, *[356](#page-355-0)* col\_vals\_gt(), *[72](#page-71-0)*, *[114](#page-113-0)*, *[155](#page-154-0)*, *[262](#page-261-0)* col\_vals\_gte, *[23](#page-22-0)*, *[28](#page-27-0)*, *[33](#page-32-0)*, *[38](#page-37-0)*, *[43](#page-42-0)*, *[48](#page-47-0)*, *[53](#page-52-0)*, *[58](#page-57-0)*, , *[71](#page-70-0)*, *[79](#page-78-0)*, *[87](#page-86-0)*, *[94](#page-93-0)*, *[100](#page-99-0)*, *[107](#page-106-0)*, [107,](#page-106-0) , *[128](#page-127-0)*, *[135](#page-134-0)*, *[142](#page-141-0)*, *[148](#page-147-0)*, *[155](#page-154-0)*, *[163](#page-162-0)*, , *[176](#page-175-0)*, *[182](#page-181-0)*, *[188](#page-187-0)*, *[194](#page-193-0)*, *[202](#page-201-0)*, *[209](#page-208-1)*, , *[314](#page-313-0)*, *[321](#page-320-0)*, *[330](#page-329-1)*, *[344](#page-343-0)*, *[356](#page-355-0)* col\_vals\_gte(), *[72](#page-71-0)*, *[107](#page-106-0)*, *[155](#page-154-0)* col\_vals\_in\_set, *[23](#page-22-0)*, *[28](#page-27-0)*, *[33](#page-32-0)*, *[38](#page-37-0)*, *[43](#page-42-0)*, *[48](#page-47-0)*, *[53](#page-52-0)*, , *[63](#page-62-0)*, *[71](#page-70-0)*, *[79](#page-78-0)*, *[87](#page-86-0)*, *[94](#page-93-0)*, *[100](#page-99-0)*, *[107](#page-106-0)*, *[114](#page-113-0)*, , [122,](#page-121-0) *[135](#page-134-0)*, *[142](#page-141-0)*, *[148](#page-147-0)*, *[155](#page-154-0)*, *[163](#page-162-0)*, , *[176](#page-175-0)*, *[182](#page-181-0)*, *[188](#page-187-0)*, *[194](#page-193-0)*, *[202](#page-201-0)*, *[209](#page-208-1)*, , *[314](#page-313-0)*, *[321](#page-320-0)*, *[330](#page-329-1)*, *[344](#page-343-0)*, *[356](#page-355-0)* col\_vals\_in\_set(), *[176](#page-175-0)* col\_vals\_increasing, *[23](#page-22-0)*, *[28](#page-27-0)*, *[33](#page-32-0)*, *[38](#page-37-0)*, *[43](#page-42-0)*, *[48](#page-47-0)*, , *[58](#page-57-0)*, *[63](#page-62-0)*, *[71](#page-70-0)*, *[79](#page-78-0)*, *[87](#page-86-0)*, *[94](#page-93-0)*, *[100](#page-99-0)*, *[107](#page-106-0)*, , [114,](#page-113-0) *[128](#page-127-0)*, *[135](#page-134-0)*, *[142](#page-141-0)*, *[148](#page-147-0)*, *[155](#page-154-0)*, , *[169](#page-168-0)*, *[176](#page-175-0)*, *[182](#page-181-0)*, *[188](#page-187-0)*, *[194](#page-193-0)*, *[202](#page-201-0)*, , *[308](#page-307-0)*, *[314](#page-313-0)*, *[321](#page-320-0)*, *[330](#page-329-1)*, *[344](#page-343-0)*, *[356](#page-355-0)* col\_vals\_increasing(), *[87](#page-86-0)*, *[324](#page-323-0)* col\_vals\_lt, *[23](#page-22-0)*, *[28](#page-27-0)*, *[33](#page-32-0)*, *[38](#page-37-0)*, *[43](#page-42-0)*, *[48](#page-47-0)*, *[53](#page-52-0)*, *[58](#page-57-0)*, , *[71](#page-70-0)*, *[79](#page-78-0)*, *[87](#page-86-0)*, *[94](#page-93-0)*, *[100](#page-99-0)*, *[107](#page-106-0)*, *[114](#page-113-0)*, , *[128](#page-127-0)*, [128,](#page-127-0) *[142](#page-141-0)*, *[148](#page-147-0)*, *[155](#page-154-0)*, *[163](#page-162-0)*, , *[176](#page-175-0)*, *[182](#page-181-0)*, *[188](#page-187-0)*, *[194](#page-193-0)*, *[202](#page-201-0)*, *[209](#page-208-1)*, , *[314](#page-313-0)*, *[321](#page-320-0)*, *[330](#page-329-1)*, *[344](#page-343-0)*, *[356](#page-355-0)* col\_vals\_lt(), *[72](#page-71-0)*, *[142](#page-141-0)*, *[155](#page-154-0)* col\_vals\_lte, *[23](#page-22-0)*, *[28](#page-27-0)*, *[33](#page-32-0)*, *[38](#page-37-0)*, *[43](#page-42-0)*, *[48](#page-47-0)*, *[53](#page-52-0)*, *[58](#page-57-0)*, , *[71](#page-70-0)*, *[79](#page-78-0)*, *[87](#page-86-0)*, *[94](#page-93-0)*, *[100](#page-99-0)*, *[107](#page-106-0)*, *[114](#page-113-0)*, , *[128](#page-127-0)*, *[135](#page-134-0)*, [135,](#page-134-0) *[148](#page-147-0)*, *[155](#page-154-0)*, *[163](#page-162-0)*, , *[176](#page-175-0)*, *[182](#page-181-0)*, *[188](#page-187-0)*, *[194](#page-193-0)*, *[202](#page-201-0)*, *[209](#page-208-1)*, , *[314](#page-313-0)*, *[321](#page-320-0)*, *[330](#page-329-1)*, *[344](#page-343-0)*, *[356](#page-355-0)* col\_vals\_lte(), *[72](#page-71-0)*, *[135](#page-134-0)*, *[155](#page-154-0)* col\_vals\_make\_set, *[23](#page-22-0)*, *[28](#page-27-0)*, *[33](#page-32-0)*, *[38](#page-37-0)*, *[43](#page-42-0)*, *[48](#page-47-0)*, , *[58](#page-57-0)*, *[63](#page-62-0)*, *[71](#page-70-0)*, *[79](#page-78-0)*, *[87](#page-86-0)*, *[94](#page-93-0)*, *[100](#page-99-0)*, *[107](#page-106-0)*,

, *[121](#page-120-0)*, *[128](#page-127-0)*, *[135](#page-134-0)*, *[142](#page-141-0)*, [142,](#page-141-0) *[155](#page-154-0)*, , *[169](#page-168-0)*, *[176](#page-175-0)*, *[182](#page-181-0)*, *[188](#page-187-0)*, *[194](#page-193-0)*, *[202](#page-201-0)*, , *[308](#page-307-0)*, *[314](#page-313-0)*, *[321](#page-320-0)*, *[330](#page-329-1)*, *[344](#page-343-0)*, *[356](#page-355-0)* col\_vals\_make\_subset, *[23](#page-22-0)*, *[28](#page-27-0)*, *[33](#page-32-0)*, *[38](#page-37-0)*, *[43](#page-42-0)*, , *[53](#page-52-0)*, *[58](#page-57-0)*, *[63](#page-62-0)*, *[71](#page-70-0)*, *[79](#page-78-0)*, *[87](#page-86-0)*, *[94](#page-93-0)*, *[100](#page-99-0)*, , *[114](#page-113-0)*, *[121](#page-120-0)*, *[128](#page-127-0)*, *[135](#page-134-0)*, *[142](#page-141-0)*, *[148](#page-147-0)*, [149,](#page-148-0) *[163](#page-162-0)*, *[169](#page-168-0)*, *[176](#page-175-0)*, *[182](#page-181-0)*, *[188](#page-187-0)*, *[194](#page-193-0)*, , *[209](#page-208-1)*, *[308](#page-307-0)*, *[314](#page-313-0)*, *[321](#page-320-0)*, *[330](#page-329-1)*, *[344](#page-343-0)*, *[356](#page-355-0)* col\_vals\_make\_subset(), *[142](#page-141-0)* col\_vals\_not\_between, *[23](#page-22-0)*, *[28](#page-27-0)*, *[33](#page-32-0)*, *[38](#page-37-0)*, *[43](#page-42-0)*, , *[53](#page-52-0)*, *[58](#page-57-0)*, *[63](#page-62-0)*, *[71](#page-70-0)*, *[79](#page-78-0)*, *[87](#page-86-0)*, *[94](#page-93-0)*, *[100](#page-99-0)*, , *[114](#page-113-0)*, *[121](#page-120-0)*, *[128](#page-127-0)*, *[135](#page-134-0)*, *[142](#page-141-0)*, *[148](#page-147-0)*, , [155,](#page-154-0) *[169](#page-168-0)*, *[176](#page-175-0)*, *[182](#page-181-0)*, *[188](#page-187-0)*, *[194](#page-193-0)*, , *[209](#page-208-1)*, *[308](#page-307-0)*, *[314](#page-313-0)*, *[321](#page-320-0)*, *[330](#page-329-1)*, *[344](#page-343-0)*, *[356](#page-355-0)* col\_vals\_not\_between(), *[79](#page-78-0)* col\_vals\_not\_equal, *[23](#page-22-0)*, *[28](#page-27-0)*, *[33](#page-32-0)*, *[38](#page-37-0)*, *[43](#page-42-0)*, *[48](#page-47-0)*, , *[58](#page-57-0)*, *[63](#page-62-0)*, *[71](#page-70-0)*, *[79](#page-78-0)*, *[87](#page-86-0)*, *[94](#page-93-0)*, *[100](#page-99-0)*, *[107](#page-106-0)*, , *[121](#page-120-0)*, *[128](#page-127-0)*, *[135](#page-134-0)*, *[142](#page-141-0)*, *[148](#page-147-0)*, *[155](#page-154-0)*, , [163,](#page-162-0) *[176](#page-175-0)*, *[182](#page-181-0)*, *[188](#page-187-0)*, *[194](#page-193-0)*, *[202](#page-201-0)*, , *[308](#page-307-0)*, *[314](#page-313-0)*, *[321](#page-320-0)*, *[330](#page-329-1)*, *[344](#page-343-0)*, *[356](#page-355-0)* col\_vals\_not\_equal(), *[94](#page-93-0)* col\_vals\_not\_in\_set, *[23](#page-22-0)*, *[28](#page-27-0)*, *[33](#page-32-0)*, *[38](#page-37-0)*, *[43](#page-42-0)*, *[48](#page-47-0)*, , *[58](#page-57-0)*, *[63](#page-62-0)*, *[71](#page-70-0)*, *[79](#page-78-0)*, *[87](#page-86-0)*, *[94](#page-93-0)*, *[100](#page-99-0)*, *[107](#page-106-0)*, , *[121](#page-120-0)*, *[128](#page-127-0)*, *[135](#page-134-0)*, *[142](#page-141-0)*, *[148](#page-147-0)*, *[155](#page-154-0)*, , *[169](#page-168-0)*, [170,](#page-169-0) *[182](#page-181-0)*, *[188](#page-187-0)*, *[194](#page-193-0)*, *[202](#page-201-0)*, , *[308](#page-307-0)*, *[314](#page-313-0)*, *[321](#page-320-0)*, *[330](#page-329-1)*, *[344](#page-343-0)*, *[356](#page-355-0)* col\_vals\_not\_in\_set(), *[128](#page-127-0)* col\_vals\_not\_null, *[23](#page-22-0)*, *[28](#page-27-0)*, *[33](#page-32-0)*, *[38](#page-37-0)*, *[43](#page-42-0)*, *[48](#page-47-0)*, , *[58](#page-57-0)*, *[63](#page-62-0)*, *[71](#page-70-0)*, *[79](#page-78-0)*, *[87](#page-86-0)*, *[94](#page-93-0)*, *[100](#page-99-0)*, *[107](#page-106-0)*, , *[121](#page-120-0)*, *[128](#page-127-0)*, *[135](#page-134-0)*, *[142](#page-141-0)*, *[148](#page-147-0)*, *[155](#page-154-0)*, , *[169](#page-168-0)*, *[176](#page-175-0)*, [176,](#page-175-0) *[188](#page-187-0)*, *[194](#page-193-0)*, *[202](#page-201-0)*, , *[308](#page-307-0)*, *[314](#page-313-0)*, *[321](#page-320-0)*, *[330](#page-329-1)*, *[344](#page-343-0)*, *[356](#page-355-0)* col\_vals\_not\_null(), *[188](#page-187-0)* col\_vals\_null, *[23](#page-22-0)*, *[28](#page-27-0)*, *[33](#page-32-0)*, *[38](#page-37-0)*, *[43](#page-42-0)*, *[48](#page-47-0)*, *[53](#page-52-0)*, *[58](#page-57-0)*, , *[71](#page-70-0)*, *[79](#page-78-0)*, *[87](#page-86-0)*, *[94](#page-93-0)*, *[100](#page-99-0)*, *[107](#page-106-0)*, *[114](#page-113-0)*, , *[128](#page-127-0)*, *[135](#page-134-0)*, *[142](#page-141-0)*, *[148](#page-147-0)*, *[155](#page-154-0)*, *[163](#page-162-0)*, , *[176](#page-175-0)*, *[182](#page-181-0)*, [182,](#page-181-0) *[194](#page-193-0)*, *[202](#page-201-0)*, *[209](#page-208-1)*, , *[314](#page-313-0)*, *[321](#page-320-0)*, *[330](#page-329-1)*, *[344](#page-343-0)*, *[356](#page-355-0)* col\_vals\_null(), *[182](#page-181-0)* col\_vals\_regex, *[23](#page-22-0)*, *[28](#page-27-0)*, *[33](#page-32-0)*, *[38](#page-37-0)*, *[43](#page-42-0)*, *[48](#page-47-0)*, *[53](#page-52-0)*, , *[63](#page-62-0)*, *[71](#page-70-0)*, *[79](#page-78-0)*, *[87](#page-86-0)*, *[94](#page-93-0)*, *[100](#page-99-0)*, *[107](#page-106-0)*, *[114](#page-113-0)*, , *[128](#page-127-0)*, *[135](#page-134-0)*, *[142](#page-141-0)*, *[148](#page-147-0)*, *[155](#page-154-0)*, *[163](#page-162-0)*, , *[176](#page-175-0)*, *[182](#page-181-0)*, *[188](#page-187-0)*, [188,](#page-187-0) *[202](#page-201-0)*, *[209](#page-208-1)*, , *[314](#page-313-0)*, *[321](#page-320-0)*, *[330](#page-329-1)*, *[344](#page-343-0)*, *[356](#page-355-0)* col\_vals\_within\_spec, *[23](#page-22-0)*, *[28](#page-27-0)*, *[33](#page-32-0)*, *[38](#page-37-0)*, *[43](#page-42-0)*,

*[48](#page-47-0)*, *[53](#page-52-0)*, *[58](#page-57-0)*, *[63](#page-62-0)*, *[71](#page-70-0)*, *[79](#page-78-0)*, *[87](#page-86-0)*, *[94](#page-93-0)*, *[100](#page-99-0)*,

*[107](#page-106-0)*, *[114](#page-113-0)*, *[121](#page-120-0)*, *[128](#page-127-0)*, *[135](#page-134-0)*, *[142](#page-141-0)*, *[148](#page-147-0)*, *[155](#page-154-0)*, *[163](#page-162-0)*, *[169](#page-168-0)*, *[176](#page-175-0)*, *[182](#page-181-0)*, *[188](#page-187-0)*, *[194](#page-193-0)*, [195,](#page-194-0) *[209](#page-208-1)*, *[308](#page-307-0)*, *[314](#page-313-0)*, *[321](#page-320-0)*, *[330](#page-329-1)*, *[344](#page-343-0)*, *[356](#page-355-0)* col\_vals\_within\_spec(), *[345](#page-344-0)* conjointly, *[23](#page-22-0)*, *[28](#page-27-0)*, *[33](#page-32-0)*, *[38](#page-37-0)*, *[43](#page-42-0)*, *[48](#page-47-0)*, *[53](#page-52-0)*, *[58](#page-57-0)*, *[63](#page-62-0)*, *[71](#page-70-0)*, *[79](#page-78-0)*, *[87](#page-86-0)*, *[94](#page-93-0)*, *[100](#page-99-0)*, *[107](#page-106-0)*, *[114](#page-113-0)*, *[121](#page-120-0)*, *[128](#page-127-0)*, *[135](#page-134-0)*, *[142](#page-141-0)*, *[148](#page-147-0)*, *[155](#page-154-0)*, *[163](#page-162-0)*, *[169](#page-168-0)*, *[176](#page-175-0)*, *[182](#page-181-0)*, *[188](#page-187-0)*, *[194](#page-193-0)*, *[202](#page-201-0)*, [203,](#page-202-0) *[308](#page-307-0)*, *[314](#page-313-0)*, *[321](#page-320-0)*, *[330](#page-329-1)*, *[344](#page-343-0)*, *[356](#page-355-0)* conjointly(), *[213](#page-212-0)*, *[255](#page-254-0)*, *[261](#page-260-0)*, *[270](#page-269-0)* create\_agent, *[9](#page-8-0)*, [209,](#page-208-1) *[221](#page-220-0)*, *[230](#page-229-0)*, *[237](#page-236-0)*, *[250](#page-249-0)*, *[322](#page-321-0)*, *[350](#page-349-0)*, *[358](#page-357-0)*, *[365](#page-364-0)*, *[379](#page-378-0)* create\_agent(), *[4](#page-3-1)*, *[18,](#page-17-0) [19](#page-18-0)*, *[24](#page-23-0)*, *[29](#page-28-0)*, *[34](#page-33-0)*, *[39](#page-38-0)*, *[44](#page-43-0)*, *[48,](#page-47-0) [49](#page-48-0)*, *[53,](#page-52-0) [54](#page-53-0)*, *[58,](#page-57-0) [59](#page-58-0)*, *[66,](#page-65-0) [67](#page-66-0)*, *[73,](#page-72-0) [74](#page-73-0)*, *[81,](#page-80-0) [82](#page-81-0)*, *[88,](#page-87-0) [89](#page-88-0)*, *[95](#page-94-0)*, *[101,](#page-100-0) [102](#page-101-0)*, *[108,](#page-107-0) [109](#page-108-0)*, *[115,](#page-114-0) [116](#page-115-0)*, *[122,](#page-121-0) [123](#page-122-0)*, *[129,](#page-128-0) [130](#page-129-0)*, *[136,](#page-135-0) [137](#page-136-0)*, *[143,](#page-142-0) [144](#page-143-0)*, *[149,](#page-148-0) [150](#page-149-0)*, *[156,](#page-155-0) [157](#page-156-0)*, *[164,](#page-163-0) [165](#page-164-0)*, *[170,](#page-169-0) [171](#page-170-0)*, *[176,](#page-175-0) [177](#page-176-0)*, *[182,](#page-181-0) [183](#page-182-0)*, *[189,](#page-188-0) [190](#page-189-0)*, *[196](#page-195-0)*, *[204](#page-203-0)*, *[224](#page-223-0)*, *[229](#page-228-0)*, *[237,](#page-236-0) [238](#page-237-0)*, *[246,](#page-245-0) [247](#page-246-0)*, *[249](#page-248-0)*, *[256](#page-255-0)*, *[258](#page-257-0)*, *[261](#page-260-0)*, *[295](#page-294-1)*, *[297](#page-296-0)*, *[303](#page-302-0)*, *[309](#page-308-0)*, *[315,](#page-314-0) [316](#page-315-0)*, *[324,](#page-323-0) [325](#page-324-0)*, *[339,](#page-338-0) [340](#page-339-0)*, *[348](#page-347-0)*, *[351](#page-350-0)*, *[356](#page-355-0)[–358](#page-357-0)*, *[365](#page-364-0)*, *[379](#page-378-0)*, *[387](#page-386-0)*, *[399](#page-398-1)*, *[402](#page-401-1)* create\_informant, *[9](#page-8-0)*, *[217](#page-216-1)*, [217,](#page-216-1) *[230](#page-229-0)*, *[237](#page-236-0)*, *[250](#page-249-0)*, *[322](#page-321-0)*, *[350](#page-349-0)*, *[358](#page-357-0)*, *[365](#page-364-0)*, *[379](#page-378-0)* create\_informant(), *[224](#page-223-0)*, *[229](#page-228-0)*, *[244](#page-243-0)*, *[246](#page-245-0)*, *[249](#page-248-0)*, *[263,](#page-262-0) [264](#page-263-0)*, *[279,](#page-278-0) [280](#page-279-0)*, *[282](#page-281-0)*, *[284](#page-283-0)*, *[288](#page-287-0)*, *[292](#page-291-0)*, *[294](#page-293-0)*, *[335](#page-334-0)*, *[348](#page-347-0)*, *[356](#page-355-0)*, *[358](#page-357-0)*, *[387,](#page-386-0) [388](#page-387-0)*, *[402](#page-401-1)*, *[406](#page-405-0)* create\_multiagent, [222,](#page-221-0) *[269](#page-268-0)*, *[300](#page-299-0)* create\_multiagent(), *[214](#page-213-0)*, *[300](#page-299-0)* db\_tbl, *[9](#page-8-0)*, *[217](#page-216-1)*, *[221](#page-220-0)*, [224,](#page-223-0) *[237](#page-236-0)*, *[250](#page-249-0)*, *[322](#page-321-0)*, *[350](#page-349-0)*, *[358](#page-357-0)*, *[365](#page-364-0)*, *[379](#page-378-0)* deactivate\_steps, *[9](#page-8-0)*, [230,](#page-229-0) *[245](#page-244-0)*, *[301](#page-300-0)*, *[331](#page-330-0)*, *[386](#page-385-1)*, *[390](#page-389-1)* deactivate\_steps(), *[9](#page-8-0)*, *[301](#page-300-0)*, *[380](#page-379-0)* dplyr::between(), *[100](#page-99-0)* dplyr::case\_when(), *[100](#page-99-0)* draft\_validation, *[9](#page-8-0)*, *[217](#page-216-1)*, *[221](#page-220-0)*, *[230](#page-229-0)*, [231,](#page-230-0) *[250](#page-249-0)*, *[322](#page-321-0)*, *[350](#page-349-0)*, *[358](#page-357-0)*, *[365](#page-364-0)*, *[379](#page-378-0)* email\_blast, [237,](#page-236-0) *[242](#page-241-0)*, *[346,](#page-345-0) [347](#page-346-0)* email\_blast(), *[211](#page-210-0)*, *[242](#page-241-0)*, *[346](#page-345-0)*

email\_create, *[241](#page-240-0)*, [241,](#page-240-0) *[346,](#page-345-0) [347](#page-346-0)* email\_create(), *[237](#page-236-0)*, *[346](#page-345-0)* expect\_col\_count\_match *(*col\_count\_match*)*, [17](#page-16-0)

#### INDEX  $413$

expect\_col\_exists *(*col\_exists*)*, [23](#page-22-0) expect\_col\_is\_character *(*col\_is\_character*)*, [28](#page-27-0) expect\_col\_is\_date *(*col\_is\_date*)*, [33](#page-32-0) expect\_col\_is\_factor *(*col\_is\_factor*)*, [38](#page-37-0) expect\_col\_is\_integer *(*col\_is\_integer*)*, [43](#page-42-0) expect\_col\_is\_logical *(*col\_is\_logical*)*, [48](#page-47-0) expect\_col\_is\_numeric *(*col\_is\_numeric*)*, [53](#page-52-0) expect\_col\_is\_posix *(*col\_is\_posix*)*, [58](#page-57-0) expect\_col\_schema\_match *(*col\_schema\_match*)*, [65](#page-64-0) expect\_col\_vals\_between *(*col\_vals\_between*)*, [72](#page-71-0) expect\_col\_vals\_decreasing *(*col\_vals\_decreasing*)*, [79](#page-78-0) expect\_col\_vals\_equal *(*col\_vals\_equal*)*, [87](#page-86-0) expect\_col\_vals\_expr *(*col\_vals\_expr*)*, [94](#page-93-0) expect\_col\_vals\_gt *(*col\_vals\_gt*)*, [100](#page-99-0) expect\_col\_vals\_gte *(*col\_vals\_gte*)*, [107](#page-106-0) expect\_col\_vals\_in\_set *(*col\_vals\_in\_set*)*, [122](#page-121-0) expect\_col\_vals\_increasing *(*col\_vals\_increasing*)*, [114](#page-113-0) expect\_col\_vals\_lt *(*col\_vals\_lt*)*, [128](#page-127-0) expect\_col\_vals\_lte *(*col\_vals\_lte*)*, [135](#page-134-0) expect\_col\_vals\_make\_set *(*col\_vals\_make\_set*)*, [142](#page-141-0) expect\_col\_vals\_make\_subset *(*col\_vals\_make\_subset*)*, [149](#page-148-0) expect\_col\_vals\_not\_between *(*col\_vals\_not\_between*)*, [155](#page-154-0) expect\_col\_vals\_not\_equal *(*col\_vals\_not\_equal*)*, [163](#page-162-0) expect\_col\_vals\_not\_in\_set *(*col\_vals\_not\_in\_set*)*, [170](#page-169-0) expect\_col\_vals\_not\_null *(*col\_vals\_not\_null*)*, [176](#page-175-0) expect\_col\_vals\_null *(*col\_vals\_null*)*, [182](#page-181-0) expect\_col\_vals\_regex *(*col\_vals\_regex*)*, [188](#page-187-0) expect\_col\_vals\_within\_spec *(*col\_vals\_within\_spec*)*, [195](#page-194-0) expect\_col\_vals\_within\_spec(), *[345](#page-344-0)*

expect\_row\_count\_match *(*row\_count\_match*)*, [314](#page-313-0) expect\_rows\_complete *(*rows\_complete*)*, [302](#page-301-0) expect\_rows\_distinct *(*rows\_distinct*)*, [308](#page-307-0) expect\_serially *(*serially*)*, [323](#page-322-0) expect\_specially *(*specially*)*, [339](#page-338-0) expect\_tbl\_match *(*tbl\_match*)*, [350](#page-349-0) export\_report, *[9](#page-8-0)*, *[231](#page-230-0)*, [242,](#page-241-0) *[301](#page-300-0)*, *[331](#page-330-0)*, *[386](#page-385-1)*, *[390](#page-389-1)* export\_report(), *[212](#page-211-0)*, *[224](#page-223-0)*, *[255](#page-254-0)*, *[257](#page-256-0)*, *[321](#page-320-0)* file\_tbl, *[9](#page-8-0)*, *[217](#page-216-1)*, *[221](#page-220-0)*, *[230](#page-229-0)*, *[237](#page-236-0)*, [246,](#page-245-0) *[322](#page-321-0)*, *[350](#page-349-0)*, *[358](#page-357-0)*, *[365](#page-364-0)*, *[379](#page-378-0)* file\_tbl(), *[227](#page-226-0)*, *[250](#page-249-0)* from\_github, *[12](#page-11-0)*, *[15](#page-14-0)*, *[65](#page-64-0)*, [250,](#page-249-0) *[277](#page-276-0)*, *[347](#page-346-0)* from\_github(), *[246](#page-245-0)*, *[248](#page-247-0)*

expect\_conjointly *(*conjointly*)*, [203](#page-202-0)

game\_revenue, [252,](#page-251-0) *[253](#page-252-0)*, *[332,](#page-331-0) [333](#page-332-0)*, *[345](#page-344-0)* game\_revenue\_info, *[253](#page-252-0)*, [253,](#page-252-0) *[332,](#page-331-0) [333](#page-332-0)*, *[345](#page-344-0)* get\_agent\_report, [254,](#page-253-0) *[296](#page-295-0)* get\_agent\_report(), *[210](#page-209-0)*, *[212](#page-211-0)*, *[216](#page-215-0)*, *[232](#page-231-0)*, *[242](#page-241-0)*, *[261](#page-260-0)*, *[266](#page-265-0)*, *[295](#page-294-1)*, *[384](#page-383-0)* get\_agent\_x\_list, *[17](#page-16-0)*, [258,](#page-257-0) *[263](#page-262-0)*, *[273](#page-272-0)*, *[384](#page-383-0)* get\_agent\_x\_list(), *[16](#page-15-0)*, *[212](#page-211-0)*, *[216](#page-215-0)*, *[238](#page-237-0)*, *[384](#page-383-0)* get\_data\_extracts, *[17](#page-16-0)*, *[261](#page-260-0)*, [261,](#page-260-0) *[273](#page-272-0)*, *[384](#page-383-0)* get\_data\_extracts(), *[212](#page-211-0)*, *[216](#page-215-0)*, *[384](#page-383-0)* get\_informant\_report, [263,](#page-262-0) *[280](#page-279-0)* get\_informant\_report(), *[217](#page-216-1)*, *[221](#page-220-0)*, *[242](#page-241-0)*, *[278](#page-277-1)*, *[282](#page-281-0)*, *[288](#page-287-0)*, *[294](#page-293-0)*, *[384](#page-383-0)* get\_multiagent\_report, *[224](#page-223-0)*, [265,](#page-264-0) *[300](#page-299-0)* get\_multiagent\_report(), *[215](#page-214-0)*, *[222](#page-221-0)*, *[224](#page-223-0)*, *[242](#page-241-0)* get\_sundered\_data, *[17](#page-16-0)*, *[261](#page-260-0)*, *[263](#page-262-0)*, [269,](#page-268-0) *[384](#page-383-0)* get\_sundered\_data(), *[213](#page-212-0)* get\_tt\_param, [273,](#page-272-0) *[367](#page-366-0)*, *[370](#page-369-0)*, *[372,](#page-371-0) [373](#page-372-0)*, *[376](#page-375-0)*, *[378](#page-377-0)*

has\_columns, *[12](#page-11-0)*, *[15](#page-14-0)*, *[65](#page-64-0)*, *[251](#page-250-0)*, [275,](#page-274-0) *[347](#page-346-0)* has\_columns(), *[19](#page-18-0)*, *[24](#page-23-0)*, *[29](#page-28-0)*, *[34](#page-33-0)*, *[39](#page-38-0)*, *[44](#page-43-0)*, *[49](#page-48-0)*, *[54](#page-53-0)*, , *[67](#page-66-0)*, *[74](#page-73-0)*, *[82](#page-81-0)*, *[89](#page-88-0)*, *[95](#page-94-0)*, *[102](#page-101-0)*, *[109](#page-108-0)*, *[116](#page-115-0)*, , *[130](#page-129-0)*, *[137](#page-136-0)*, *[144](#page-143-0)*, *[150](#page-149-0)*, *[157](#page-156-0)*, *[165](#page-164-0)*, , *[177](#page-176-0)*, *[183](#page-182-0)*, *[190](#page-189-0)*, *[197](#page-196-0)*, *[205](#page-204-0)*, *[304](#page-303-0)*, , *[316](#page-315-0)*, *[325](#page-324-0)*, *[340](#page-339-0)*, *[352](#page-351-0)*

I(), *[224,](#page-223-0) [225](#page-224-0)*, *[256](#page-255-0)*, *[264,](#page-263-0) [265](#page-264-0)* incorporate, *[264](#page-263-0)*, [278](#page-277-1)

incorporate(), *[217](#page-216-1)*, *[220](#page-219-0)*, *[244](#page-243-0)*, *[282](#page-281-0)*, *[288](#page-287-0)*, *[291,](#page-290-0) [292](#page-291-0)*, *[294](#page-293-0)*, *[333](#page-332-0)*, *[335](#page-334-0)*, *[337,](#page-336-0) [338](#page-337-0)*, *[385](#page-384-0)*, *[388](#page-387-0)*, *[398,](#page-397-1) [399](#page-398-1)*, *[402](#page-401-1)*, *[407](#page-406-0)* info\_columns, [280,](#page-279-0) *[286](#page-285-0)*, *[289](#page-288-0)*, *[292](#page-291-0)*, *[295](#page-294-1)*, *[334](#page-333-0)*, *[336](#page-335-0)[–338](#page-337-0)* info\_columns(), *[217](#page-216-1)*, *[221](#page-220-0)*, *[279](#page-278-0)*, *[284–](#page-283-0)[286](#page-285-0)*, *[289](#page-288-0)*, *[333](#page-332-0)*, *[335](#page-334-0)*, *[337,](#page-336-0) [338](#page-337-0)* info\_columns\_from\_tbl, *[283](#page-282-0)*, [283,](#page-282-0) *[289](#page-288-0)*, *[292](#page-291-0)*, *[295](#page-294-1)*, *[334](#page-333-0)*, *[336–](#page-335-0)[338](#page-337-0)* info\_columns\_from\_tbl(), *[221](#page-220-0)*, *[253](#page-252-0)*, *[284](#page-283-0)* info\_section, *[283](#page-282-0)*, *[286](#page-285-0)*, [286,](#page-285-0) *[292](#page-291-0)*, *[295](#page-294-1)*, *[334](#page-333-0)*, *[336](#page-335-0)[–338](#page-337-0)* info\_section(), *[217](#page-216-1)*, *[279](#page-278-0)*, *[289](#page-288-0)* info\_snippet, *[283](#page-282-0)*, *[286](#page-285-0)*, *[289](#page-288-0)*, [289,](#page-288-0) *[295](#page-294-1)*, *[334](#page-333-0)*, *[336](#page-335-0)[–338](#page-337-0)* info\_snippet(), *[217](#page-216-1)*, *[278,](#page-277-1) [279](#page-278-0)*, *[282](#page-281-0)*, *[288](#page-287-0)*, *[294](#page-293-0)*, *[333](#page-332-0)[–338](#page-337-0)* info\_tabular, *[283](#page-282-0)*, *[286](#page-285-0)*, *[289](#page-288-0)*, *[292](#page-291-0)*, [292,](#page-291-0) *[334](#page-333-0)*, *[336](#page-335-0)[–338](#page-337-0)* info\_tabular(), *[217](#page-216-1)*, *[286](#page-285-0)*, *[289](#page-288-0)*, *[294](#page-293-0)* interrogate, *[258](#page-257-0)*, [295](#page-294-1) interrogate(), *[16](#page-15-0)*, *[210](#page-209-0)*, *[213](#page-212-0)*, *[215](#page-214-0)*, *[240](#page-239-0)*, *[243](#page-242-0)*, *[254](#page-253-0)*, *[261,](#page-260-0) [262](#page-261-0)*, *[270,](#page-269-0) [271](#page-270-0)*, *[275](#page-274-0)*, *[299](#page-298-0)*, *[379](#page-378-0)*, *[385](#page-384-0)*, *[387](#page-386-0)*, *[389–](#page-388-0)[391](#page-390-0)*, *[399,](#page-398-1) [400](#page-399-0)*, *[402](#page-401-1)*, *[406](#page-405-0)* log4r\_step, [297](#page-296-0) log4r\_step(), *[10](#page-9-0)* read\_disk\_multiagent, *[224](#page-223-0)*, *[269](#page-268-0)*, [300](#page-299-0) read\_disk\_multiagent(), *[214](#page-213-0)*, *[396](#page-395-0)* remove\_steps, *[9](#page-8-0)*, *[231](#page-230-0)*, *[245](#page-244-0)*, [301,](#page-300-0) *[331](#page-330-0)*, *[386](#page-385-1)*, *[390](#page-389-1)* rlang::expr(), *[100](#page-99-0)* row\_count\_match, *[23](#page-22-0)*, *[28](#page-27-0)*, *[33](#page-32-0)*, *[38](#page-37-0)*, *[43](#page-42-0)*, *[48](#page-47-0)*, *[53](#page-52-0)*, *[58](#page-57-0)*, *[63](#page-62-0)*, *[71](#page-70-0)*, *[79](#page-78-0)*, *[87](#page-86-0)*, *[94](#page-93-0)*, *[100](#page-99-0)*, *[107](#page-106-0)*, *[114](#page-113-0)*, *[121](#page-120-0)*, *[128](#page-127-0)*, *[135](#page-134-0)*, *[142](#page-141-0)*, *[148](#page-147-0)*, *[155](#page-154-0)*, *[163](#page-162-0)*,

, *[176](#page-175-0)*, *[182](#page-181-0)*, *[188](#page-187-0)*, *[194](#page-193-0)*, *[202](#page-201-0)*, *[209](#page-208-1)*, , *[314](#page-313-0)*, [314,](#page-313-0) *[330](#page-329-1)*, *[344](#page-343-0)*, *[356](#page-355-0)* rows\_complete, *[23](#page-22-0)*, *[28](#page-27-0)*, *[33](#page-32-0)*, *[38](#page-37-0)*, *[43](#page-42-0)*, *[48](#page-47-0)*, *[53](#page-52-0)*, *[58](#page-57-0)*, , *[71](#page-70-0)*, *[79](#page-78-0)*, *[87](#page-86-0)*, *[94](#page-93-0)*, *[100](#page-99-0)*, *[107](#page-106-0)*, *[114](#page-113-0)*, , *[128](#page-127-0)*, *[135](#page-134-0)*, *[142](#page-141-0)*, *[148](#page-147-0)*, *[155](#page-154-0)*, *[163](#page-162-0)*, , *[176](#page-175-0)*, *[182](#page-181-0)*, *[188](#page-187-0)*, *[194](#page-193-0)*, *[202](#page-201-0)*, *[209](#page-208-1)*, [302,](#page-301-0) *[314](#page-313-0)*, *[321](#page-320-0)*, *[330](#page-329-1)*, *[344](#page-343-0)*, *[356](#page-355-0)* rows\_distinct, *[23](#page-22-0)*, *[28](#page-27-0)*, *[33](#page-32-0)*, *[38](#page-37-0)*, *[43](#page-42-0)*, *[48](#page-47-0)*, *[53](#page-52-0)*, *[58](#page-57-0)*, , *[71](#page-70-0)*, *[79](#page-78-0)*, *[87](#page-86-0)*, *[94](#page-93-0)*, *[100](#page-99-0)*, *[107](#page-106-0)*, *[114](#page-113-0)*, , *[128](#page-127-0)*, *[135](#page-134-0)*, *[142](#page-141-0)*, *[148](#page-147-0)*, *[155](#page-154-0)*, *[163](#page-162-0)*, , *[176](#page-175-0)*, *[182](#page-181-0)*, *[188](#page-187-0)*, *[194](#page-193-0)*, *[202](#page-201-0)*, *[209](#page-208-1)*, , [308,](#page-307-0) *[321](#page-320-0)*, *[330](#page-329-1)*, *[344](#page-343-0)*, *[356](#page-355-0)* rows\_distinct(), *[210](#page-209-0)*, *[216](#page-215-0)*, *[261](#page-260-0)*

scan\_data, *[9](#page-8-0)*, *[217](#page-216-1)*, *[221](#page-220-0)*, *[230](#page-229-0)*, *[237](#page-236-0)*, *[250](#page-249-0)*, [321,](#page-320-0) *[350](#page-349-0)*, *[358](#page-357-0)*, *[365](#page-364-0)*, *[379](#page-378-0)* scan\_data(), *[259](#page-258-0)* serially, *[23](#page-22-0)*, *[28](#page-27-0)*, *[33](#page-32-0)*, *[38](#page-37-0)*, *[43](#page-42-0)*, *[48](#page-47-0)*, *[53](#page-52-0)*, *[58](#page-57-0)*, *[63](#page-62-0)*, *[71](#page-70-0)*, *[79](#page-78-0)*, *[87](#page-86-0)*, *[94](#page-93-0)*, *[100](#page-99-0)*, *[107](#page-106-0)*, *[114](#page-113-0)*, *[121](#page-120-0)*, *[128](#page-127-0)*, *[135](#page-134-0)*, *[142](#page-141-0)*, *[148](#page-147-0)*, *[155](#page-154-0)*, *[163](#page-162-0)*, *[169](#page-168-0)*, *[176](#page-175-0)*, *[182](#page-181-0)*, *[188](#page-187-0)*, *[194](#page-193-0)*, *[202](#page-201-0)*, *[209](#page-208-1)*, *[308](#page-307-0)*, *[314](#page-313-0)*, *[321](#page-320-0)*, [323,](#page-322-0) *[344](#page-343-0)*, *[356](#page-355-0)* set\_tbl, *[9](#page-8-0)*, *[231](#page-230-0)*, *[245](#page-244-0)*, *[301](#page-300-0)*, [330,](#page-329-1) *[386](#page-385-1)*, *[390](#page-389-1)* set\_tbl(), *[348](#page-347-0)*, *[356](#page-355-0)*, *[379](#page-378-0)*, *[387](#page-386-0)*, *[402](#page-401-1)* small\_table, *[243,](#page-242-0) [244](#page-243-0)*, *[253](#page-252-0)*, [331,](#page-330-0) *[333](#page-332-0)*, *[345](#page-344-0)*, *[387,](#page-386-0) [388](#page-387-0)* small\_table\_sqlite, *[253](#page-252-0)*, *[332](#page-331-0)*, [332,](#page-331-0) *[345](#page-344-0)* snip\_highest, *[283](#page-282-0)*, *[286](#page-285-0)*, *[289](#page-288-0)*, *[292](#page-291-0)*, *[295](#page-294-1)*, [333,](#page-332-0) *[336](#page-335-0)[–338](#page-337-0)* snip\_highest(), *[217](#page-216-1)*, *[290,](#page-289-0) [291](#page-290-0)* snip\_list, *[283](#page-282-0)*, *[286](#page-285-0)*, *[289](#page-288-0)*, *[292](#page-291-0)*, *[295](#page-294-1)*, *[334](#page-333-0)*, [334,](#page-333-0) *[337,](#page-336-0) [338](#page-337-0)* snip\_list(), *[217](#page-216-1)*, *[290](#page-289-0)* snip\_lowest, *[283](#page-282-0)*, *[286](#page-285-0)*, *[289](#page-288-0)*, *[292](#page-291-0)*, *[295](#page-294-1)*, *[334](#page-333-0)*, *[336](#page-335-0)*, [336,](#page-335-0) *[338](#page-337-0)* snip\_lowest(), *[217](#page-216-1)*, *[290](#page-289-0)* snip\_stats, *[283](#page-282-0)*, *[286](#page-285-0)*, *[289](#page-288-0)*, *[292](#page-291-0)*, *[295](#page-294-1)*, *[334](#page-333-0)*, *[336,](#page-335-0) [337](#page-336-0)*, [337](#page-336-0) snip\_stats(), *[217](#page-216-1)*, *[290](#page-289-0)* specially, *[23](#page-22-0)*, *[28](#page-27-0)*, *[33](#page-32-0)*, *[38](#page-37-0)*, *[43](#page-42-0)*, *[48](#page-47-0)*, *[53](#page-52-0)*, *[58](#page-57-0)*, *[63](#page-62-0)*, *[71](#page-70-0)*, *[79](#page-78-0)*, *[87](#page-86-0)*, *[94](#page-93-0)*, *[100](#page-99-0)*, *[107](#page-106-0)*, *[114](#page-113-0)*, *[121](#page-120-0)*, *[128](#page-127-0)*, *[135](#page-134-0)*, *[142](#page-141-0)*, *[148](#page-147-0)*, *[155](#page-154-0)*, *[163](#page-162-0)*, *[169](#page-168-0)*, *[176](#page-175-0)*, *[182](#page-181-0)*, *[188](#page-187-0)*, *[194](#page-193-0)*, *[202](#page-201-0)*, *[209](#page-208-1)*, *[308](#page-307-0)*, *[314](#page-313-0)*, *[321](#page-320-0)*, *[330](#page-329-1)*, [339,](#page-338-0) *[356](#page-355-0)* specifications, *[253](#page-252-0)*, *[332,](#page-331-0) [333](#page-332-0)*, [345](#page-344-0) stock\_msg\_body, *[241,](#page-240-0) [242](#page-241-0)*, [346,](#page-345-0) *[347](#page-346-0)* stock\_msg\_footer, *[241,](#page-240-0) [242](#page-241-0)*, *[346](#page-345-0)*, [346](#page-345-0) stop\_if\_not, *[12](#page-11-0)*, *[15](#page-14-0)*, *[65](#page-64-0)*, *[251](#page-250-0)*, *[277](#page-276-0)*, [347](#page-346-0) stop\_on\_fail *(*action\_levels*)*, [4](#page-3-1) tbl\_get, *[9](#page-8-0)*, *[217](#page-216-1)*, *[221](#page-220-0)*, *[230](#page-229-0)*, *[237](#page-236-0)*, *[250](#page-249-0)*, *[322](#page-321-0)*, [348,](#page-347-0) *[358](#page-357-0)*, *[365](#page-364-0)*, *[379](#page-378-0)* tbl\_get(), *[229](#page-228-0)*, *[249](#page-248-0)*, *[349](#page-348-0)*, *[356](#page-355-0)*, *[358](#page-357-0)*, *[360](#page-359-0)[–362](#page-361-0)*, *[364](#page-363-0)* tbl\_match, *[23](#page-22-0)*, *[28](#page-27-0)*, *[33](#page-32-0)*, *[38](#page-37-0)*, *[43](#page-42-0)*, *[48](#page-47-0)*, *[53](#page-52-0)*, *[58](#page-57-0)*, *[63](#page-62-0)*, *[71](#page-70-0)*, *[79](#page-78-0)*, *[87](#page-86-0)*, *[94](#page-93-0)*, *[100](#page-99-0)*, *[107](#page-106-0)*, *[114](#page-113-0)*, *[121](#page-120-0)*, *[128](#page-127-0)*, *[135](#page-134-0)*, *[142](#page-141-0)*, *[148](#page-147-0)*, *[155](#page-154-0)*, *[163](#page-162-0)*, *[169](#page-168-0)*, *[176](#page-175-0)*, *[182](#page-181-0)*, *[188](#page-187-0)*, *[194](#page-193-0)*, *[202](#page-201-0)*, *[209](#page-208-1)*, *[308](#page-307-0)*, *[314](#page-313-0)*, *[321](#page-320-0)*, *[330](#page-329-1)*, *[344](#page-343-0)*, [350](#page-349-0) tbl\_source, *[9](#page-8-0)*, *[217](#page-216-1)*, *[221](#page-220-0)*, *[230](#page-229-0)*, *[237](#page-236-0)*, *[250](#page-249-0)*, *[322](#page-321-0)*, *[350](#page-349-0)*, [356,](#page-355-0) *[365](#page-364-0)*, *[379](#page-378-0)* tbl\_source(), *[229](#page-228-0)*, *[249](#page-248-0)*, *[348](#page-347-0)*, *[357](#page-356-0)[–360](#page-359-0)*, *[365](#page-364-0)*, *[396](#page-395-0)*

#### INDEX  $415$

tbl\_store, *[9](#page-8-0)*, *[217](#page-216-1)*, *[221](#page-220-0)*, *[230](#page-229-0)*, *[237](#page-236-0)*, *[250](#page-249-0)*, *[322](#page-321-0)*, *[350](#page-349-0)*, *[358](#page-357-0)*, [358,](#page-357-0) *[379](#page-378-0)* tbl\_store(), *[224](#page-223-0)*, *[228](#page-227-0)*, *[246](#page-245-0)*, *[248](#page-247-0)*, *[348](#page-347-0)*, *[357](#page-356-0)*, *[363](#page-362-0)*, *[396](#page-395-0)* test\_col\_count\_match *(*col\_count\_match*)*, [17](#page-16-0) test\_col\_exists *(*col\_exists*)*, [23](#page-22-0) test\_col\_is\_character *(*col\_is\_character*)*, [28](#page-27-0) test\_col\_is\_date *(*col\_is\_date*)*, [33](#page-32-0) test\_col\_is\_factor *(*col\_is\_factor*)*, [38](#page-37-0) test\_col\_is\_integer *(*col\_is\_integer*)*, [43](#page-42-0) test\_col\_is\_logical *(*col\_is\_logical*)*, [48](#page-47-0) test\_col\_is\_numeric *(*col\_is\_numeric*)*, [53](#page-52-0) test\_col\_is\_posix *(*col\_is\_posix*)*, [58](#page-57-0) test\_col\_schema\_match *(*col\_schema\_match*)*, [65](#page-64-0) test\_col\_vals\_between *(*col\_vals\_between*)*, [72](#page-71-0) test\_col\_vals\_between(), *[324](#page-323-0)* test\_col\_vals\_decreasing *(*col\_vals\_decreasing*)*, [79](#page-78-0) test\_col\_vals\_equal *(*col\_vals\_equal*)*, [87](#page-86-0) test\_col\_vals\_expr *(*col\_vals\_expr*)*, [94](#page-93-0) test\_col\_vals\_gt *(*col\_vals\_gt*)*, [100](#page-99-0) test\_col\_vals\_gte *(*col\_vals\_gte*)*, [107](#page-106-0) test\_col\_vals\_in\_set *(*col\_vals\_in\_set*)*, [122](#page-121-0) test\_col\_vals\_increasing *(*col\_vals\_increasing*)*, [114](#page-113-0) test\_col\_vals\_lt *(*col\_vals\_lt*)*, [128](#page-127-0) test\_col\_vals\_lt(), *[371](#page-370-0)* test\_col\_vals\_lte *(*col\_vals\_lte*)*, [135](#page-134-0) test\_col\_vals\_lte(), *[274](#page-273-0)*, *[367](#page-366-0)* test\_col\_vals\_make\_set *(*col\_vals\_make\_set*)*, [142](#page-141-0) test\_col\_vals\_make\_subset *(*col\_vals\_make\_subset*)*, [149](#page-148-0) test\_col\_vals\_make\_subset(), *[371](#page-370-0)* test\_col\_vals\_not\_between *(*col\_vals\_not\_between*)*, [155](#page-154-0) test\_col\_vals\_not\_equal *(*col\_vals\_not\_equal*)*, [163](#page-162-0) test\_col\_vals\_not\_in\_set *(*col\_vals\_not\_in\_set*)*, [170](#page-169-0) test\_col\_vals\_not\_null *(*col\_vals\_not\_null*)*, [176](#page-175-0) test\_col\_vals\_null *(*col\_vals\_null*)*, [182](#page-181-0)

test\_col\_vals\_regex *(*col\_vals\_regex*)*, [188](#page-187-0) test\_col\_vals\_within\_spec *(*col\_vals\_within\_spec*)*, [195](#page-194-0) test\_col\_vals\_within\_spec(), *[345](#page-344-0)* test\_conjointly *(*conjointly*)*, [203](#page-202-0) test\_row\_count\_match *(*row\_count\_match*)*, [314](#page-313-0) test\_rows\_complete *(*rows\_complete*)*, [302](#page-301-0) test\_rows\_distinct *(*rows\_distinct*)*, [308](#page-307-0) test\_serially *(*serially*)*, [323](#page-322-0) test\_specially *(*specially*)*, [339](#page-338-0) test\_tbl\_match *(*tbl\_match*)*, [350](#page-349-0) testthat::skip\_on\_appveyor(), *[380](#page-379-0)* testthat::skip\_on\_bioc(), *[380](#page-379-0)* testthat::skip\_on\_ci(), *[380](#page-379-0)* testthat::skip\_on\_covr(), *[380](#page-379-0)* testthat::skip\_on\_cran(), *[380](#page-379-0)* testthat::skip\_on\_os(), *[380](#page-379-0)* testthat::skip\_on\_travis(), *[380](#page-379-0)* testthat::test\_that(), *[379](#page-378-0)* tt\_string\_info, *[275](#page-274-0)*, [366,](#page-365-0) *[370](#page-369-0)*, *[372,](#page-371-0) [373](#page-372-0)*, *[376](#page-375-0)*, *[378](#page-377-0)* tt\_string\_info(), *[273,](#page-272-0) [274](#page-273-0)*, *[371](#page-370-0)* tt\_summary\_stats, *[275](#page-274-0)*, *[367](#page-366-0)*, [367,](#page-366-0) *[372,](#page-371-0) [373](#page-372-0)*, *[376](#page-375-0)*, *[378](#page-377-0)* tt\_summary\_stats(), *[273,](#page-272-0) [274](#page-273-0)* tt\_tbl\_colnames, *[275](#page-274-0)*, *[367](#page-366-0)*, *[370](#page-369-0)*, [370,](#page-369-0) *[373](#page-372-0)*, *[376](#page-375-0)*, *[378](#page-377-0)* tt\_tbl\_colnames(), *[273,](#page-272-0) [274](#page-273-0)* tt\_tbl\_dims, *[275](#page-274-0)*, *[367](#page-366-0)*, *[370](#page-369-0)*, *[372](#page-371-0)*, [372,](#page-371-0) *[376](#page-375-0)*, *[378](#page-377-0)* tt\_tbl\_dims(), *[273,](#page-272-0) [274](#page-273-0)* tt\_time\_shift, *[275](#page-274-0)*, *[367](#page-366-0)*, *[370](#page-369-0)*, *[372,](#page-371-0) [373](#page-372-0)*, [374,](#page-373-0) *[378](#page-377-0)* tt\_time\_slice, *[275](#page-274-0)*, *[367](#page-366-0)*, *[370](#page-369-0)*, *[372,](#page-371-0) [373](#page-372-0)*, *[376](#page-375-0)*, [376](#page-375-0) validate\_rmd, *[9](#page-8-0)*, *[217](#page-216-1)*, *[221](#page-220-0)*, *[230](#page-229-0)*, *[237](#page-236-0)*, *[250](#page-249-0)*, *[322](#page-321-0)*, *[350](#page-349-0)*, *[358](#page-357-0)*, *[365](#page-364-0)*, [378](#page-377-0) vars(), *[24](#page-23-0)*, *[394](#page-393-1)*, *[403](#page-402-0)* warn\_on\_fail *(*action\_levels*)*, [4](#page-3-1) write\_testthat\_file, *[17](#page-16-0)*, *[261](#page-260-0)*, *[263](#page-262-0)*, *[273](#page-272-0)*, [379](#page-378-0) x\_read\_disk, *[9](#page-8-0)*, *[231](#page-230-0)*, *[245](#page-244-0)*, *[301](#page-300-0)*, *[331](#page-330-0)*, [384,](#page-383-0) *[390](#page-389-1)* x\_read\_disk(), *[214](#page-213-0)*, *[220](#page-219-0)*, *[300,](#page-299-0) [301](#page-300-0)*, *[386](#page-385-1)[–390](#page-389-1)*, *[396](#page-395-0)*

x\_write\_disk, *[9](#page-8-0)*, *[231](#page-230-0)*, *[245](#page-244-0)*, *[301](#page-300-0)*, *[331](#page-330-0)*, *[386](#page-385-1)*, [386](#page-385-1) x\_write\_disk(), *[10](#page-9-0)*, *[12,](#page-11-0) [13](#page-12-0)*, *[15](#page-14-0)*, *[214](#page-213-0)*, *[220](#page-219-0)*, *[222](#page-221-0)*, *[300](#page-299-0)*, *[384,](#page-383-0) [385](#page-384-0)*, *[396,](#page-395-0) [397](#page-396-0)*, *[399](#page-398-1)* yaml\_agent\_interrogate, [390,](#page-389-1) *[394,](#page-393-1) [395](#page-394-1)*, *[397](#page-396-0)*, *[399](#page-398-1)*, *[401,](#page-400-1) [402](#page-401-1)*, *[408](#page-407-0)* yaml\_agent\_interrogate(), *[12](#page-11-0)*, *[15](#page-14-0)*, *[20](#page-19-0)*, *[26](#page-25-0)*, *[31](#page-30-0)*, *[36](#page-35-0)*, *[41](#page-40-0)*, *[46](#page-45-0)*, *[50](#page-49-0)*, *[55](#page-54-0)*, *[61](#page-60-0)*, *[69](#page-68-0)*, *[76](#page-75-0)*, *[84](#page-83-0)*, *[91](#page-90-0)*, *[97](#page-96-0)*, *[105](#page-104-0)*, *[112](#page-111-0)*, *[119](#page-118-0)*, *[126](#page-125-0)*, *[133](#page-132-0)*, *[140](#page-139-0)*, *[146](#page-145-0)*, *[153](#page-152-0)*, *[160](#page-159-0)*, *[167](#page-166-0)*, *[174](#page-173-0)*, *[180](#page-179-0)*, *[186](#page-185-0)*, *[192](#page-191-0)*, *[200](#page-199-0)*, *[206](#page-205-0)*, *[213](#page-212-0)*, *[238](#page-237-0)*, *[297](#page-296-0)*, *[306](#page-305-0)*, *[312](#page-311-0)*, *[318](#page-317-0)*, *[327](#page-326-0)*, *[341](#page-340-0)*, *[353](#page-352-0)*, *[358–](#page-357-0)[360](#page-359-0)*, *[394](#page-393-1)*, *[396](#page-395-0)*, *[400](#page-399-0)*, *[402](#page-401-1)*, *[406](#page-405-0)* yaml\_agent\_show\_exprs, *[392](#page-391-1)*, [392,](#page-391-1) *[395](#page-394-1)*, *[397](#page-396-0)*, *[399](#page-398-1)*, *[401,](#page-400-1) [402](#page-401-1)*, *[408](#page-407-0)* yaml\_agent\_show\_exprs(), *[214](#page-213-0)*, *[298](#page-297-0)*, *[399](#page-398-1)* yaml\_agent\_string, *[392](#page-391-1)*, *[394](#page-393-1)*, [394,](#page-393-1) *[397](#page-396-0)*, *[399](#page-398-1)*, *[401,](#page-400-1) [402](#page-401-1)*, *[408](#page-407-0)* yaml\_agent\_string(), *[21](#page-20-0)*, *[26](#page-25-0)*, *[31](#page-30-0)*, *[36](#page-35-0)*, *[41](#page-40-0)*, *[46](#page-45-0)*, *[51](#page-50-0)*, *[56](#page-55-0)*, *[61](#page-60-0)*, *[69](#page-68-0)*, *[77](#page-76-0)*, *[85](#page-84-0)*, *[92](#page-91-0)*, *[98](#page-97-0)*, *[105](#page-104-0)*, *[112](#page-111-0)*, *[120](#page-119-0)*, *[126](#page-125-0)*, *[133](#page-132-0)*, *[140](#page-139-0)*, *[147](#page-146-0)*, *[153](#page-152-0)*, *[161](#page-160-0)*, *[168](#page-167-0)*, *[174](#page-173-0)*, *[180](#page-179-0)*, *[186](#page-185-0)*, *[193](#page-192-0)*, *[200](#page-199-0)*, *[207](#page-206-0)*, *[214](#page-213-0)*, *[298](#page-297-0)*, *[306](#page-305-0)*, *[312](#page-311-0)*, *[319](#page-318-0)*, *[327](#page-326-0)*, *[342](#page-341-0)*, *[354](#page-353-0)*, *[404,](#page-403-0) [405](#page-404-0)* yaml\_exec, *[392](#page-391-1)*, *[394,](#page-393-1) [395](#page-394-1)*, [395,](#page-394-1) *[399](#page-398-1)*, *[401,](#page-400-1) [402](#page-401-1)*, *[408](#page-407-0)* yaml\_informant\_incorporate, *[392](#page-391-1)*, *[394,](#page-393-1) [395](#page-394-1)*, *[397](#page-396-0)*, [398,](#page-397-1) *[401,](#page-400-1) [402](#page-401-1)*, *[408](#page-407-0)* yaml\_informant\_incorporate(), *[219](#page-218-0)*, *[281](#page-280-0)*, *[287](#page-286-0)*, *[290](#page-289-0)*, *[293](#page-292-0)*, *[359](#page-358-0)*, *[396](#page-395-0)*, *[402](#page-401-1)*, *[407,](#page-406-0) [408](#page-407-0)* yaml\_read\_agent, *[392](#page-391-1)*, *[394,](#page-393-1) [395](#page-394-1)*, *[397](#page-396-0)*, *[399](#page-398-1)*, [399,](#page-398-1) *[402](#page-401-1)*, *[408](#page-407-0)* yaml\_read\_agent(), *[20](#page-19-0)*, *[26](#page-25-0)*, *[31](#page-30-0)*, *[36](#page-35-0)*, *[41](#page-40-0)*, *[46](#page-45-0)*, *[50](#page-49-0)*, *[55](#page-54-0)*, *[60](#page-59-0)*, *[69](#page-68-0)*, *[76](#page-75-0)*, *[84](#page-83-0)*, *[91](#page-90-0)*, *[97](#page-96-0)*, *[105](#page-104-0)*, *[112](#page-111-0)*, *[119](#page-118-0)*, *[126](#page-125-0)*, *[133](#page-132-0)*, *[139](#page-138-0)*, *[146](#page-145-0)*, *[153](#page-152-0)*, *[160](#page-159-0)*, *[167](#page-166-0)*, *[174](#page-173-0)*, *[180](#page-179-0)*, *[186](#page-185-0)*, *[192](#page-191-0)*, *[200](#page-199-0)*, *[206](#page-205-0)*, *[213](#page-212-0)*, *[238](#page-237-0)*, *[297](#page-296-0)*, *[306](#page-305-0)*, *[312](#page-311-0)*, *[318](#page-317-0)*, *[327](#page-326-0)*, *[341](#page-340-0)*, *[353](#page-352-0)*, *[390,](#page-389-1) [391](#page-390-0)*, *[393,](#page-392-0) [394](#page-393-1)*, *[402](#page-401-1)*, *[405](#page-404-0)* yaml\_read\_informant, *[392](#page-391-1)*, *[394,](#page-393-1) [395](#page-394-1)*, *[397](#page-396-0)*, *[399](#page-398-1)*, *[401](#page-400-1)*, [401,](#page-400-1) *[408](#page-407-0)* yaml\_read\_informant(), *[219](#page-218-0)*, *[281](#page-280-0)*, *[287](#page-286-0)*, *[290](#page-289-0)*, *[293](#page-292-0)*, *[398,](#page-397-1) [399](#page-398-1)*, *[407](#page-406-0)* yaml\_write, *[392](#page-391-1)*, *[394,](#page-393-1) [395](#page-394-1)*, *[397](#page-396-0)*, *[399](#page-398-1)*, *[401,](#page-400-1) [402](#page-401-1)*, [402](#page-401-1) yaml\_write(), *[10](#page-9-0)*, *[13](#page-12-0)*, *[20,](#page-19-0) [21](#page-20-0)*, *[26](#page-25-0)*, *[31](#page-30-0)*, *[36](#page-35-0)*, *[41](#page-40-0)*, *[46](#page-45-0)*, *[50,](#page-49-0) [51](#page-50-0)*, *[55,](#page-54-0) [56](#page-55-0)*, *[60,](#page-59-0) [61](#page-60-0)*, *[69](#page-68-0)*, *[76,](#page-75-0) [77](#page-76-0)*, *[84,](#page-83-0) [85](#page-84-0)*, *[91,](#page-90-0) [92](#page-91-0)*, *[97,](#page-96-0) [98](#page-97-0)*, *[105](#page-104-0)*, *[112](#page-111-0)*, *[119](#page-118-0)*,

*[126](#page-125-0)*, *[133](#page-132-0)*, *[139,](#page-138-0) [140](#page-139-0)*, *[146,](#page-145-0) [147](#page-146-0)*, *[153](#page-152-0)*,

*[160,](#page-159-0) [161](#page-160-0)*, *[167,](#page-166-0) [168](#page-167-0)*, *[174](#page-173-0)*, *[180](#page-179-0)*, *[186](#page-185-0)*, *[192,](#page-191-0) [193](#page-192-0)*, *[200](#page-199-0)*, *[206,](#page-205-0) [207](#page-206-0)*, *[213,](#page-212-0) [214](#page-213-0)*, *[219](#page-218-0)*, *[238](#page-237-0)*, *[281](#page-280-0)*, *[287](#page-286-0)*, *[290](#page-289-0)*, *[293](#page-292-0)*, *[297](#page-296-0)*, *[306](#page-305-0)*, *[312](#page-311-0)*, *[318,](#page-317-0) [319](#page-318-0)*, *[327](#page-326-0)*, *[341,](#page-340-0) [342](#page-341-0)*, *[348](#page-347-0)*, *[353,](#page-352-0) [354](#page-353-0)*, *[356](#page-355-0)[–359](#page-358-0)*, *[392](#page-391-1)[–396](#page-395-0)*, *[399](#page-398-1)*, *[401](#page-400-1)*